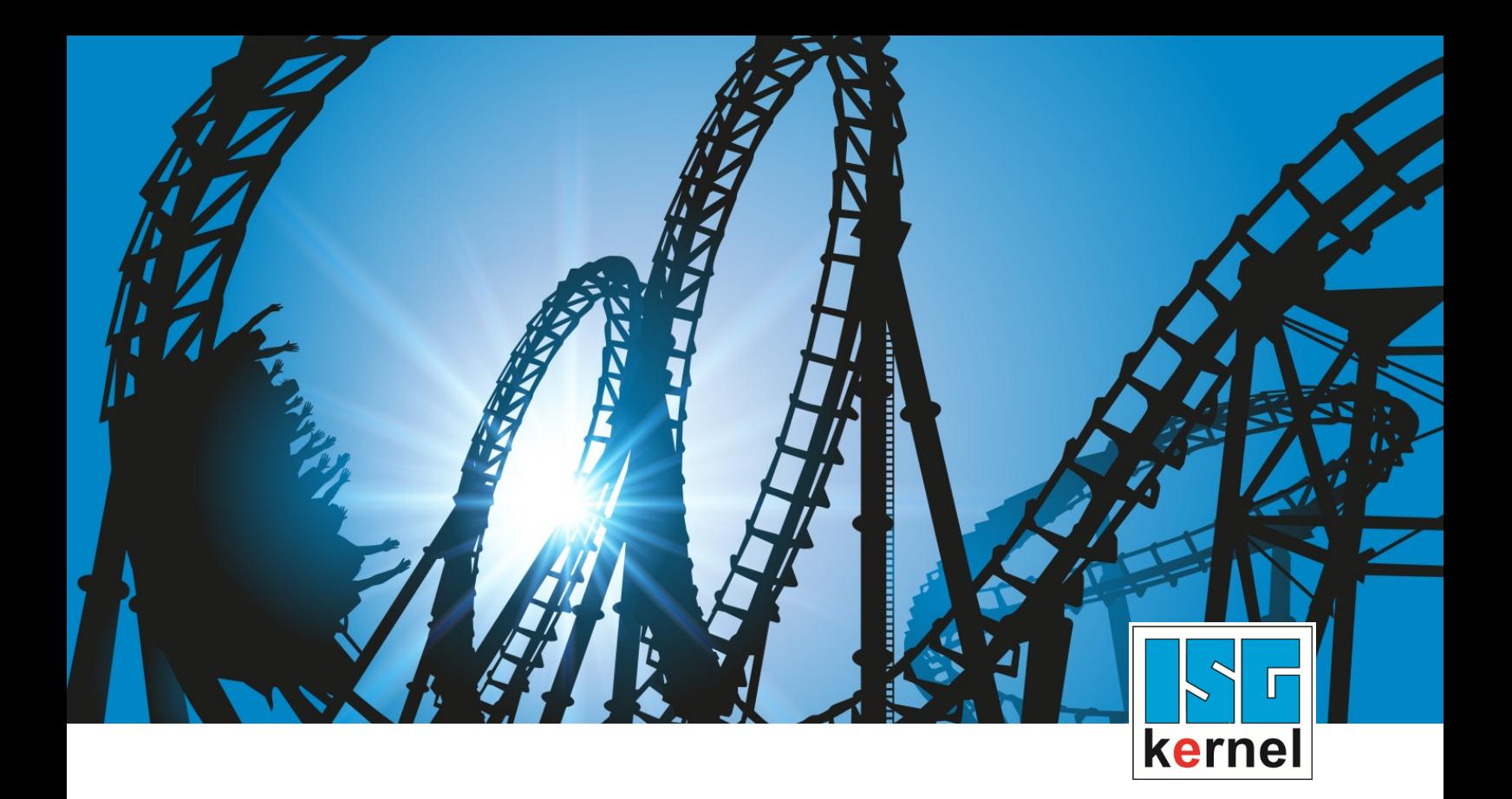

# DOKUMENTATION ISG-kernel

# **Handbuch HLI-Dokumentation ab V2.2800**

Kurzbezeichnung: HLI

© Copyright ISG Industrielle Steuerungstechnik GmbH STEP, Gropiusplatz 10 D-70563 Stuttgart Alle Rechte vorbehalten www.isg-stuttgart.de support@isg-stuttgart.de

## <span id="page-1-0"></span>**Allgemeine- und Sicherheitshinweise**

#### **Verwendete Symbole und ihre Bedeutung**

In der vorliegenden Dokumentation werden die folgenden Symbole mit nebenstehendem Sicherheitshinweis und Text verwendet. Die (Sicherheits-) Hinweise sind aufmerksam zu lesen und unbedingt zu befolgen!

#### **Symbole im Erklärtext**

Ø Gibt eine Aktion an.

 $\Rightarrow$  Gibt eine Handlungsanweisung an.

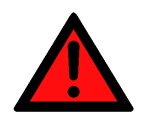

## **GEFAHR**

#### **Akute Verletzungsgefahr!**

Wenn der Sicherheitshinweis neben diesem Symbol nicht beachtet wird, besteht unmittelbare Gefahr für Leben und Gesundheit von Personen!

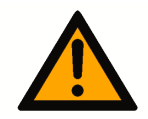

## **VORSICHT**

#### **Schädigung von Personen und Maschinen!**

Wenn der Sicherheitshinweis neben diesem Symbol nicht beachtet wird, können Personen und Maschinen geschädigt werden!

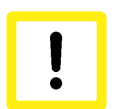

## **Achtung**

#### **Einschränkung oder Fehler**

Dieses Symbol beschreibt Einschränkungen oder warnt vor Fehlern.

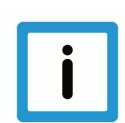

#### **Hinweis**

#### **Tipps und weitere Hinweise**

Dieses Symbol kennzeichnet Informationen, die zum grundsätzlichen Verständnis beitragen oder zusätzliche Hinweise geben.

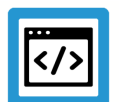

## **Beispiel**

#### **Allgemeines Beispiel**

Beispiel zu einem erklärten Sachverhalt.

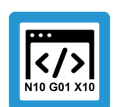

#### **Programmierbeispiel**

#### **NC-Programmierbeispiel**

Programmierbeispiel (komplettes NC-Programm oder Programmsequenz) der beschriebenen Funktionalität bzw. des entsprechenden NC-Befehls.

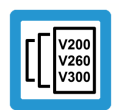

## **Versionshinweis**

#### **Spezifischer Versionshinweis**

Optionale, ggf. auch eingeschränkte Funktionalität. Die Verfügbarkeit dieser Funktionalität ist von der Konfiguration und dem Versionsumfang abhängig.

## Inhaltsverzeichnis

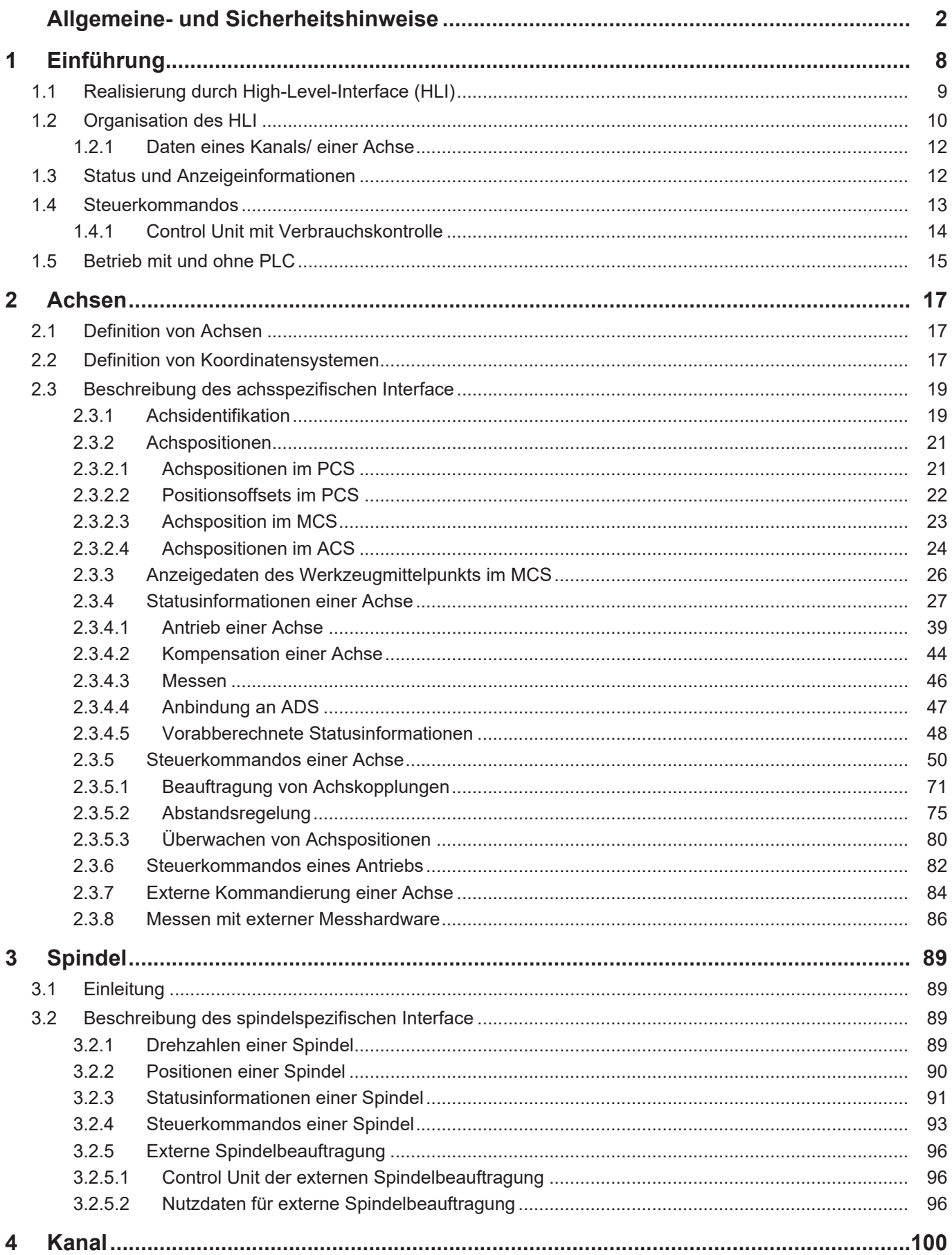

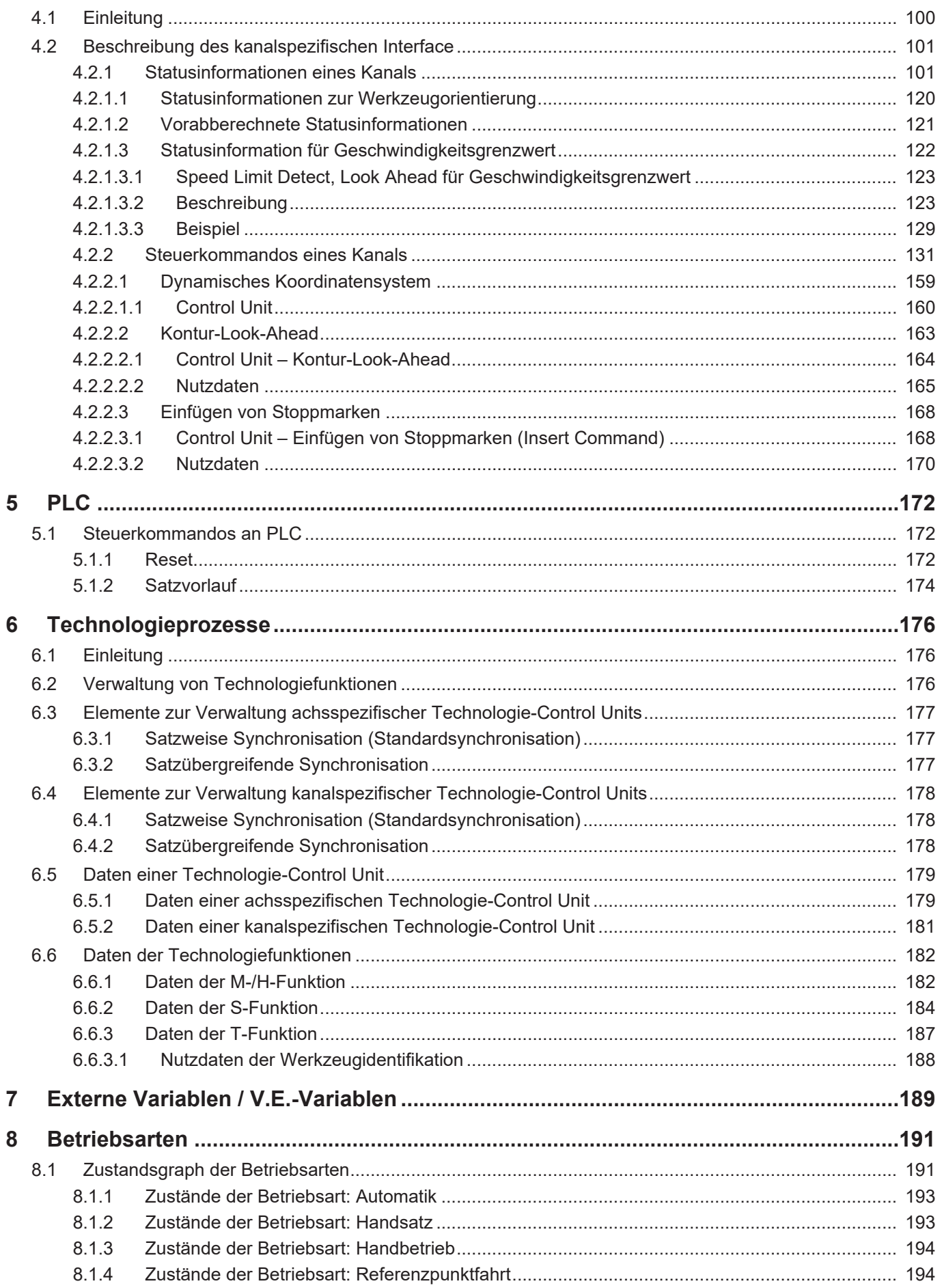

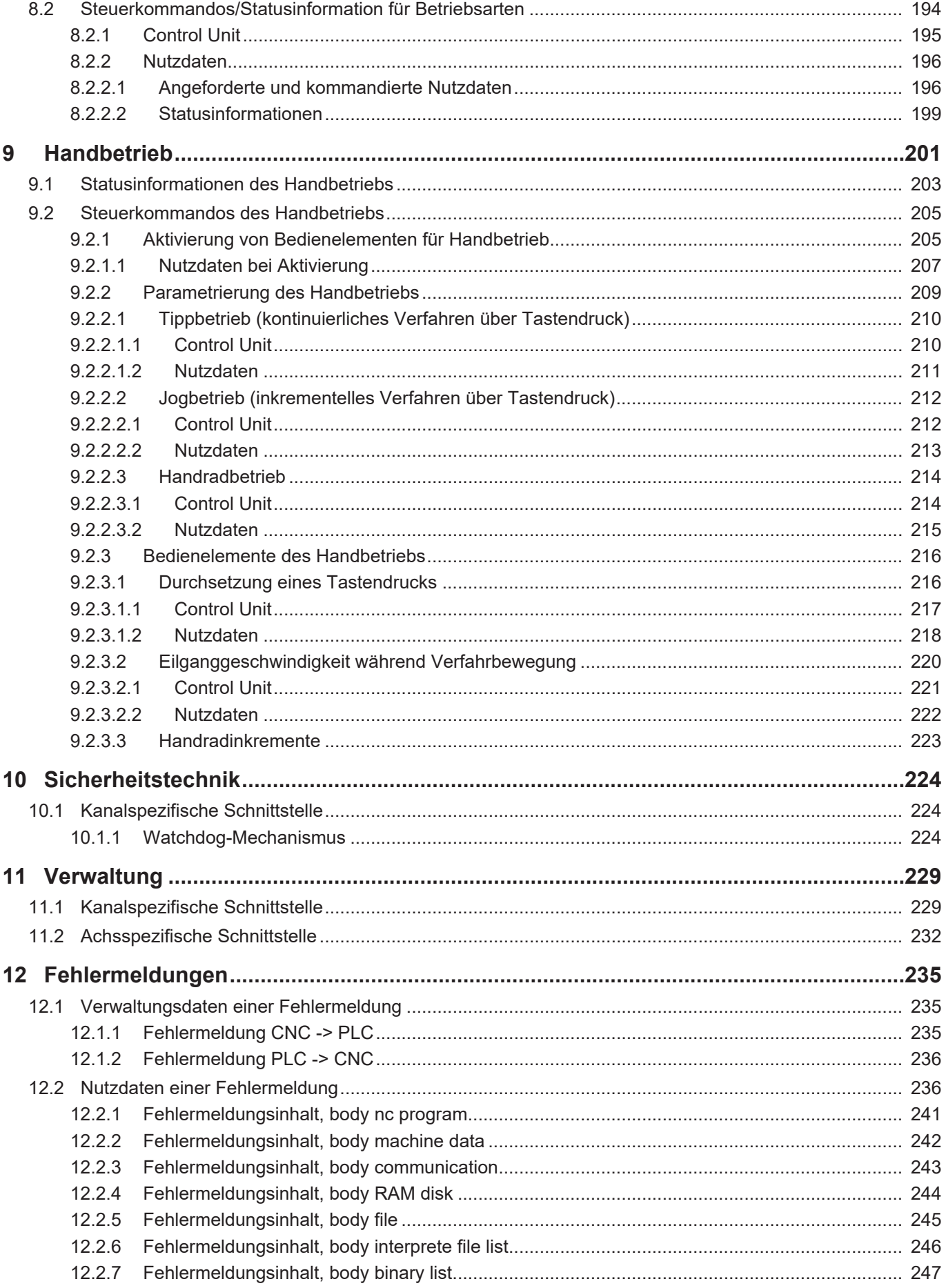

Kernel Industrielle Steuerungstechnik GmbH

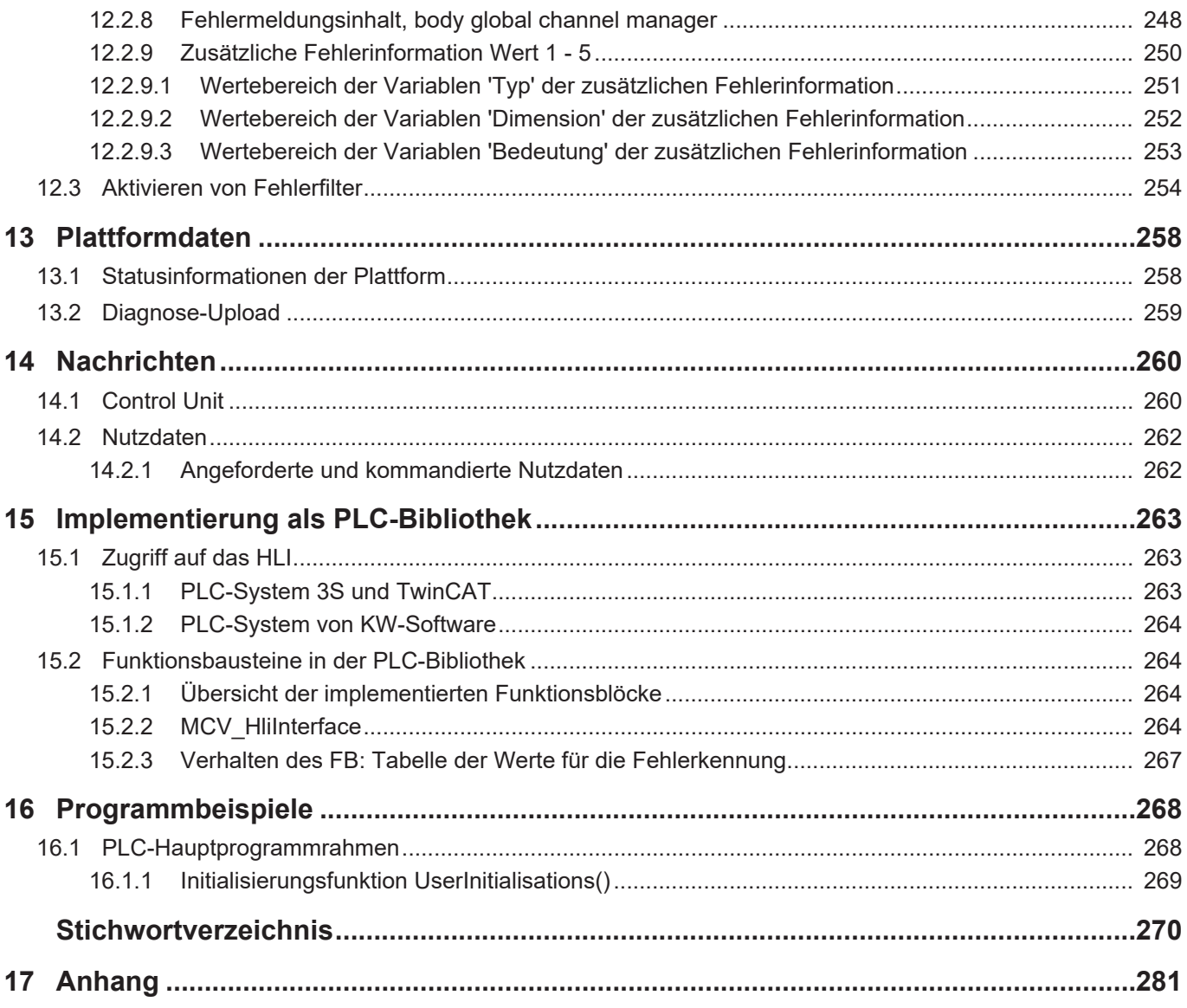

## **Abbildungsverzeichnis**

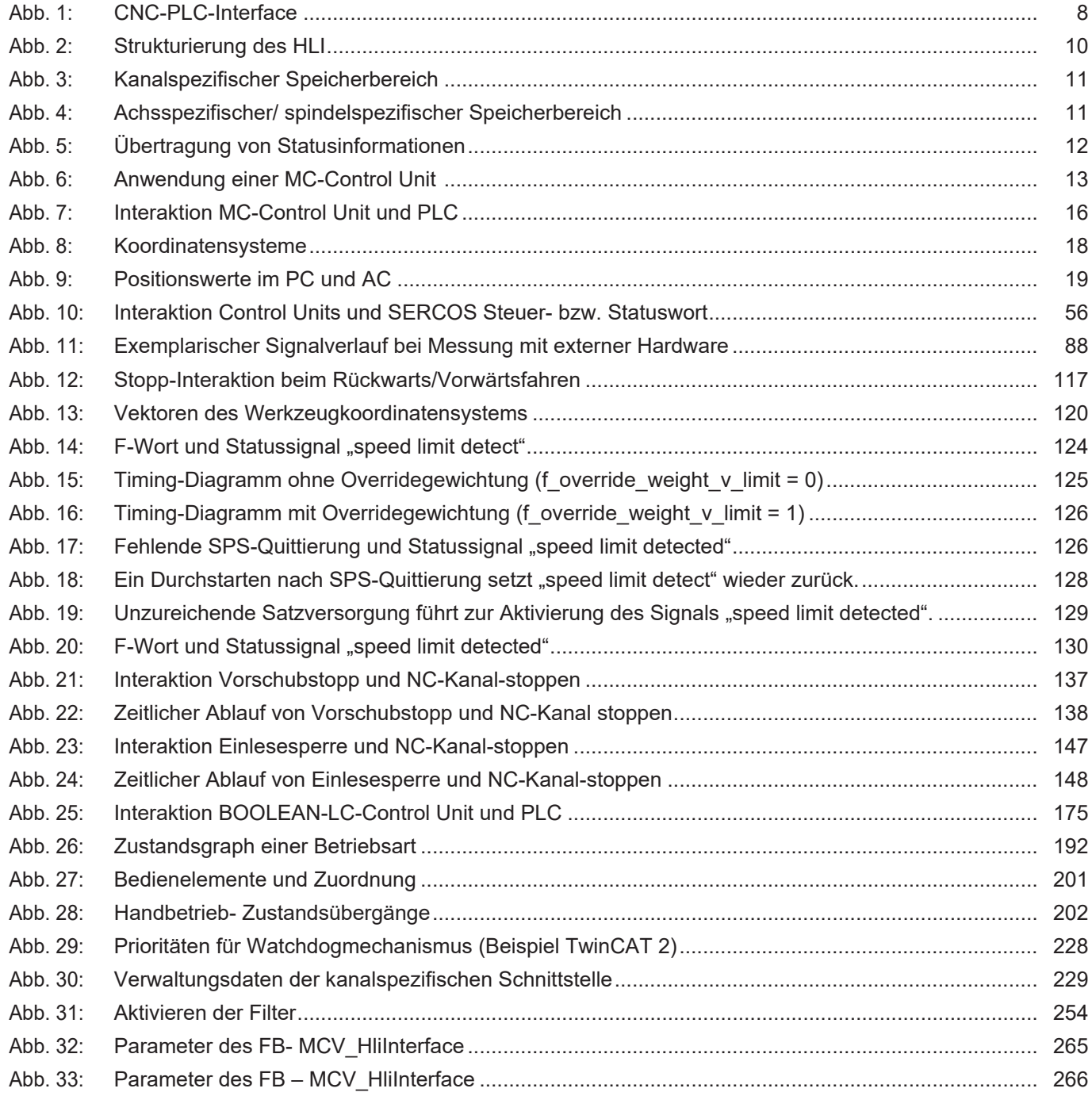

## **1 Einführung**

<span id="page-7-0"></span>Zwischen CNC und PLC werden umfangreiche Datenmengen ausgetauscht. Dabei handelt es sich beispielsweise um

- Kommandos aus NC-Programm der CNC an die PLC (z.B. Technologie-Befehle wie M, S, T und H-Befehle usw.).
- Quittierungen der Technologie-Befehle durch die PLC.
- Anzeigedaten der CNC (z.B. Momentane Achspositionen, aktuelle und programmierte Bahngeschwindigkeit usw.).
- Aufträge der PLC an die CNC (z.B. Betriebsartenumschaltung, Feedhold setzen usw.).
- Aufträge der GUI an die CNC, die von der PLC verifiziert und ggf. verweigert werden können (z.B. Betriebsartenumschaltung, Feedhold setzen usw.).

#### **Im folgenden Übersichtsbild ist die Schnittstelle zwischen CNC und PLC skizziert:**

<span id="page-7-1"></span>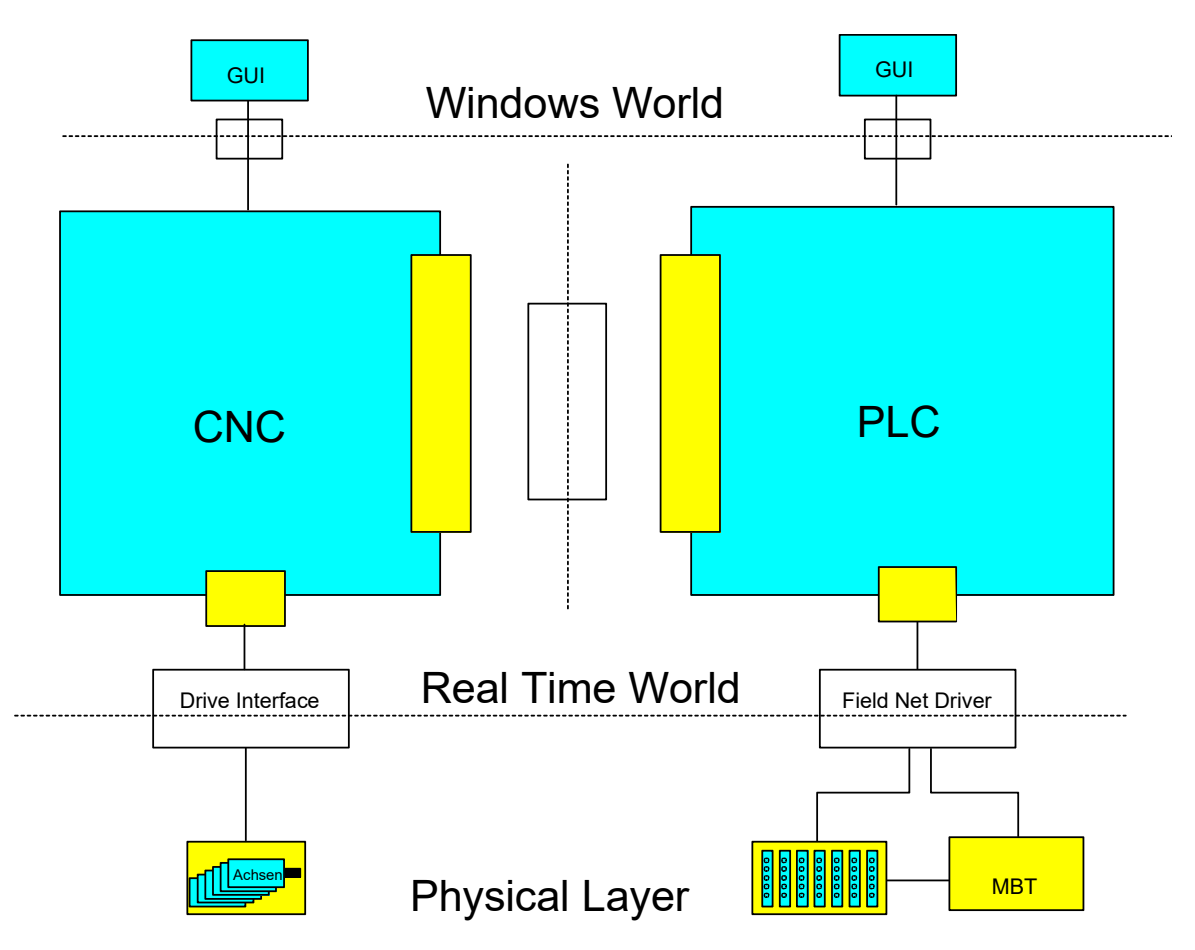

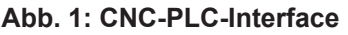

Diese Dokumentation beschreibt den Aufbau dieser Schnittstelle zwischen CNC und PLC, die im Folgenden als High-Level-Interface (kurz HLI) benannt wird.

High-Level-Interface bezeichnet hier die Strukturierung der Schnittstelle mit komplexen Datenstrukturen und Handshakevariablen. Dies wird im Unterschied zu einer Datenschnittstelle auf niederem Abstraktionsniveau gesehen (Low-Level-Interface).

## **Achtung**

#### **Sicherheits-Einschränkung für Nutzung der High-Level-Interface Schnittstelle:**

Die zwischen der PLC und TwinCAT CNC übertragenen Werte sind für alle lokalen Nutzer des Controllers les- und änderbar.

Um das System vor unerlaubten Zugriffen zu schützen, nutzen Sie als Leitfaden den "IPC Security Guide". Dieser soll Sie beim Management von Sicherheitsrisiken bei der Nutzung von Beckhoff‑Produkten unterstützen.

Links "IPC Security Guide" für weitere Maßnahmen:

**Deutsch:** [https://infosys.beckhoff.com/content/1031/ipc\\_security/index.html](https://infosys.beckhoff.com/content/1031/ipc_security/index.html)

**Englisch:** [https://infosys.beckhoff.com/content/1033/ipc\\_security/index.html](https://infosys.beckhoff.com/content/1033/ipc_security/index.html)

## **1.1 Realisierung durch High-Level-Interface (HLI)**

<span id="page-8-0"></span>Um den Datenaustausch zwischen CNC und PLC zu realisieren, wird ein Speicherbereich als Shared Memory angelegt, auf den sowohl die CNC als auch die PLC zugreifen können. Dieser Speicherbereich wird als High-Level-Interface (HLI) bezeichnet.

Um diesen Datenzugriff zu ermöglichen, müssen die jeweiligen Sichten von CNC und PLC auf den Speicherbereich gleich sein. Die Konsistenz der Daten ist über geeignete Datenaustauschmechanismen sichergestellt.

Für die einfache Programmierung auf der PLC-Seite in IEC1131-3 wird dazu eine Bibliothek bereitgestellt, die den Aufbau des HLI in Structured Text enthält. Diese Bibliothek ist jeweils für das aktuelle HLI-Format und den aktuellen Stand der CNC gültig und kann sich bei einem Versionsupdate ändern. Entsprechend muss bei Einsatz einer neuen CNC auch die PLC mit der ggf. neuen Bibliothek neu übersetzt und geladen werden.

## **1.2 Organisation des HLI**

<span id="page-9-0"></span>Im Gegensatz zu der bei PLC-Anwendungen üblichen einfachen Strukturierung der auszutauschenden Daten in Eingabe-\Ausgabedaten liegen auf dem HLI komplexe Strukturen vor. Diese spiegeln die logische Gliederung der CNC in Kanäle, Achsen und Plattformdaten wieder.

**Im folgenden Bild ist der logische Aufbau des HLI skizziert:**

<span id="page-9-1"></span>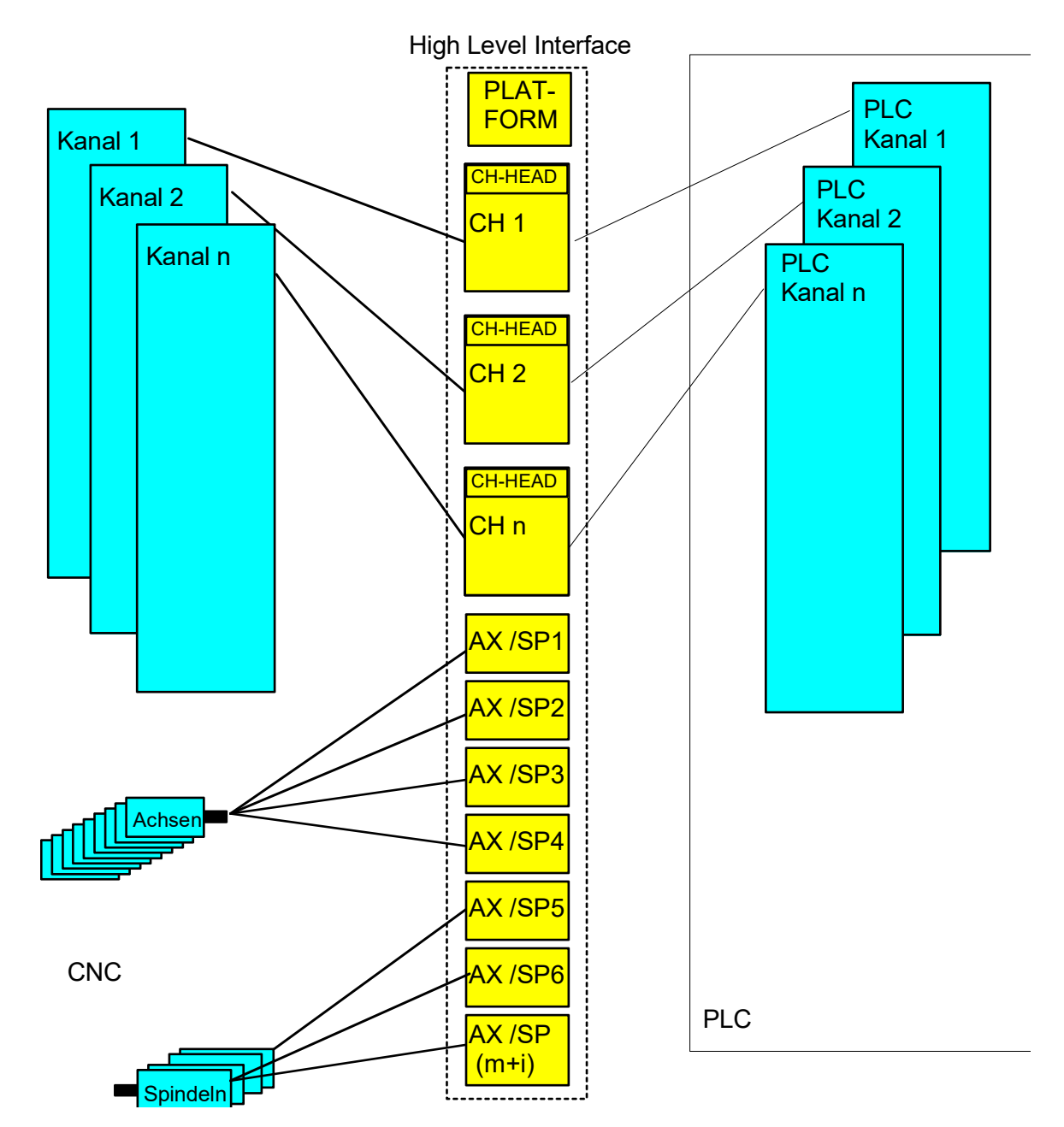

**Abb. 2: Strukturierung des HLI**

Deutlich wird die Gliederung in kanalspezifische und achsspezifische Datenbereiche. Dabei besitzen die kanal- und achsspezifischen Speicherbereiche auf dem HLI den gleichen logischen Aufbau.

Die jeweiligen Speicherbereiche sind in

• einen Kopfbereich mit Verwaltungsdaten

• und in einen Nutzdatenbereich mit Statusinformationen, Steuerkommandos und Technologiedaten gegliedert.

#### **Im folgenden Bild sind die kanal-/achsspezifischen Speicherbereiche vergrößert dargestellt:**

<span id="page-10-0"></span>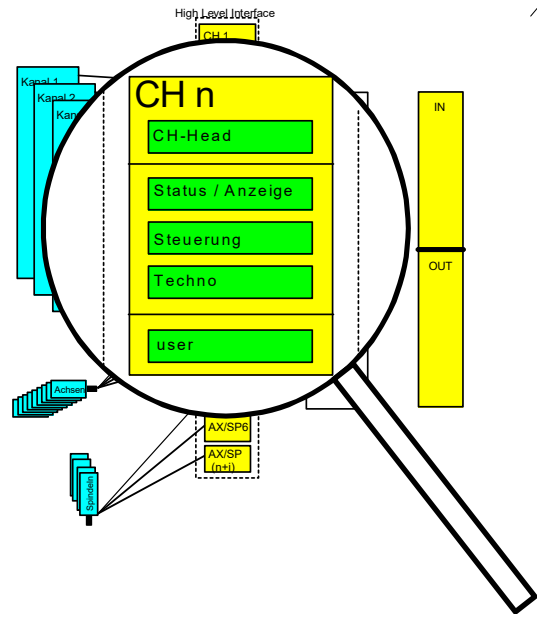

**Abb. 3: Kanalspezifischer Speicherbereich**

<span id="page-10-1"></span>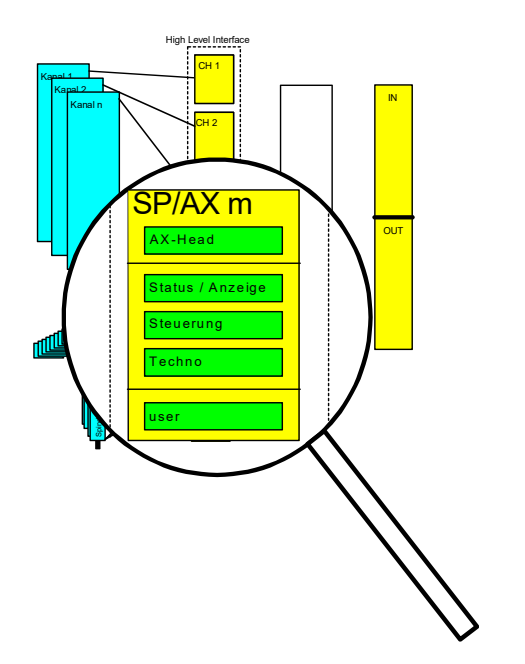

**Abb. 4: Achsspezifischer/ spindelspezifischer Speicherbereich**

## **1.2.1 Daten eines Kanals/ einer Achse**

<span id="page-11-0"></span>Folgende Datenbereiche werden unterschieden, wobei Kanäle und Achsen gleich betrachtet werden dürfen:

Die Kopfbereiche enthalten:

• Verwaltungsdaten wie Versionsinformationen, Anmeldeinformationen

Die Nutzdatenbereiche enthalten:

- Status und Anzeigeinformationen (CNC  $\rightarrow$  PLC),
- Steuerschnittstellen (PLC  $\rightarrow$  CNC).
- Technologiebereiche (CNC  $\rightarrow$  PLC und PLC  $\rightarrow$  CNC).
- Sowie noch ggf. applikationsspezifische Daten.

Bestimmte Daten wie Statusinformationen werden von der CNC zyklisch aktualisiert und können bei Bedarf von der PLC gelesen werden. M-Funktionen, sogenannte Verbrauchsinformationen, müssen jedoch von der PLC gelesen werden. Dazu enthält das Interface geeignete Mechanismen, dass keine Daten verloren gehen sowie die Reihenfolge der Daten erhalten bleibt.

## **1.3 Status und Anzeigeinformationen**

<span id="page-11-1"></span>Die Statusinformationen werden unidirektional von der CNC an die PLC übertragen. Diese Daten werden von der CNC laufend aktualisiert und können von der PLC bei Bedarf gelesen werden. Die Aktualisierung der Statusinformationen erfolgt ohne Benachrichtigung der PLC, sie ist nicht mit einem Handshakeprotokoll oder Semaphorenmechanismus geschützt.

Bei großen Zykluszeiten der PLC registriert diese damit unter Umständen nicht jede kurzfristige Änderung, sondern erfährt nur den aktuellen Status.

Statusinformationen werden über Speicher auf dem HLI ausgetauscht. Die Übertragungsrichtung ist für jede Statusinformation festgelegt. Die Statusdaten werden auf dem HLI so weit als möglich als einzelne, elementare Daten (Byte, Bool, Integer, etc.) übertragen.

Zur besseren Strukturierung sind die Statusinformationen entsprechend des CNC-internen Aufbaus zusammengefasst.

#### **Das folgende Bild stellt in vereinfachter Weise den internen Aufbau der CNC dar:**

<span id="page-11-2"></span>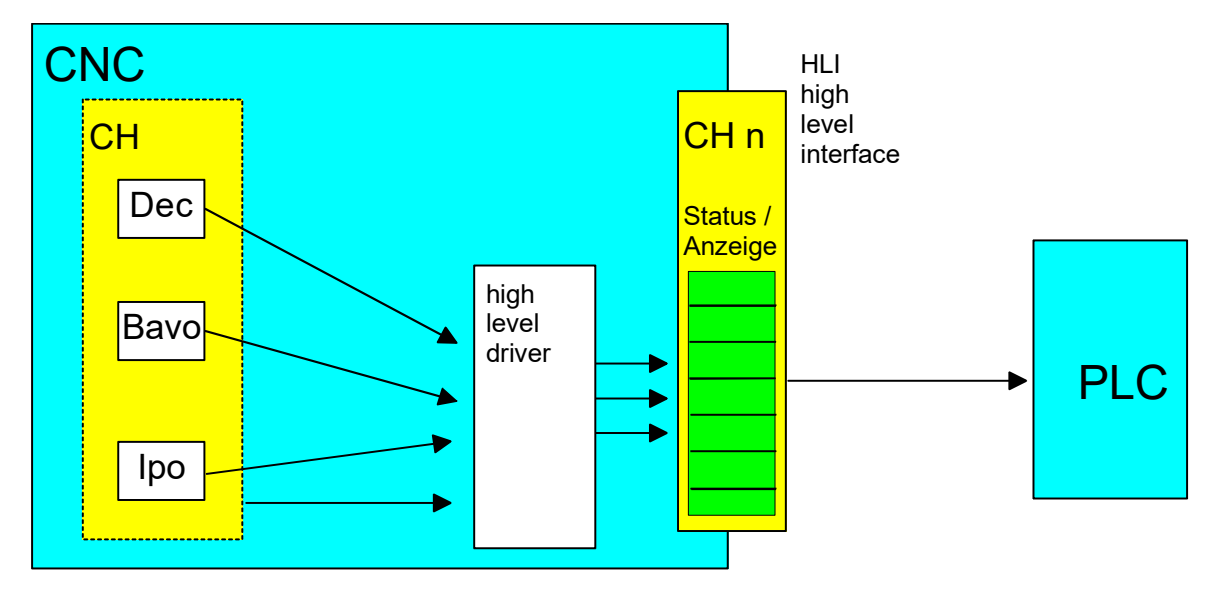

**Abb. 5: Übertragung von Statusinformationen**

#### **Die CNC gliedert sich in folgende Module:**

- **Dec** (Decoder): Modul zur Decodierung des NC-Programmes. In diesem Modul wird das CNC-Programm in ein steuerungsinternes Datenformat überführt und verschiedene Berechnungen wie Parameterrechnung usw. werden durchgeführt. Der Decoder läuft zeitlich der tatsächlichen Bearbeitung voraus und ist damit unter Umständen mehrere hundert NC-Sätze weiter als die aktuelle Bearbeitung.
- **Bavo** (Bahnvorbereitung, Look-Ahead): Modul zur Berechnung dynamischer Grenzwerte aufgrund der eingestellten Parameter, erkennt Ecken und veranlasst Geometrieänderungen. Auch die Bavo läuft asynchron zur aktuellen Bearbeitung und ist damit unter Umständen mehrere hundert NC-Sätze weiter als die aktuelle Bearbeitung.
- **Ipo** (Interpolator): Modul zur Generierung einzelner Positionen für den aktuellen Zyklus, Berücksichtigung von programmierten und maximalen Geschwindigkeiten usw. . Der Interpolator stellt den aktuellen Zustand der Maschine dar.

## **1.4 Steuerkommandos**

<span id="page-12-0"></span>Steuerkommandos werden sowohl von der CNC an die PLC als auch in die umgekehrte Richtung übertragen.

Kommuniziert eine Oberfläche (GUI) über die CNC-Kommunikationsobjekte, ist die Möglichkeit vorhanden, jedes Kommando, das sowohl von der GUI als auch der PLC bedient werden kann, über die PLC umzuleiten. Die PLC trifft dann die Entscheidung, inwieweit das GUI-Kommando an die CNC durchgesetzt werden darf.

Für jedes Steuerkommando ist auf dem HLI eine sogenannte Control Unit angelegt. Die Control Units werden nach dem Wirkungsziel unterschieden und benannt.

- Control Units, die zur Beeinflussung der CNC dienen, werden als MC-Control Units bezeichnet (LC wirkt auf MC ein)
- Control Units die zur Beeinflussung der PLC dienen, werden als LC-Control Units bezeichnet (MC wirkt auf LC ein)

Die nachfolgende Abbildung veranschaulicht die realisierte Interaktion zwischen den Teilnehmern eines Steuerungssystems unter Verwendung einer MC-Control Unit.

<span id="page-12-1"></span>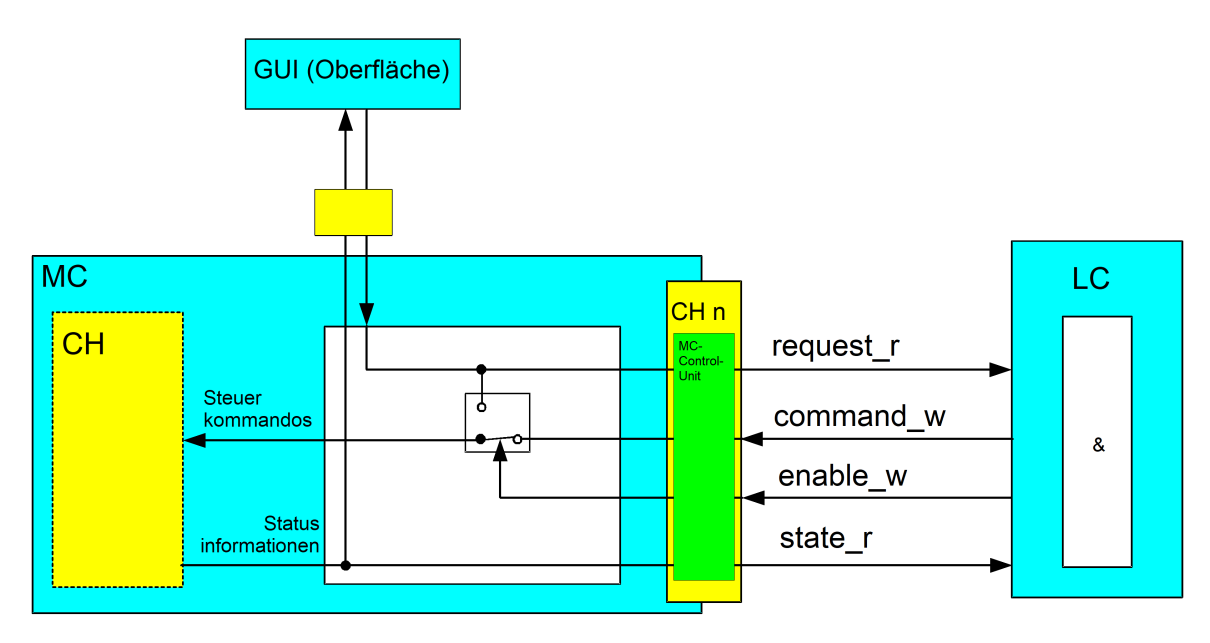

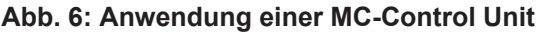

Sollen Kommandos der GUI über die PLC umgeleitet werden, muss die PLC das Element **enable\_w** mit dem Wert TRUE belegen. Die entsprechenden Steuerkommandos der GUI werden dann vor der Verarbeitung auf das Element r**equest\_r** der MC-Control Unit gelegt. Damit hat die PLC die Möglichkeit, diese Anforderung der GUI zuzulassen oder abzulehnen. Wird ein Kommandierung der GUI durch die PLC erlaubt, so muss diese das Kommando vom Element **request\_r** auf das Element **command\_w** durch die PLC kopiert werden**.**

Ebenso kann die PLC Steuerkommandos an die CNC auch ohne vorherigen Auftrag durch ein GUI direkt durch Beschreiben des Elements **command\_w** beauftragen.

Zur Kontrolle über den Erfolg der Kommandierung wird das Element **state\_r** verwendet. Die CNC legt dort den zur Kommandierung korrespondierenden Status ab.

#### Eine **MC-Control Unit** besitzt folgende Struktur:

```
TYPE MC_CONTROL_UNIT:
STRUCT
  request r \leq DATENTYP A >; \lt von GUI kommandierte Daten
*   enable_w       BOOL;                  (* PLC bedient dieses Kommando
\star)
  command w \leq DATENTYP A >; \qquad (* von PLC kommandierte Daten
*)
  state r \langle DATENTYP B >; (* Rückmeldung der CNC *))
END STRUCT
END_TYPE
```
#### **Anmerkung:**

- < DATENTYP A > und < DATENTYP B > können identisch sein.
- < DATENTYP A > und < DATENTYP B > können neben den Standarddatentypen (z.B. BOOL, INT, UINT, ... ) auch komplexe Datenstrukturen sein.

#### **1.4.1 Control Unit mit Verbrauchskontrolle**

<span id="page-13-0"></span>Liegen die angeforderten bzw. kommandierten Daten nicht statisch an, sondern soll hier eine einzelne Änderung übertragen werden, so sind die Daten der entsprechenden Control-Unit mit einer zusätzlichen Verbrauchskontrolle versehen.

```
TYPE MC_CONTROL_UNIT:
STRUCT
    request_r         :  < DATENTYP A >;  (* von GUI kommandierte Daten *)
    enable_w          :  BOOL;            (* PLC bedient dieses Kommando
\starcommand w \vdots < DATENTYP A >; (* von PLC kommandierte Daten *)
  request_semaphor_rw : BOOL;<br>
command_semaphor_rw : BOOL;<br>
(* Command_gültig *)
 command semaphor rw : BOOL;
  state r \overline{\hspace{1cm}} : < DATENTYP B >; (* Rückmeldung der CNC *))
END STRUCT
END_TYPE
```
#### Beispiel:

CNC übernimmt die kommandierten Daten, wenn der Kommandosemaphore der Wert TRUE zugewiesen wird und setzt nach vollständiger Übernahme der Daten die Kommandosemaphore auf den Wert FALSE.

PLC kann Daten zur Kommandierung schreiben, wenn die Kommandosemaphore den Wert FAL-SE anzeigt. Sind alle zu kommandierenden Daten geschrieben, setzt die PLC die Kommandosemaphore auf den Wert TRUE.

CNC schreibt die von der GUI angeforderten Daten, wenn die Requestsemaphore FALSE ist und setzt anschließend dieses Element auf TRUE.

PLC liest die vom GUI angeforderten Daten, wenn die Requestsemaphore TRUE ist. Nachdem die Daten vollständig in die PLC übernommen worden sind, setzt die PLC dieses Element auf FALSE.

## **1.5 Betrieb mit und ohne PLC**

<span id="page-14-0"></span>Die Maschineninbetriebnahme kann auch mit nur teilweise realisierter PLC-Funktionalität durchgeführt werden. Dazu enthält der CNC-seitige Treiber des HLI Mechanismen zur internen Simulation von Interaktionen zwischen PLC und CNC.

Beispiel:

Mit einer rudimentären PLC soll die Achse eingefahren werden. Dazu werden durch die PLC nur die Achsfreigaben gesetzt, weitere Funktionalität ist in der PLC noch nicht realisiert.

Um trotzdem Betriebsarten zu schalten oder einen Reset durchzuführen, simuliert nun der HLI-Treiber die notwendigen Quittierungen der PLC, damit die gewünschte Aktion trotzdem durchgeführt werden kann.

Um dieses Verhalten zu erreichen und trotzdem einen sicheren Betrieb zu gewährleisten, setzt die PLC für jede durch die PLC abgedeckte Funktionalität eine entsprechende Information an die CNC, einen sogenannten "present"-Merker. Dieses "present" bedeutet, dass die PLC möchte die entsprechende Schnittstelle bedienen und sendet notwendige Quittierungen.

Damit muss die PLC der CNC einmal global im HLI mitteilen, dass sie existiert. Zusätzlich werden alle Steuerkommandos einzeln freigegeben.

So sind drei Szenarien denkbar:

- CNC ohne PLC
- CNC mit PLC, die nicht alle Elemente des HLI bedient
- CNC mit PLC, die alle Elemente des HLI bedient

In den Verwaltungsteilen jedes Kanals bzw. jeder Achse gibt es dieses Element "present", durch das die PLC die entsprechende Verantwortung für diese Schnittstelle übernimmt.

Zusätzlich ist in jeder Verwaltungseinheit eines Steuerkommandos, der Control Unit, ein Element enthalten, mit dem die PLC der CNC mitteilt, dass sie dieses Kommando unterstützt. Dieses Element **enable** w bedeutet gleichzeitig, dass wenn das entsprechende Kommando auch über die GUI abgesetzt werden kann, diese über die PLC umgeleitet wird und von dort die CNC erreicht. Die CNC kann damit nicht mehr unterscheiden, ob ein Kommando von der PLC oder der GUI kommt.

<span id="page-15-0"></span>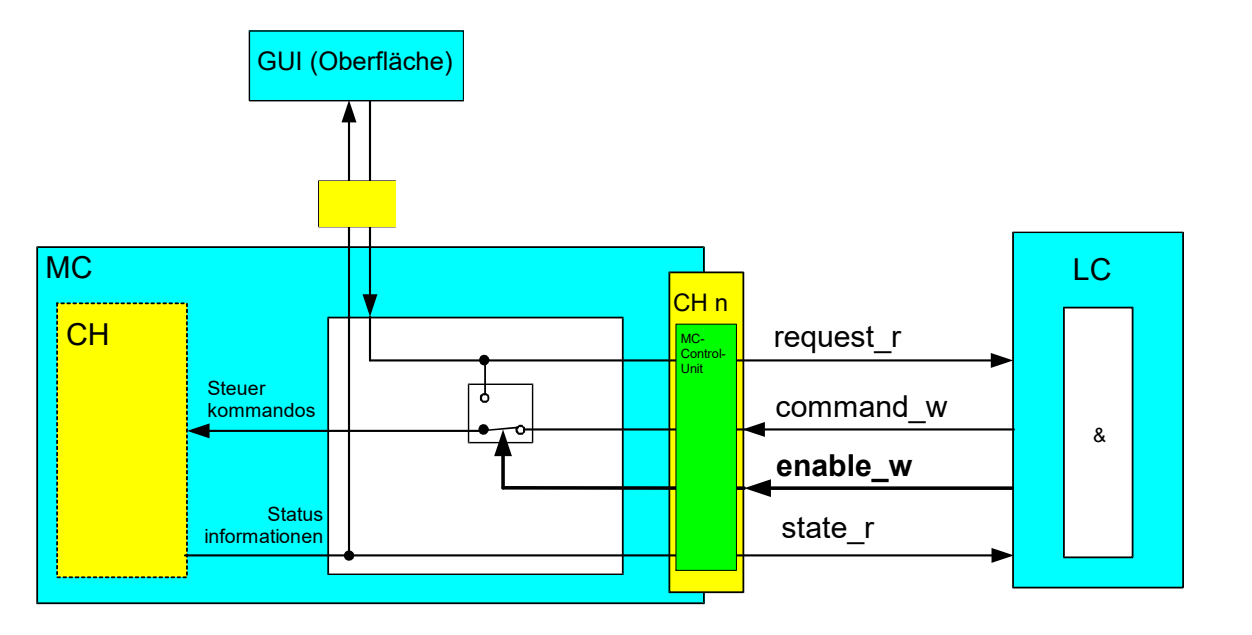

**Abb. 7: Interaktion MC-Control Unit und PLC**

Der Anschluss der GUI über die CNC ist nicht zwingend erforderlich. Ebenso kann eine Oberfläche direkt mit der PLC kommunizieren, der zusätzlich vorgesehene Kommunikationsweg GUI -> CNC -> PLC wird in diesen Fällen nicht verwendet.

## **2 Achsen**

## **2.1 Definition von Achsen**

<span id="page-16-1"></span><span id="page-16-0"></span>In einem Steuerungssystem kann zwischen verschiedenen Arten von Achsen unterschieden werden. Eine sinnvolle Einteilung ist die in programmierbare, logische und physikalische Achsen.

Eine **physikalische Achse** entspricht einer realen Achse an der Maschine (translatorische oder rotatorische Achse). Innerhalb einer Steuerung wird eine physikalische Achse softwaretechnisch durch eine **logische Achse** repräsentiert (1:1-Abbildung).

Eine logische Achse ist die einheitliche Darstellung einer Achse im Achsenkoordinatensystem (acs). Eine logische Achse stellt steuerungsintern alle relevanten Informationen bereit, die für die zugehörige physikalische Achse notwendig sind. Seitens der CNC hat jede logische Achse einen eigenen Parametersatz sowie eine eigene Schnittstelle zur PLC.

Eine **programmierbare Achse** ist eine durch den Anwender im Teileprogramm oder MDI-Betrieb programmierbare bzw. beauftragbare Achse. Eine programmierbare Achse entspricht entweder direkt einer logischen/physikalischen Achse (1:1-Abbildung) oder wird durch kinematische Transformation auf logische/physikalische Achsen abgebildet (1:n-Abbildung).

Bei mehrkanaligem Betrieb kann eine logische Achse zwischen Kanälen getauscht werden ("Achstausch"). Dabei kann die gleiche logische Achse aus Sicht des Programmierers in den NC-Kanälen in unterschiedlichen Ausprägungen vorkommen, z.B. in einem Kanal als programmierbare Spindel (Geschwindigkeitsvorgabe, drehzahlgeregelt) und in einem anderen Kanal als programmierbare C-Achse (Positionsvorgabe, lagegeregelt).

Für einfache Maschinen (z.B. eine 3-achsige Fräsmaschine mit kartesisch angeordneten Linearachsen X, Y, Z) sind programmierbare, logische und physikalische Achsen in der Regel identisch (1:1 Abbildung). Bei komplexen Maschinenkinematiken oder bei Industrierobotern ist eine kinematische Transformation von programmierten auf logische/physikalische Achsen erforderlich (1:n-Abbildung).

Achsen werden im CNC-Programm programmiert und durch die CNC bewegt, alternativ können bestimmte Bewegungen auch direkt durch die PLC veranlasst werden.

Die PLC-Schnittstelle für Achsen ist ähnlich aufgebaut wie die Schnittstelle für Kanäle. M-Funktionen, die als achsspezifische M-Funktionen konfiguriert sind, erscheinen auch auf der achsspezifischen Schnittstelle und sind auch über diese Schnittstelle zu quittieren. Ebenso enthält diese Schnittstelle Achsfreigaben sowie Statusinformationen dieser Achse.

## **2.2 Definition von Koordinatensystemen**

<span id="page-16-2"></span>Bedingt durch die Struktur einer Maschine als auch durch die Bearbeitungsprogramme müssen verschiedene Koordinatensysteme berücksichtigt werden. Die Gesamtheit einer Maschine stellt das Bezugskoordinatensystem in Weltkoordinaten dar. Die einzelnen Achsen definieren selbst wiederum Koordinatensysteme sowie das Werkstück und das Werkzeug.

Nachfolgend sind die wesentlich verwendeten zwei unterschiedlichen Koordinatensysteme aufgeführt.

#### **Achsen-Koordinatensystem acs (axes coordinate system)**

Jede Achse hat ihr eigenes Koordinatensystem. Eine Achse ist entweder an den Maschinengrundkörper oder auf eine andere Achse montiert. Die Basis stellt damit der Maschinengrundkörper oder die entsprechende Achse dar. Das Achsenkoordinatensystem einer Achse ist fest bzgl. des Montagepunktes dieser Achse.

#### **Teileprogramm-Koordinatensystem pcs (partprogramm coordinate system)**

Dieses Koordinatensystem wird innerhalb der Geometriebeschreibung mittels DIN 66025 Programmiersprache verwendet. Die Daten in einem Teileprogramm sind Programmkoordinaten. Ausnahmen sind G-Funktionen, die sich auf direkte Achsenkoordinaten beziehen.

Zur Vollständigkeit sollen noch weitere Koordinatensystembezeichnungen aufgelistet werden.

#### **Maschinen-Koordinatensystem mcs (machine coordinate system)**

Das Maschinenkoordinatensystem stellt ein abstraktes Koordinatensystem dar. Es ist nicht an einen festen Punkt der Maschine gebunden. Alle anderen Koordinatensysteme beziehen sich auf dieses Koordinatensystem.

#### **Werkstück-Koordinatensystem wcs (workpiece coordinate system)**

Dieses Koordinatensystem ist fixiert an einen festen Punkt des Werkstücks. Die Beschreibung des Werkstücks durch Koordinatenangaben bezieht sich auf dieses System.

#### **Werkzeug-Koordinatensystem tcs (tool coordinate system)**

Das Werkzeugkoordinatensystem hat seinen Ursprung an der Aufspannung des Werkzeugs. Werkzeugangaben (Geometrie) beziehen sich auf dieses System. Eine Längenkorrektur wird daher in Werkzeugkoordinaten angegeben. Bei kartesischen Maschinen kann die Z-Achse mit der Längenkorrektur zusammenfallen.

<span id="page-17-0"></span>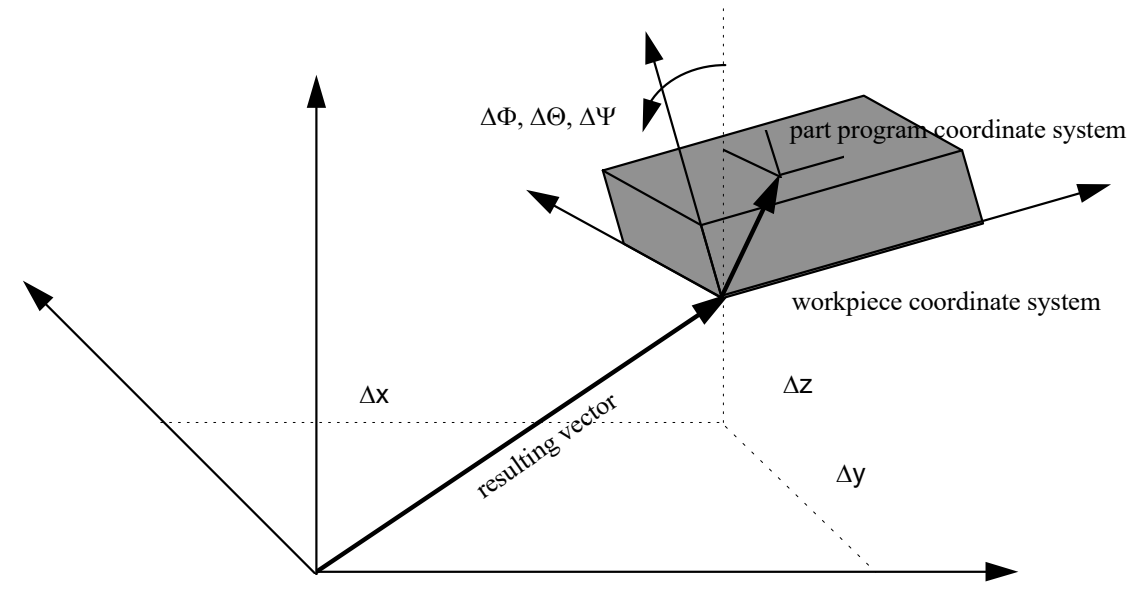

machine coordinate system

#### **Abb. 8: Koordinatensysteme**

Daten oder Variablen, die im Folgenden beschrieben werden, beziehen sich daher immer auf ein bestimmtes Koordinatensystem. In obigem Bild sind drei Koordinatensysteme eingezeichnet. Die eingezeichneten Verschiebungen ∆x, ∆y, ∆z sowie die Orientierungen ∆Φ, ∆Θ, ∆Ψ repräsentieren die Transformationsparameter vom mcs zum wcs. Bei den Orientierungswinkeln handelt es sich um Euler-Winkel.

Die Namensgebung muss durch einen weiteren Zusatz ergänzt werden, um den zeitlichen Aspekt zu berücksichtigen. Im nachfolgenden Bild ist die Bearbeitungsrichtung eines Bearbeitungssatzes gezeigt. Die **end position** stellt den programmierten Wert dar, **active position** den momentanen Wert des Interpolators und **current position** die tatsächliche Position einschließlich des Regelfehlers.

<span id="page-18-2"></span>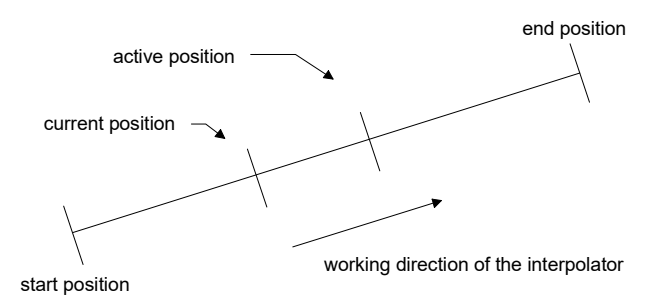

<span id="page-18-1"></span><span id="page-18-0"></span>**Abb. 9: Positionswerte im PC und AC**

## **2.3 Beschreibung des achsspezifischen Interface**

## **2.3.1 Achsidentifikation**

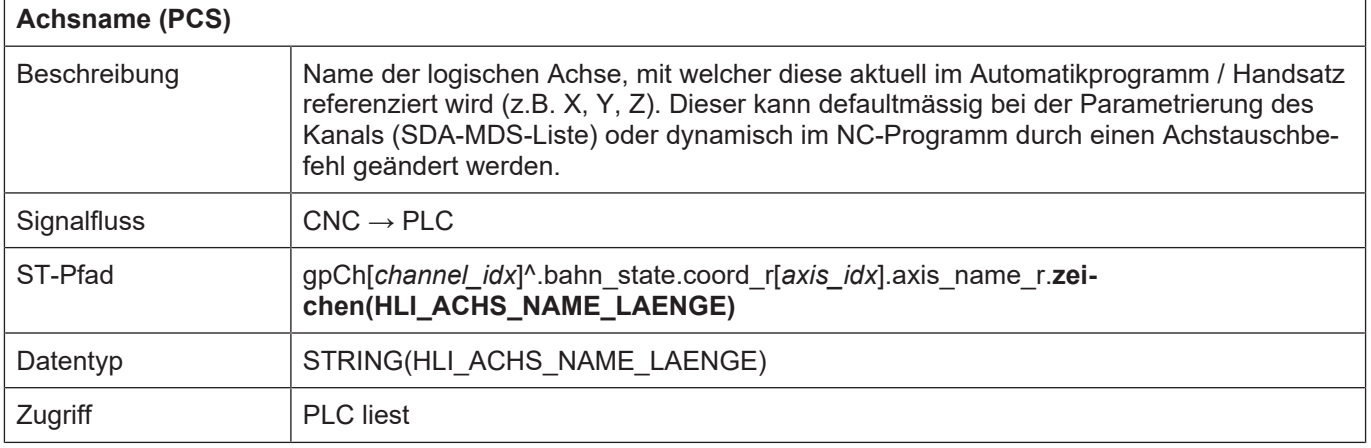

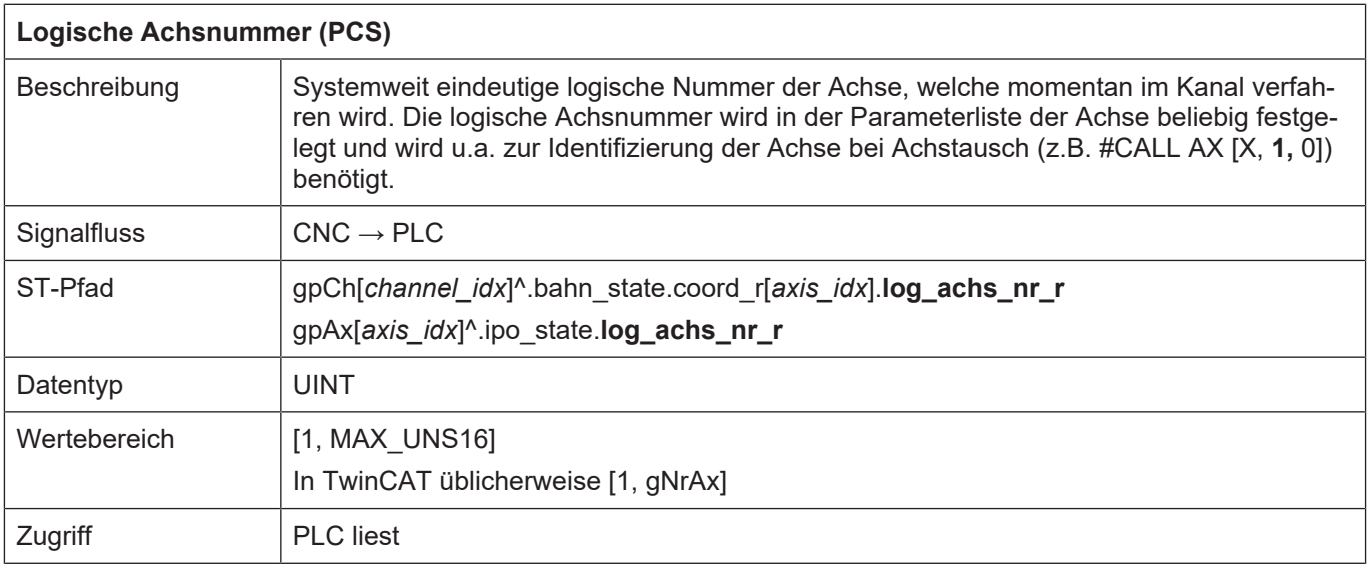

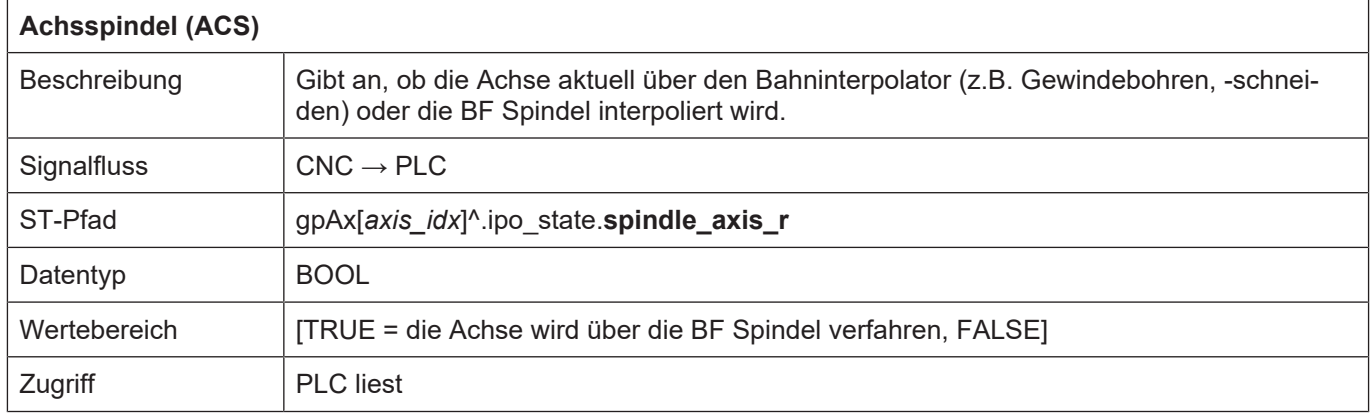

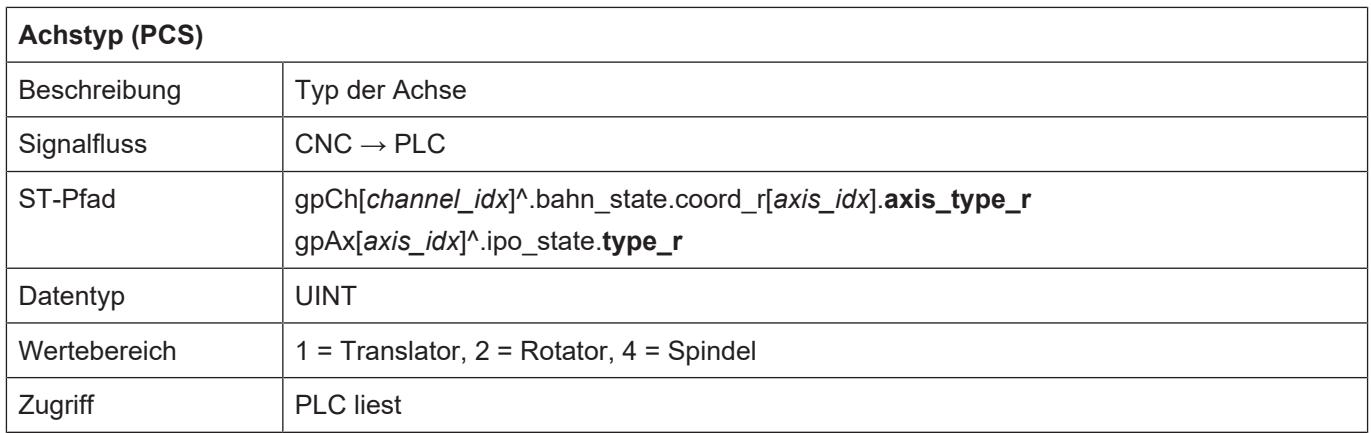

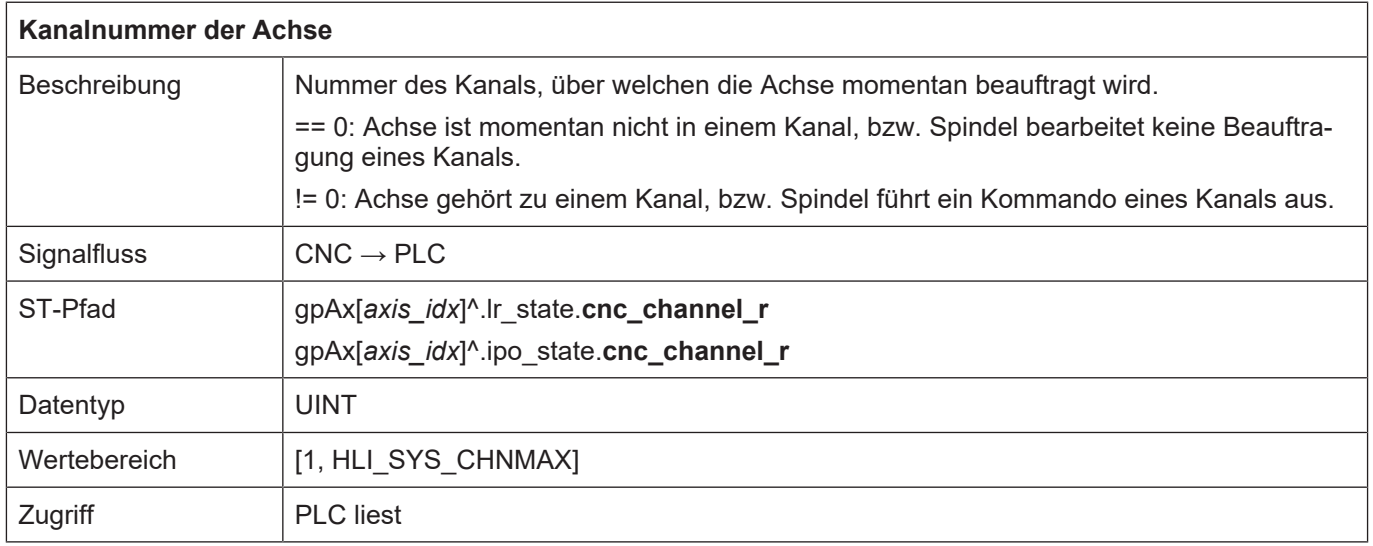

## <span id="page-20-1"></span><span id="page-20-0"></span>**2.3.2.1 Achspositionen im PCS**

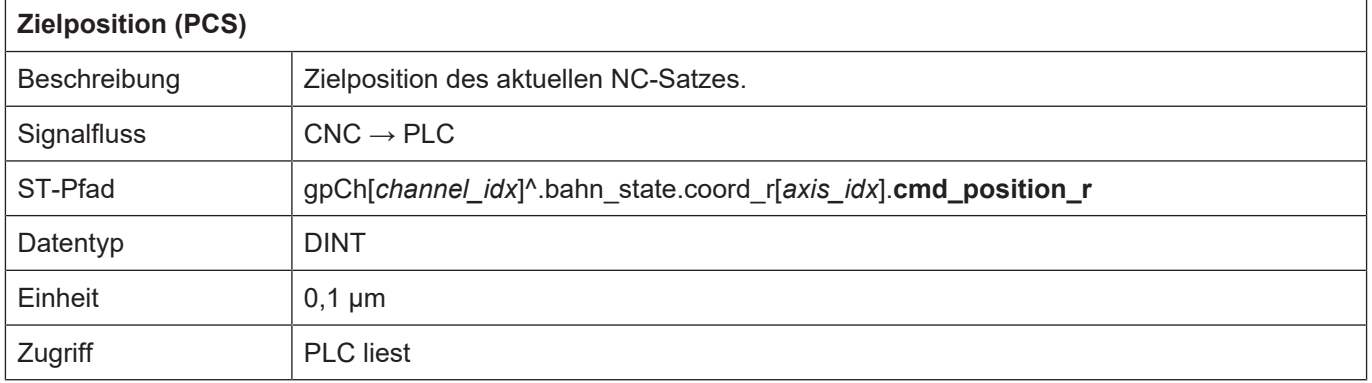

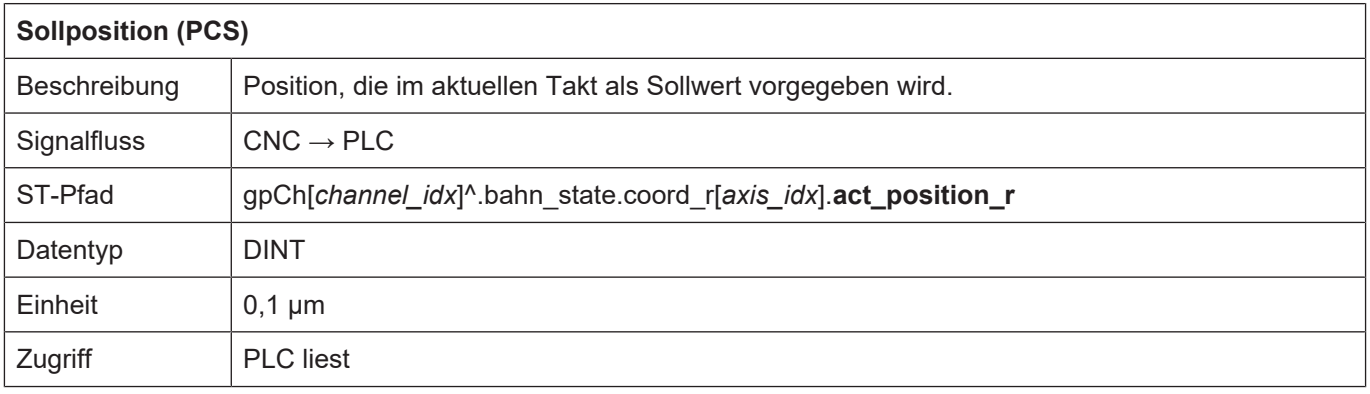

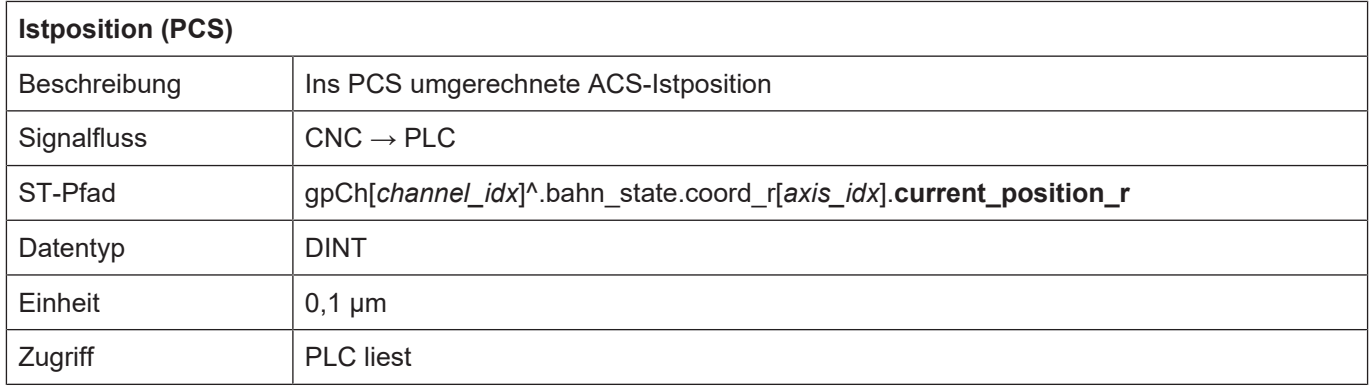

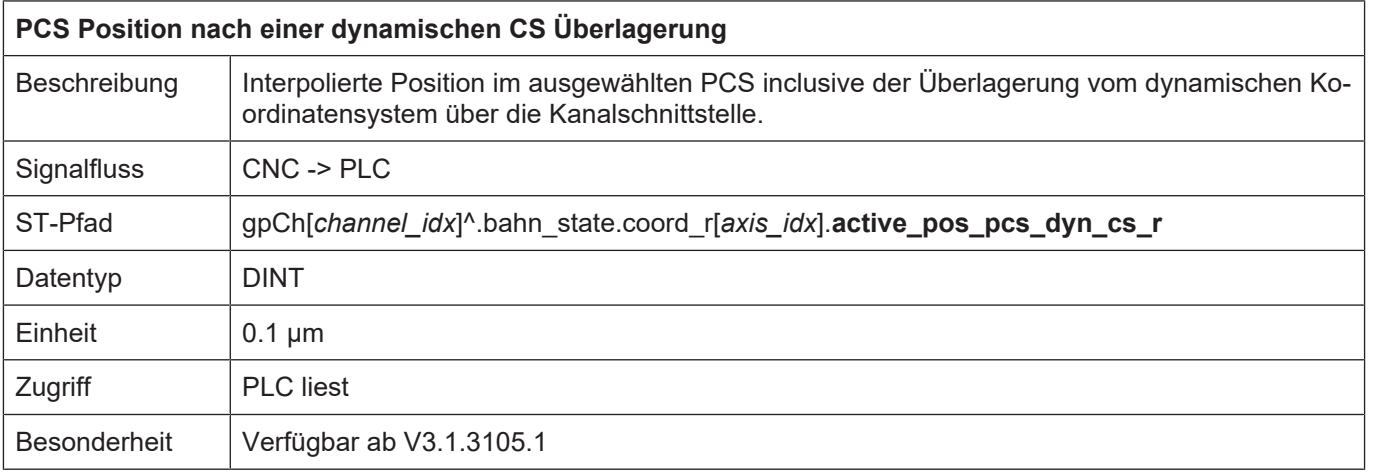

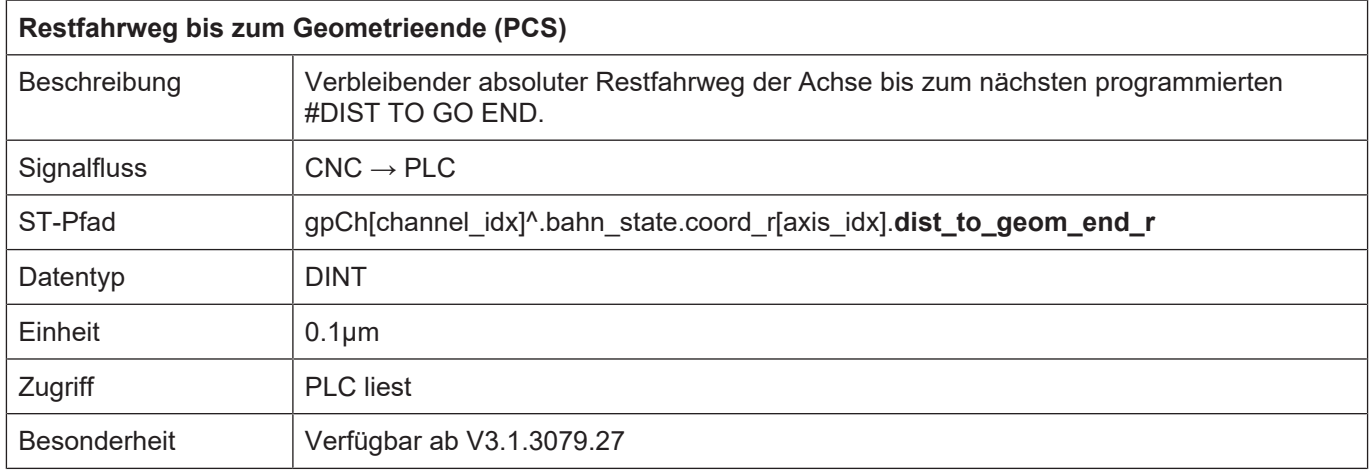

## <span id="page-21-0"></span>**2.3.2.2 Positionsoffsets im PCS**

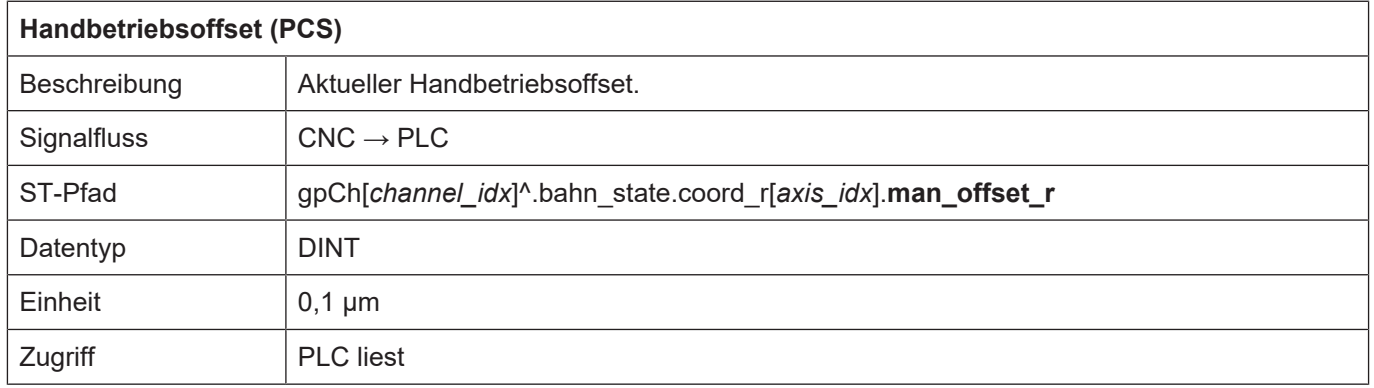

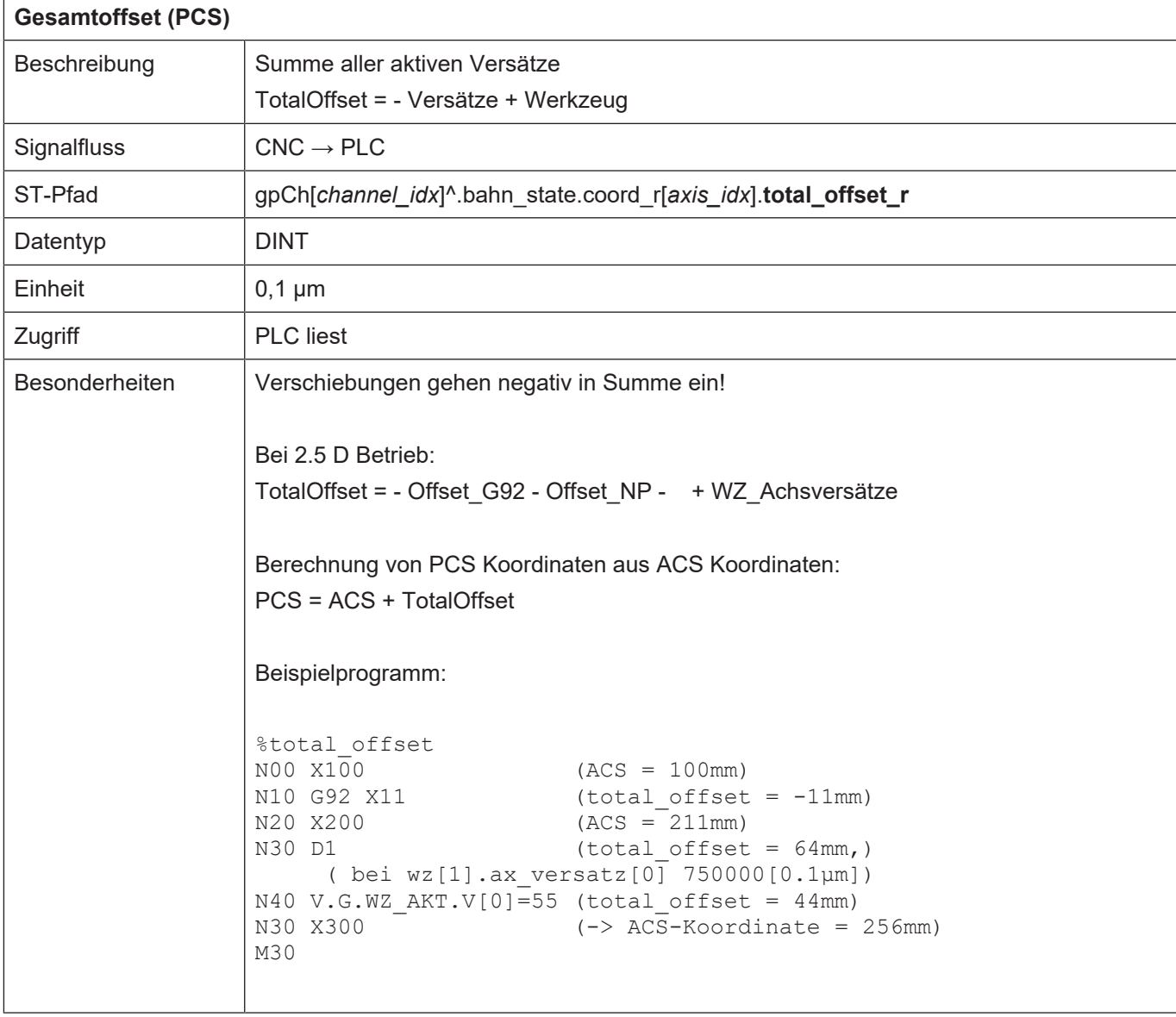

## <span id="page-22-0"></span>**2.3.2.3 Achsposition im MCS**

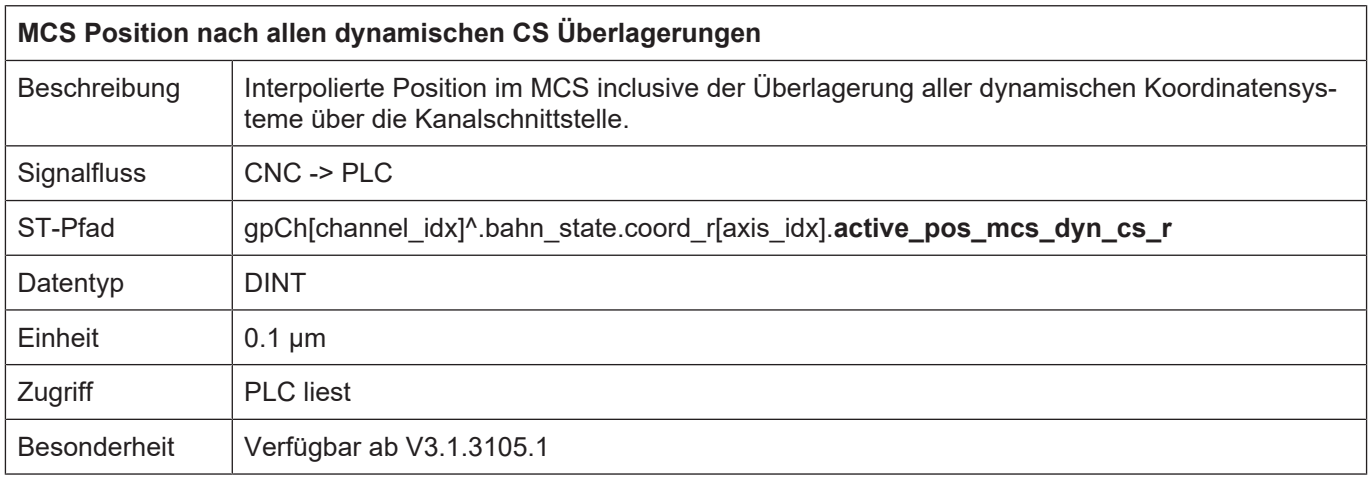

## <span id="page-23-0"></span>**2.3.2.4 Achspositionen im ACS**

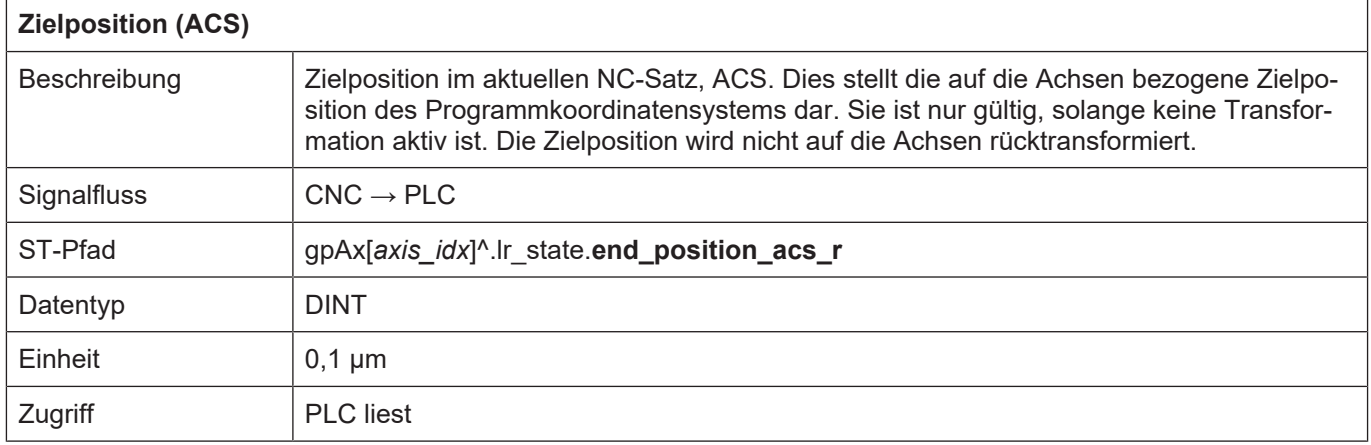

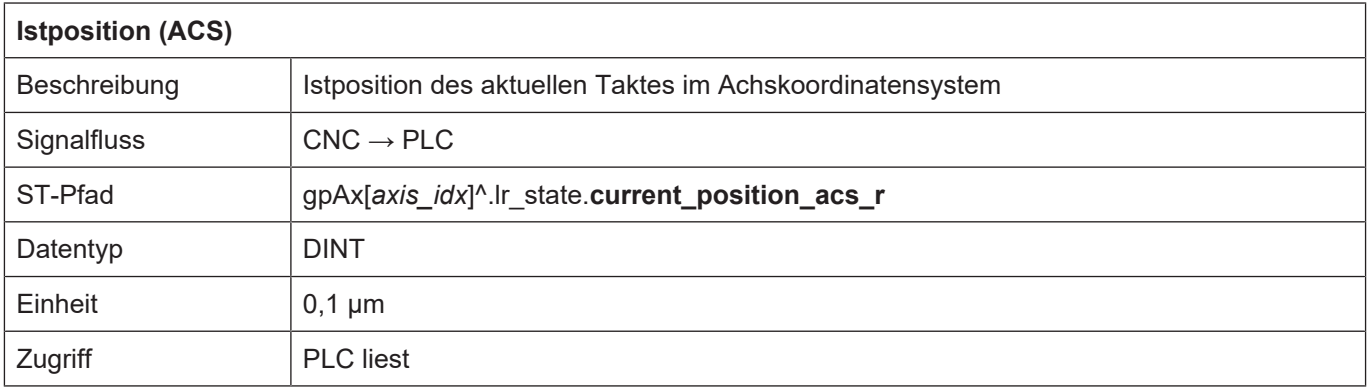

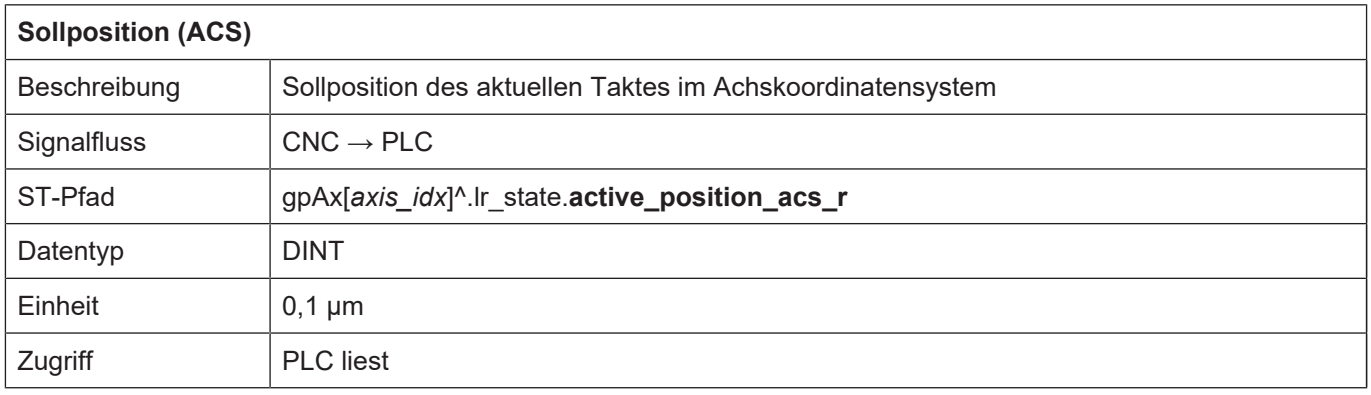

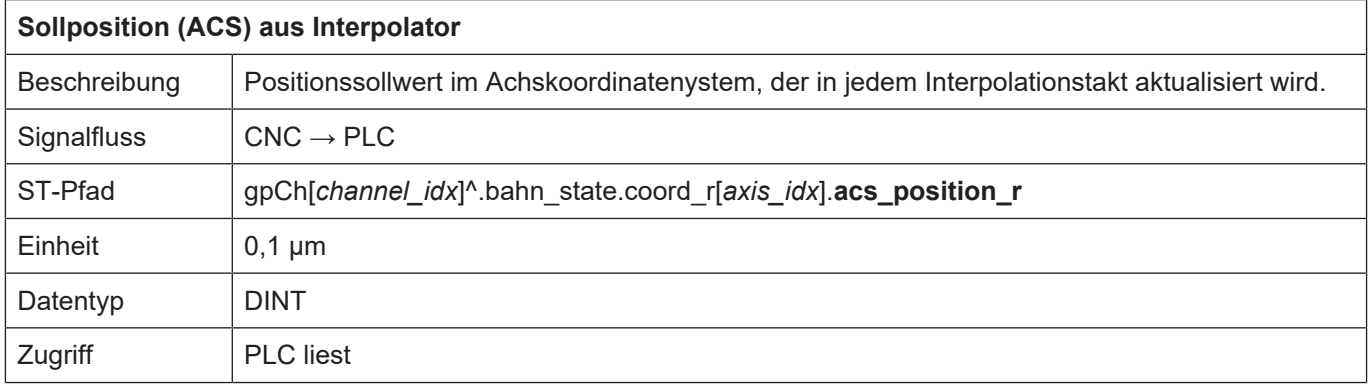

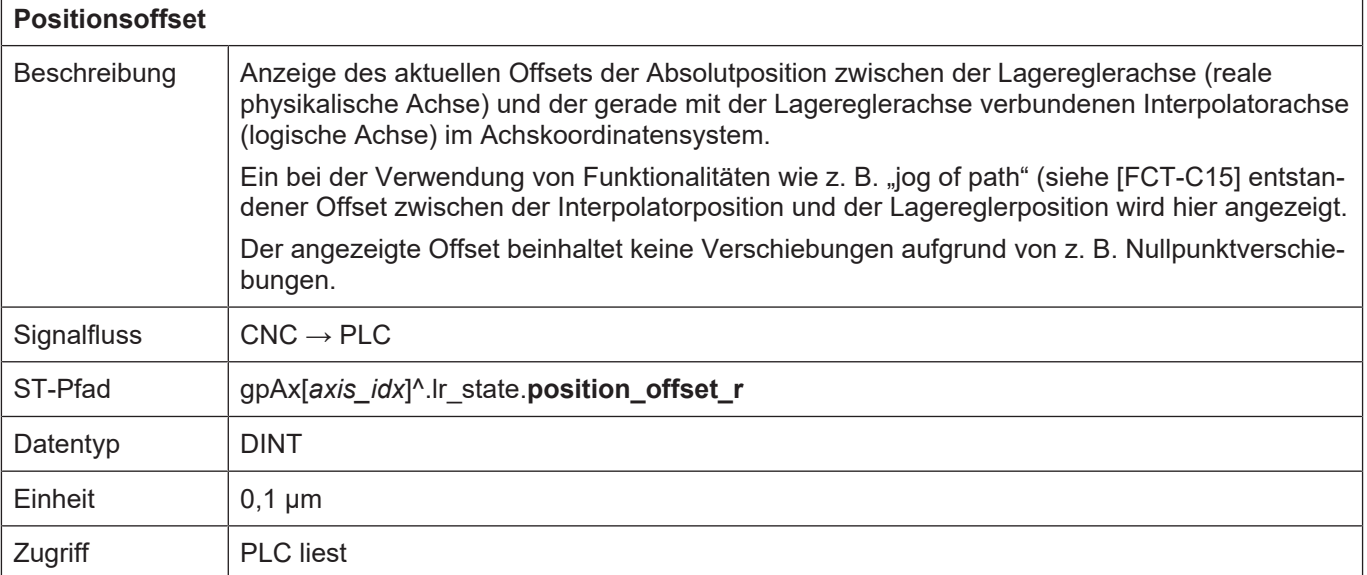

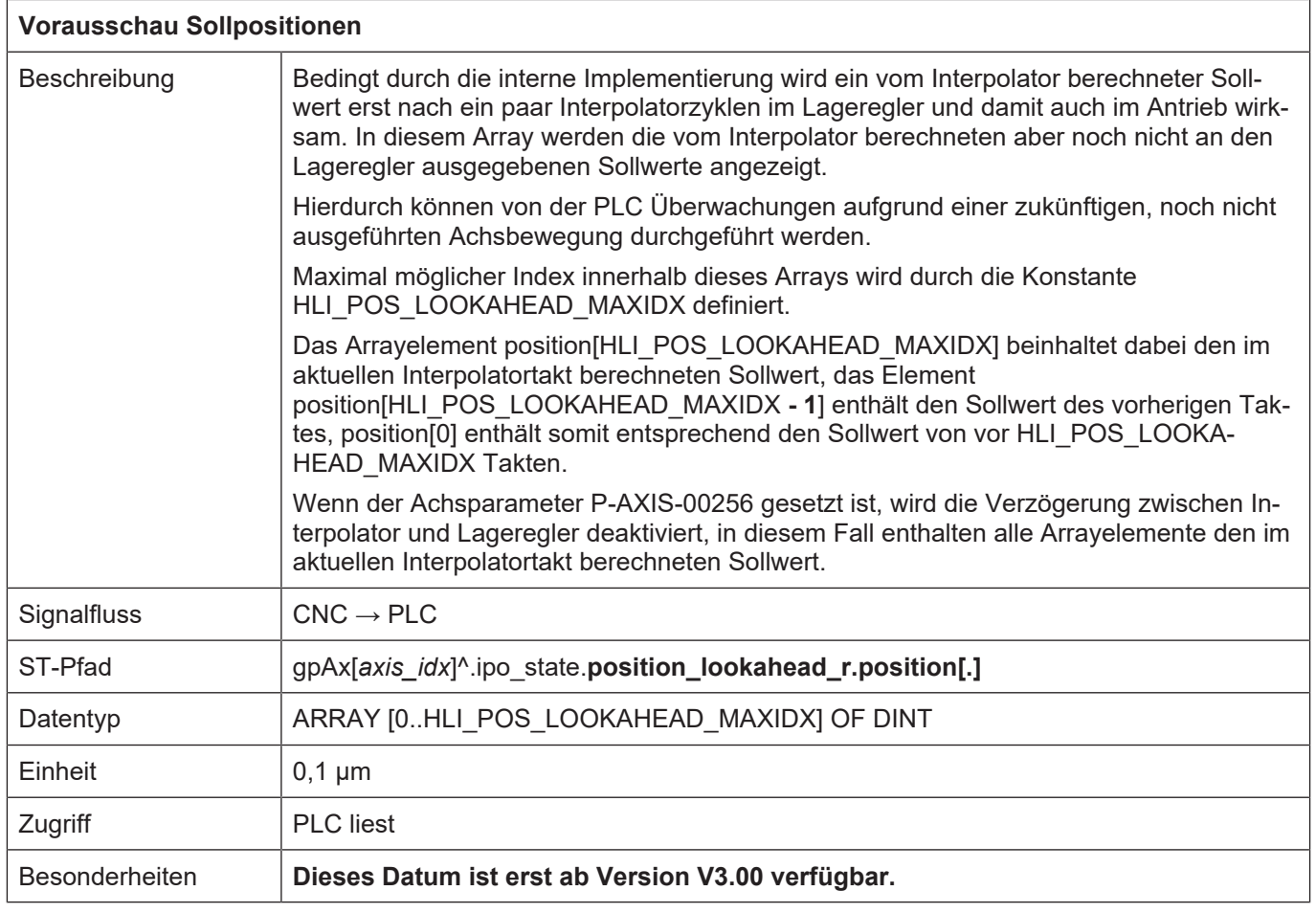

## <span id="page-25-0"></span>**2.3.3 Anzeigedaten des Werkzeugmittelpunkts im MCS**

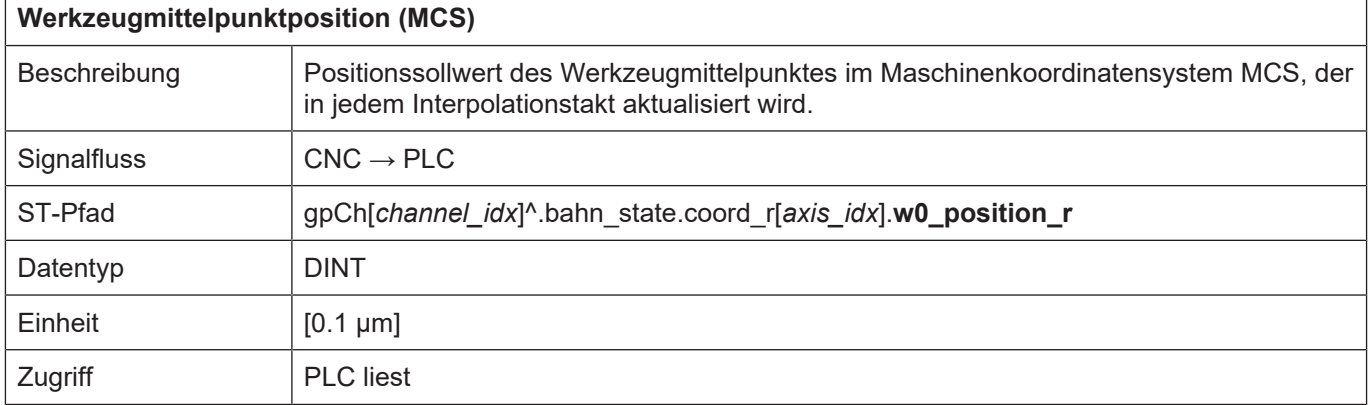

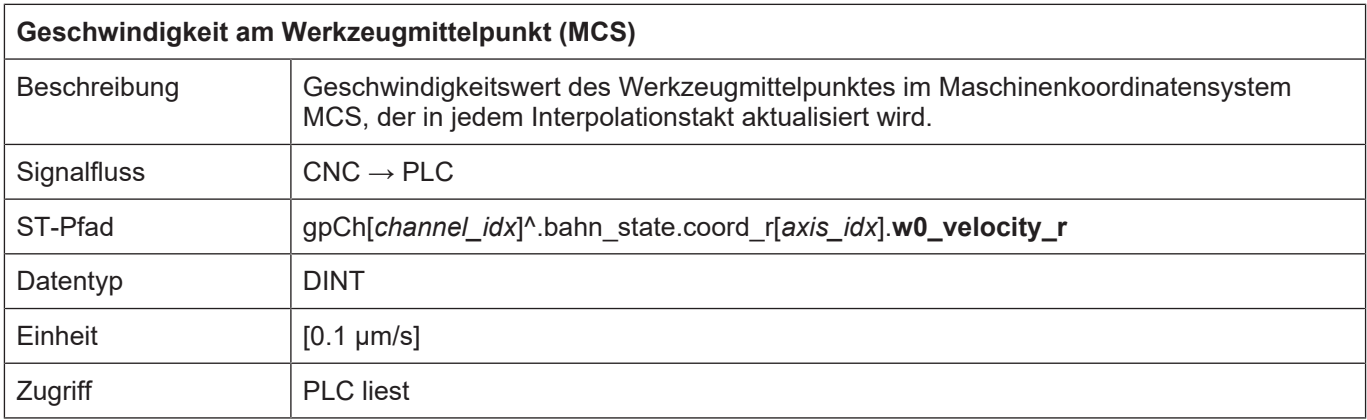

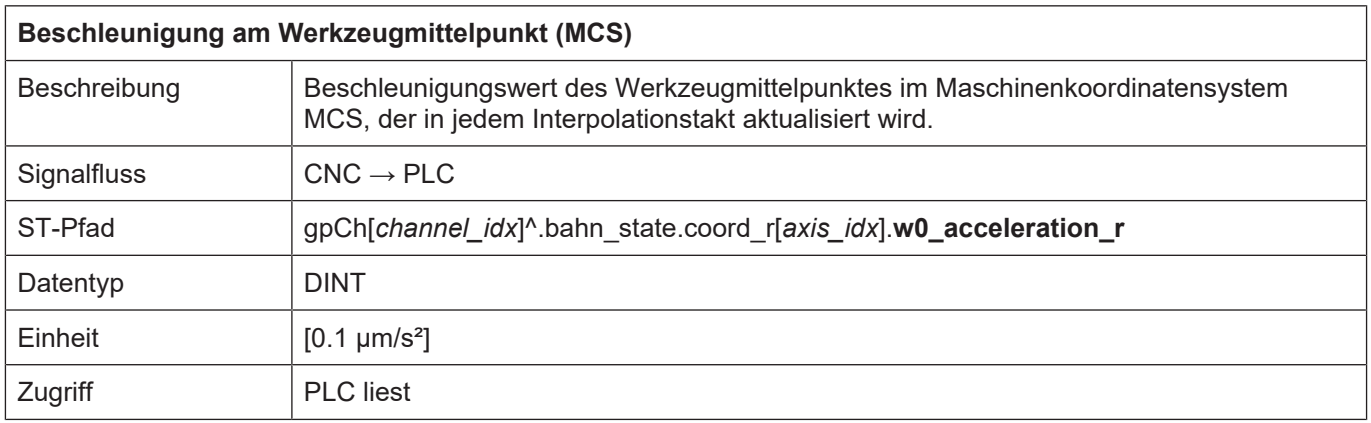

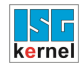

## <span id="page-26-0"></span>**2.3.4 Statusinformationen einer Achse**

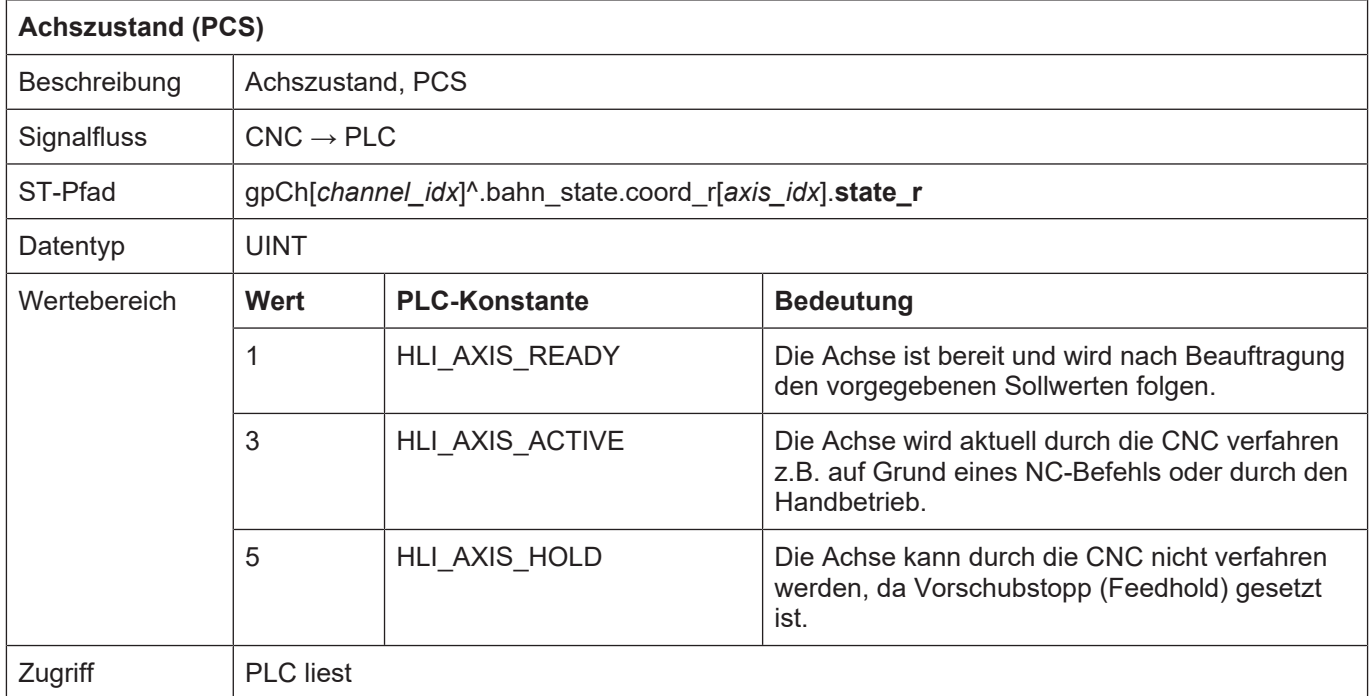

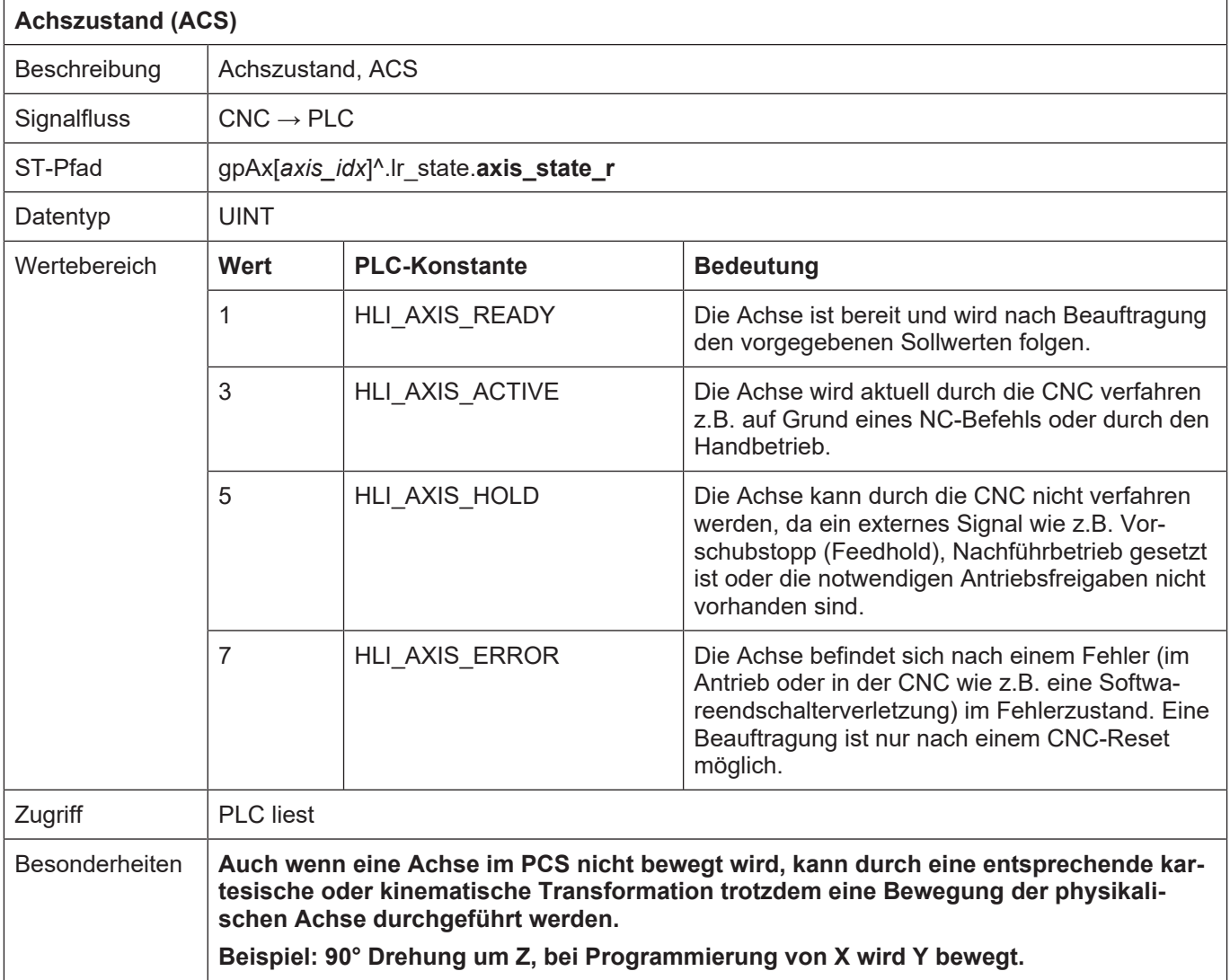

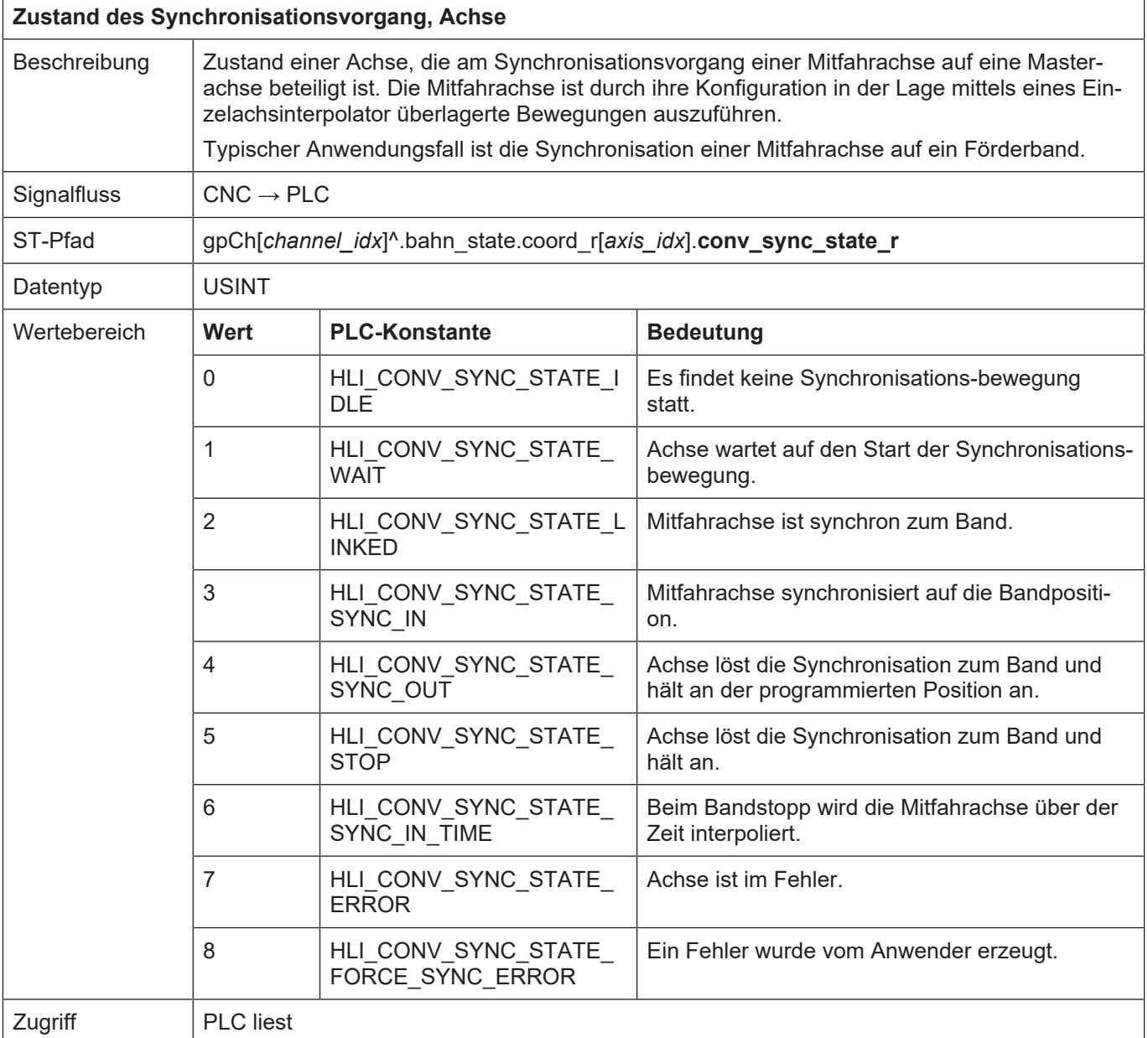

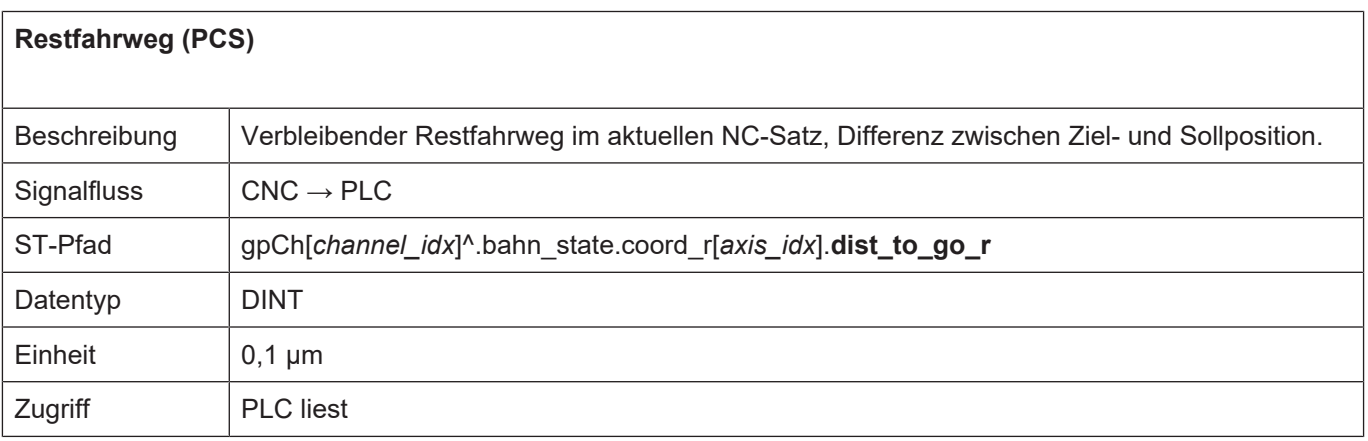

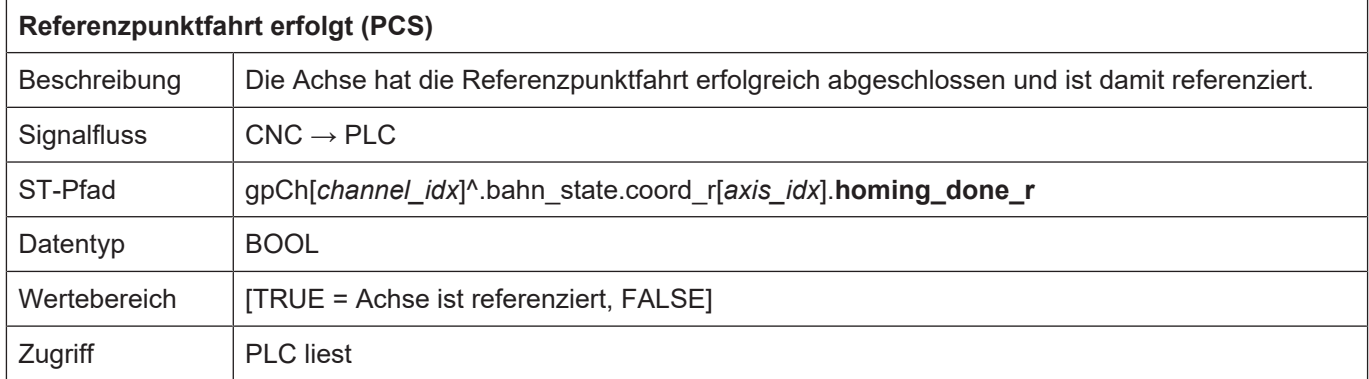

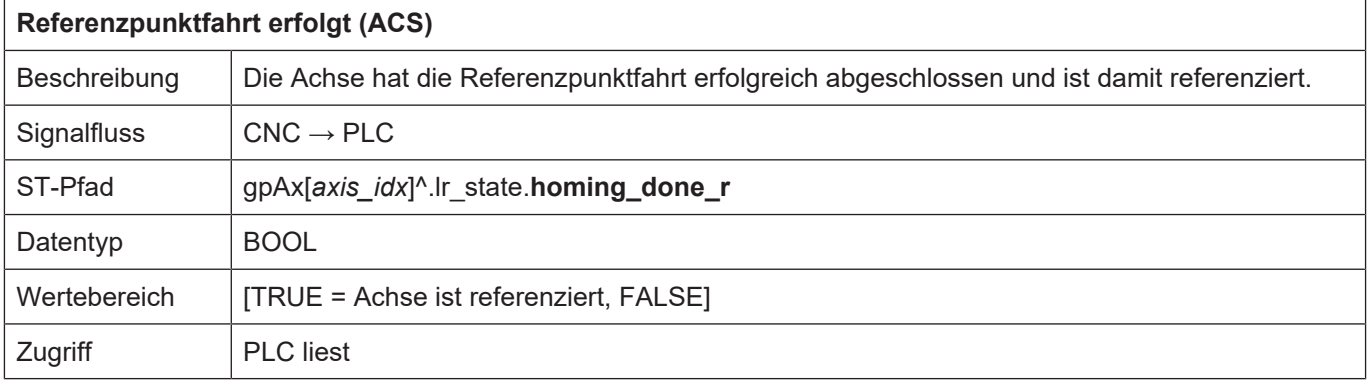

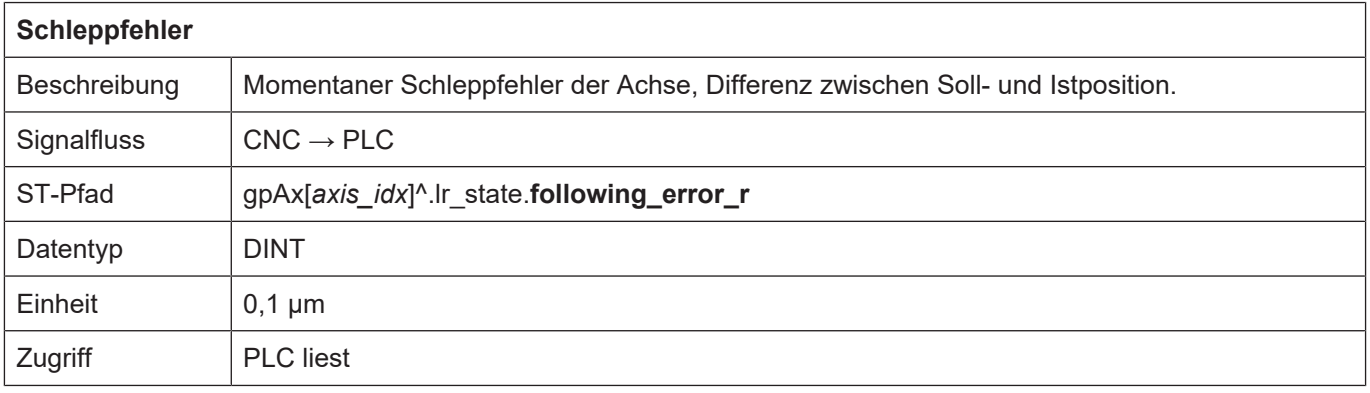

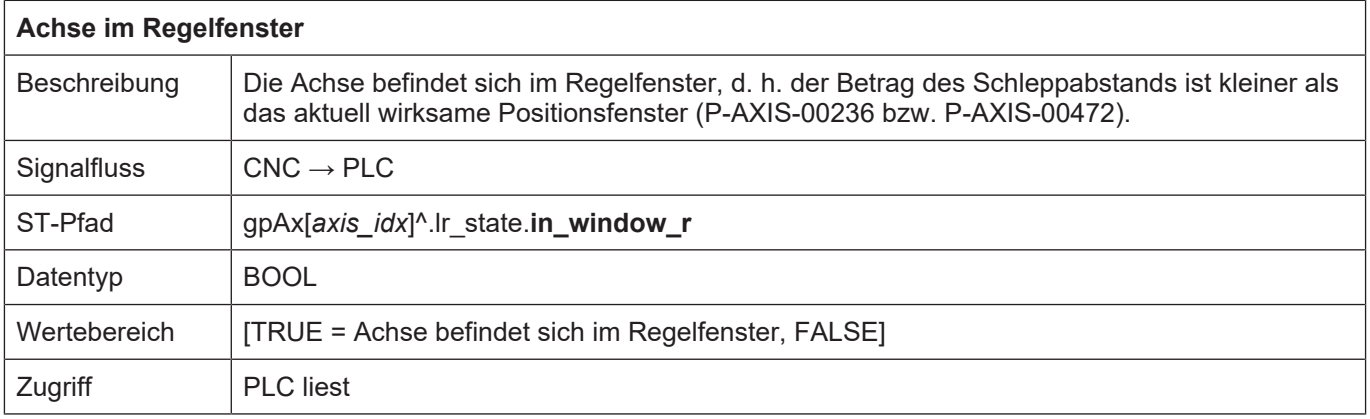

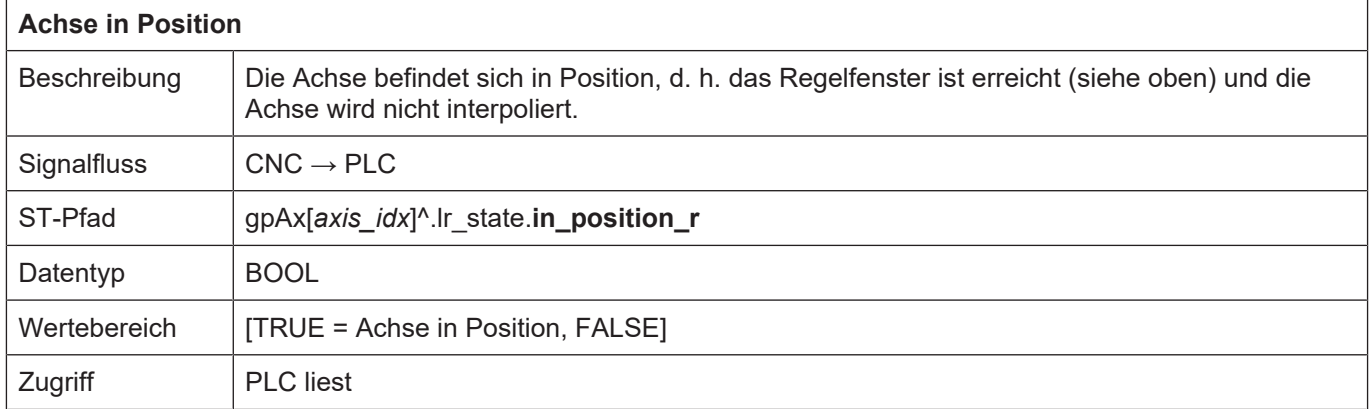

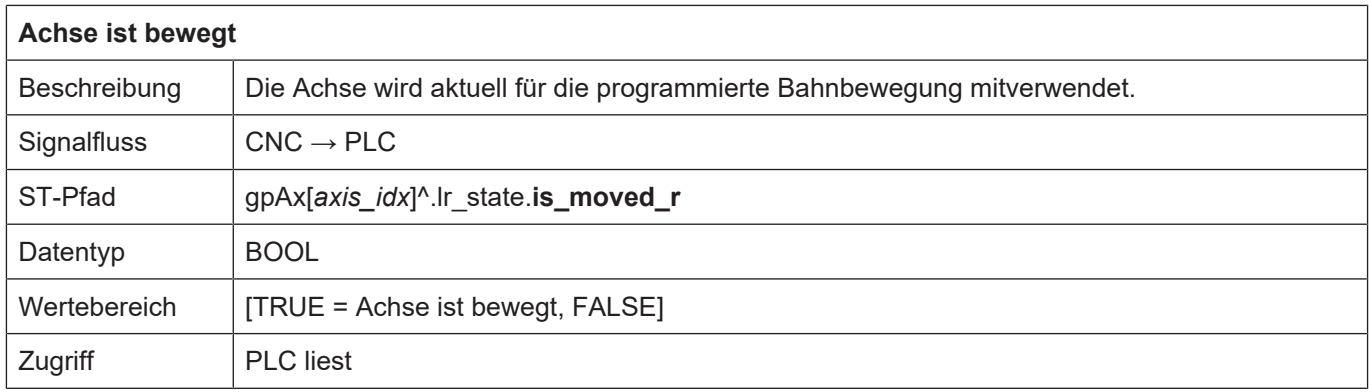

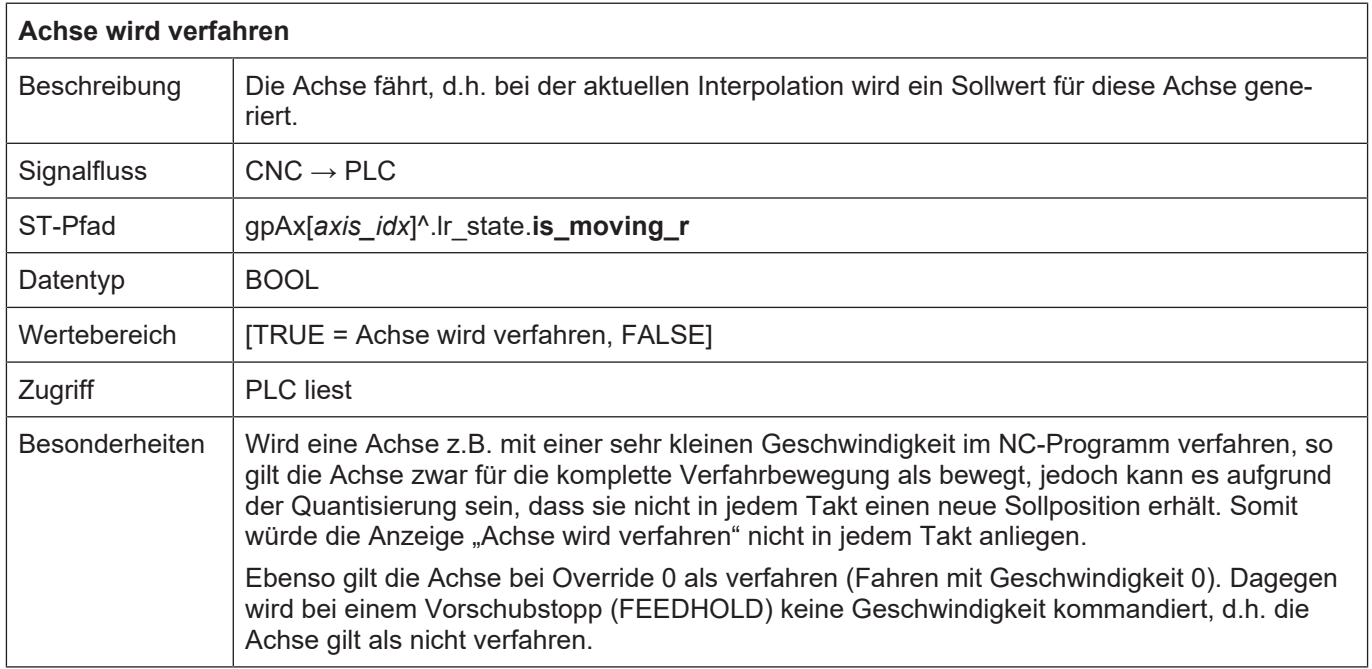

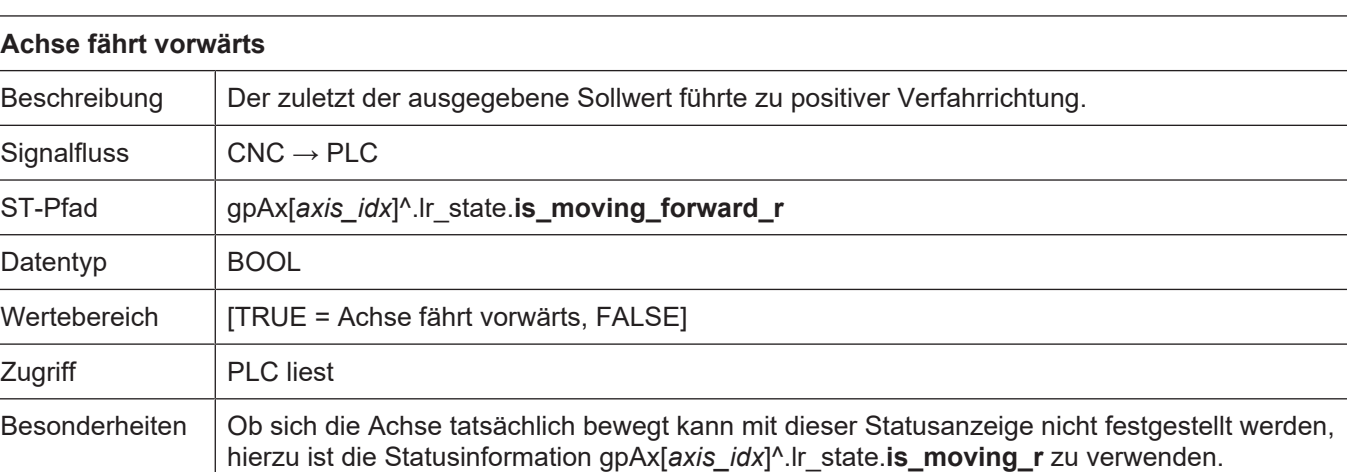

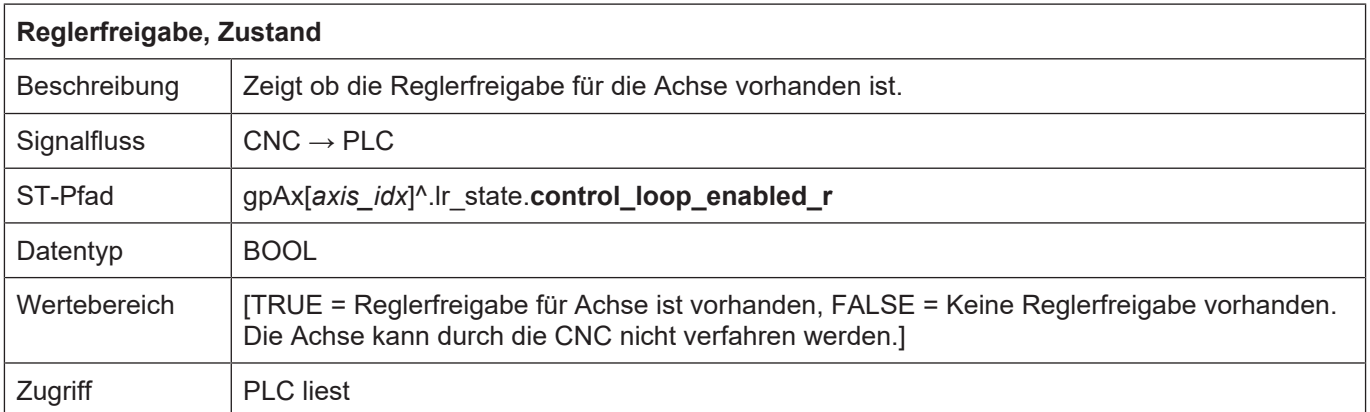

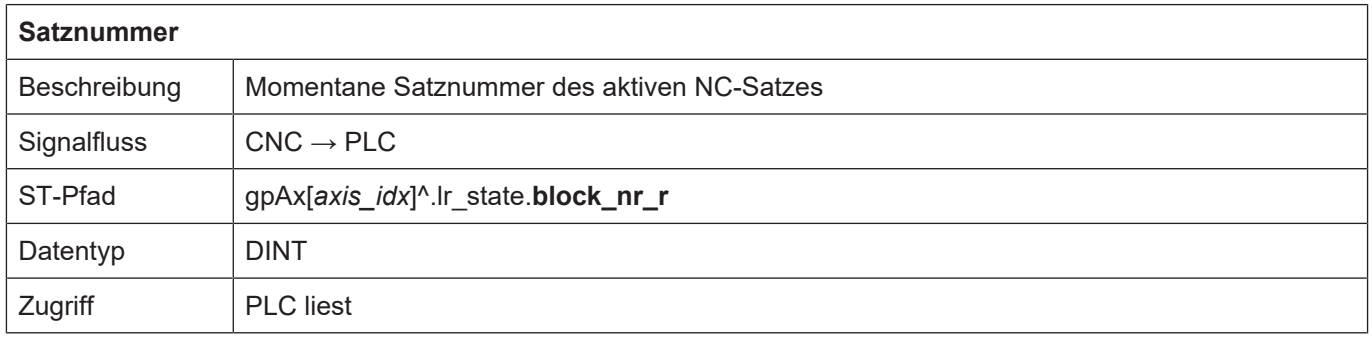

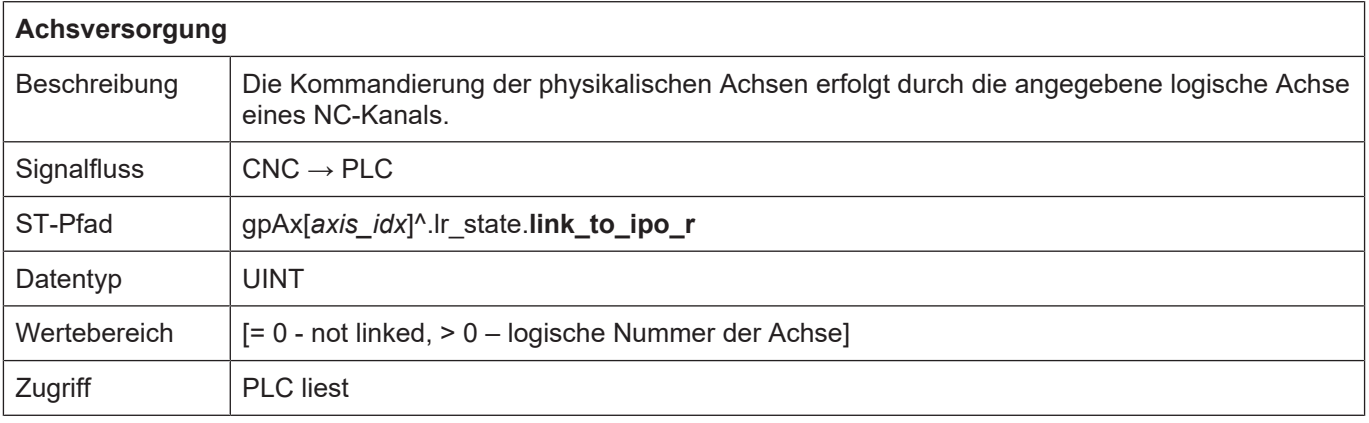

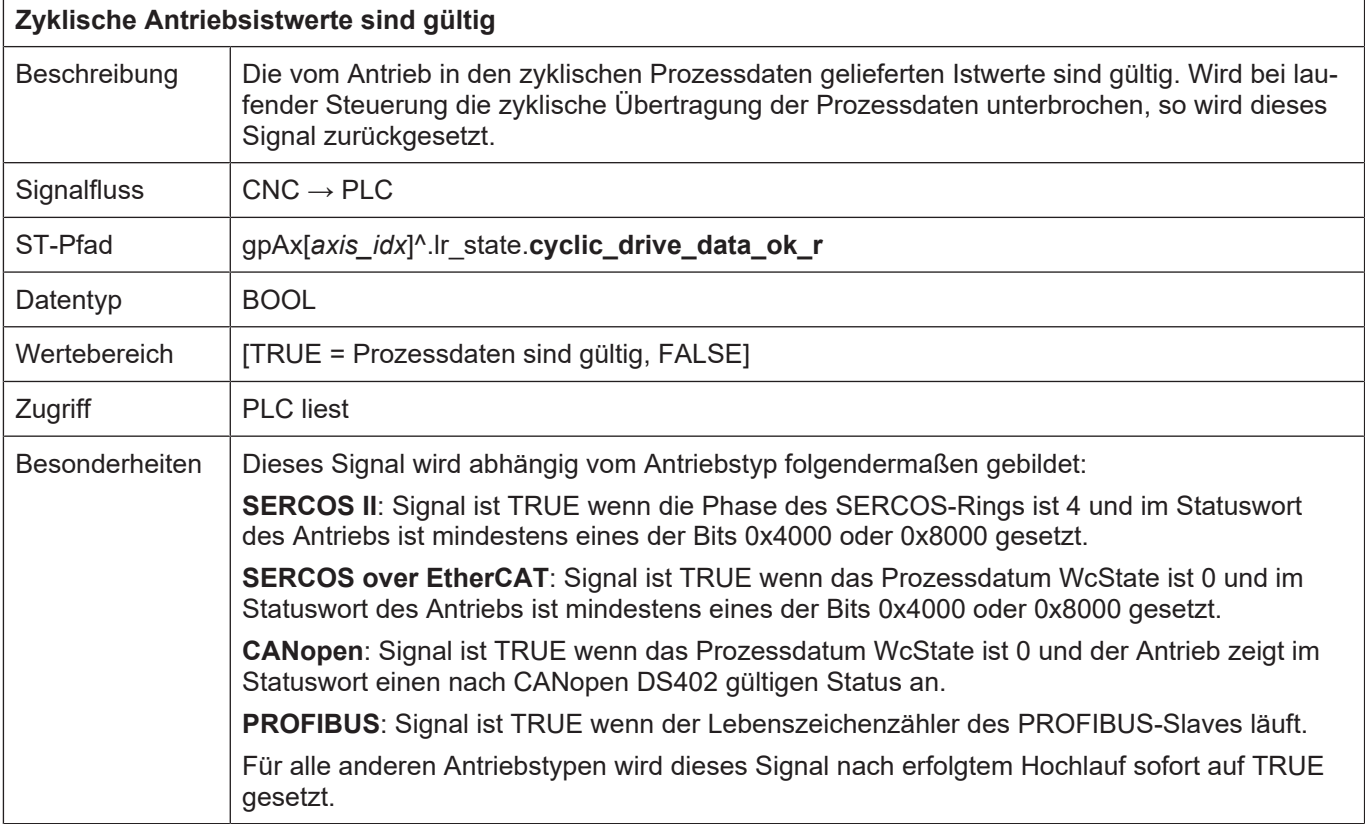

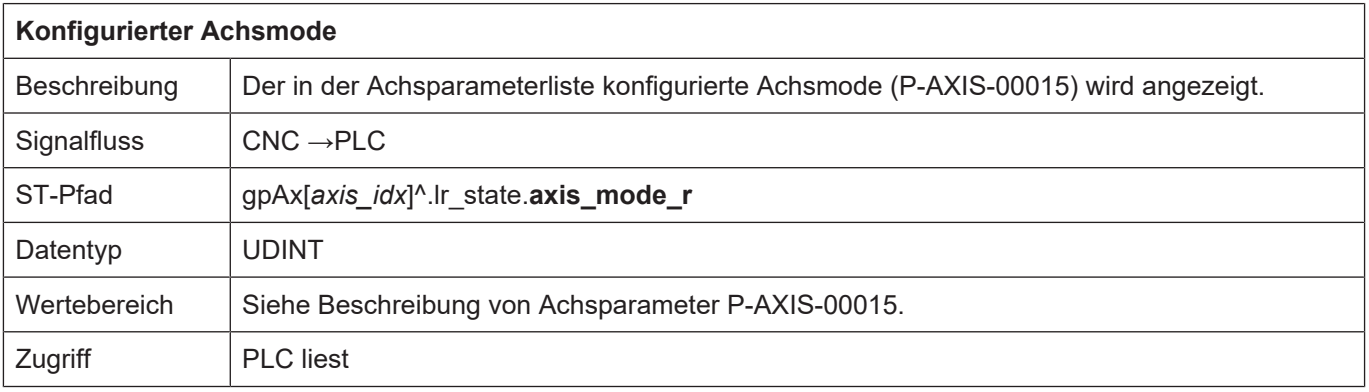

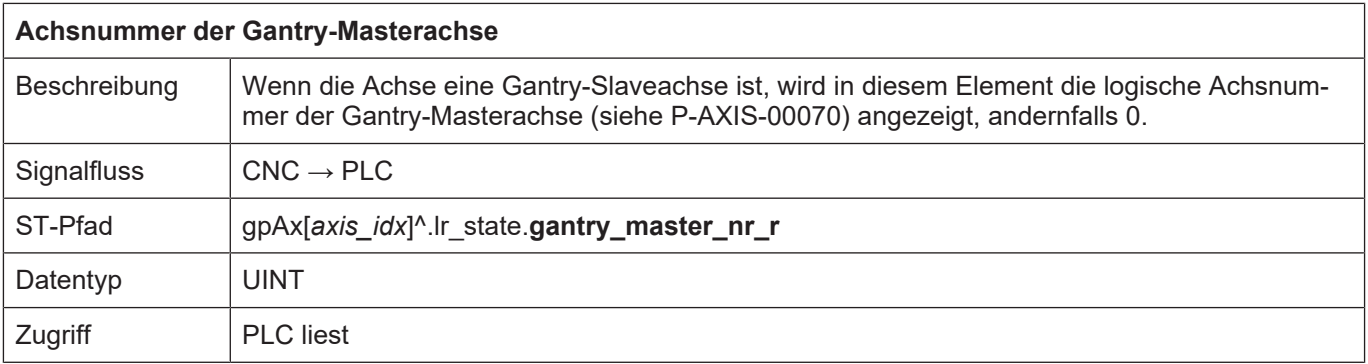

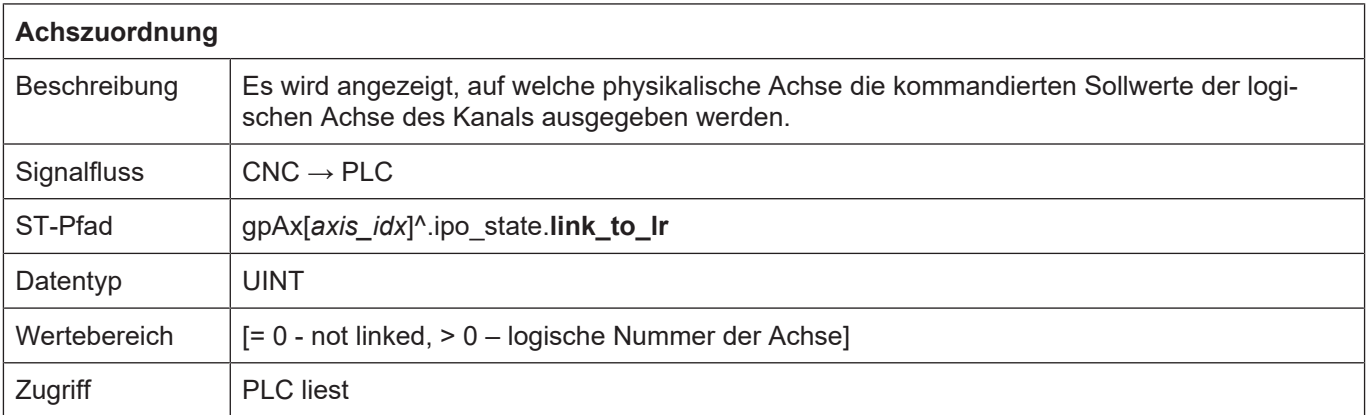

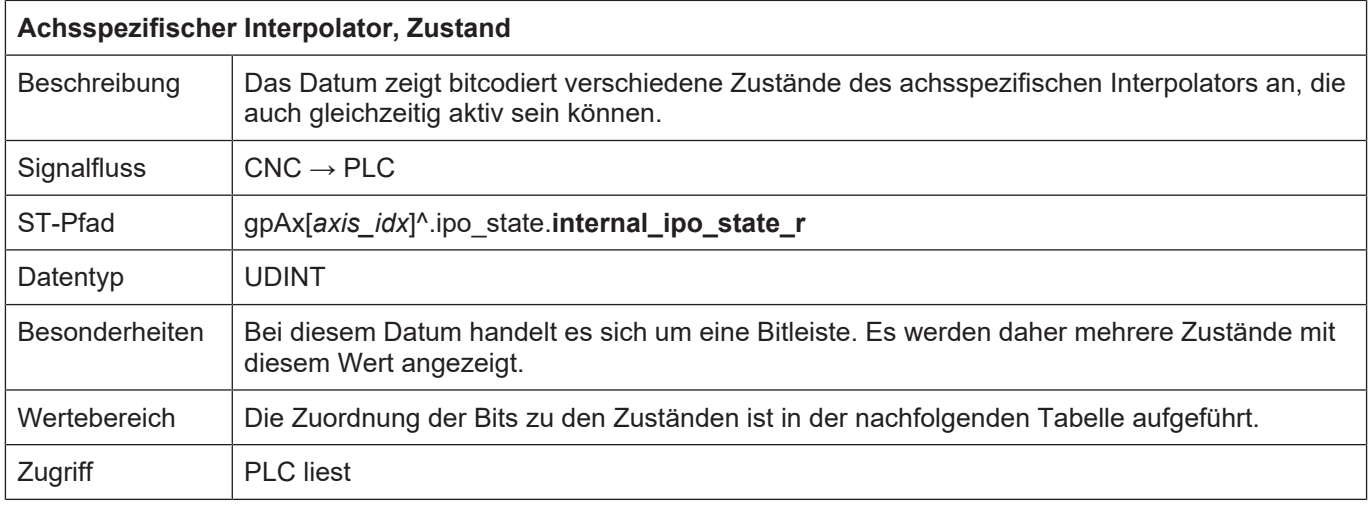

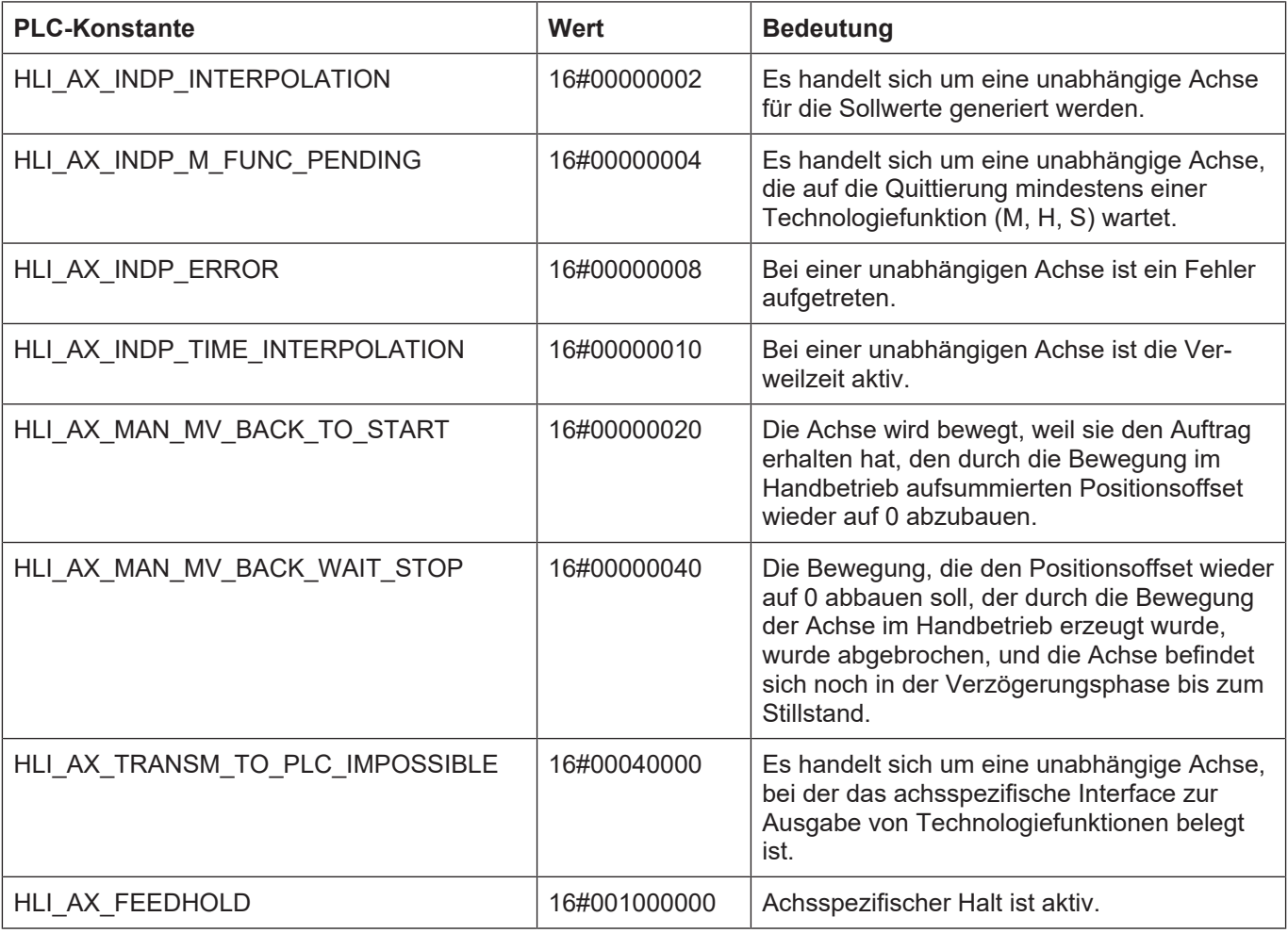

Zustände des achsspezifischen Interpolators

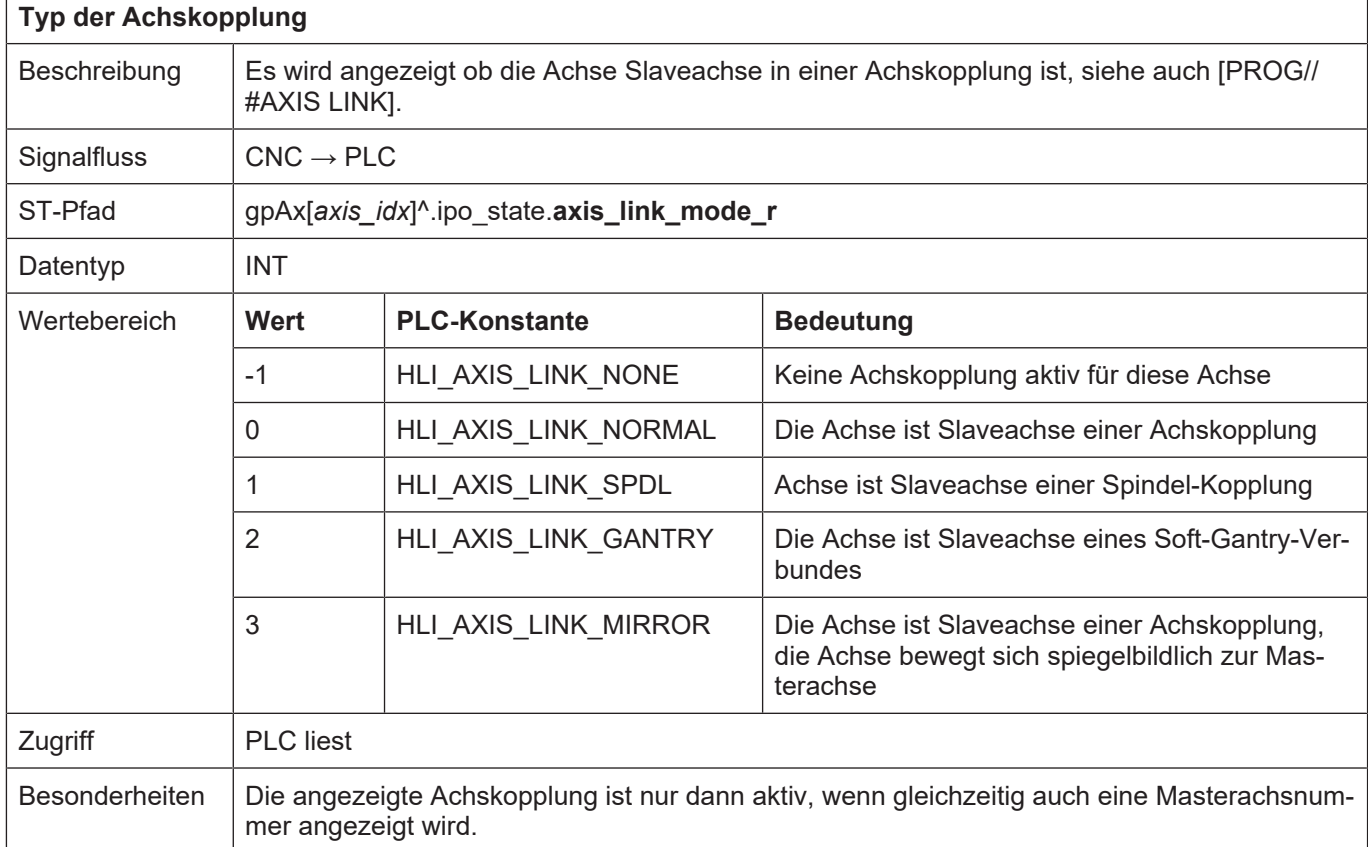

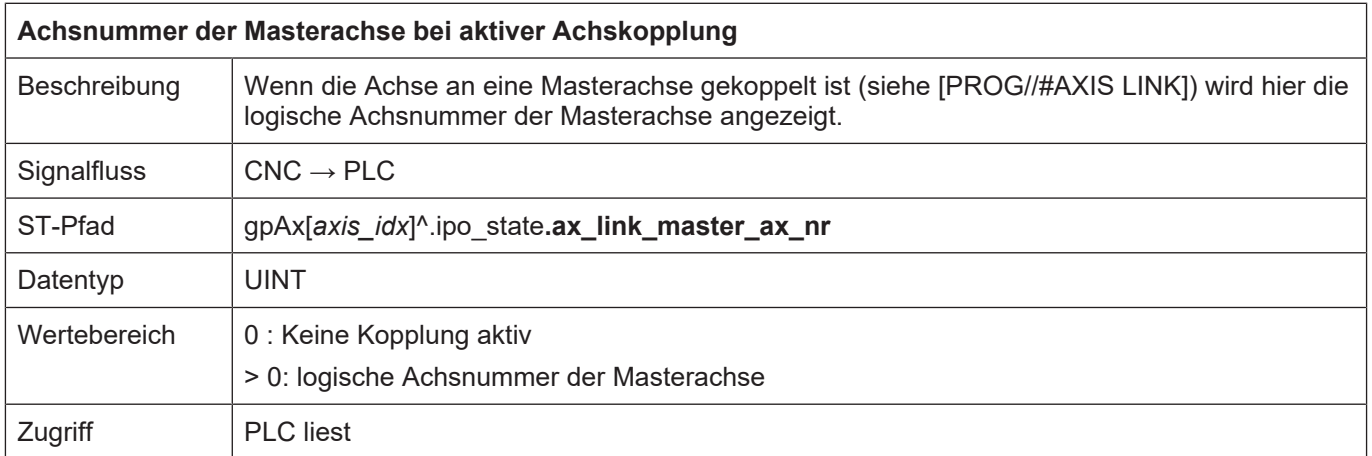
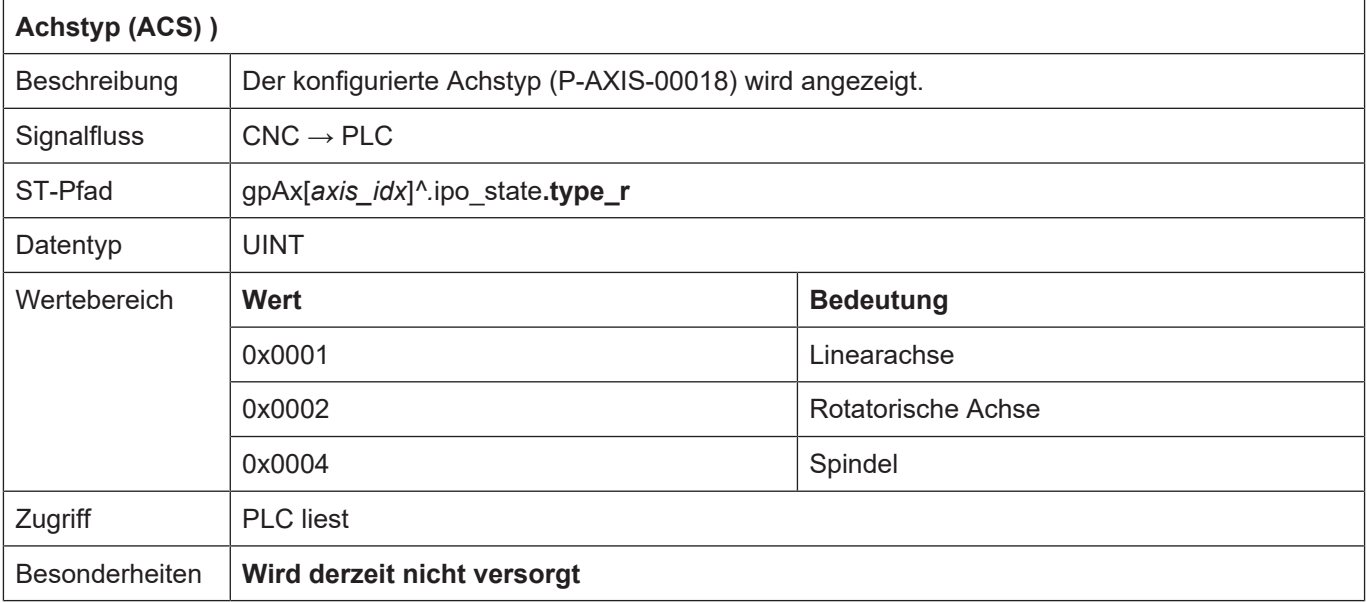

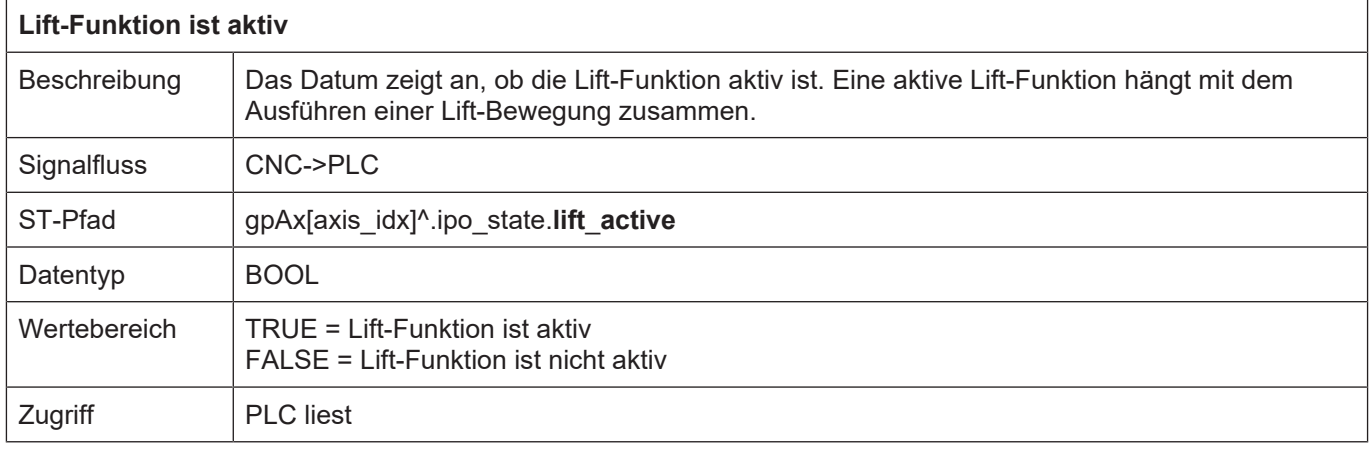

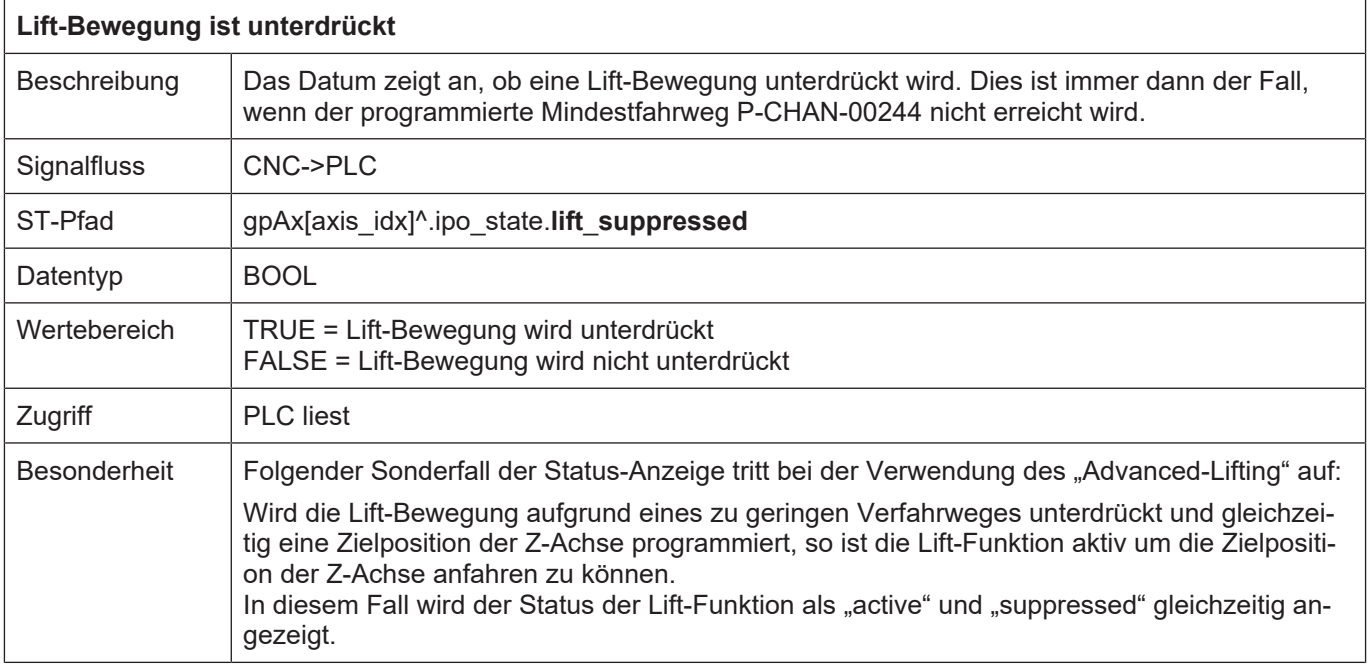

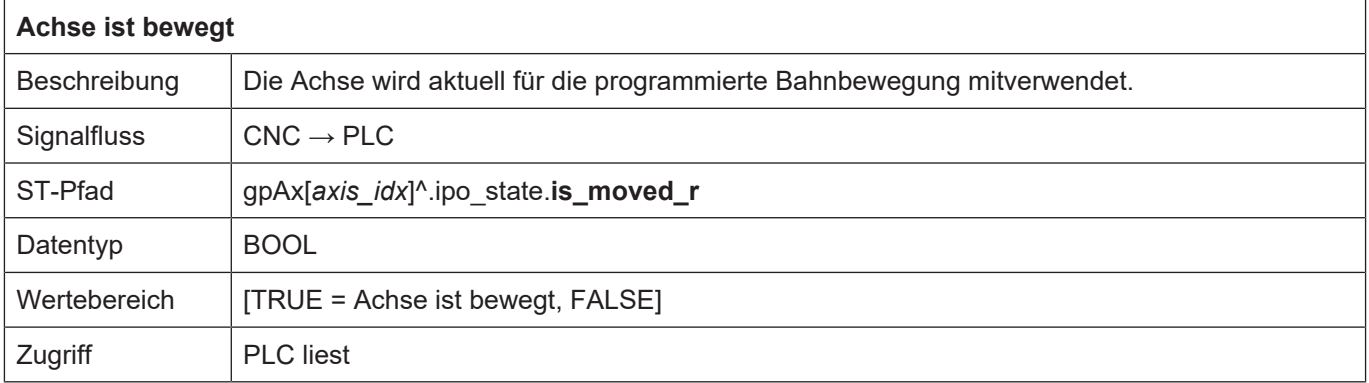

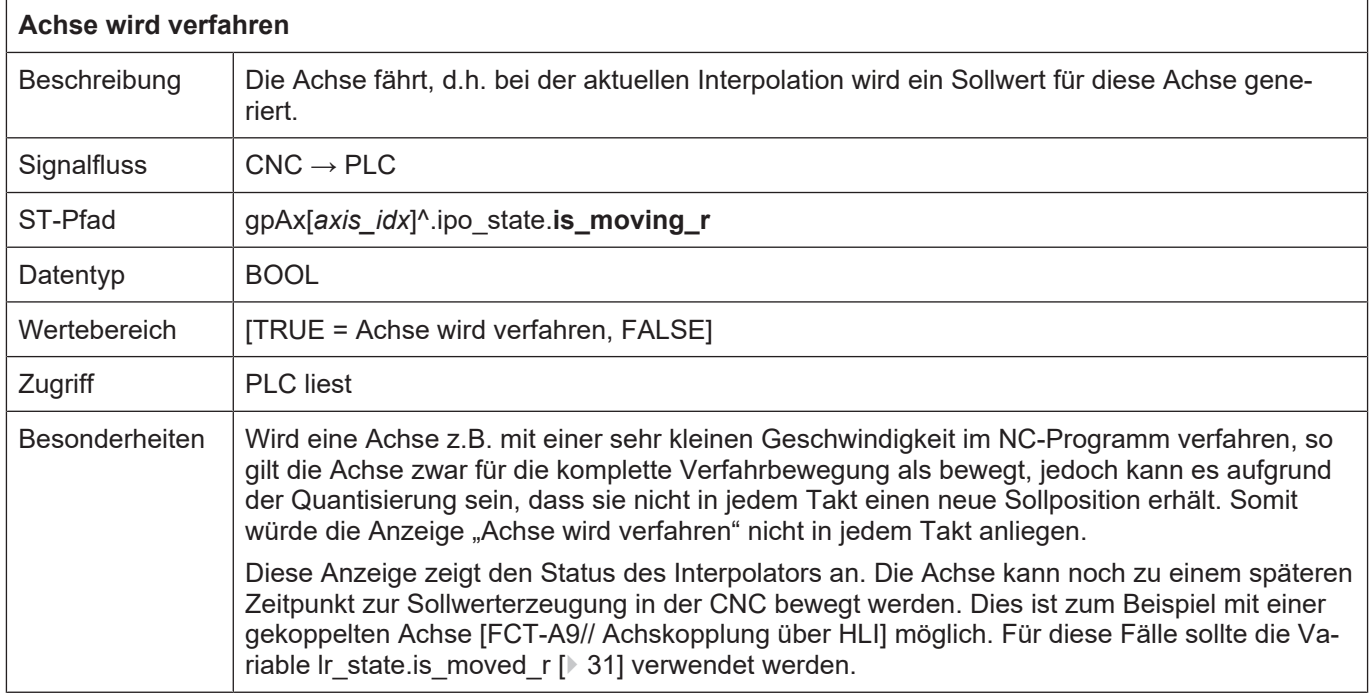

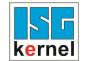

#### **2.3.4.1 Antrieb einer Achse**

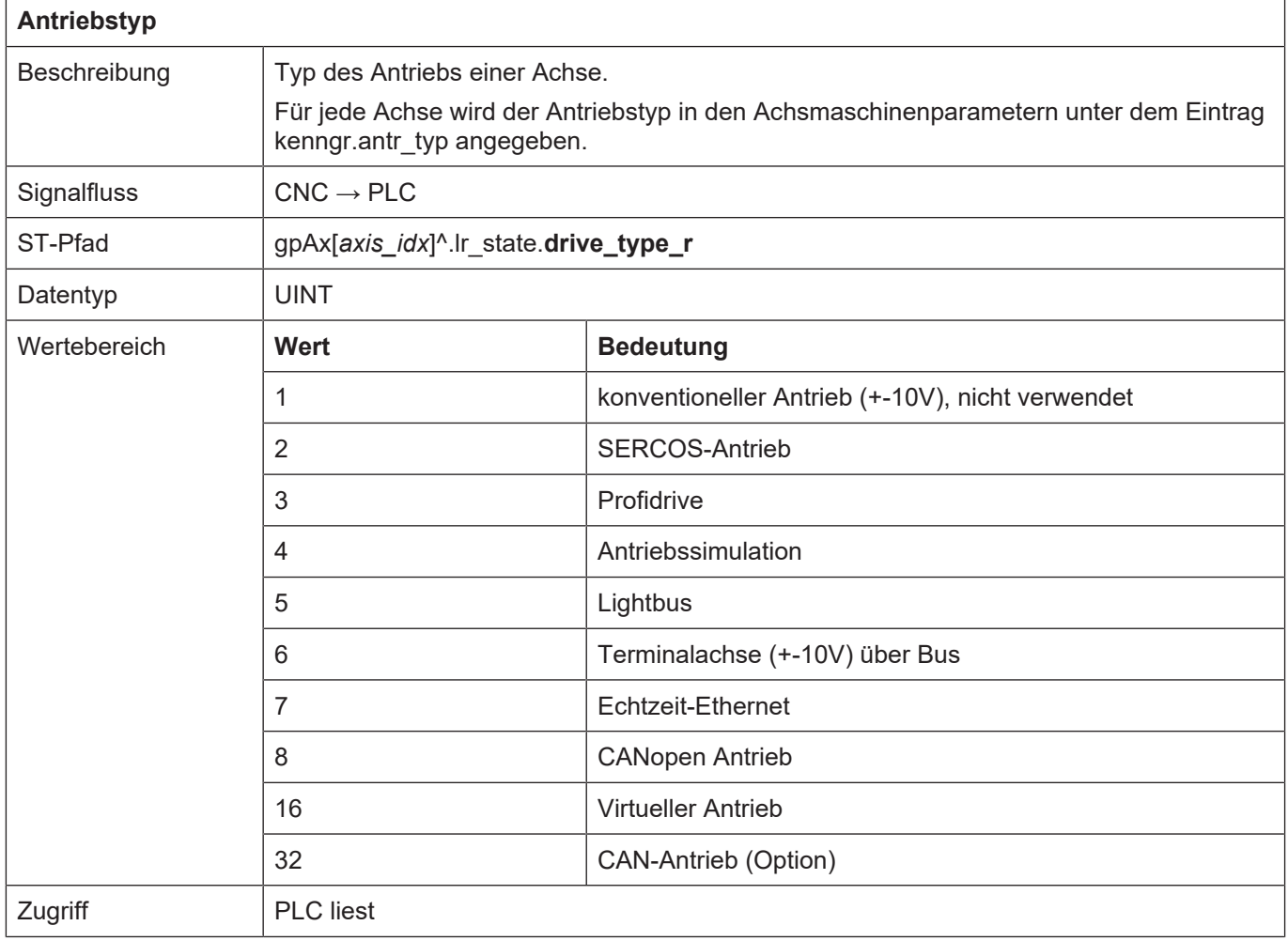

<span id="page-38-0"></span>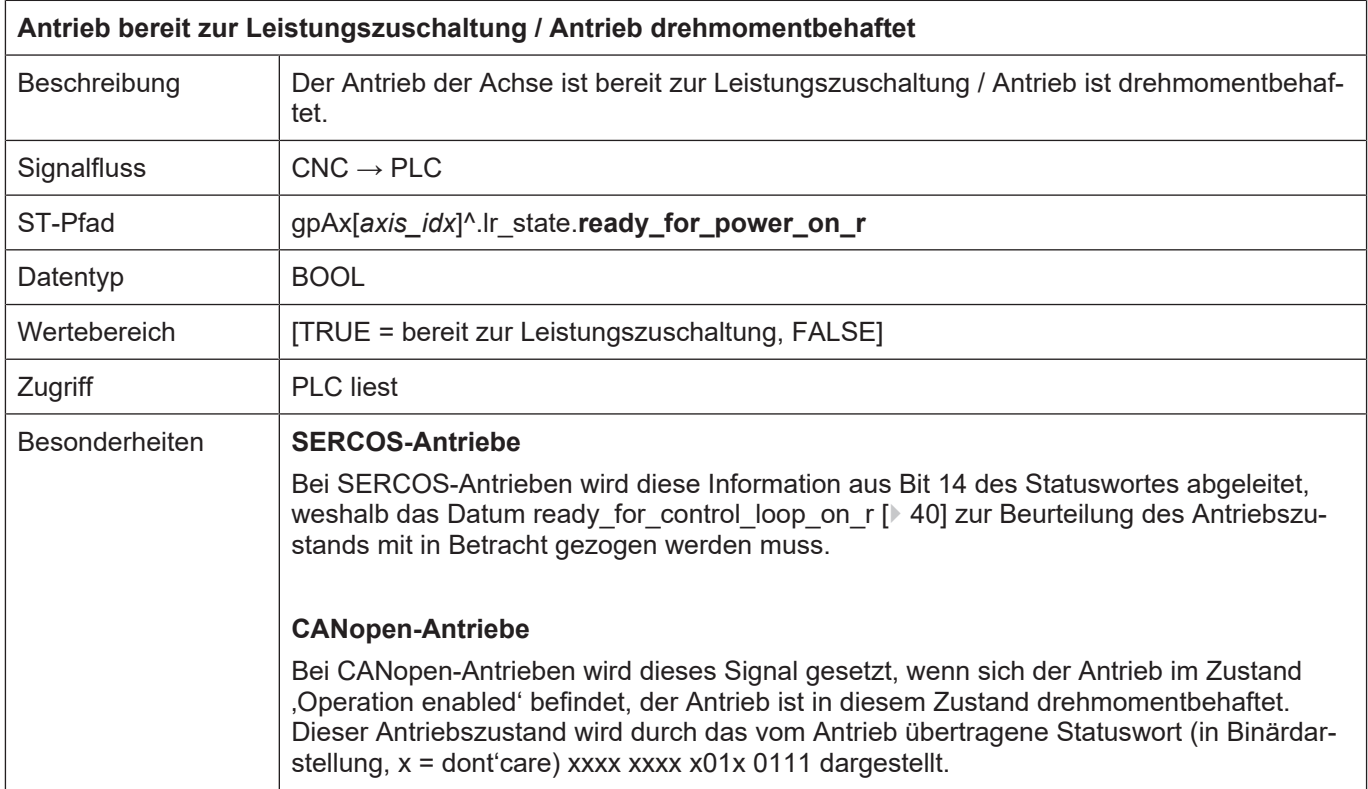

<span id="page-39-0"></span>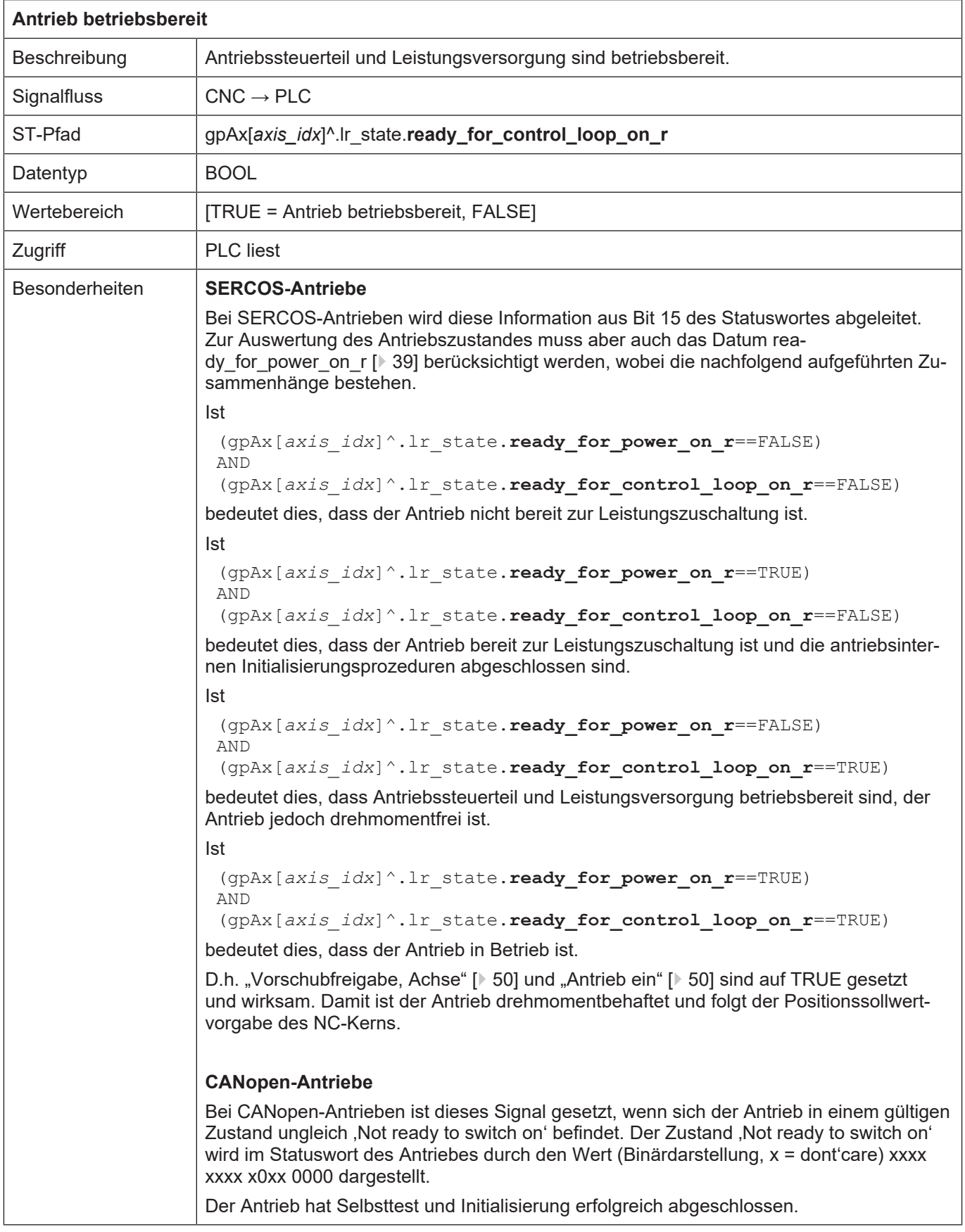

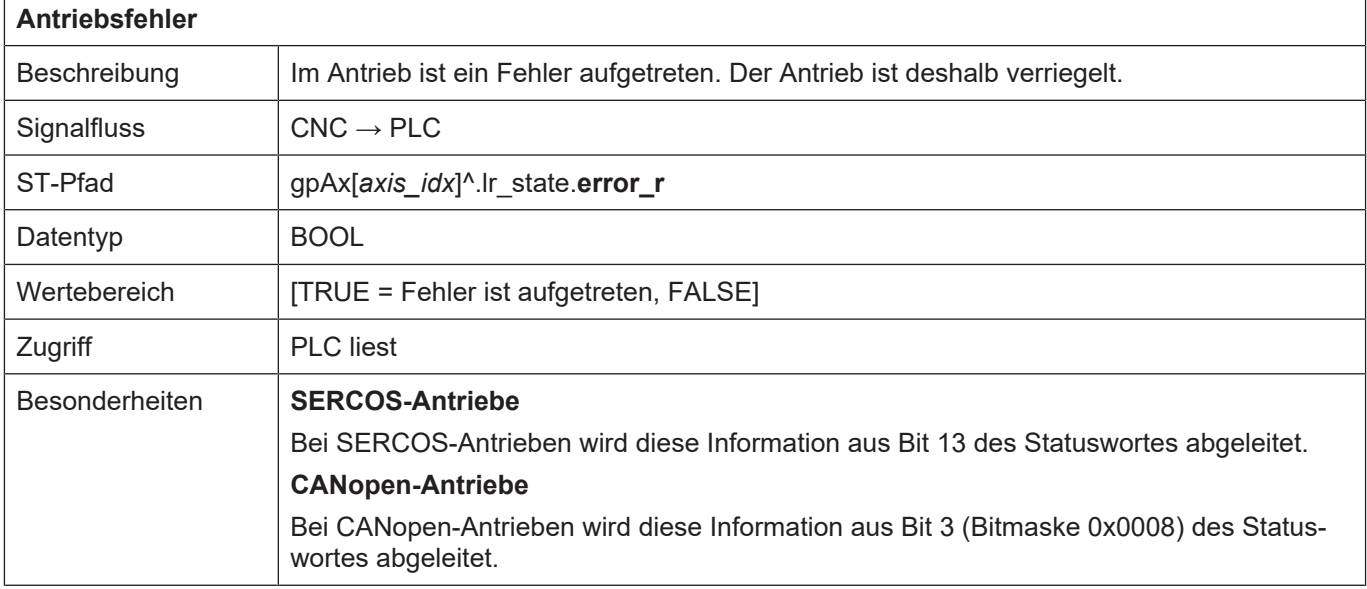

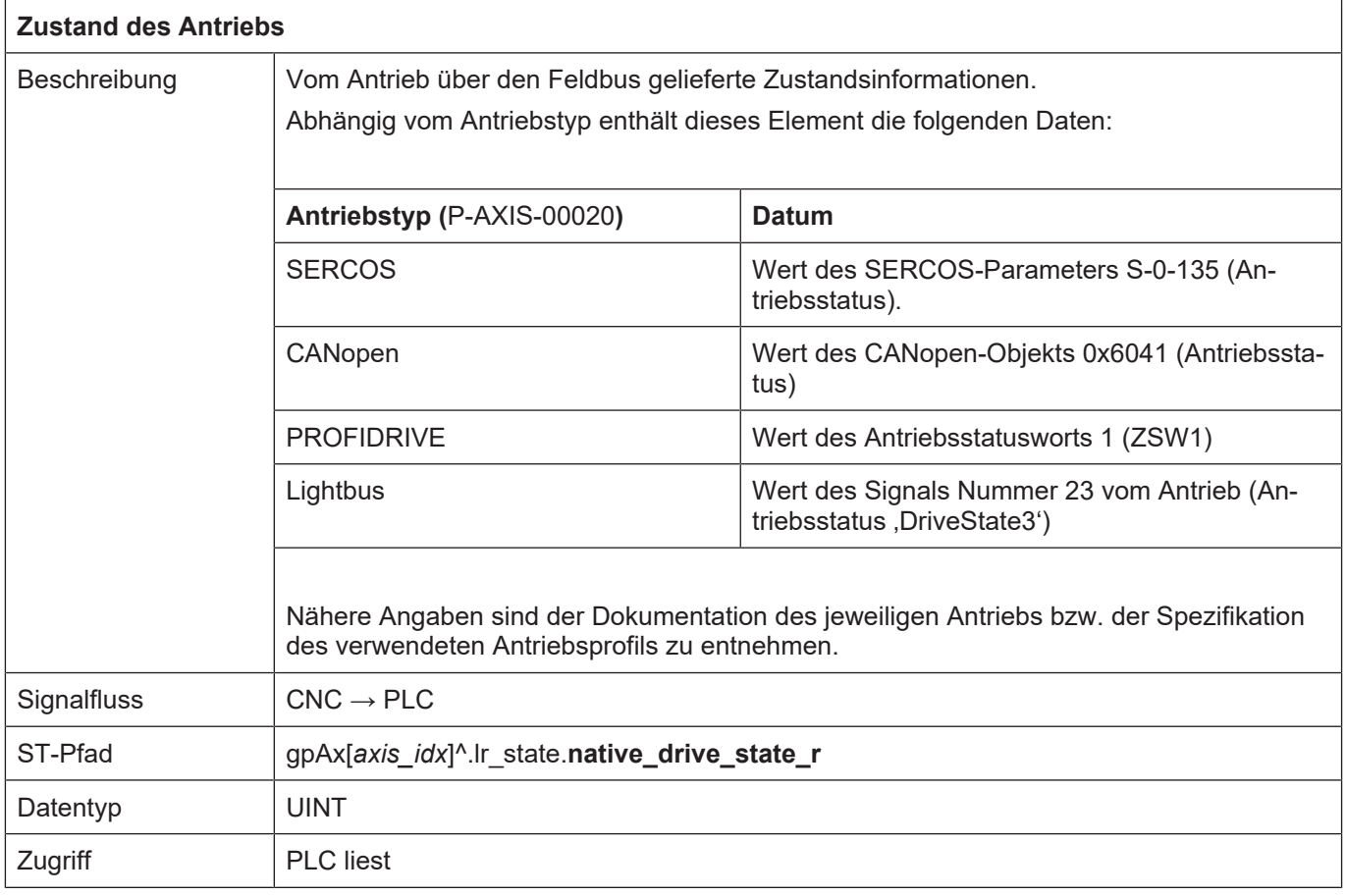

 $\overline{1}$ 

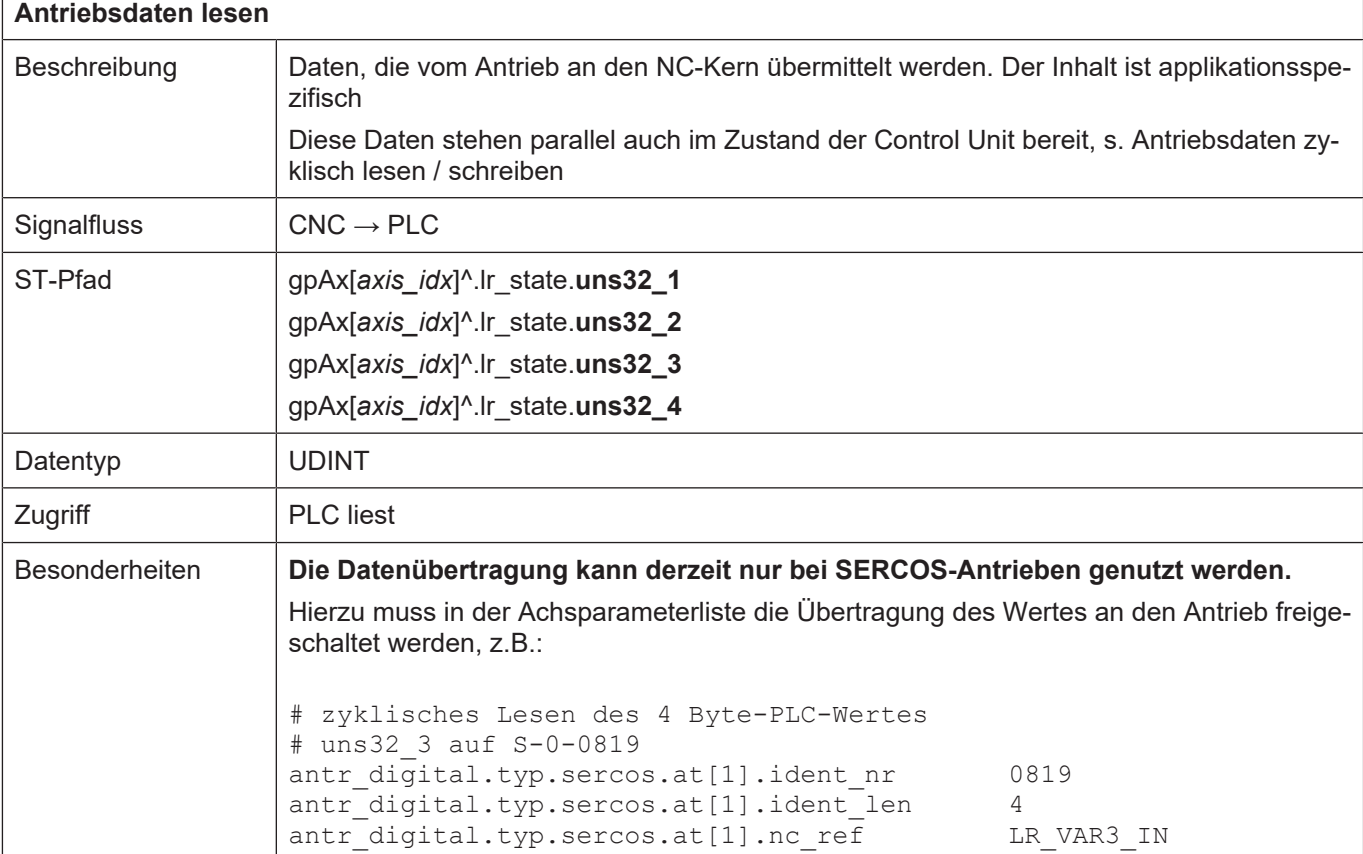

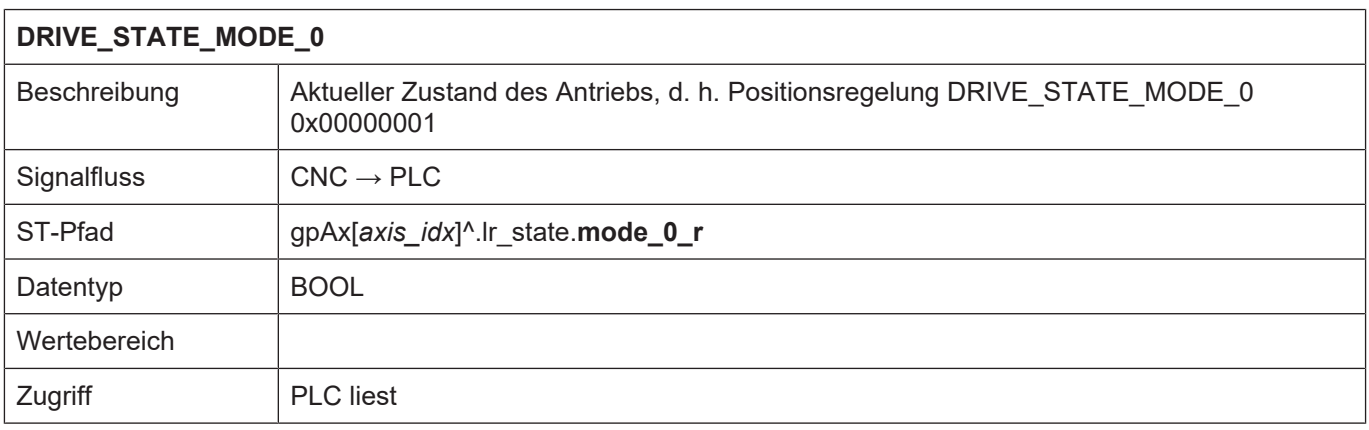

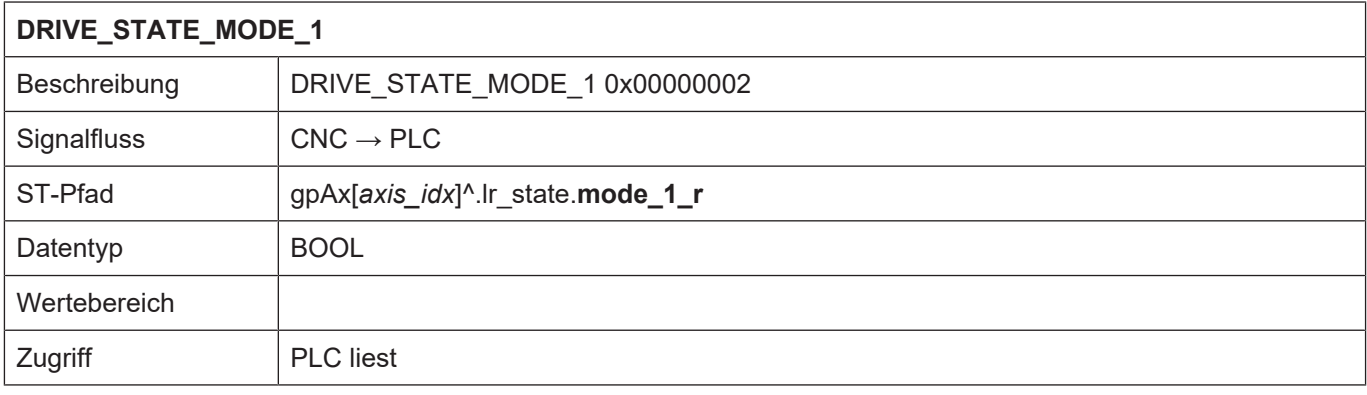

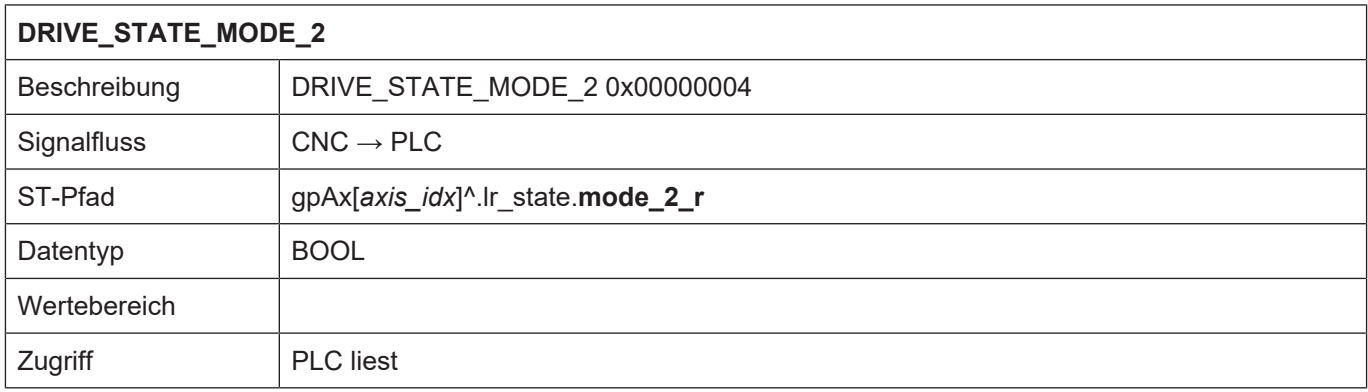

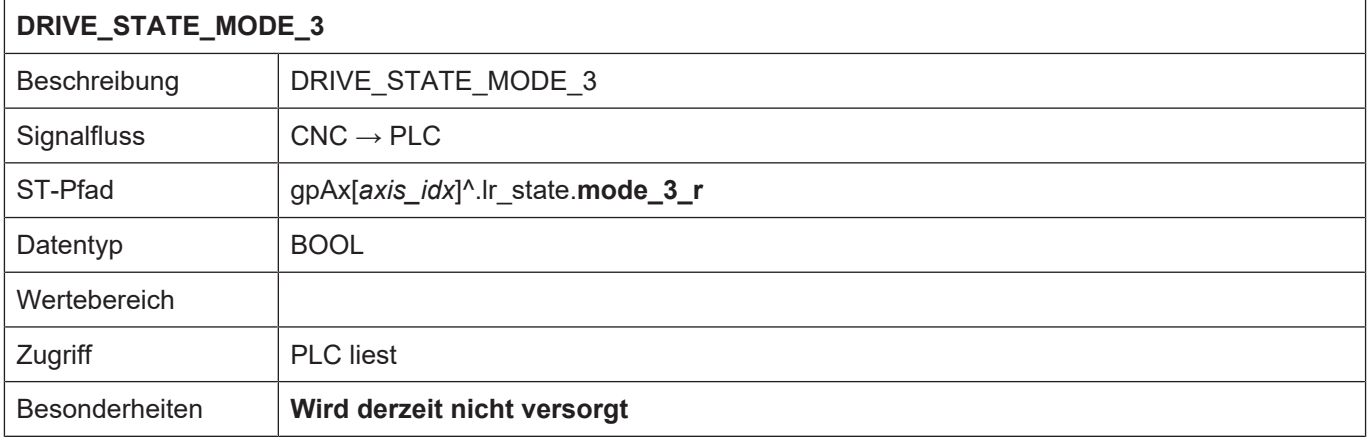

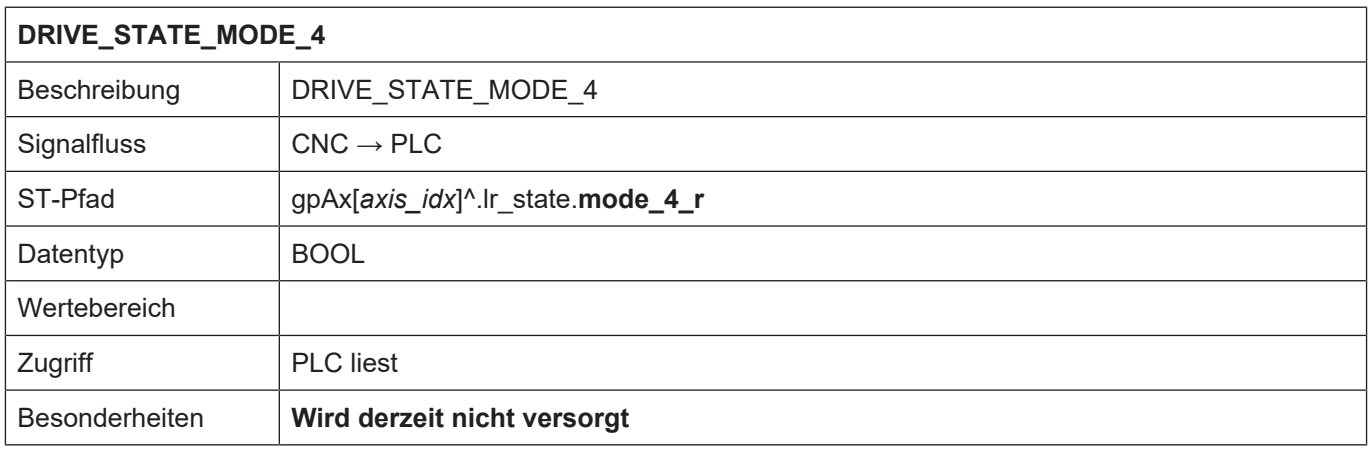

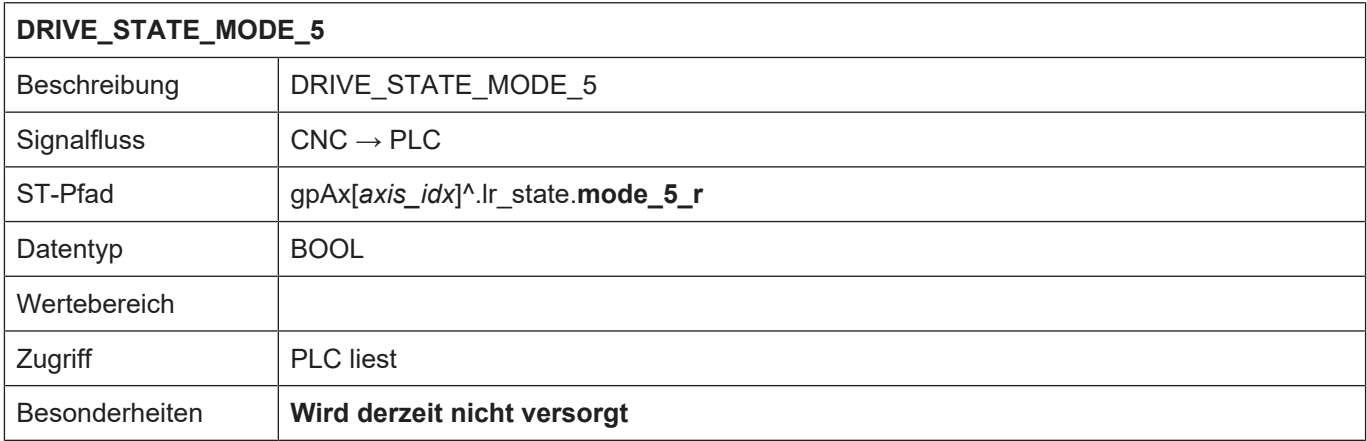

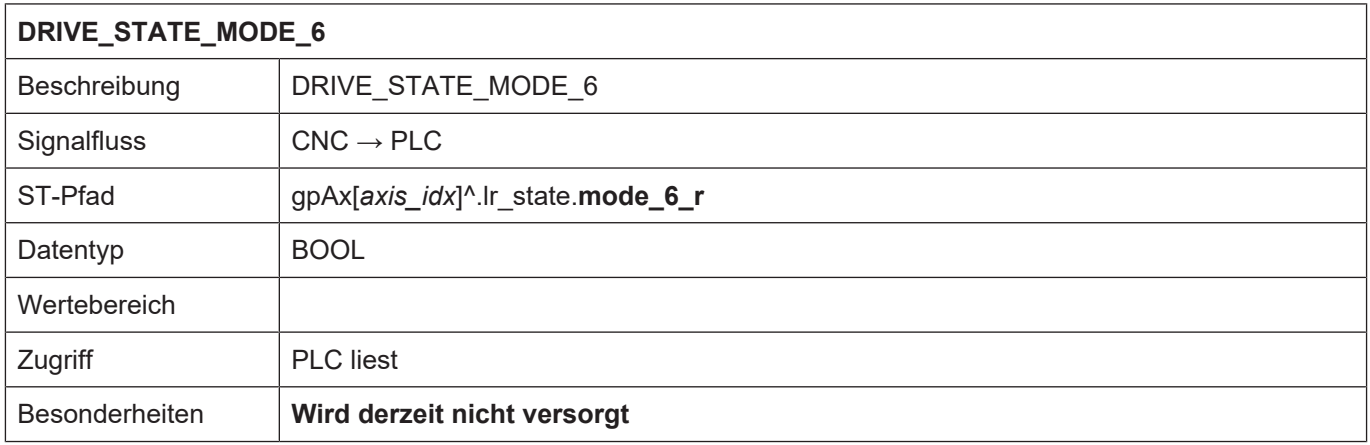

# **2.3.4.2 Kompensation einer Achse**

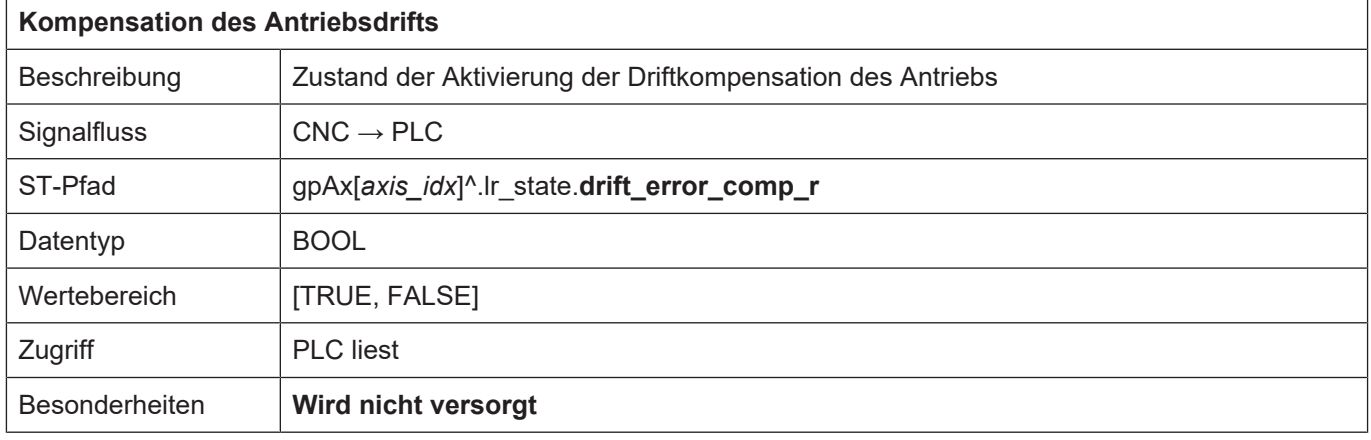

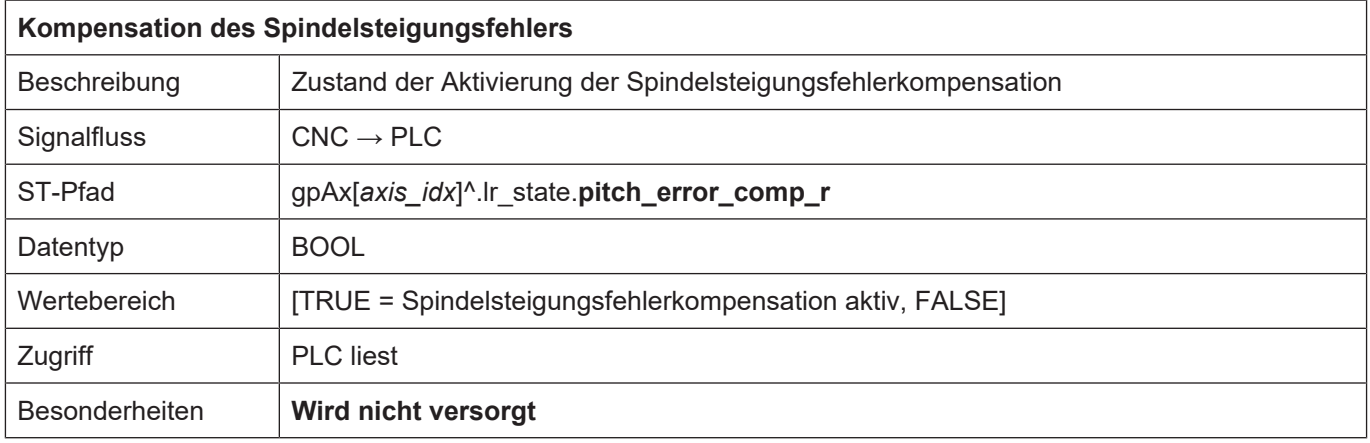

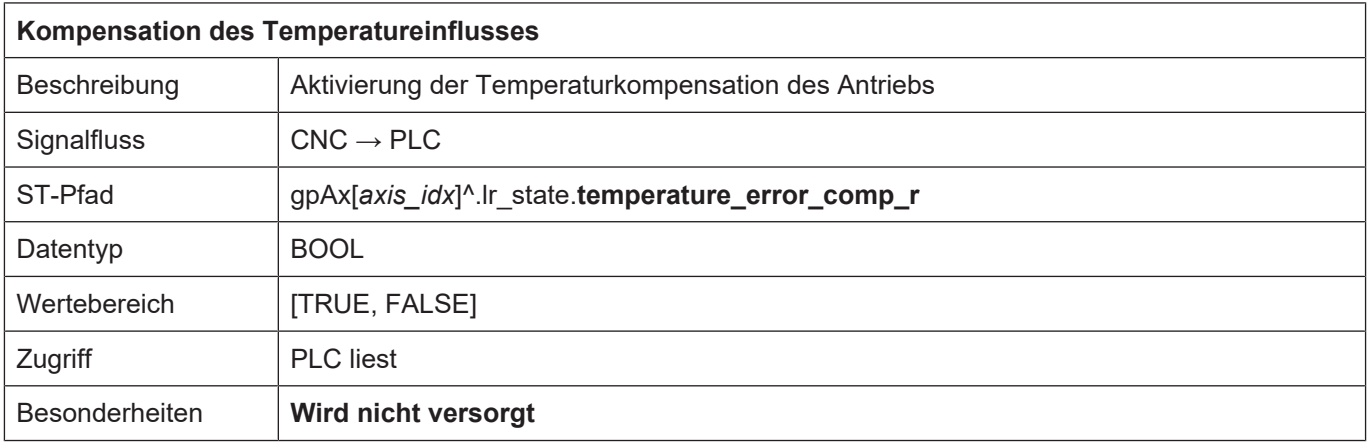

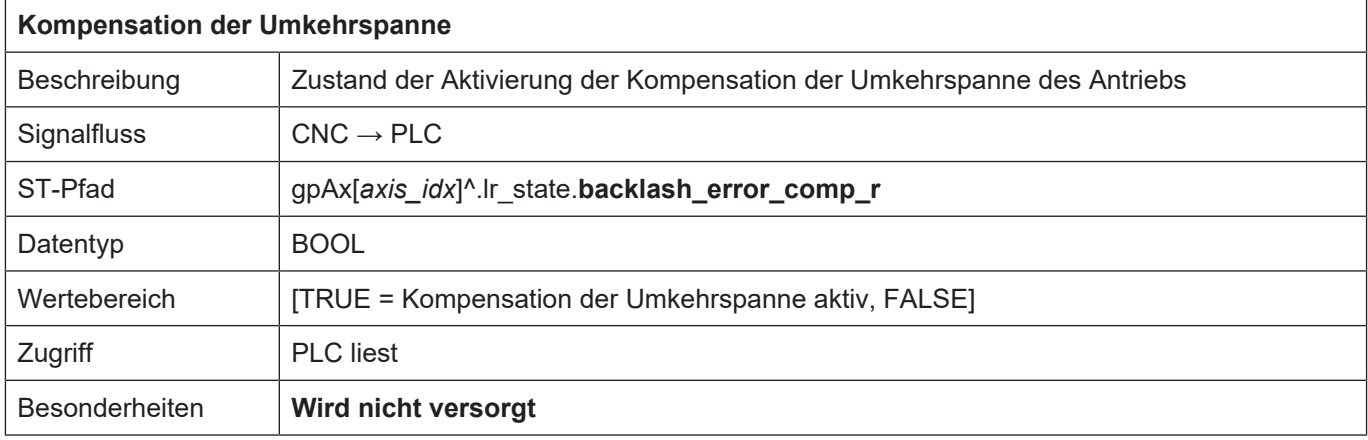

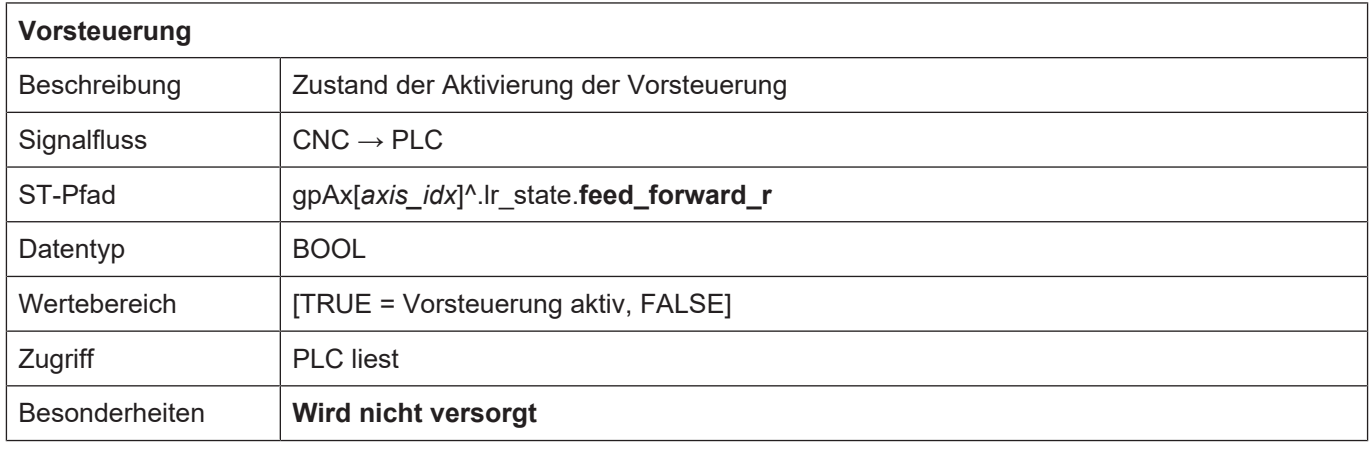

### **2.3.4.3 Messen**

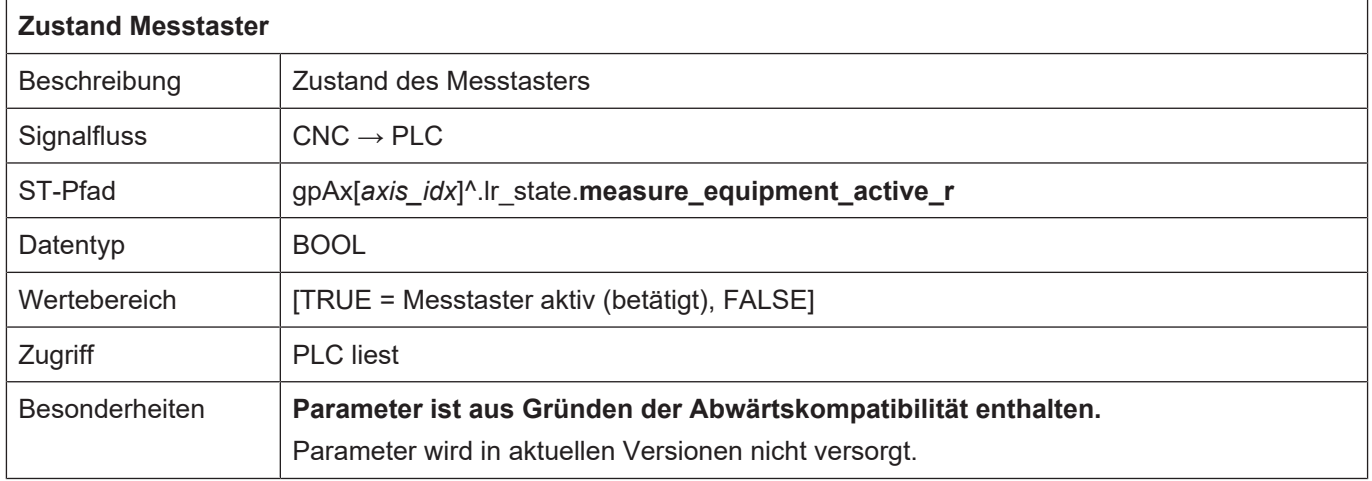

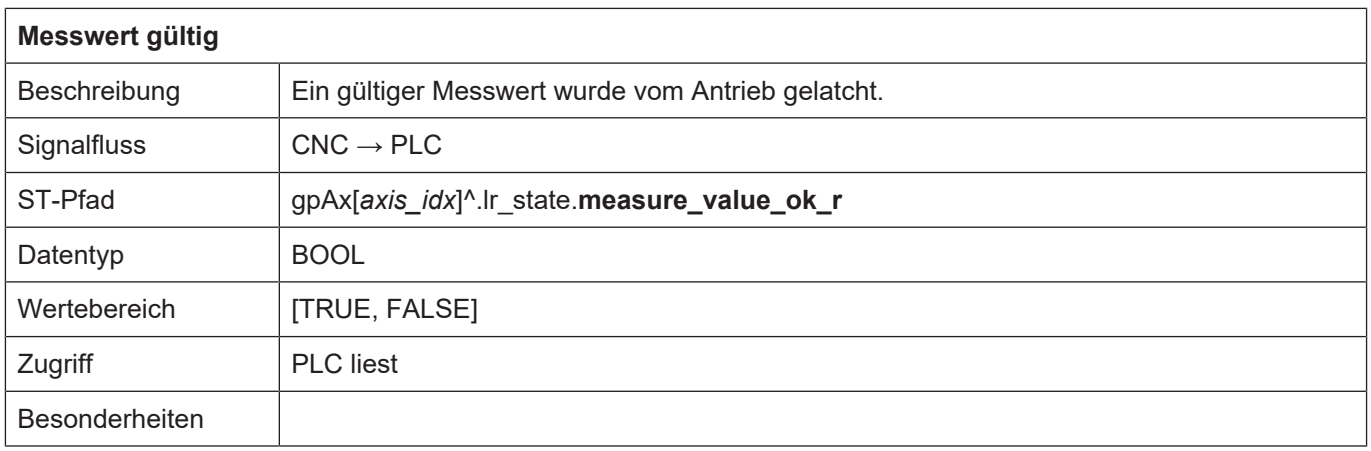

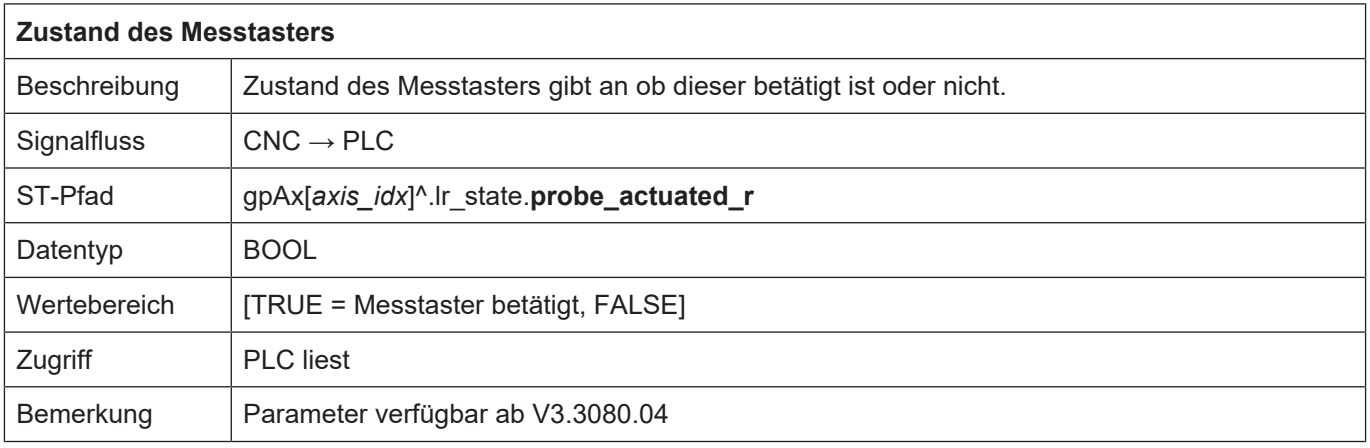

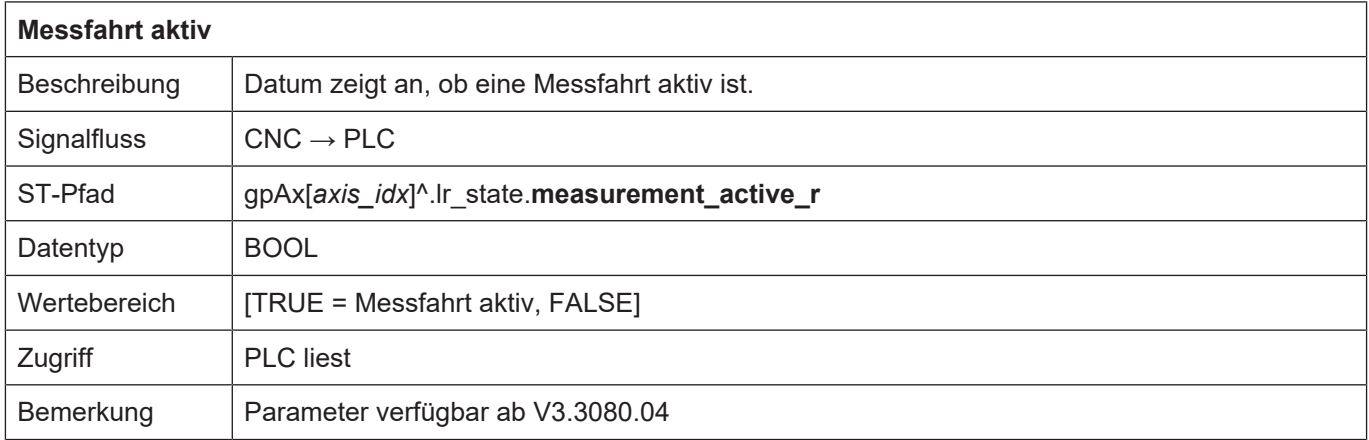

## **2.3.4.4 Anbindung an ADS**

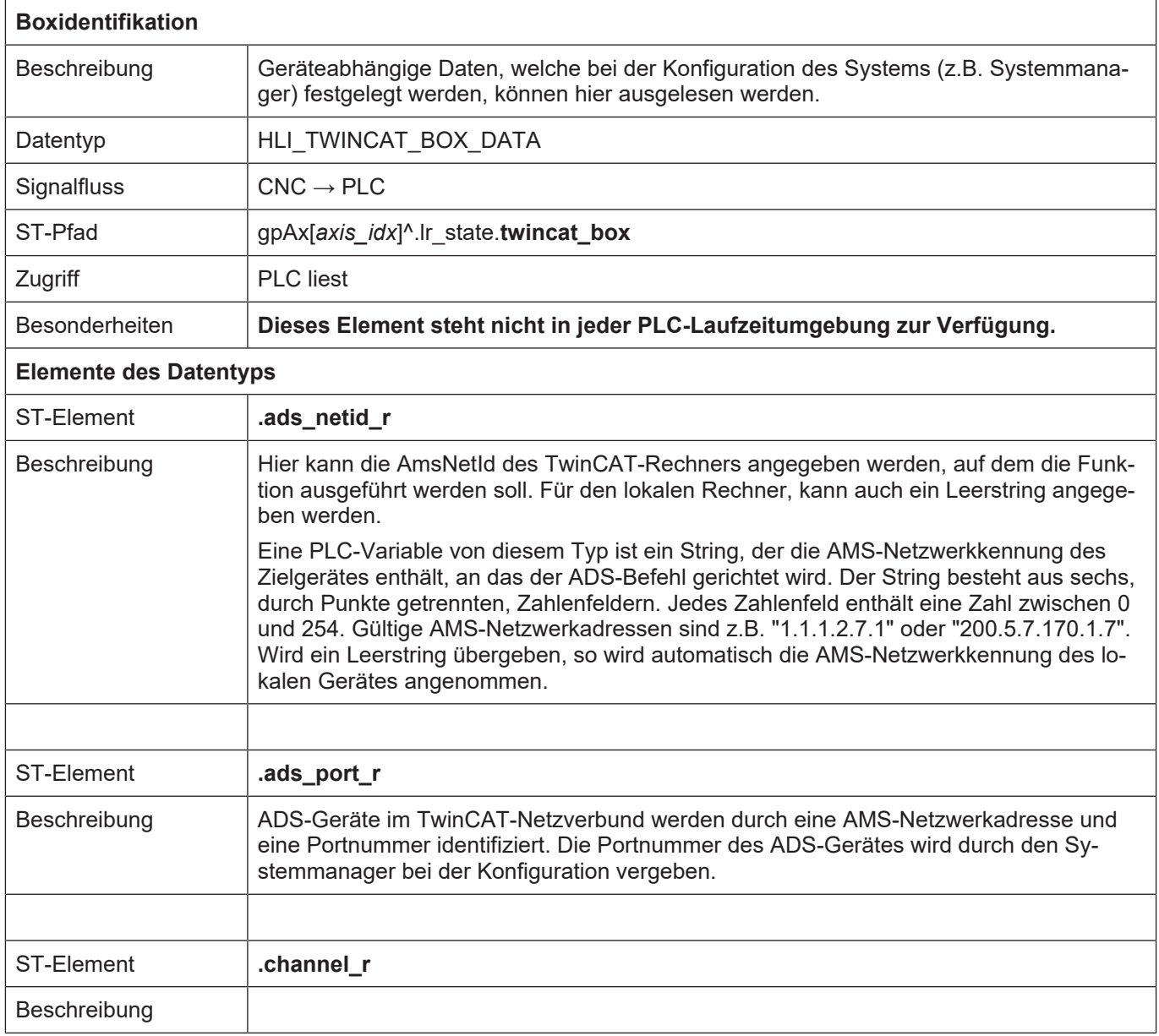

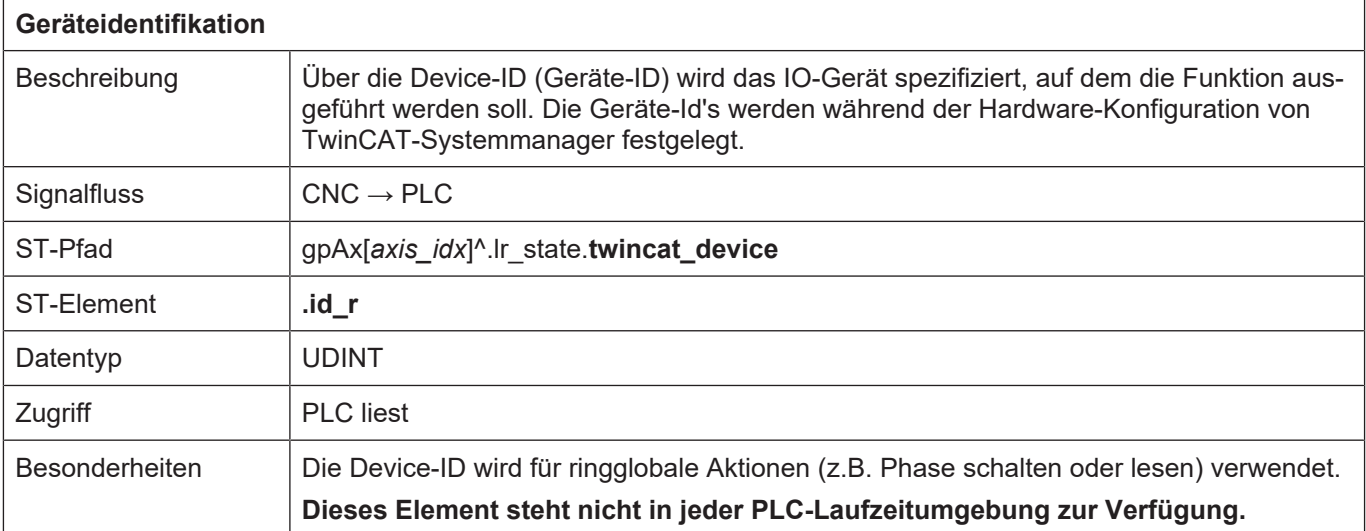

### **2.3.4.5 Vorabberechnete Statusinformationen**

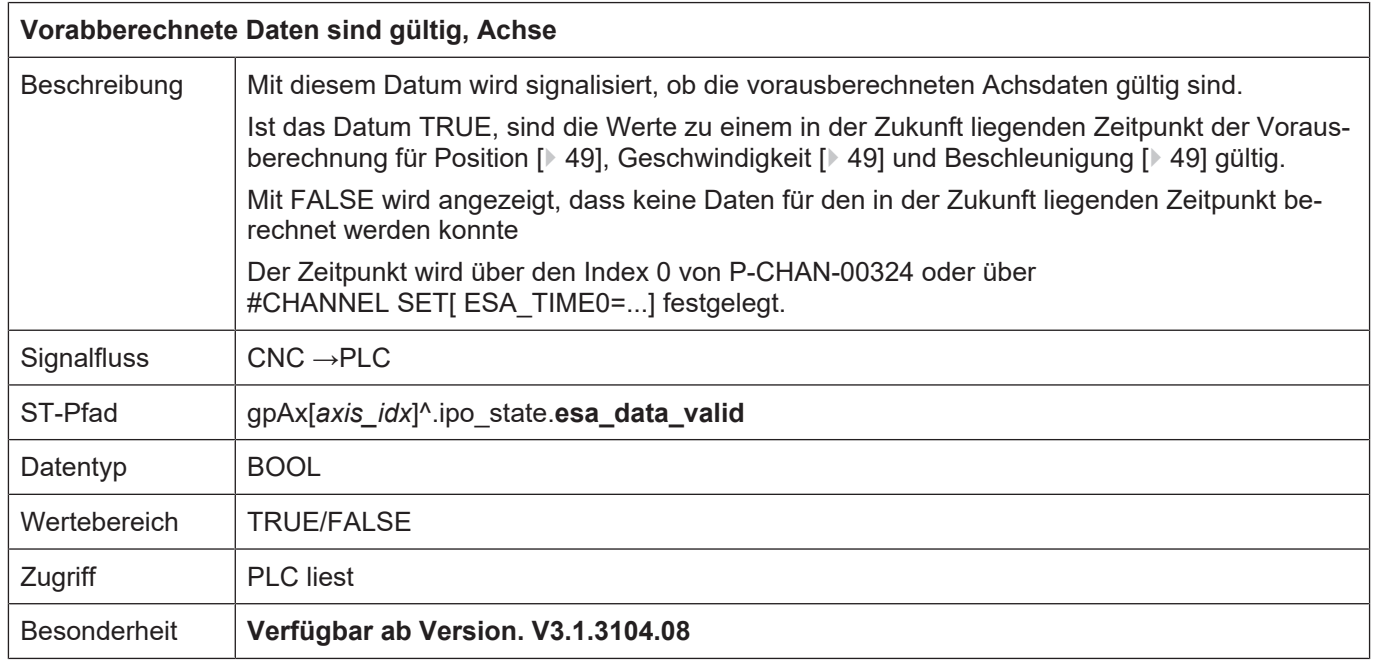

<span id="page-48-0"></span>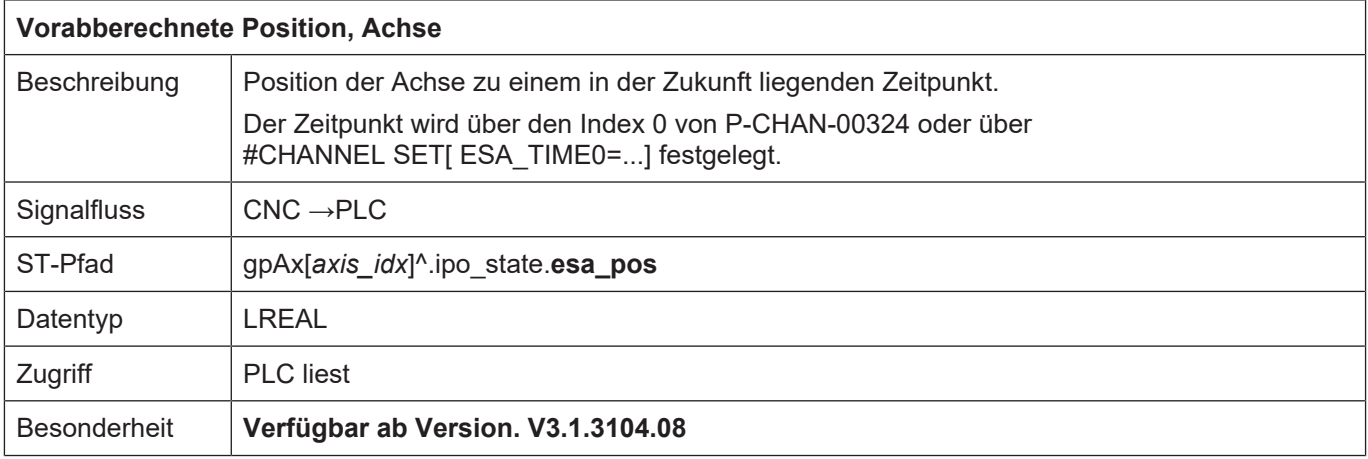

<span id="page-48-1"></span>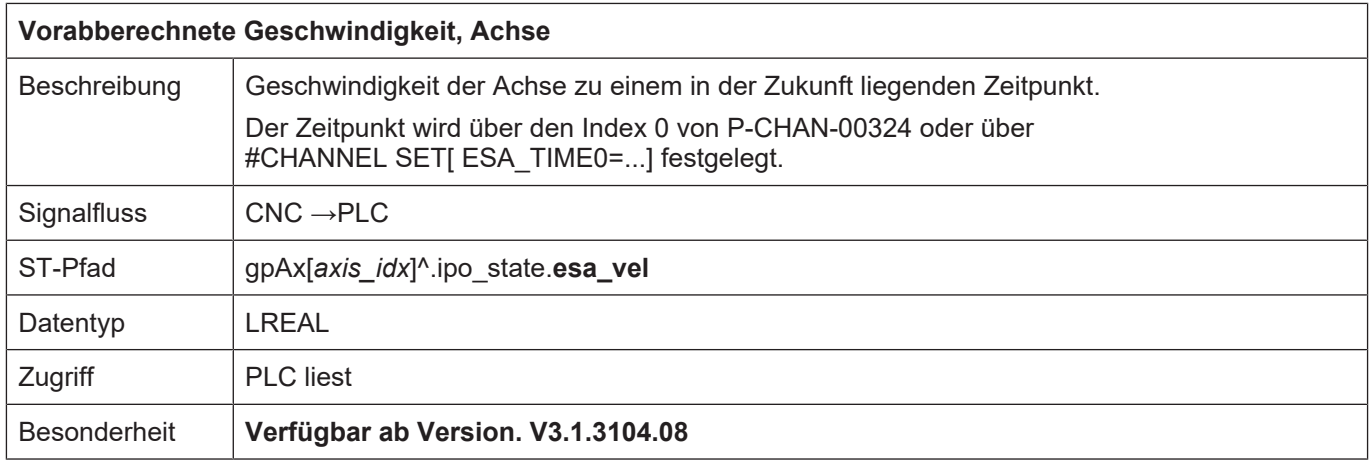

<span id="page-48-2"></span>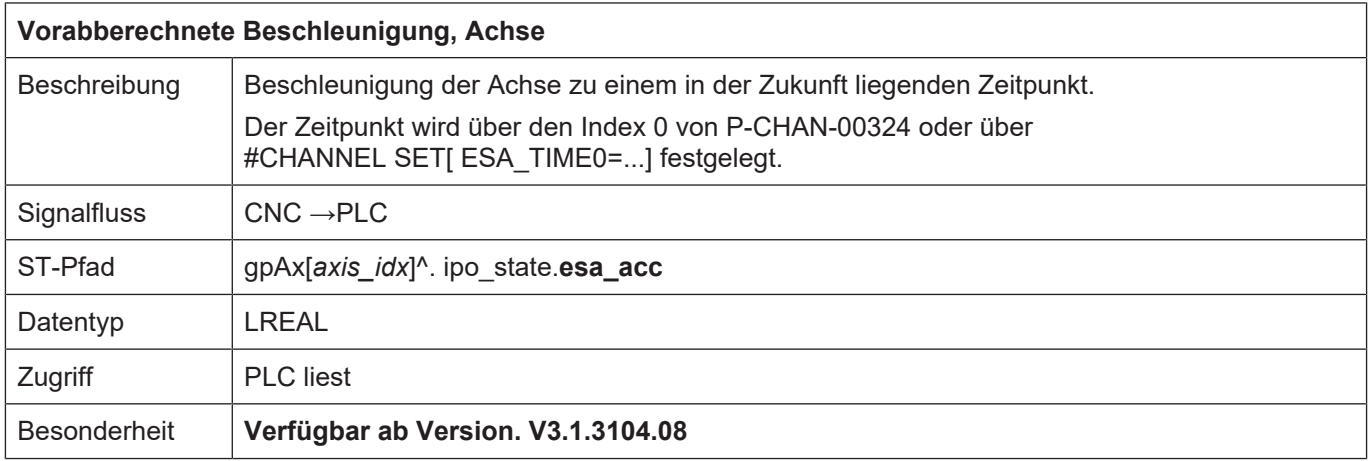

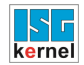

### <span id="page-49-0"></span>**2.3.5 Steuerkommandos einer Achse**

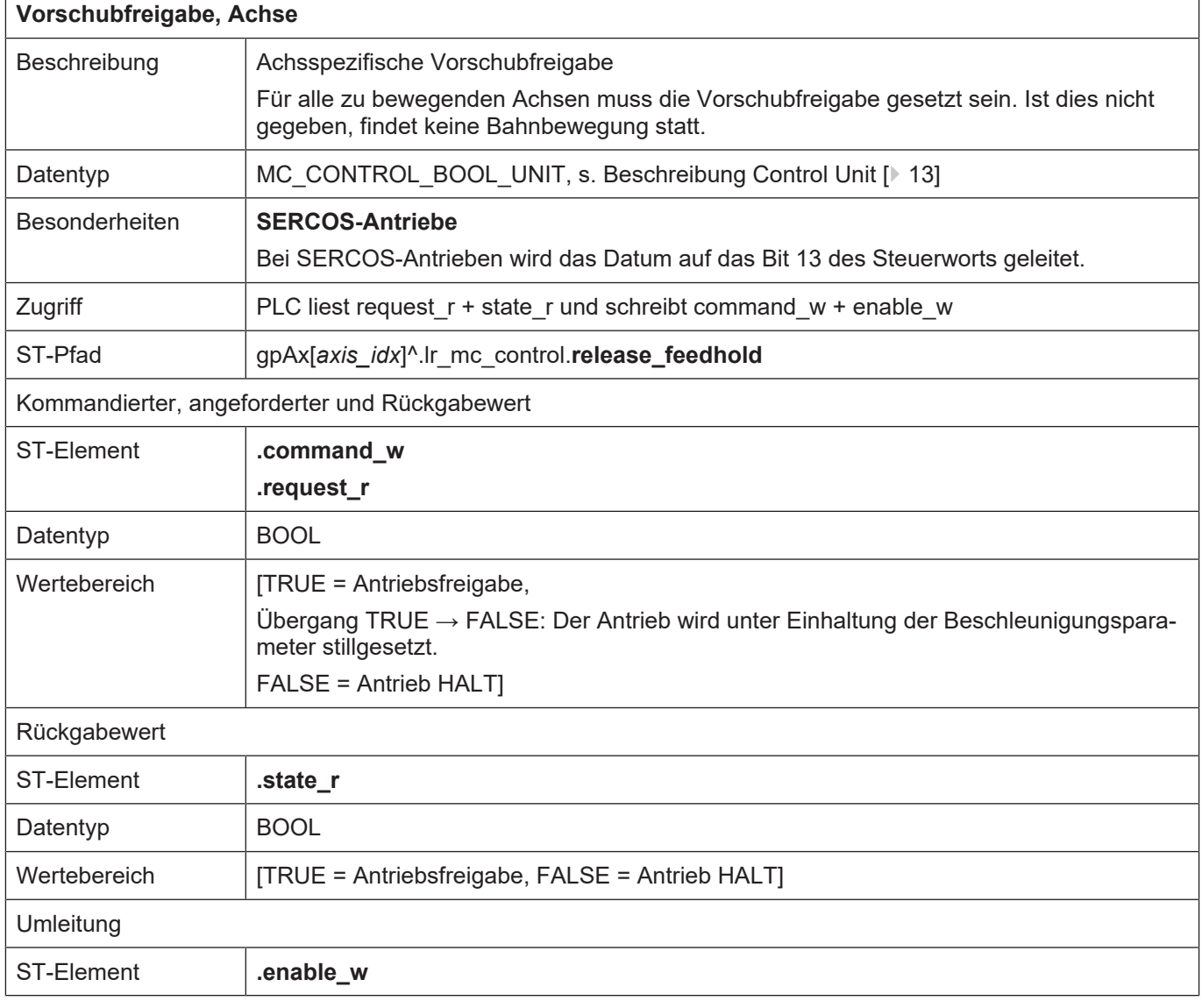

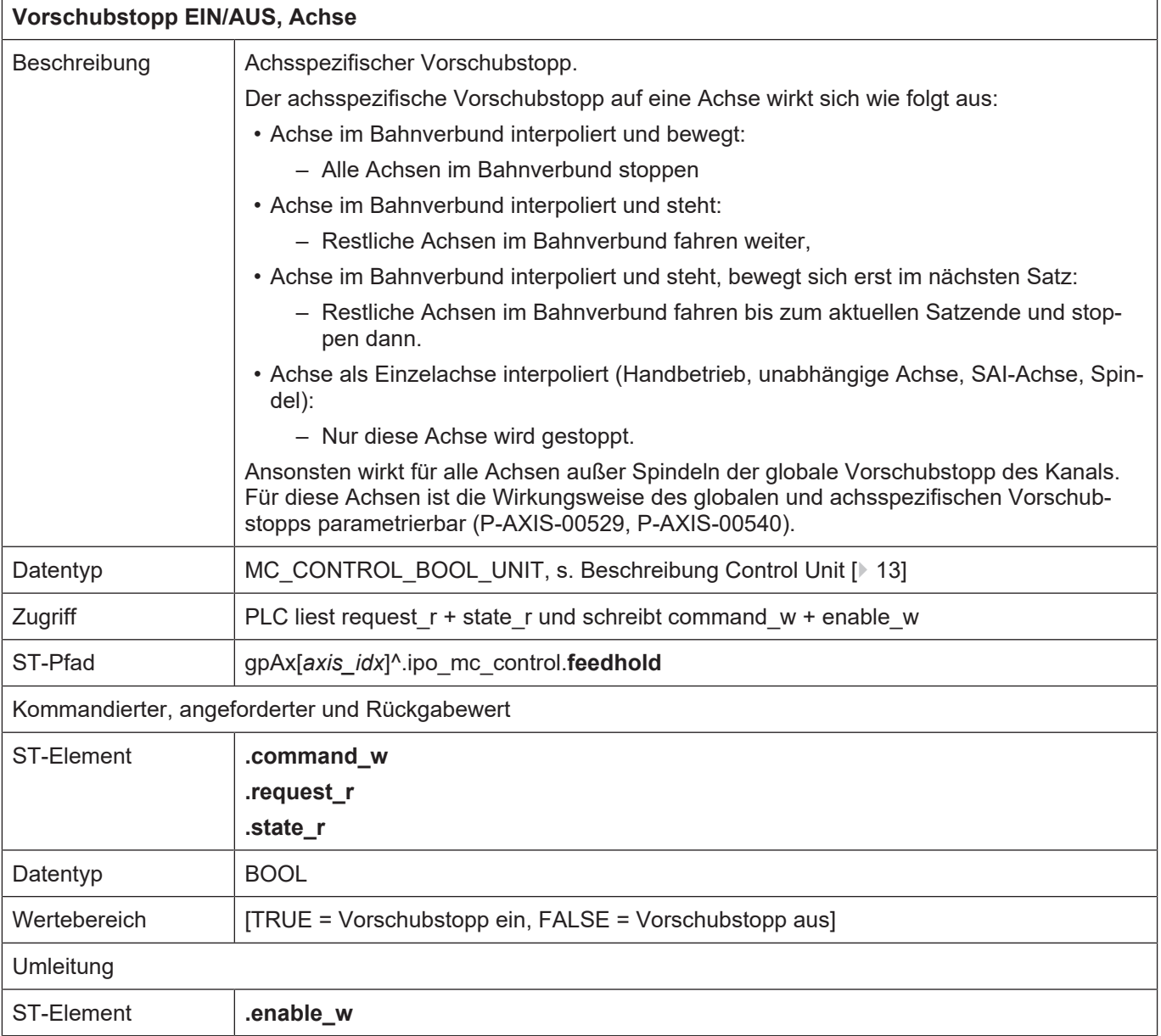

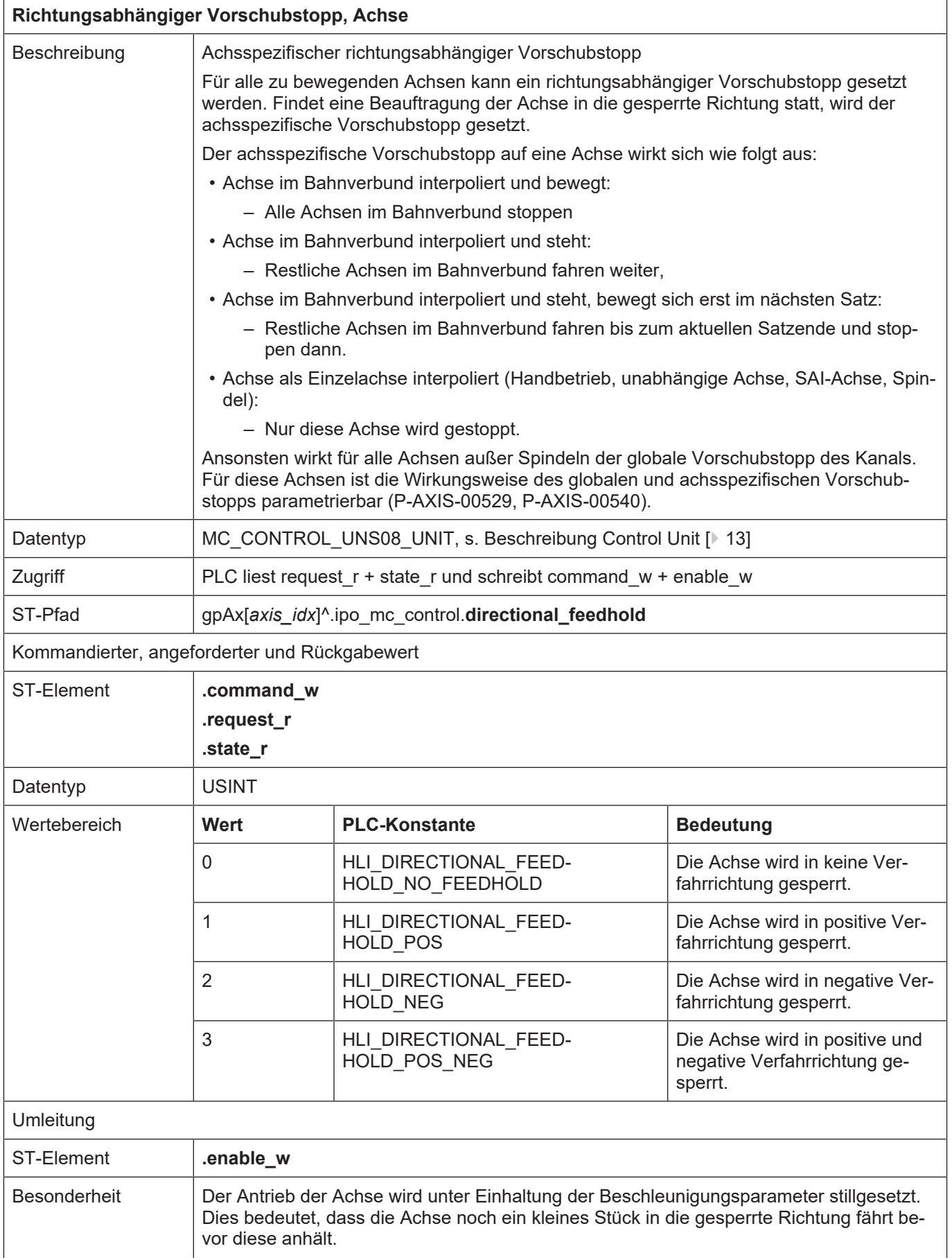

Wird eine stehende Achse in eine gesperrte Verfahrrichtung beauftragt, beschleunigt die Achse kurzzeitig in die gesperrte Richtung, bevor sie wieder anhält. Dies ist für die Auswertung der Verfahrrichtung notwendig.

**Verfügbar ab V3.1.3079.26**

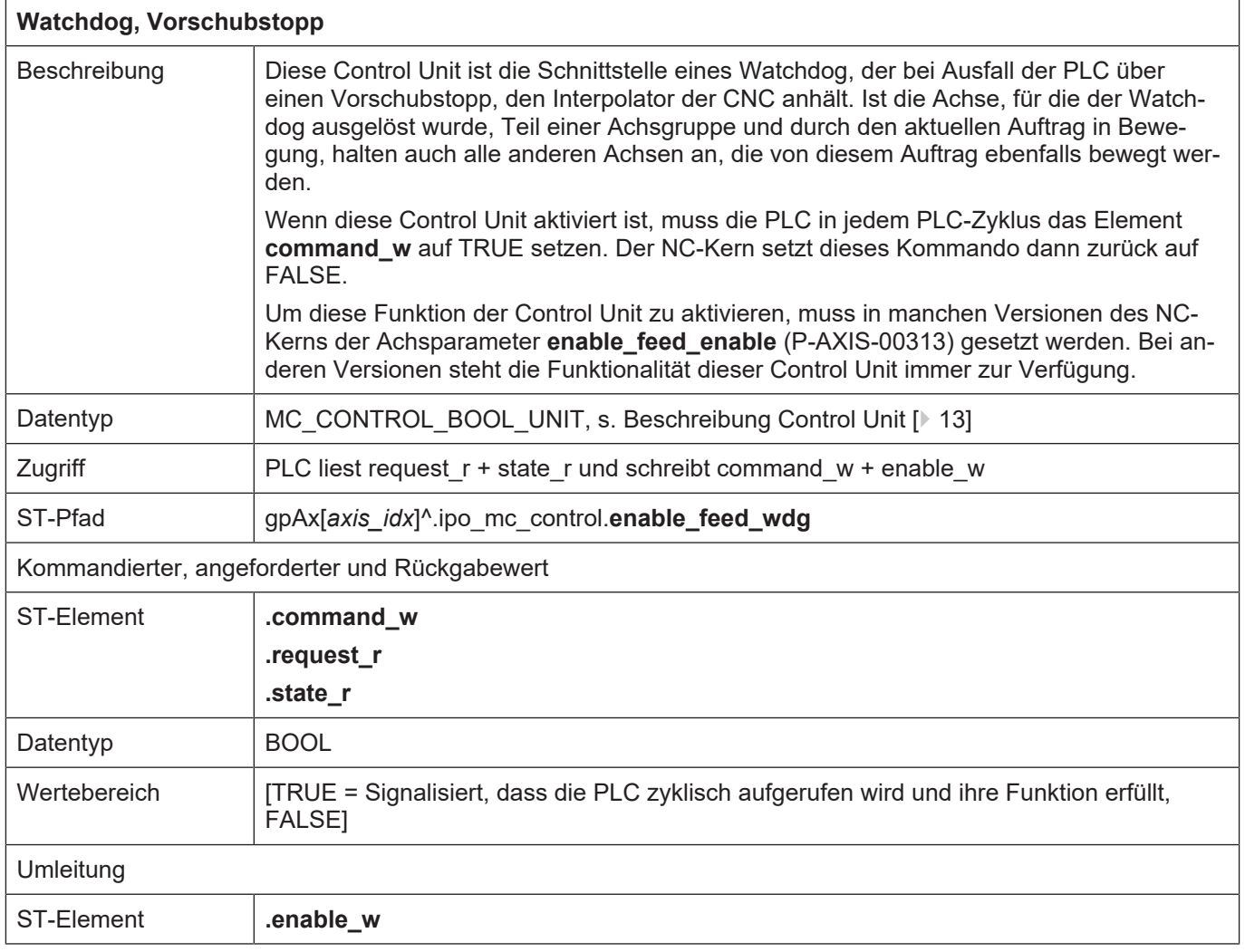

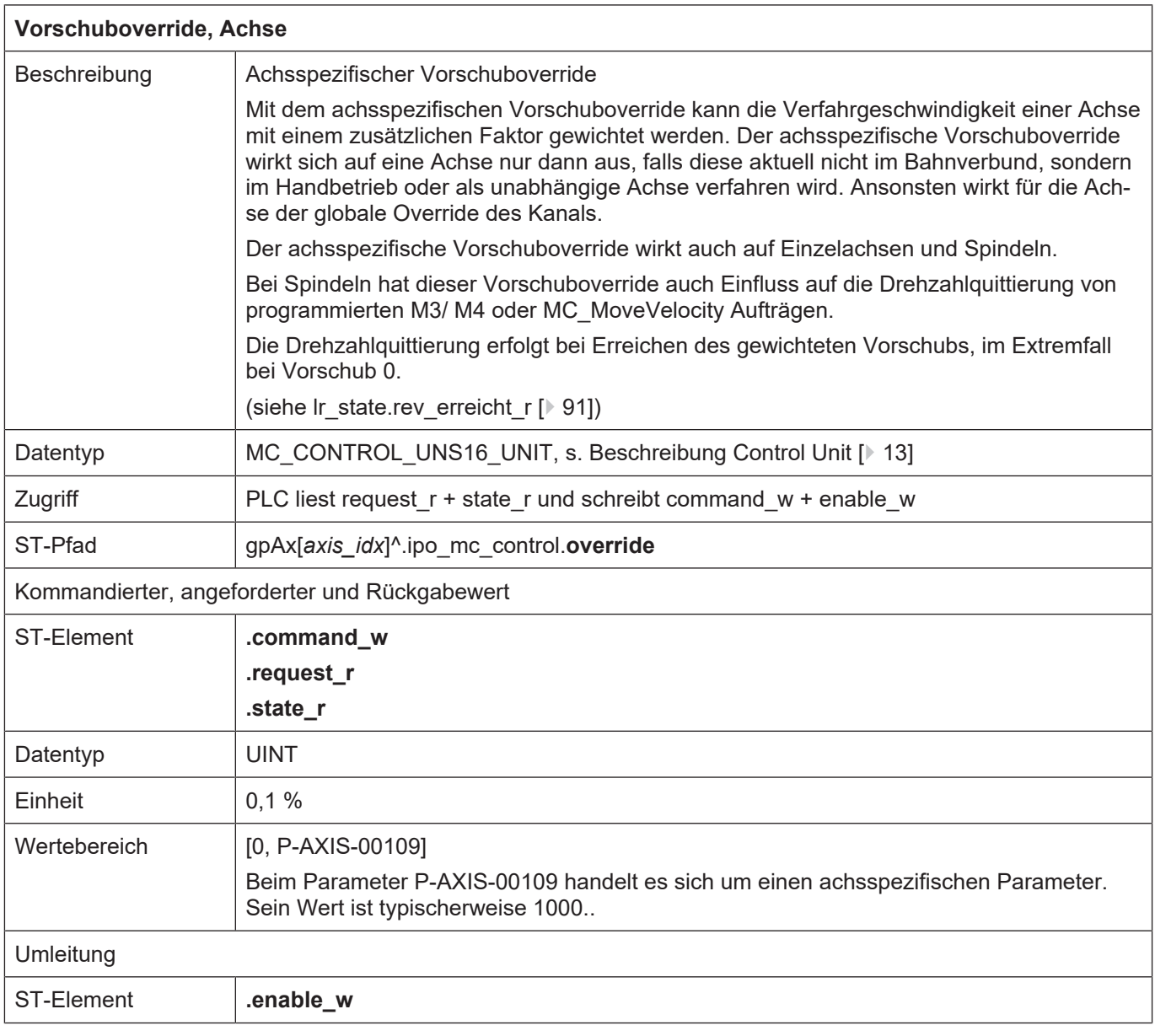

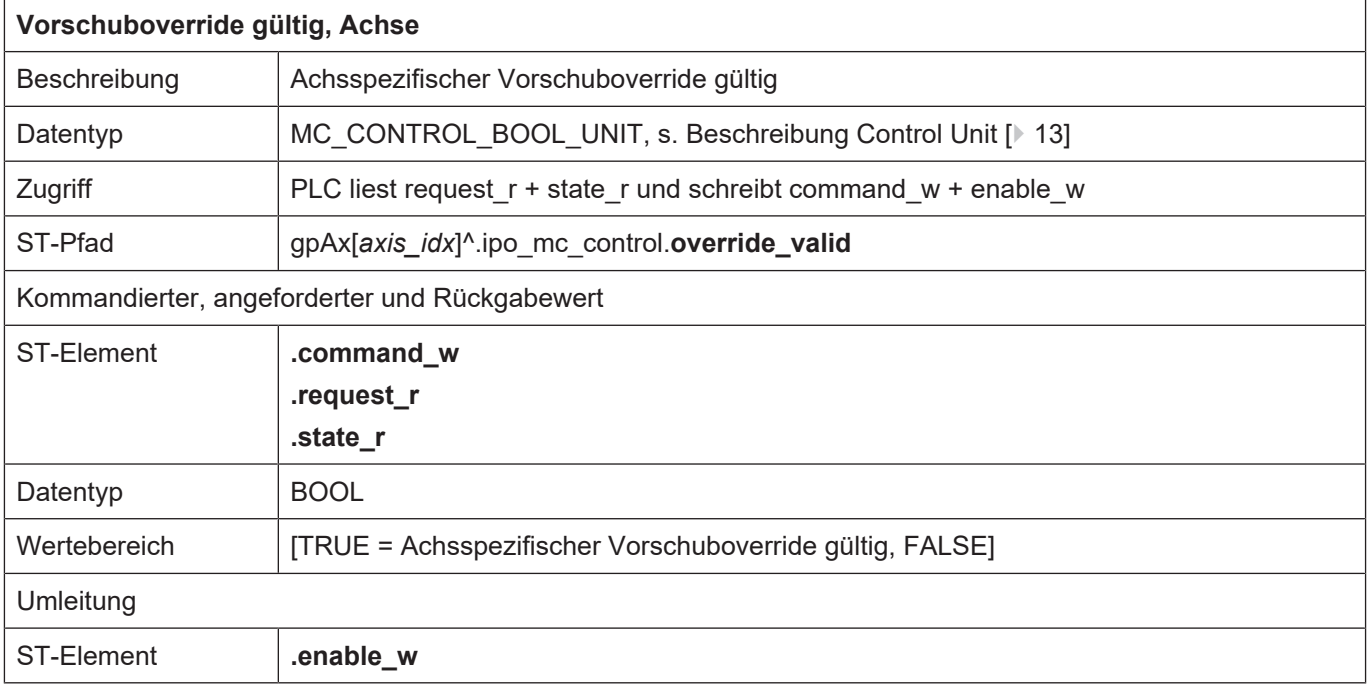

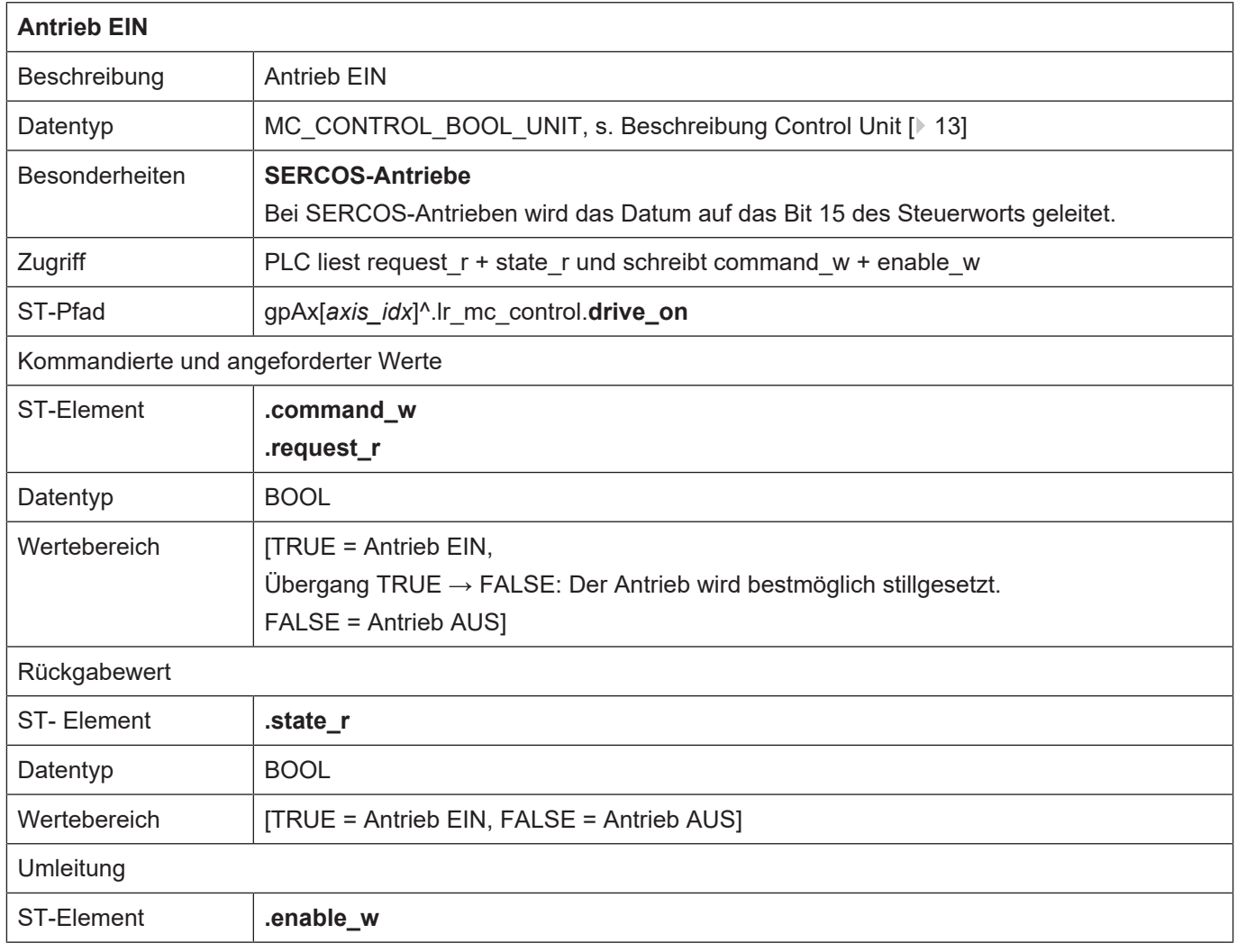

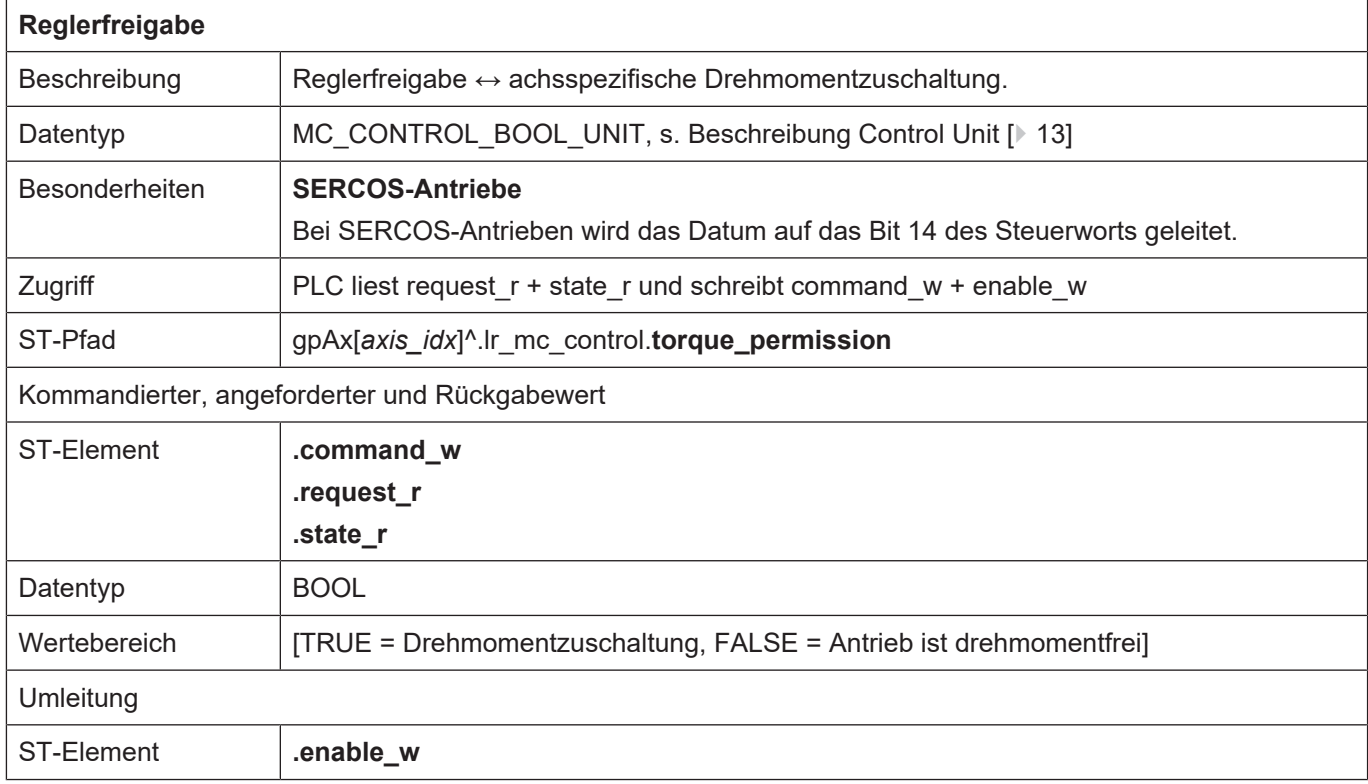

Für SERCOS-Antriebe kann aus der nachfolgenden Grafik der Zusammenhang zwischen den Control Units des HLI und dem SERCOS-Statuswort bzw. SERCOS-Controlwort entnommen werden.

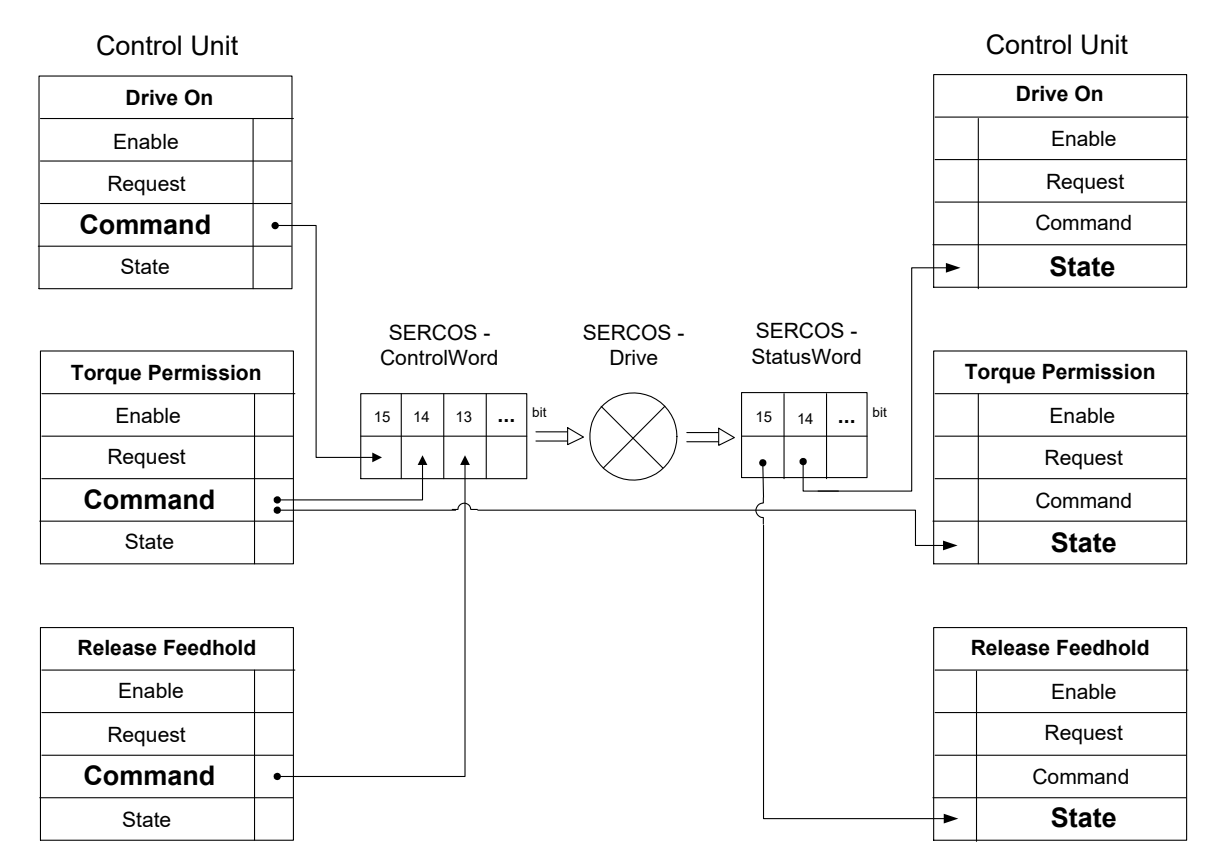

**Abb. 10: Interaktion Control Units und SERCOS Steuer- bzw. Statuswort**

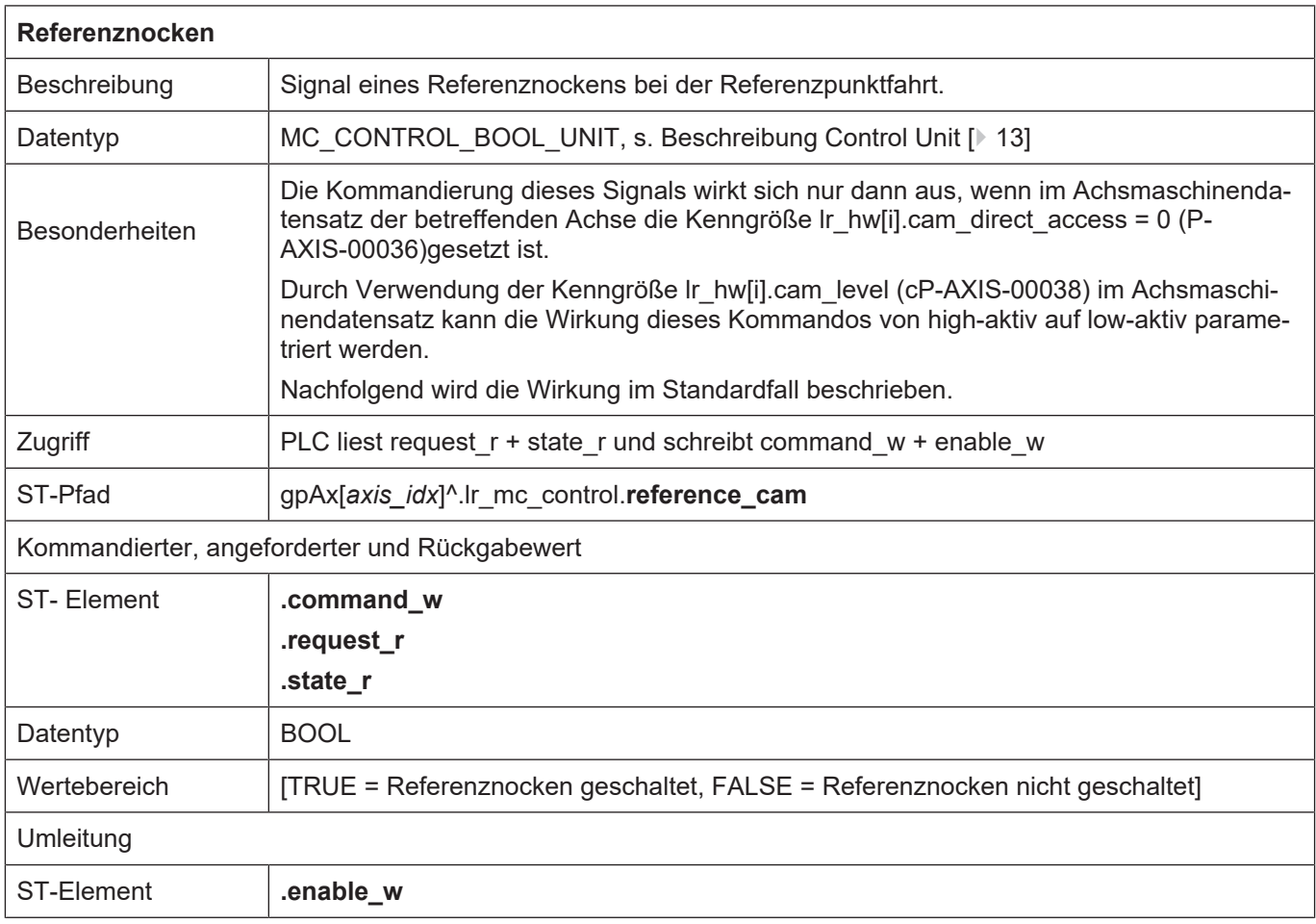

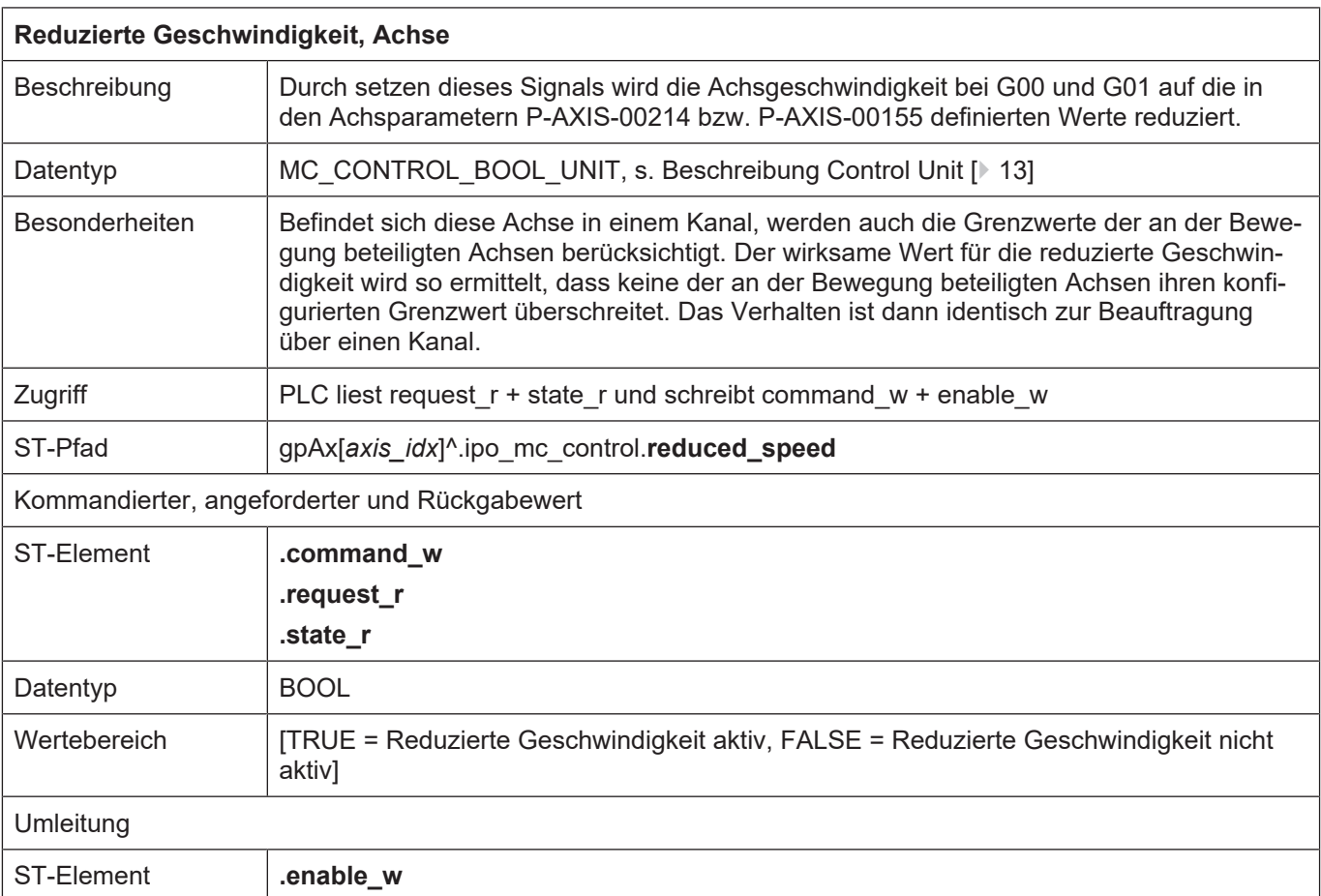

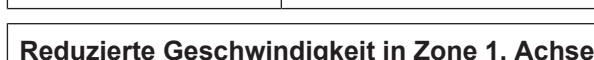

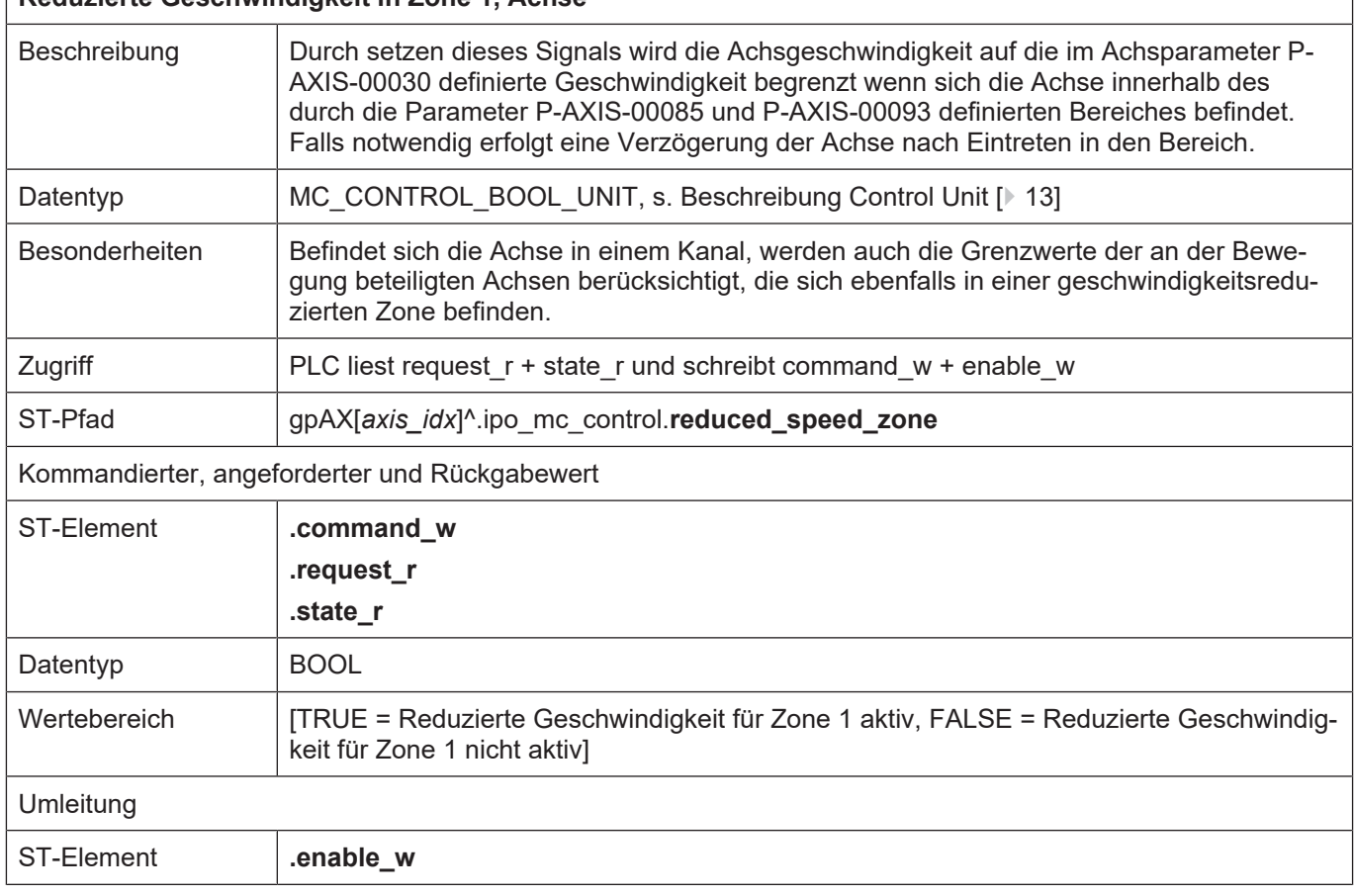

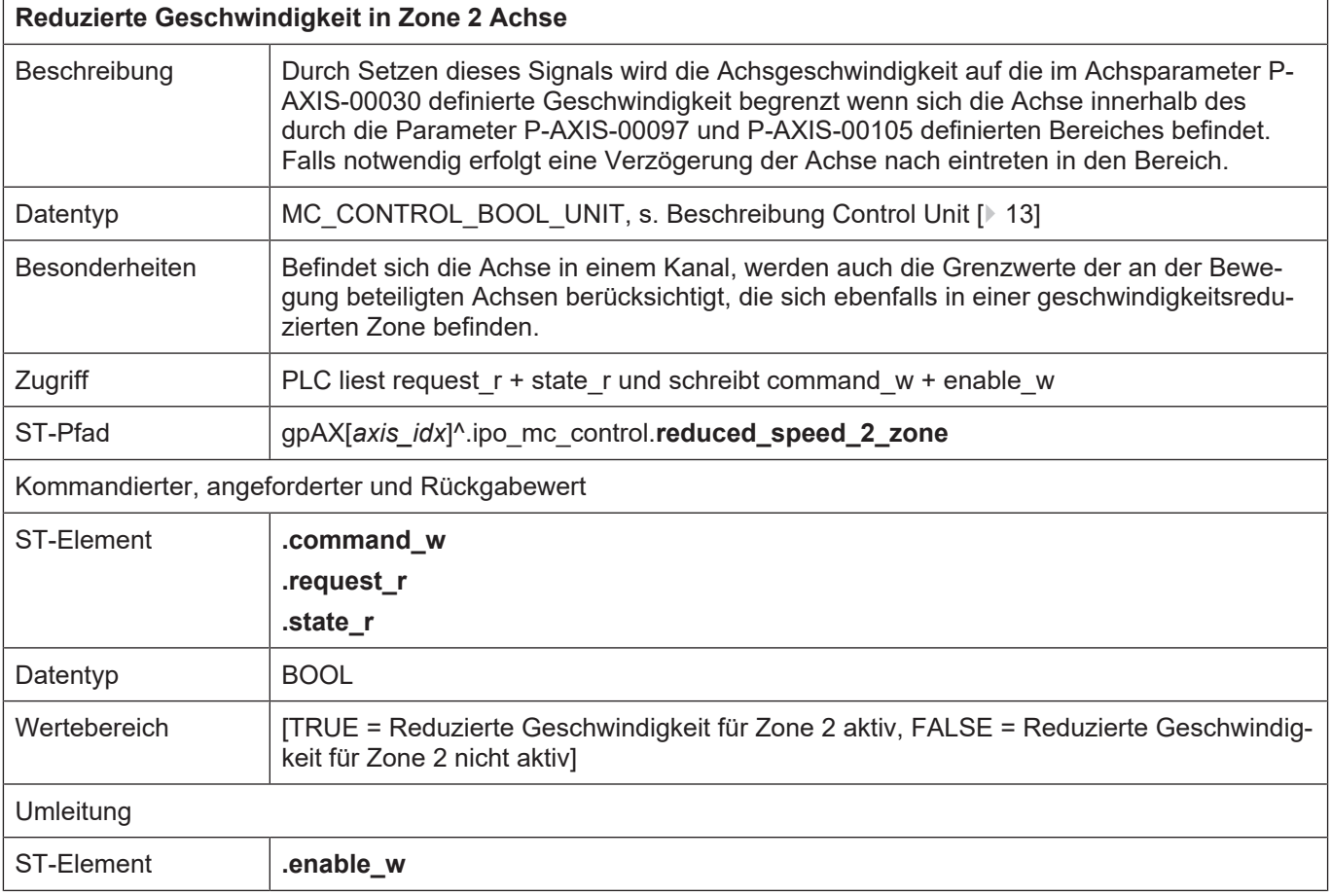

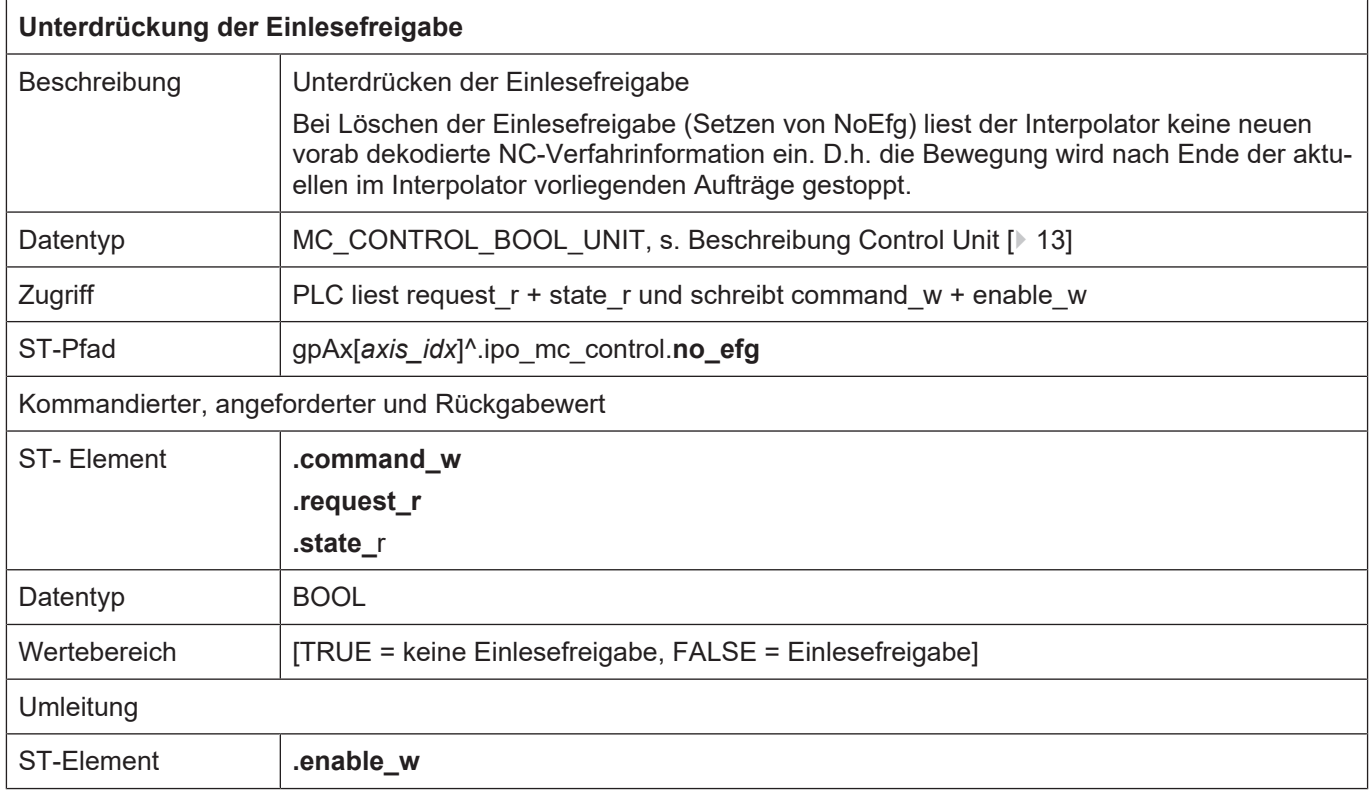

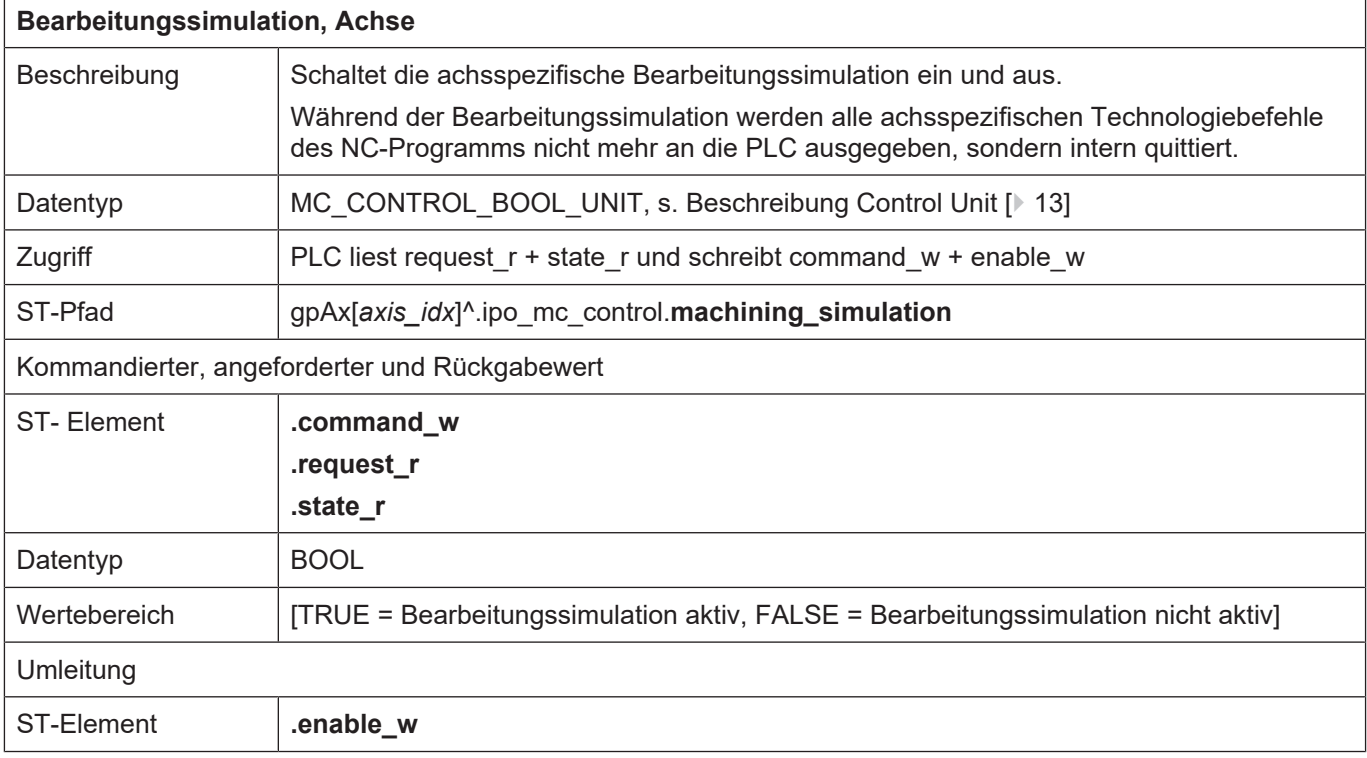

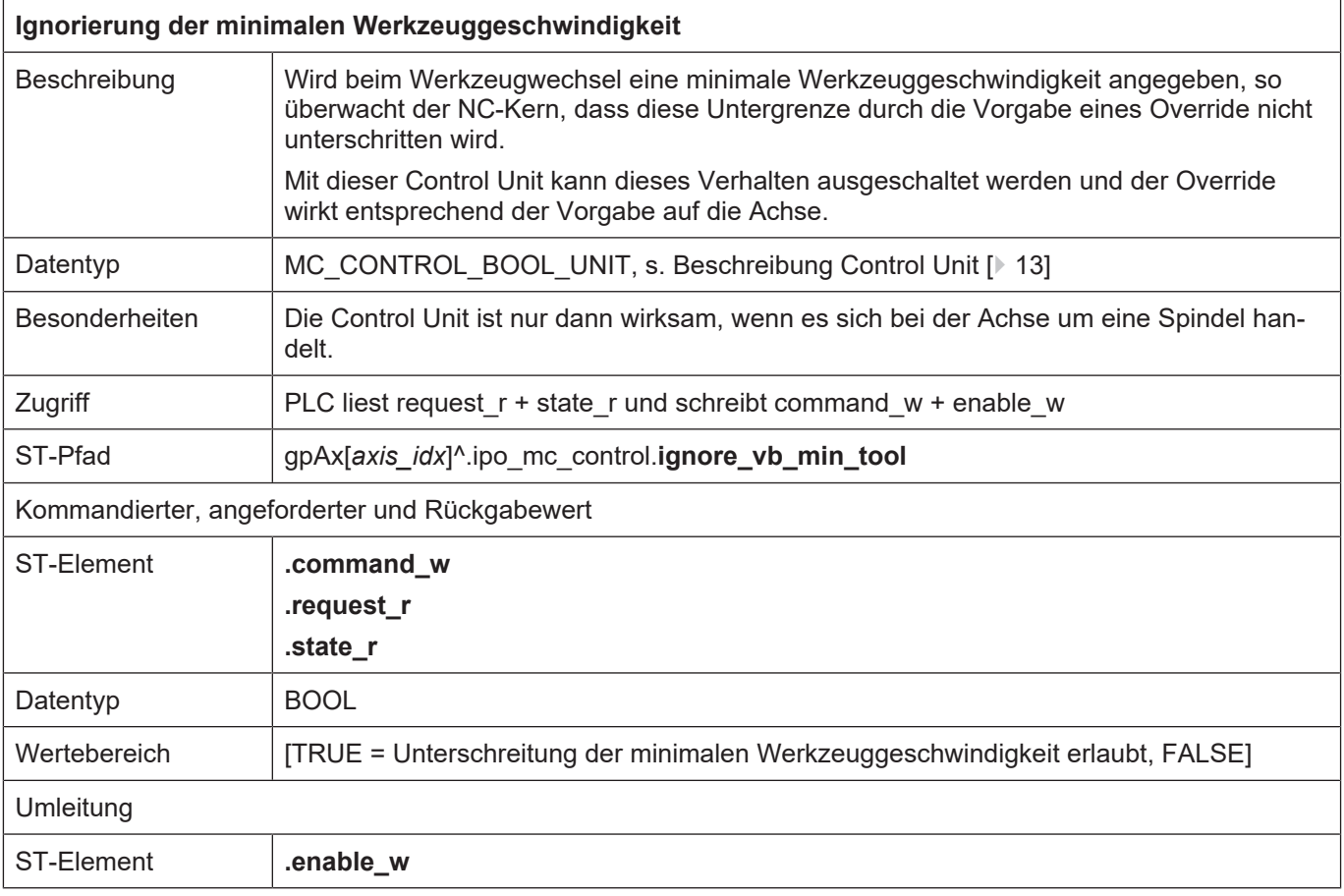

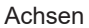

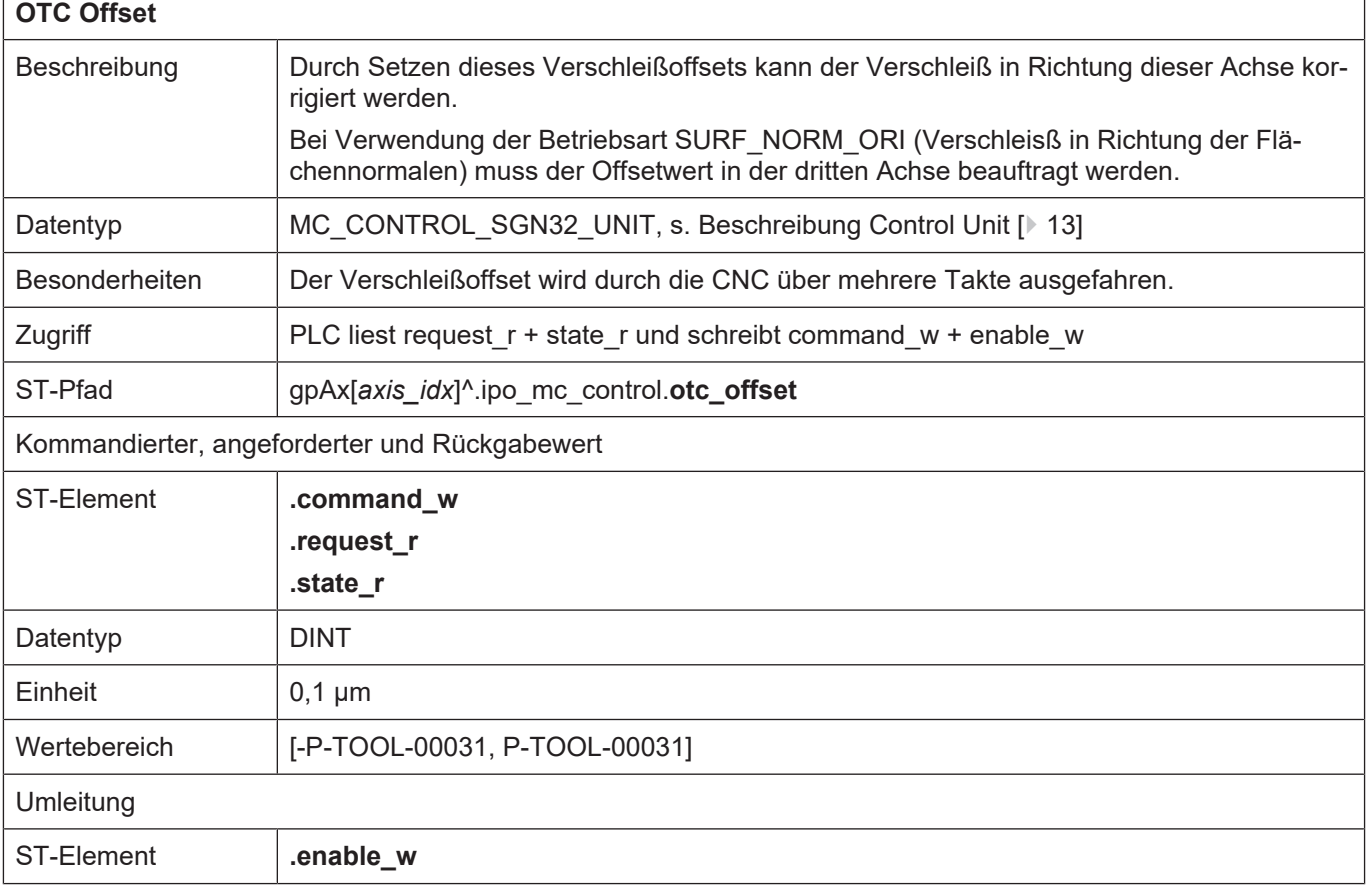

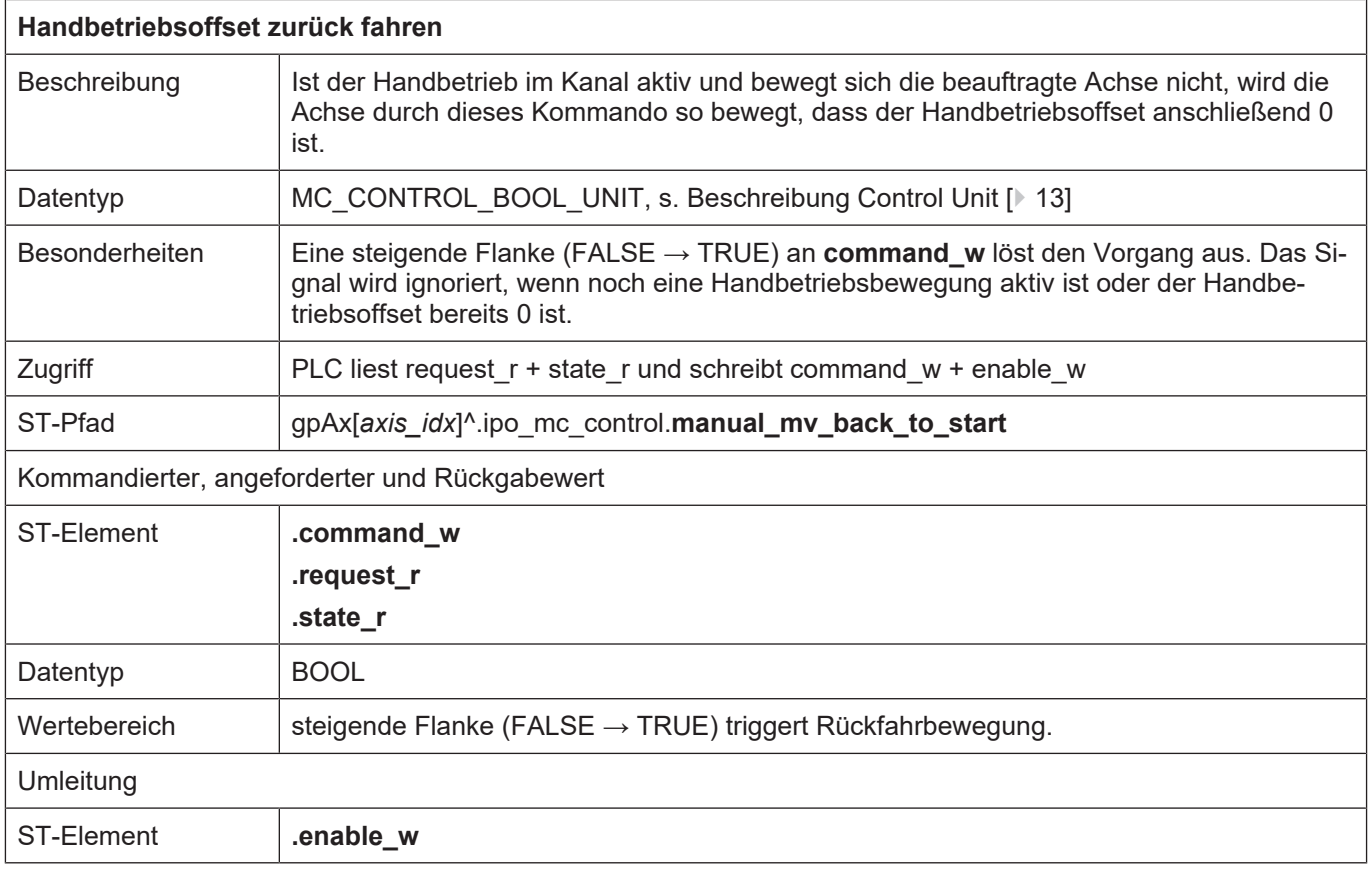

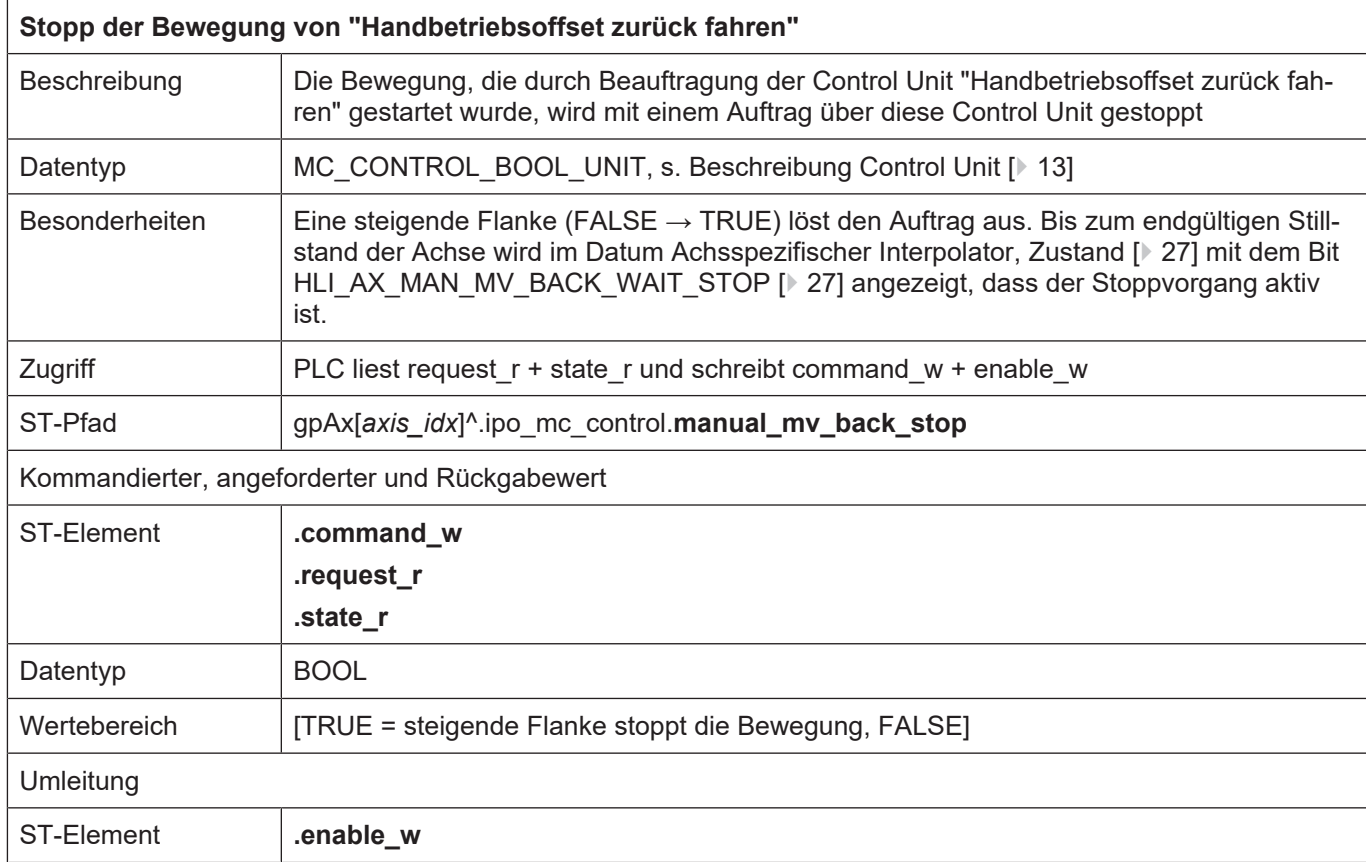

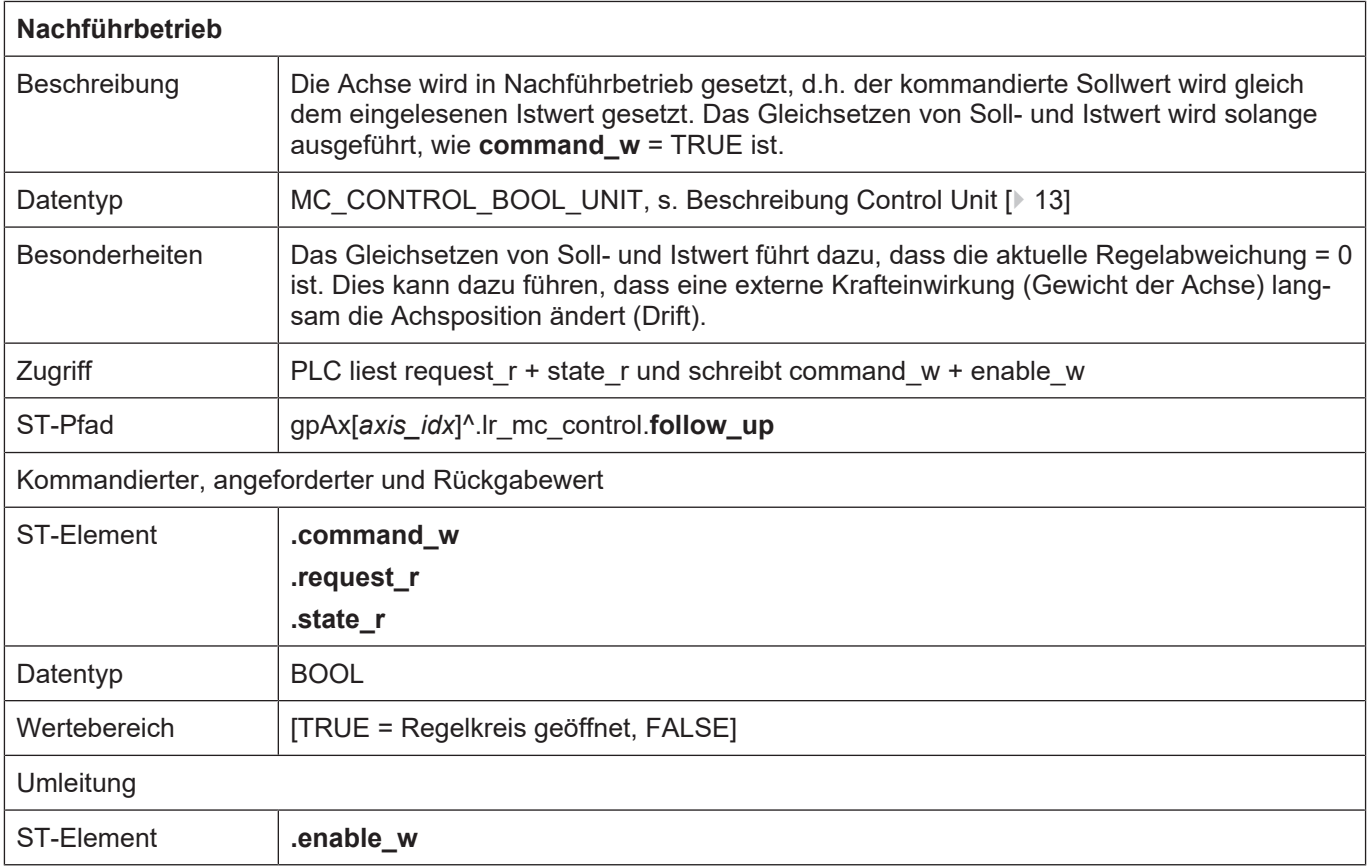

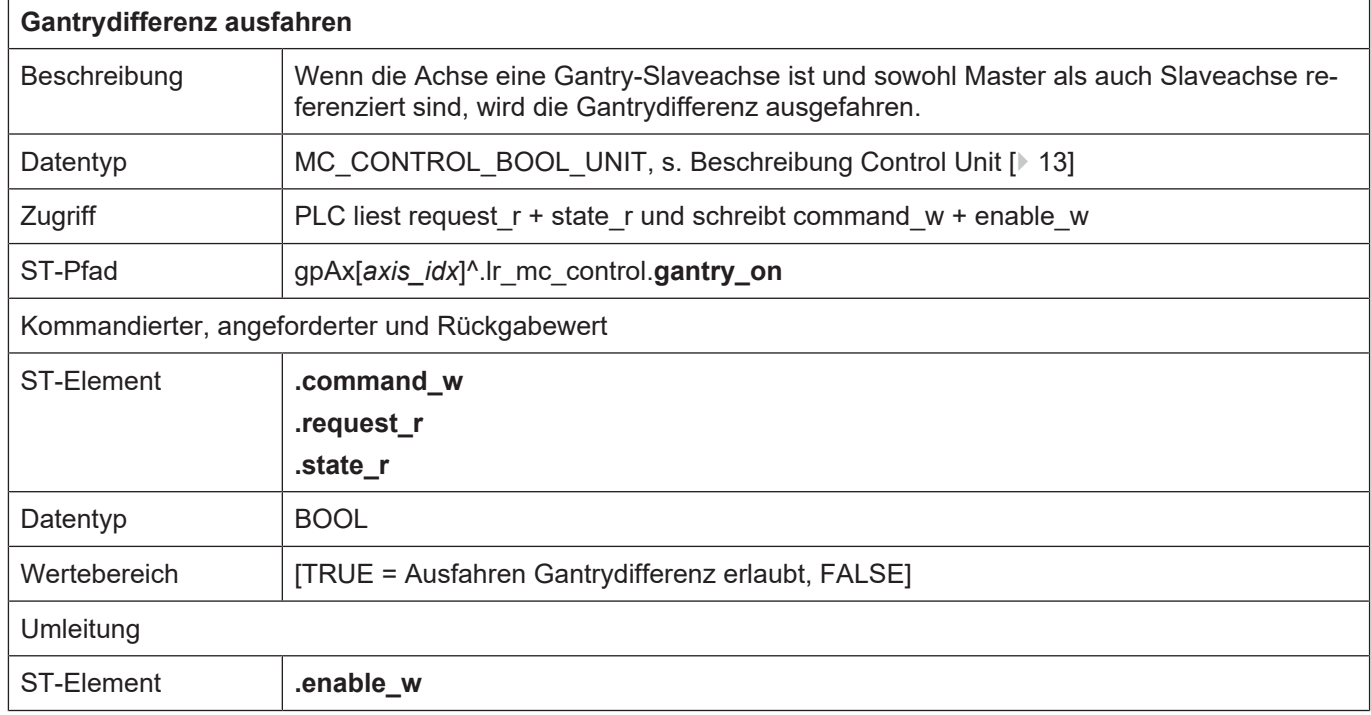

<span id="page-63-0"></span>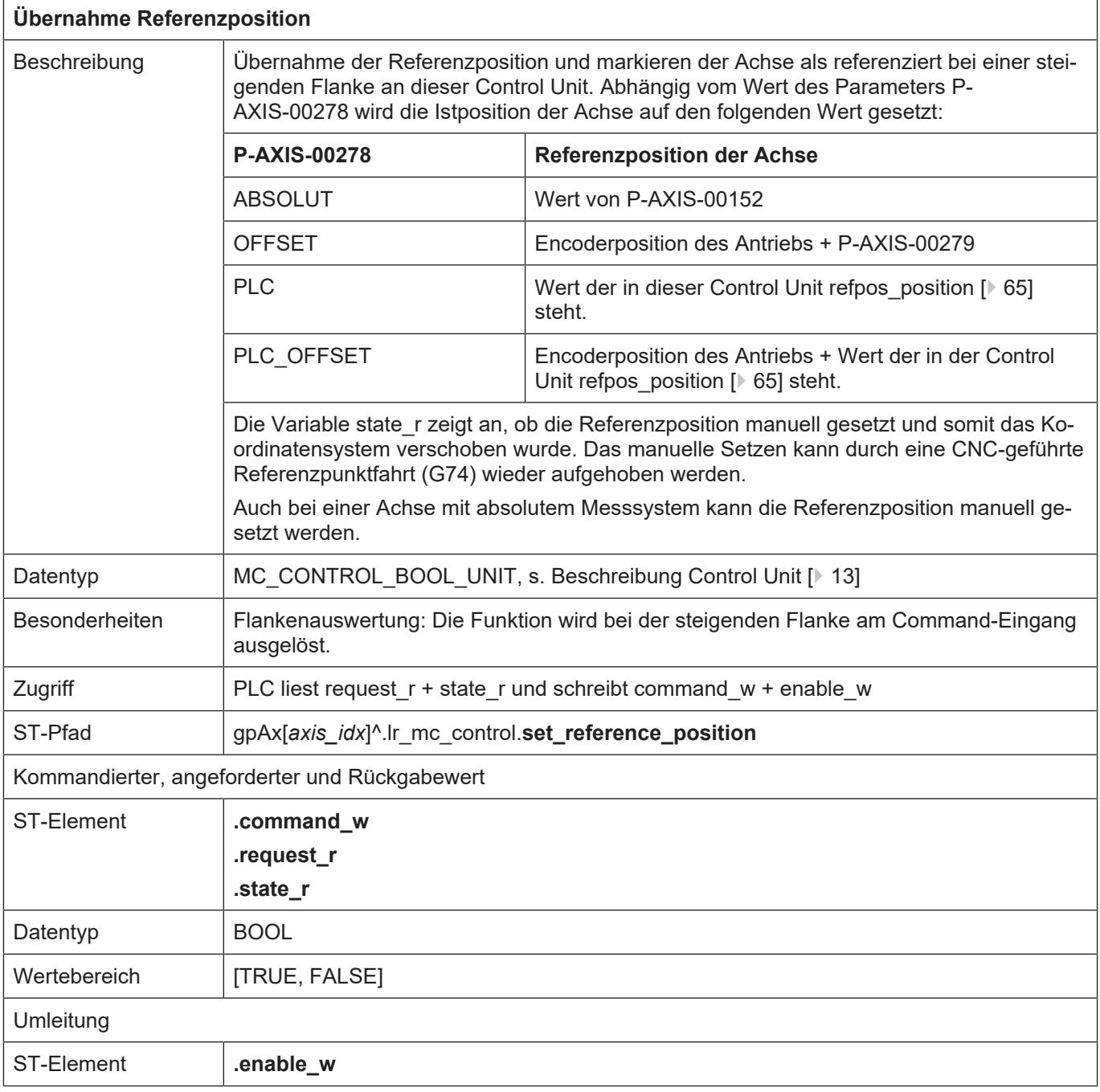

ľ

<span id="page-64-0"></span>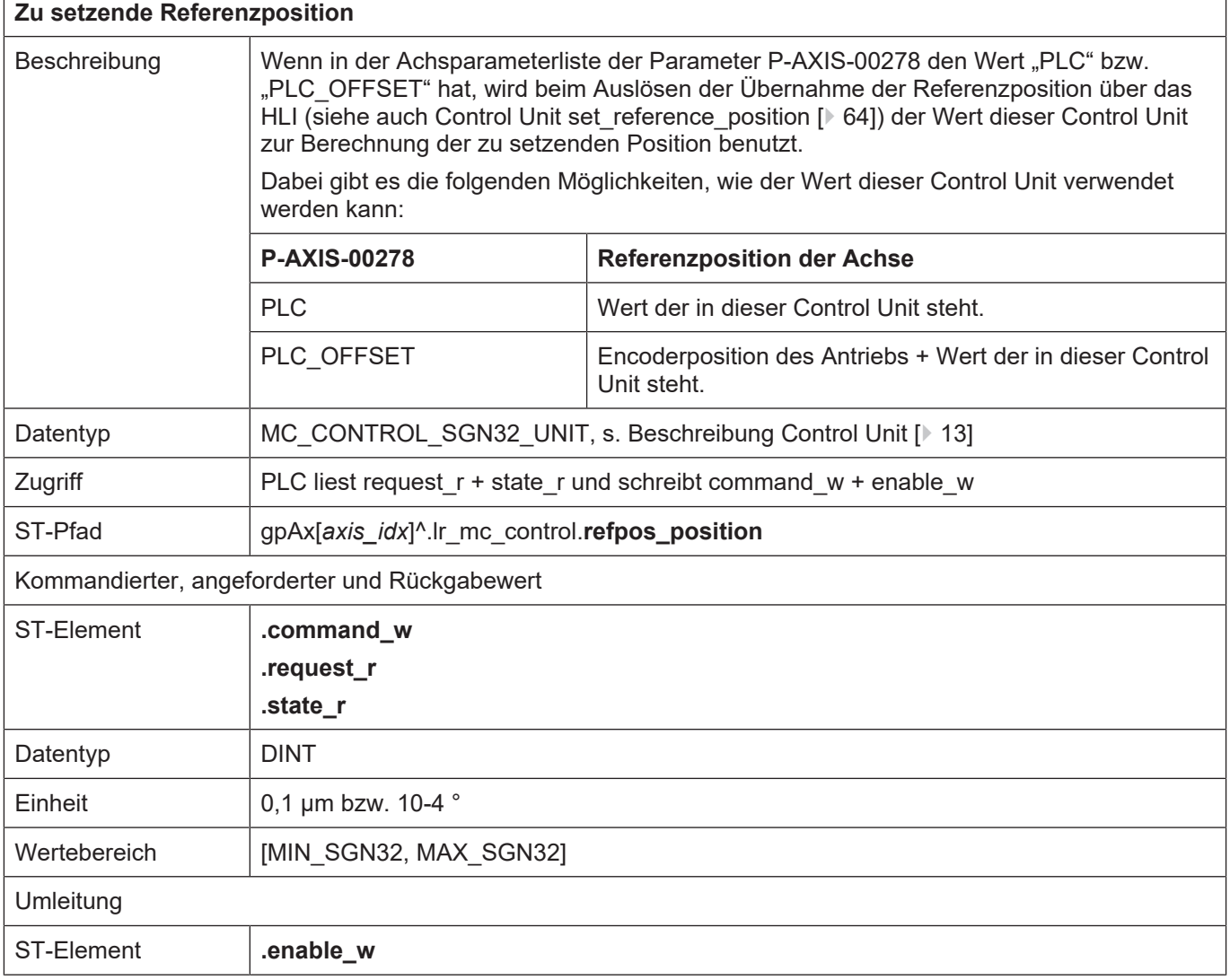

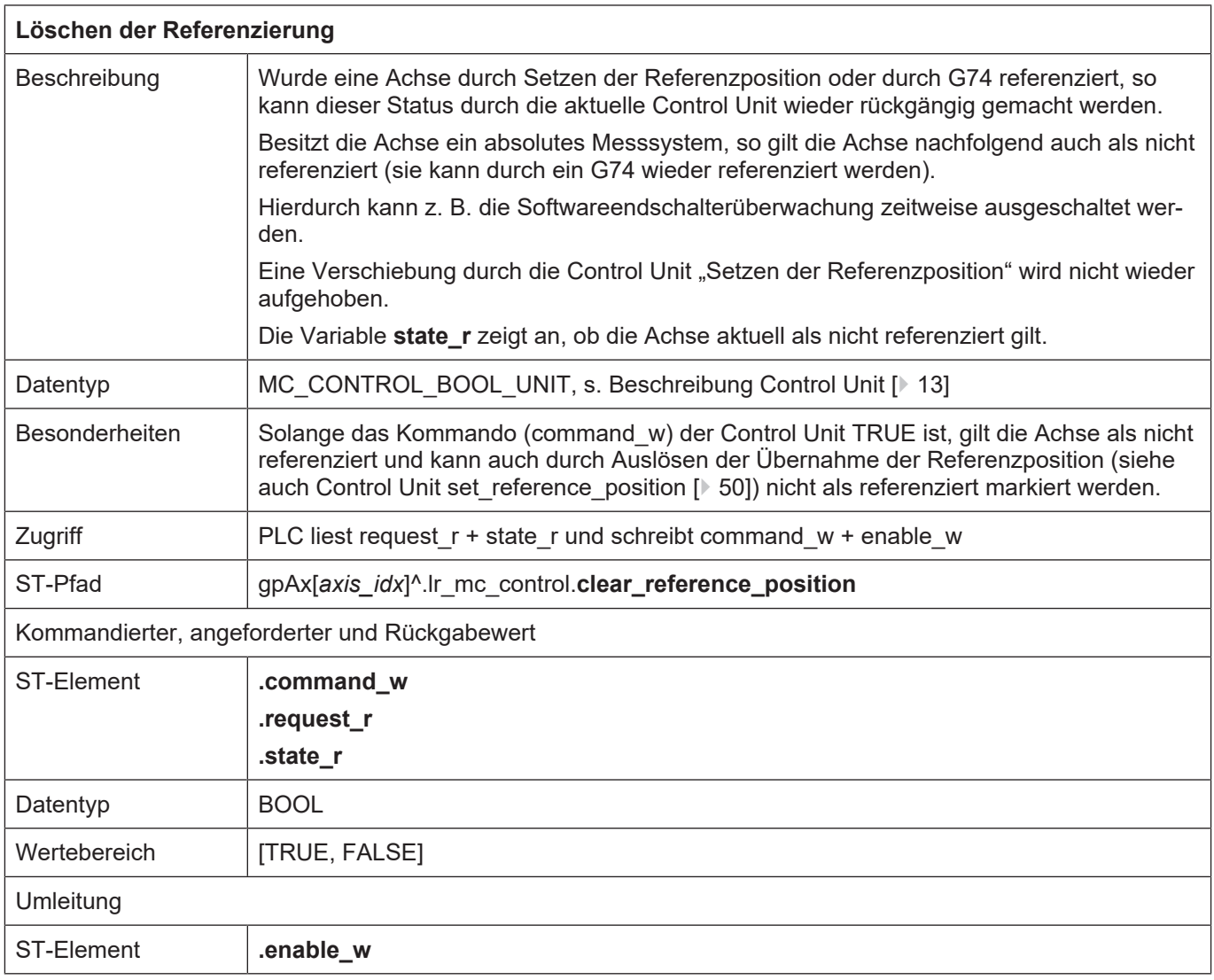

<span id="page-66-0"></span>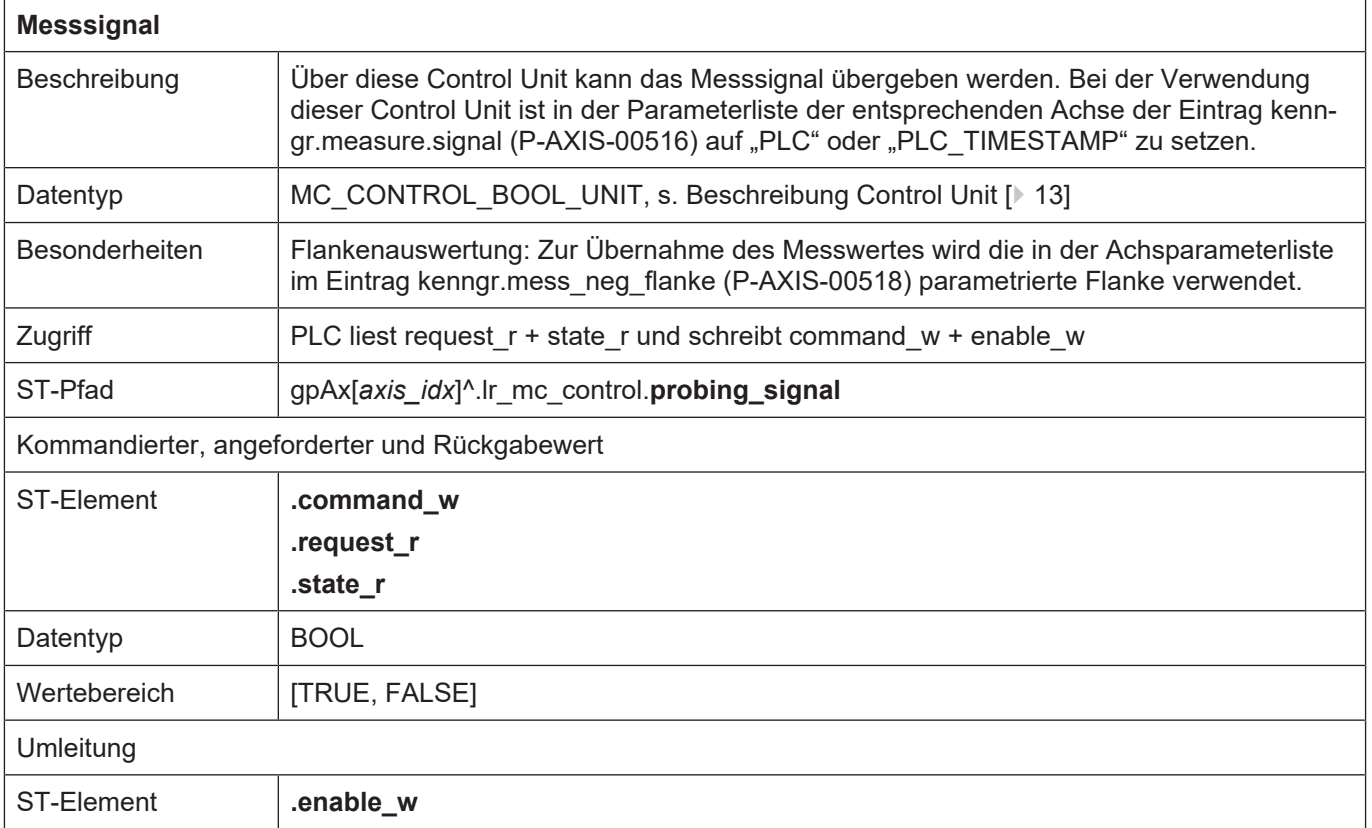

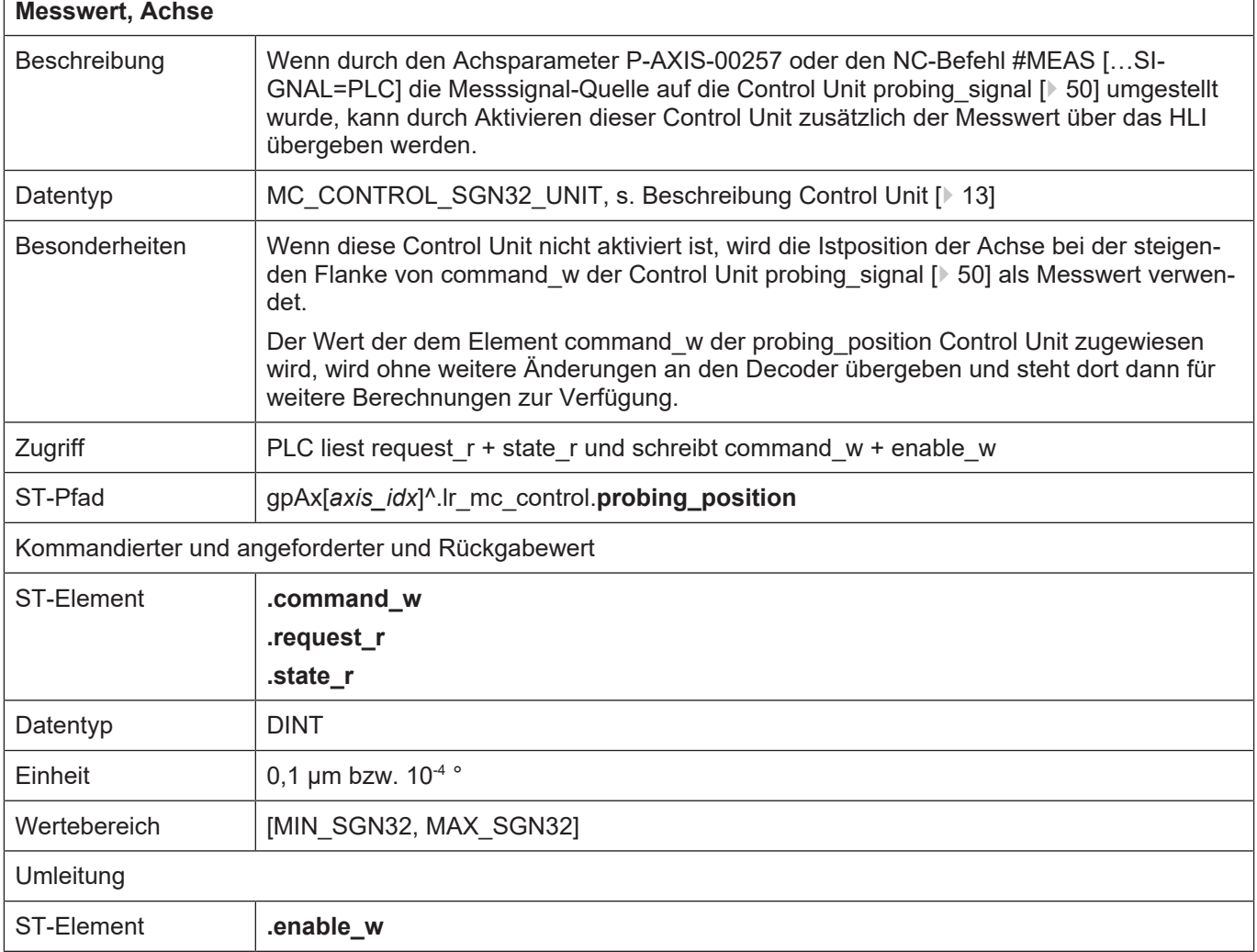

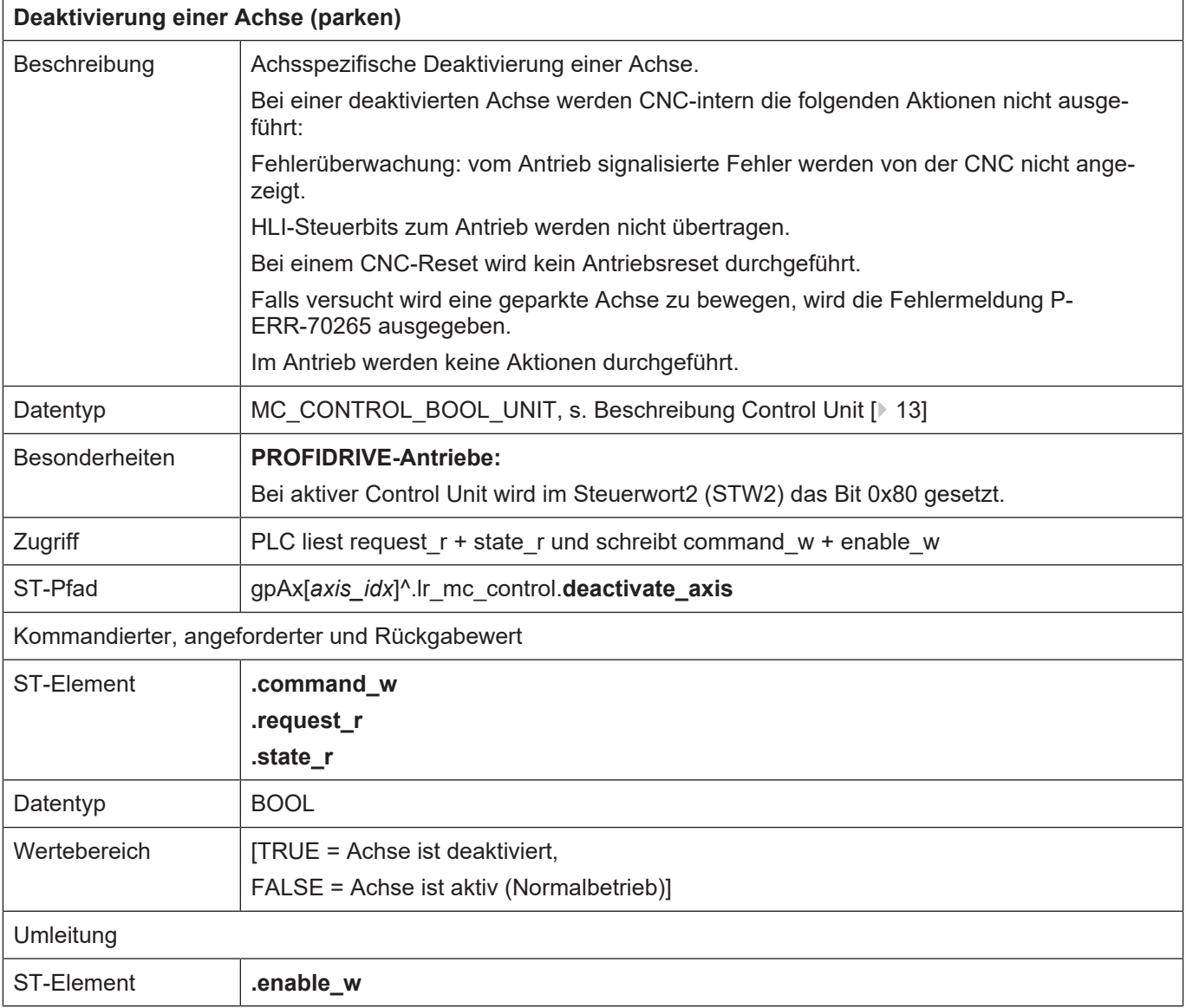

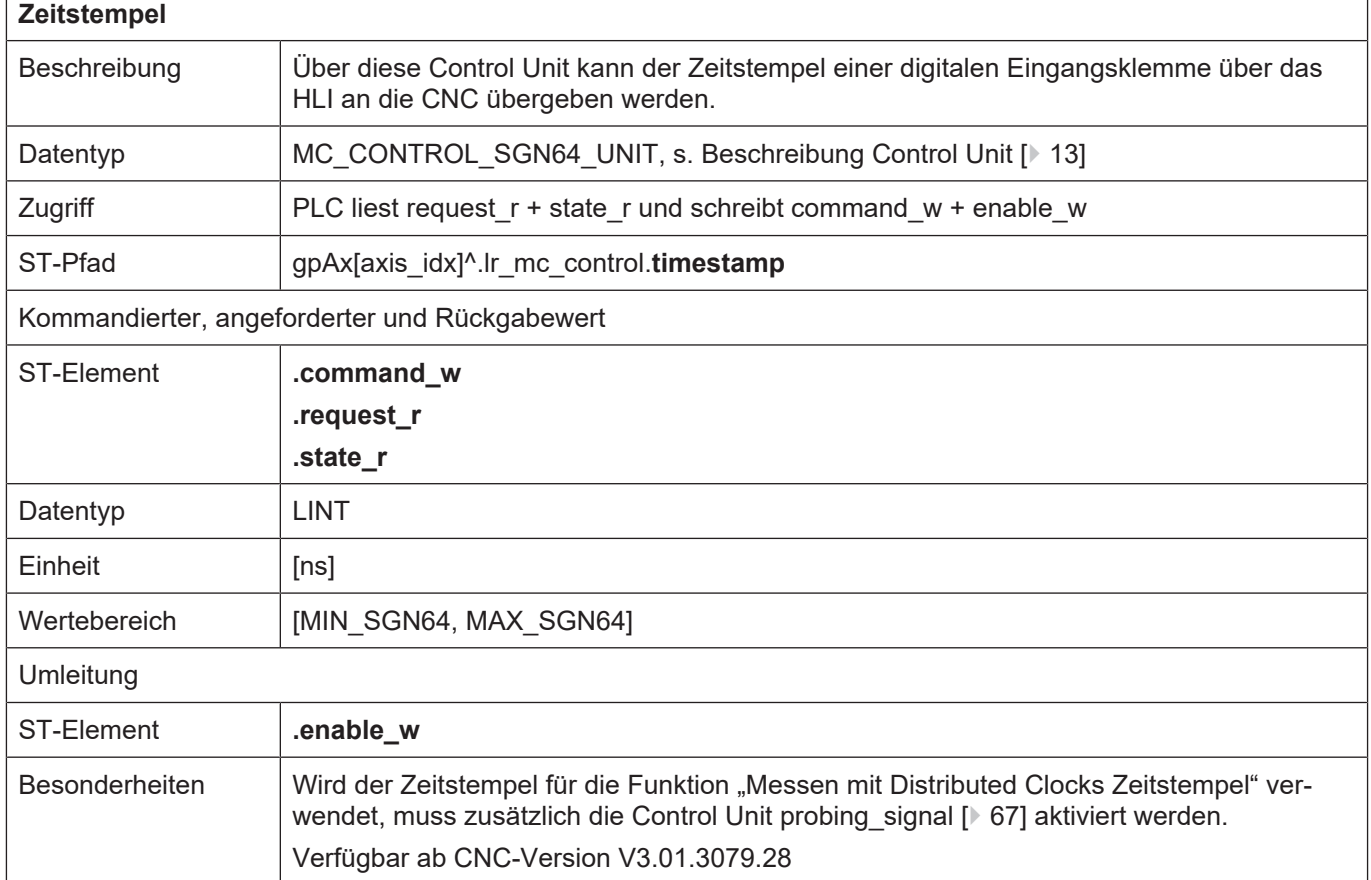

### <span id="page-70-0"></span>**2.3.5.1 Beauftragung von Achskopplungen**

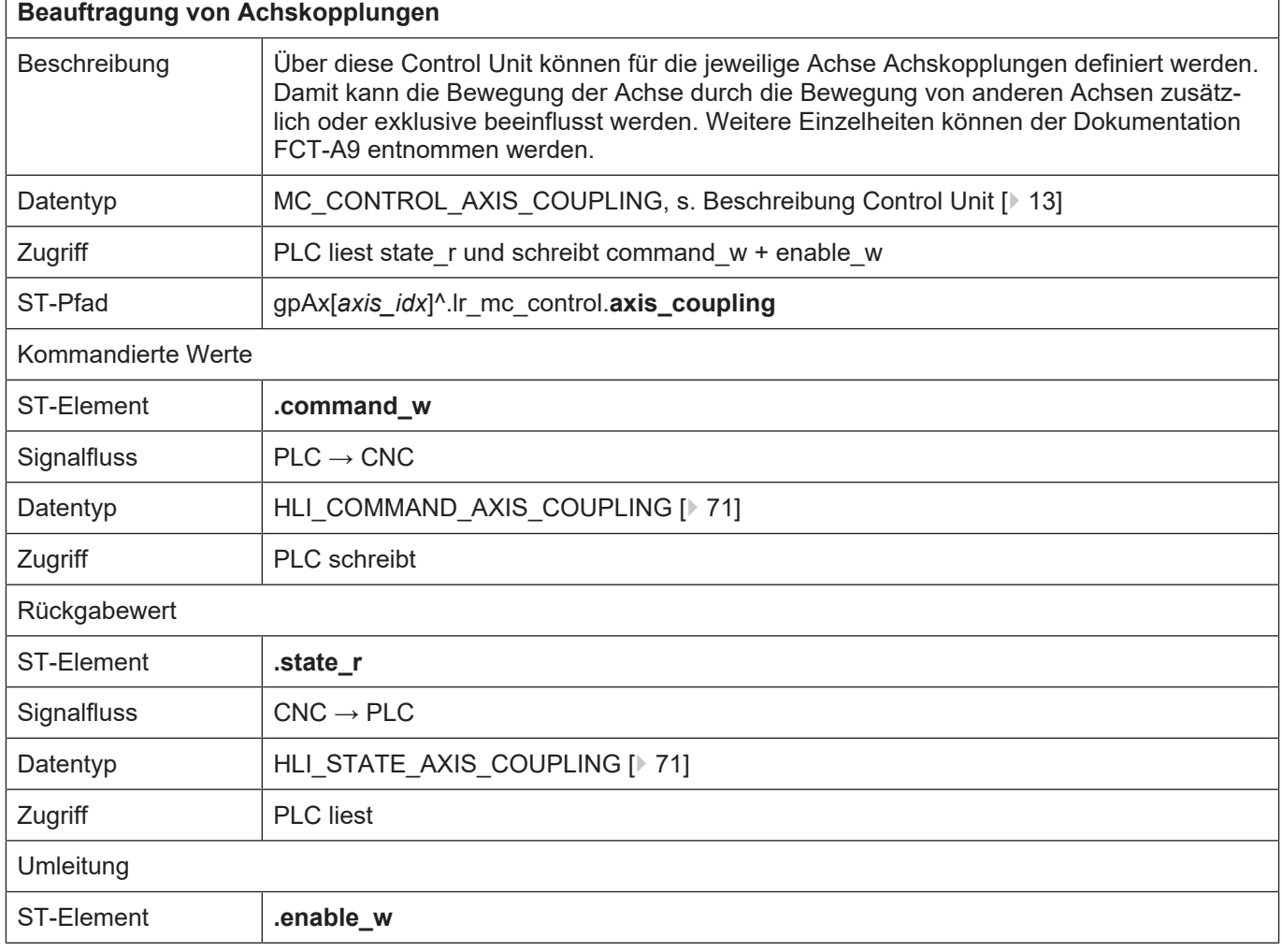

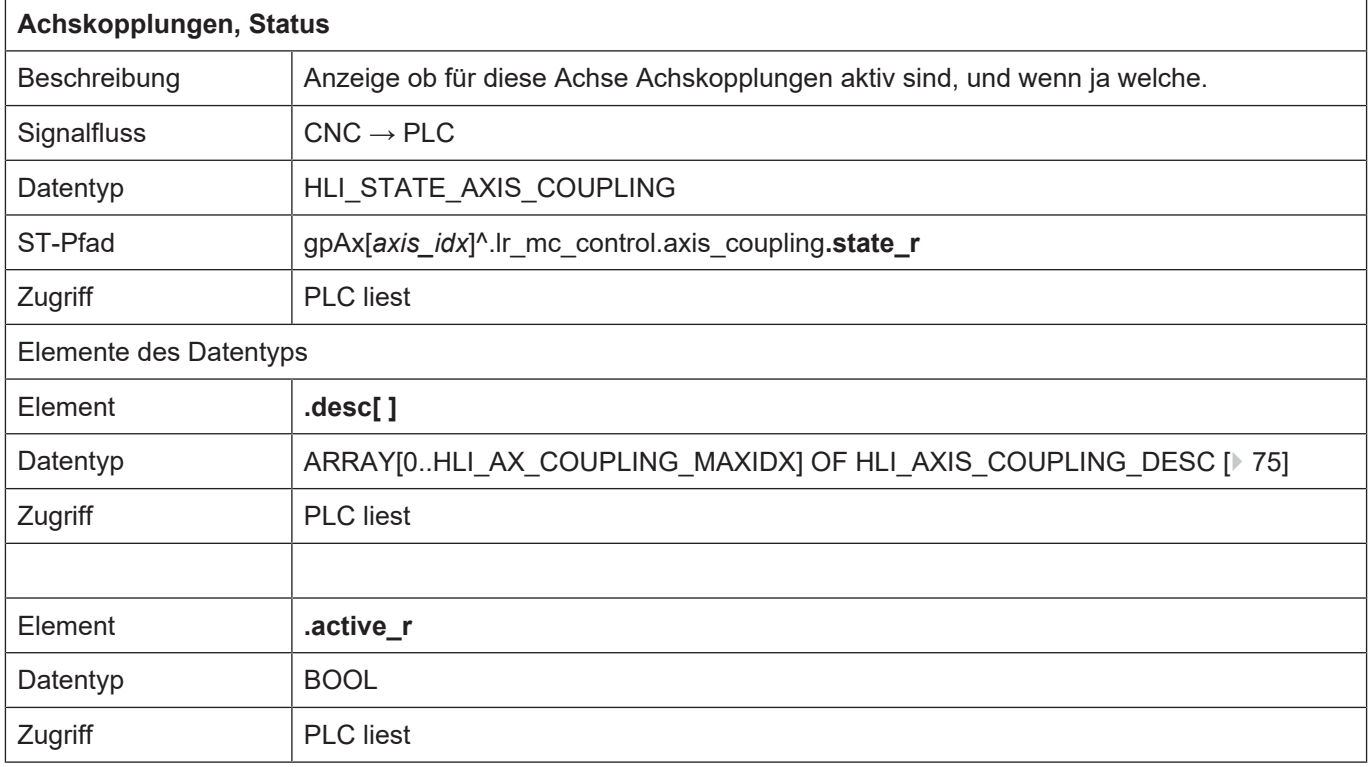

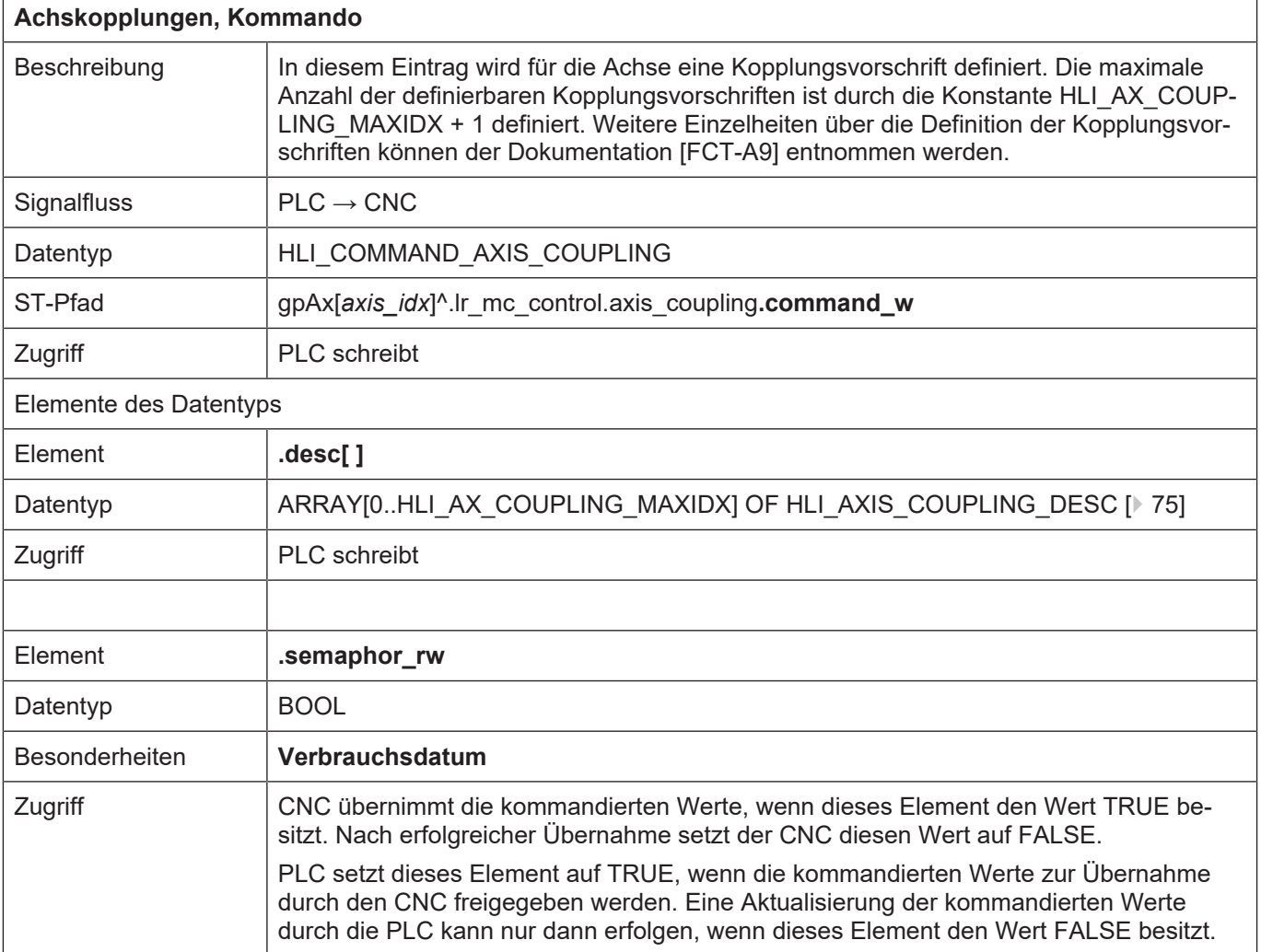
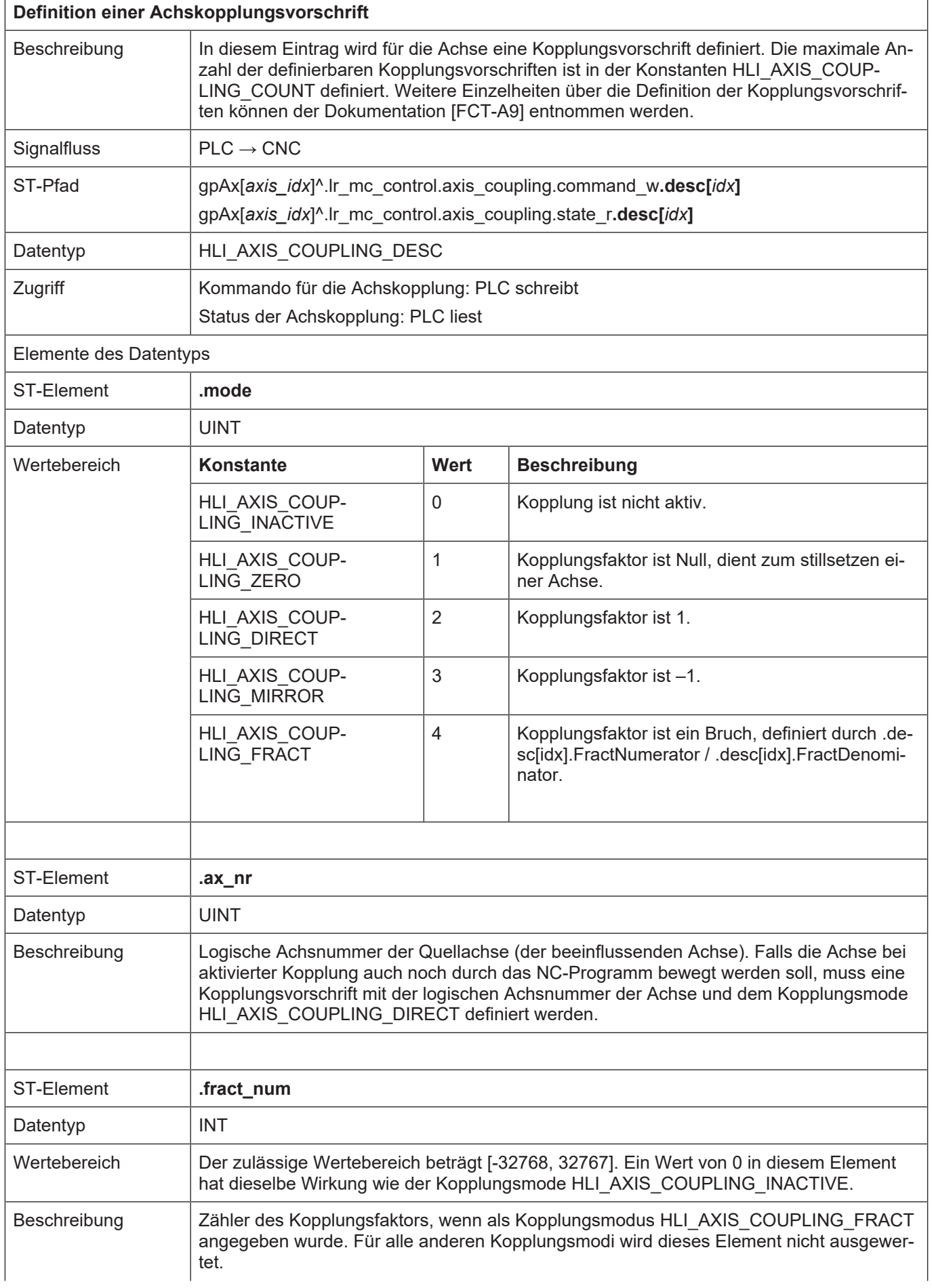

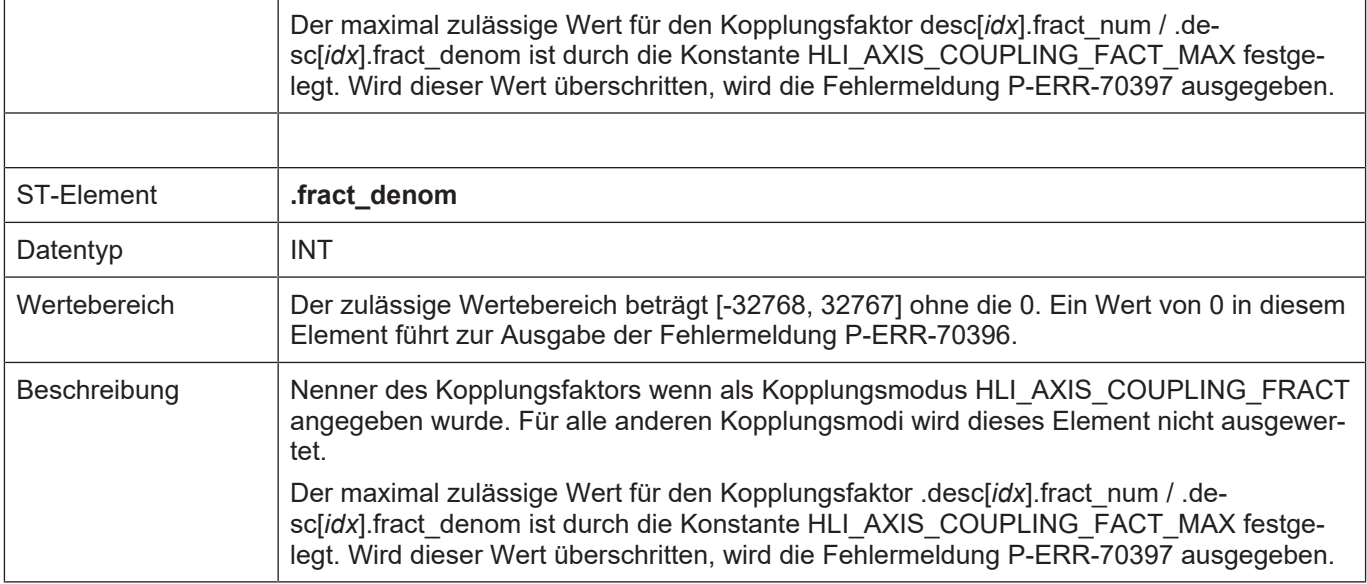

 $\overline{\Gamma}$ 

#### <span id="page-74-0"></span>**2.3.5.2 Abstandsregelung**

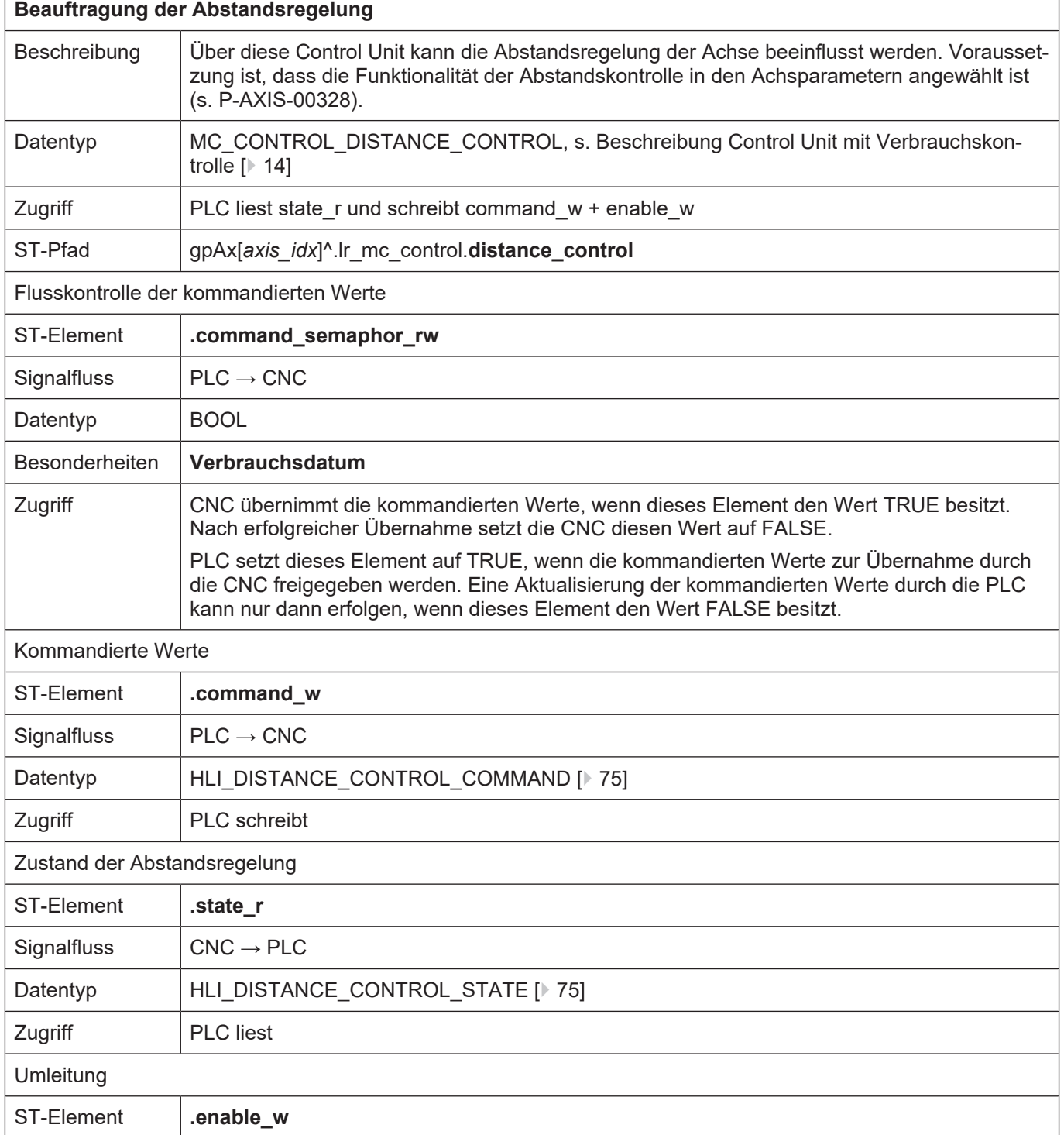

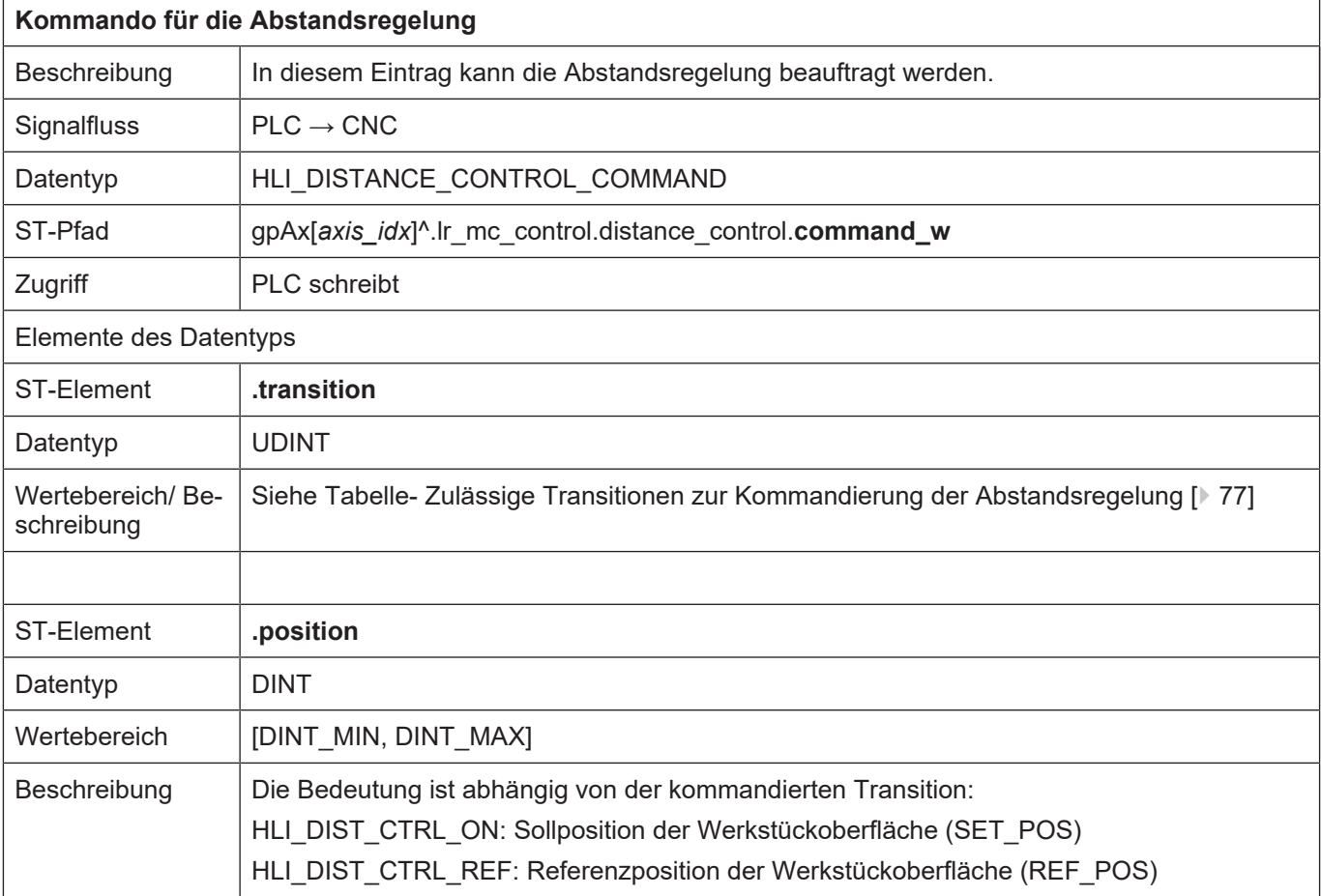

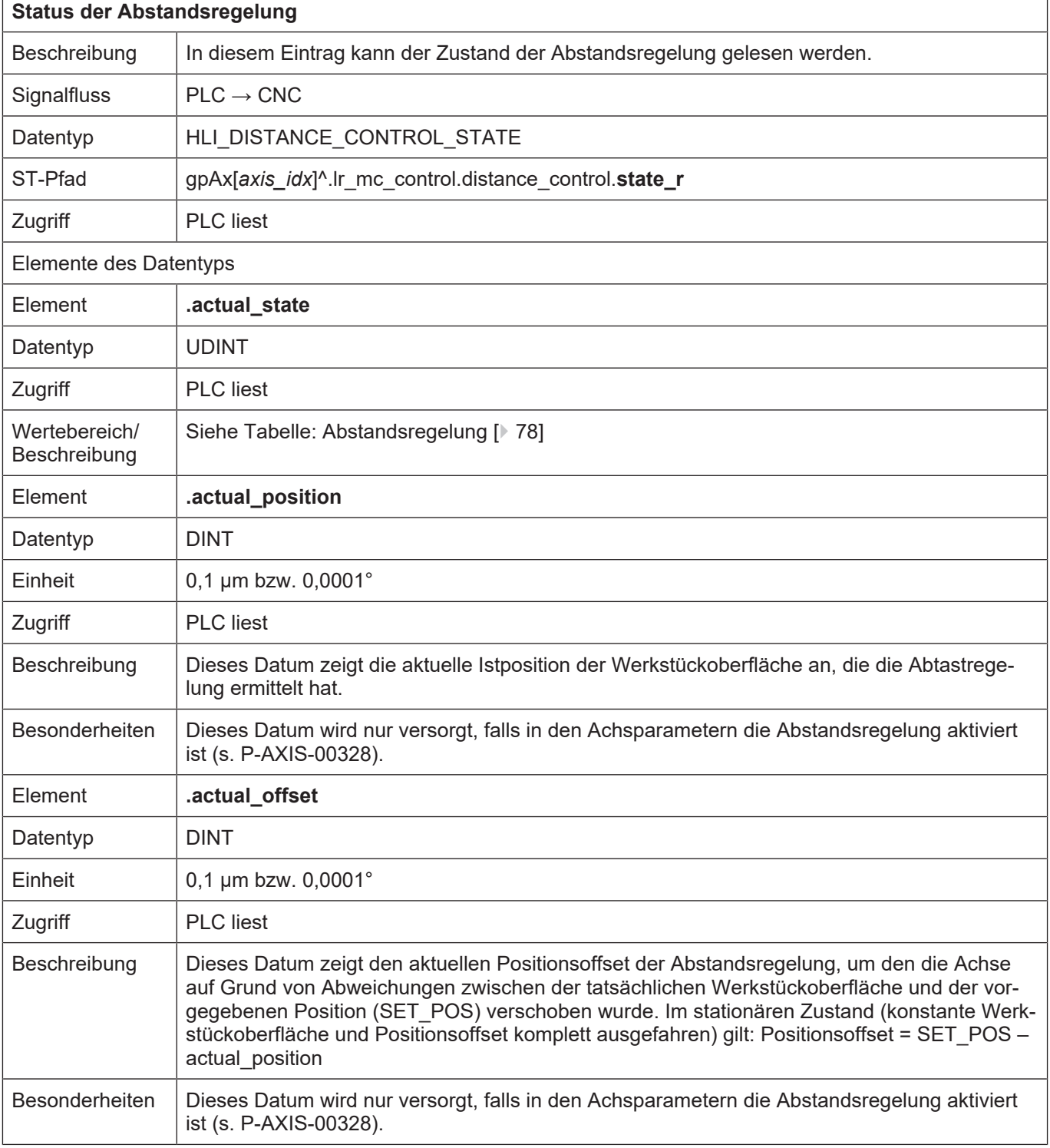

#### **Tabellen für Kommandierung der Abstandsregelung**

Die nachfolgenden Tabellen zeigen die zulässigen Werte für die Kommandierung der Abstandsregelung und die definierten daraus resultierenden Zustände.

<span id="page-76-0"></span>Zulässige Transitionen zur Kommandierung der Abstandsregelung

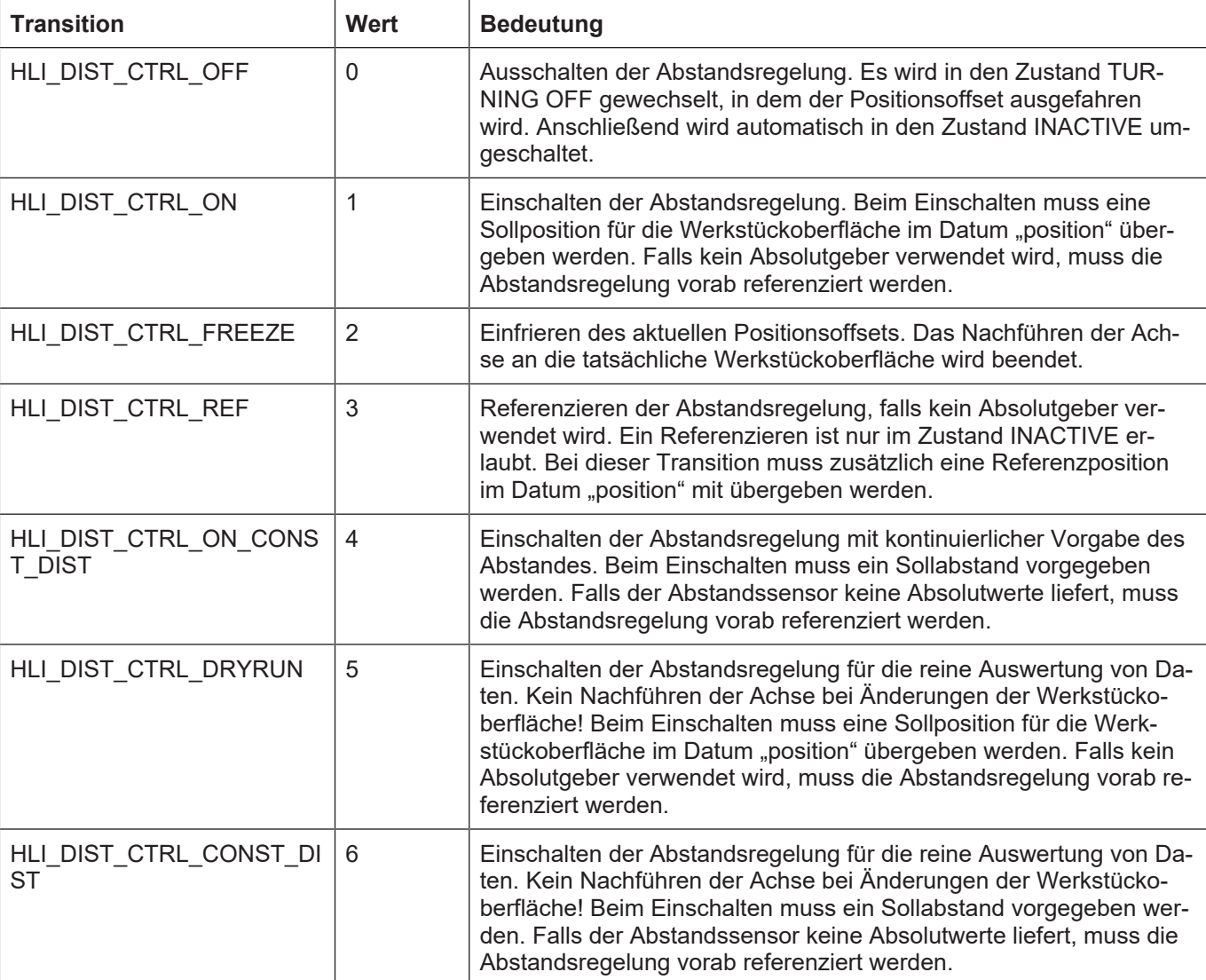

<span id="page-77-0"></span>Definierte Zustände der Abstandsregelung

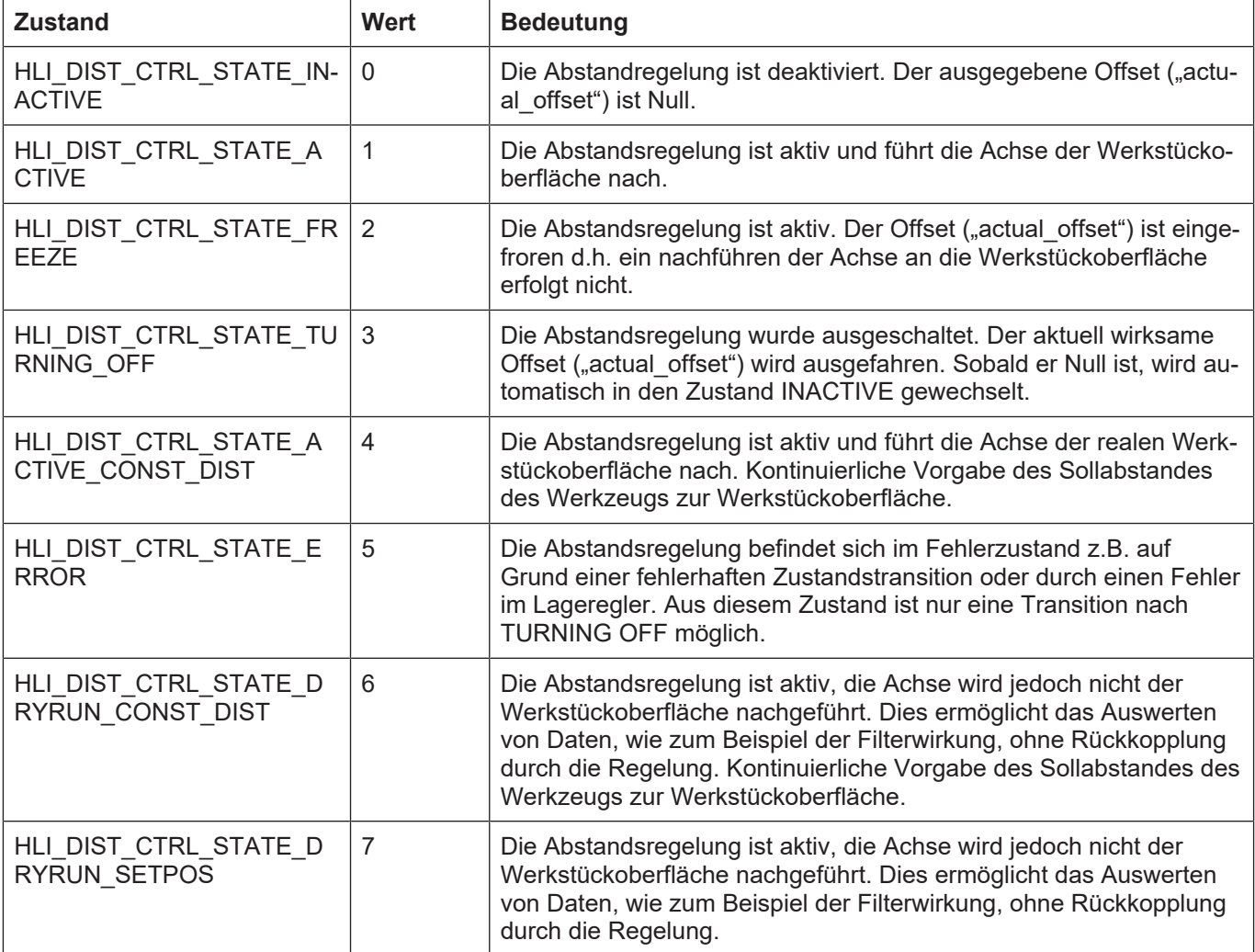

# <span id="page-79-0"></span>**2.3.5.3 Überwachen von Achspositionen**

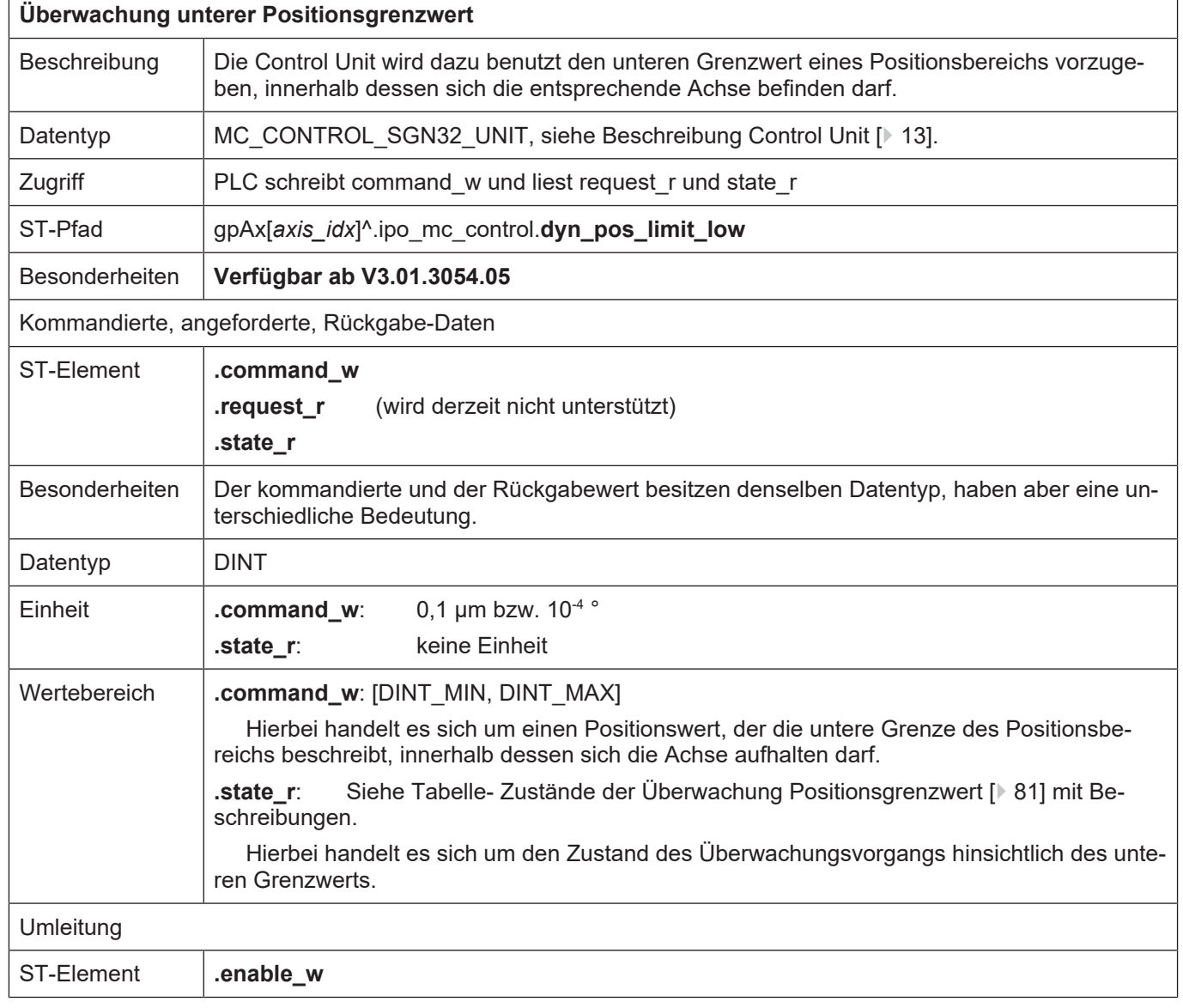

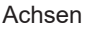

٦

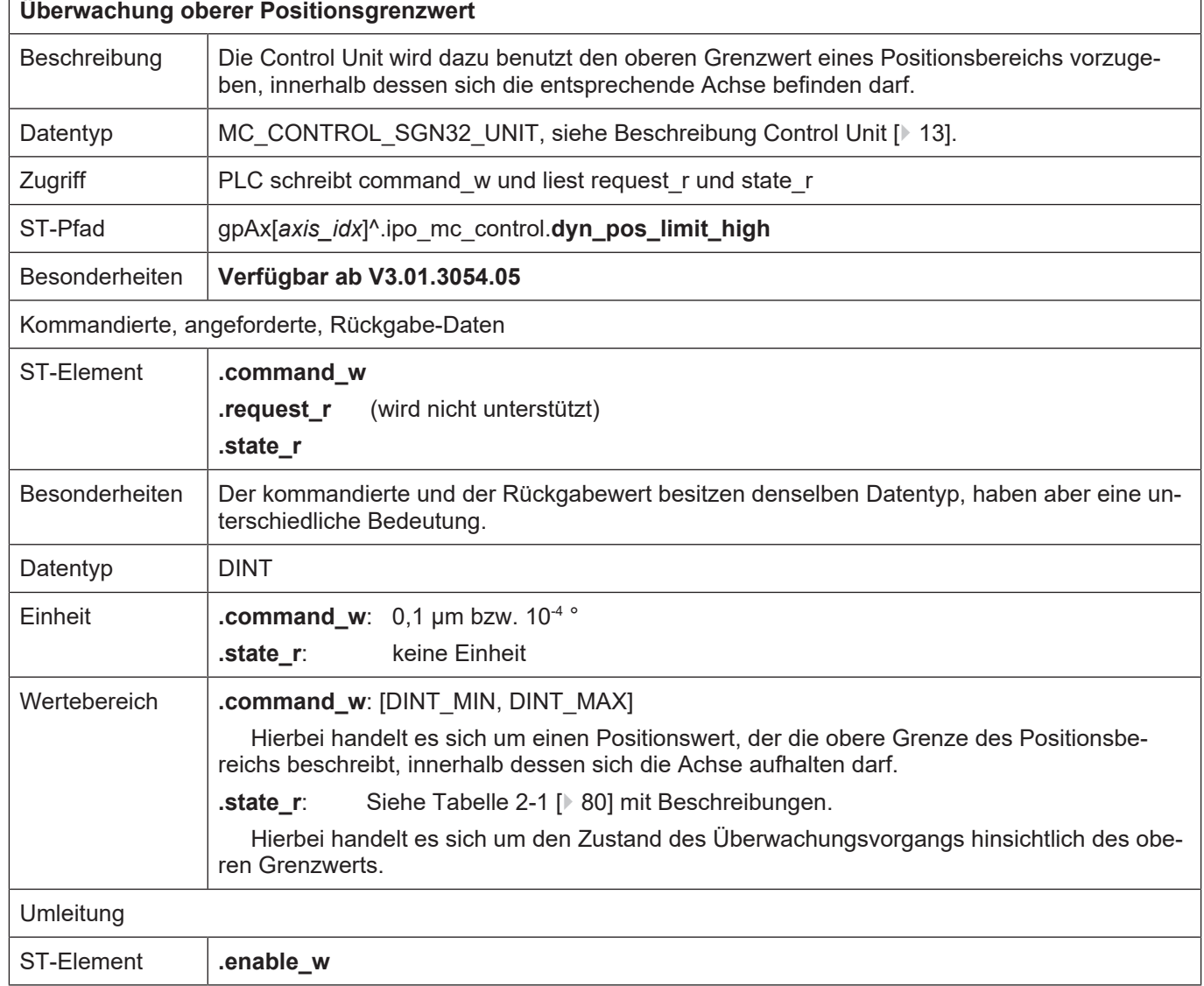

#### <span id="page-80-0"></span>Werte für den Zustand der Überwachung eines Positionsgrenzwertes

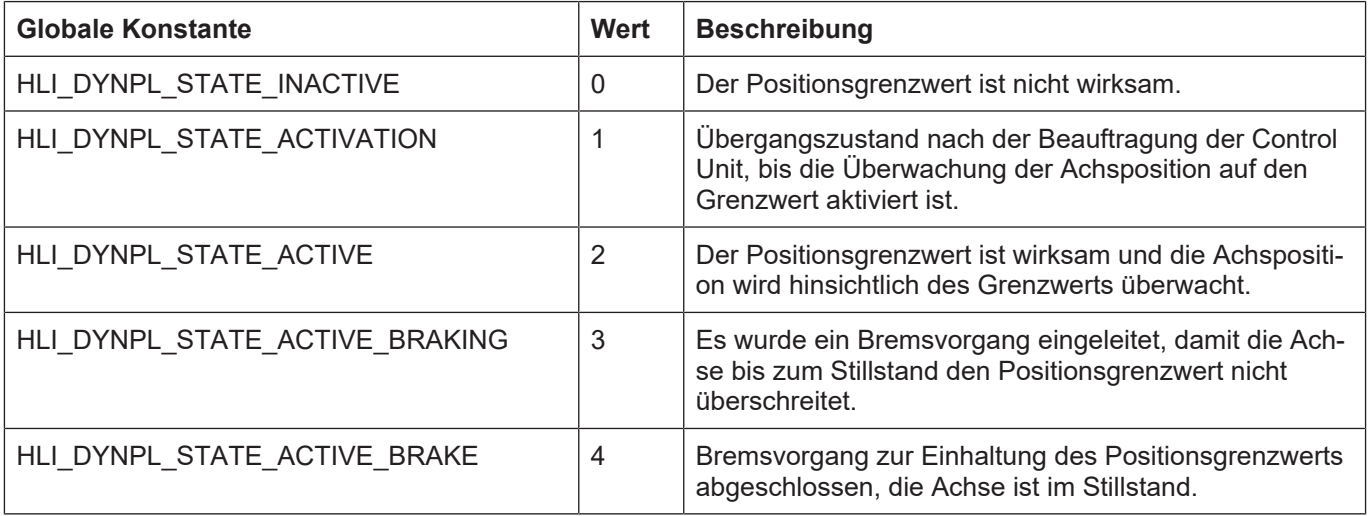

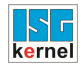

 $\overline{1}$ 

#### **2.3.6 Steuerkommandos eines Antriebs**

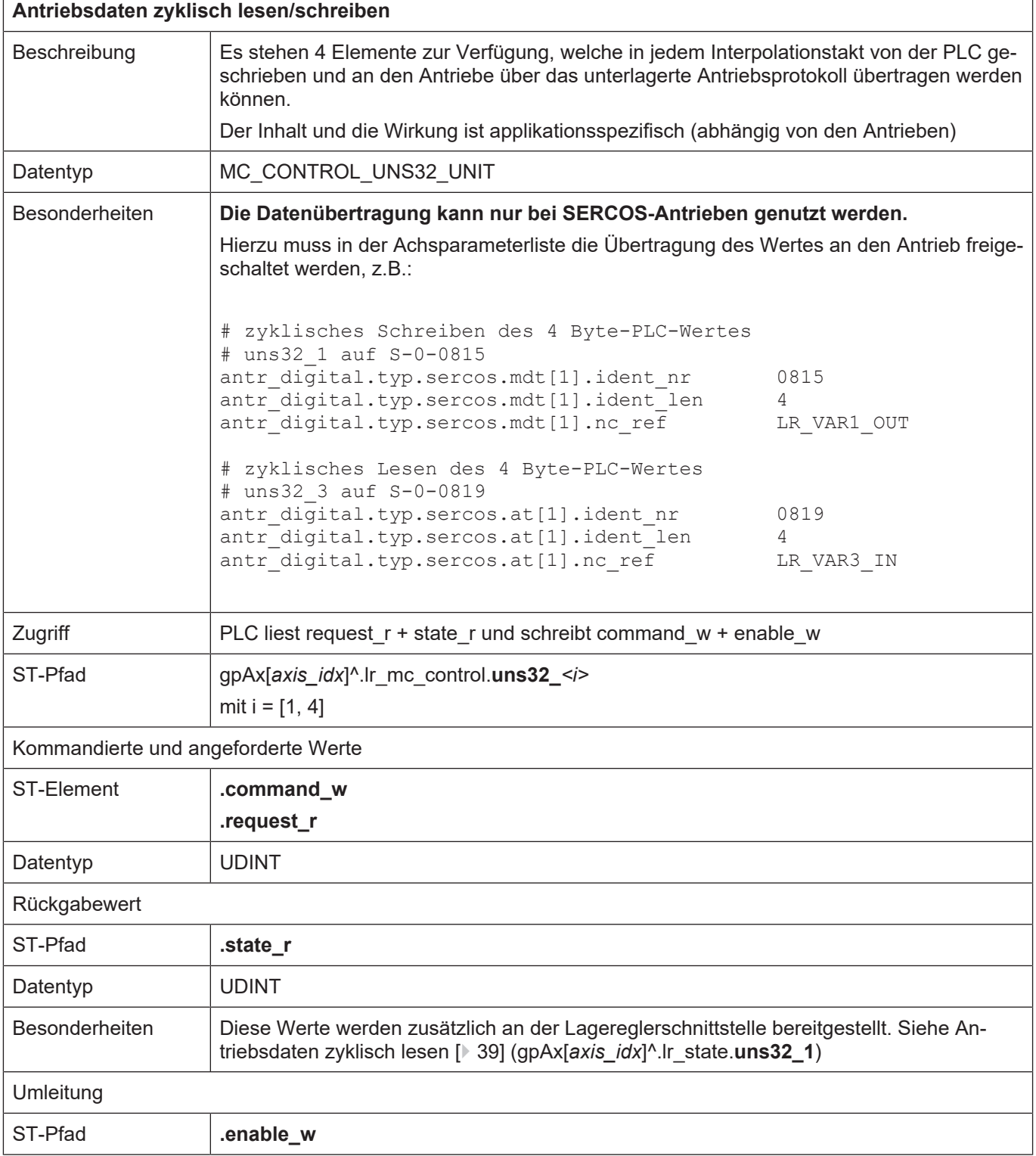

٦

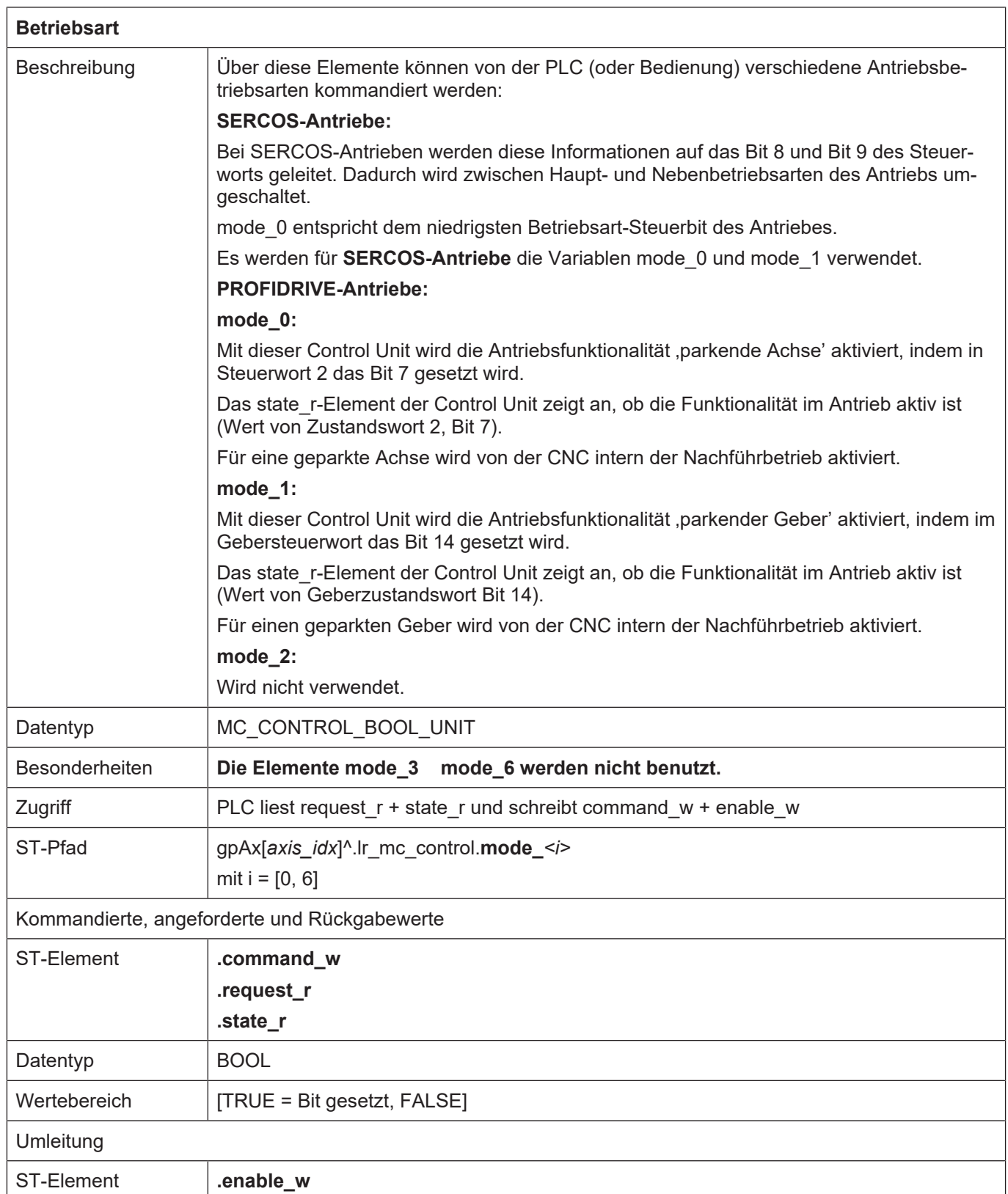

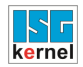

## **2.3.7 Externe Kommandierung einer Achse**

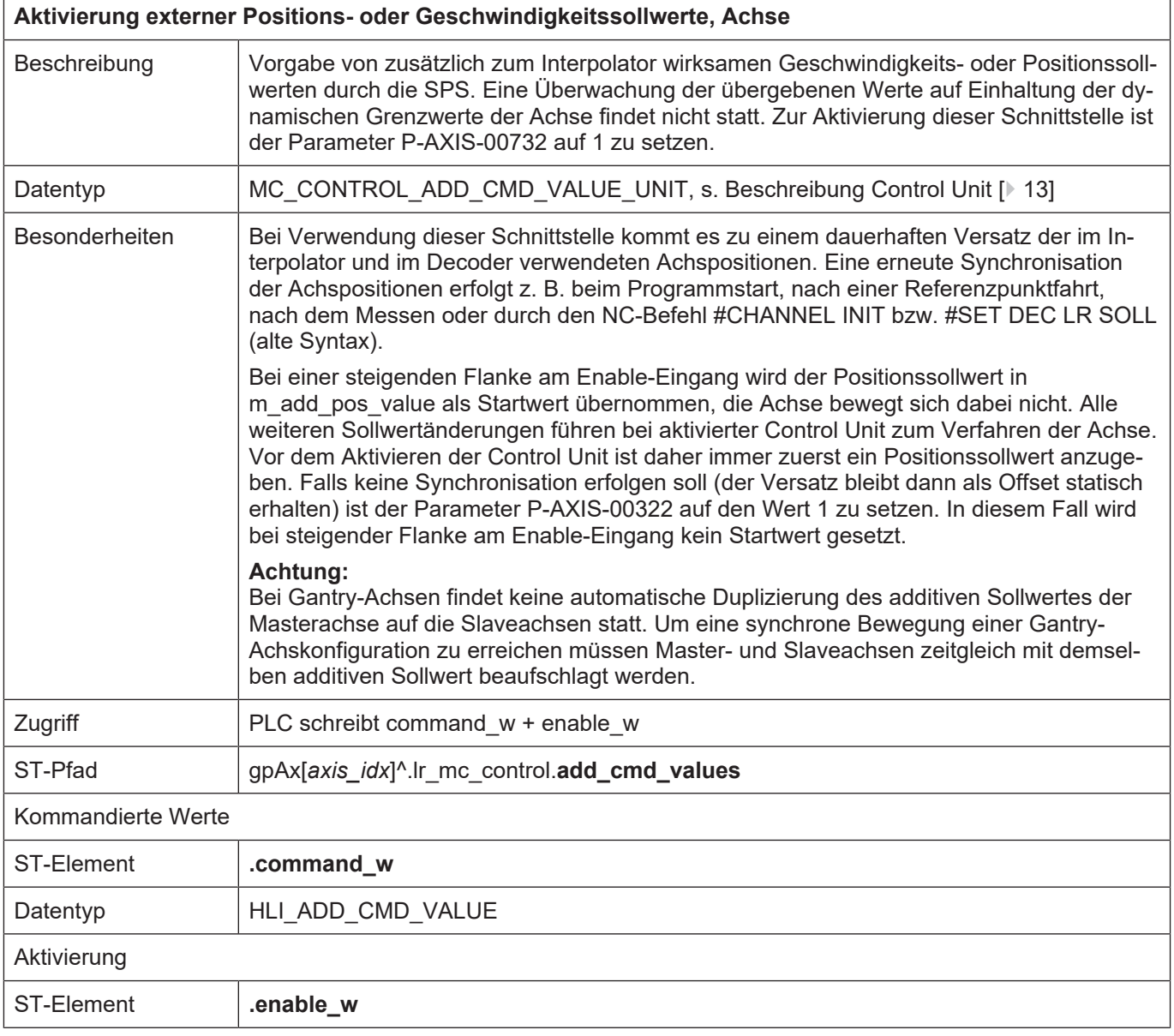

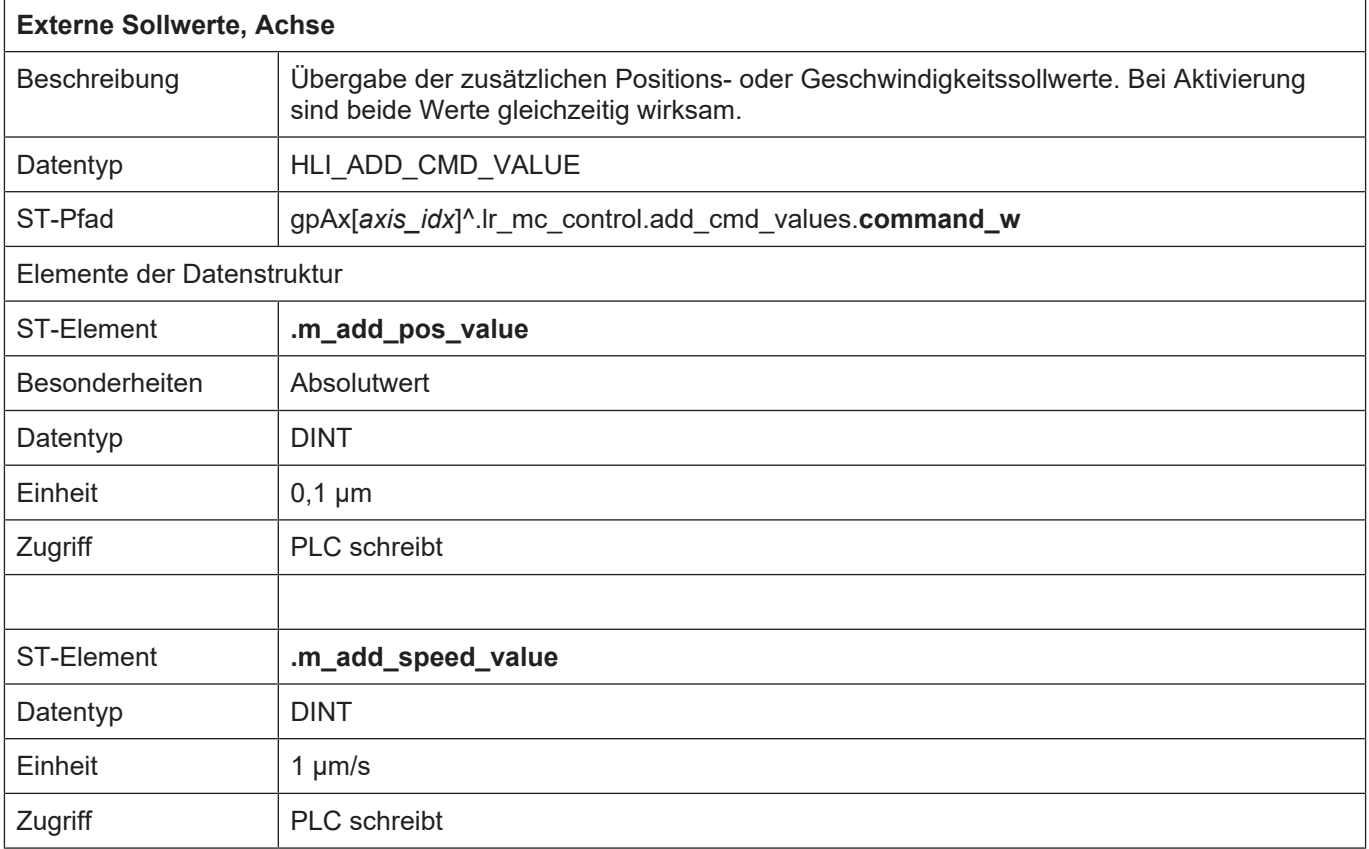

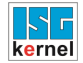

٦

#### <span id="page-85-0"></span>**2.3.8 Messen mit externer Messhardware**

<span id="page-85-1"></span>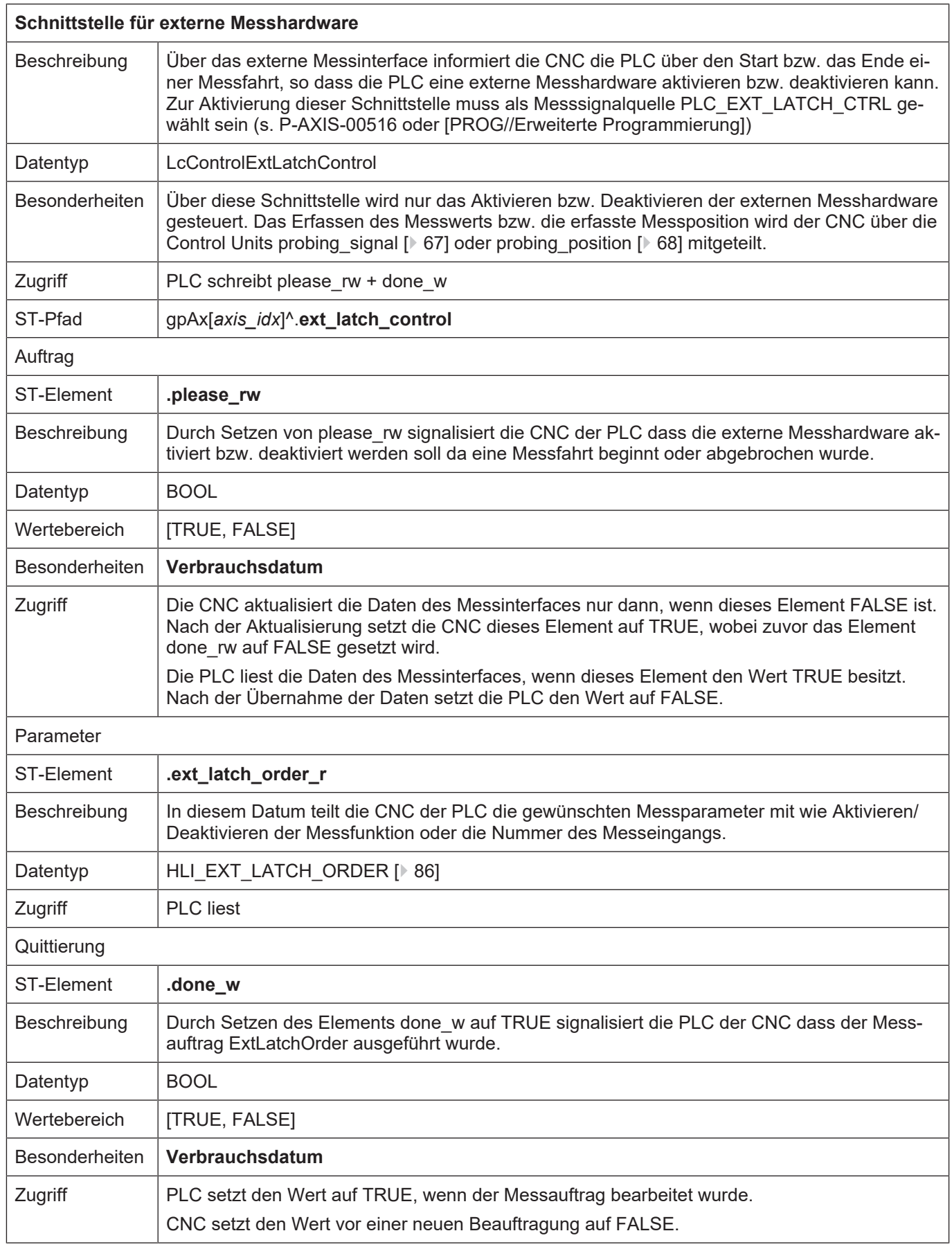

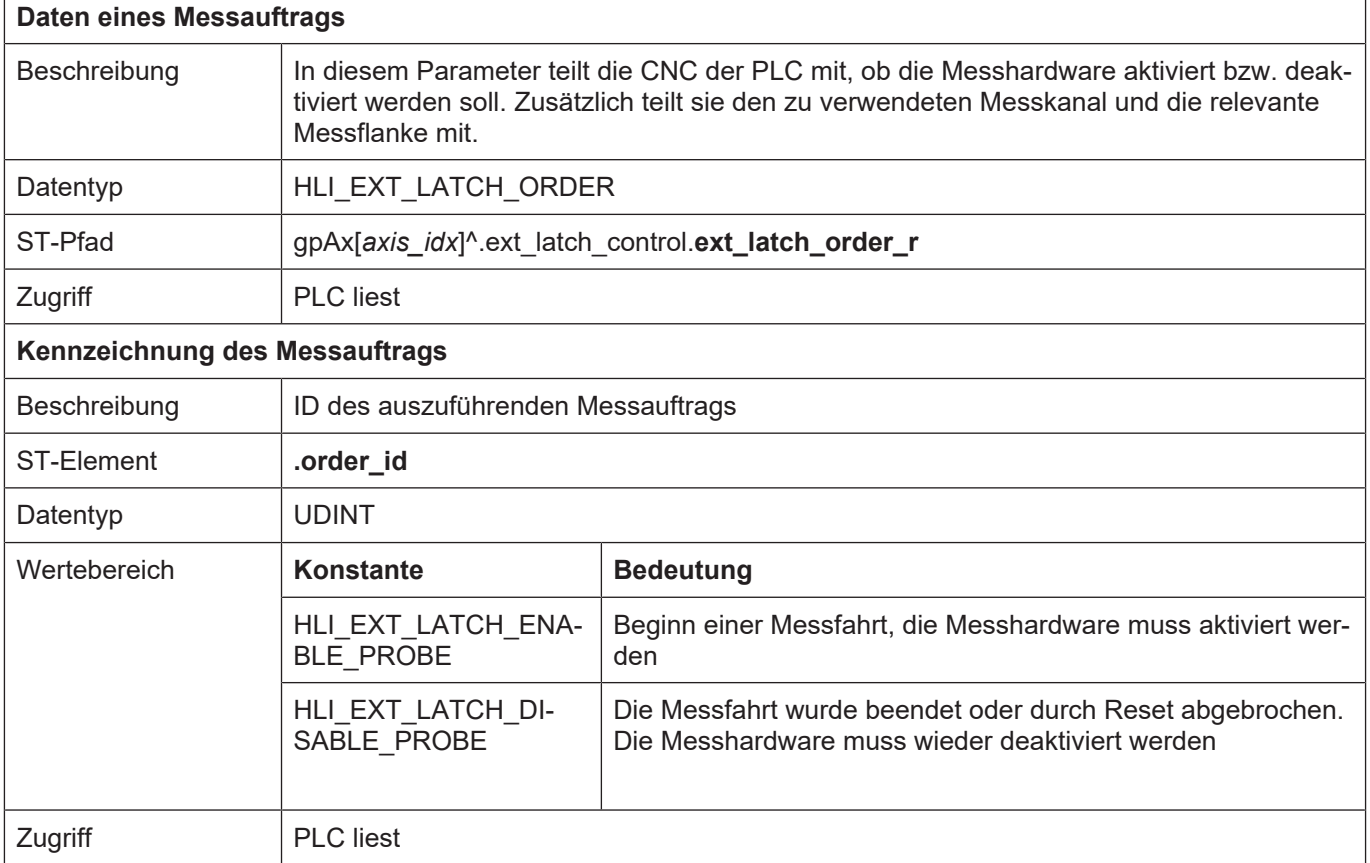

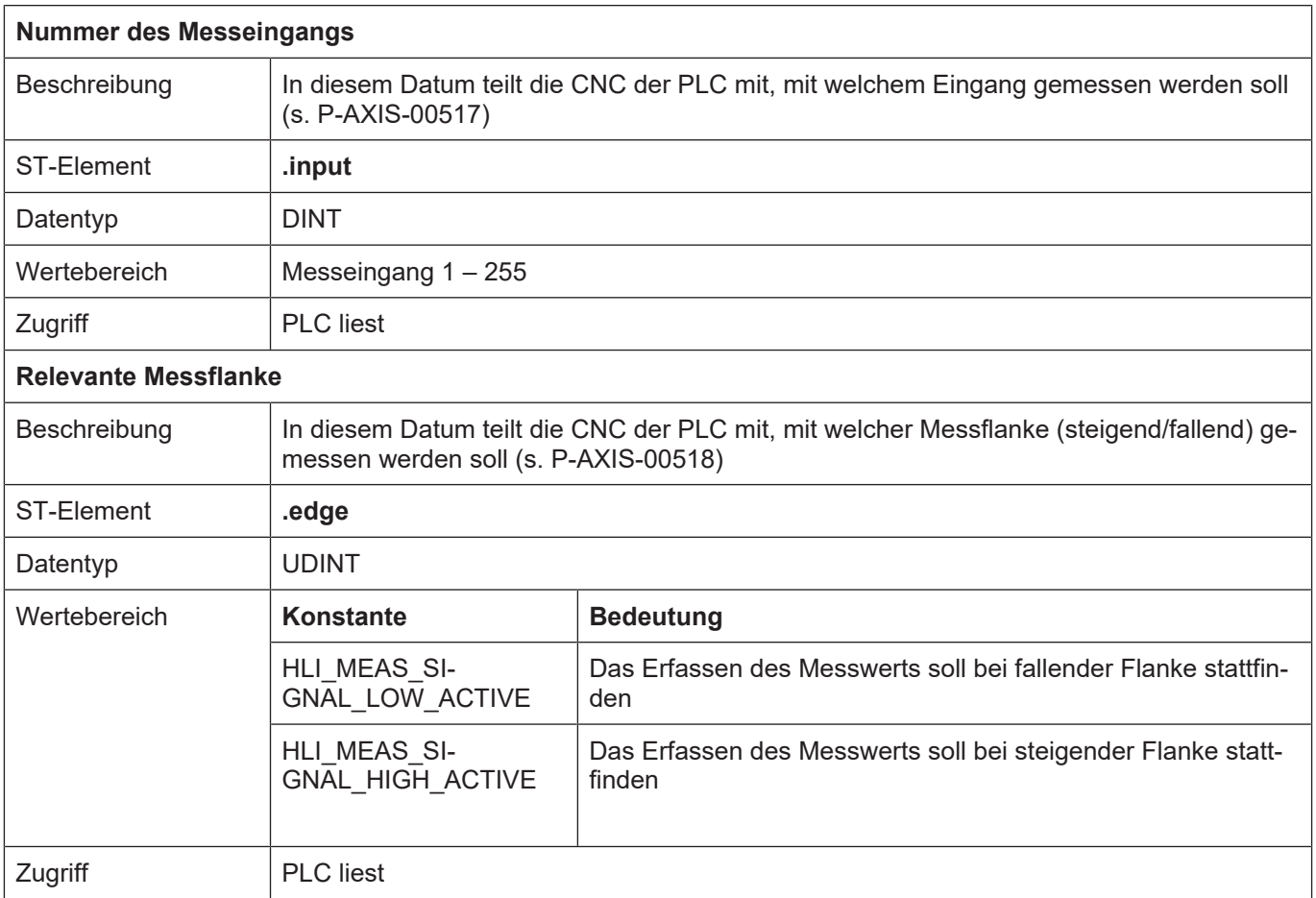

Das folgende Schaubild zeigt beispielhaft den Signalverlauf der Control Units [ext\\_latch\\_control](#page-85-1) [\[](#page-85-1)[}](#page-85-1) [86\],](#page-85-1) [probing\\_signal \[](#page-66-0)[}](#page-66-0) [67\]](#page-66-0) und [probing\\_position \[](#page-67-0)[}](#page-67-0) [68\]](#page-67-0) beim Ablauf einer Messung mit externer Hardware:

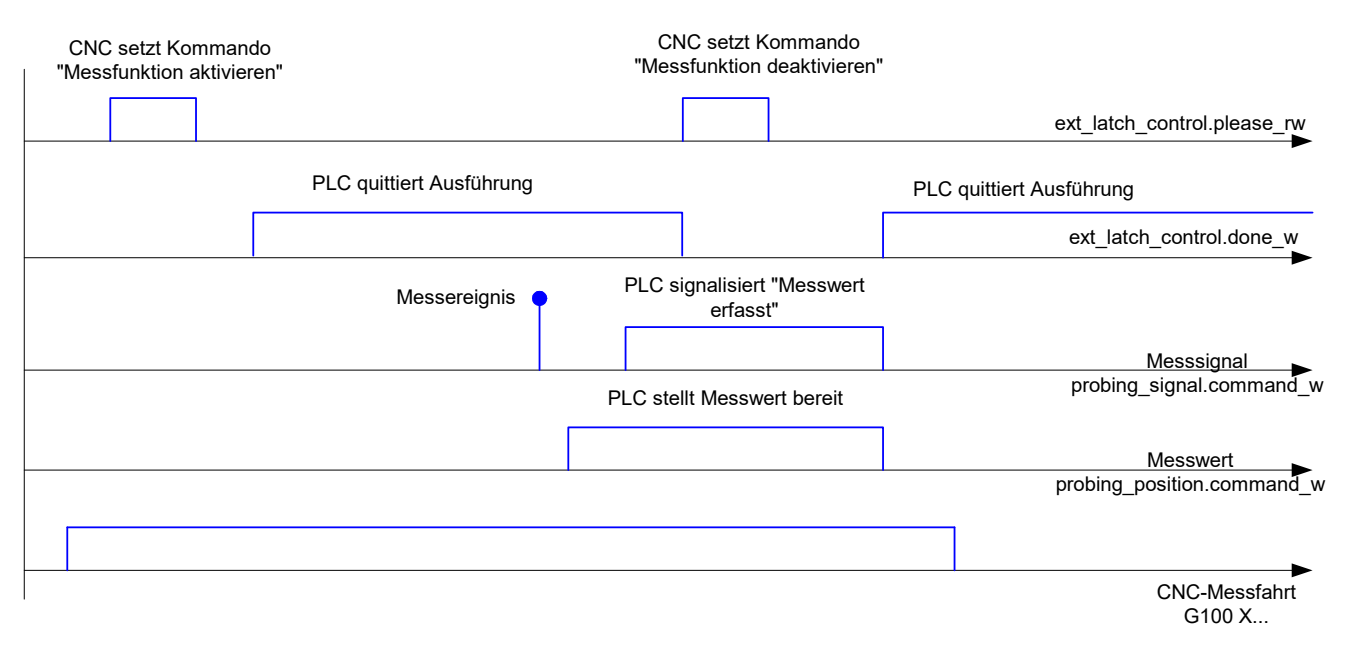

**Abb. 11: Exemplarischer Signalverlauf bei Messung mit externer Hardware**

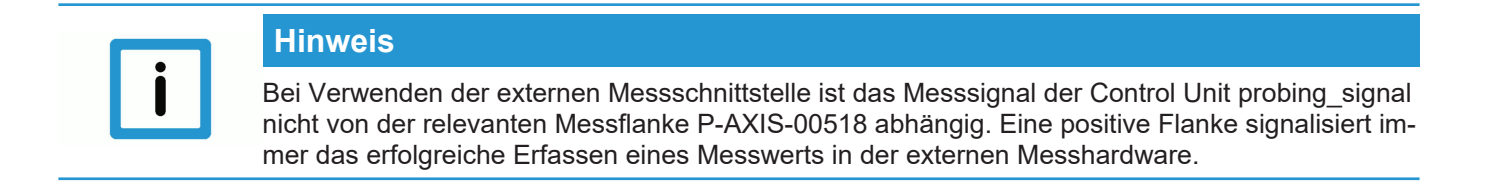

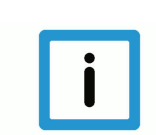

#### **Hinweis**

Falls die Control Unit probing\_position bei Auftreten des Messereignisses nicht aktiviert ist, wird als Messwert der aktuelle Istwert zum Zeitpunkt des Auftreten Messsignals verwendet.

# **3 Spindel**

## **3.1 Einleitung**

Eine Spindel ist eine Achse mit erweiterten Eigenschaften. Auf der Seite der CNC wird eine Spindel durch einen eigenen Bewegungscontroller (Interpolator) gebildet.

Damit kann die Spindelachse nicht nur durch das NC-Programm bewegt werden, Aufträge zur Bewegung können auch jederzeit durch die PLC erzeugt werden.

## **3.2 Beschreibung des spindelspezifischen Interface**

#### **3.2.1 Drehzahlen einer Spindel**

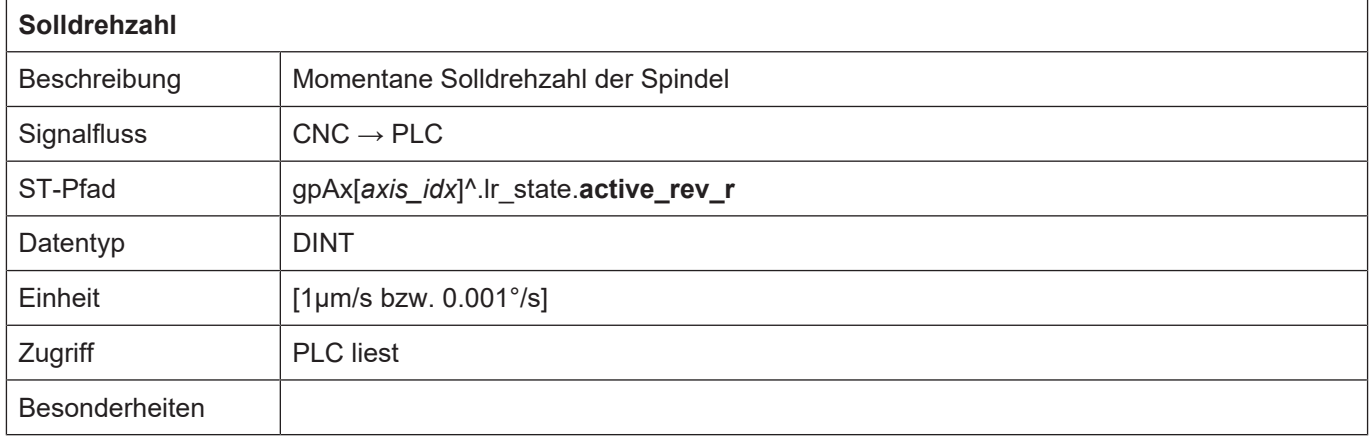

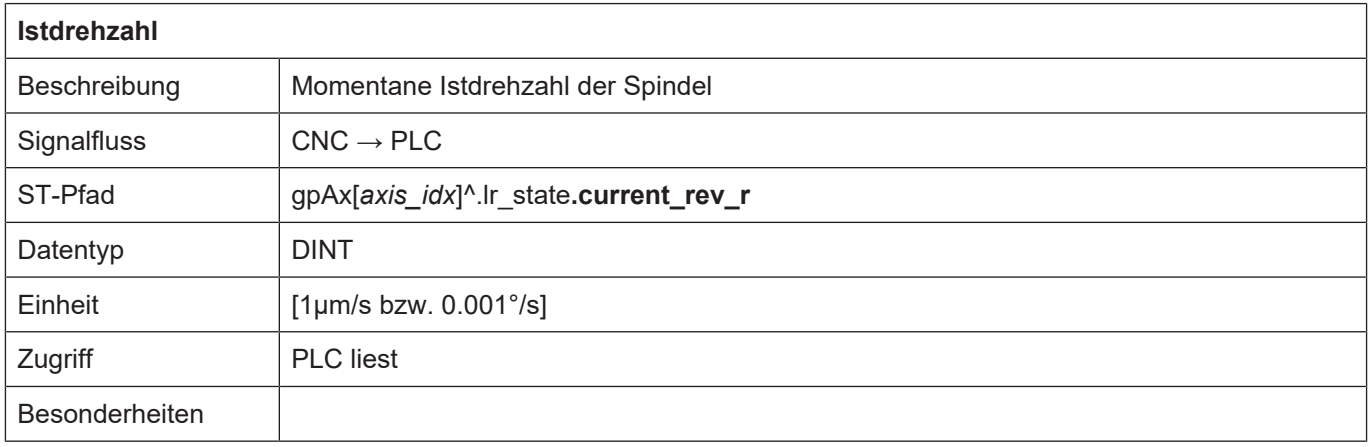

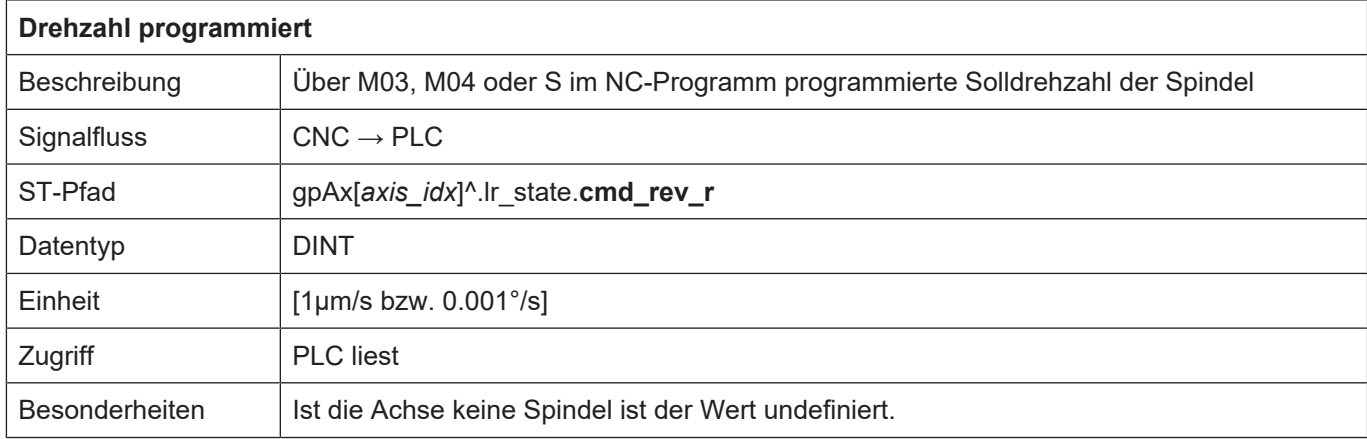

## **3.2.2 Positionen einer Spindel**

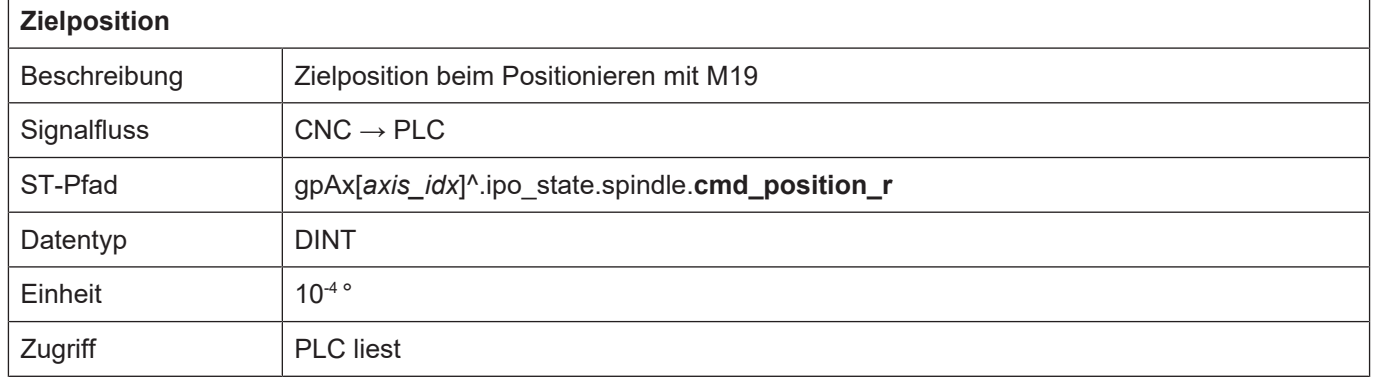

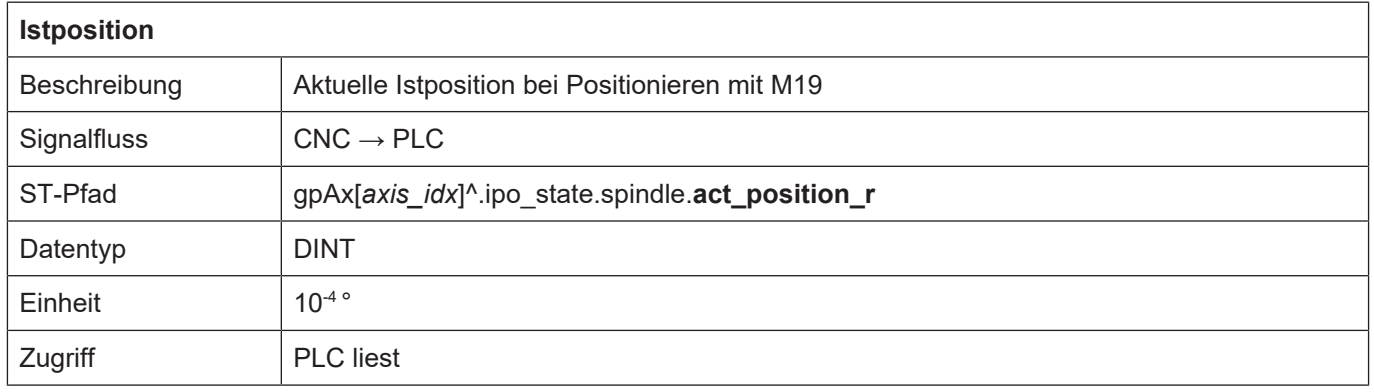

## **3.2.3 Statusinformationen einer Spindel**

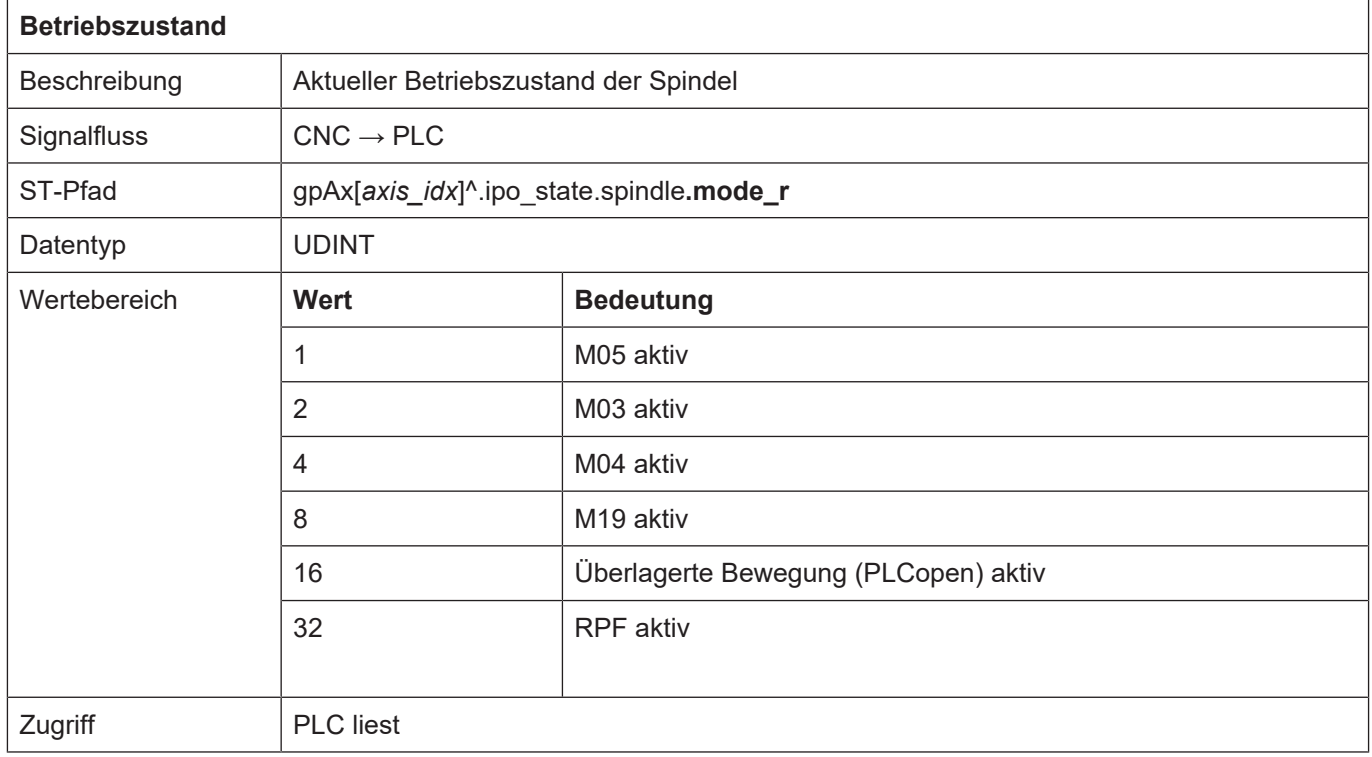

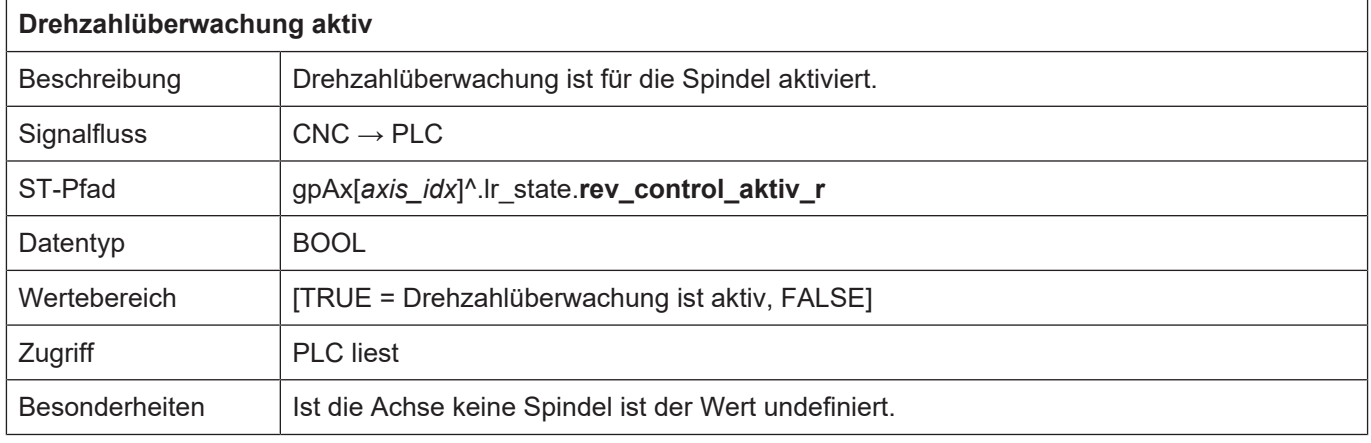

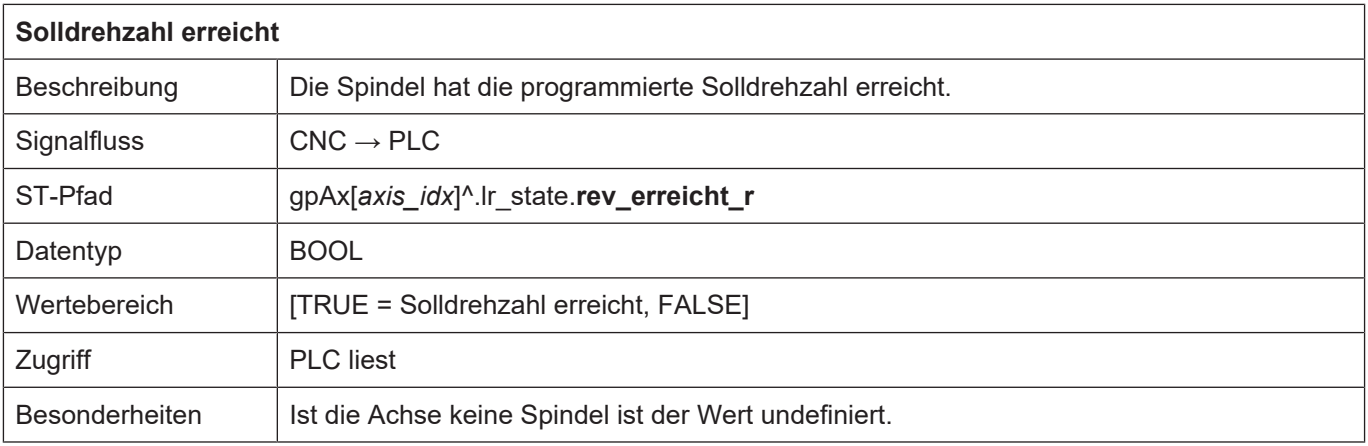

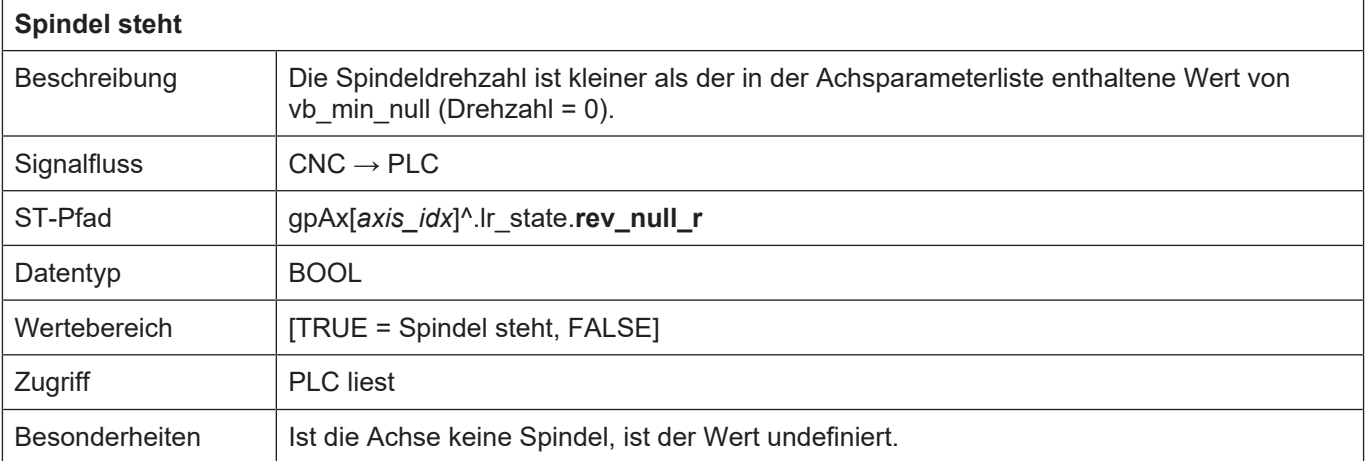

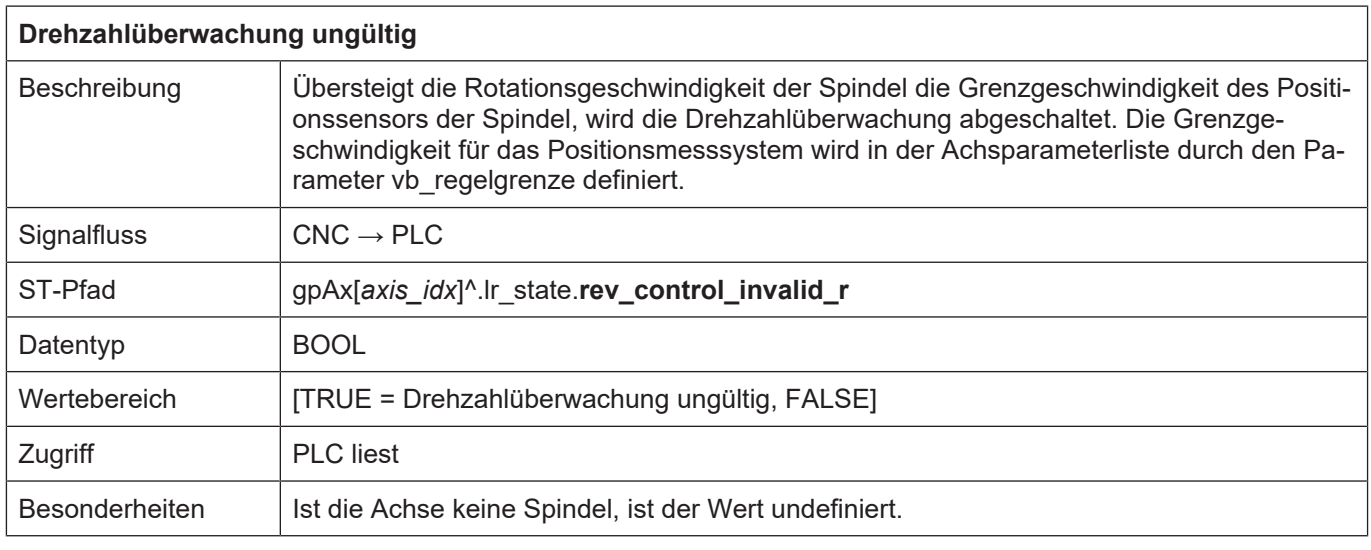

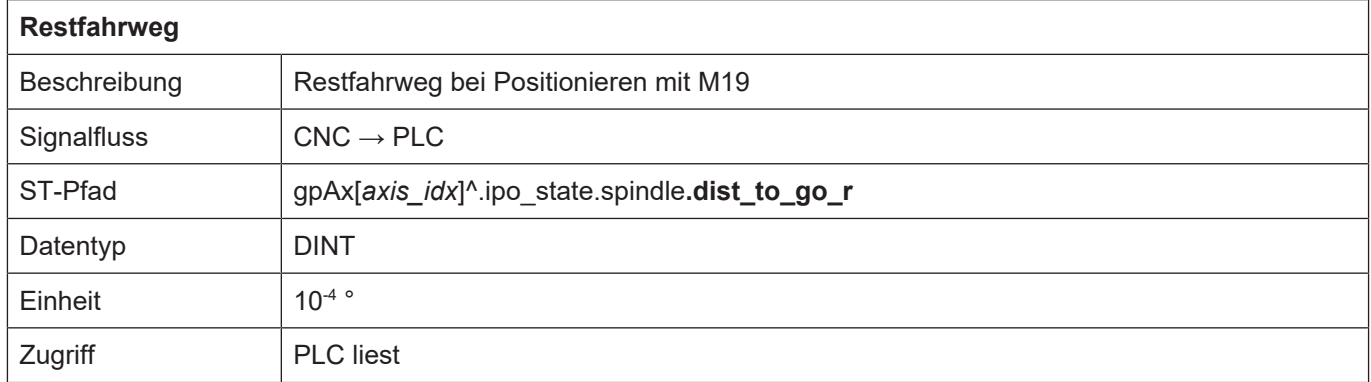

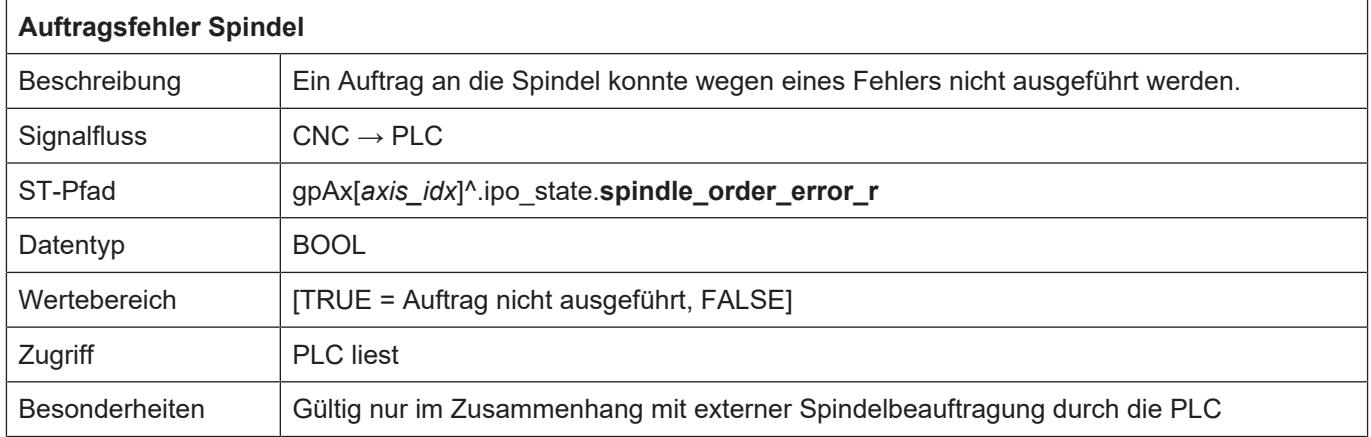

# **3.2.4 Steuerkommandos einer Spindel**

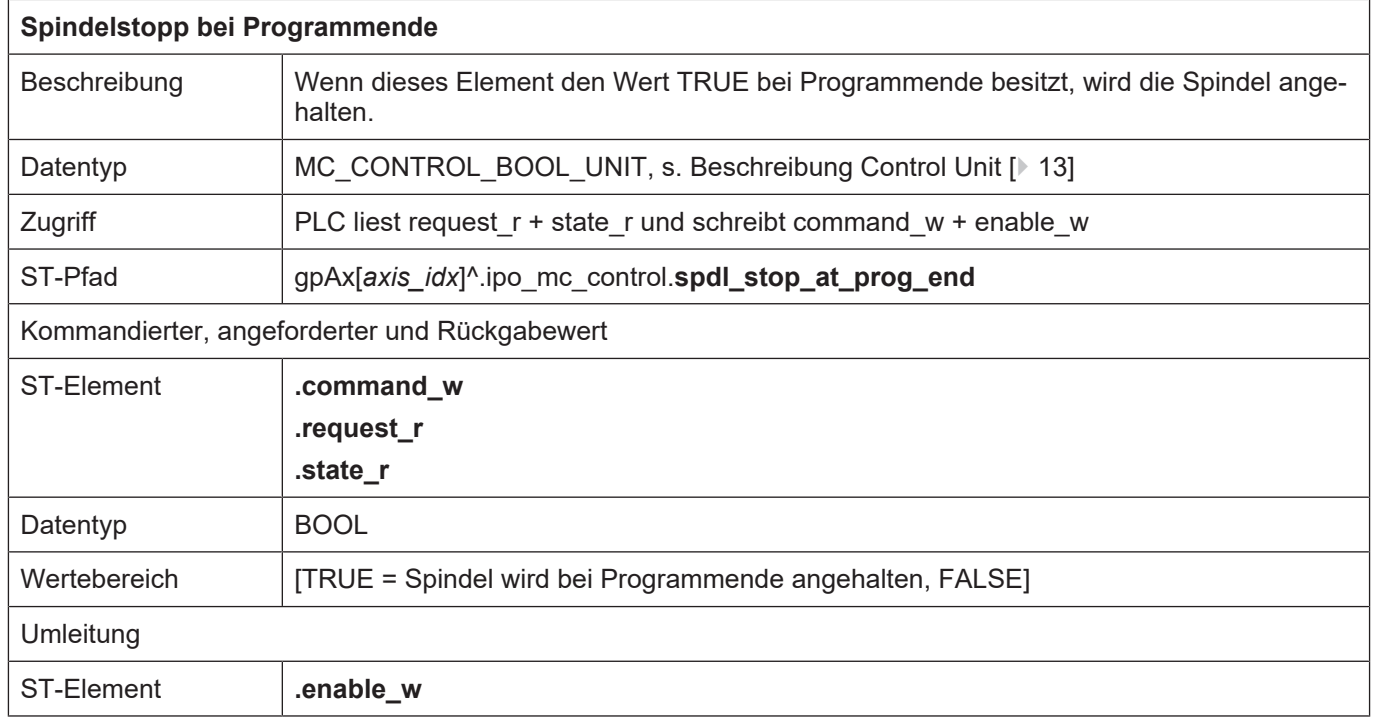

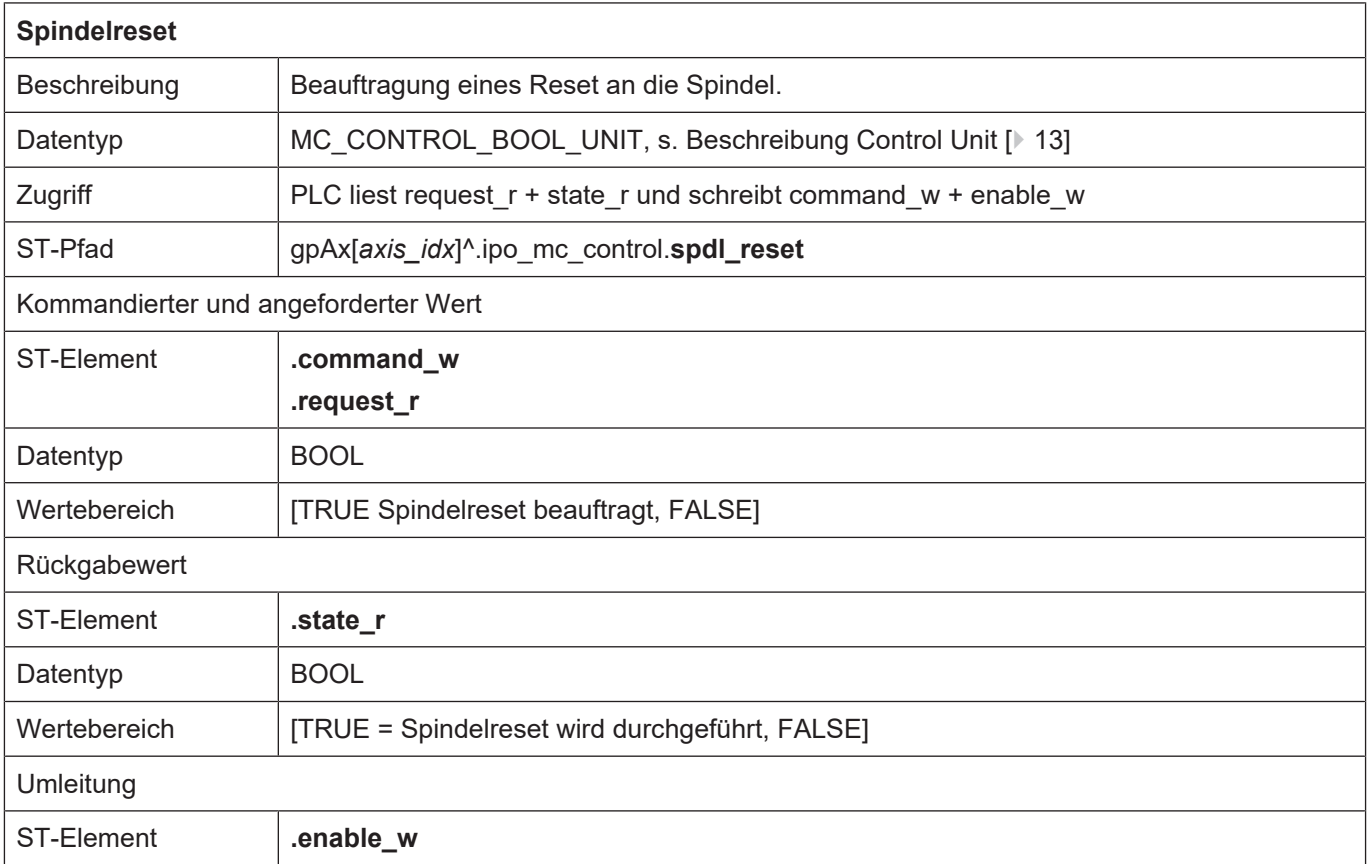

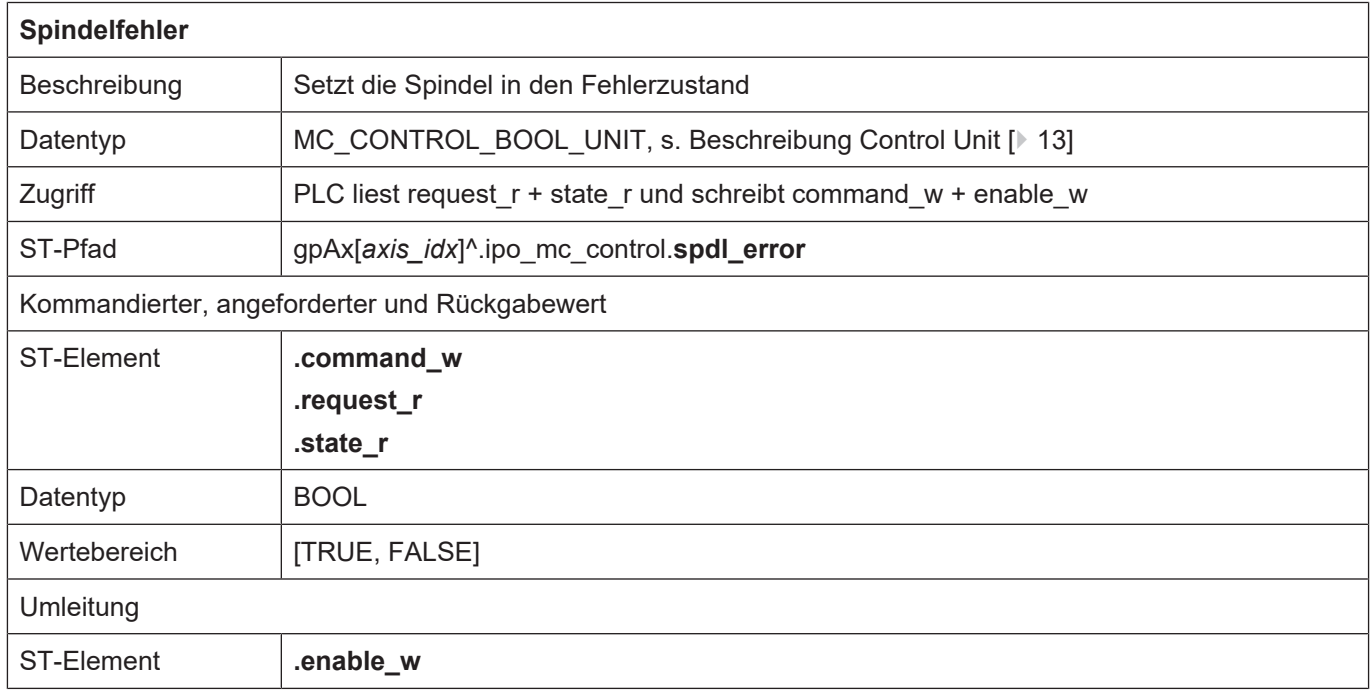

 $\overline{1}$ 

٦

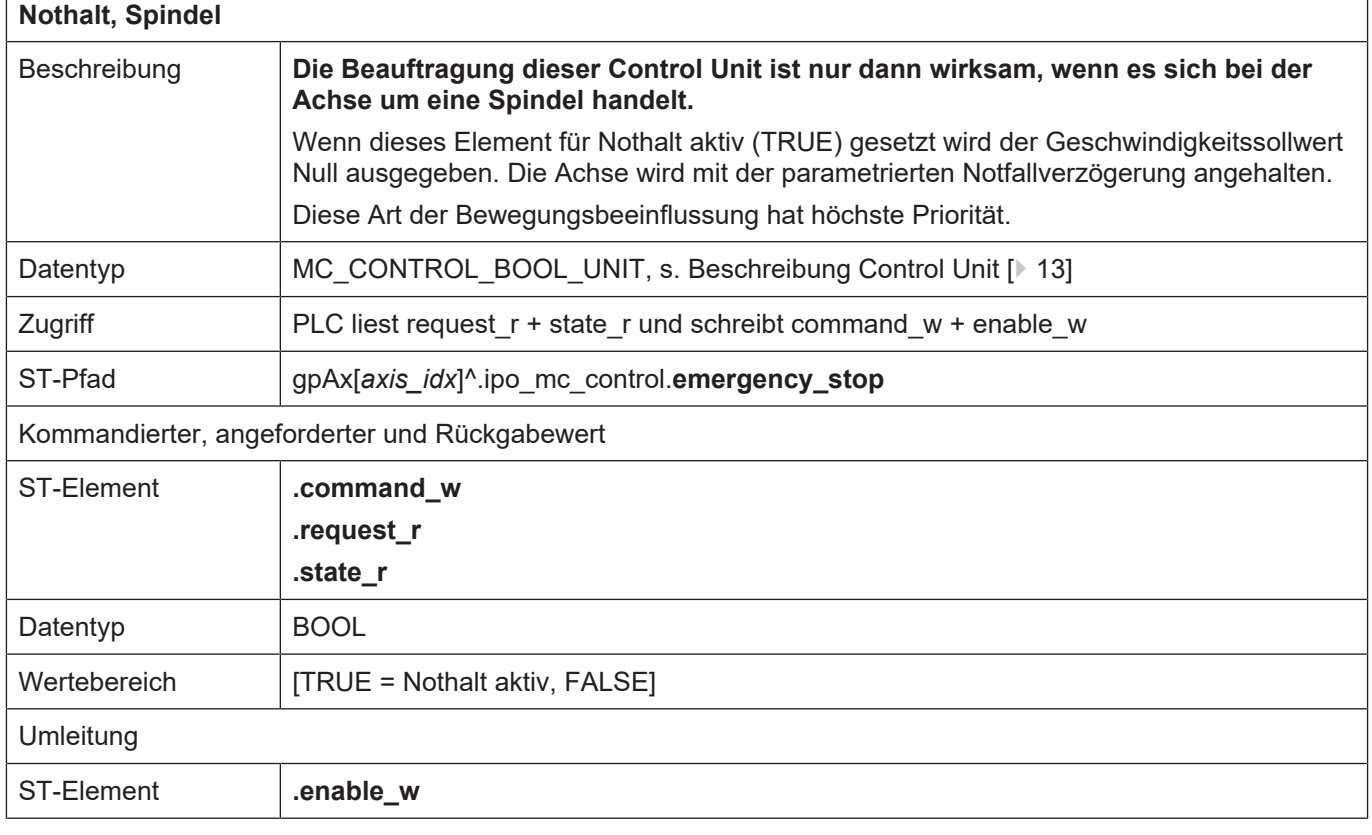

## **3.2.5 Externe Spindelbeauftragung**

#### **3.2.5.1 Control Unit der externen Spindelbeauftragung**

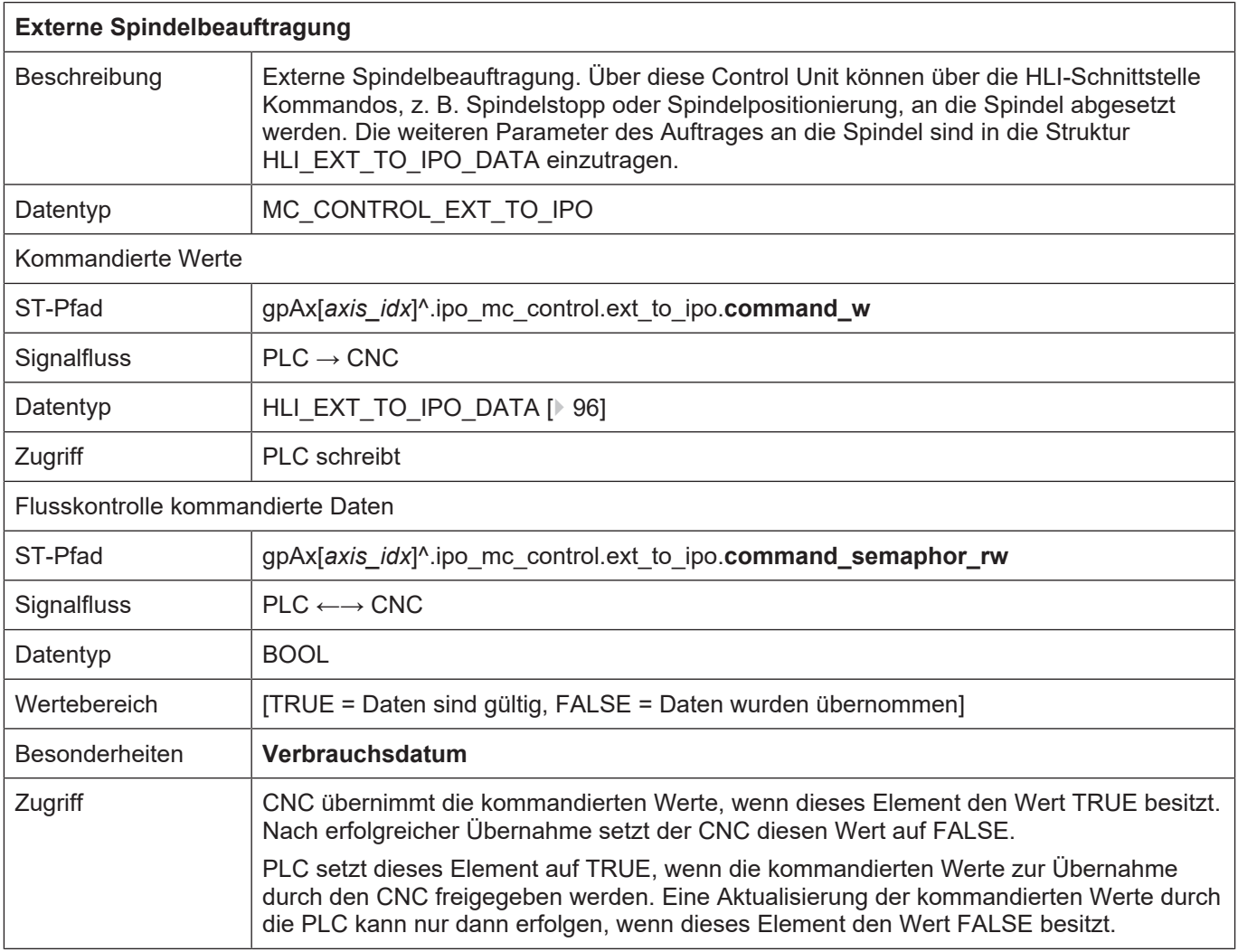

#### **3.2.5.2 Nutzdaten für externe Spindelbeauftragung**

<span id="page-95-0"></span>In den nachfolgend beschriebenen Strukturelementen müssen die Parameter für externe Spindelbeauftragung abgelegt werden. Abhängig von der Art des Auftrages an die Spindel müssen nicht alle Strukturelemente ausgefüllt werden.

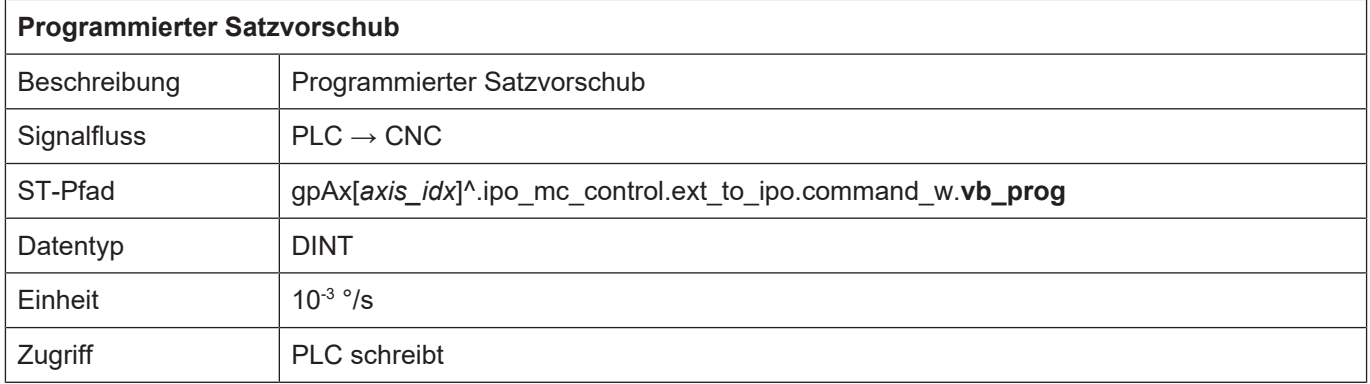

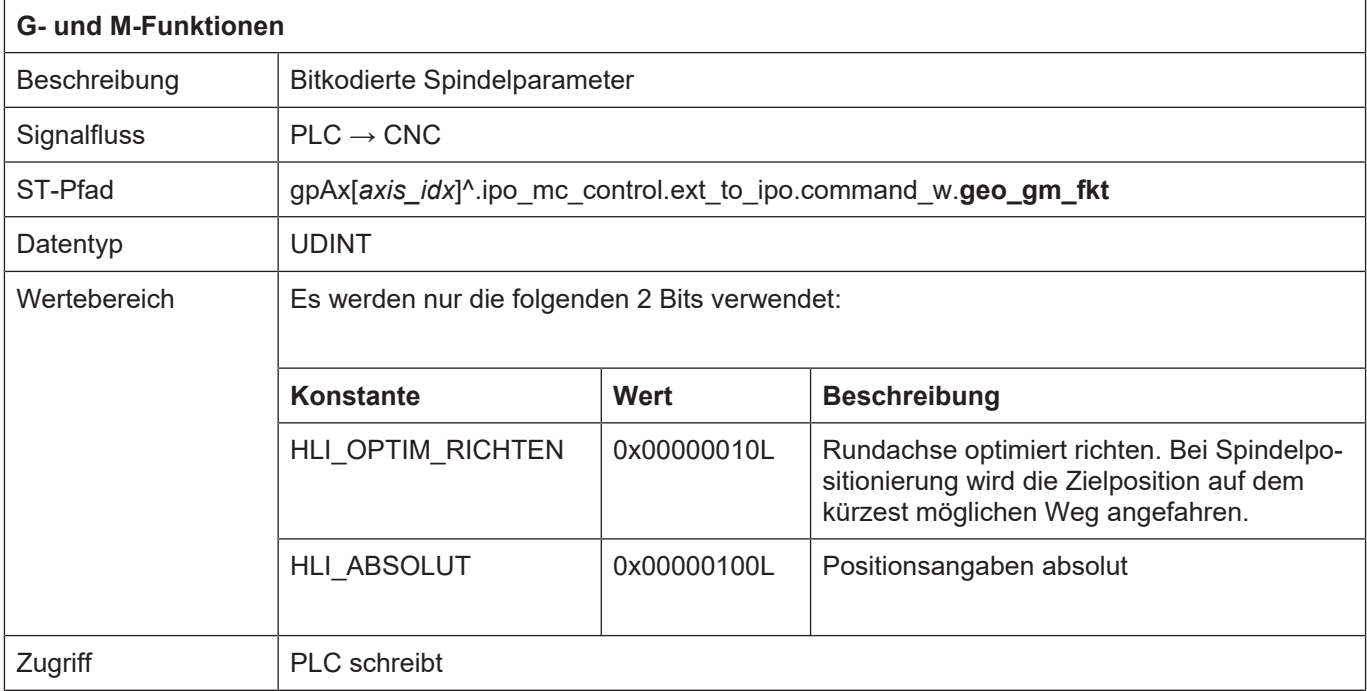

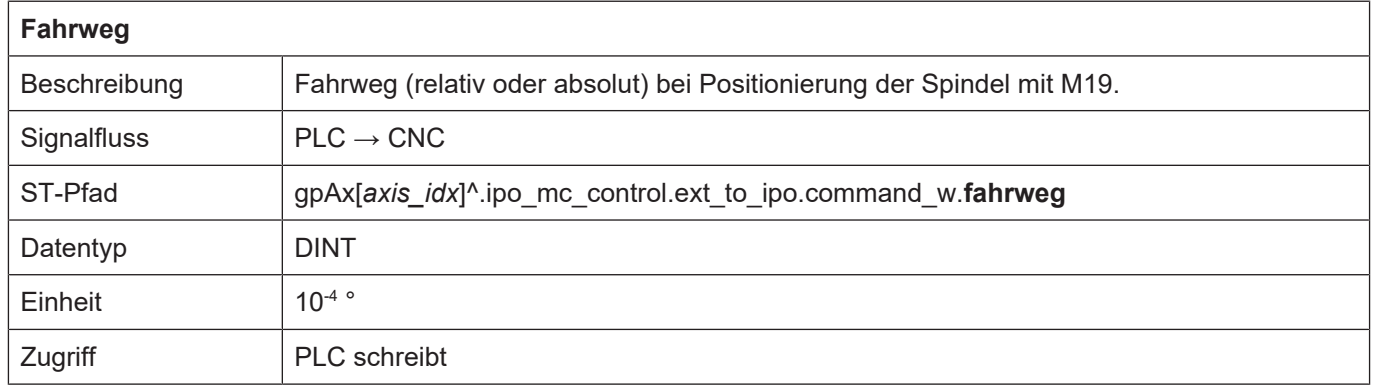

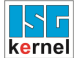

٦

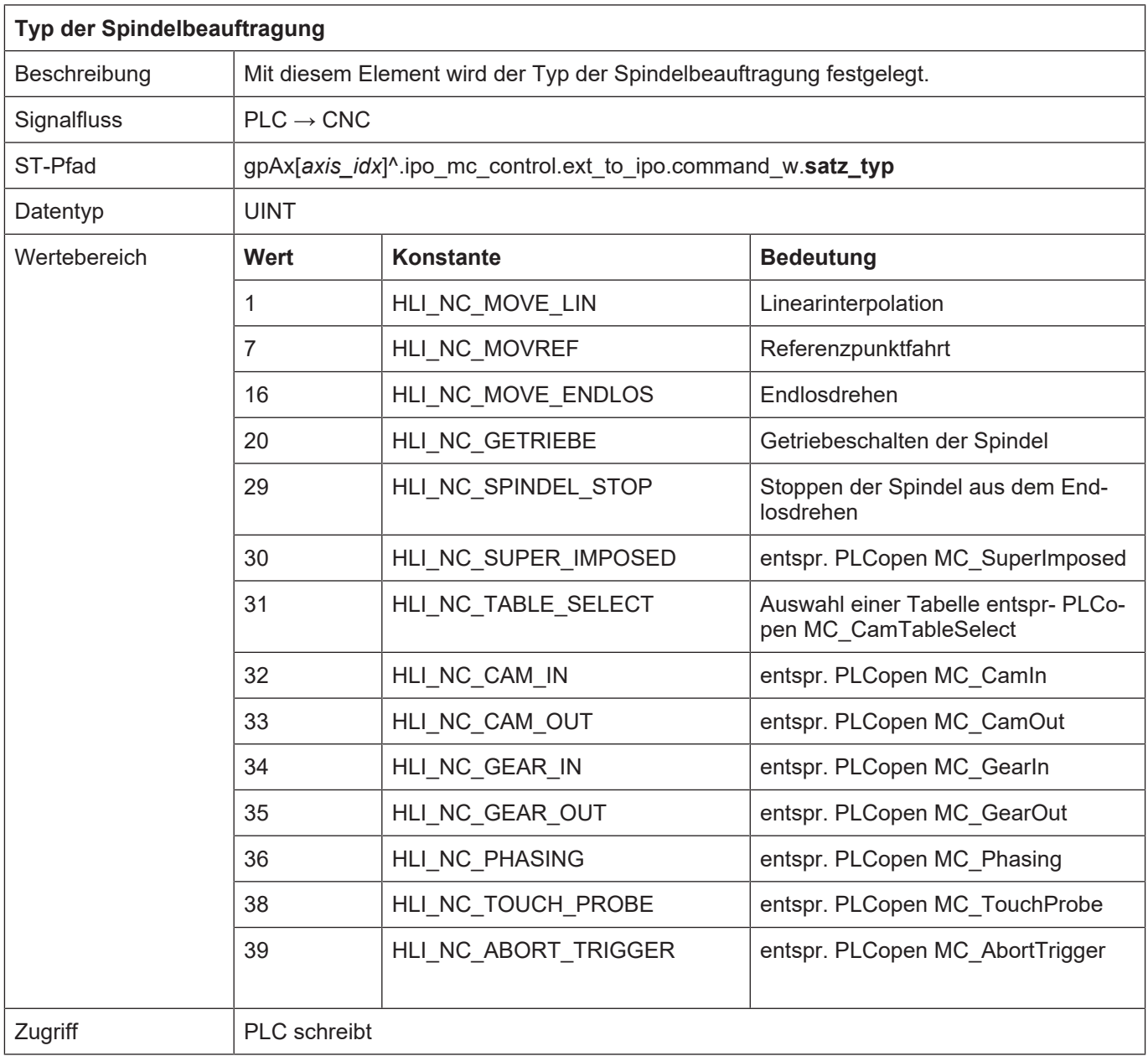

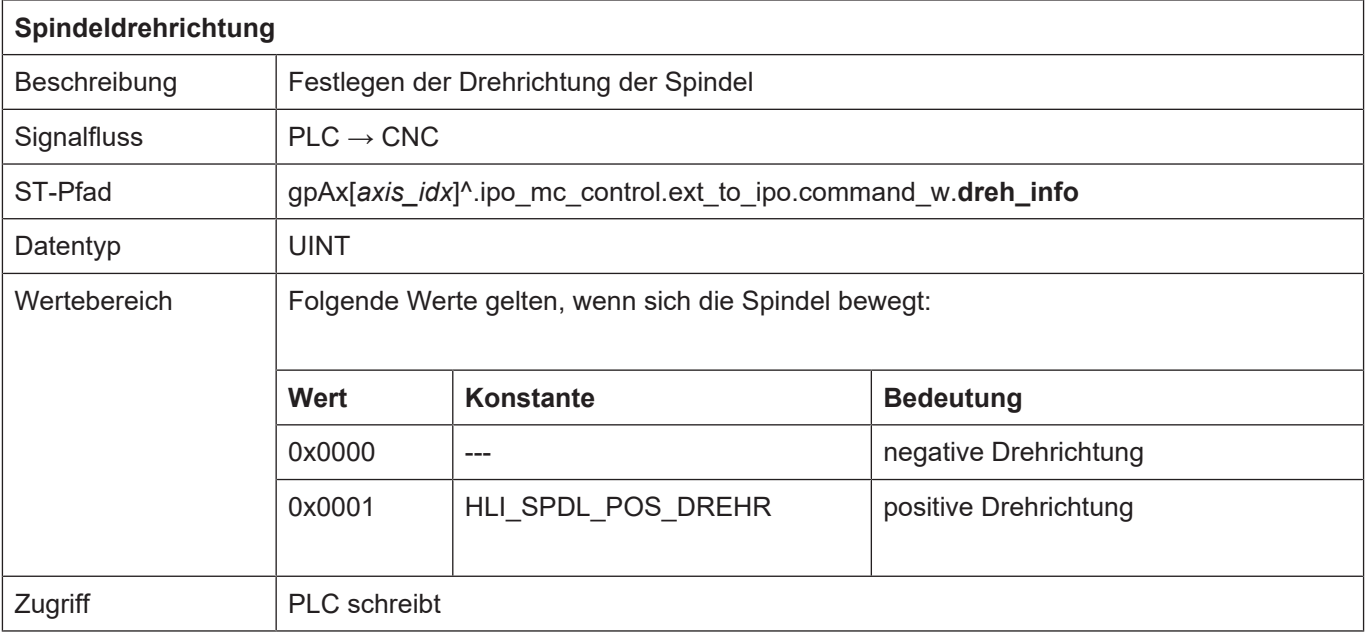

## **4 Kanal**

## **4.1 Einleitung**

Innerhalb eines Kanals werden die für eine Maschinenbewegung erforderlichen Führungsgrößen erzeugt. Dabei wird eine Eingangsinformation - das kann eine Anweisung eines NC-Programms, ein Handverfahrsatz oder ein inkrementeller Verfahrbefehl sein - in Positionssollwerte für die Maschinenantriebe umgesetzt. Um eine definierte Relativbewegung zwischen Werkzeug und Werkstück zu erzeugen, ist es notwendig, die Führungsgrößenerzeugung der beteiligten Maschinenachsen zu koordinieren. Man spricht in diesem Rahmen von Achsen, die in einem Kanalzusammenhang stehen. Wie viele Achsen in einem Kanal gesteuert werden sowie die Art der Achsen translatorisch oder rotatorisch - sind vom Maschinenkonzept abhängig.

Beispielsweise werden bei der Fünfachs-Fräsbearbeitung drei translatorische und zwei rotatorische Achsen in einem Kanal gesteuert. Heutige Maschinen bieten zum Teil die Möglichkeit, ihre Achsen in mehreren Kanälen zu steuern; ein Mehrschlittendrehautomat ist ein anschauliches Beispiel hierfür. In diesen Maschinen werden für die einzelnen Kanäle spezifische Verfahrbewegungen im Programm vorgegeben und die entsprechenden Führungsgrößen unabhängig voneinander generiert. Es ist jedoch möglich, in den jeweiligen NC-Programmen Synchronisationspunkte einzubauen, um die Kanäle zu koordinieren.

Steuerungen tragen diesen Maschinenkonzepten Rechnung, indem sie die Führungsgrößenerzeugung in getrennten Kanälen organisieren. Entsprechend wird in jedem Kanal ein eigenes NC-Programm gestartet. Die kanalübergreifende Synchronisation erfolgt wahlweise über NC-Befehle oder aber über die PLC.

# **4.2 Beschreibung des kanalspezifischen Interface**

#### **4.2.1 Statusinformationen eines Kanals**

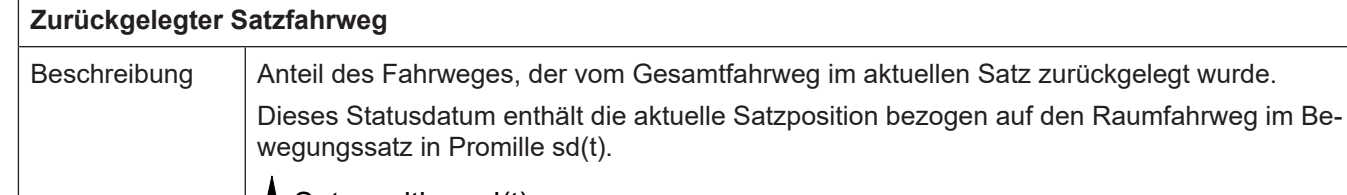

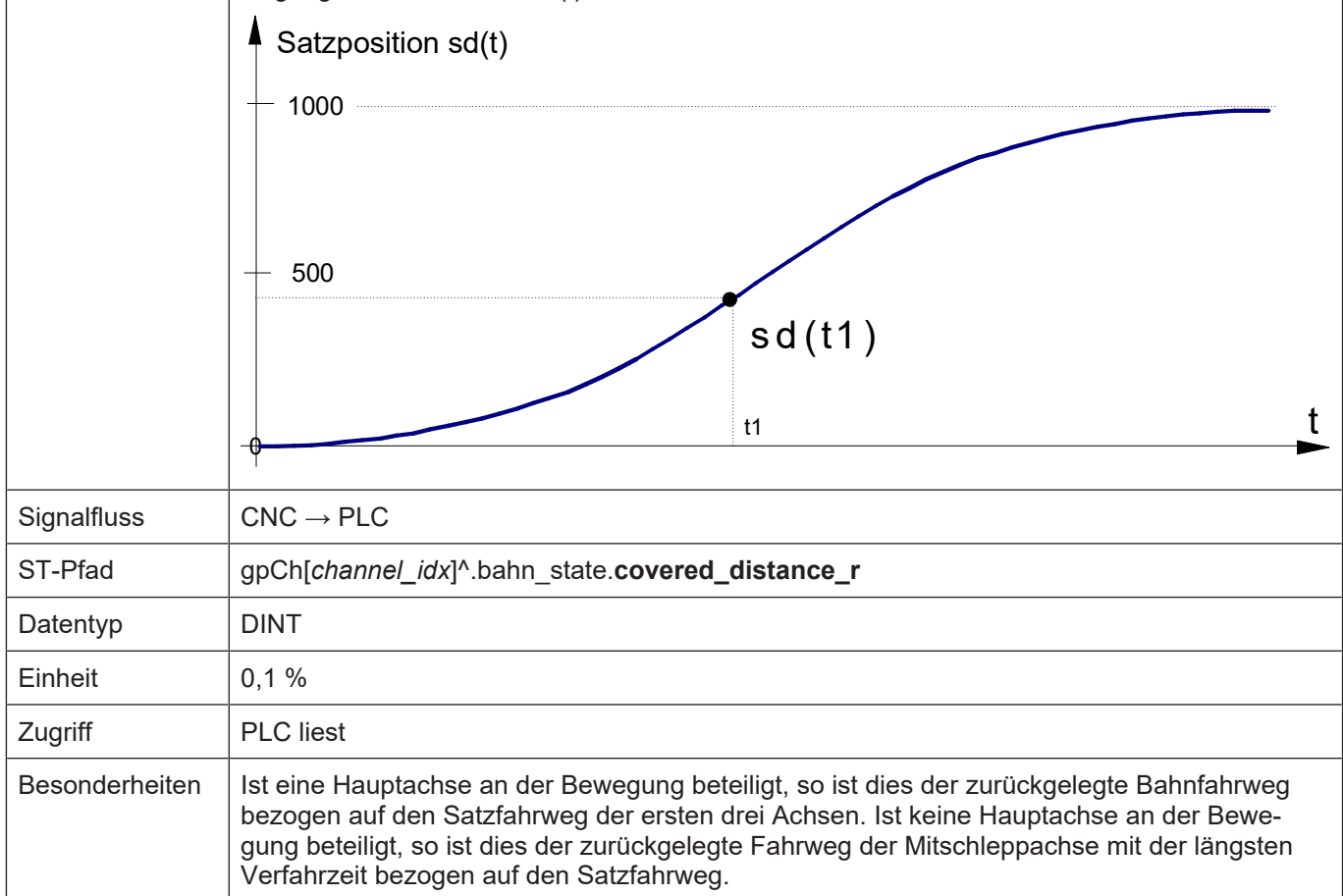

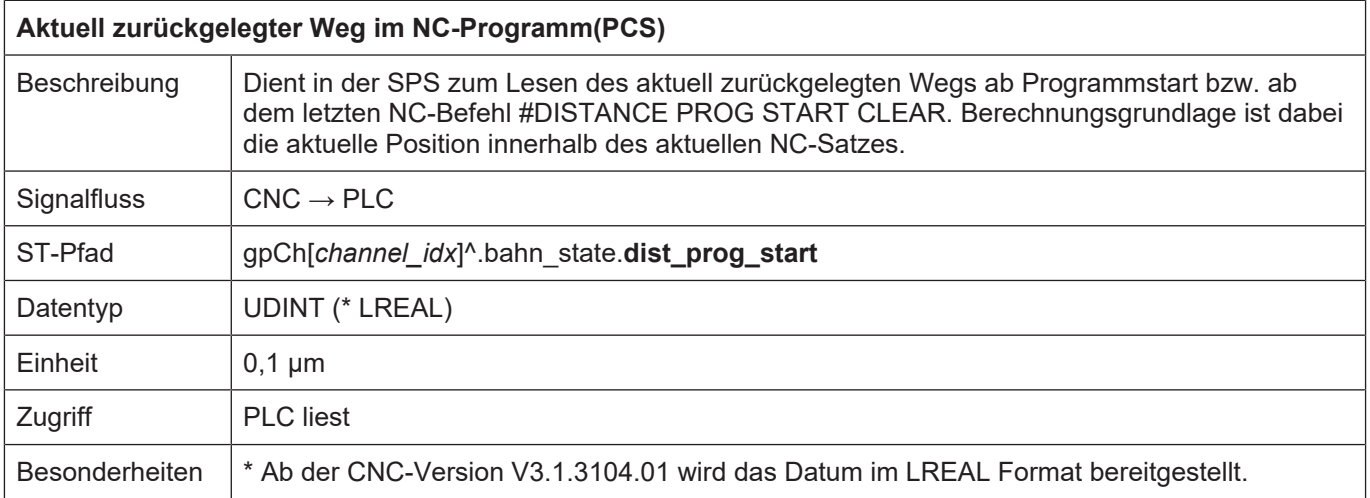

 $\overline{1}$ 

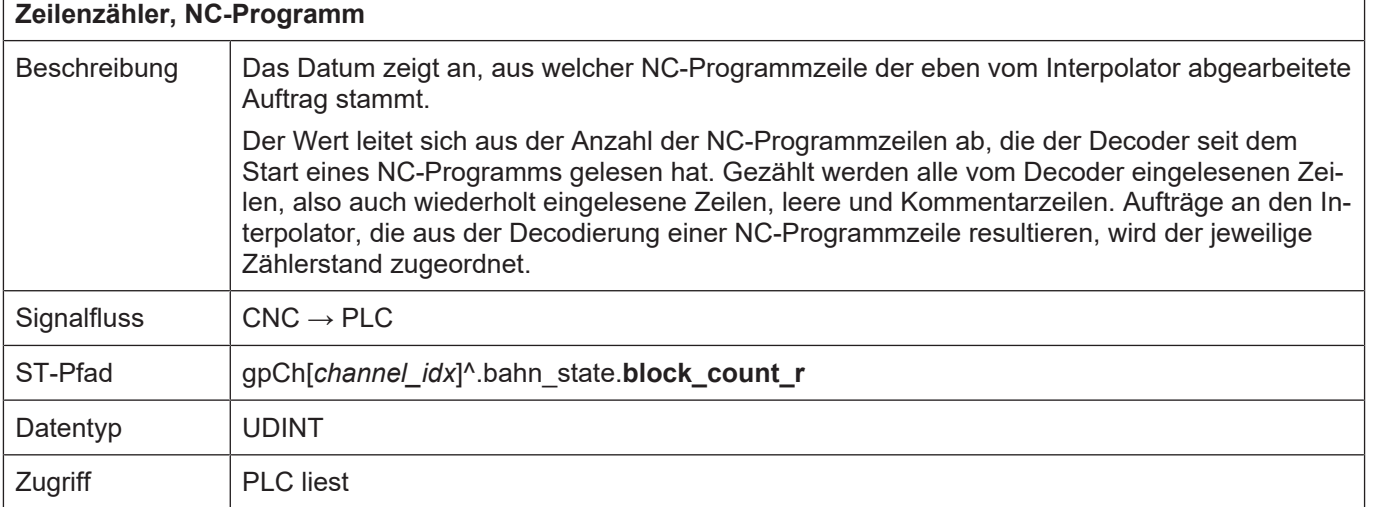

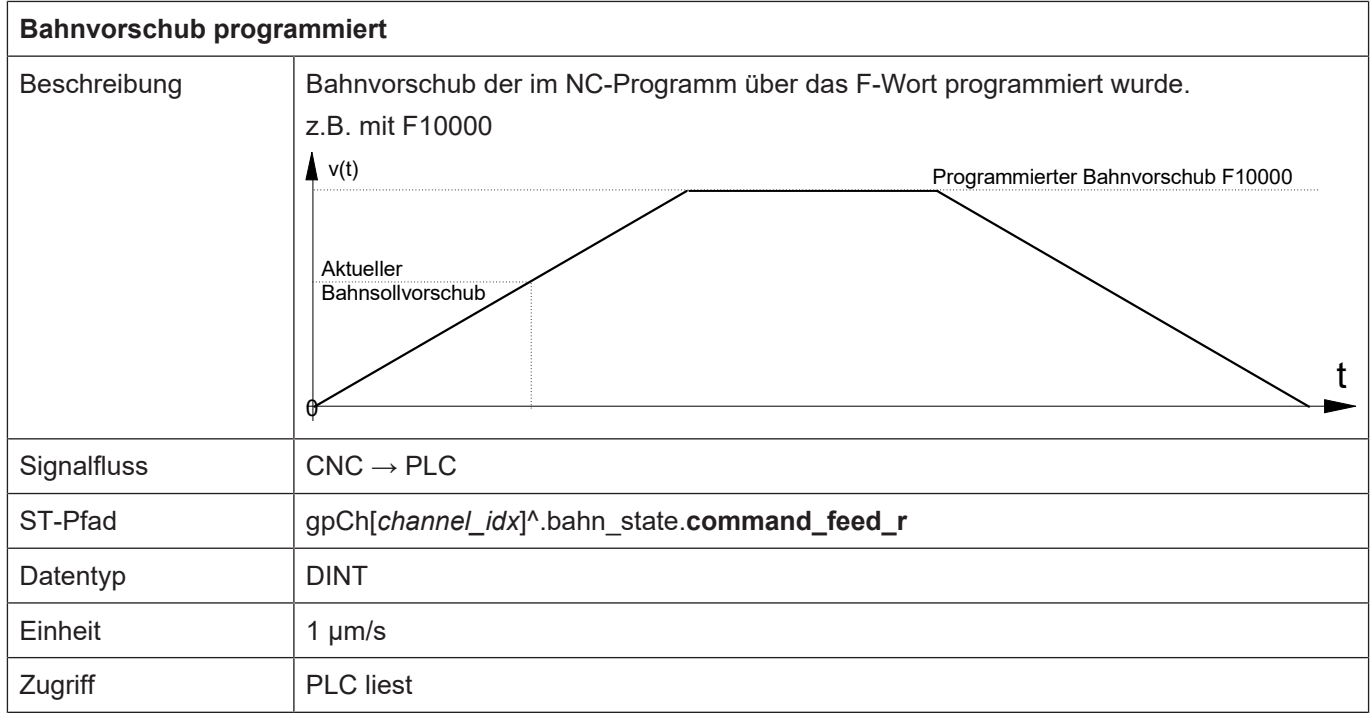

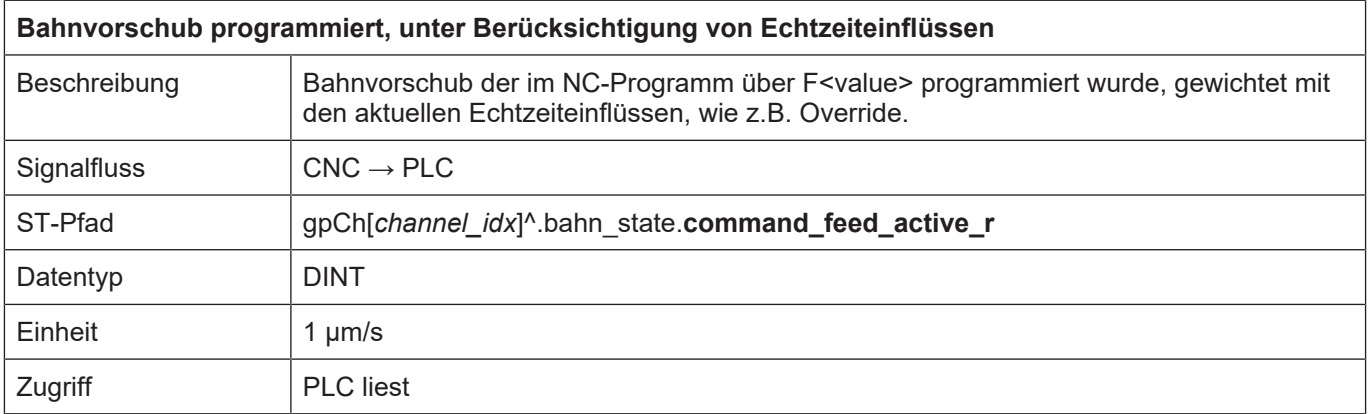

ı

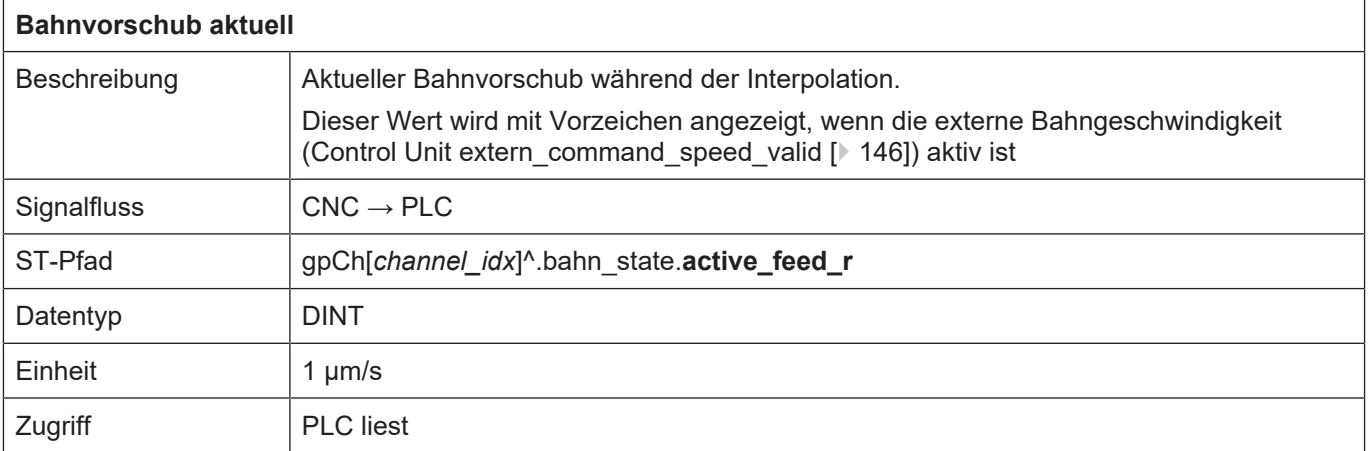

Bedingt durch die Architektur des NC-Kernes, in der unterschiedliche Komponenten asynchron zueinander arbeiten, können bestimmte Statusinformationen von den verschiedenen Steuerungskomponenten mehrfach bereitgestellt werden.

Beispielsweise bedeutet das Signal program end r [ $\blacktriangleright$  [103\]](#page-102-0) in der Statusanzeige des Dekoders, dass der Dekoder die Dekodierung des Programms abgeschlossen hat, während die eigentliche Interpolation durch den Bahninterpolator eventuell noch nicht beendet ist. Das Ende der Interpolation der Bahnachsen wird durch das Signal [program\\_end\\_r \[](#page-102-1)[}](#page-102-1) [103\]](#page-102-1) in den Statusdaten des Bahninterpolators angezeigt.

<span id="page-102-1"></span>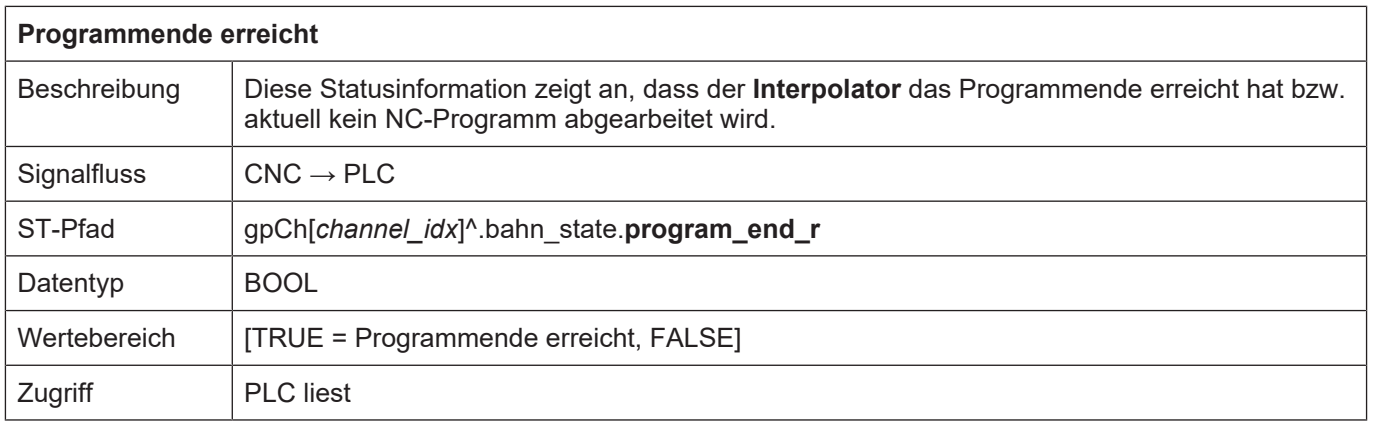

<span id="page-102-0"></span>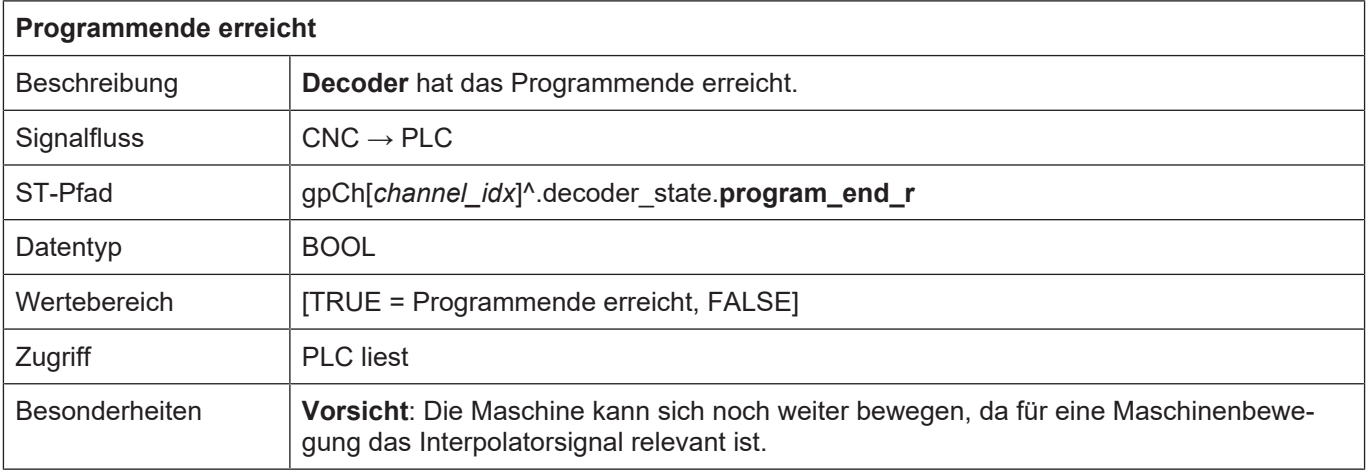

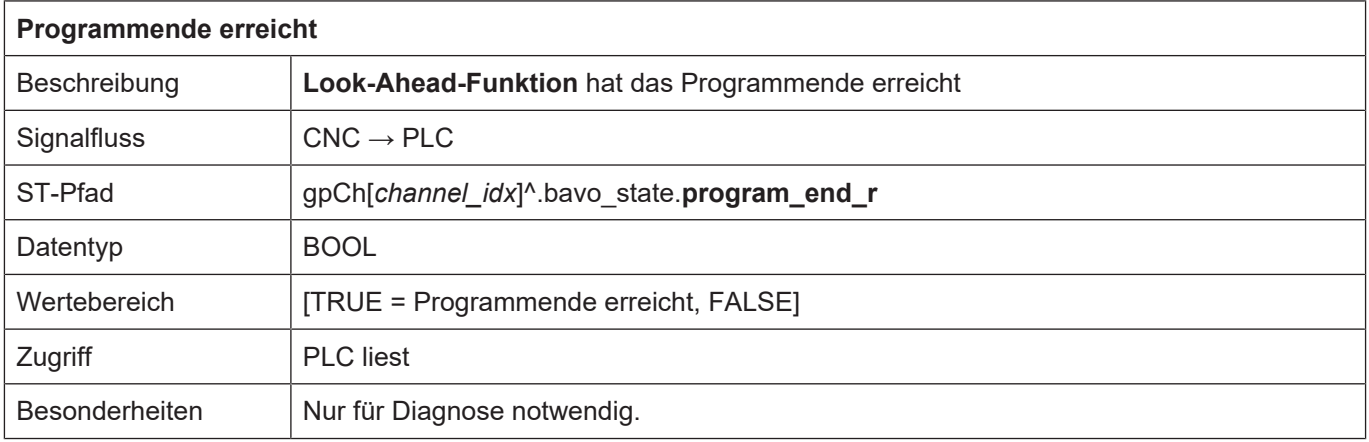

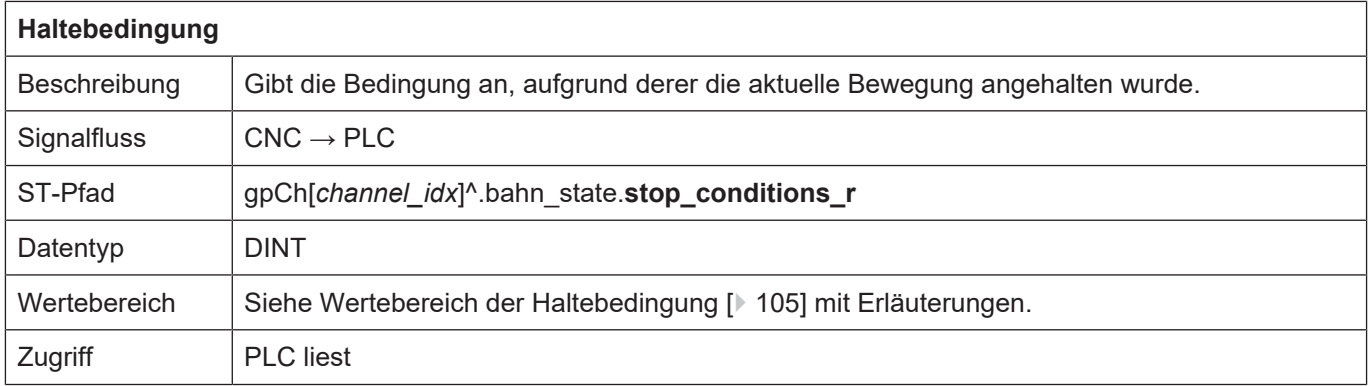

#### <span id="page-104-0"></span>**Wertebereich der Haltebedingungen**

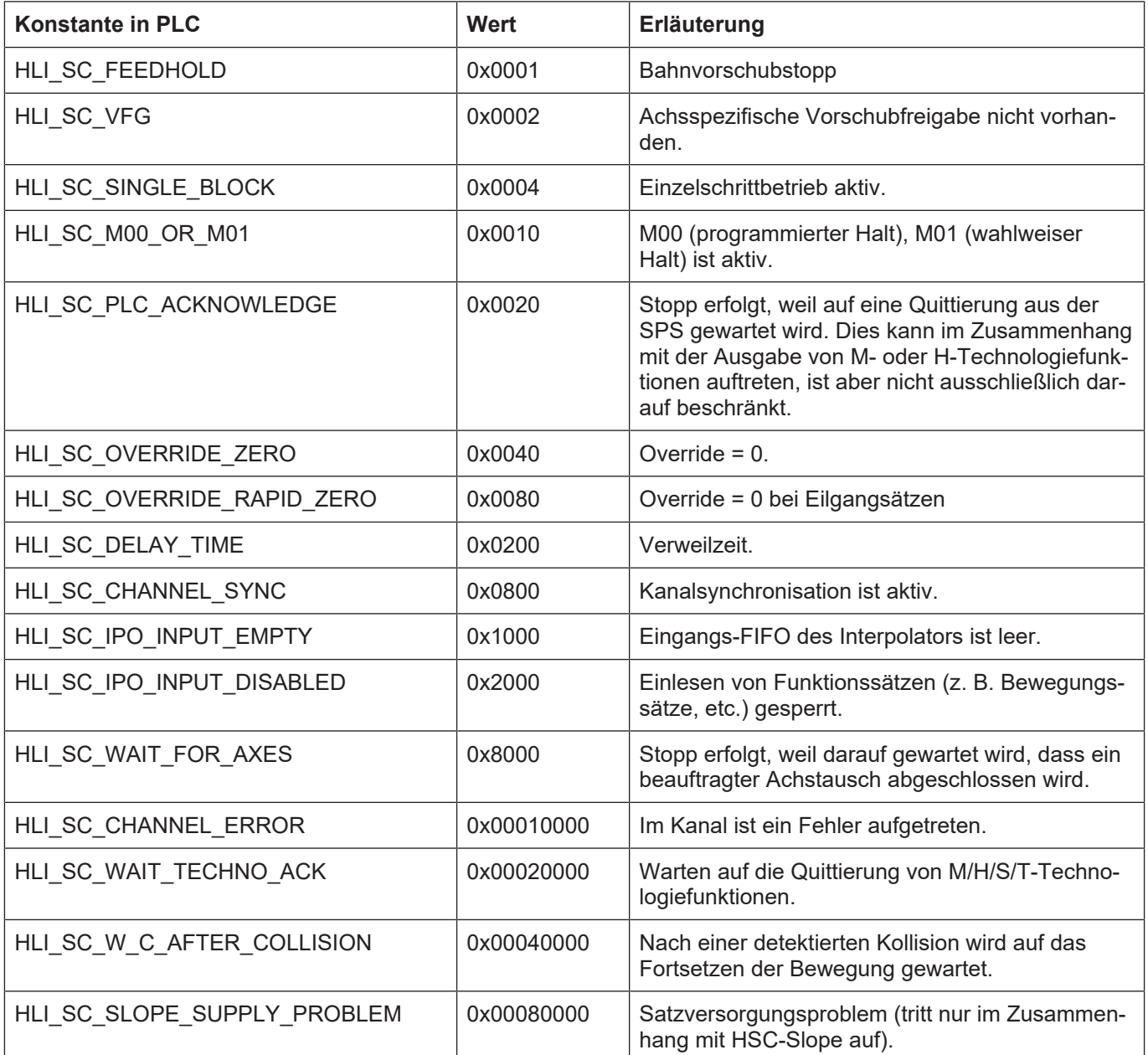

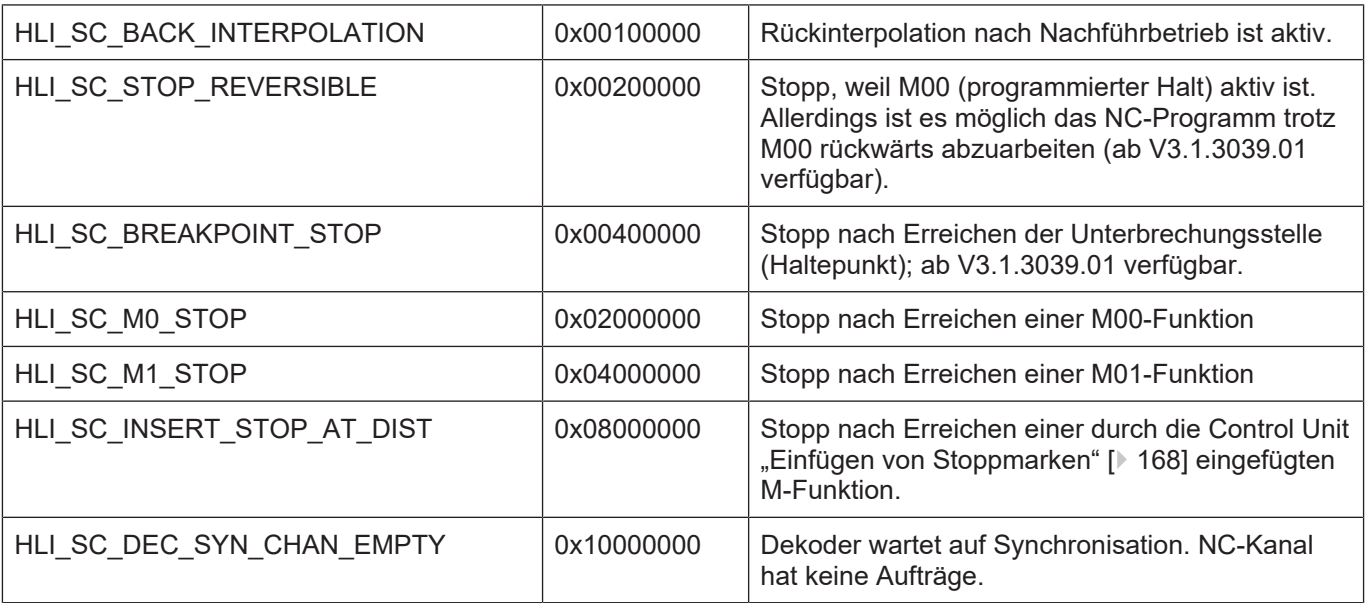

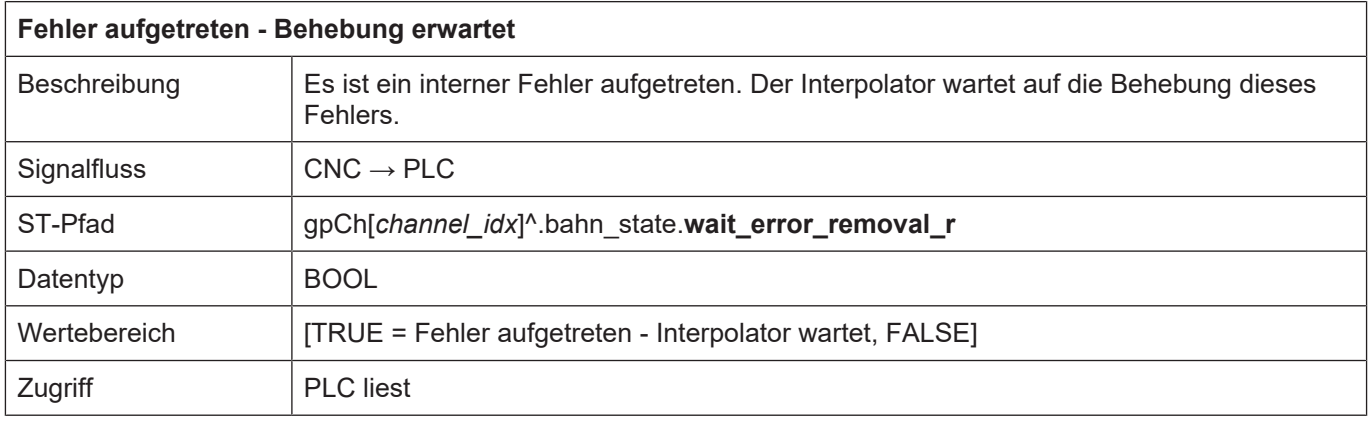

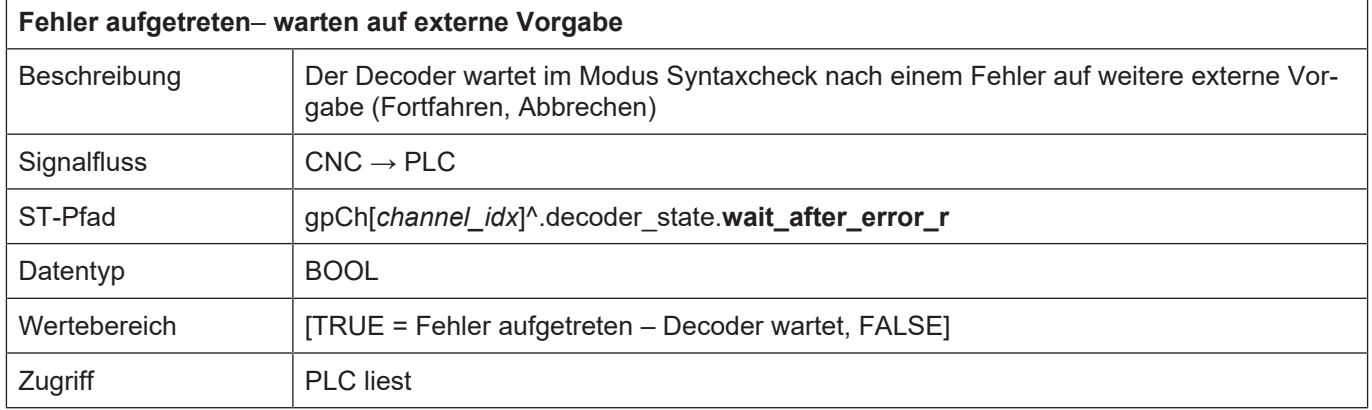

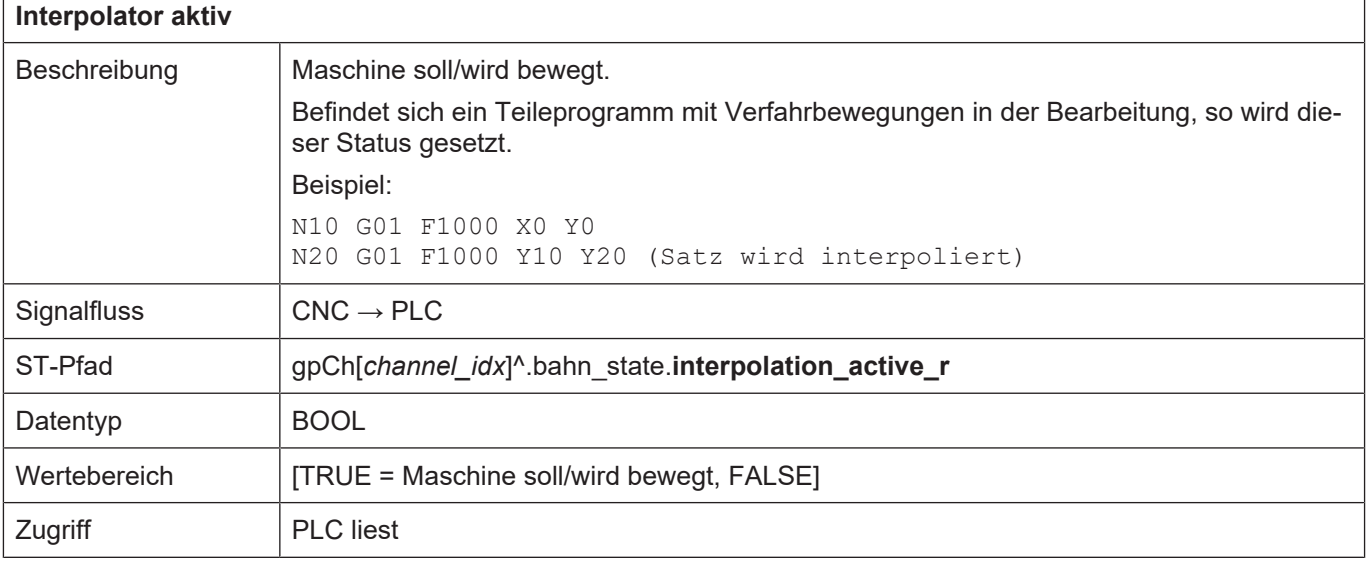

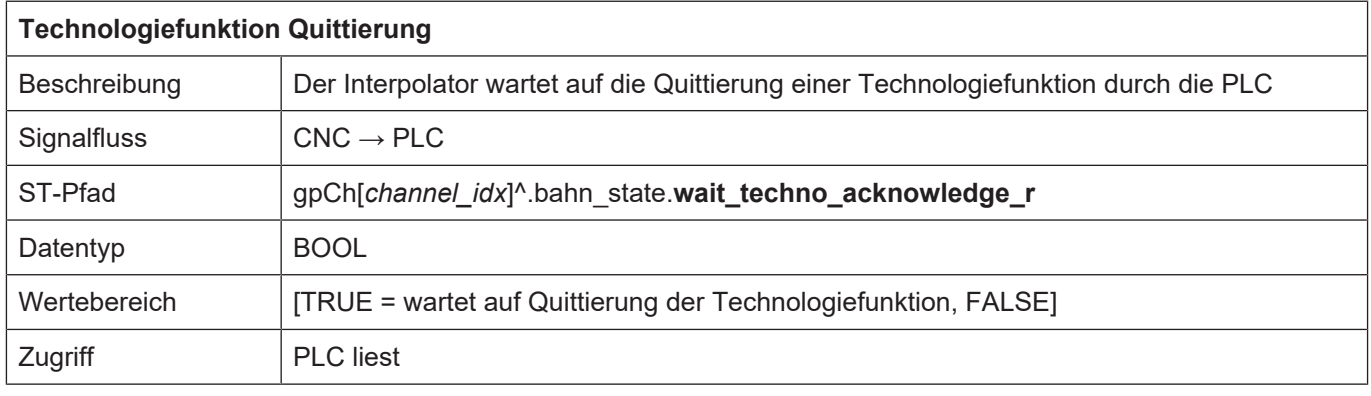

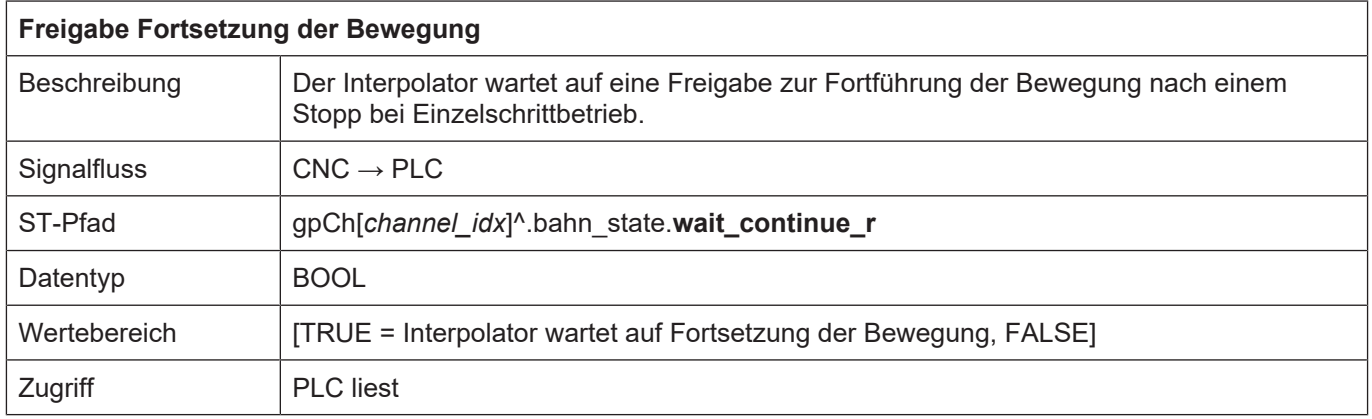

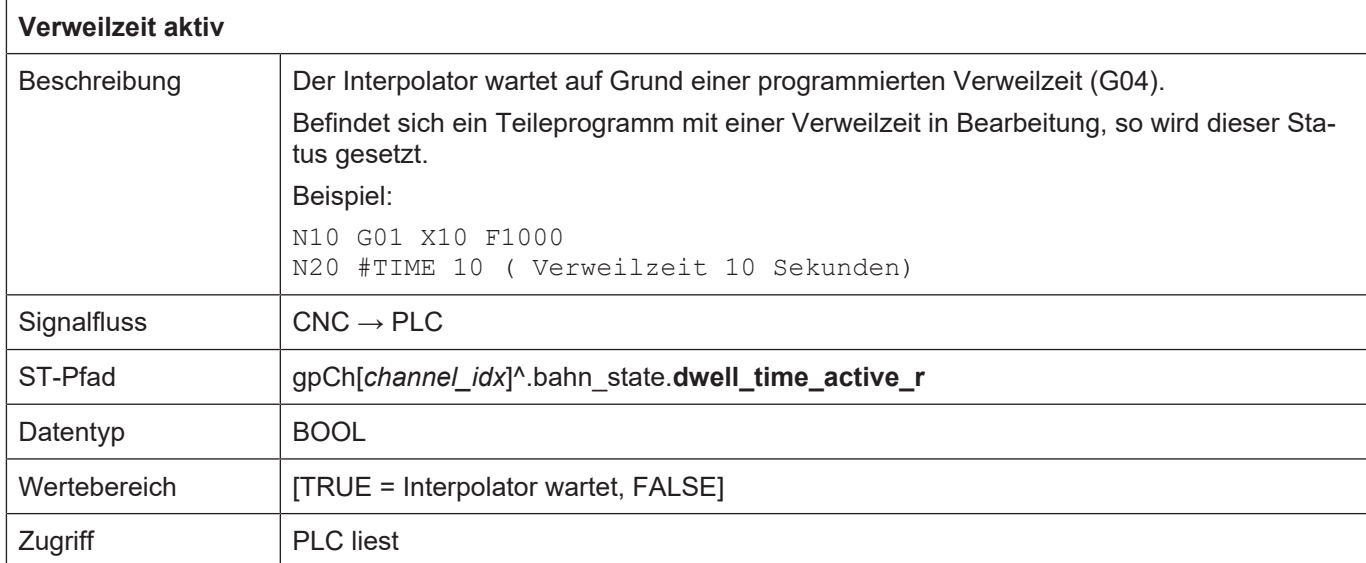

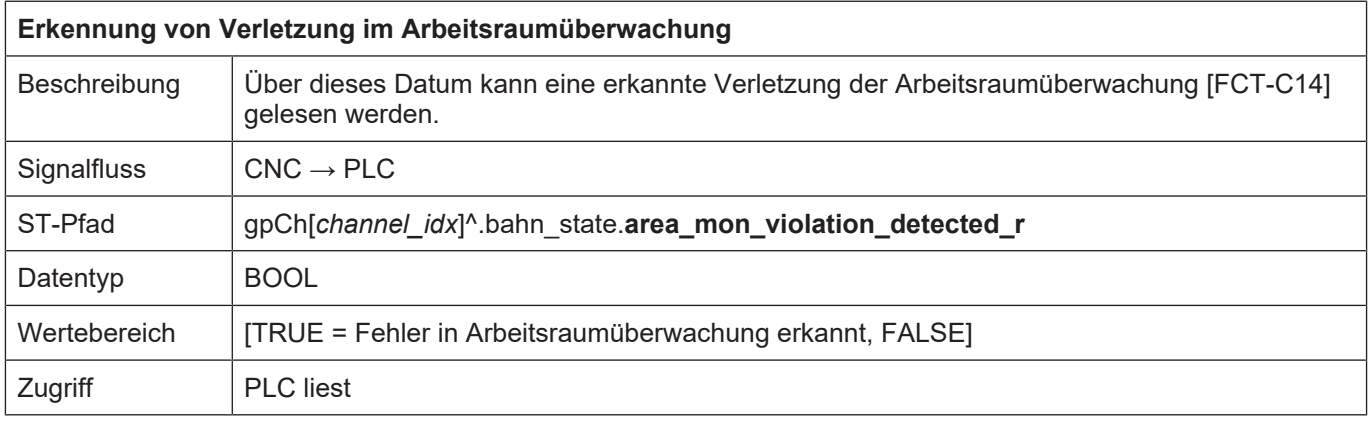

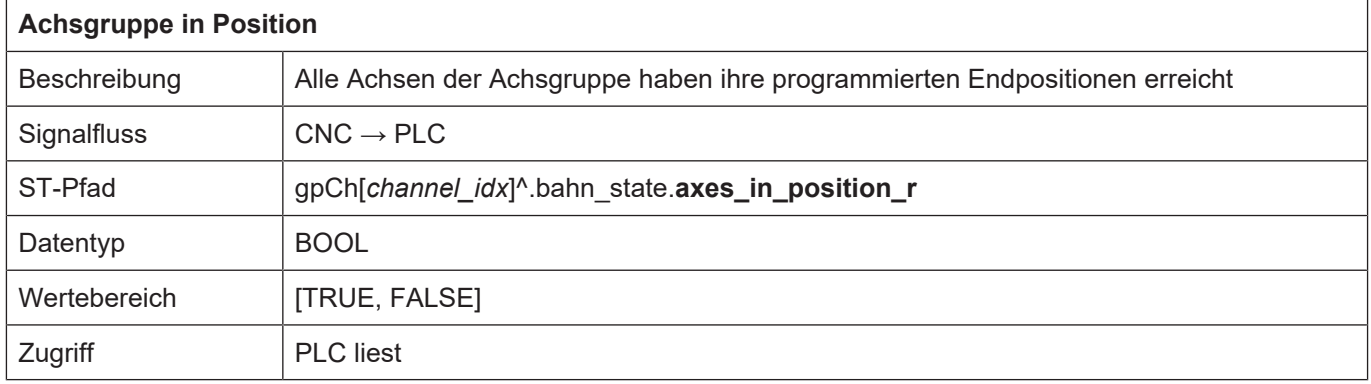
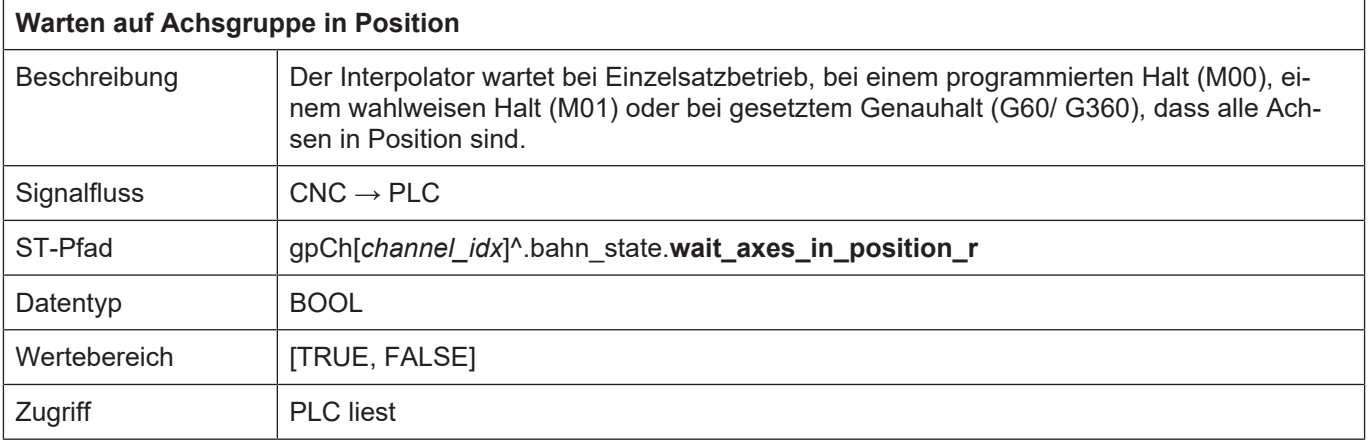

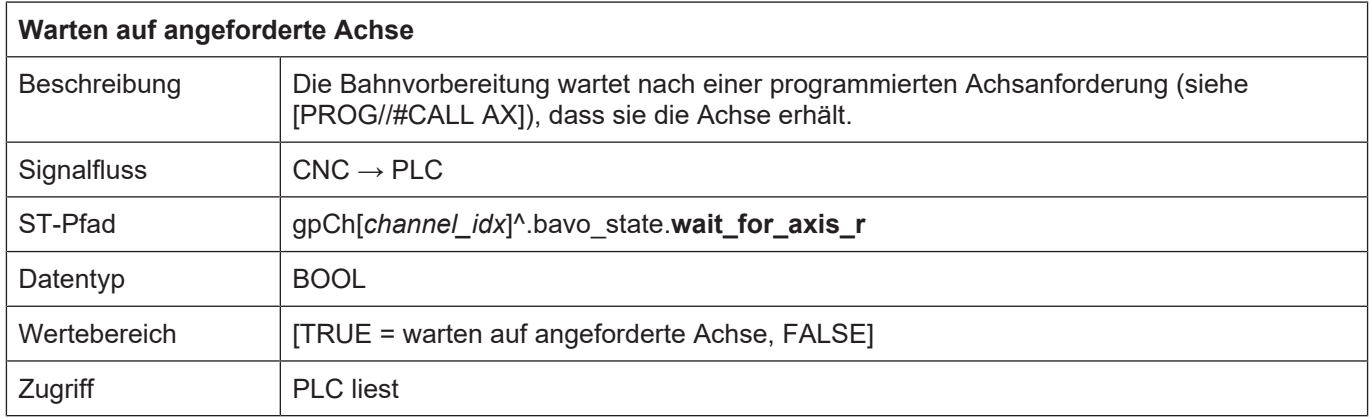

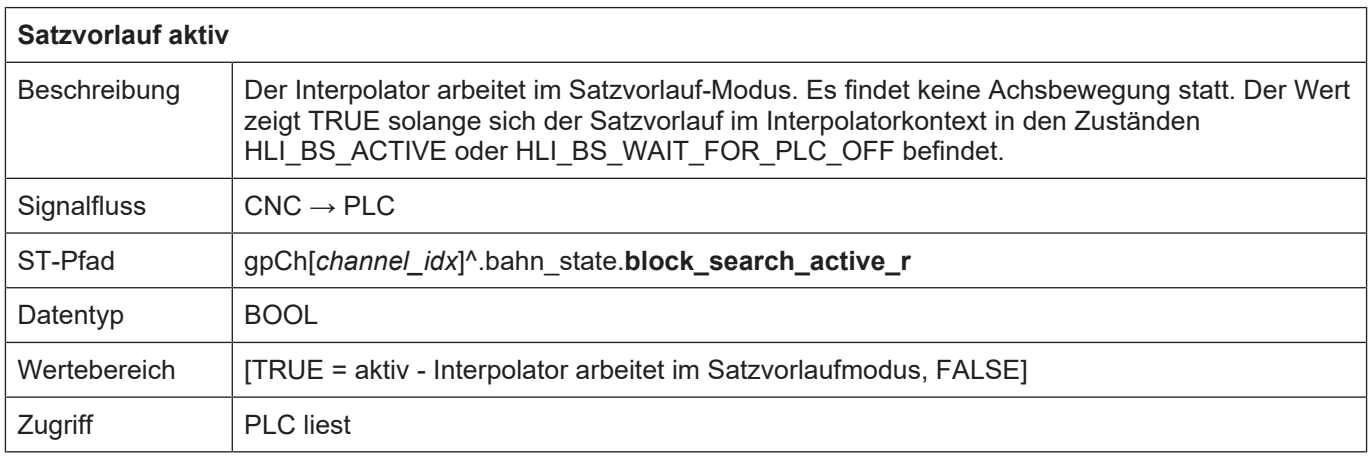

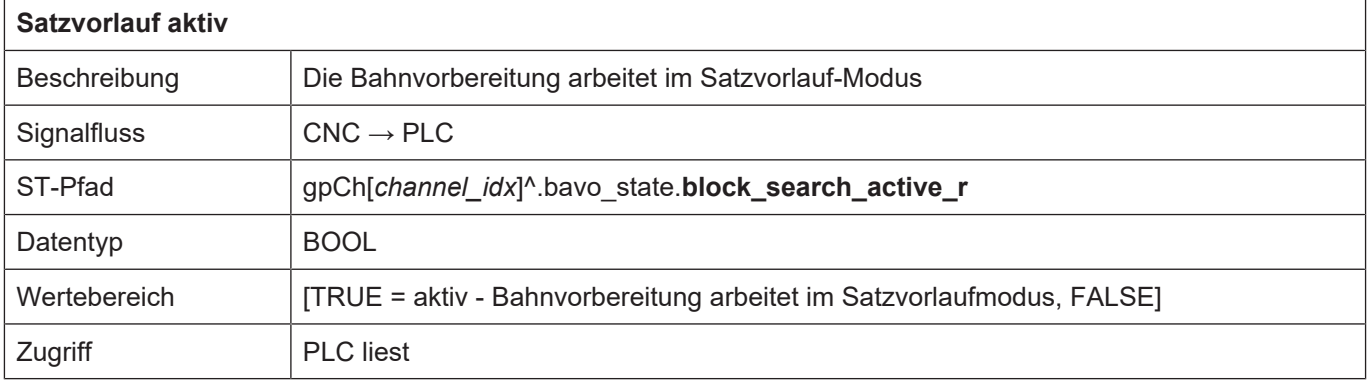

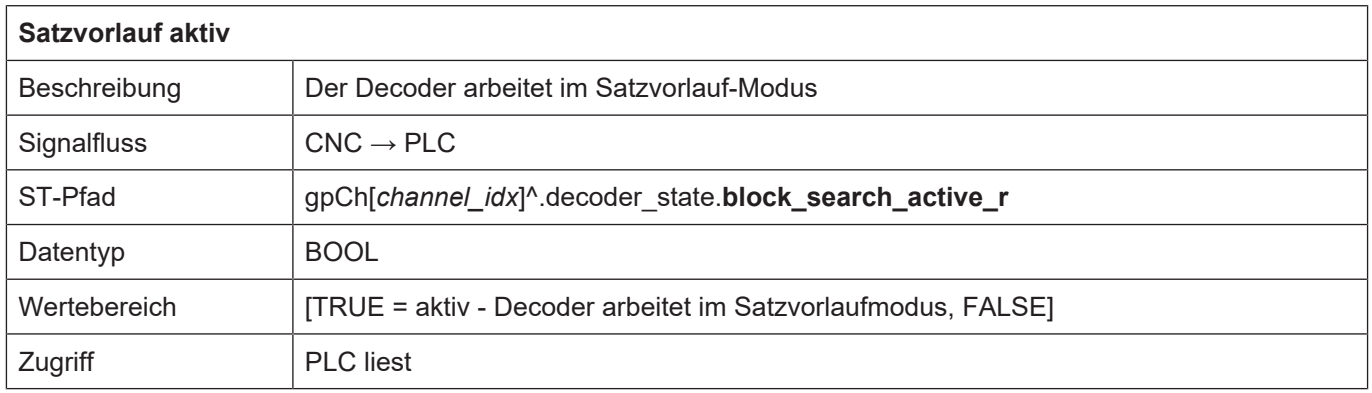

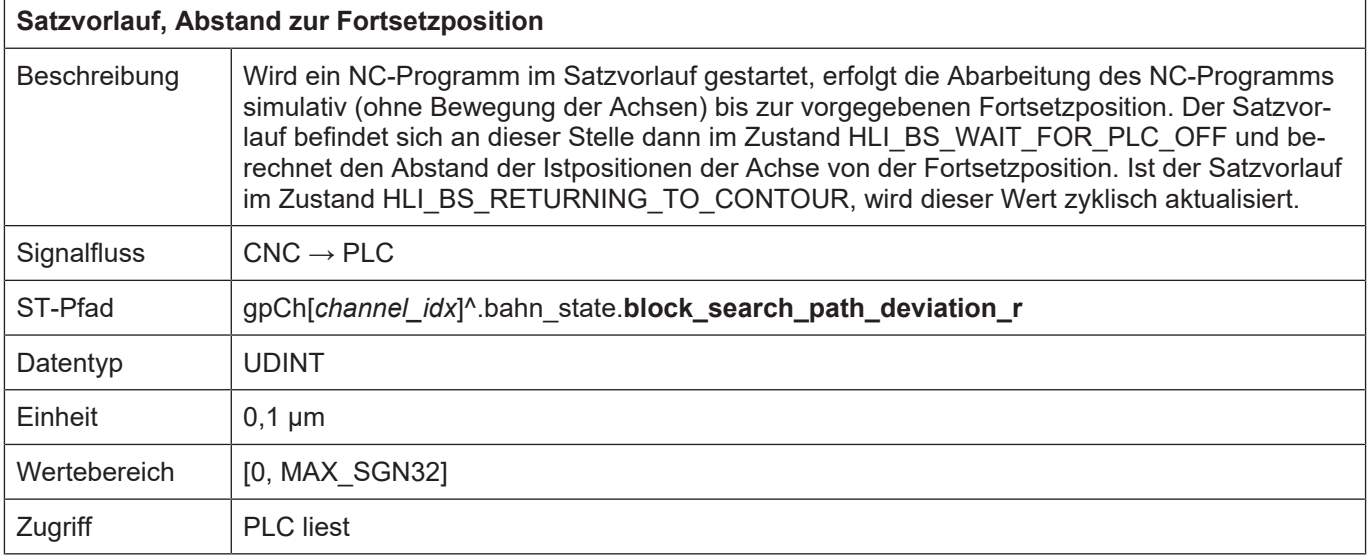

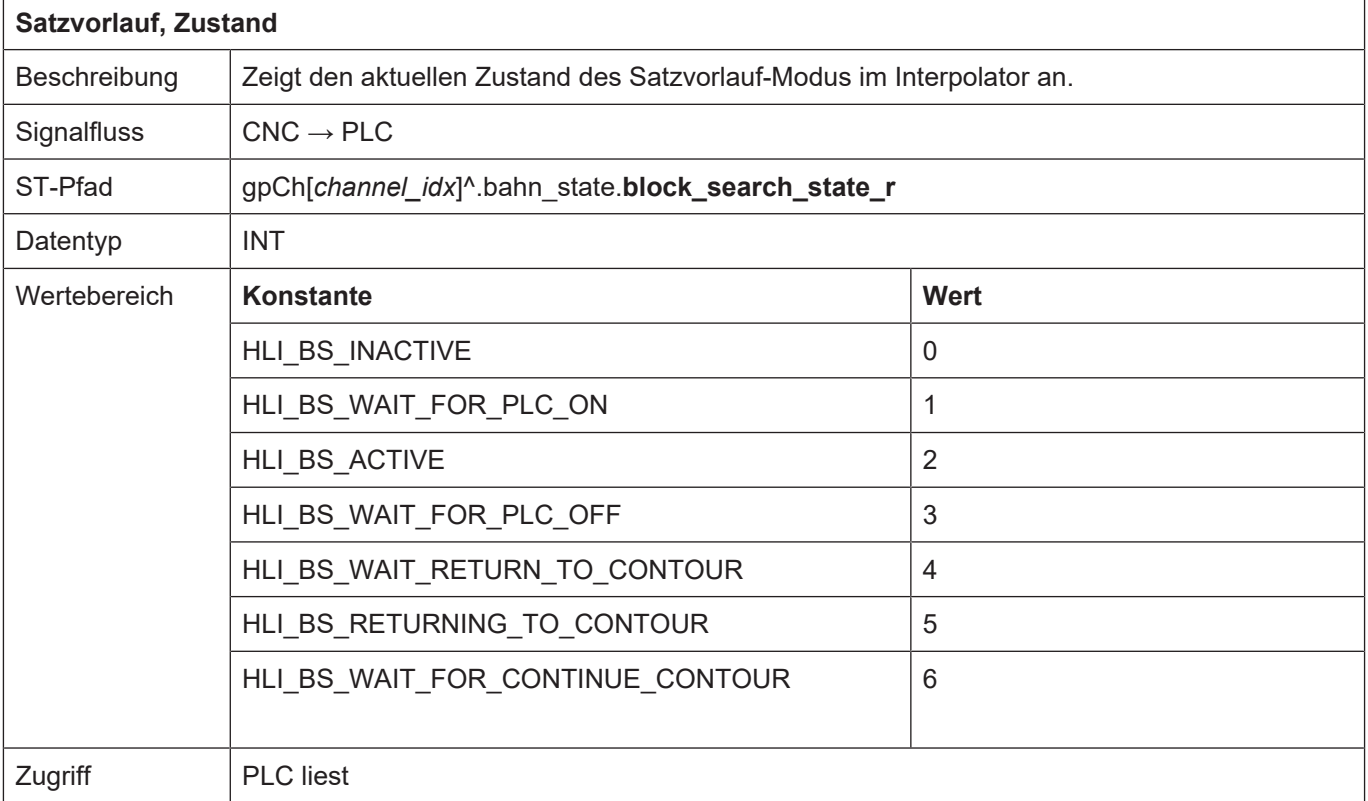

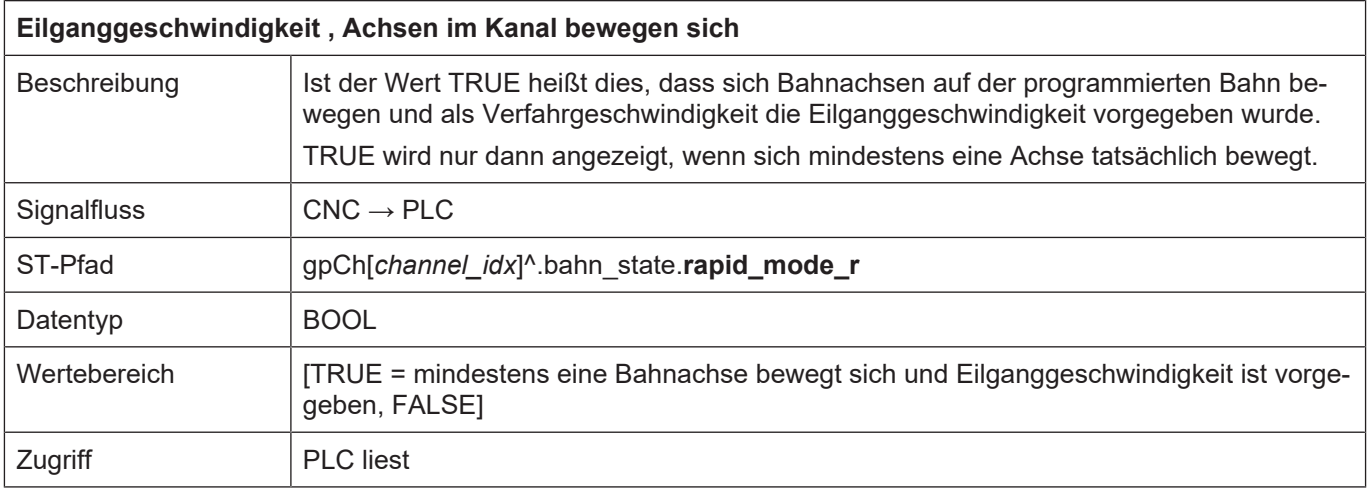

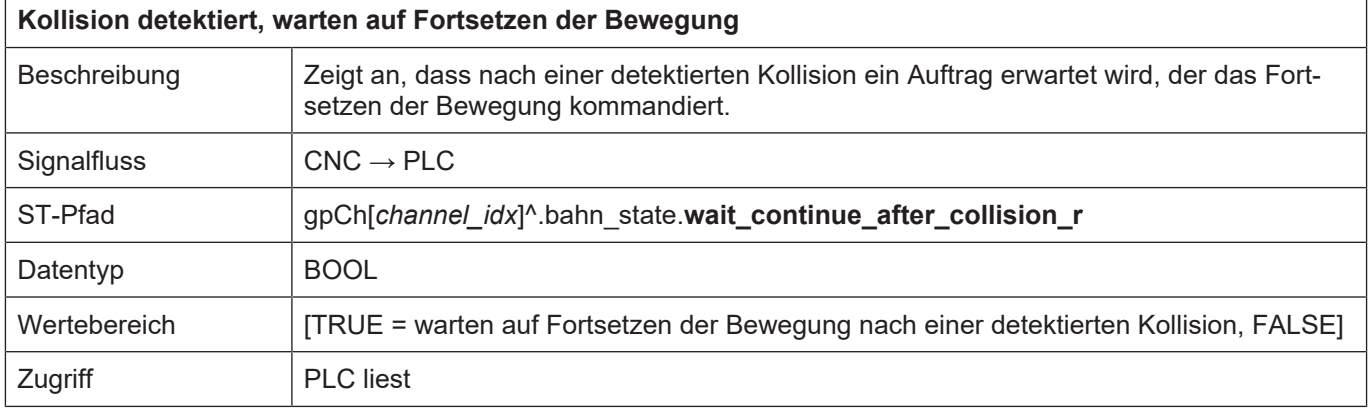

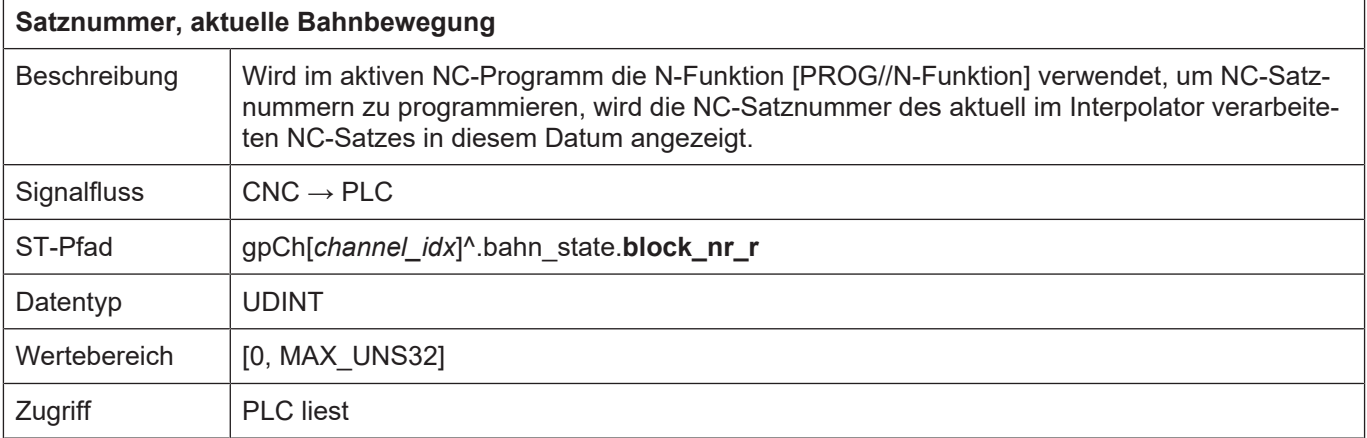

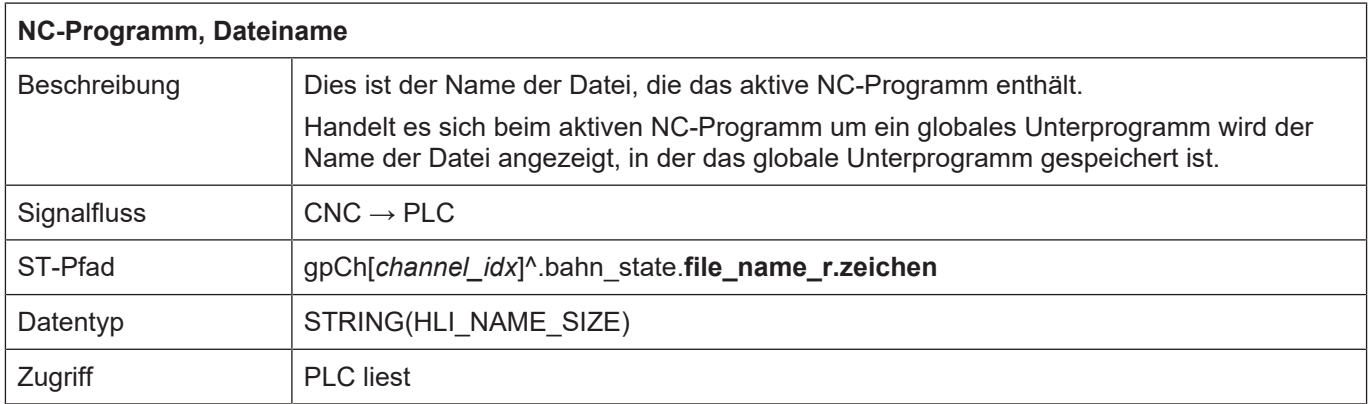

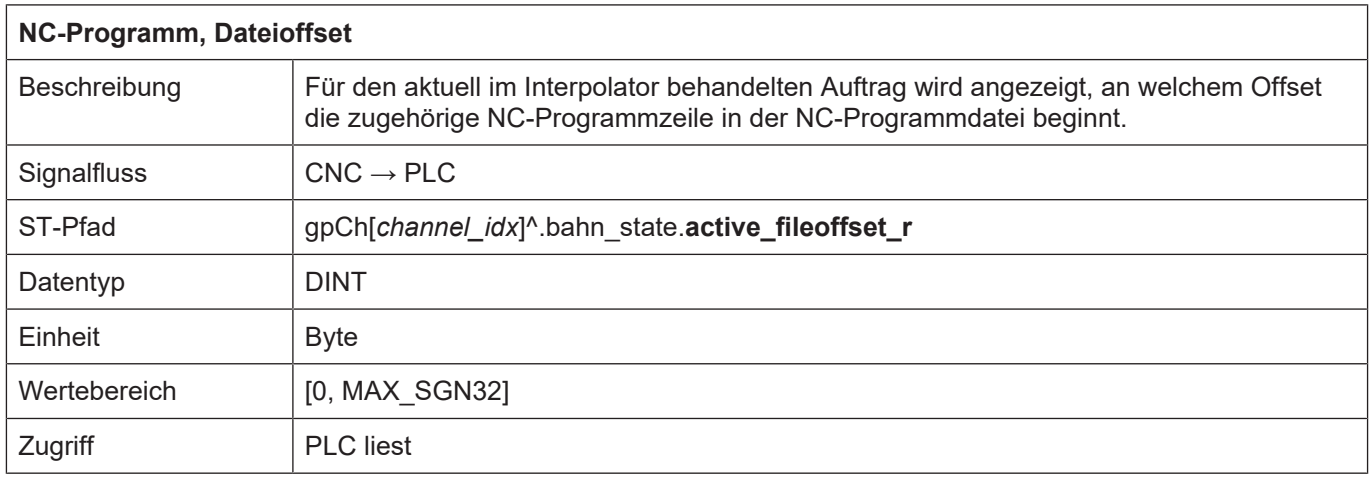

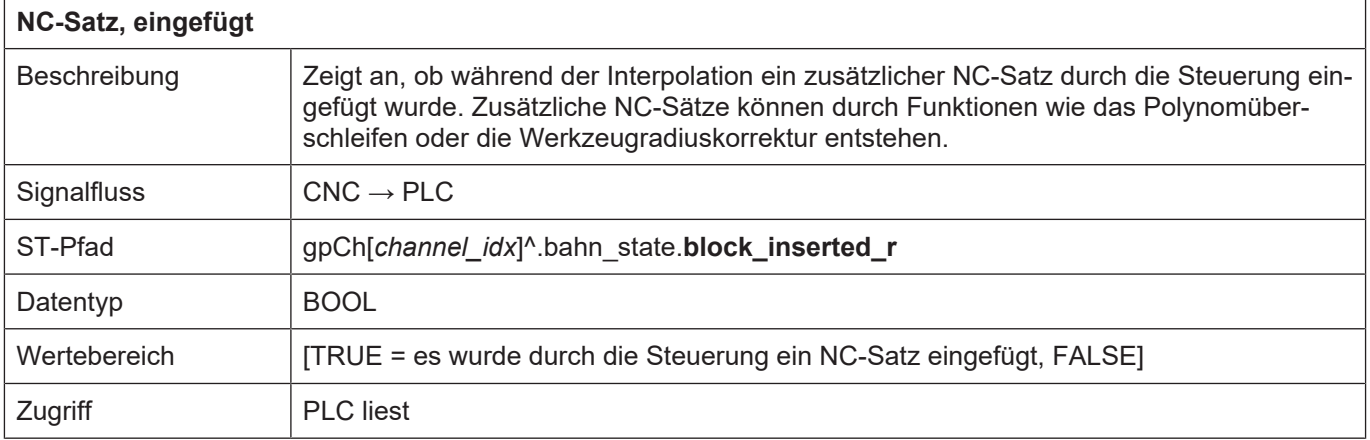

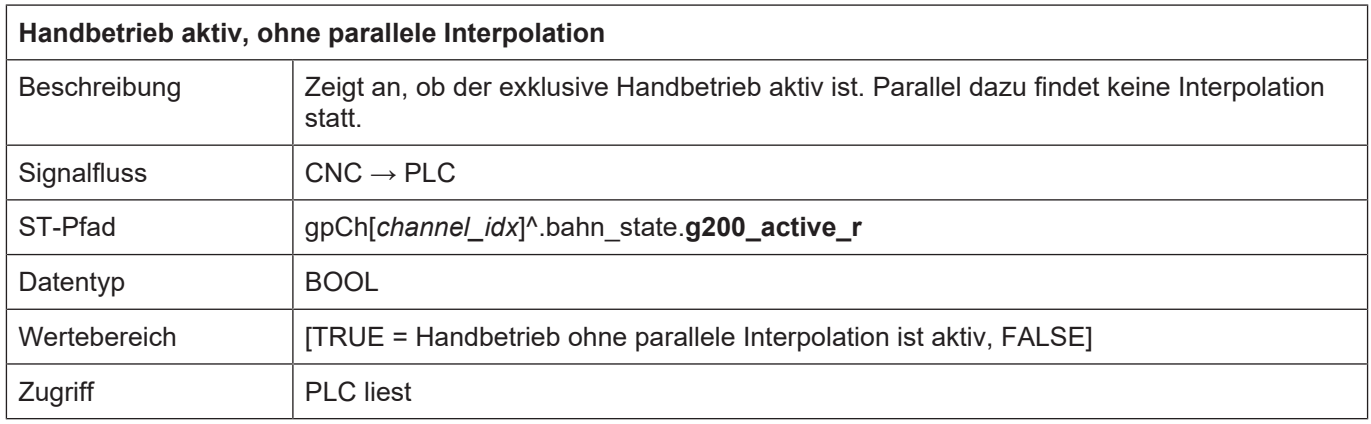

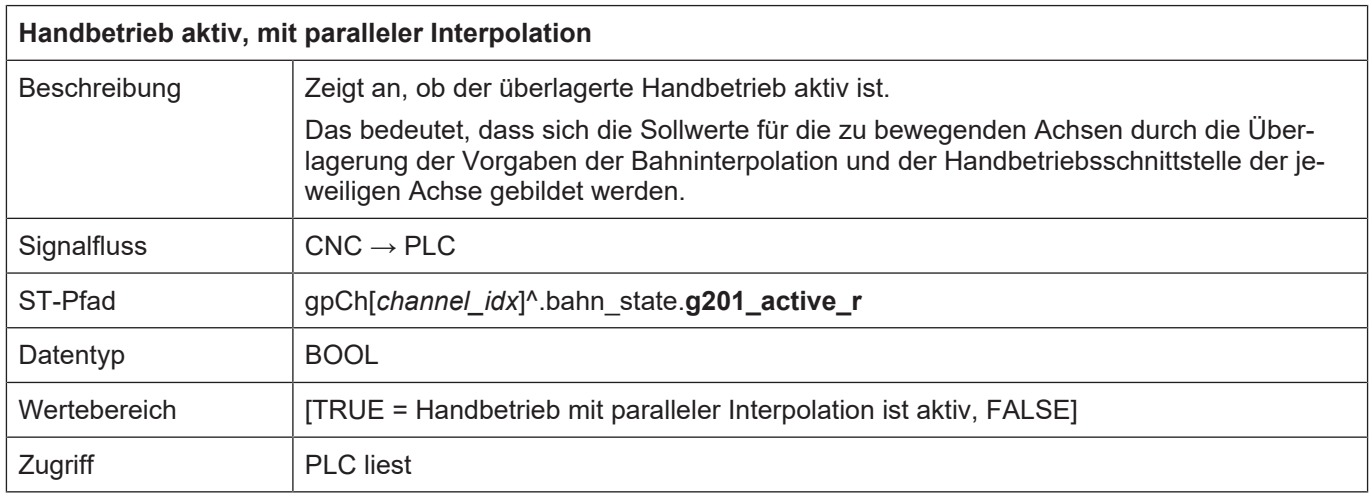

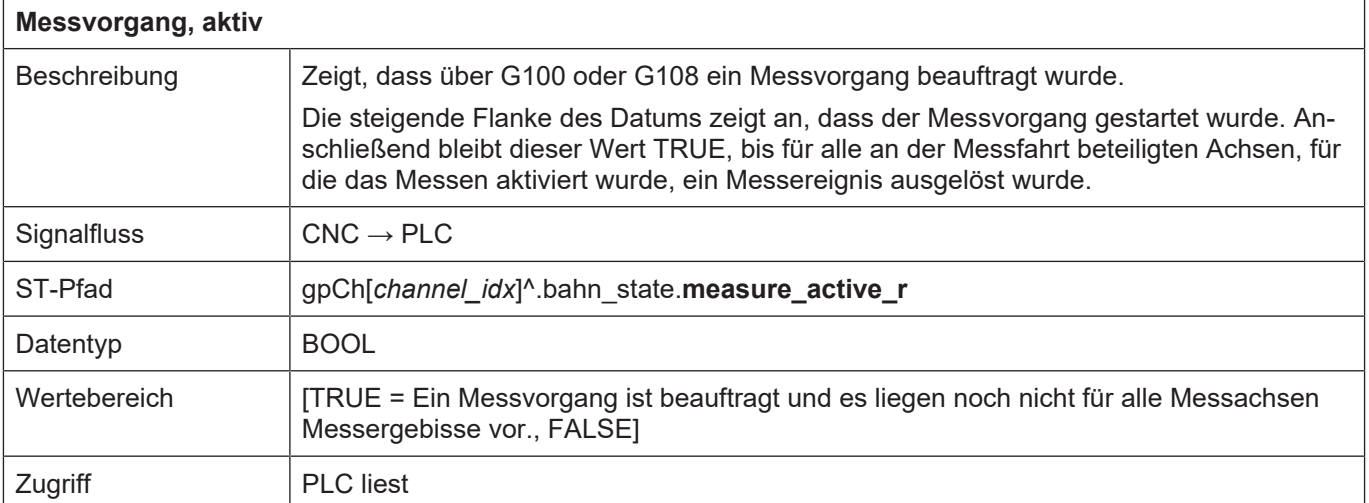

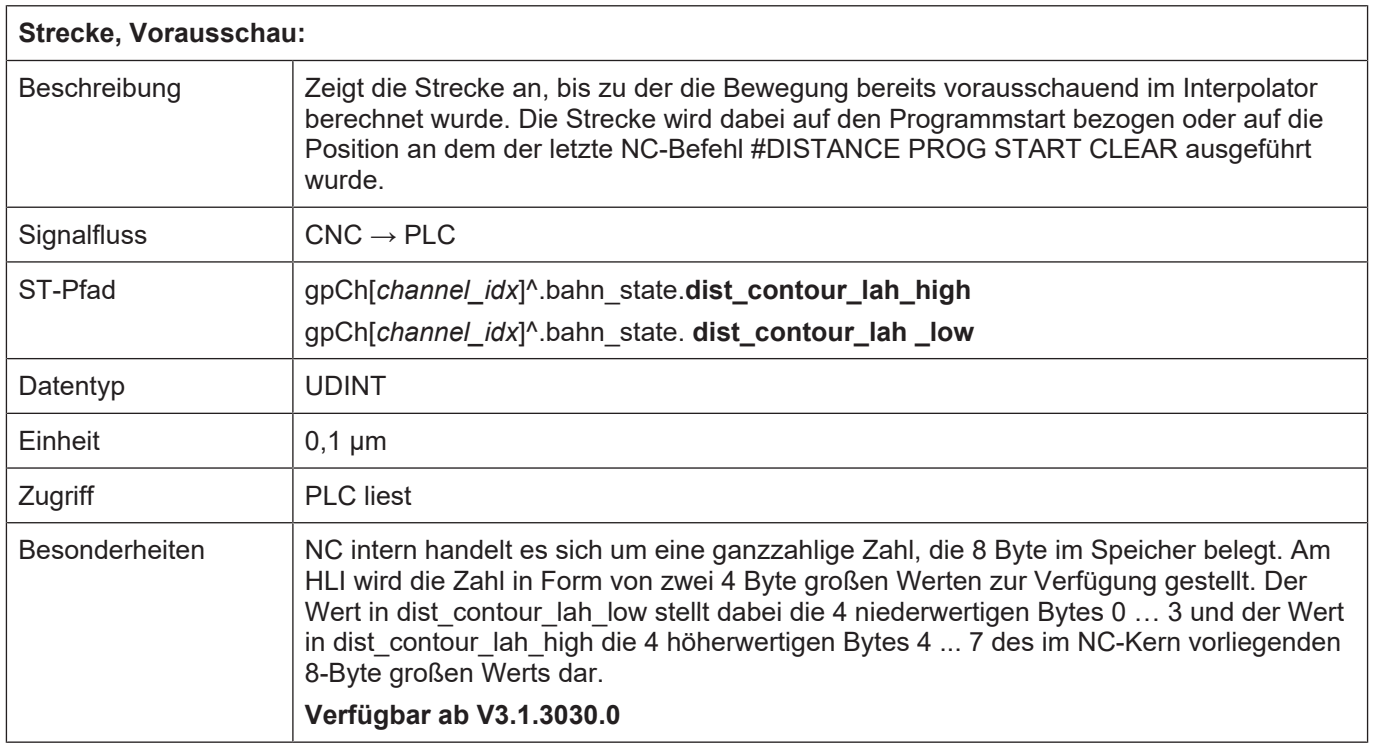

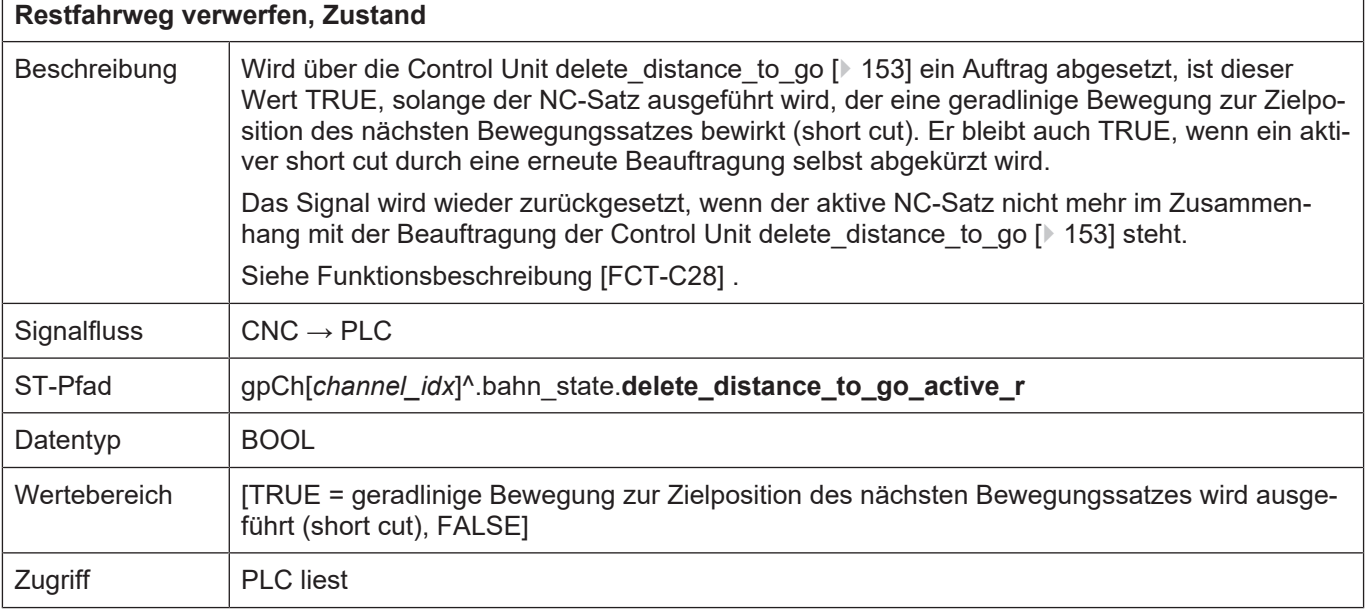

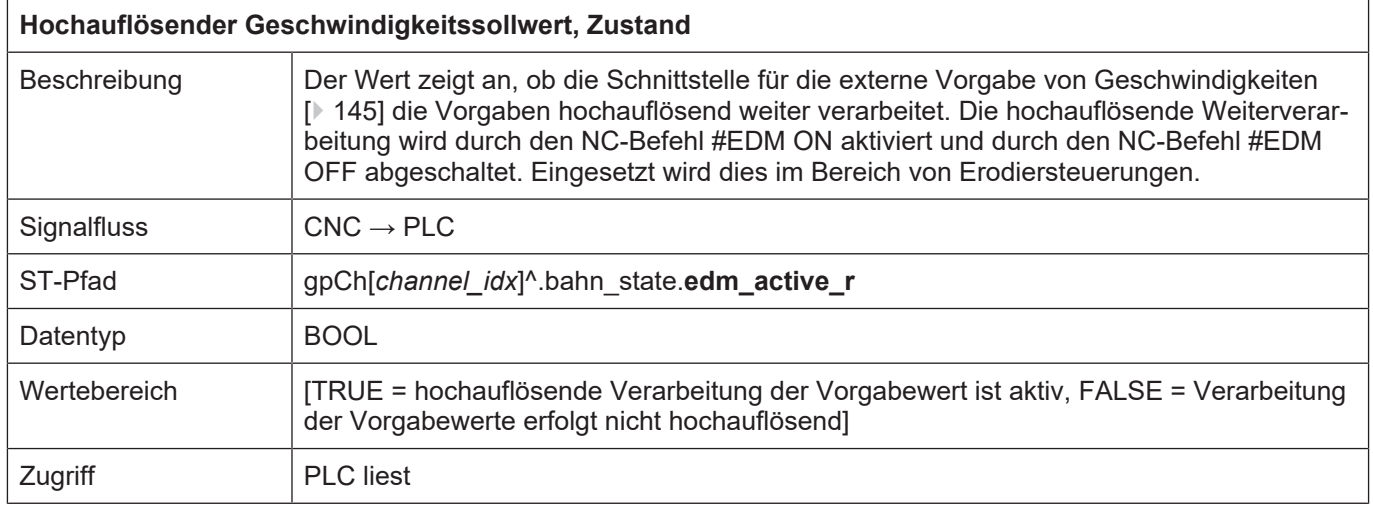

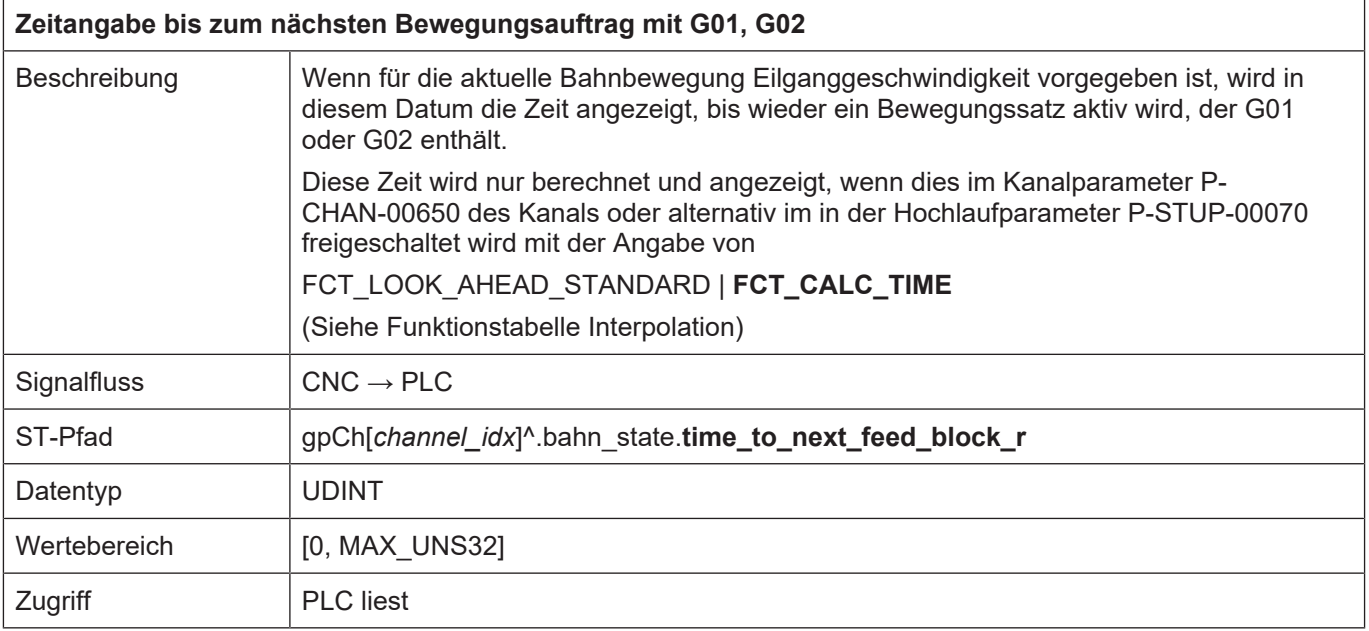

ı

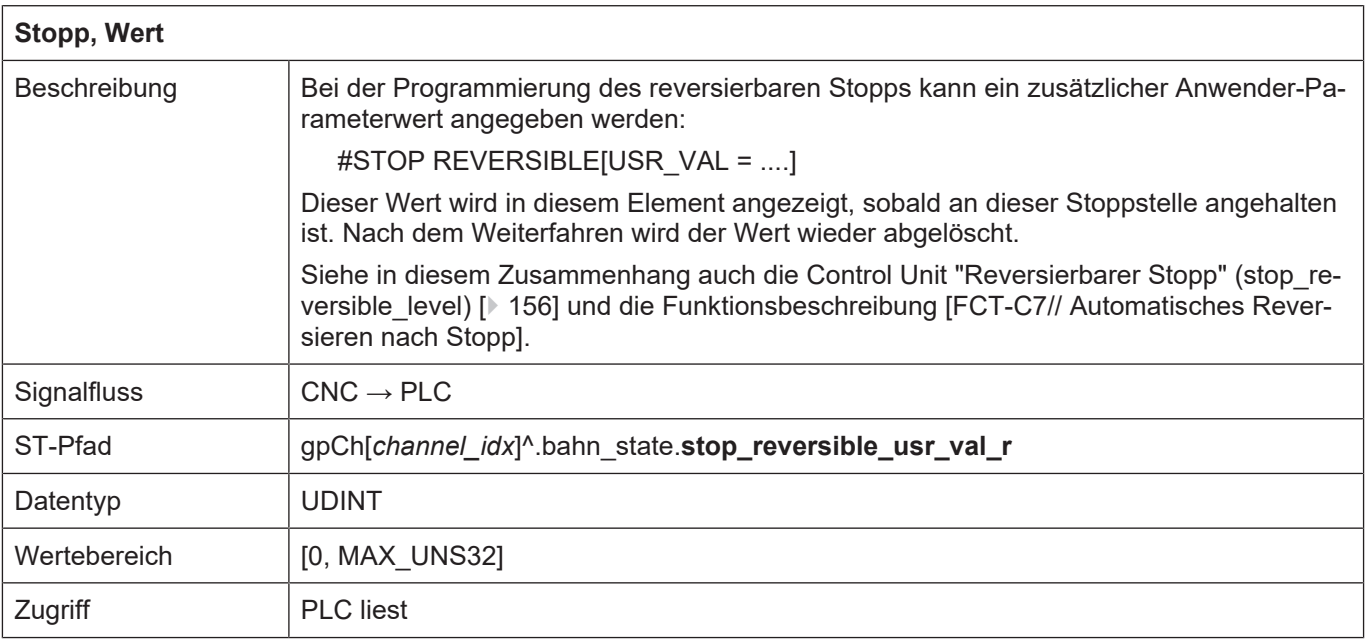

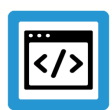

# **Beispiel**

## **Reversierbarer Stopp**

Ausgabe der Kennung der Wartebedingung und Auswerten der maximalen Wartezeit

## Erforderliche Kanalparamer:

```
forward_backward.disable_stop_backward      0
forward<sup>backward.disable_stop_2nd_forward</sup>
forward backward.disable stop 1st forward 0
```
#### NC-Programm:

%stop\_reversible N01 X0 Y0 Z0 N10 X100 N20 Y100 N30 X0 N40 Y0 **N45 #STOP REVERSIBLE[ USR\_VAL=500]** N50 X0 Y0 Z0 N60 X100 N70 Y100 N80 X0 N90 Y0 **N95 #STOP REVERSIBLE[ USR\_VAL=2000]** M30

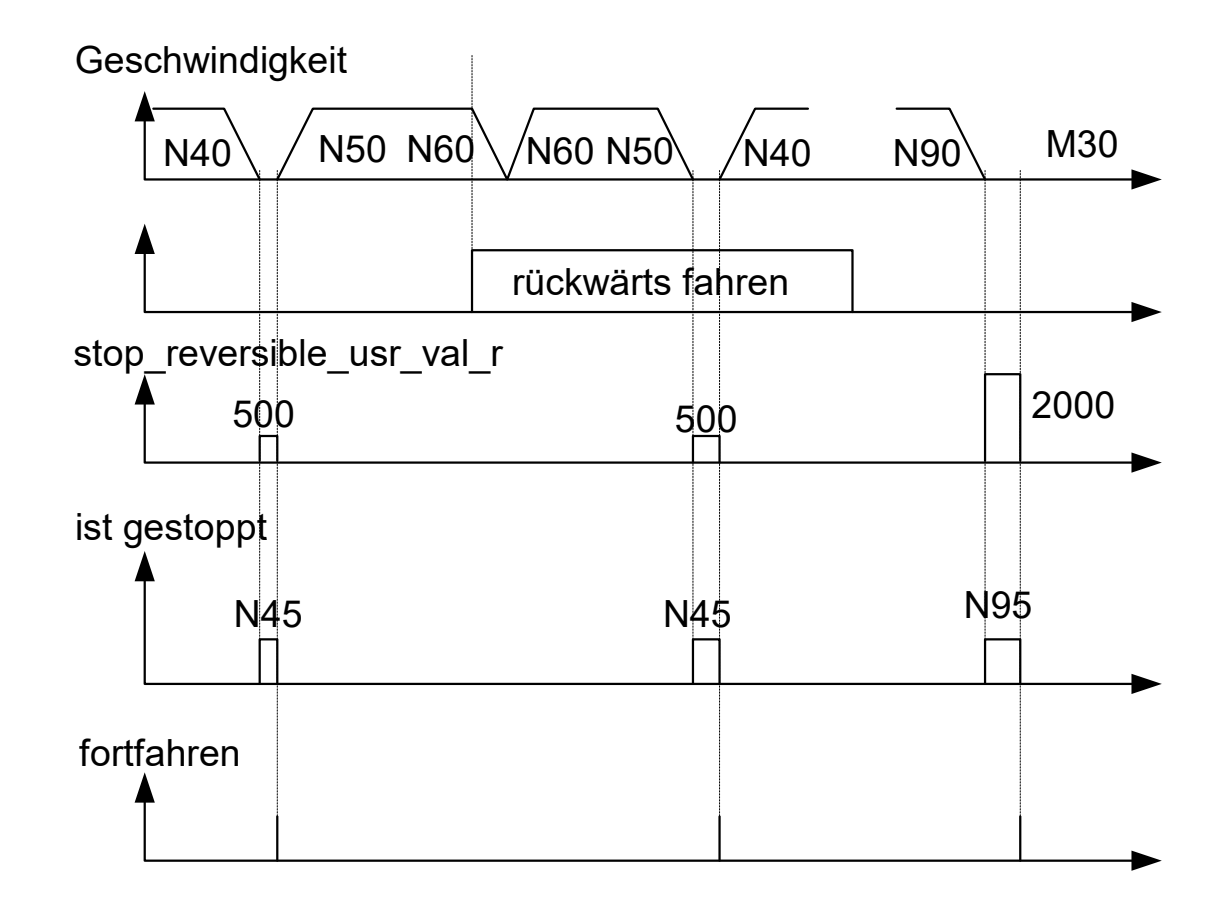

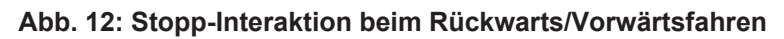

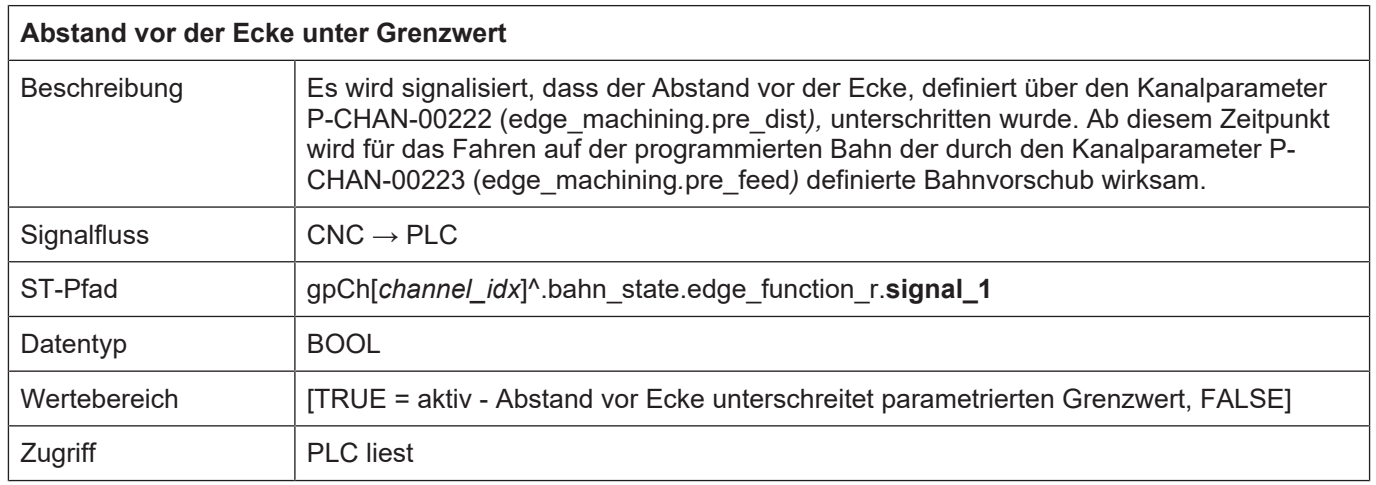

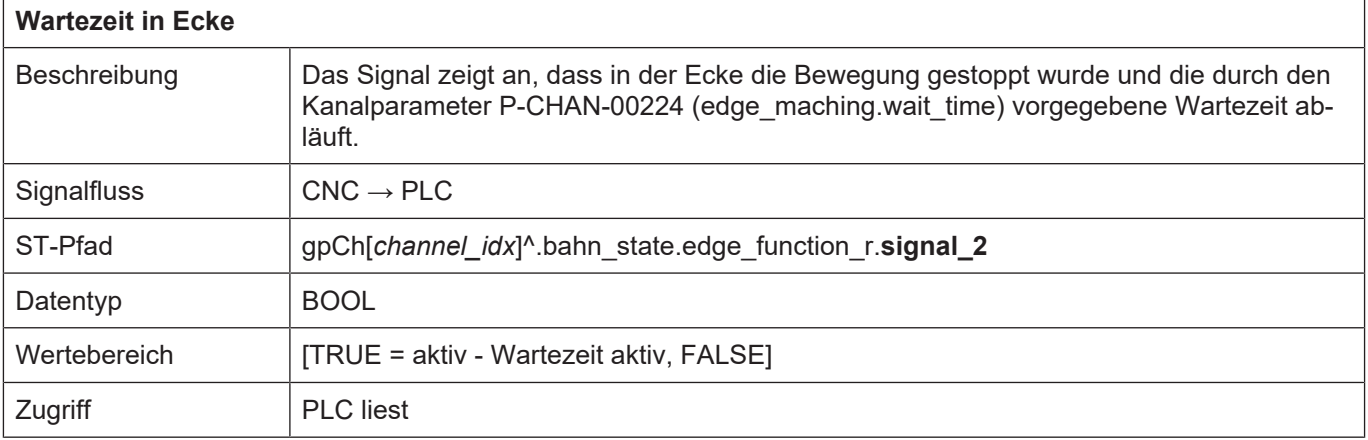

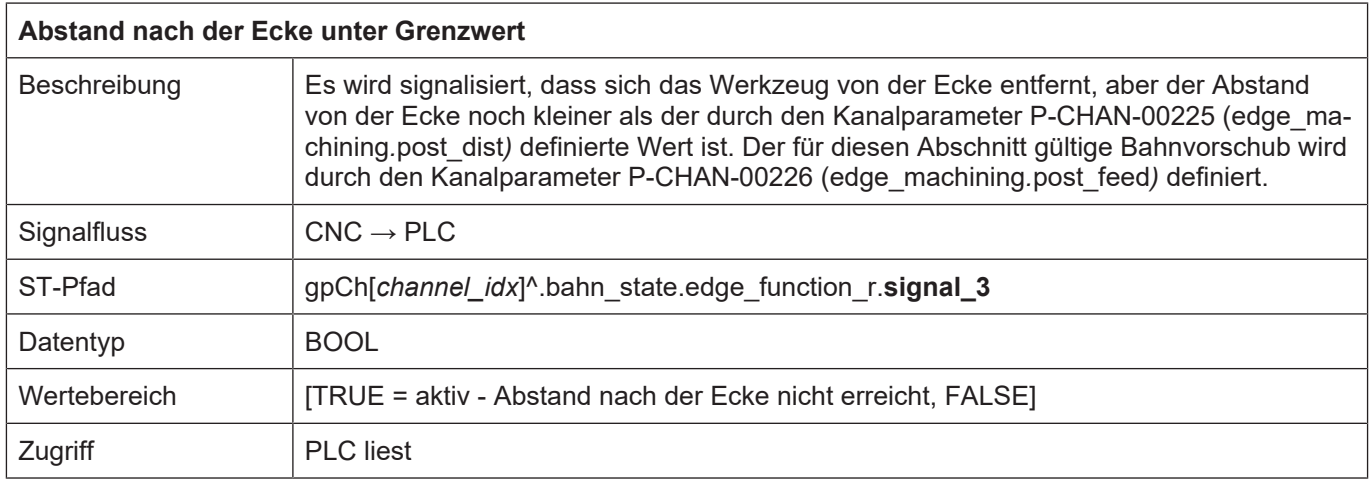

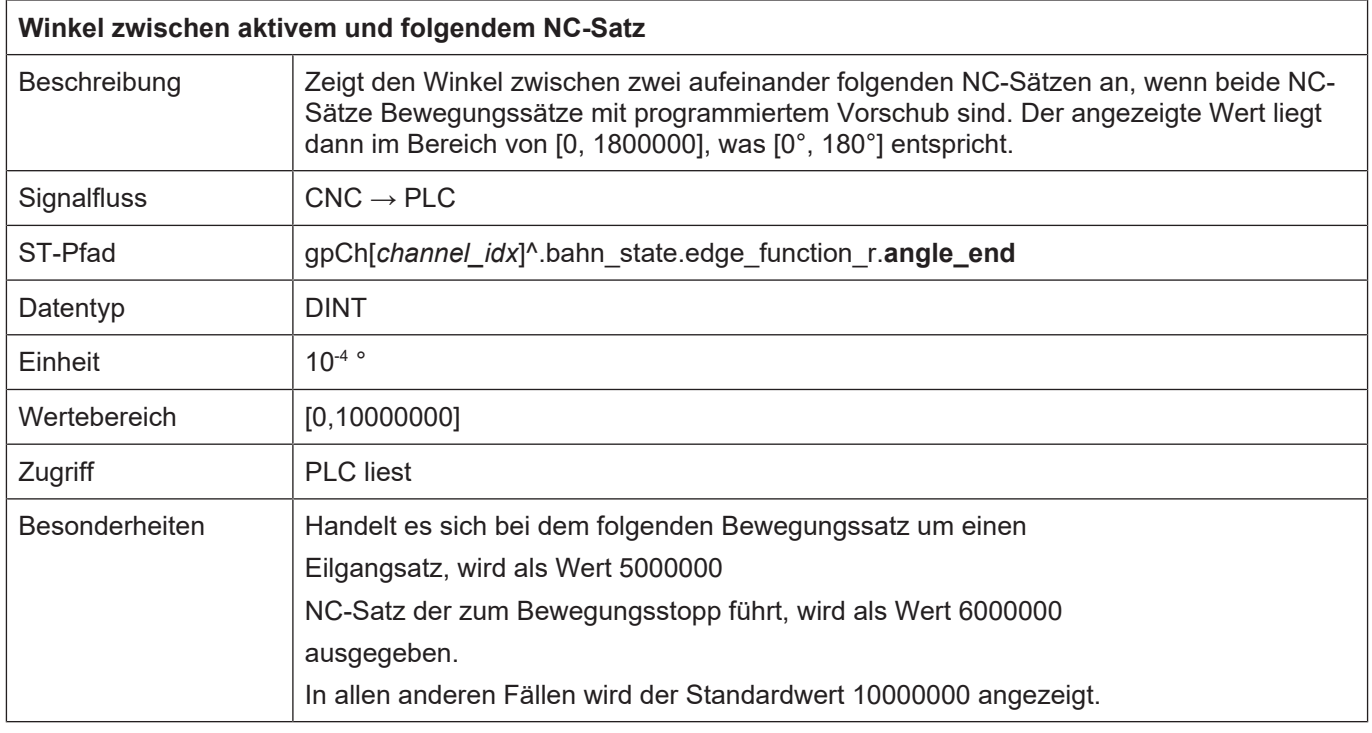

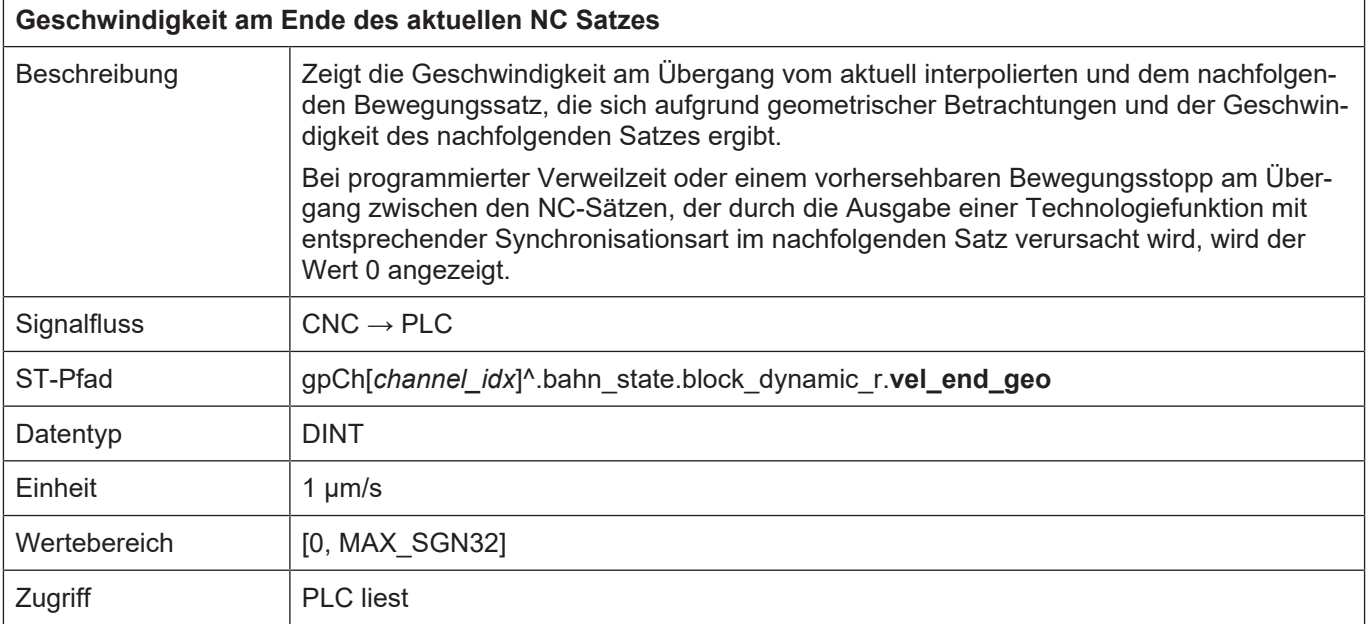

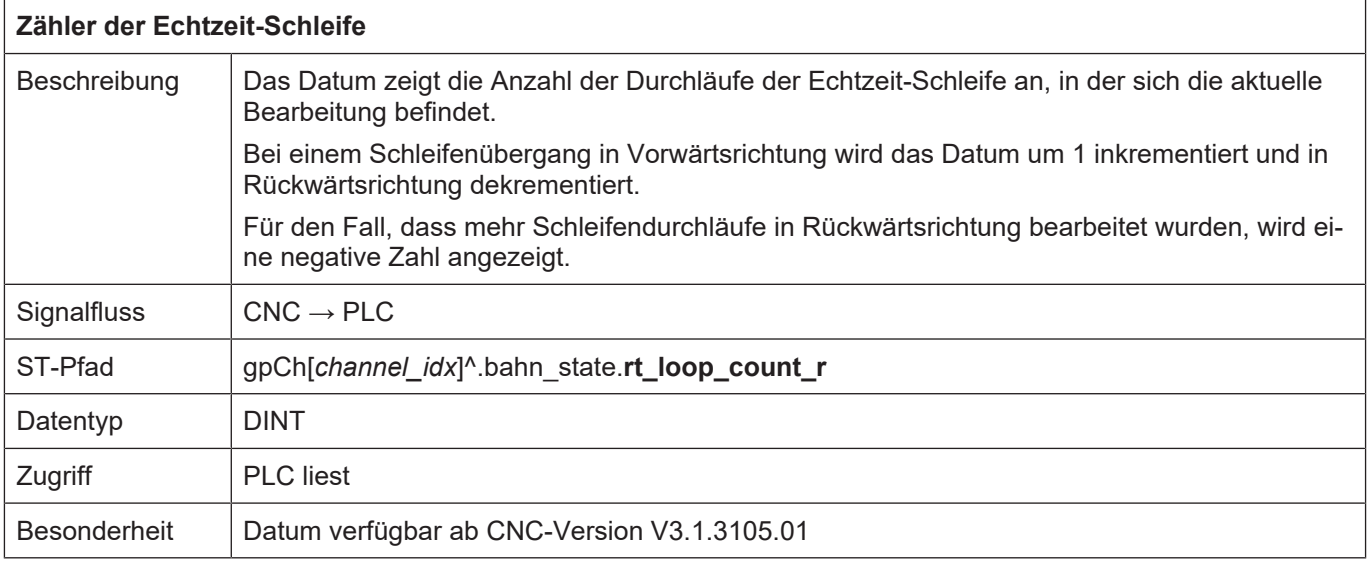

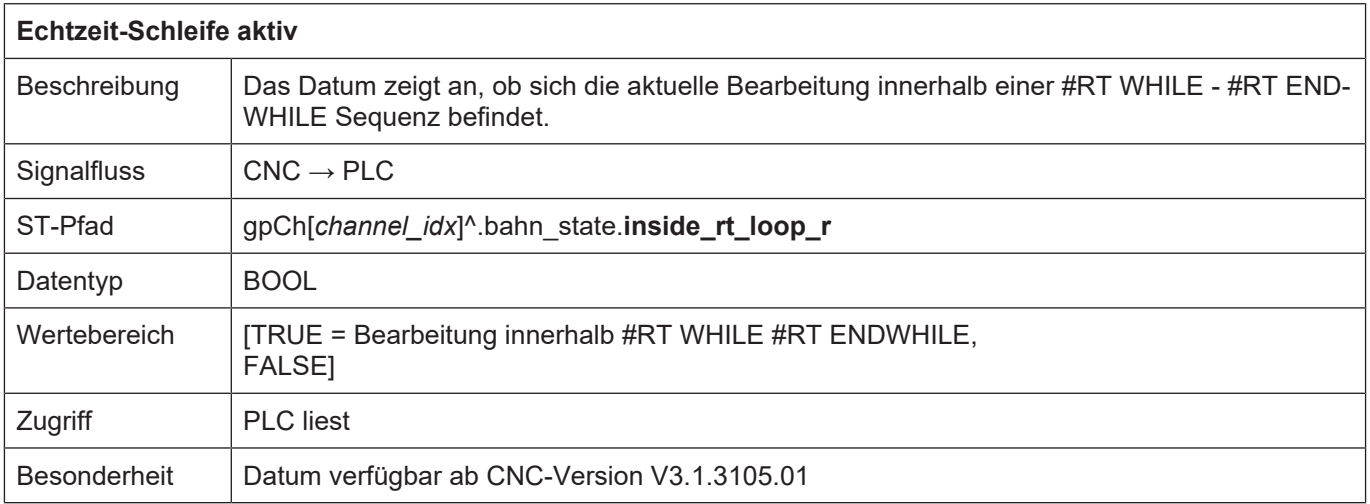

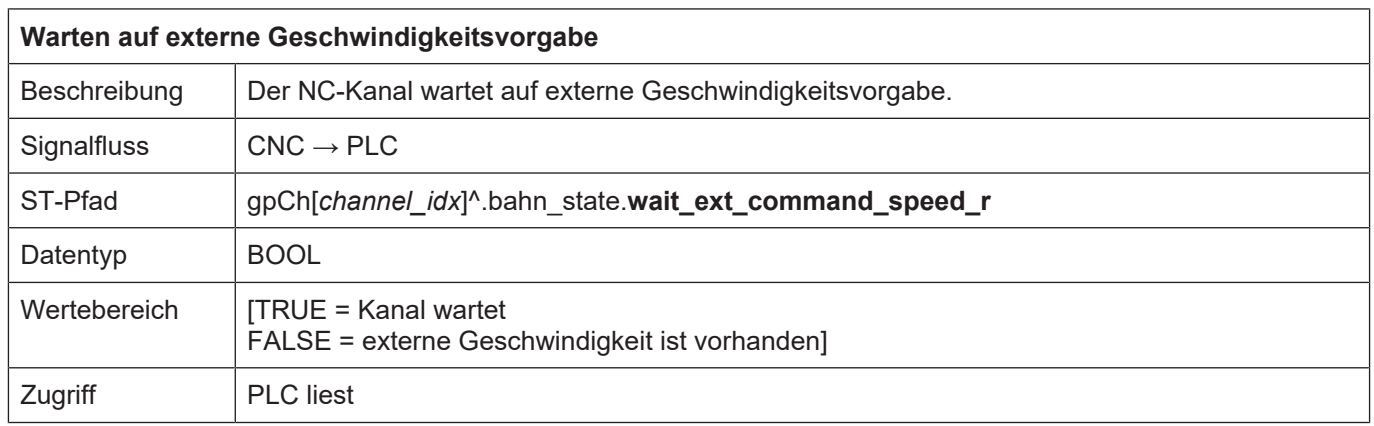

## **4.2.1.1 Statusinformationen zur Werkzeugorientierung**

Die drei Vektoren

- Bahntangentenvektor (tb\_vec)
- Normalenvektor zur Bahn (tn\_vec)
- Flächennormalenvektor (fn\_vec)

bilden ein vollständiges rechtsdrehendes Raumkoordinatensystem (bewegtes Dreibein).

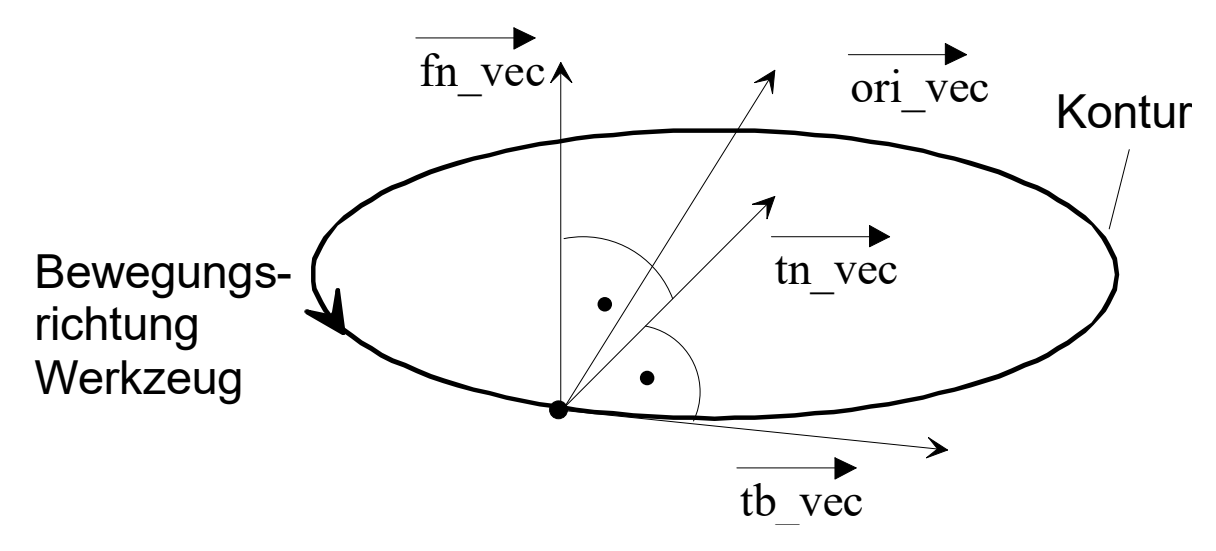

**Abb. 13: Vektoren des Werkzeugkoordinatensystems**

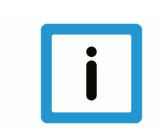

## **Hinweis**

## **Zusammensetzung des Werkzeugrichtungsvektors**

Bei aktiver Werkzeuggeometriekorrektur und bei Bearbeitung mit der Stirnseite des Werkzeugs ergibt sich der Werkzeugrichtungsvektor ori\_vec aus dem Flächennormalenvektor fn\_vec, dem Bahntangentenvektor tb\_vec und dem Voreil- und Seitwärtswinkel.

Die Vektoren des Werkzeugkoordinatensystems sind in der Datenstruktur HLI\_TOOL\_PATH\_DISP\_DATA zusammengefasst. Nachfolgend finden Sie die Beschreibung der Elemente dieser Datenstruktur.

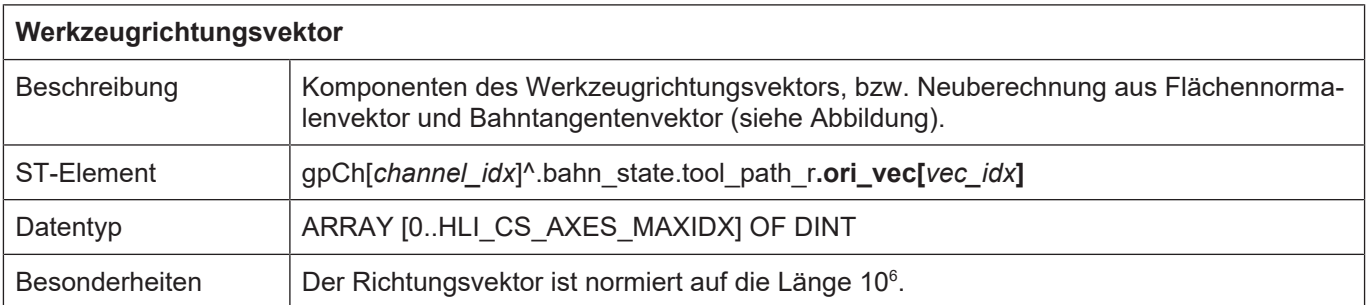

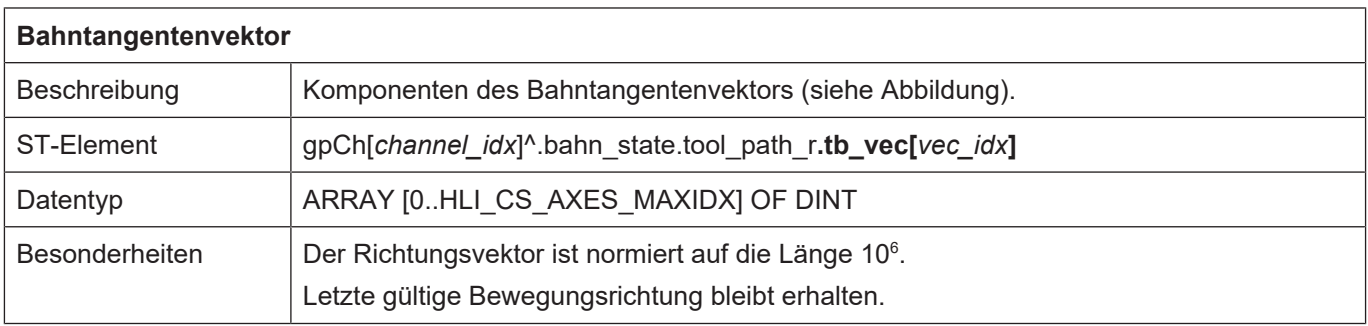

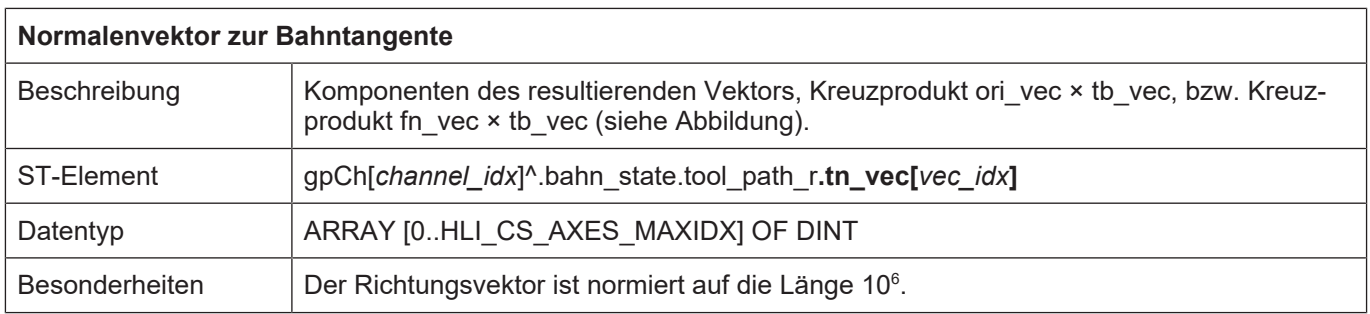

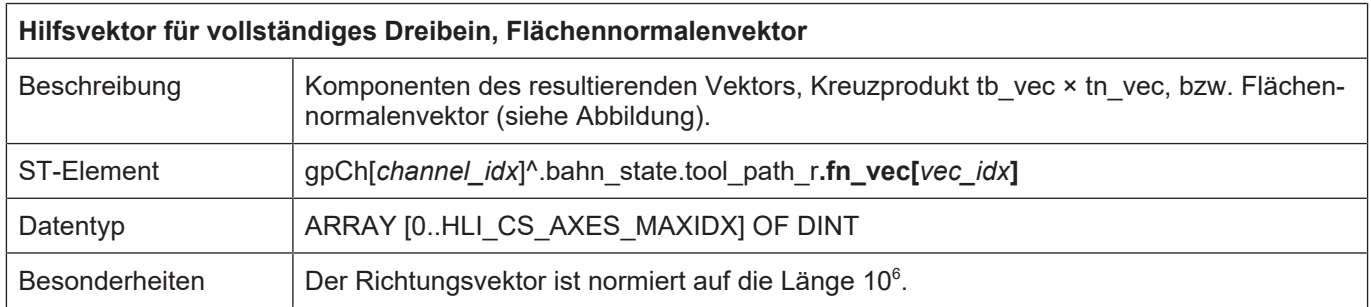

# **4.2.1.2 Vorabberechnete Statusinformationen**

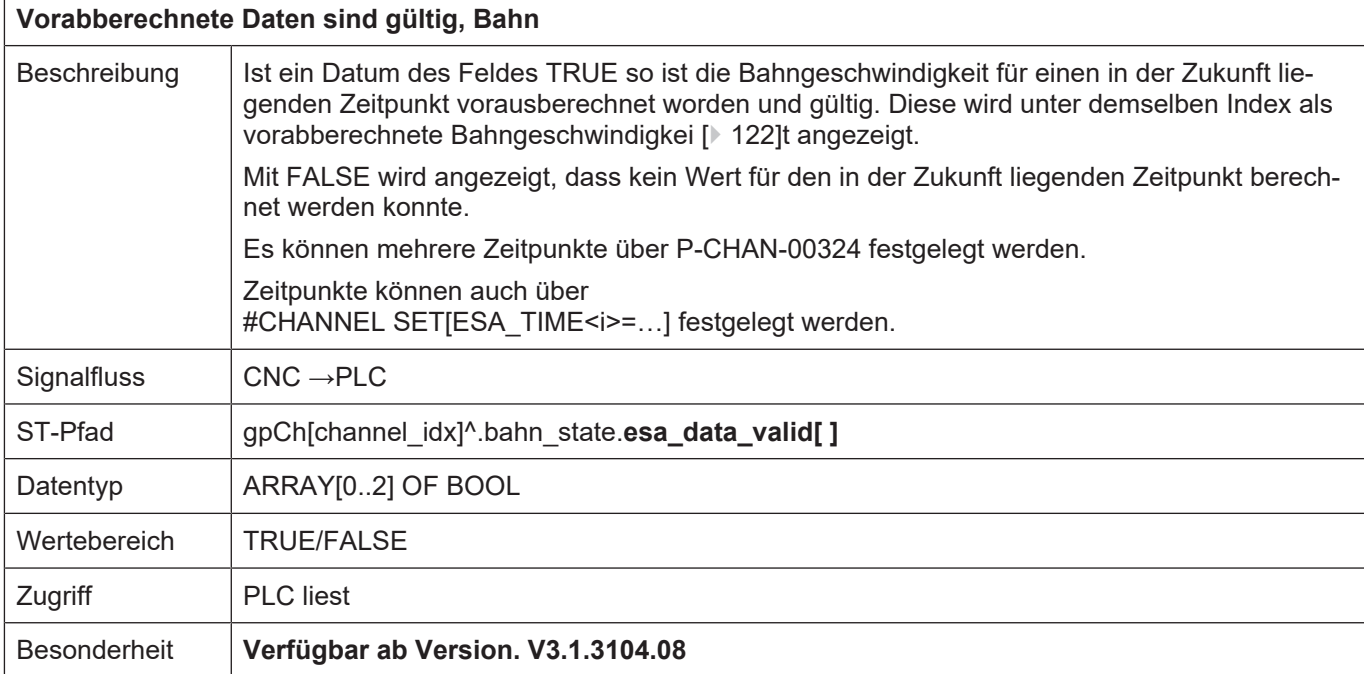

<span id="page-121-0"></span>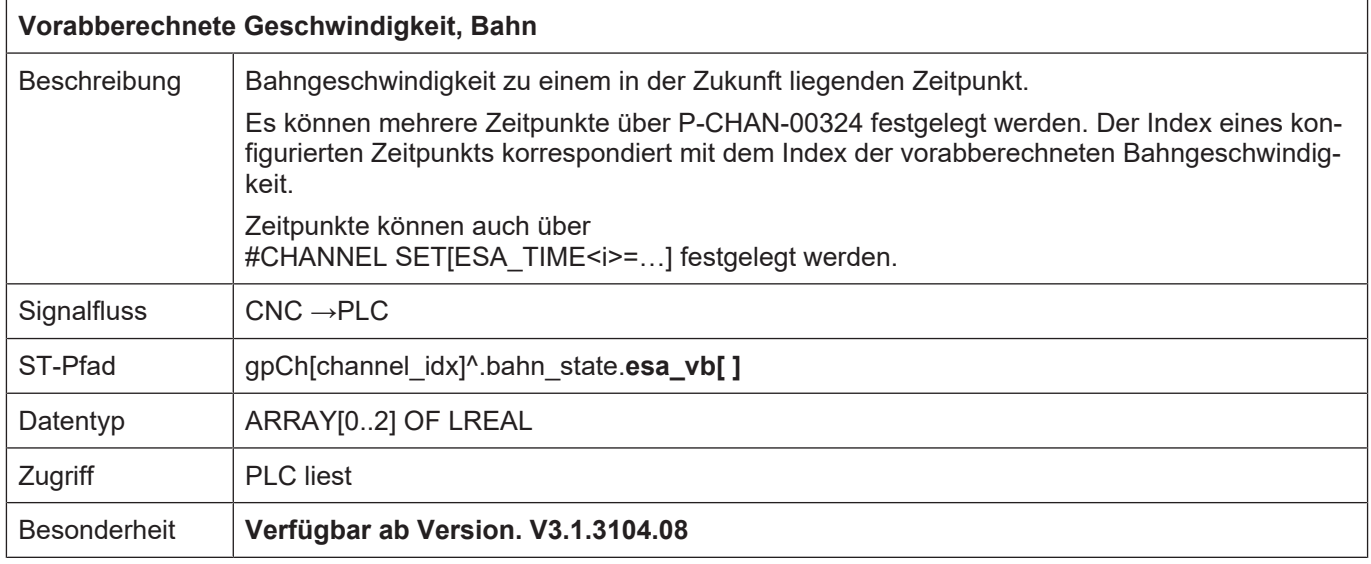

## **4.2.1.3 Statusinformation für Geschwindigkeitsgrenzwert**

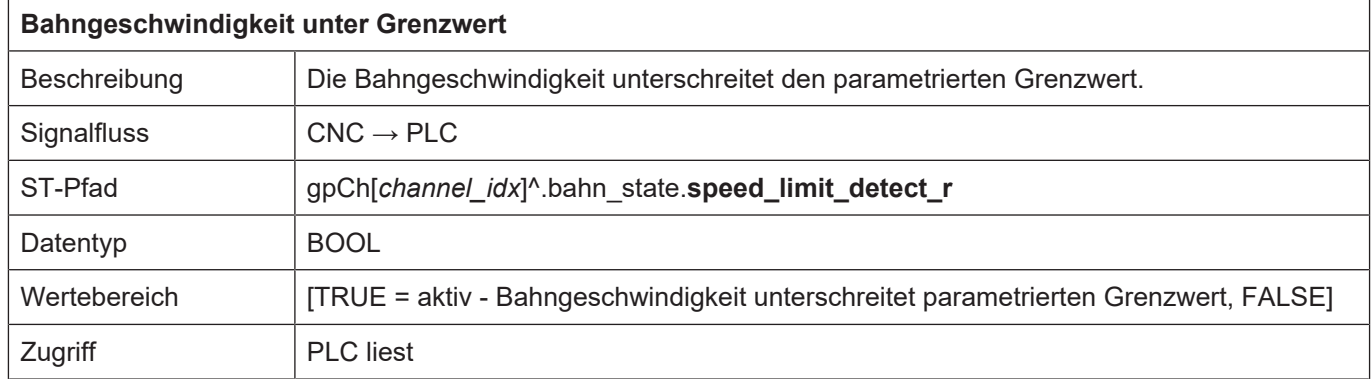

## **4.2.1.3.1 Speed Limit Detect, Look Ahead für Geschwindigkeitsgrenzwert**

### **Allgemein**

Diese Funktion generiert ein CNC-Statussignal in Abhängigkeit der Bewegungssätze und der aktuellen Bahngeschwindigkeit. Sie wird hauptsächlich bei der Plasma-Schneidtechnologie eingesetzt, um über die SPS die Abstandsregelung des Schneidkopfes zu deaktivieren, wenn die Geschwindigkeit unter einen bestimmten Grenzwert fällt. Dies tritt z.B. auf

- beim Bremsen vor und
- Beschleunigen nach einer Ecke.

Die kritischen Positionen im Bewegungsabschnitt (Ecke) werden also durch einen Geschwindigkeitsgrenzwert festgelegt.

#### **Statusflag "Speed limit detect"**

Das Statusflag "speed limit detect" zur SPS wird gesetzt, wenn die aktuelle Bahngeschwindigkeit unter den vorgegebenen Grenzwert fällt. Der Geschwindigkeitseinbruch ergibt sich aus:

- Reduktion der Geschwindigkeit am Satzübergang aufgrund eines Knicks in der Bahnkontur
- Reduktion der Geschwindigkeit aufgrund der Overrideeinstellung.
- Geplante M-Funktionsquittierung mit SPS am Satzübergang.
- Look-Ahead reduziert die Geschwindigkeit aufgrund mangelnder Satzversorgung.

#### **Zone**

Zusätzlich kann das Signal mit einem vorgegebenen Abstand (Zeit/Weg) schon vorab gesetzt bzw. verzögert zurückgenommen werden:

- Vorlauf: Die geplante Geschwindigkeit am Satzende unterschreitet z.B. aufgrund einer geometrischen Ecke den Geschwindigkeitsgrenzwert. Das Statusflag wird mit dem vorgegebenen Abstand zur geplanten Grenzwertunterschreitung schon vorab gesetzt.
- Nachlauf: Die geplante Geschwindigkeit am Satzanfang unterschreitet bereits den Geschwindigkeitsgrenzwert. Das Statusflag wird mit dem vorgegebenen Abstand zur tatsächlichen Grenzwertüberschreitung verzögert wieder zurückgesetzt.

#### **Löschen**

D.h. das Statusflag wird wieder zurückgesetzt, wenn beide der folgenden Bedingungen erfüllt sind:

- Die aktuelle Bahngeschwindigkeit steigt über den Geschwindigkeitsgrenzwert.
- Die Bahnposition befindet sich außerhalb des vorgegebenen zeitlichen oder wegbezogenen Nachlaufs.

## **4.2.1.3.2 Beschreibung**

#### **Aktivierung**

Bei aktivierter Funktion entsprechend dem Steuerflag P-CHAN-00017 wird ein CNC-Statussignal generiert, welches die Unterschreitung eines Geschwindigkeitsgrenzwertes meldet bzw. das Erkennen einer zukünftigen Unterschreitung des Geschwindigkeitgrenzwerts anzeigt.

#### **Grenzwert**

Der Geschwindigkeitsgrenzwert wird über die prozentuale Gewichtung (P-CHAN-00089) des F-Wortes im NC-Programm definiert.

#### **Vorlauf, Nachlauf**

Der erwartete Geschwindigkeitseinbruch am Satzende kann durch den Parameter P-CHAN-00013 schon vorab gemeldet werden. Entsprechend kann das Signal auch durch den Parameter P-CHAN-00012 verspätet zurückgenommen werden. Über die Parameter P-CHAN-00012 / P-CHAN-00013 lässt sich so eine Art Hysterese definieren.

#### **Zeit/Weg**

Über den Parameter P-CHAN-00018 wird dabei die Einheit der Zonenparameter als Weg oder Zeit festgelegt.

Befindet sich die Bahnposition innerhalb dieser Zone, so generiert die CNC das Statussignal "speed limit detect".

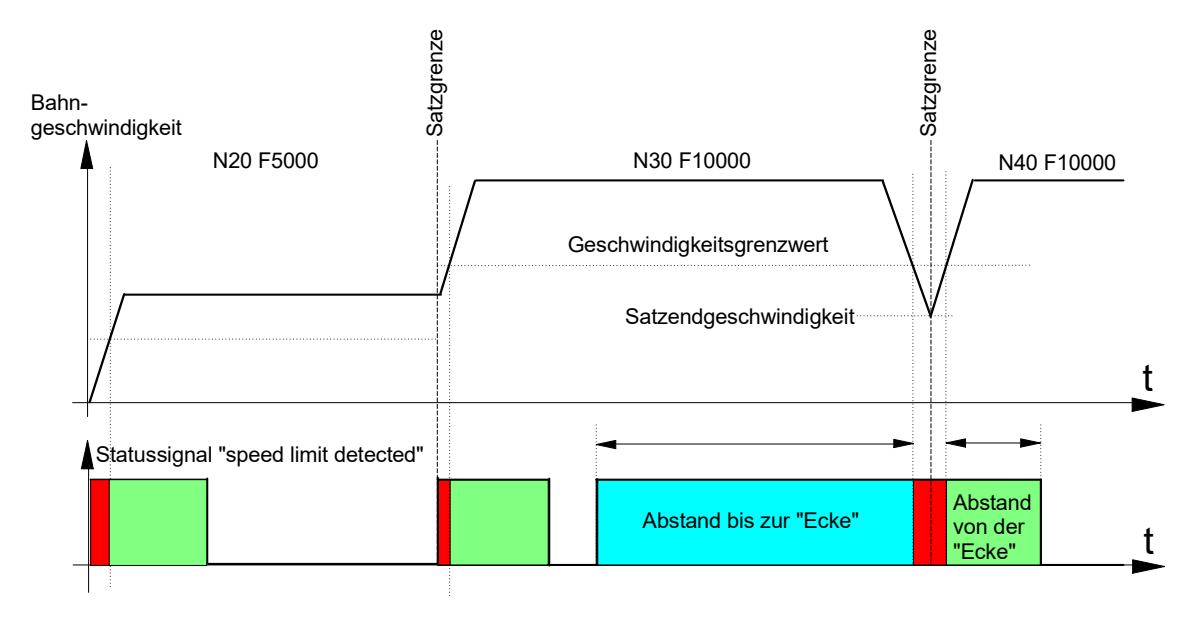

Abb. 14: F-Wort und Statussignal "speed limit detect"

#### **Einfluss des Override**

Mit dem Parameter P-CHAN-00155 wird die Beeinflussung des Geschwindigkeitsgrenzwertes über den Echtzeitvorschuboverride gesteuert.

In der Defaulteinstellung (P-CHAN-00155 = 0) beeinflusst der Echtzeitvorschuboverride den Geschwindigkeitsgrenzwert P-CHAN-00089 nicht. Das Statussignal "speed limit detect" wird gesetzt, wenn die mit dem Override gewichtete Bahngeschwindigkeit unter den Geschwindigkeitsgrenzwert P-CHAN-00089 fällt.

Da der Override eine Onlinebeeinflussung der Geschwindigkeit durch den Anwender ist, wird der Nachlauf / Vorlauf des Statussignals in diesem Falle nicht ausgewertet.

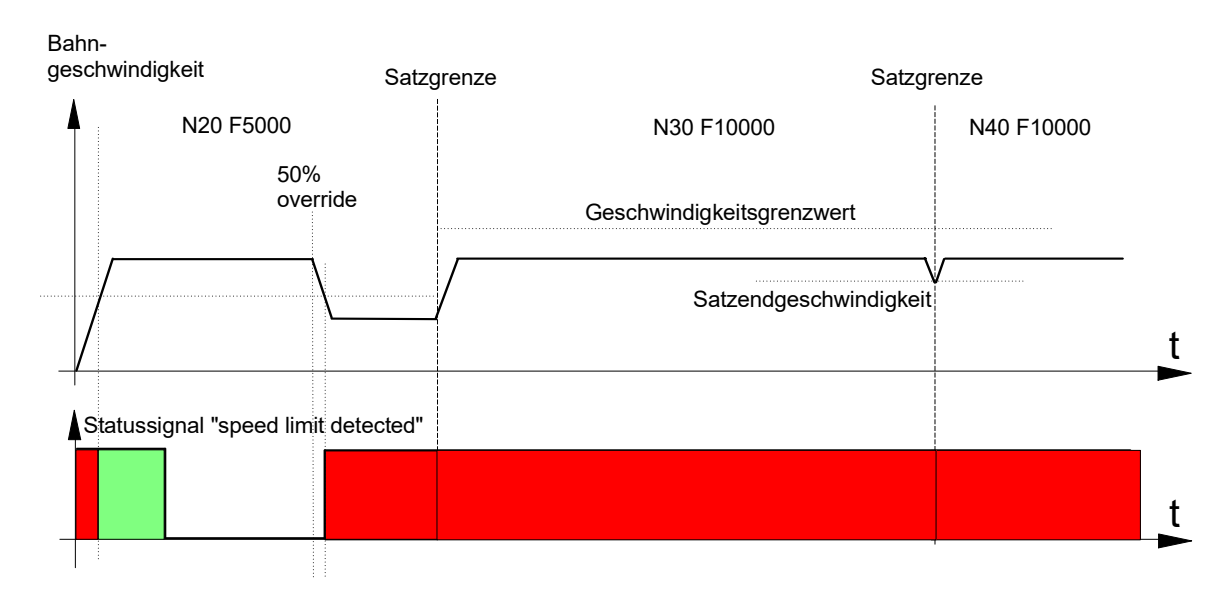

#### **Abb. 15: Timing-Diagramm ohne Overridegewichtung (f\_override\_weight\_v\_limit = 0)**

Bei gesetztem P-CHAN-00155 wird der parametrierte Geschwindigkeitsgrenzwert P-CHAN-00089 über den Overridewert gewichtet. Dies kann z.B. für die Inbetriebnahme oder das Einfahren von Konturen erwünscht sein.

Bei nicht konstant programmiertem Vorschub ist zu beachten, dass das Signal "speed limit detect" jeweils in den Beschleunigungsphasen aktiv wird, da das Geschwindigkeitslimit am Satzanfang auf den neuen Wert gesetzt wird.

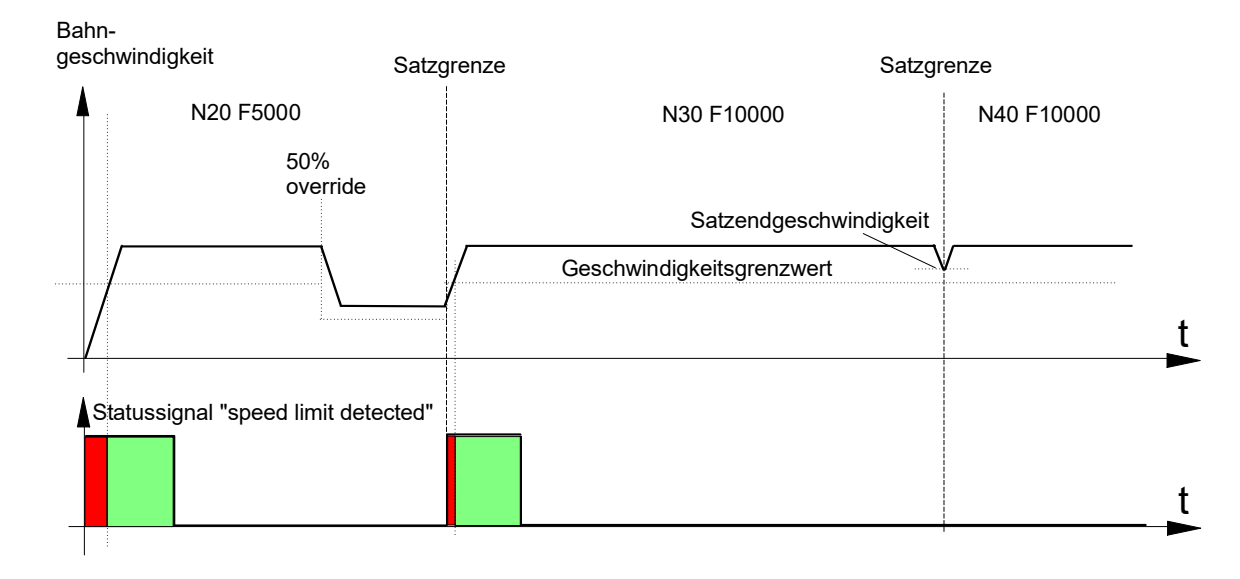

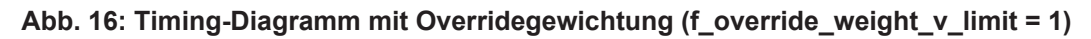

#### **Einfluss von Technologiefunktionen**

Wenn die CNC aufgrund bestimmter Typen von Technologiefunktionen oder fehlender SPS-Synchronisation anhalten und warten muss, so wird das Statussignal "speed limit detect" gesetzt. Auch hier findet eine Auswertung des eingestellten zeitlichen bzw. streckenbezogenen Vor-/ Nachlaufs des Signals statt.

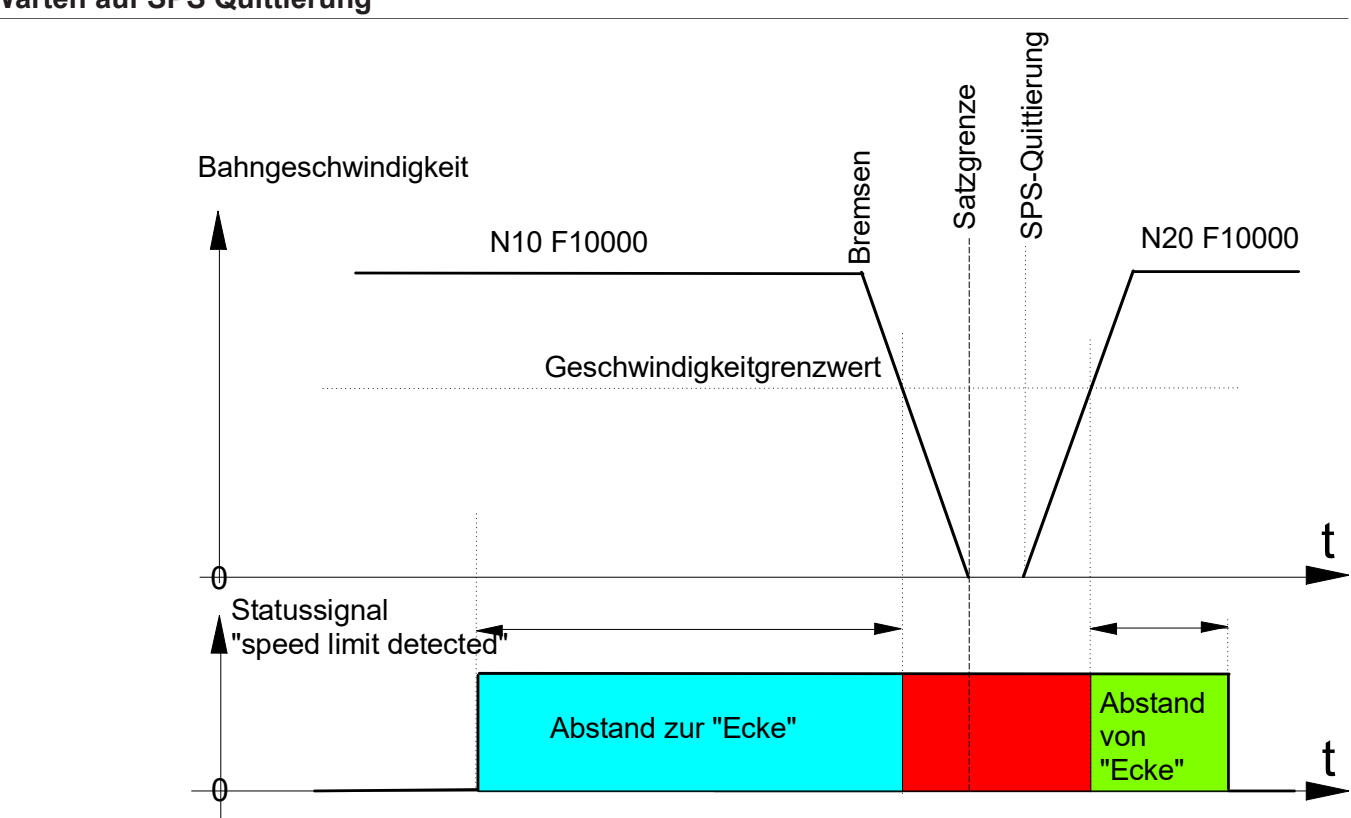

Abb. 17: Fehlende SPS-Quittierung und Statussignal "speed limit detected"

#### **Warten auf SPS Quittierung**

Bei M-Funktionen vom Typ MVS\_SNS, später Synchronisation oder M-Funktionen mit Look Ahead wird nur bei fehlender PLC Quittierung angehalten. Trifft die Quittierung der SPS vor dem Bewegungsstopp ein, so kann unmittelbar durchgestartet werden.

Das Vorabmelden des Signals (Vorlauf, Abstand zur "Ecke") wird jedoch korrekt durchgeführt, obwohl es zu keiner tatsächlichen Geschwindigkeitsunterschreitung mehr kommt.

## **SPS Quittierung während Bremsvorgang**

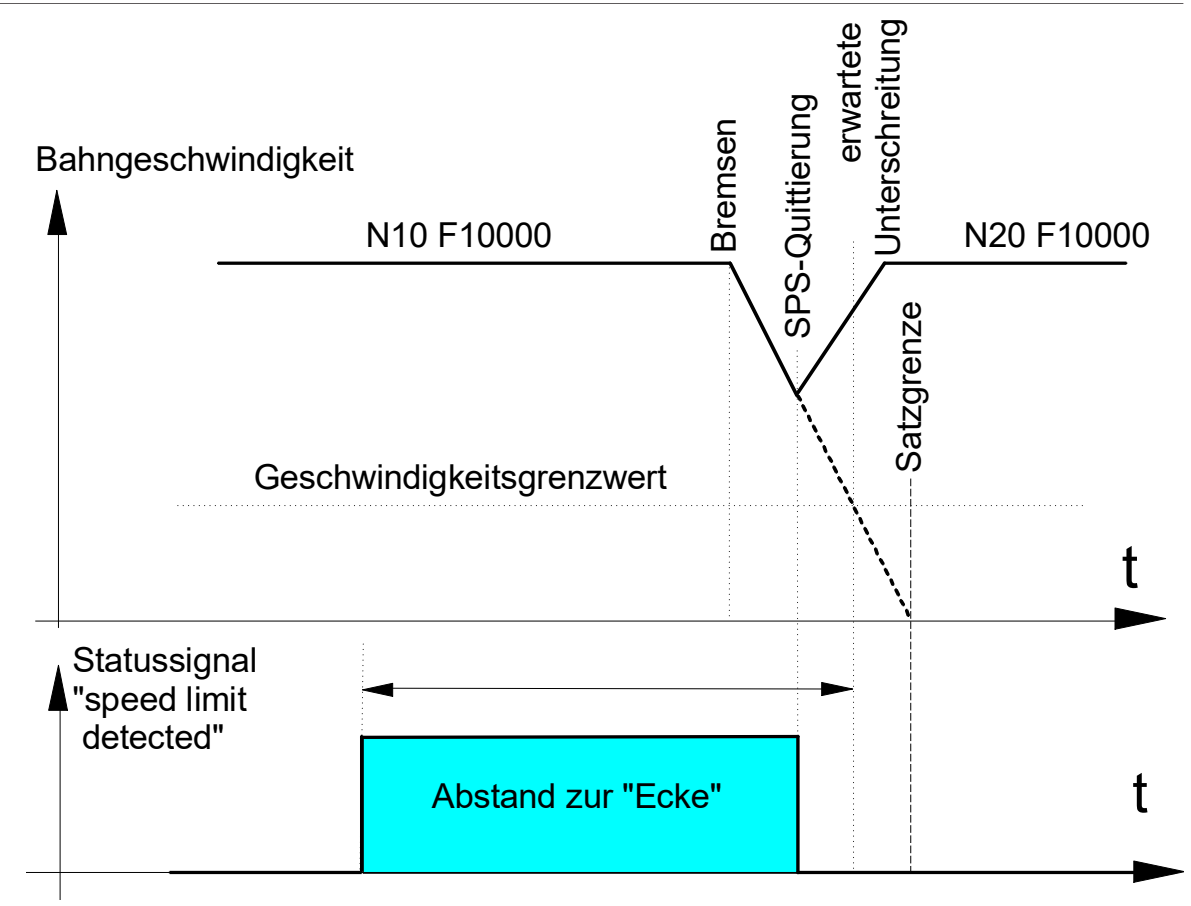

#### Abb. 18: Ein Durchstarten nach SPS-Quittierung setzt "speed limit detect" wieder zurück.

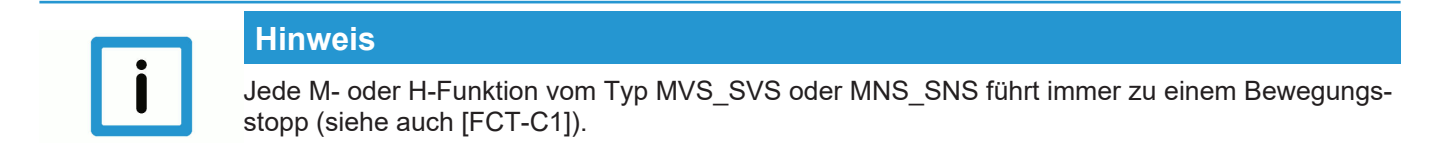

#### **Unterbrechung der Satzversorgung**

Wenn aufgrund von kurzen Sätzen und nicht ausreichender Satzversorgung die Bahngeschwindigkeit periodisch schwankt, so kann dies auch zur Aktivierung des Statussignals "speed limit detect" führen. Im unten aufgeführten Beispiel sind zur Vereinfachung die Vor-/Nachlauf-Parameter (Abstand bis Ecke und Abstand nach Ecke) abgeschaltet.

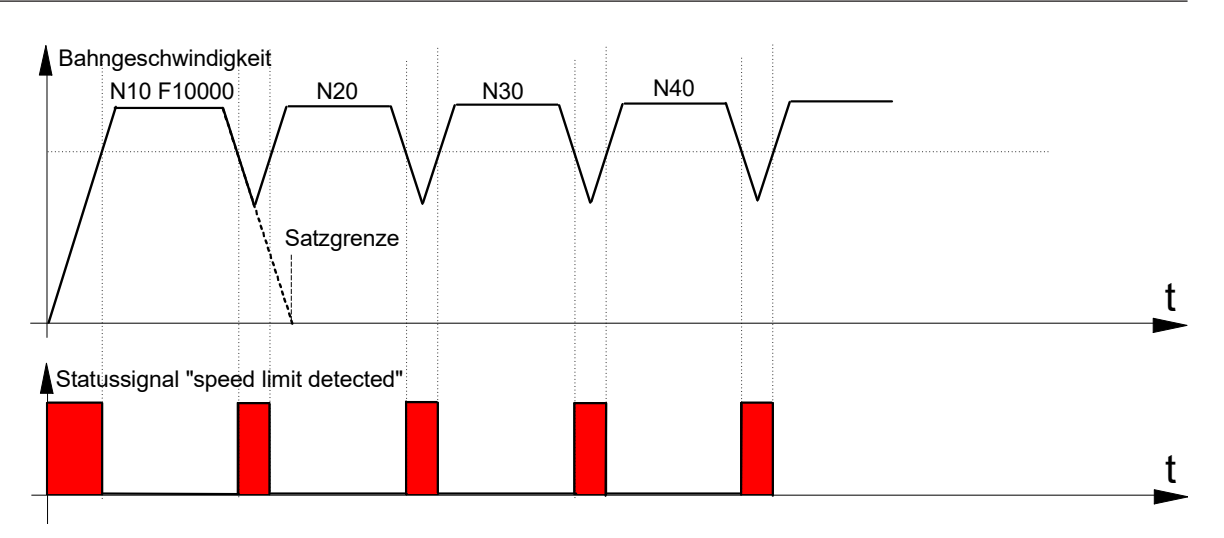

Abb. 19: Unzureichende Satzversorgung führt zur Aktivierung des Signals "speed limit de**tected".**

## **4.2.1.3.3 Beispiel**

Wenn die programmierte Kontur z.B. aufgrund einer Ecke zu einem Bremsvorgang auf der Bahn führt, bei dem die Geschwindigkeit unter den Grenzwert sinkt, so wird das Statussignal "speed limit detect" in Abhängigkeit der eingestellten Parameter erzeugt.

#### **Parameter**

#### Auszug aus Kanalparameterliste [CHAN]:

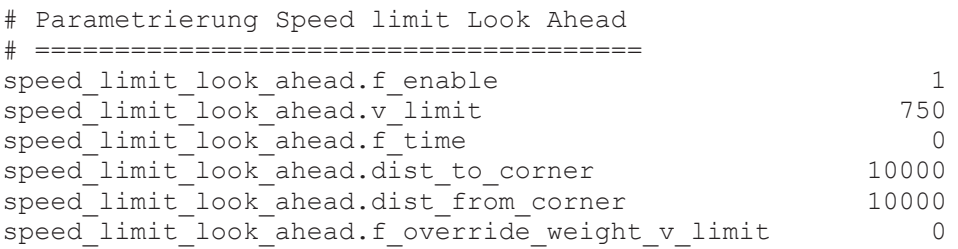

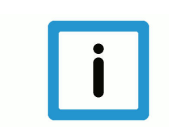

## **Hinweis**

Die Parameter können auch über das NC-Programm durch entsprechende Variablen (V.G.SPEED\_LIMIT.\*) verändert werden [PROG].

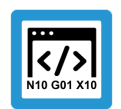

## **Programmierbeispiel**

## **Statussignal "speed limit detect"**

Geschwindigkeitseinbruch am Ende des NC Satzes

```
%main
X0 Y0
N10 G01 X50 F5000
N20 X100
N30 X150
N40 X200 (Geschwindigkeitseinbruch am Ende des NC Satzes)
```
N50 X250 Y-25 N60 X300 Y-50 M30

Aus den oben aufgeführten Parametern und dem F-Wort im NC Programm ergibt sich:

Geschwindigkeitsgrenzwert = 75% von programmierter Geschwindigkeit

 $\rightarrow$  v\_limit = 3750 mm/min (62500 um/s)

Im NC-Programmbeispiel fällt die Bahngeschwindigkeit aufgrund eines Konturknickwinkels von 30 Grad auf 8.562 um/s am Satzübergang N40 -> N50. D. h. das Statussignal "speed limit detect" wird 1mm vor Unterschreiten der Grenzgeschwindigkeit bei Satzende N40 gesetzt und 1mm nach Überschreiten der Grenzgeschwindigkeit am Satzanfang N50 zurückgesetzt.

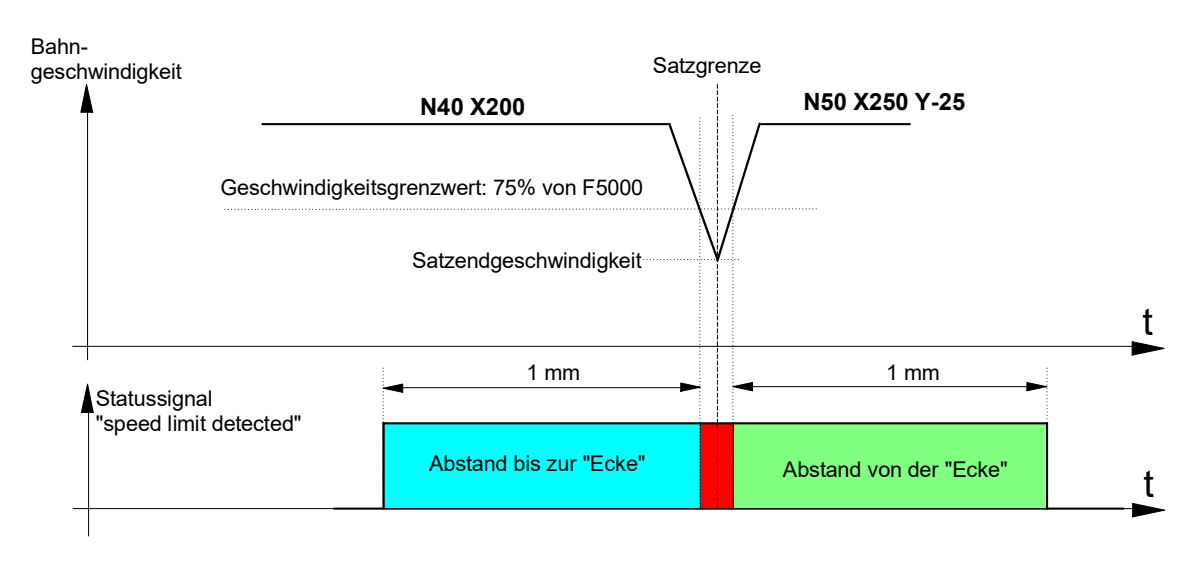

Abb. 20: F-Wort und Statussignal "speed limit detected"

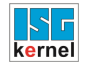

 $\overline{1}$ 

## <span id="page-130-0"></span>**4.2.2 Steuerkommandos eines Kanals**

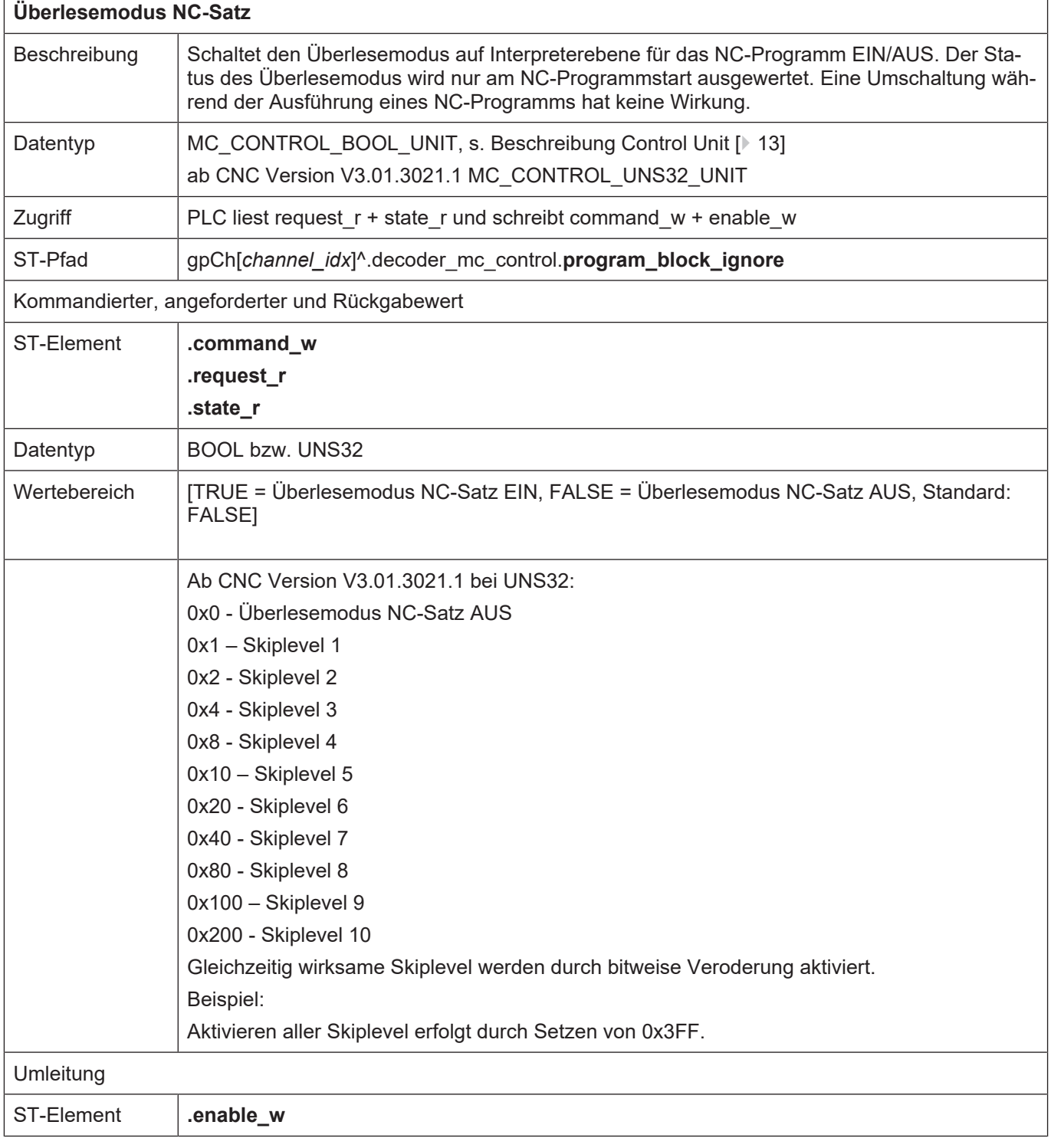

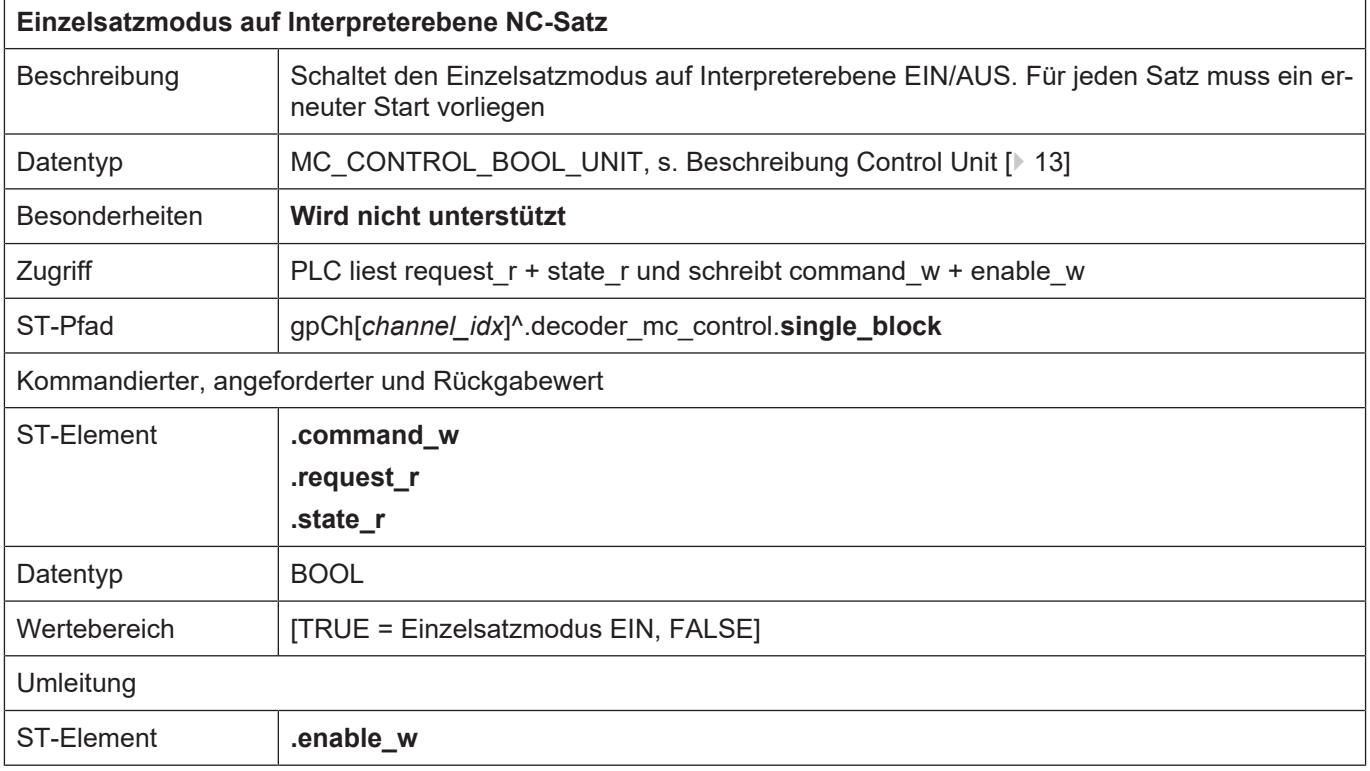

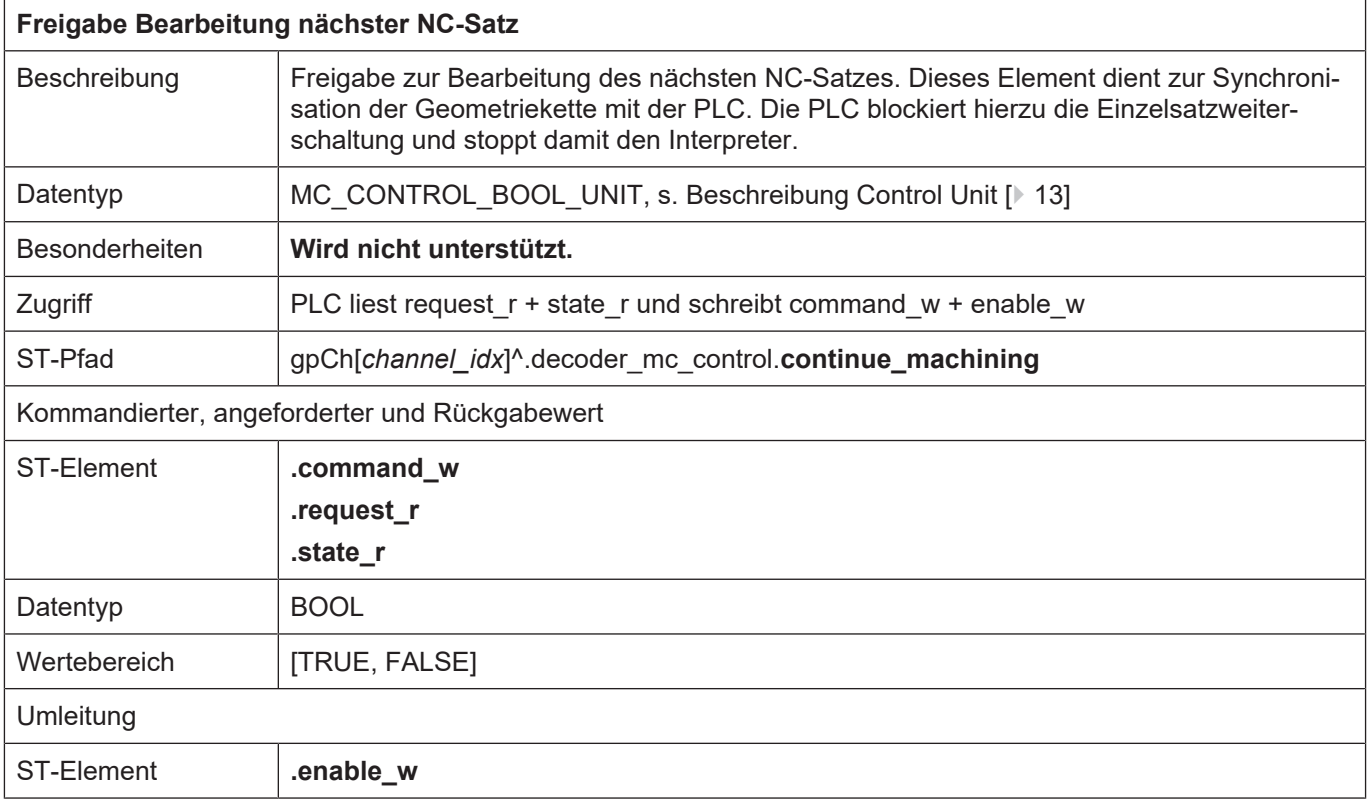

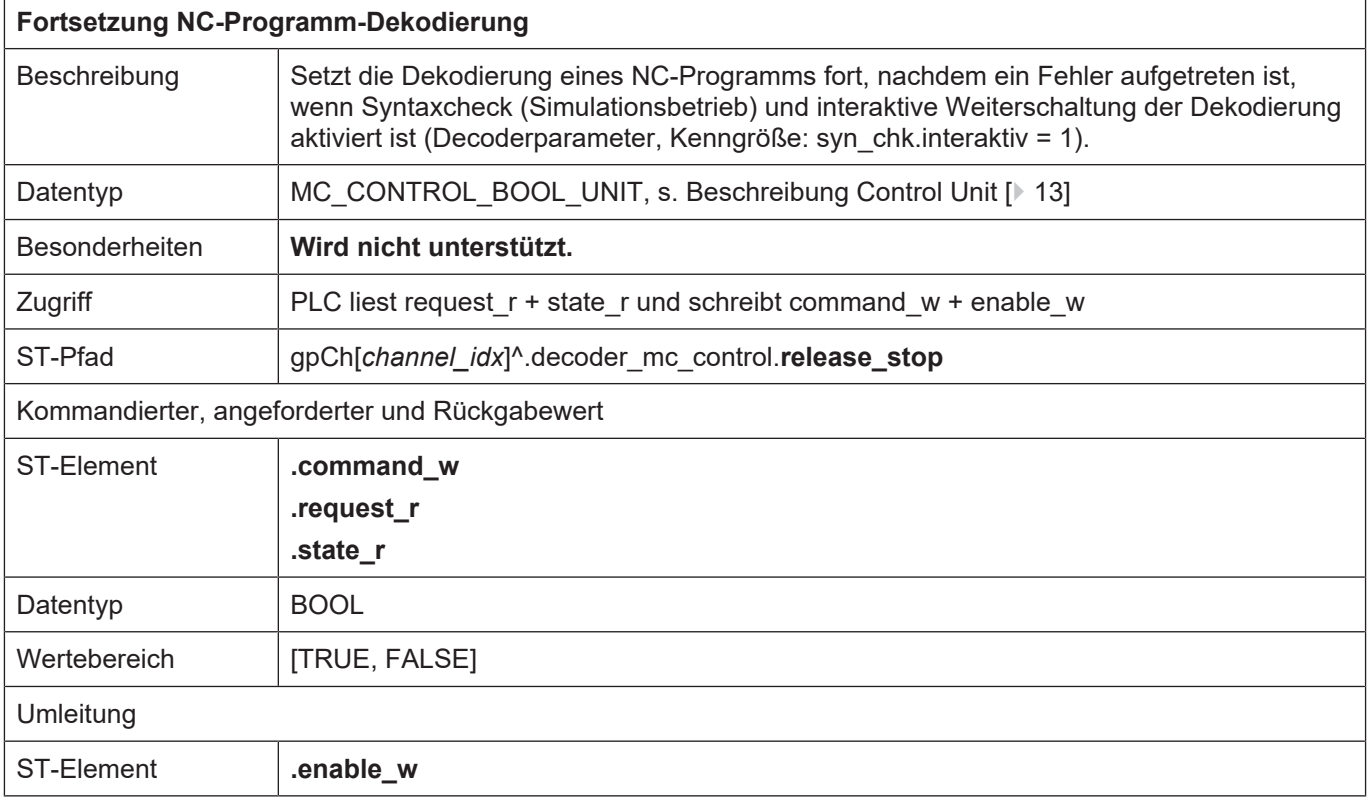

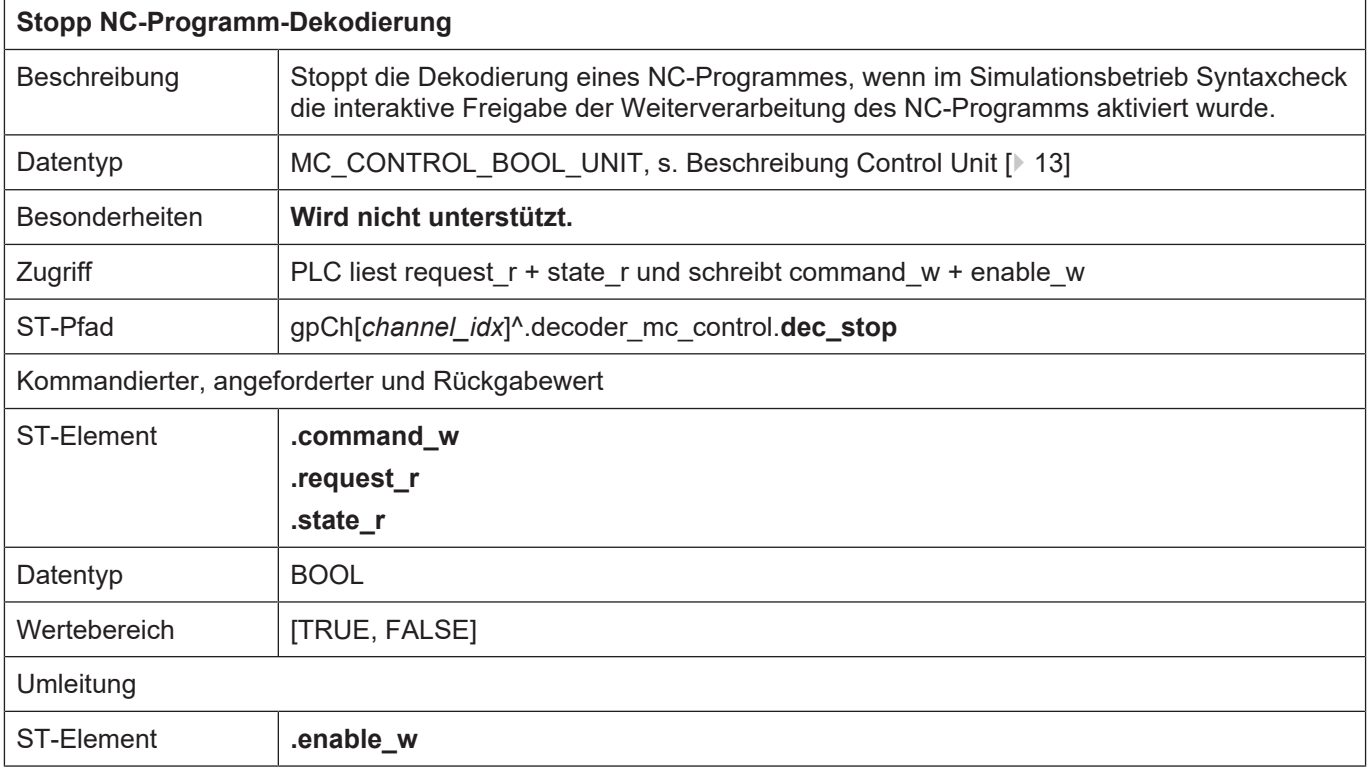

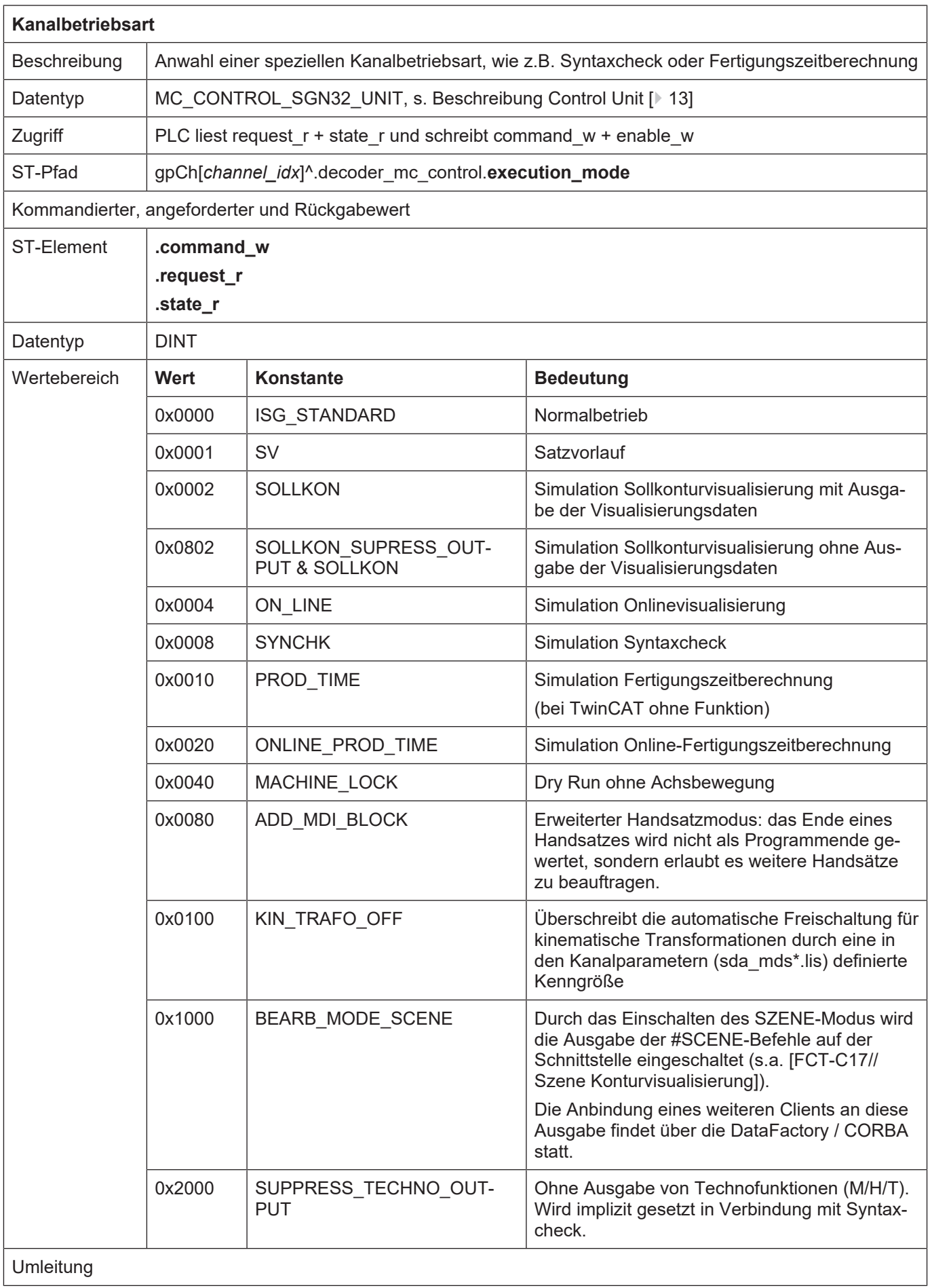

 $\overline{\phantom{a}}$ 

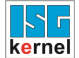

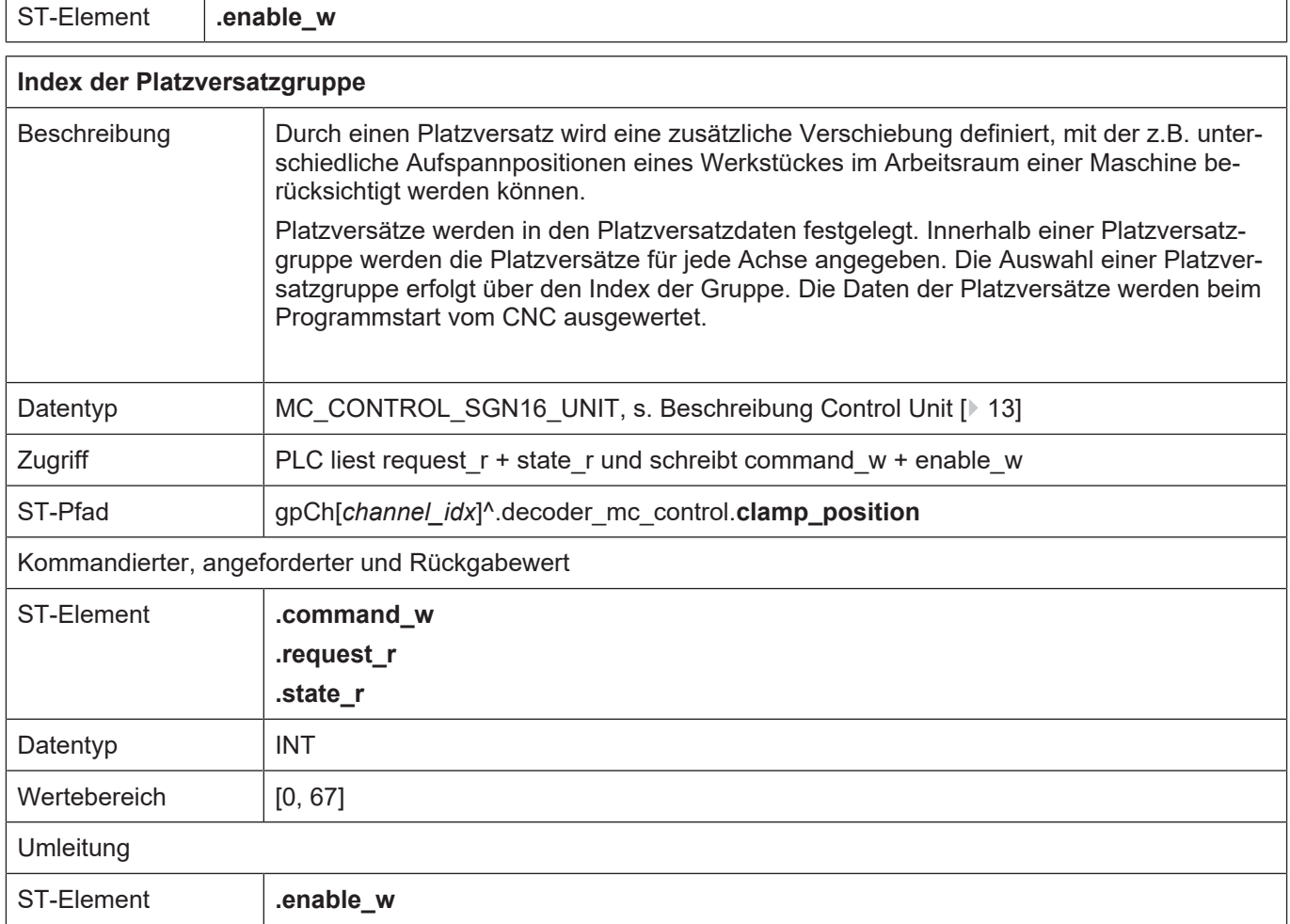

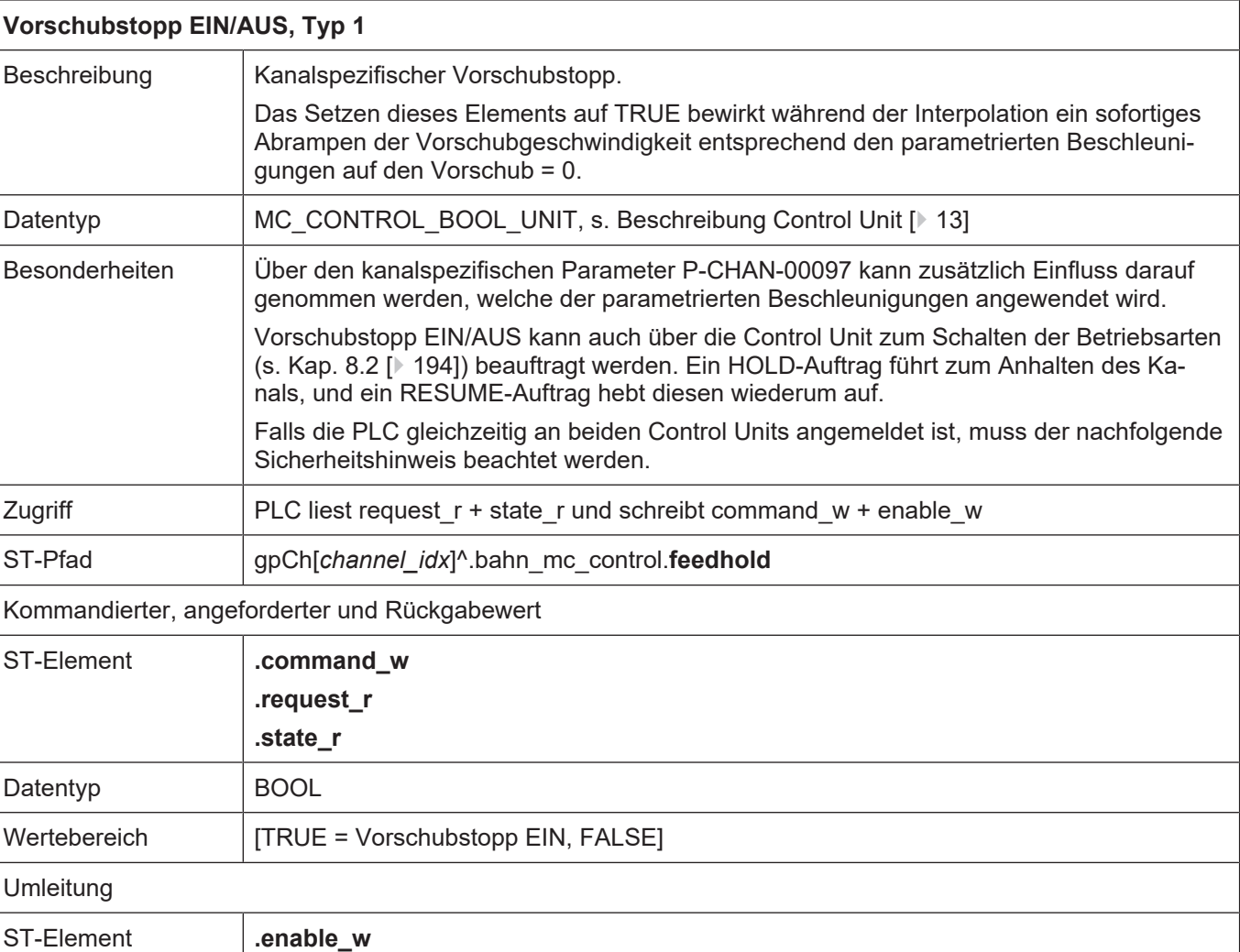

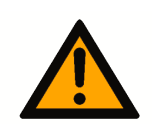

# **A VORSICHT**

**Stoppauftrag an CNC wird nicht ausgeführt.**

Maschinenschaden möglich.

Analog zu den anderen Control Units wird ein Auftrag einer externen Applikation, wie z.B. einer HMI, im **request\_r** angezeigt. Wenn die PLC diese Control Unit bedient und deshalb **enable\_w** auf TRUE gesetzt hat, wird der Auftrag aus der externen Applikation erst wirksam, wenn **request\_r** auf **command\_w** geschrieben wird, wobei die Semaphoren wie gewohnt zu bedienen sind.

Dies ist auch dann zu berücksichtigen, wenn die PLC die Control Unit zum Schalten der Betriebsarten (s. Kap. [8.2 \[](#page-193-0)[}](#page-193-0) [194\]\)](#page-193-0) bedient und deshalb deren **enable\_w** auf TRUE gesetzt hat. Ein mit dieser Control Unit kommandierter HOLD-Auftrag veranlasst den NC-Kern dazu die Anforderung abzuschicken, dass der Vorschubstopp aktiviert werden soll. Dies wird wiederum im **request\_r** der hier beschriebenen Control Unit angezeigt und erst wirksam, wenn die PLC **request\_r** auf **command\_w** kopiert. Für das Aufheben des Vorschubstopps gilt dasselbe.

Nachfolgende Abbildungen zeigen diesen Sachverhalt.

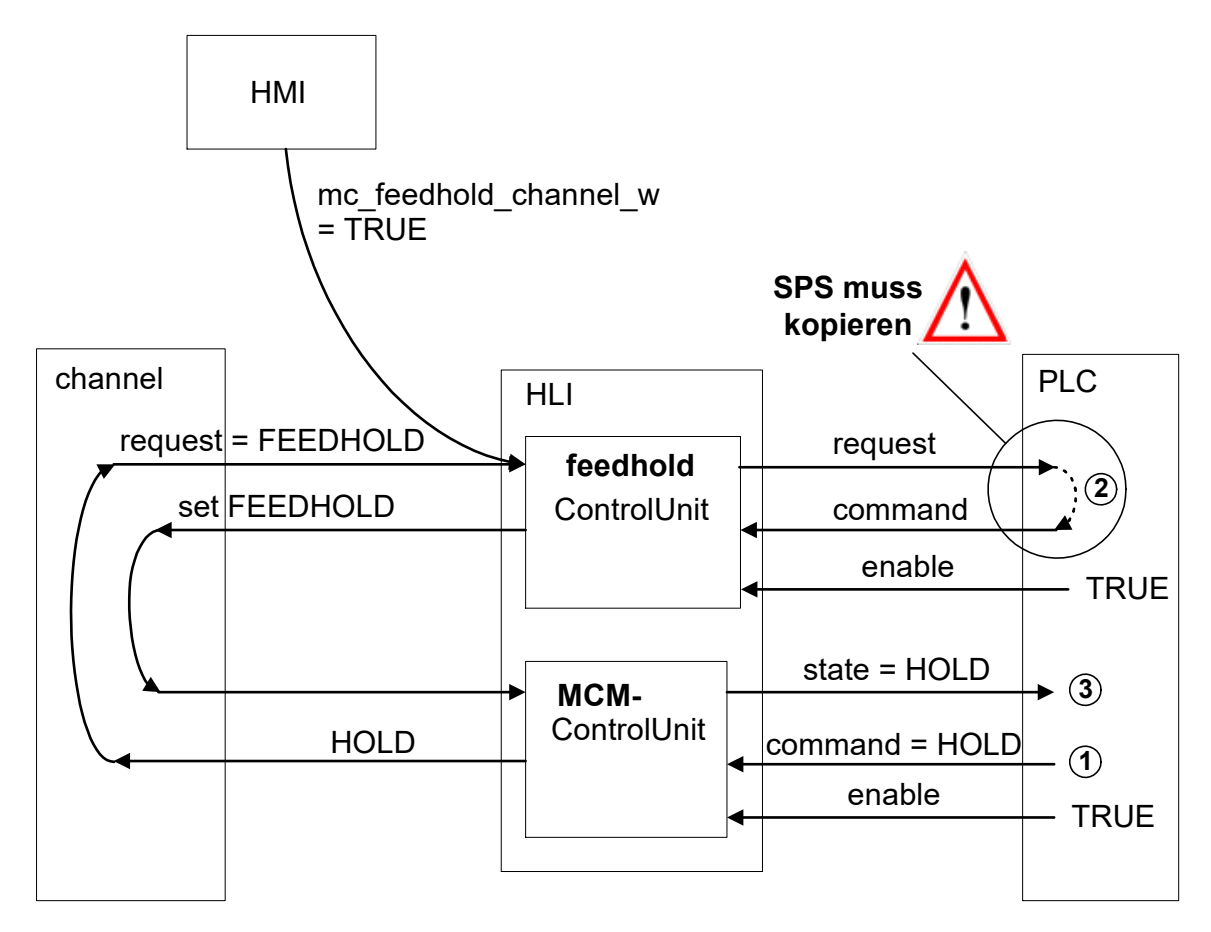

**Abb. 21: Interaktion Vorschubstopp und NC-Kanal-stoppen**

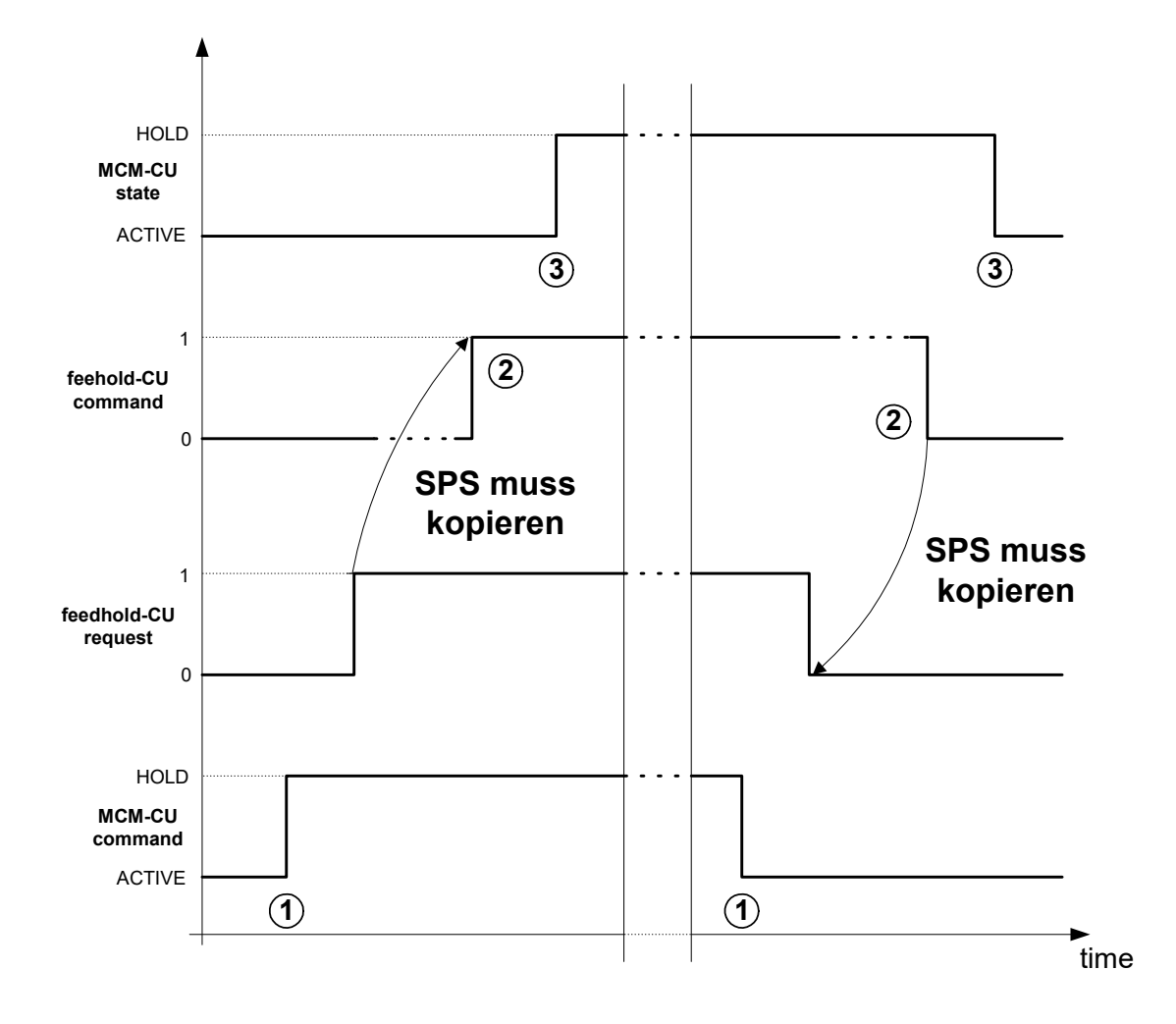

**Abb. 22: Zeitlicher Ablauf von Vorschubstopp und NC-Kanal stoppen**

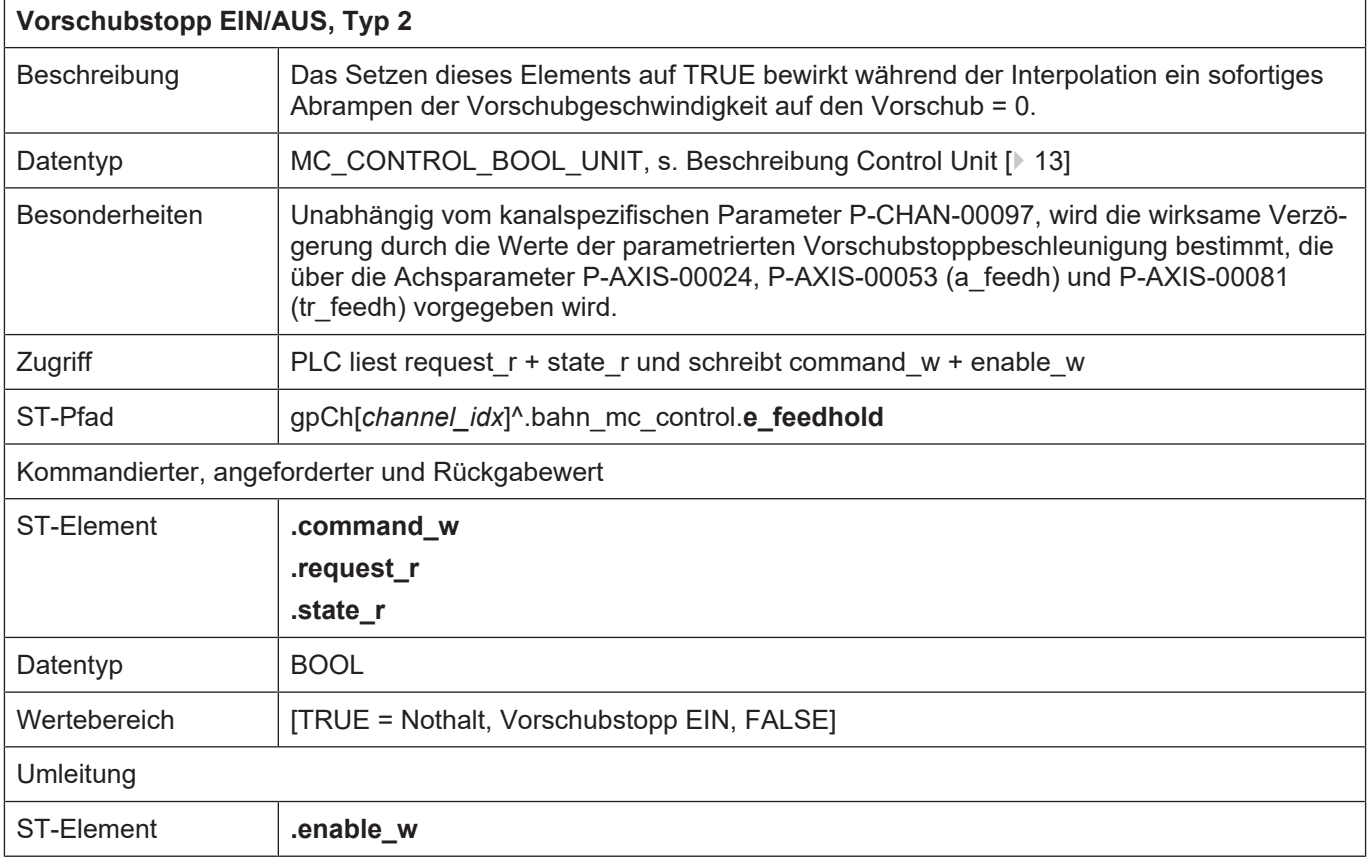

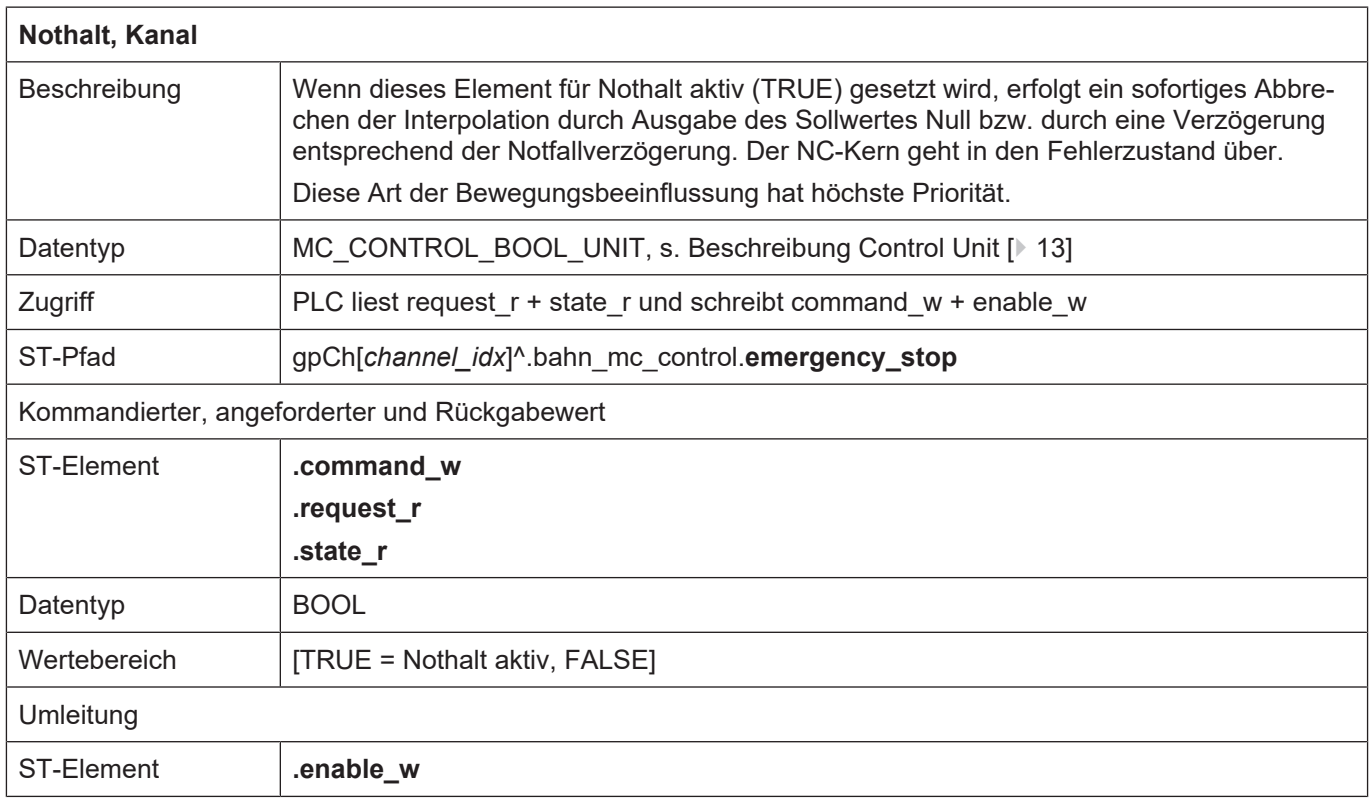

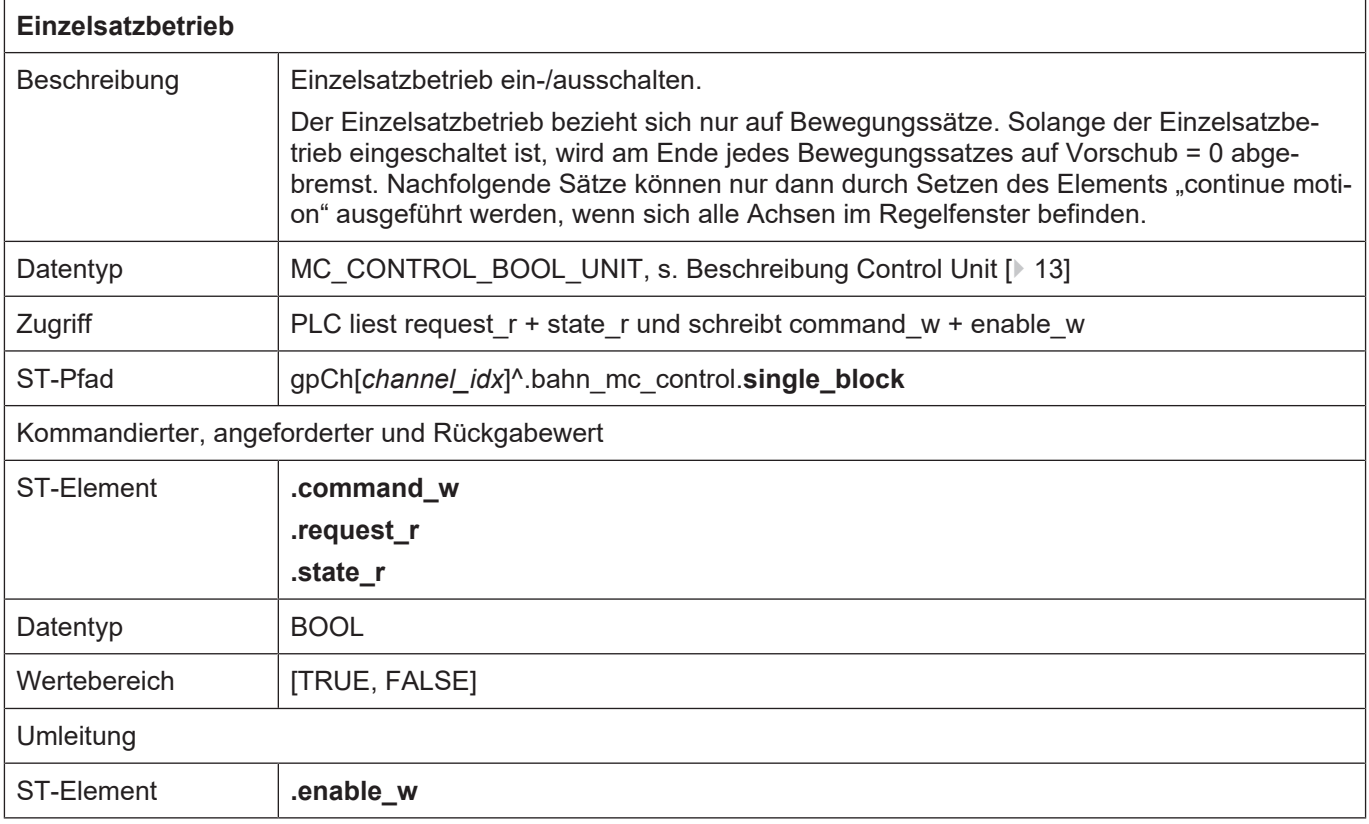

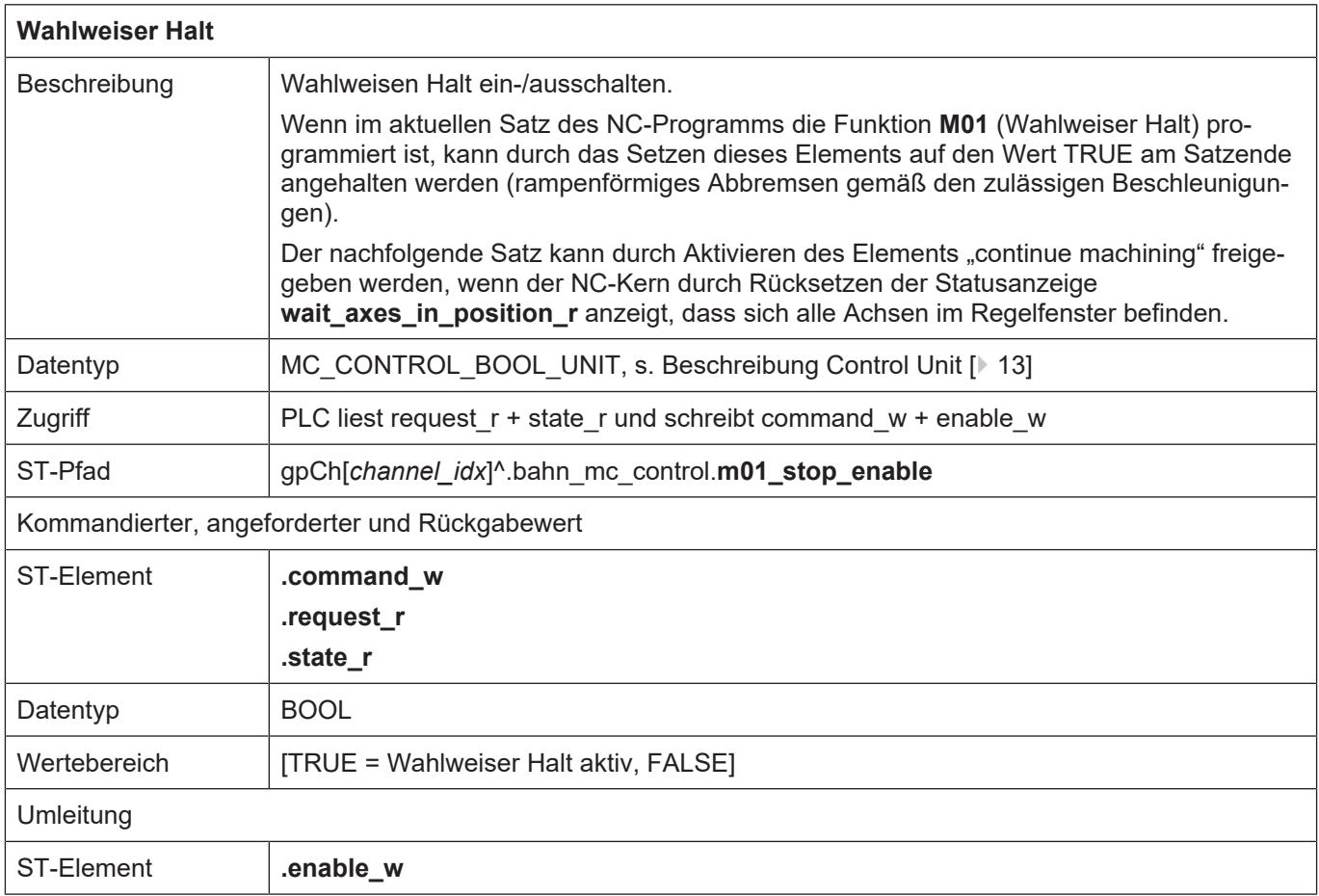

 $\overline{1}$ 

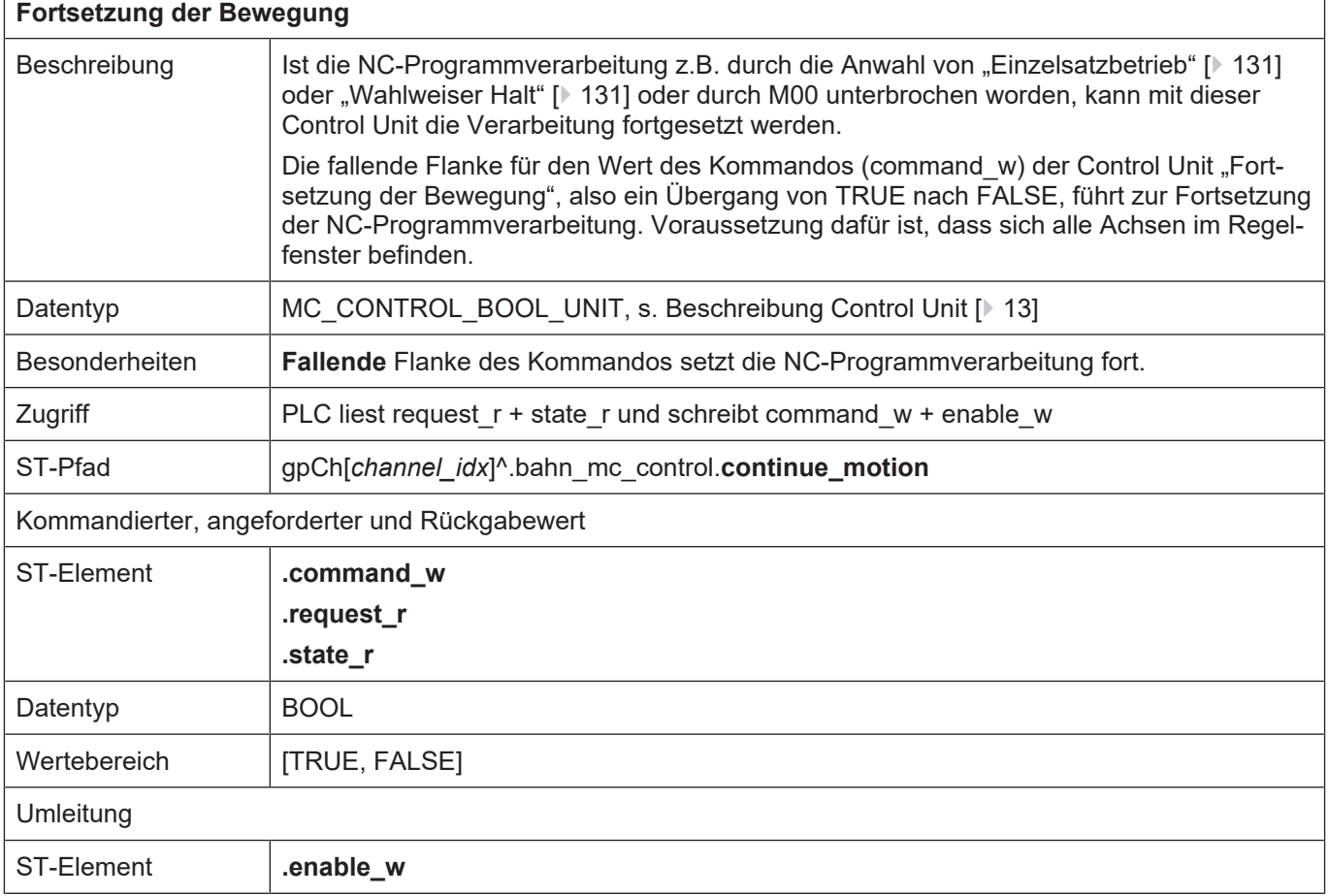

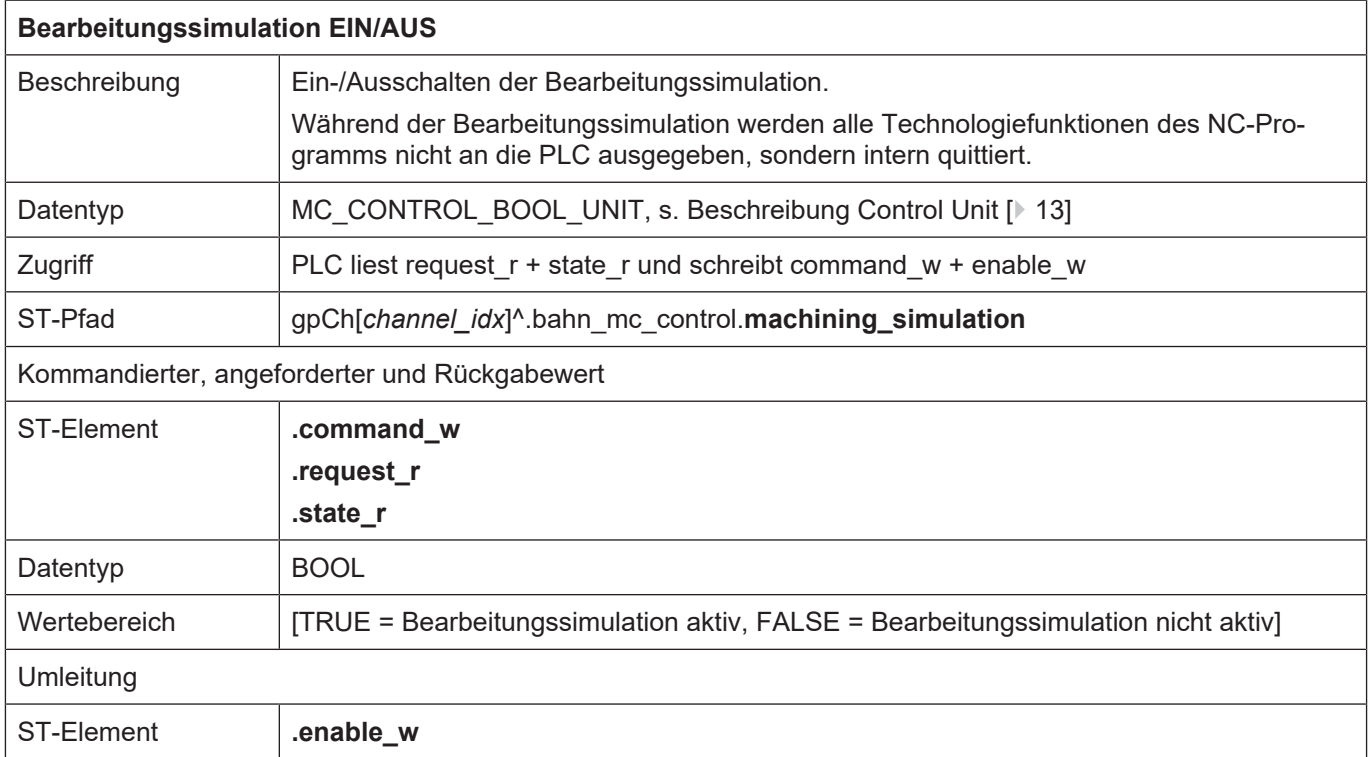

٦

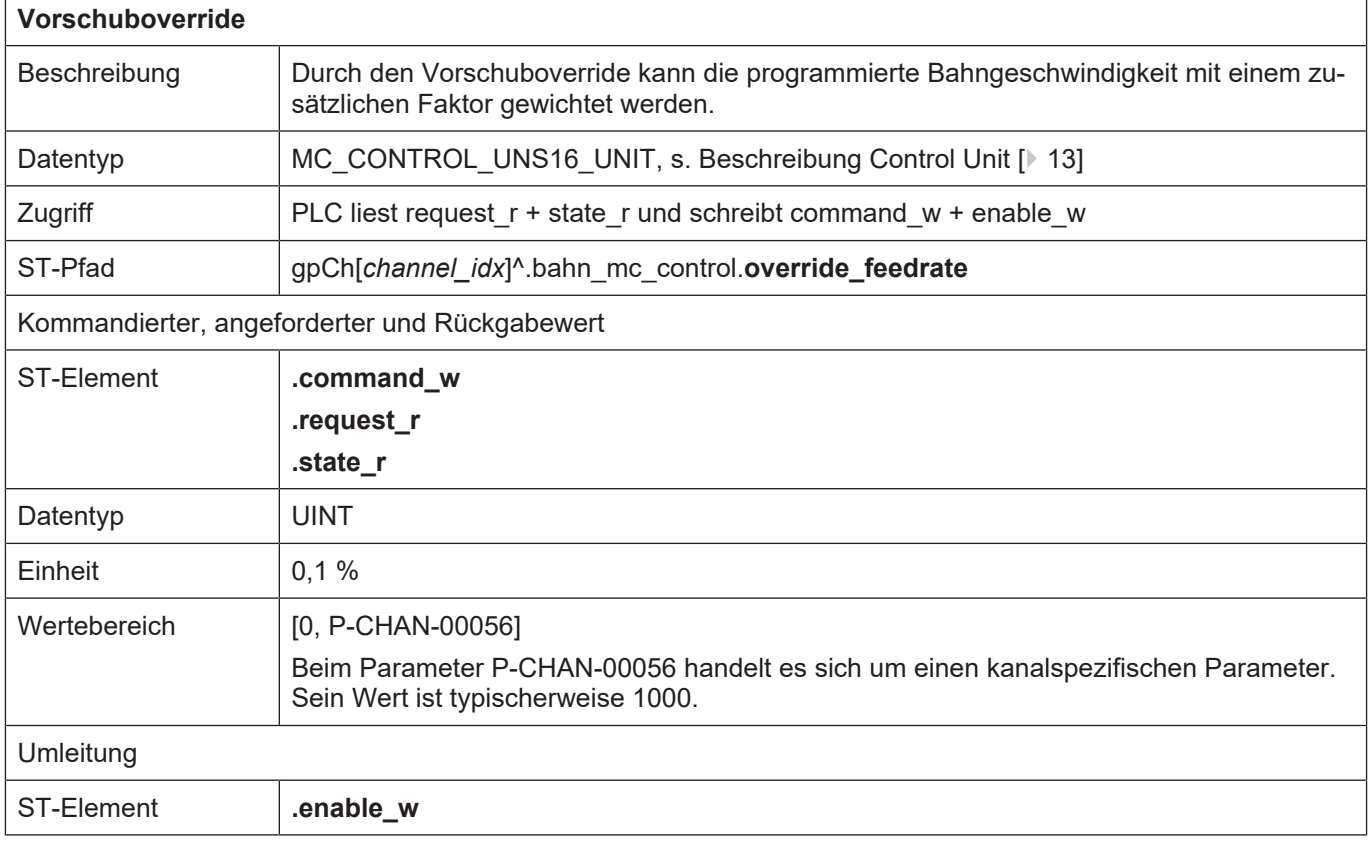

 $\overline{1}$ 

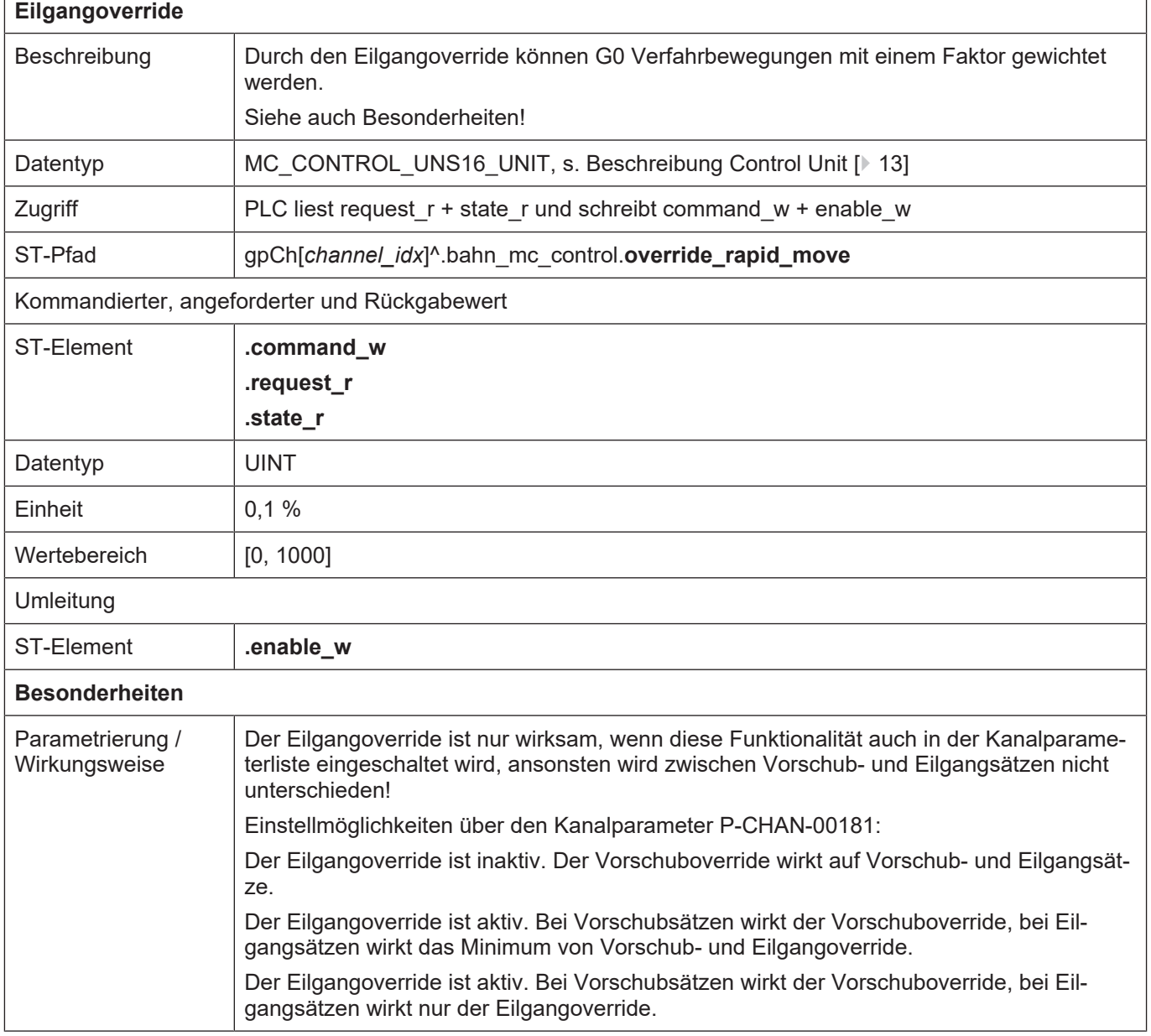

٦

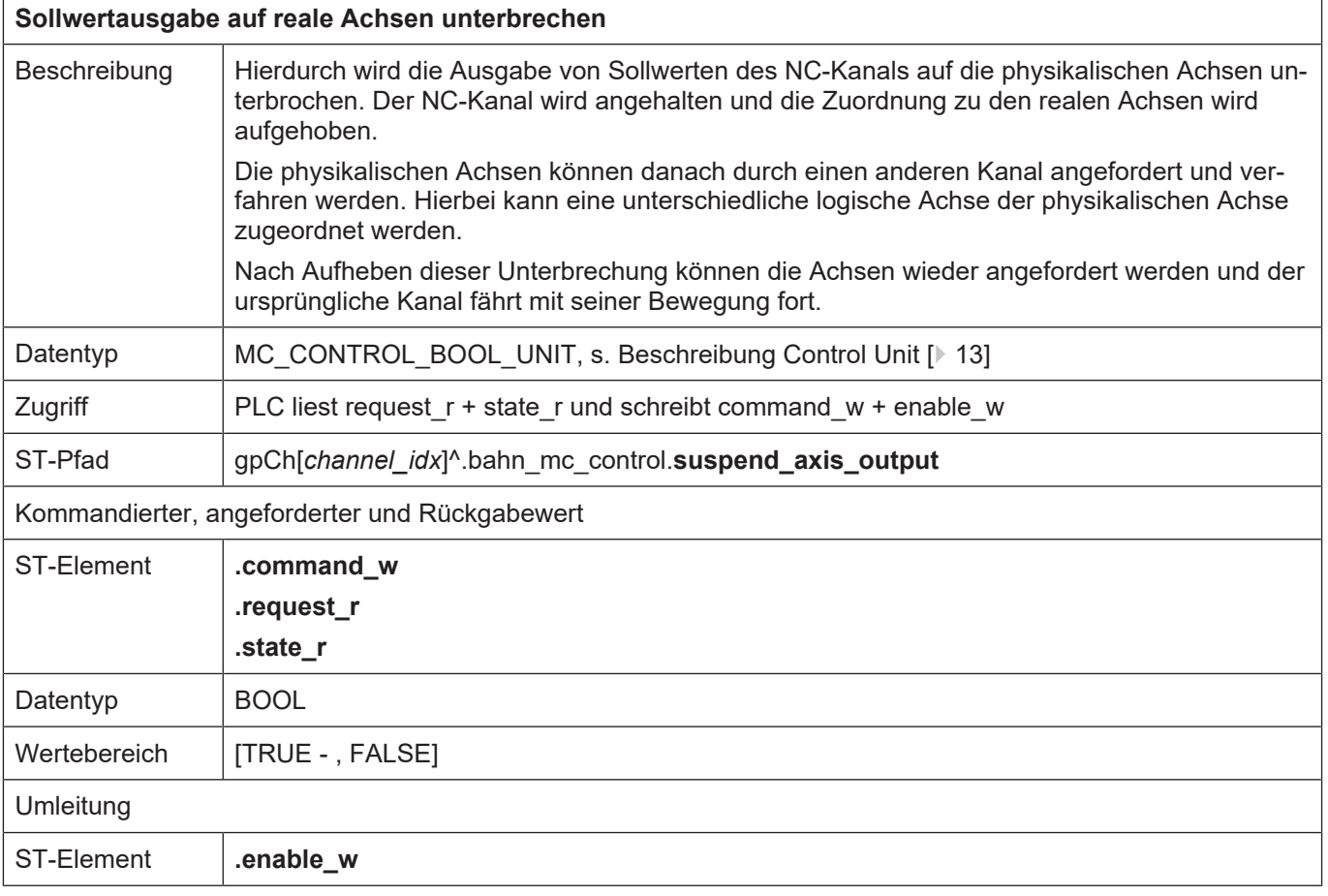
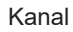

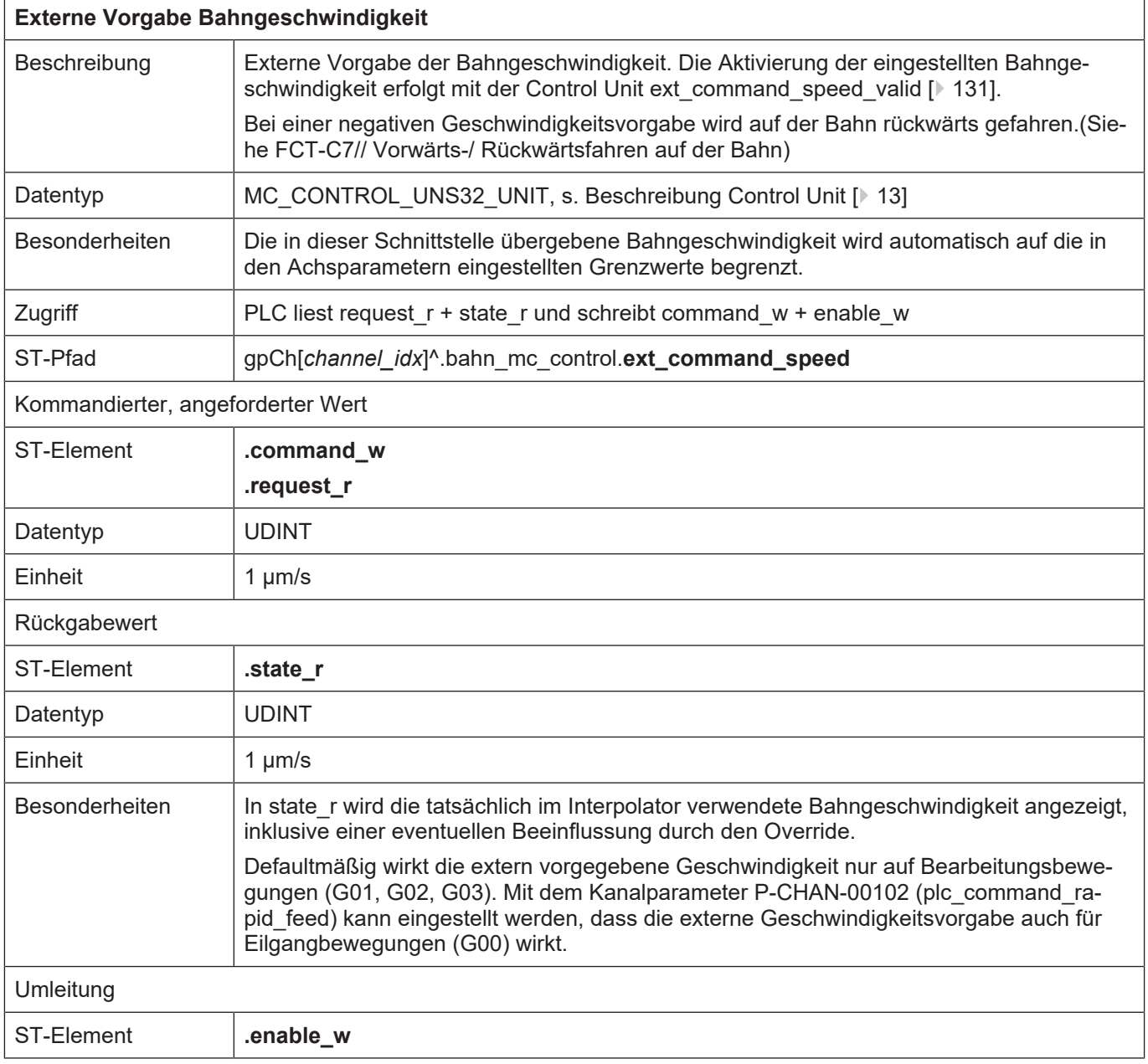

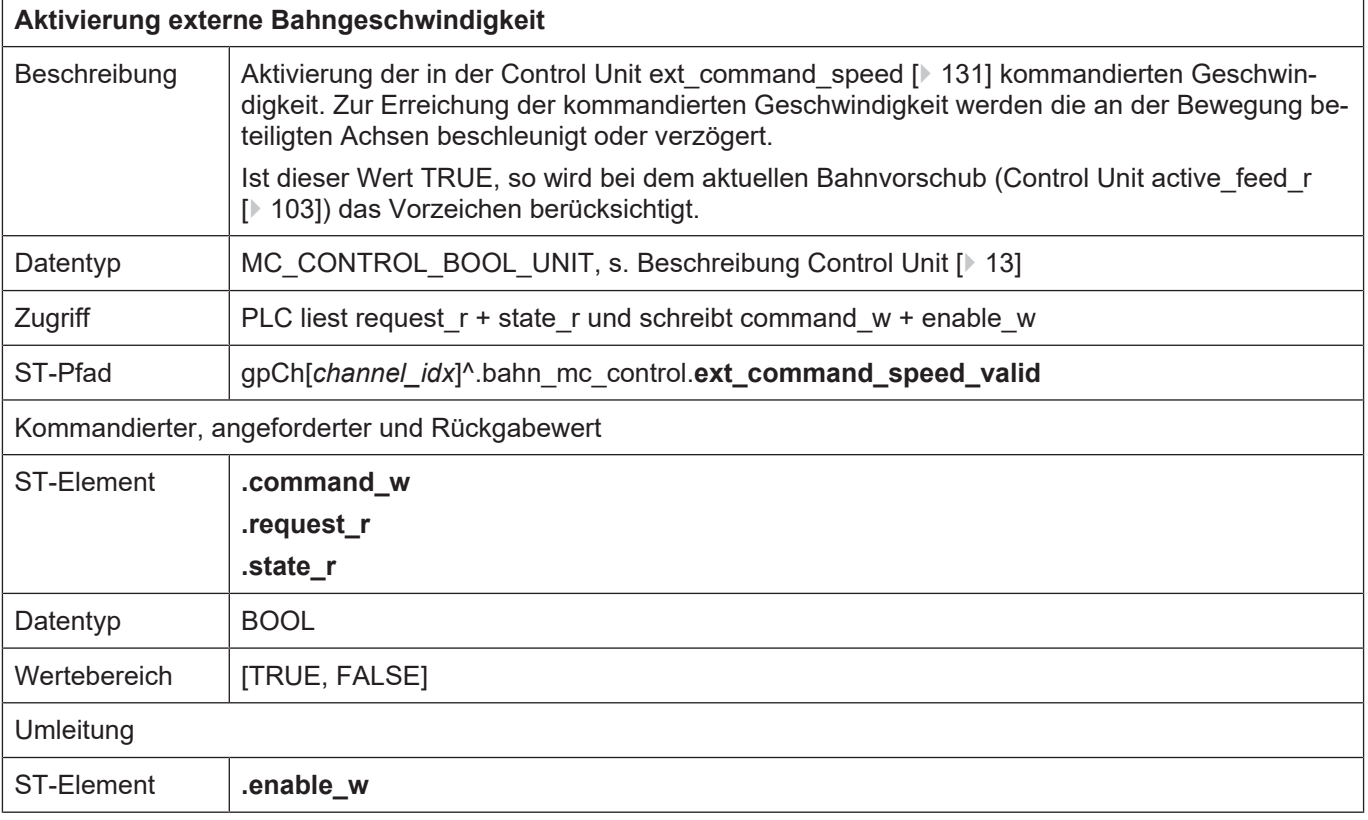

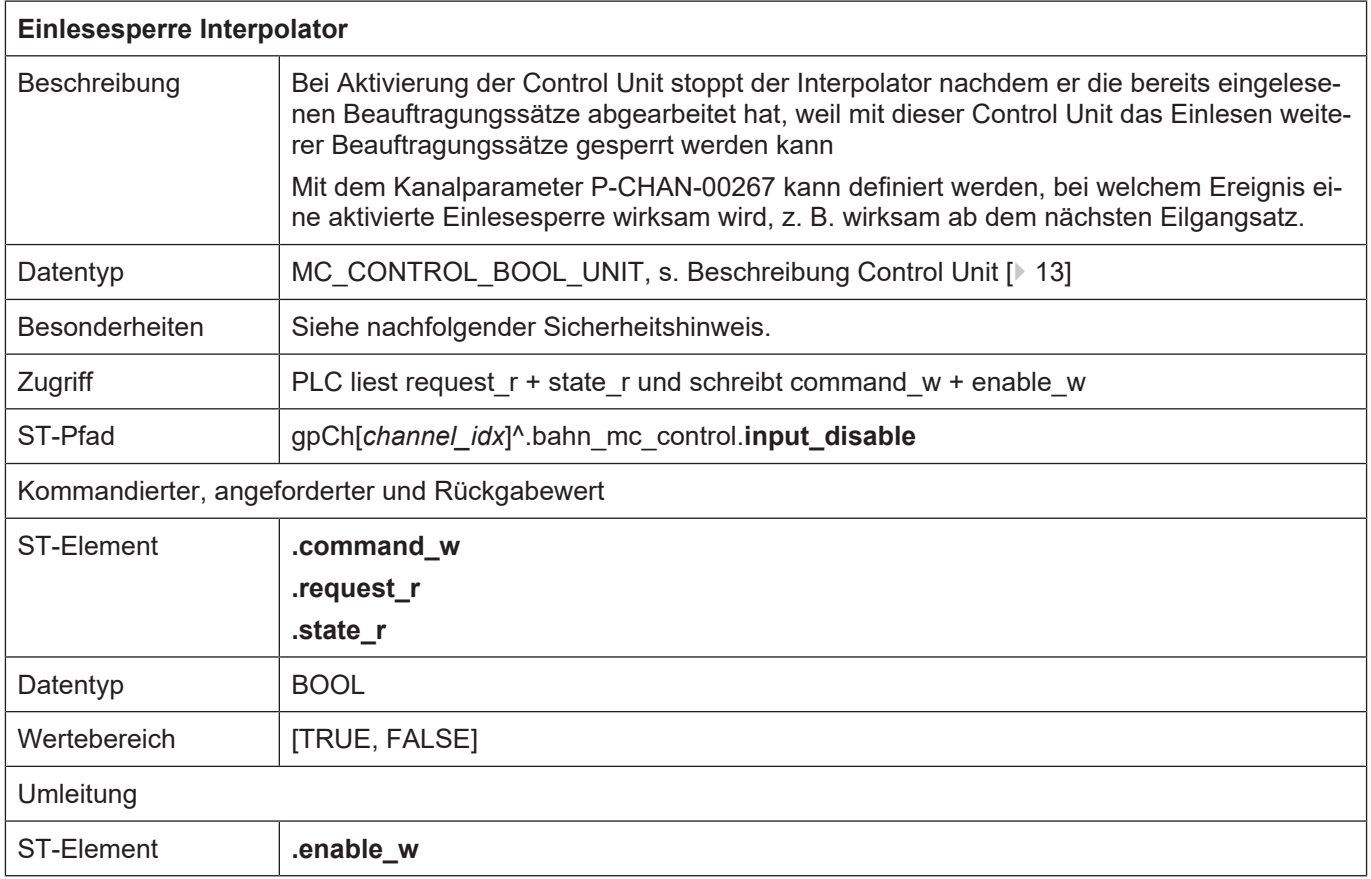

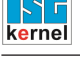

**Stoppauftrag an CNC wird nicht ausgeführt.**

Maschinenschaden möglich.

Analog zu den anderen Control Units wird ein Auftrag einer externen Applikation, wie z.B. einer HMI, im **request\_r** angezeigt. Wenn die PLC diese Control Unit bedient und deshalb **enable\_w** auf TRUE gesetzt hat, wird der Auftrag aus der externen Applikation erst wirksam, wenn **request\_r** auf **command\_w** geschrieben wird, wobei die Semaphoren wie gewohnt zu bedienen sind.

Dies ist auch dann zu berücksichtigen, wenn die PLC die Control Unit zum Schalten der Betriebsarten (s. Kap. [8.2 \[](#page-193-0)[}](#page-193-0) [194\]\)](#page-193-0) bedient und deshalb deren **enable\_w** auf TRUE gesetzt hat. Ein mit dieser Control Unit kommandierter HOLD-Auftrag veranlasst den NC-Kern dazu die Anforderung abzuschicken, dass die Einlesesperre aktiviert werden soll. Dies wird wiederum im **request\_r** der hier beschriebenen Control Unit angezeigt und erst wirksam, wenn die PLC **request\_r** auf **command\_w** kopiert. Für das Aufheben der Einlesesperre gilt dasselbe.

Nachfolgende Abbildungen zeigen diesen Sachverhalt.

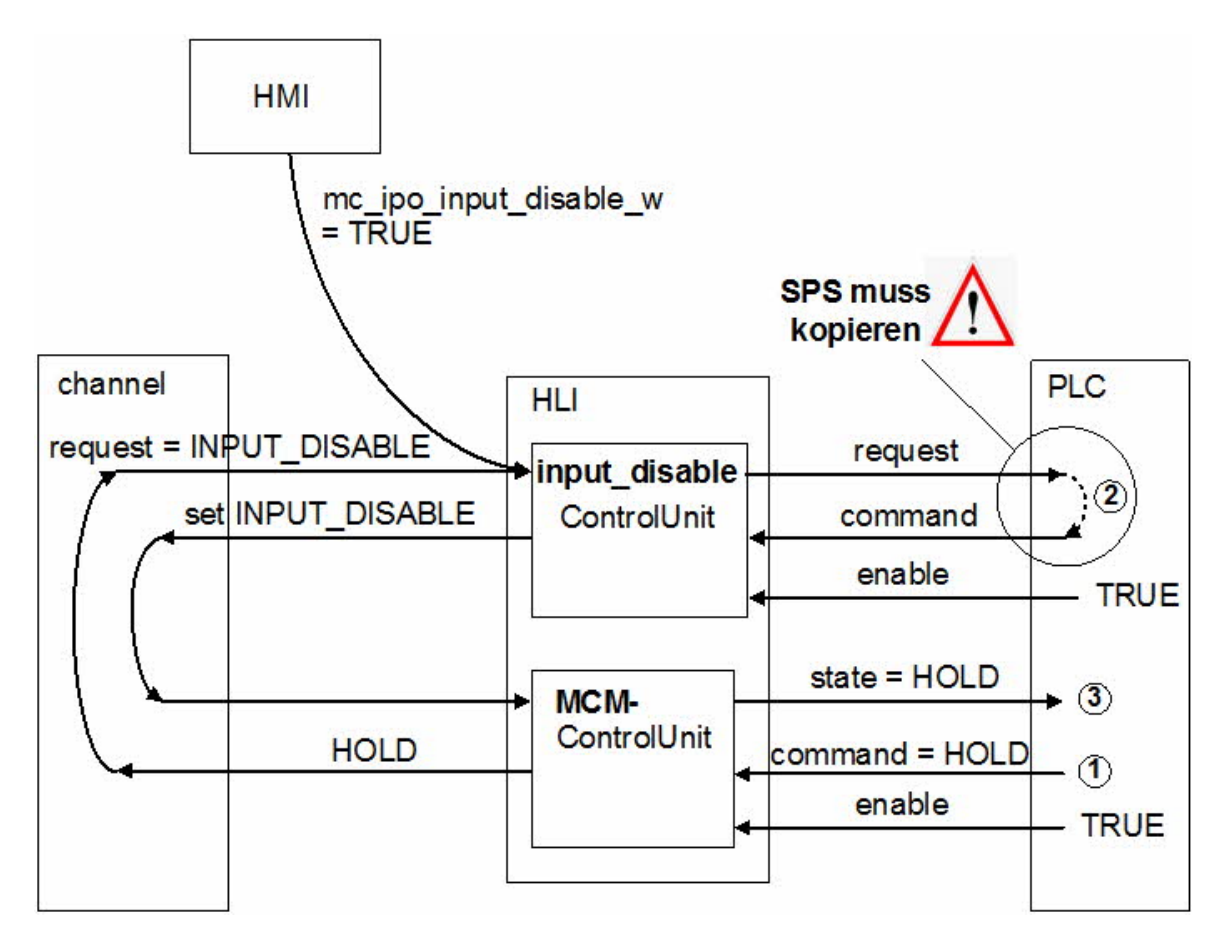

**Abb. 23: Interaktion Einlesesperre und NC-Kanal-stoppen**

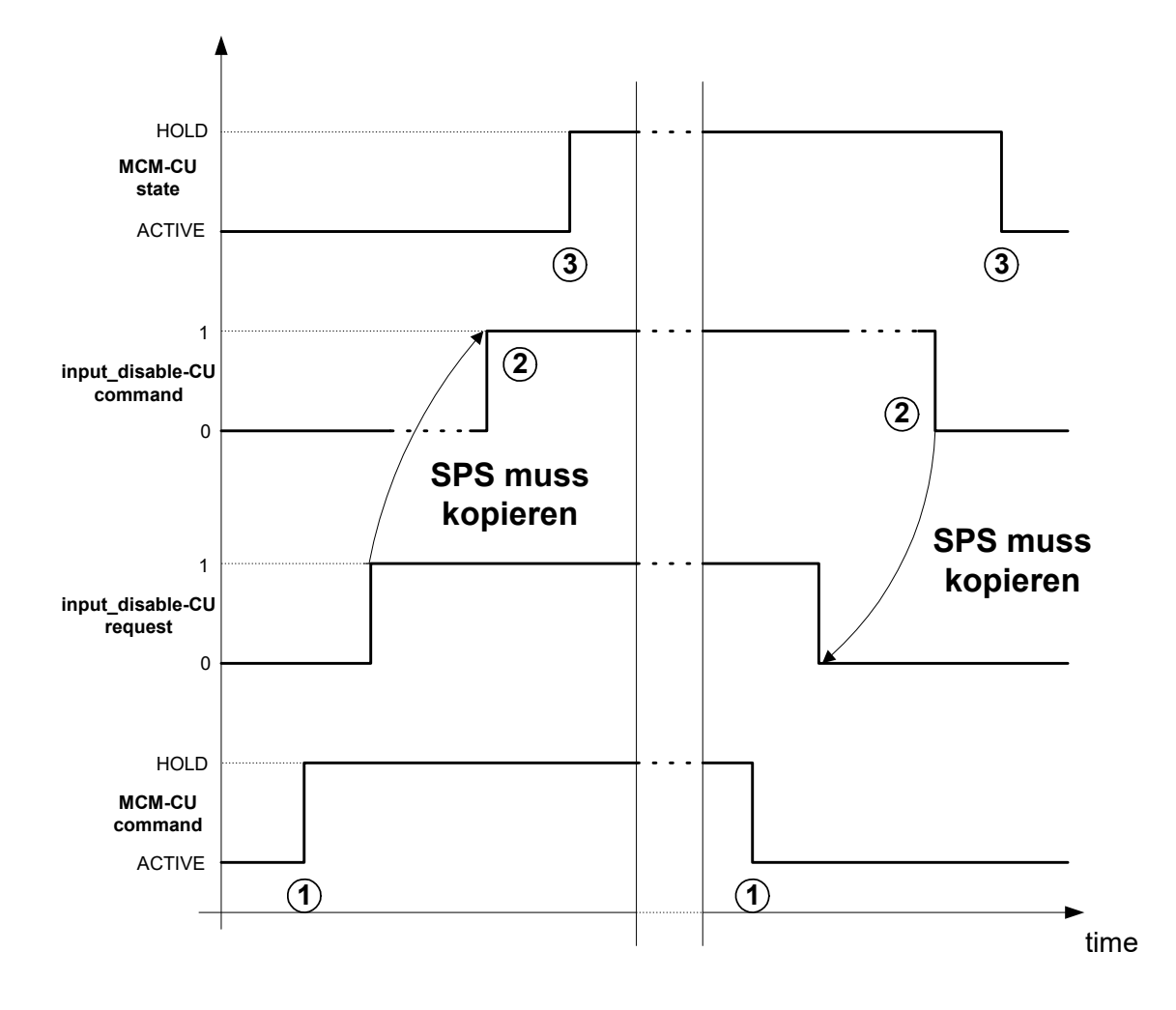

**Abb. 24: Zeitlicher Ablauf von Einlesesperre und NC-Kanal-stoppen**

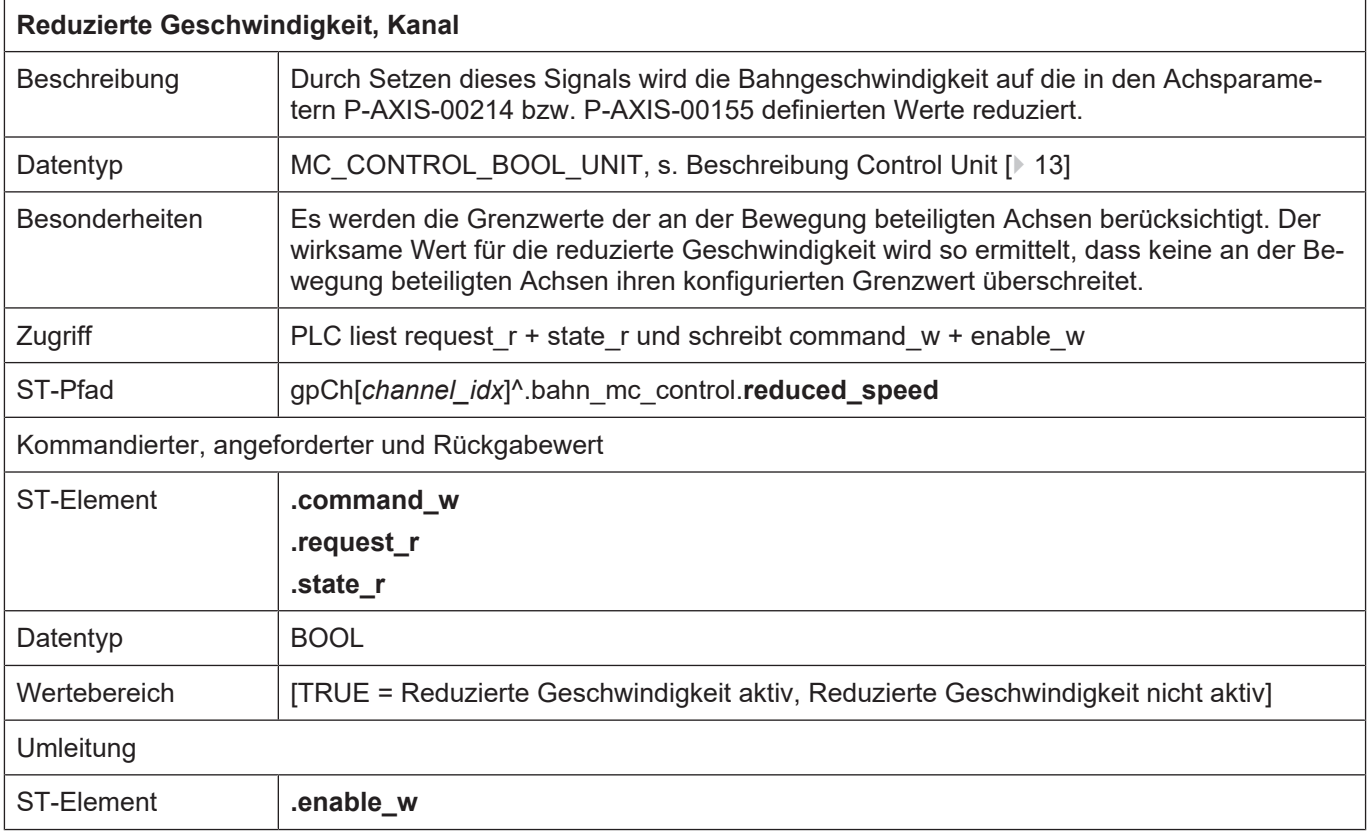

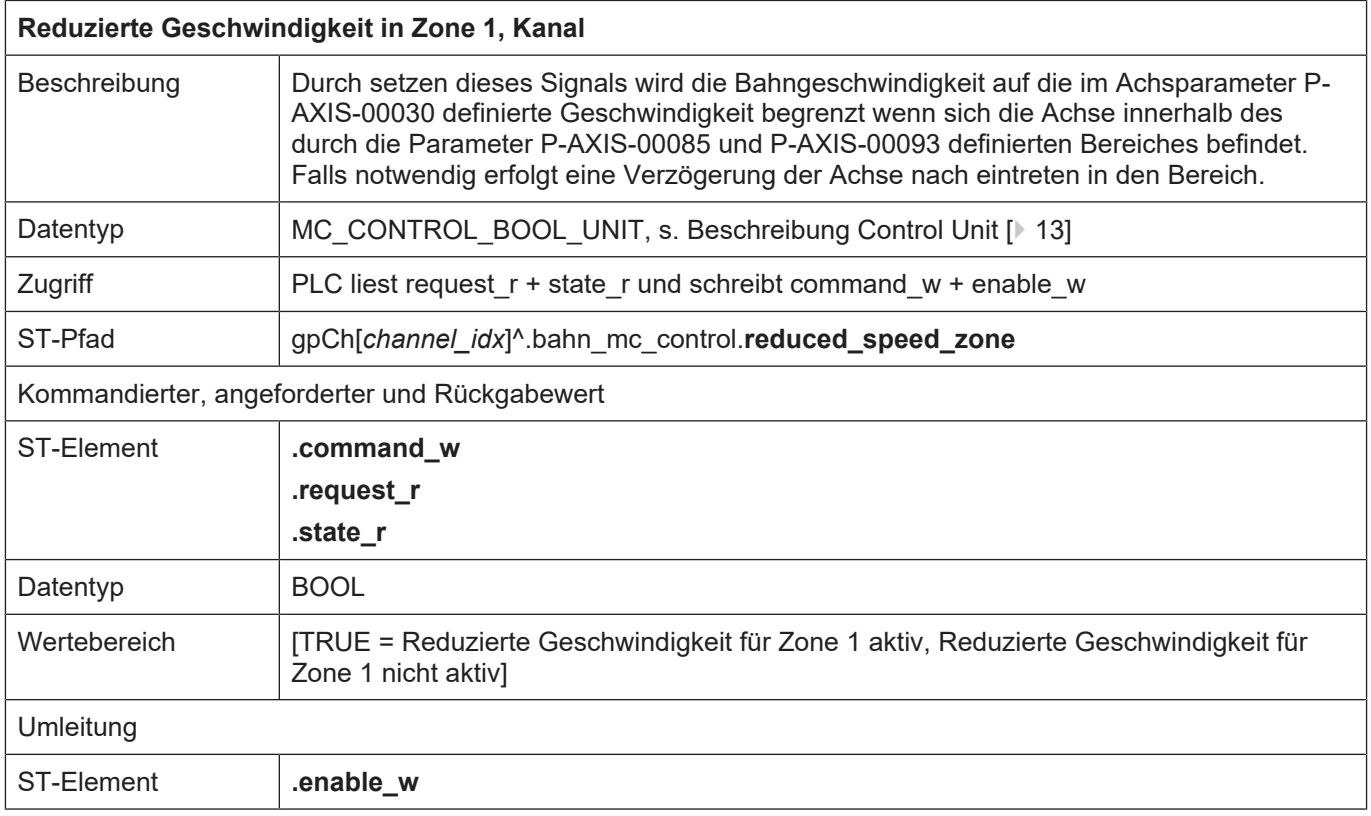

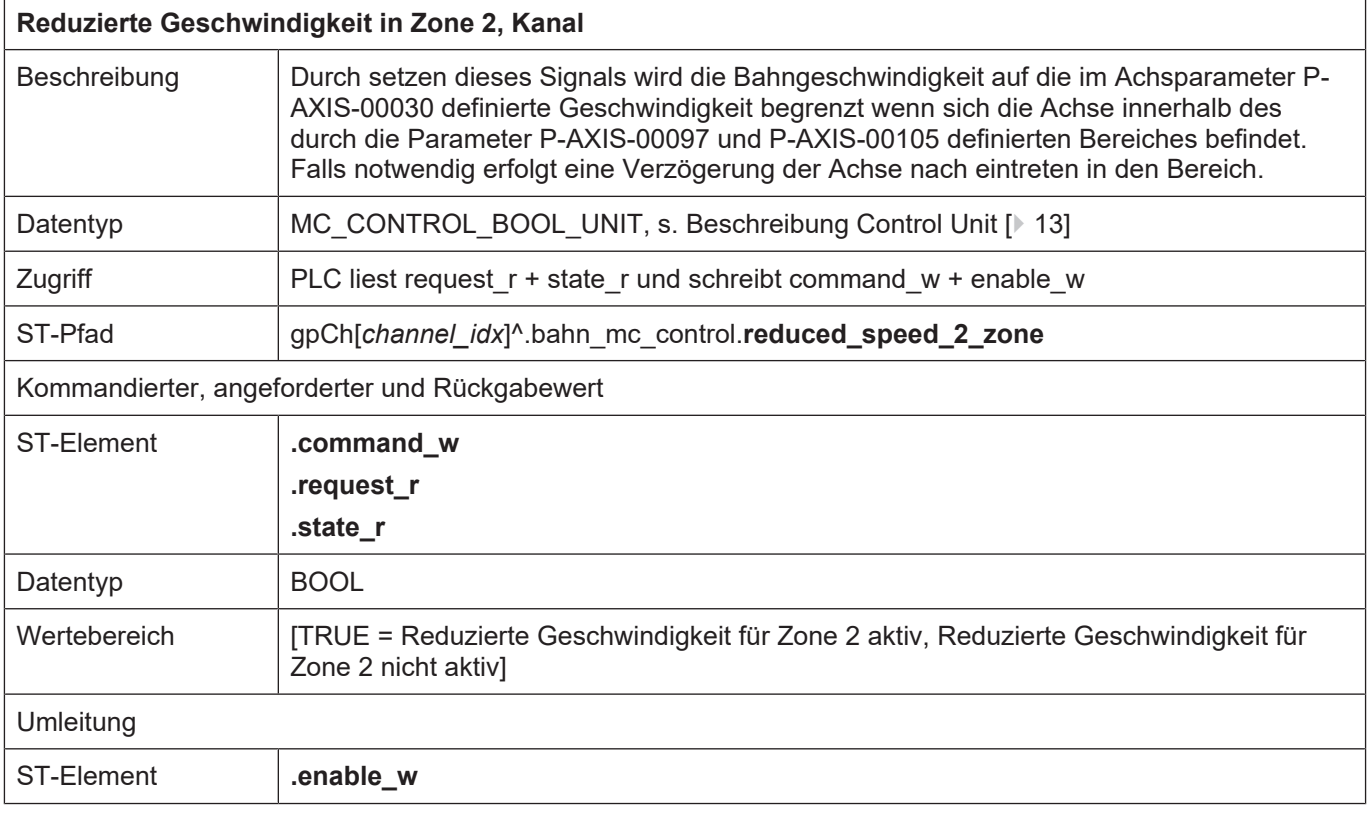

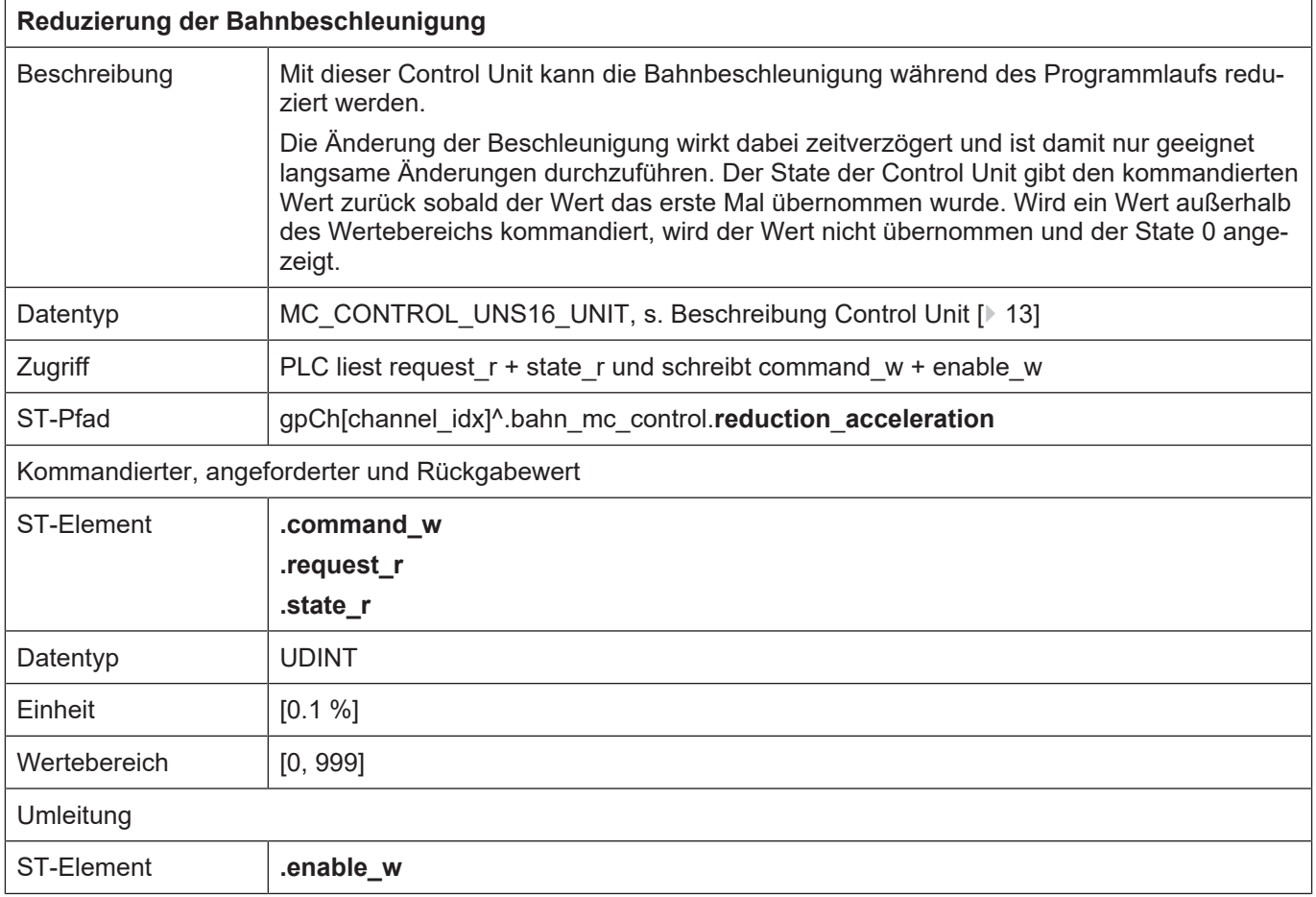

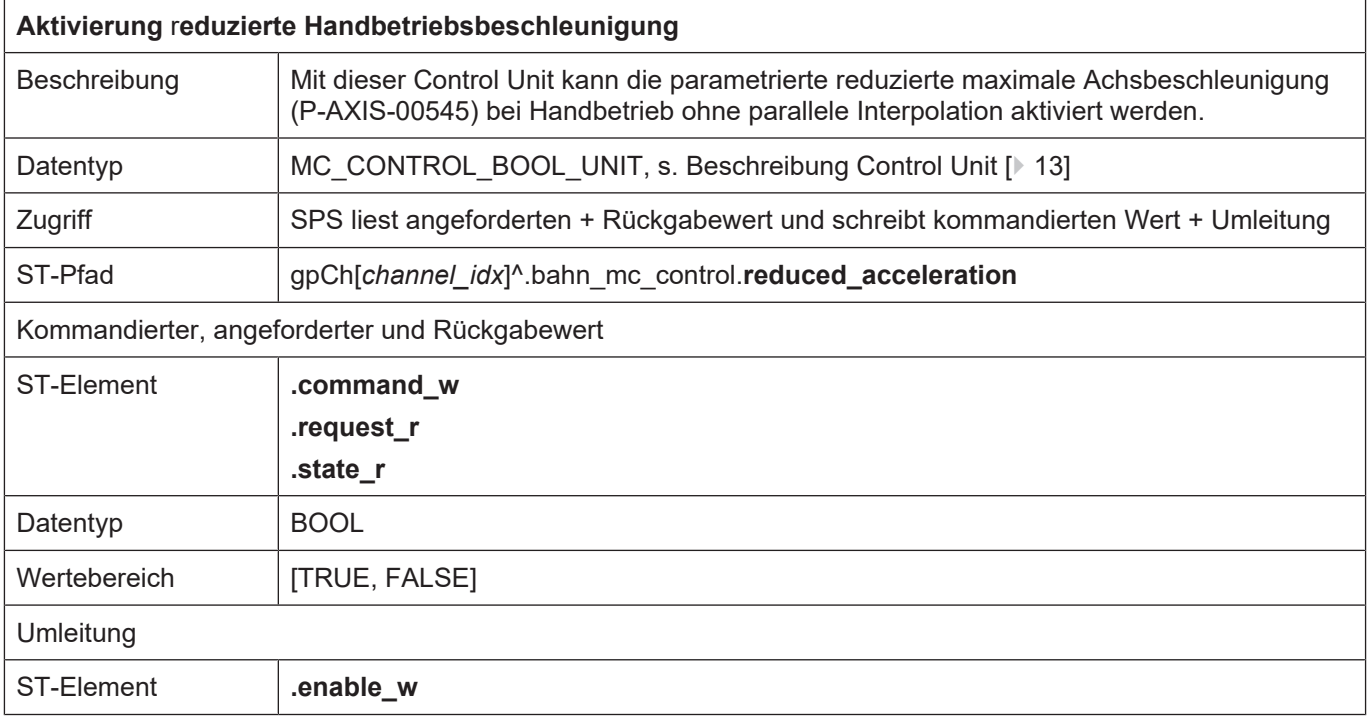

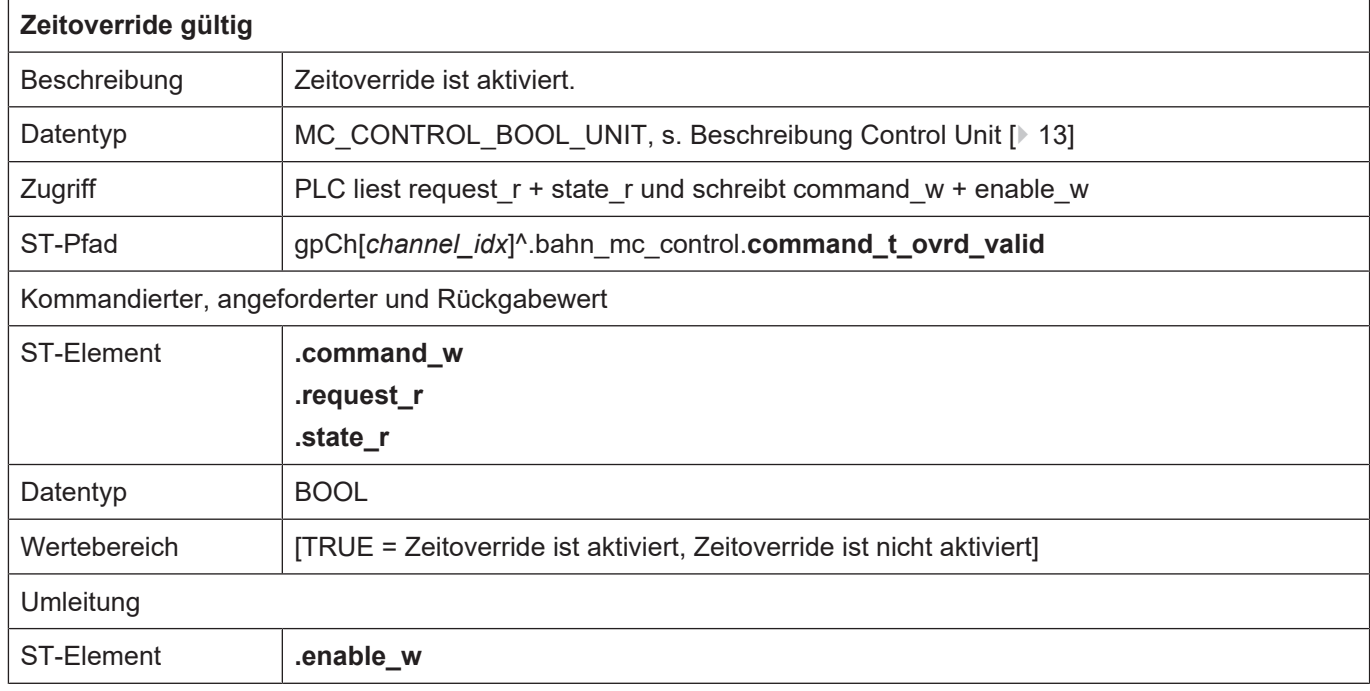

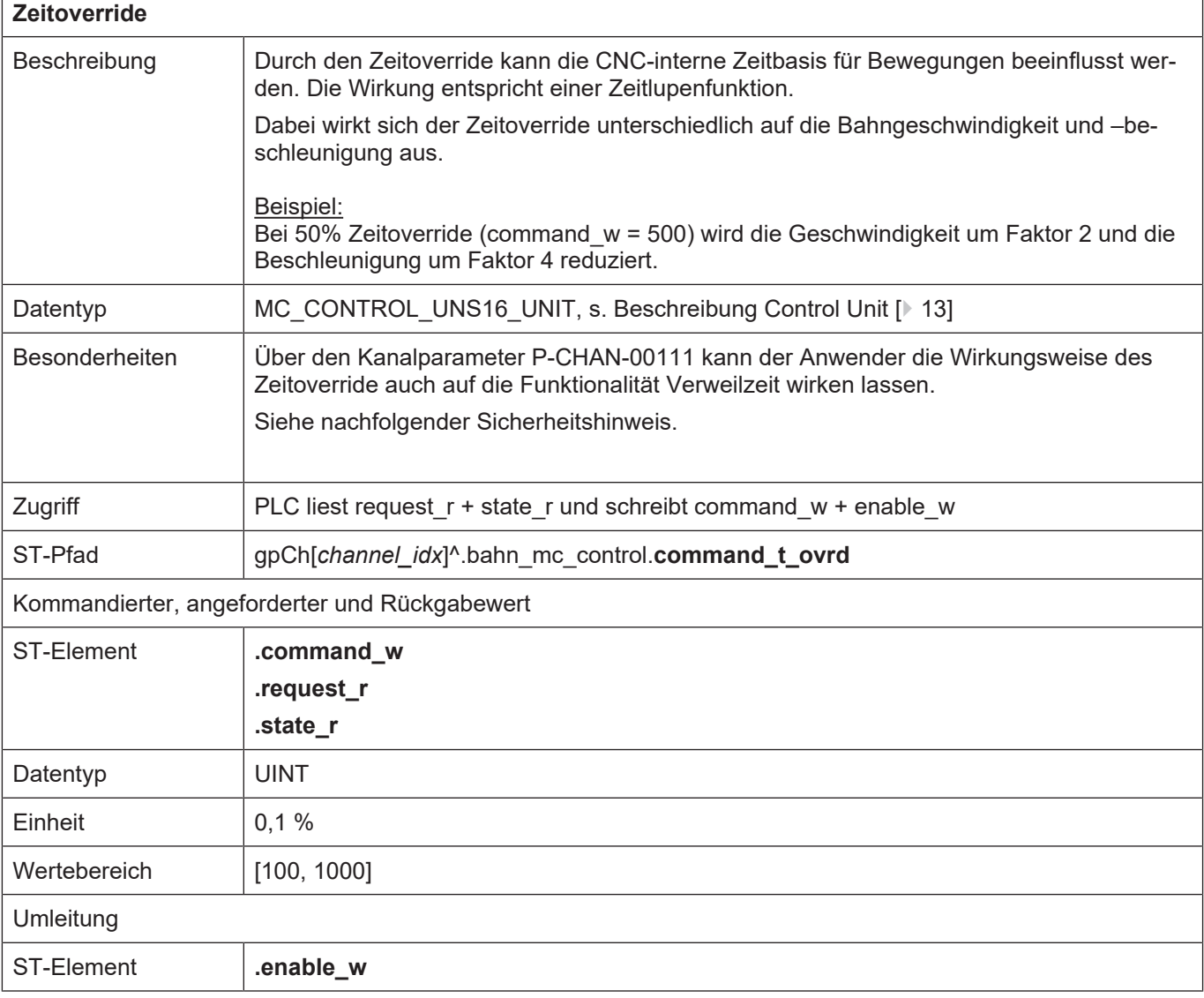

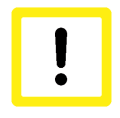

#### **Achtung**

#### **Zeitoverride beeinflusst Echtzeit- oder Sicherheitsfunktionen.**

Verzögerungen bei Nutzung dieser Funktionen möglich u.U. sind die Reaktionszeiten von Sicherheitsfunktionen länger.

**Durch den Zeitoverride wird neben dem Bahnvorschub die Beschleunigung unabhängig von Echtzeitfunktionen wie Feedhold oder Sicherheitsfunktionen wie Reduced Speed gewichtet. Dies hat der Anwender bei der Nutzung dieser Funktion zu berücksichtigen!**

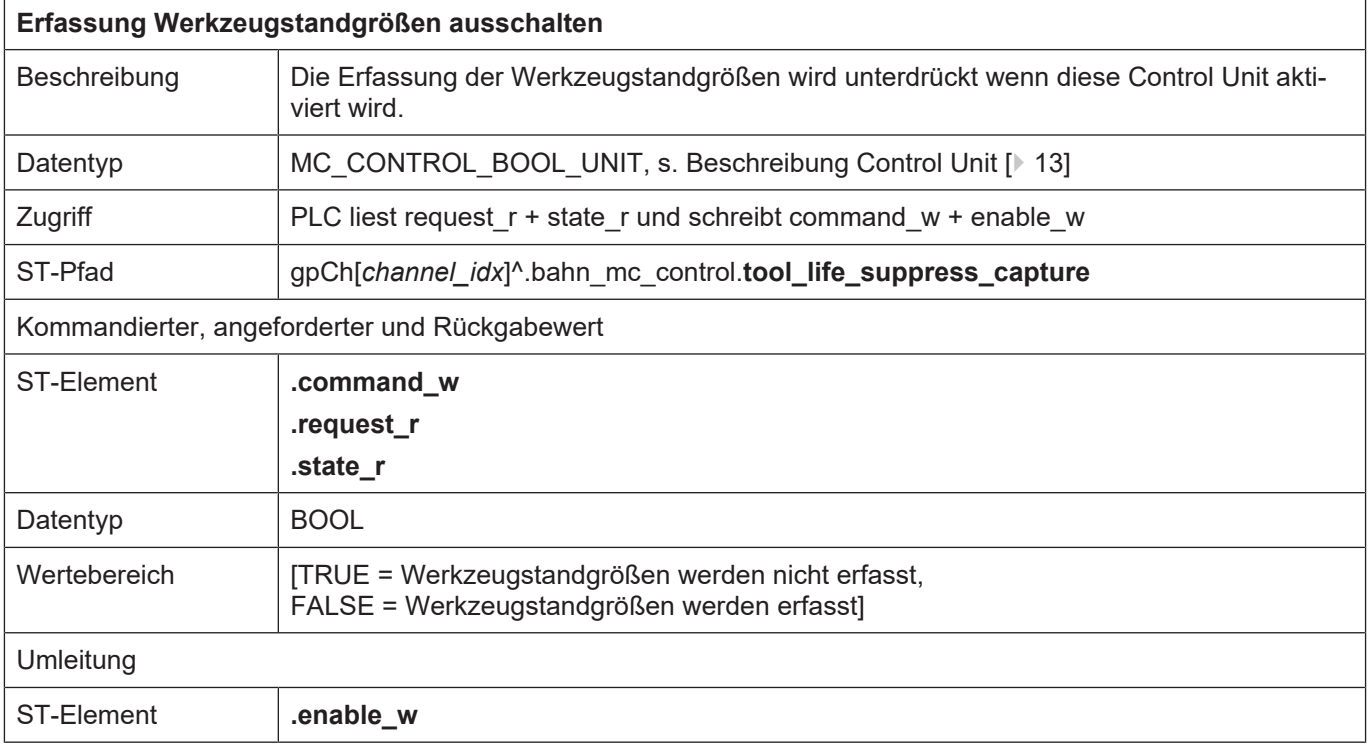

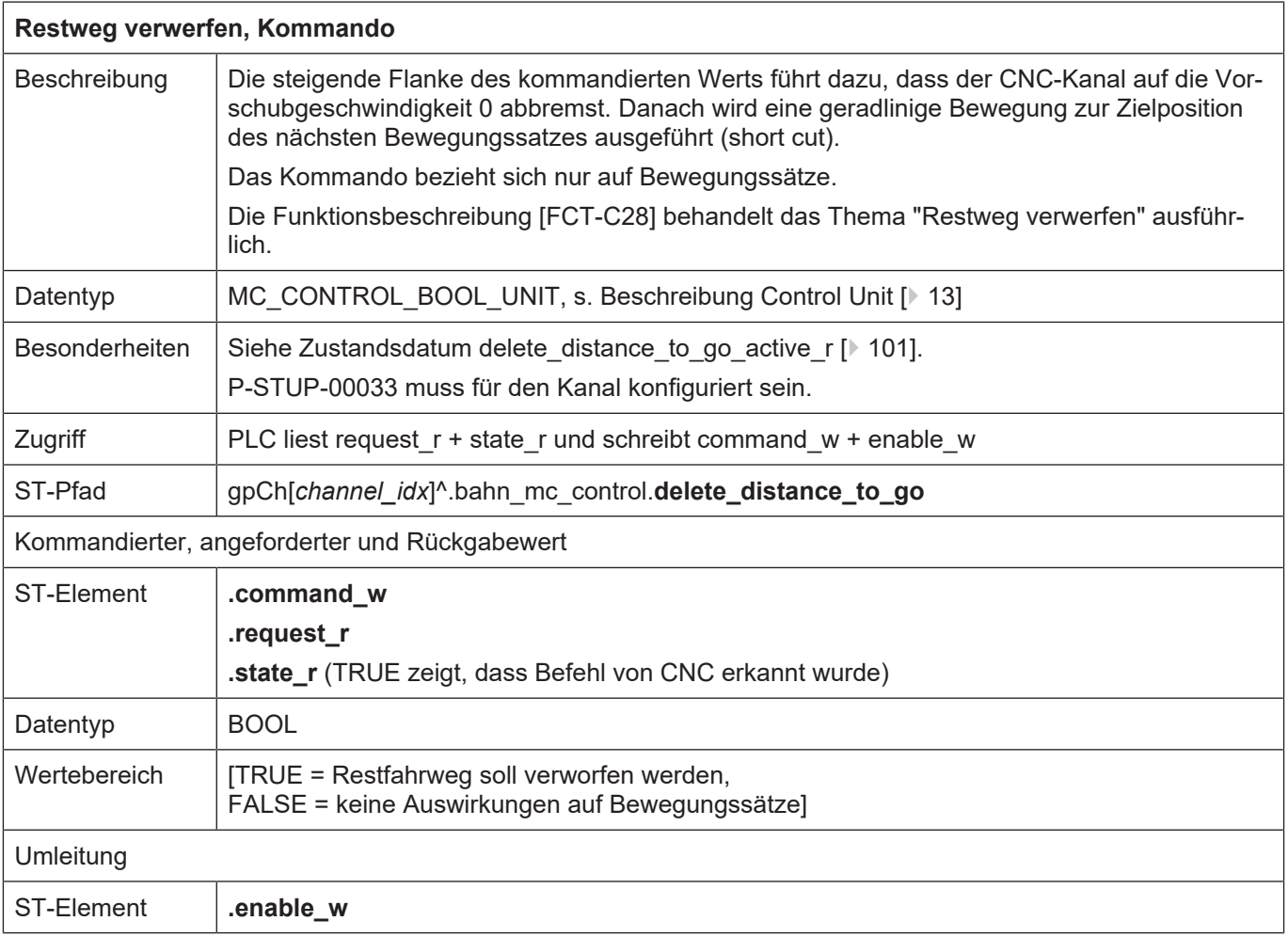

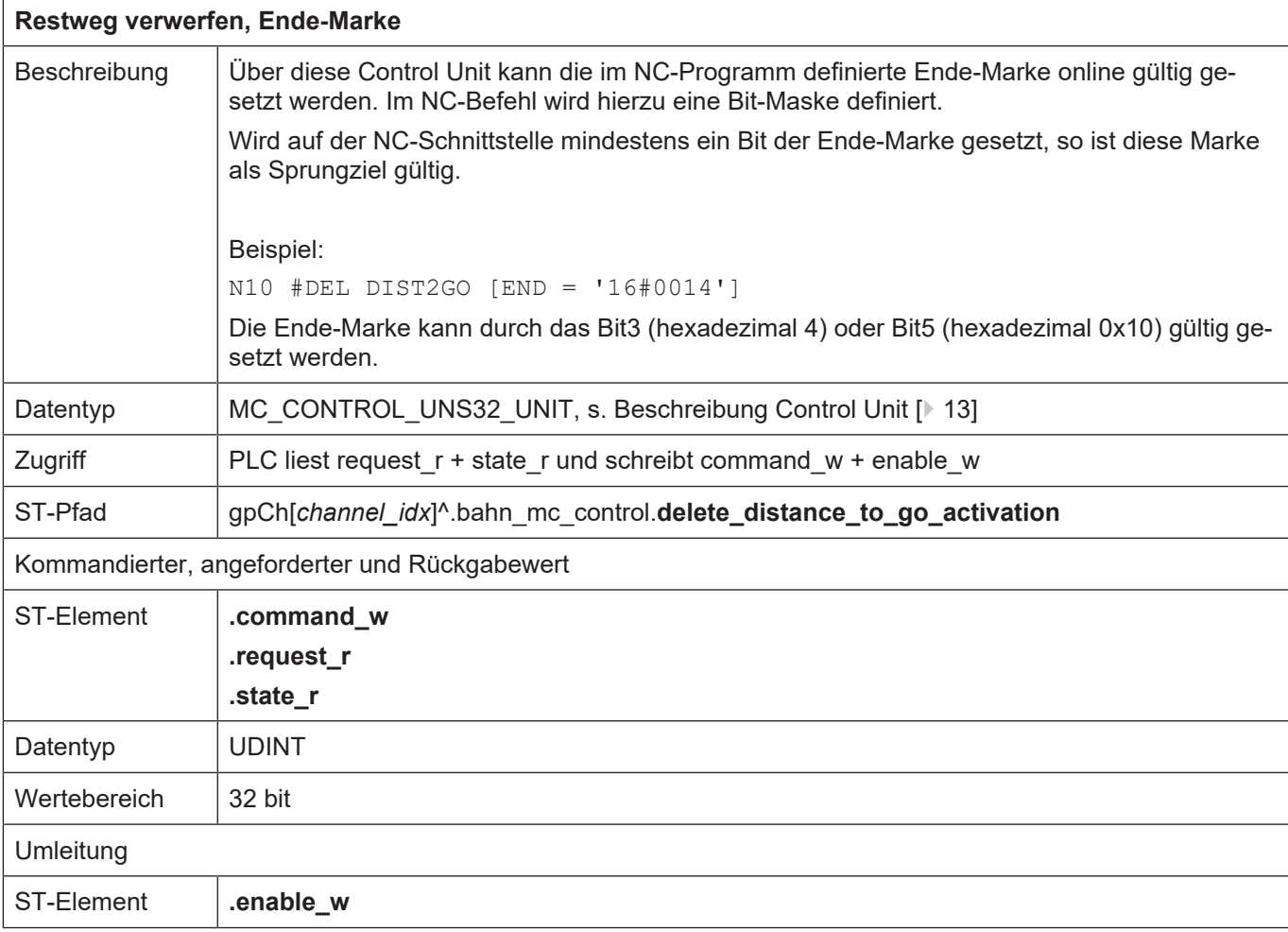

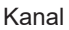

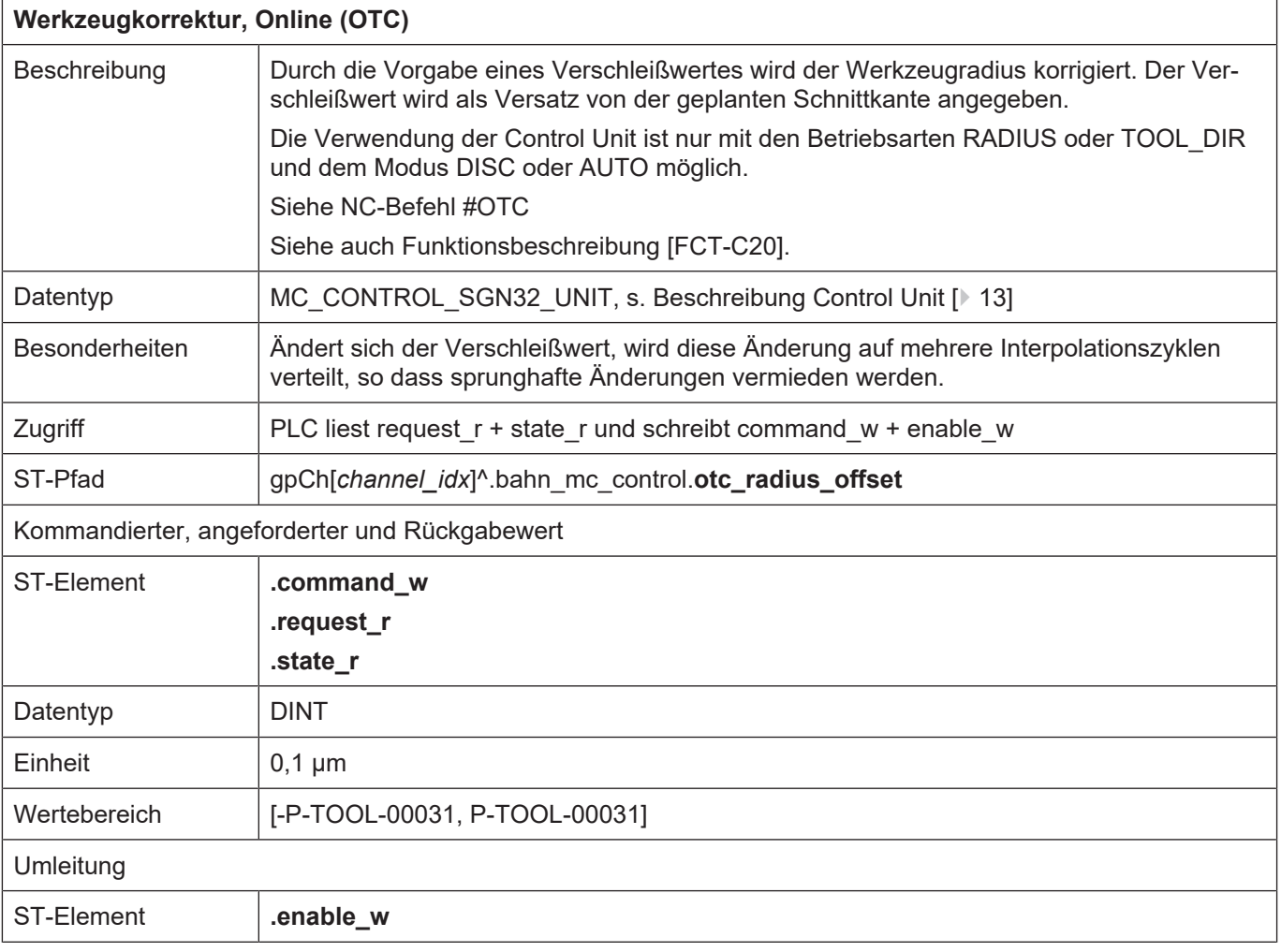

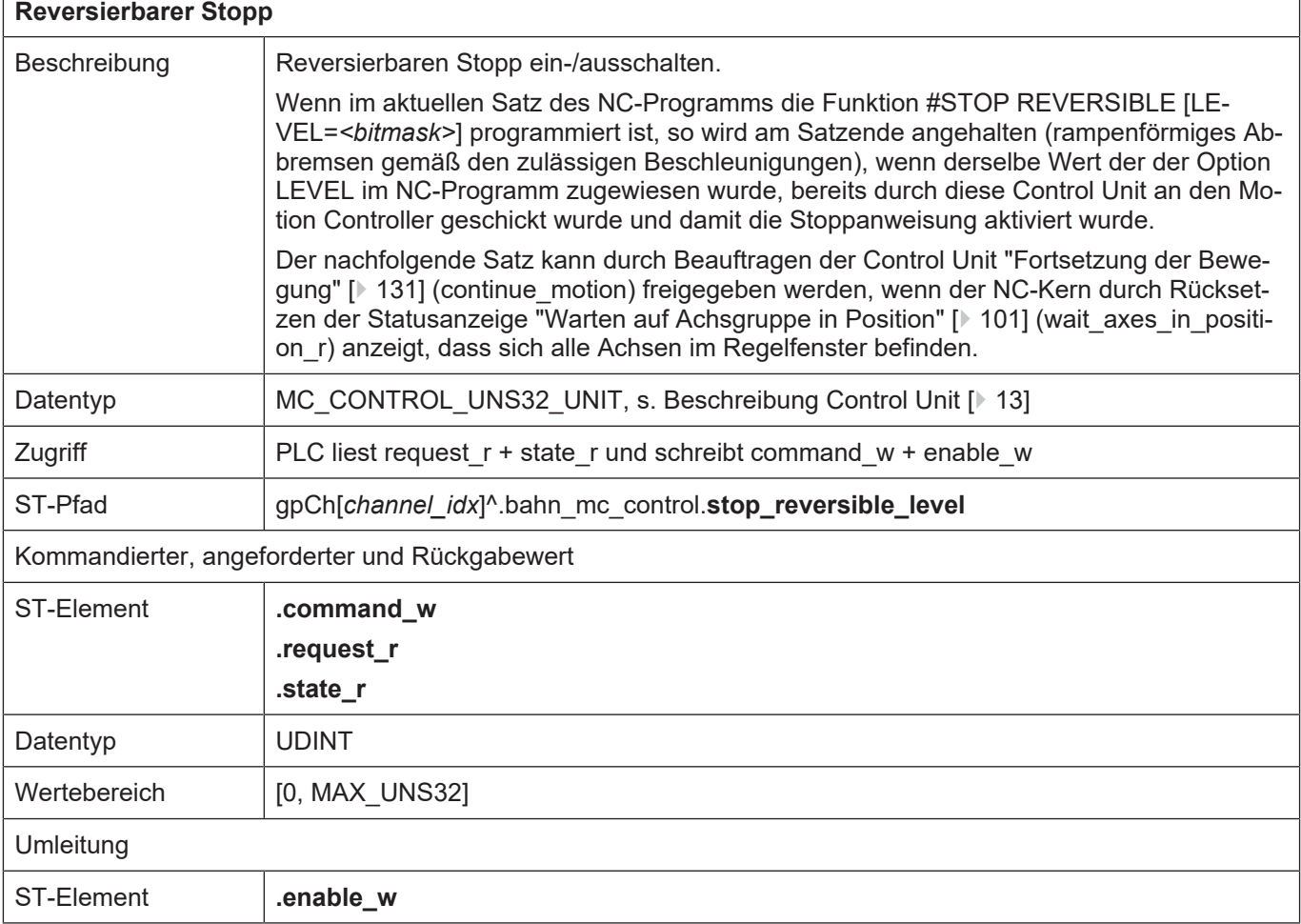

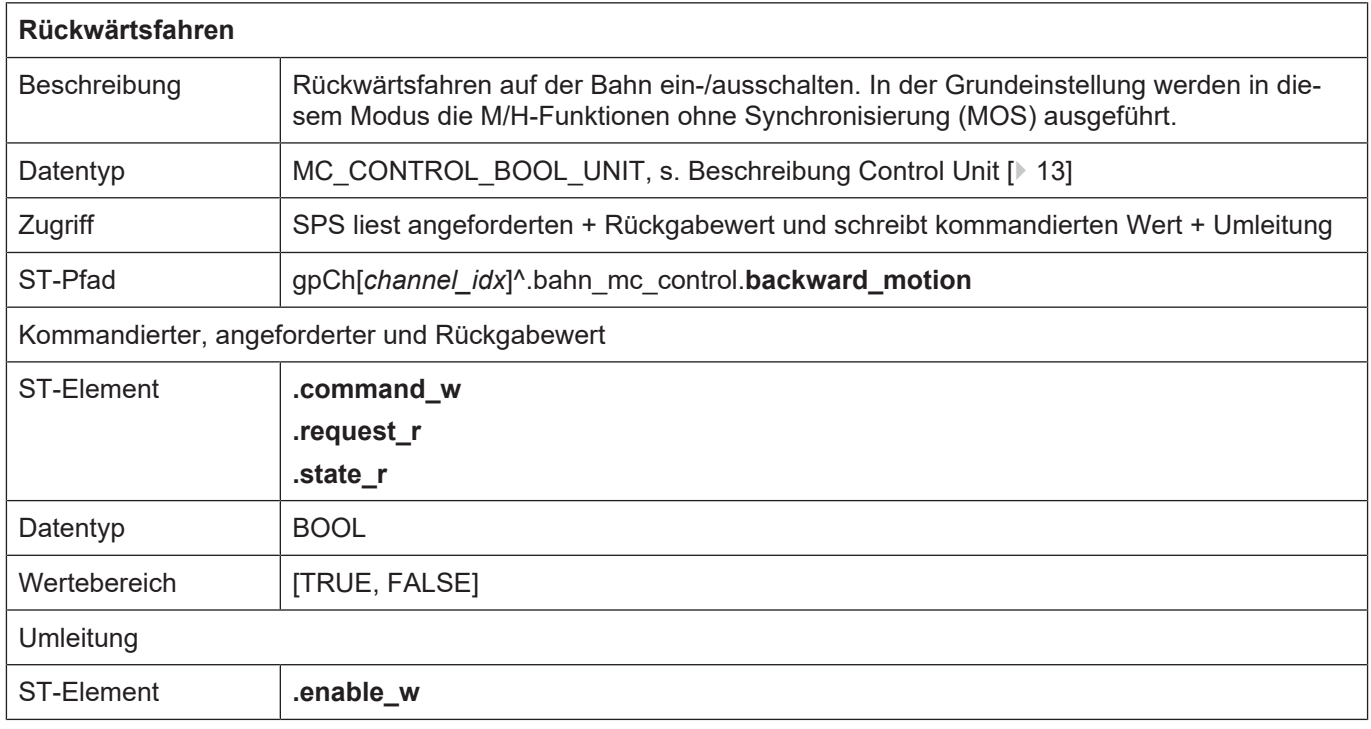

٦

<span id="page-156-0"></span>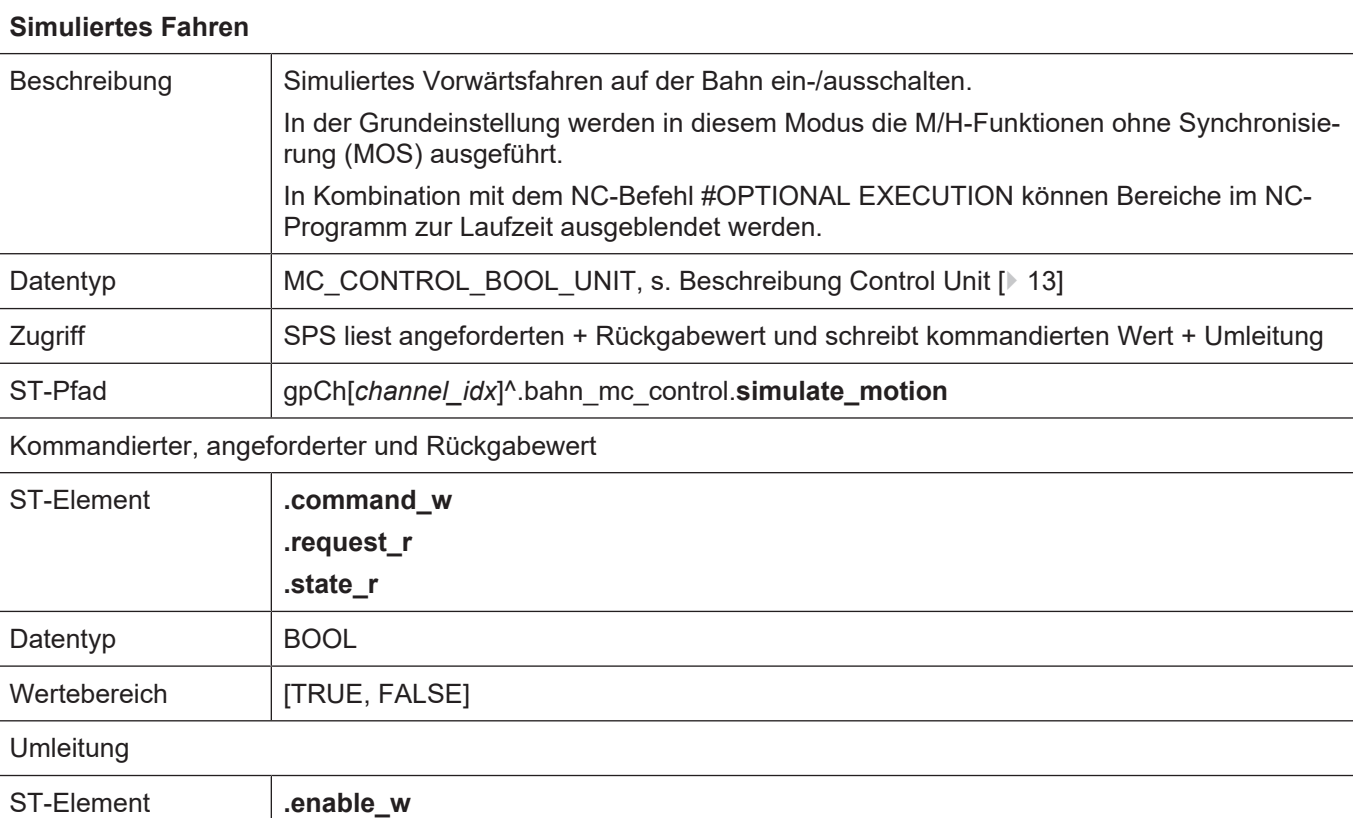

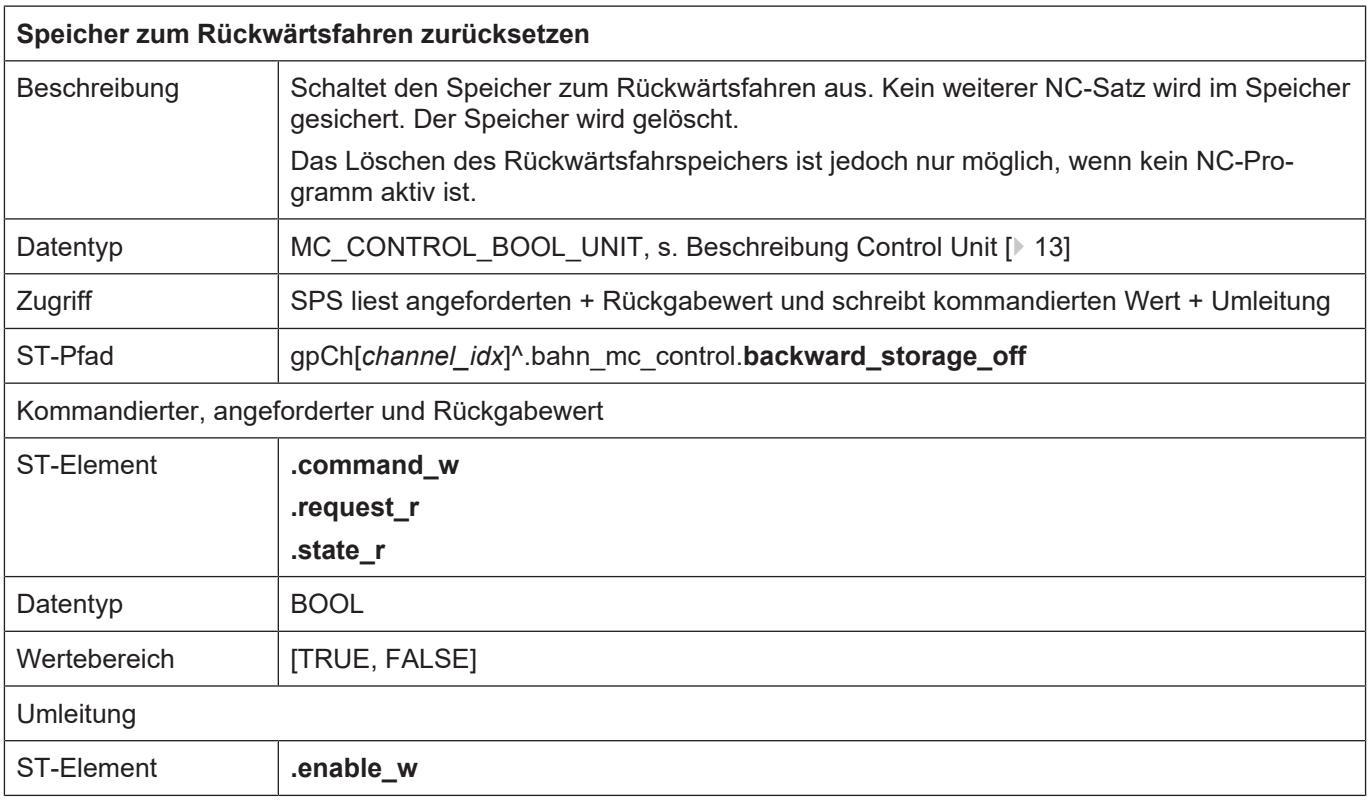

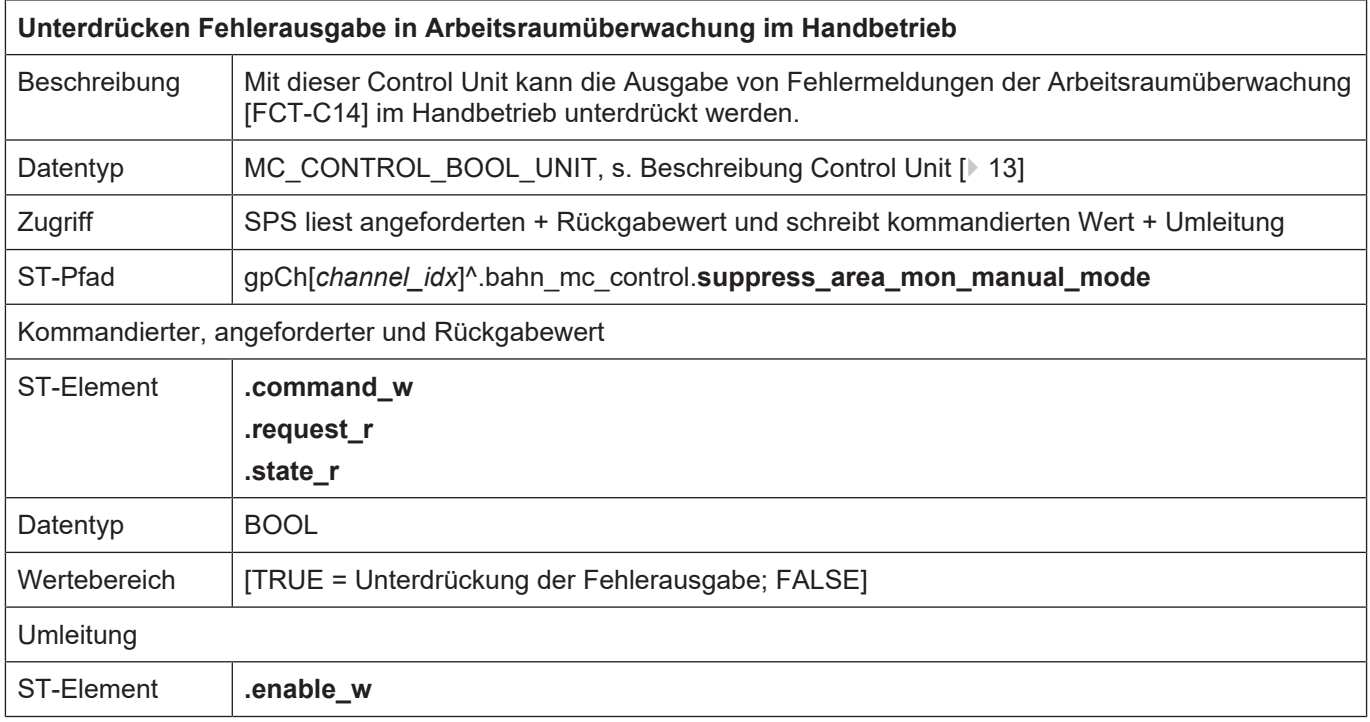

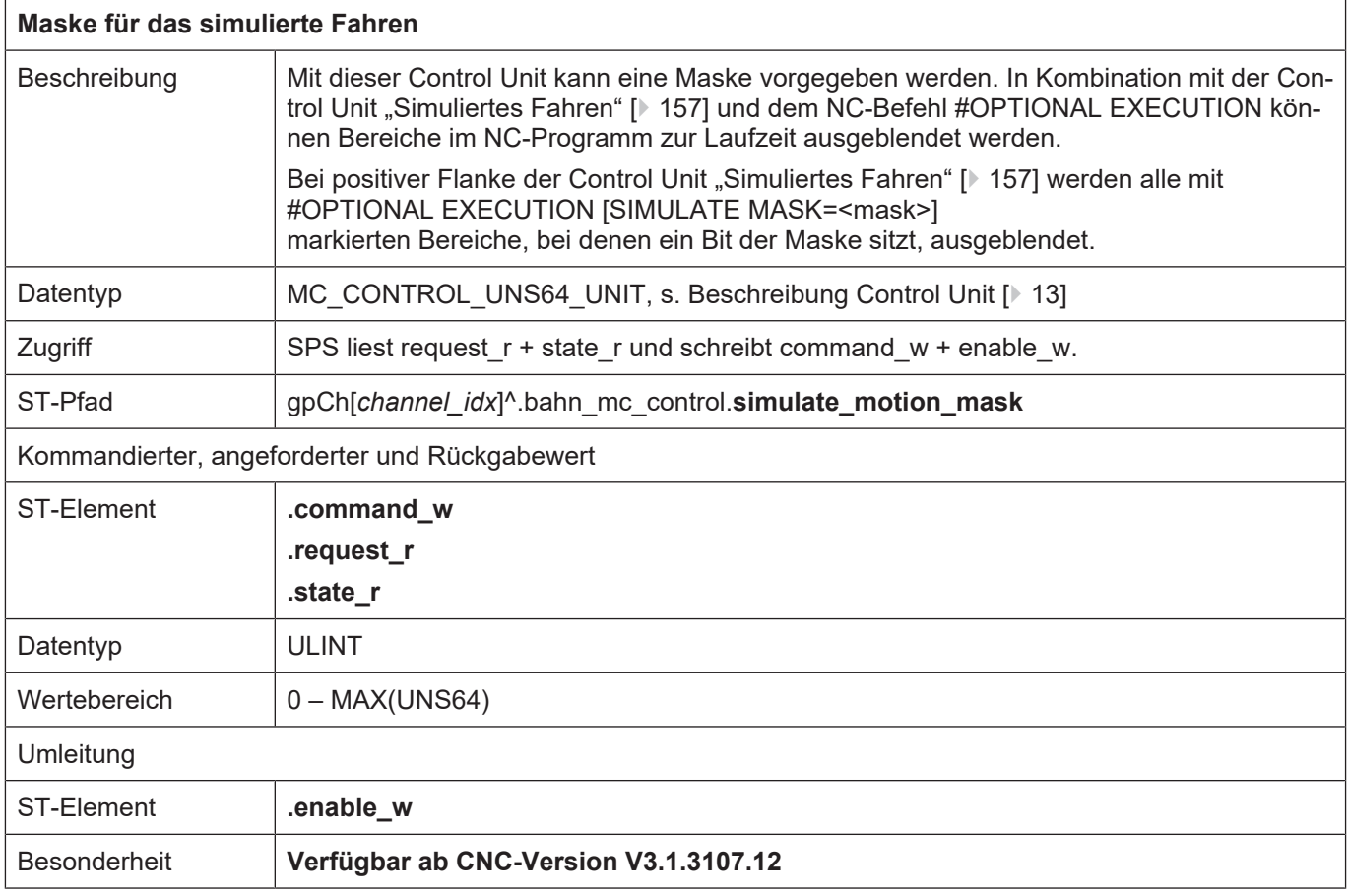

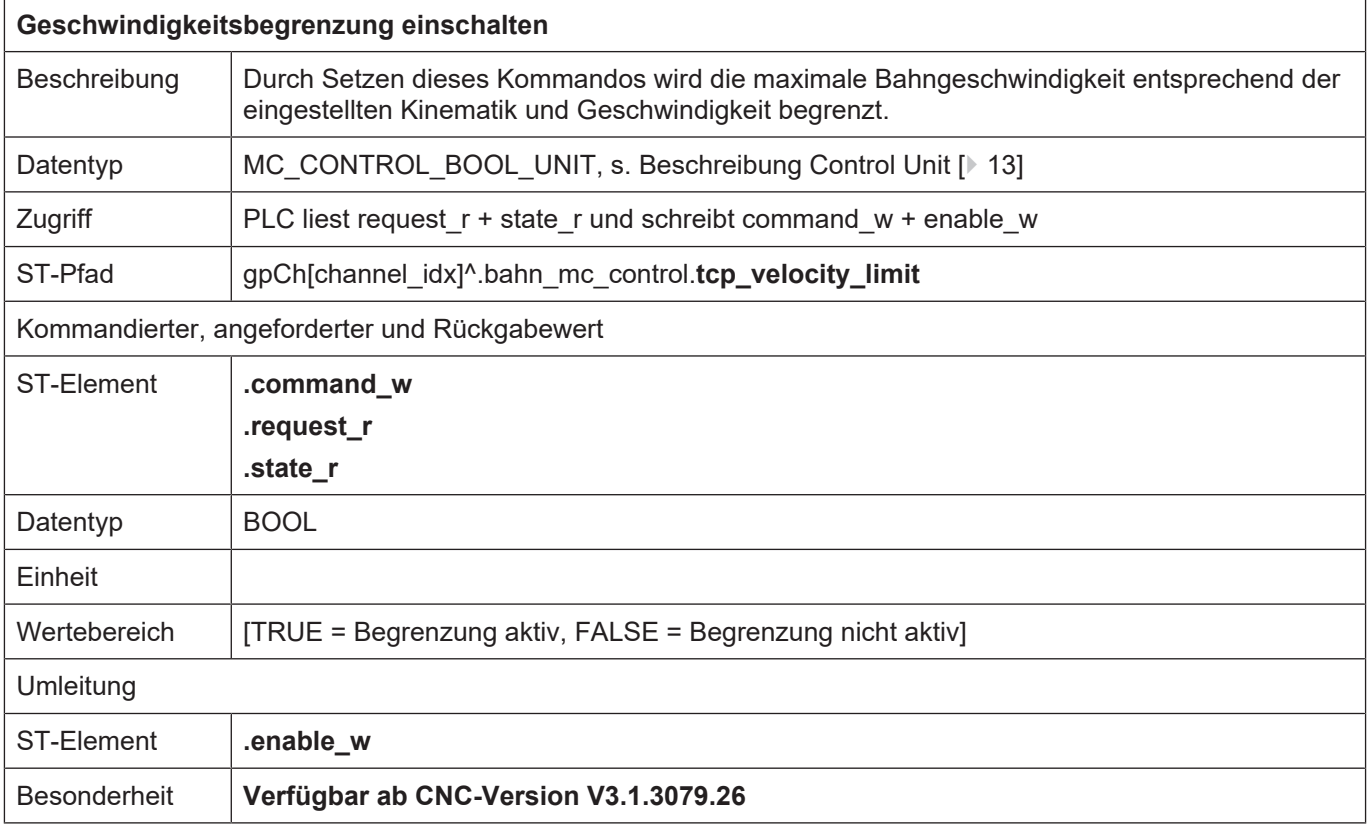

# **4.2.2.1 Dynamisches Koordinatensystem**

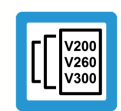

#### **Versionshinweis**

**Diese Funktionalität ist verfügbar ab der CNC-Version V3.1.3054**

 $\overline{1}$ 

٦

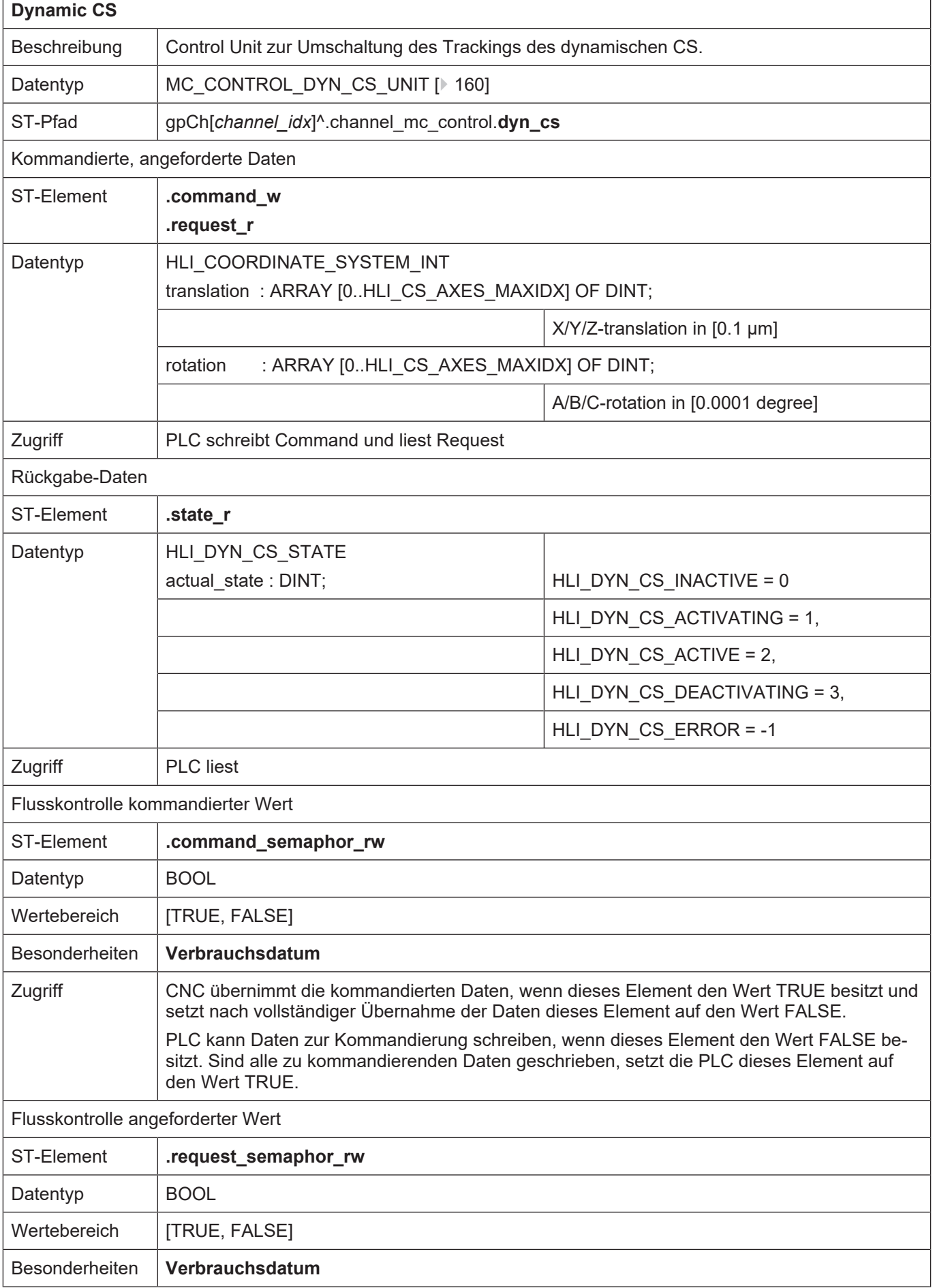

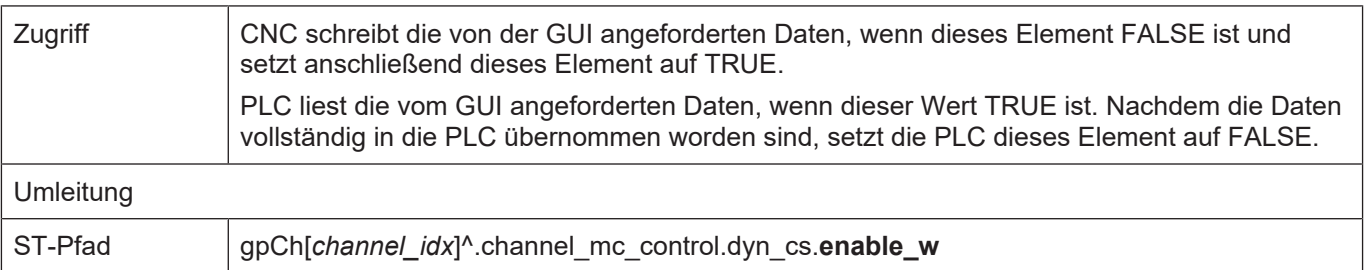

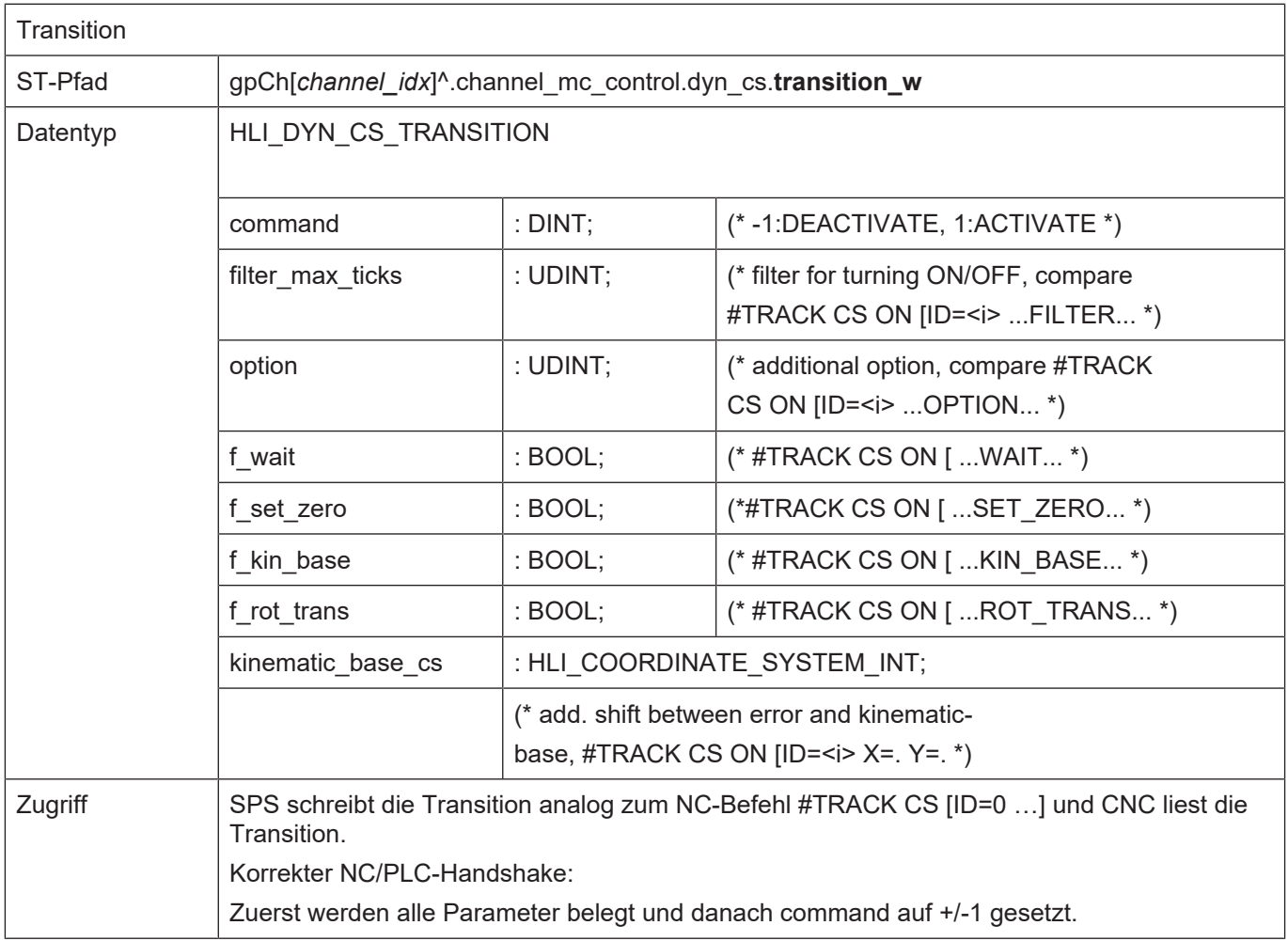

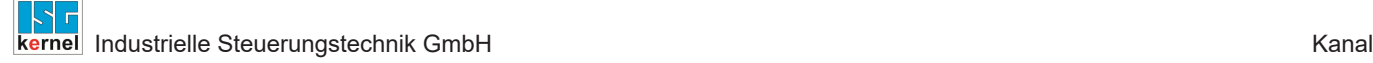

#### **Programmierbeispiel**

#### **Control Unit**

```
TYPE HLI COORDINATE SYSTEM INT :
STRUCT
 translation : ARRAY [0..HLI CS AXES MAXIDX] OF DINT;
fill up 2 : DINT;
rotation : ARRAY [0..HLI CS AXES MAXIDX] OF DINT;
fill up 1 : DINT;
END STRUCT
END_TYPE
TYPE HLI_DYN_CS_STATE :
STRUCT
 actual state : UDINT;
 fill up 1 : DINT;
END_STRUCT
END_TYPE
TYPE HLI DYN CS TRANSITION :
STRUCT
 command : DINT;
   filter_max_ticks  : UDINT;
 option : UDINT;
 f_wait : BOOL;<br>f set zero : BOOL;
 f<sup>-</sup>set zero
f kin base : BOOL;
f rot trans : BOOL;
 kinematic base cs : HLI COORDINATE SYSTEM INT;
END_STRUCT
END_TYPE
TYPE MC_CONTROL_DYN_CS_UNIT :
STRUCT
 enable w : BOOL; (* MC <-- PLC takes care *)
 request semaphor rw : BOOL; (* Valid semaphore *)
 command semaphor rw : BOOL; (* Valid semaphore *)
 fill up 1 : BOOL;
 fill up 2 : DINT;
   request_r           : HLI_COORDINATE_SYSTEM_INT;
 command w \qquad: HLI COORDINATE SYSTEM INT;
 transition w : HLI DYN CS TRANSITION;
   state_r             : HLI_DYN_CS_STATE;
END STRUCT
END_TYPE
```
#### **4.2.2.2 Kontur-Look-Ahead**

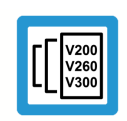

**Versionshinweis**

**Diese Funktionalität ist verfügbar ab der CNC-Version V3.1.3070**

 $\mathbf{r}$ 

#### **4.2.2.2.1 Control Unit – Kontur-Look-Ahead**

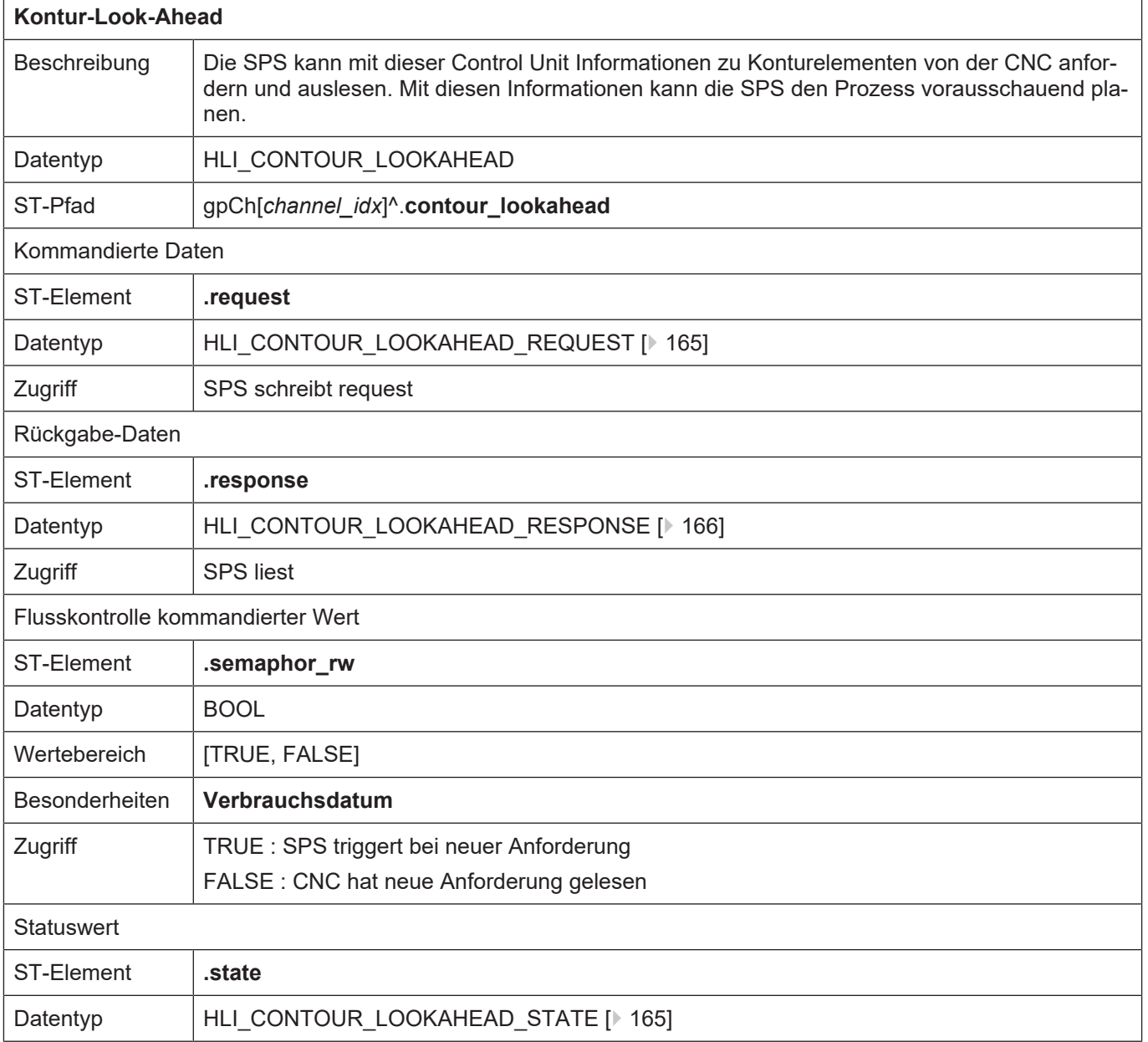

#### **4.2.2.2.2 Nutzdaten**

<span id="page-164-0"></span>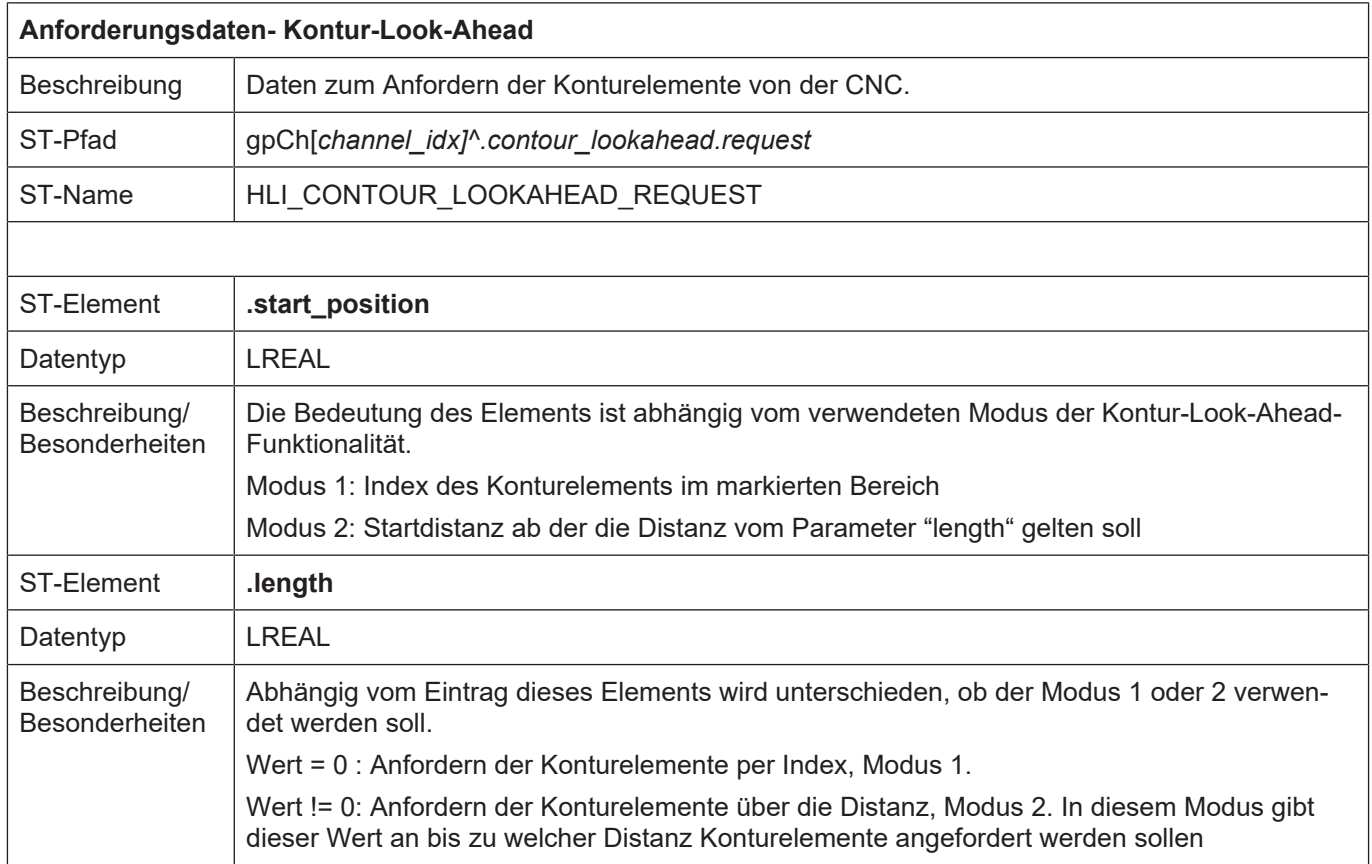

<span id="page-164-1"></span>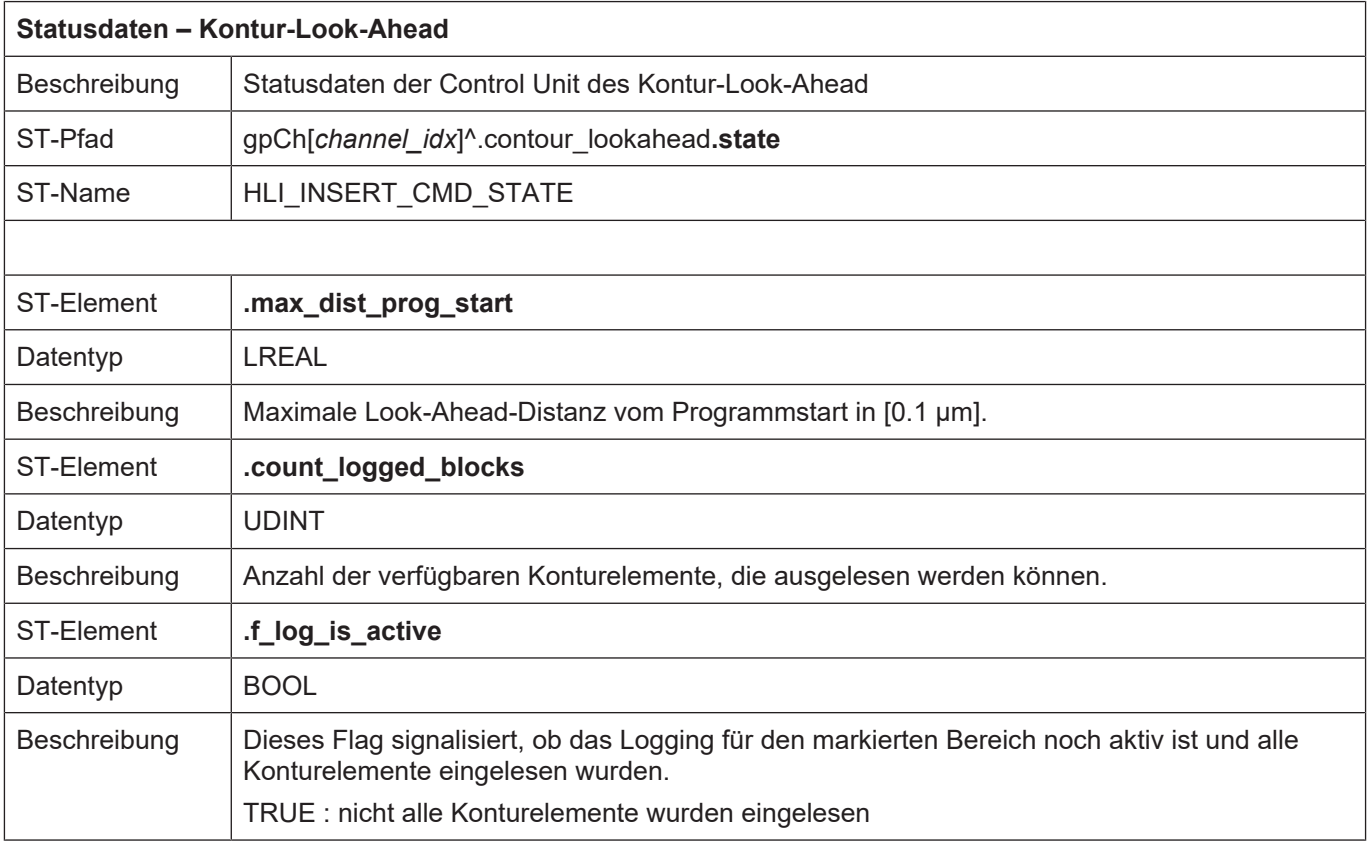

<span id="page-165-0"></span>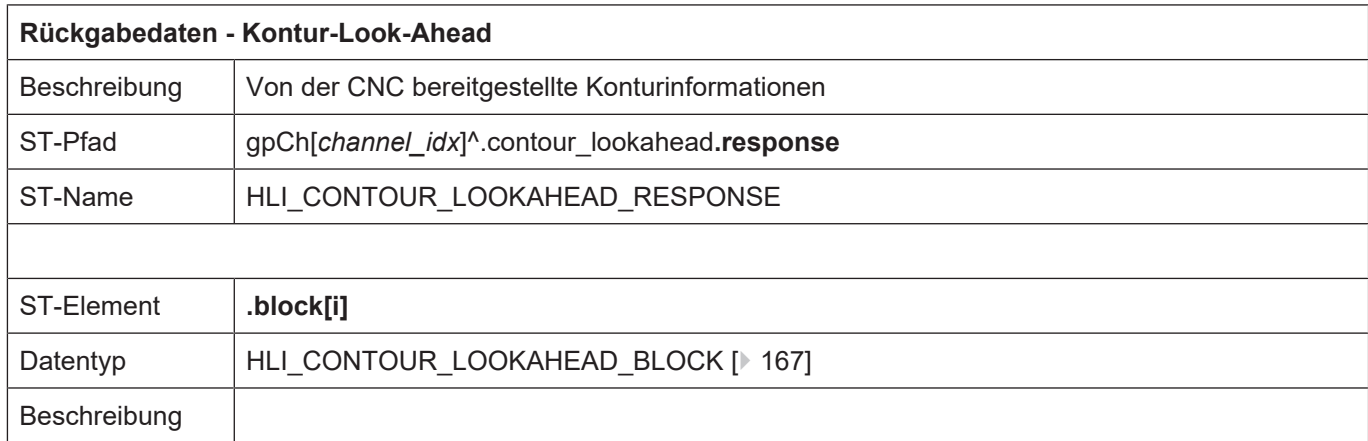

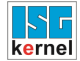

<span id="page-166-0"></span>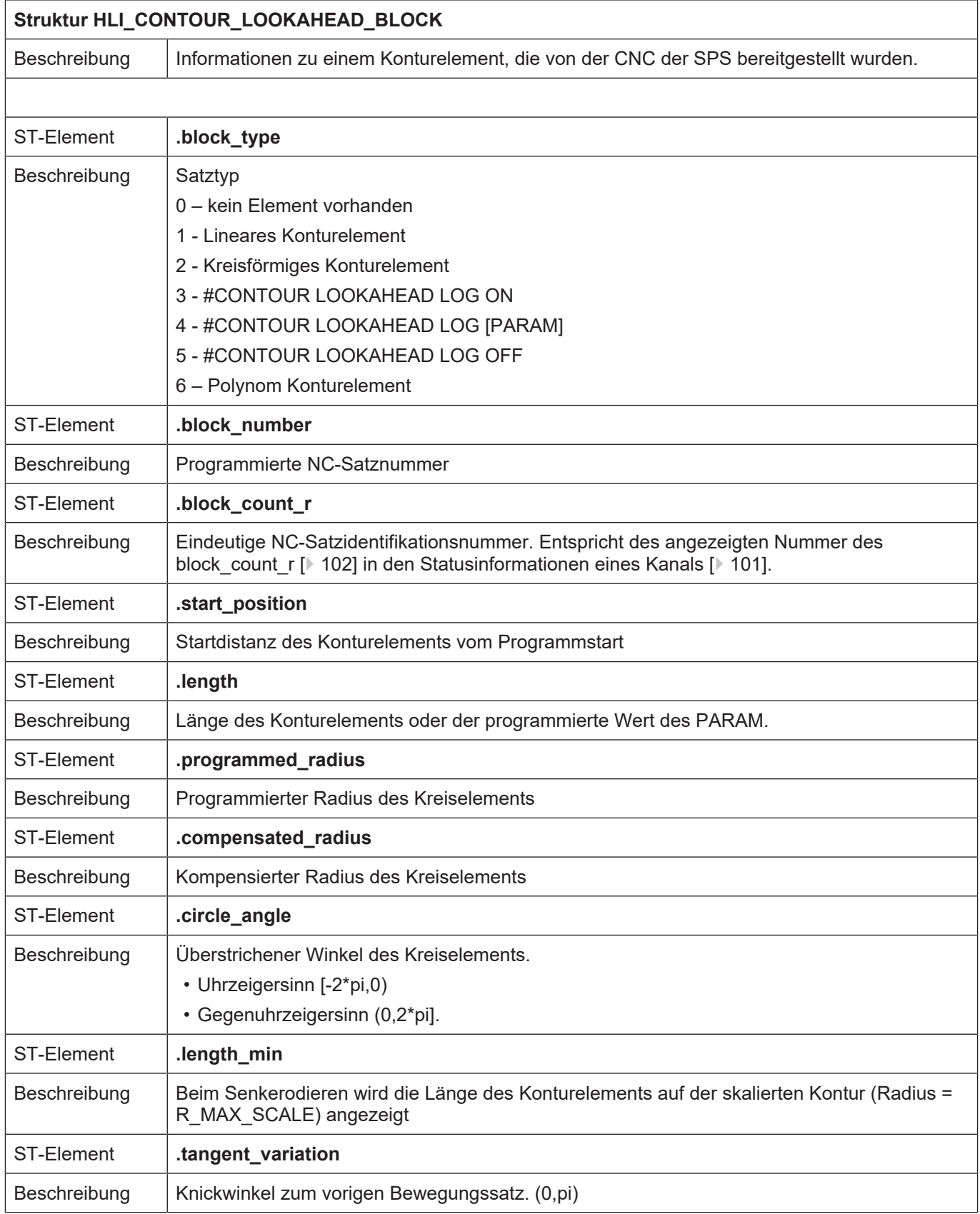

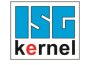

#### **4.2.2.3 Einfügen von Stoppmarken**

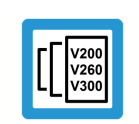

**Versionshinweis**

**Diese Funktionalität ist verfügbar ab der CNC-Version V3.1.3105.01**

#### **4.2.2.3.1 Control Unit – Einfügen von Stoppmarken (Insert Command)**

٦

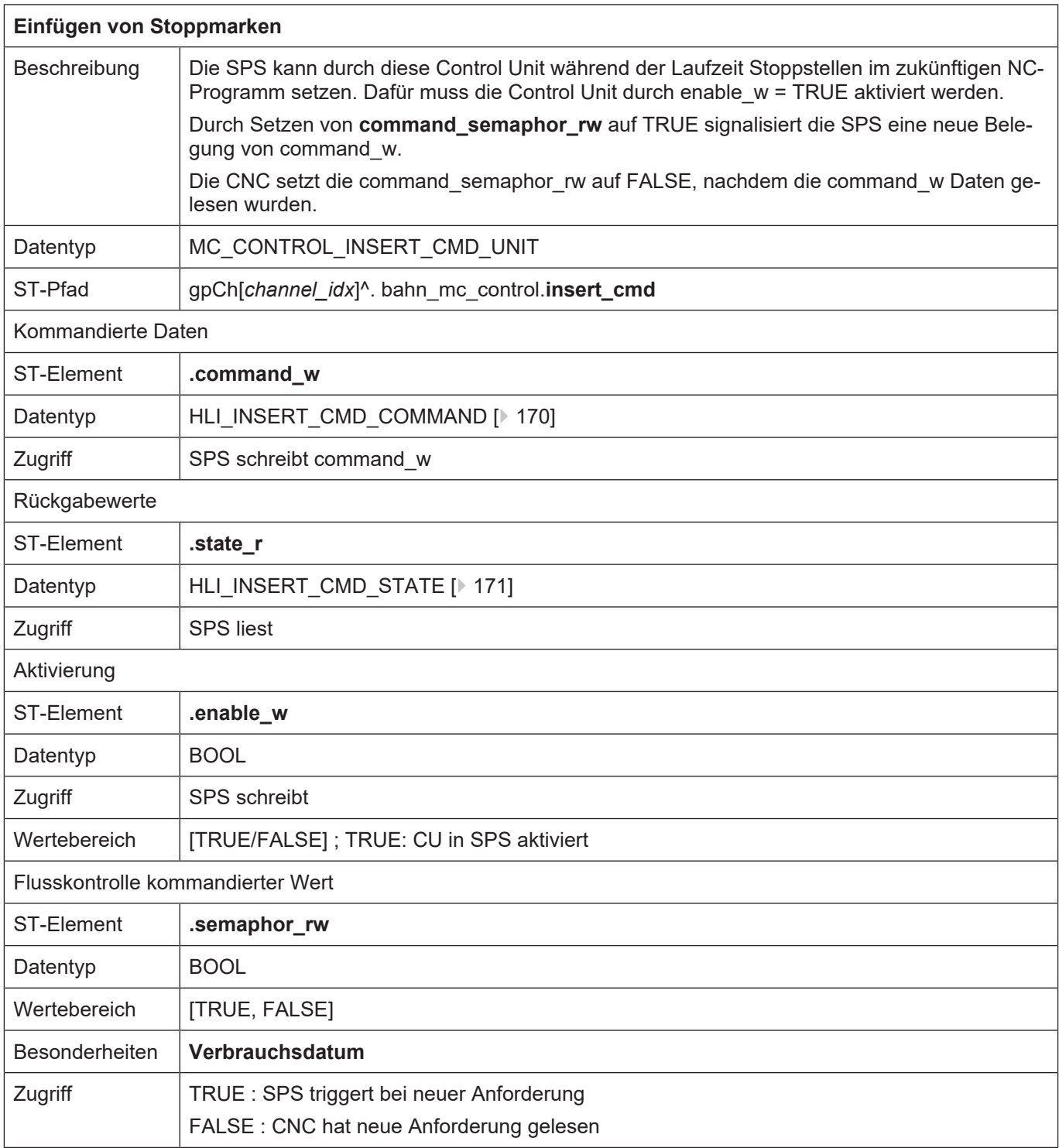

#### **4.2.2.3.2 Nutzdaten**

<span id="page-169-0"></span>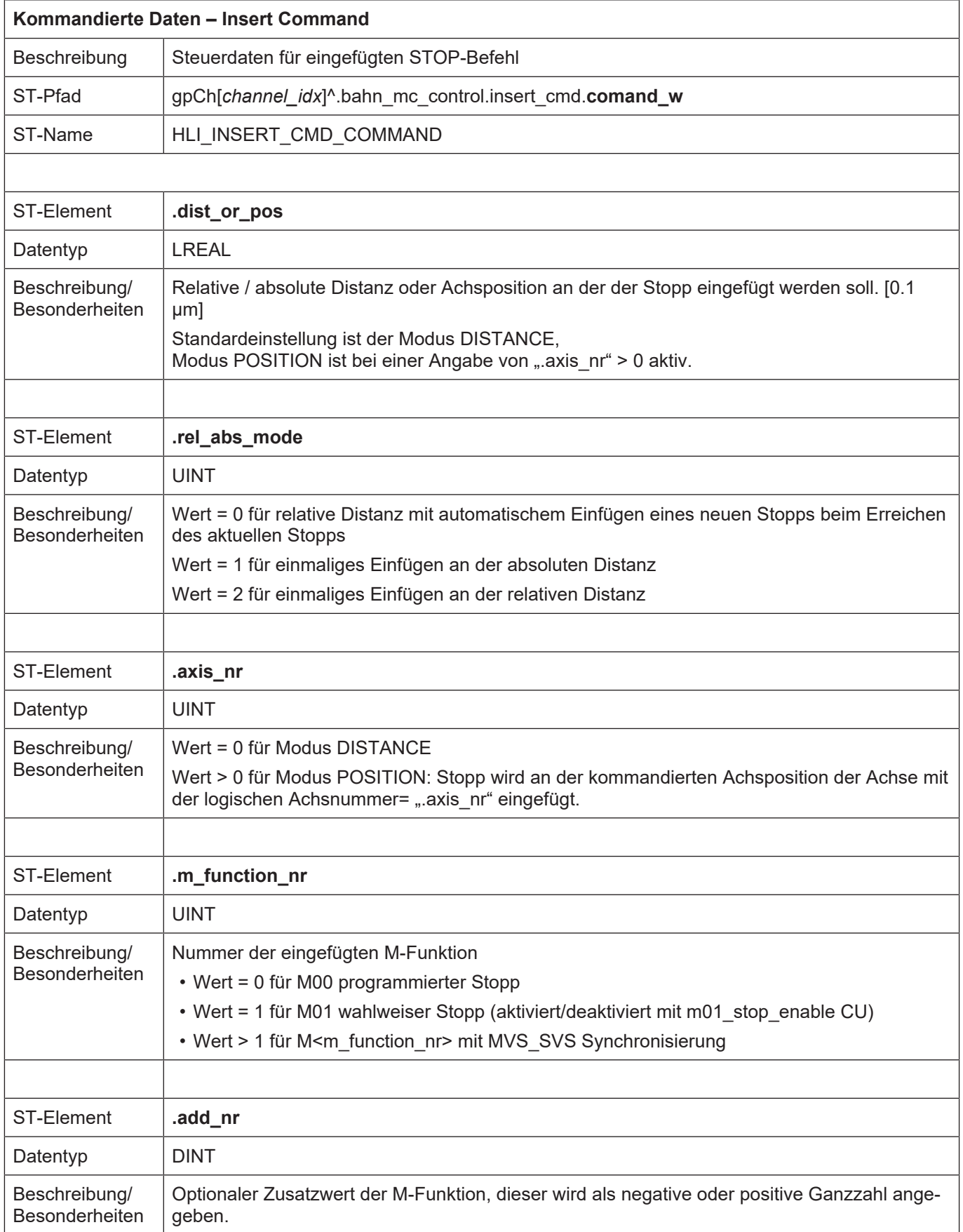

<span id="page-170-0"></span>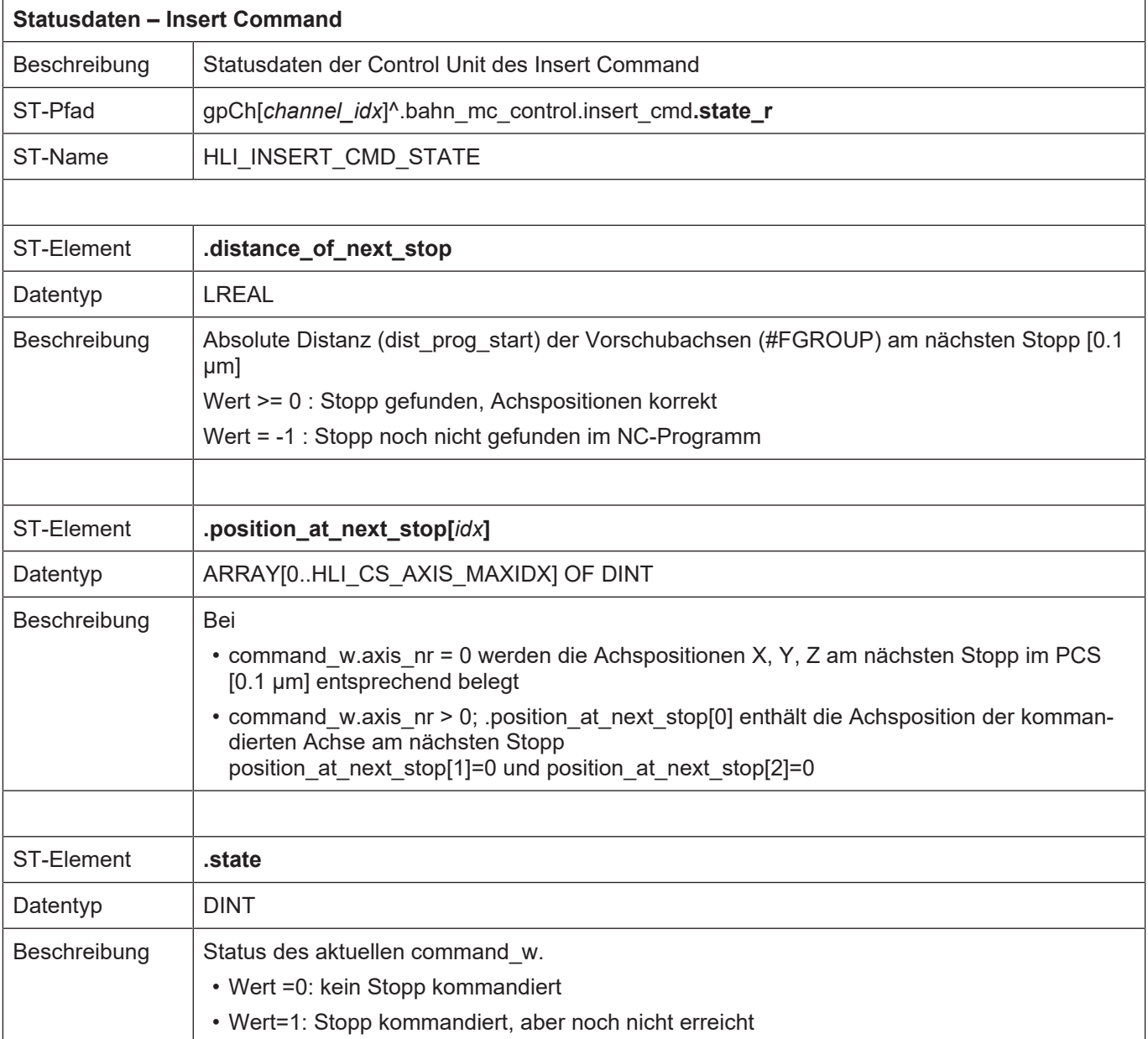

# **5 PLC**

# **5.1 Steuerkommandos an PLC**

## **5.1.1 Reset**

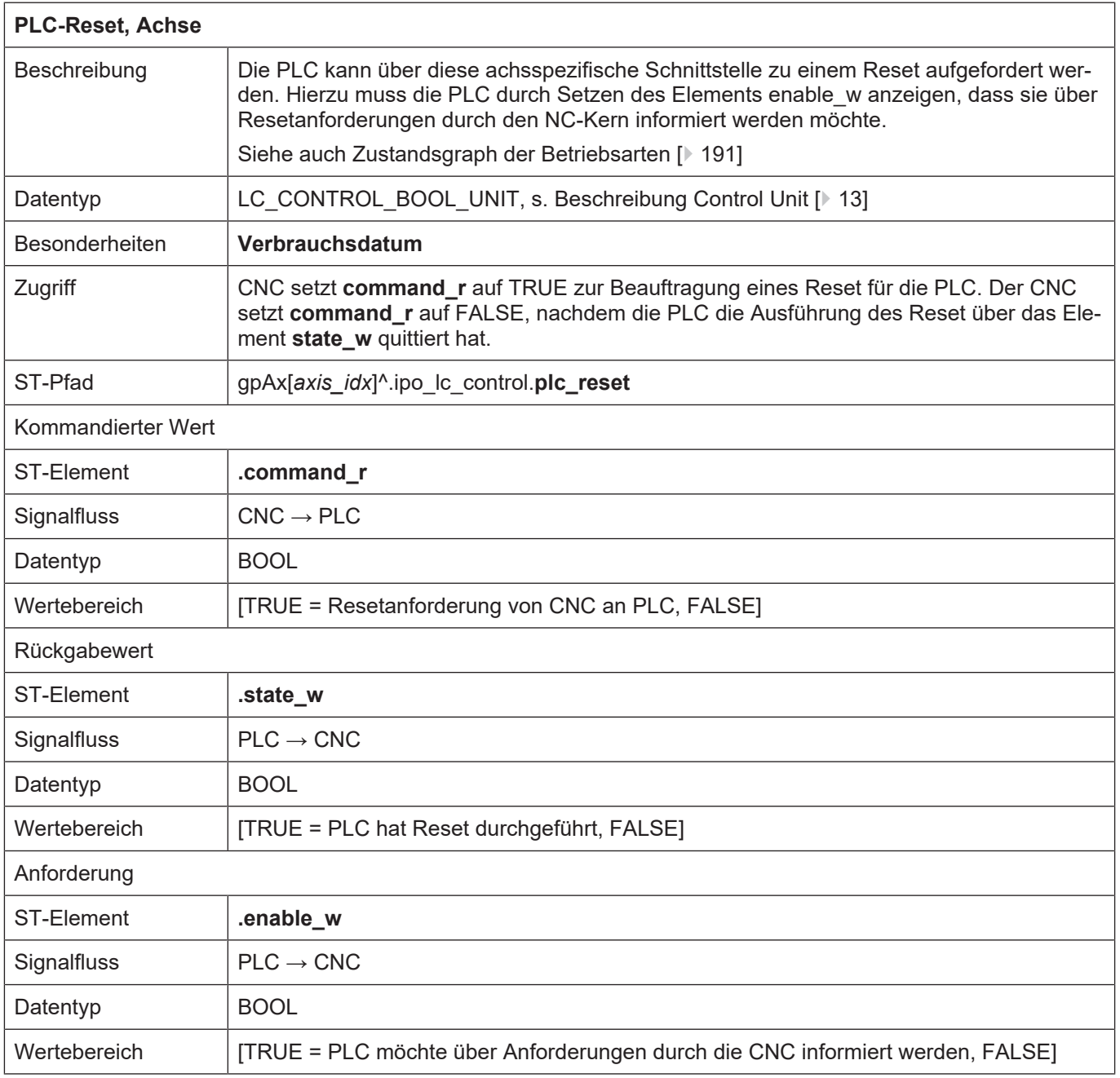

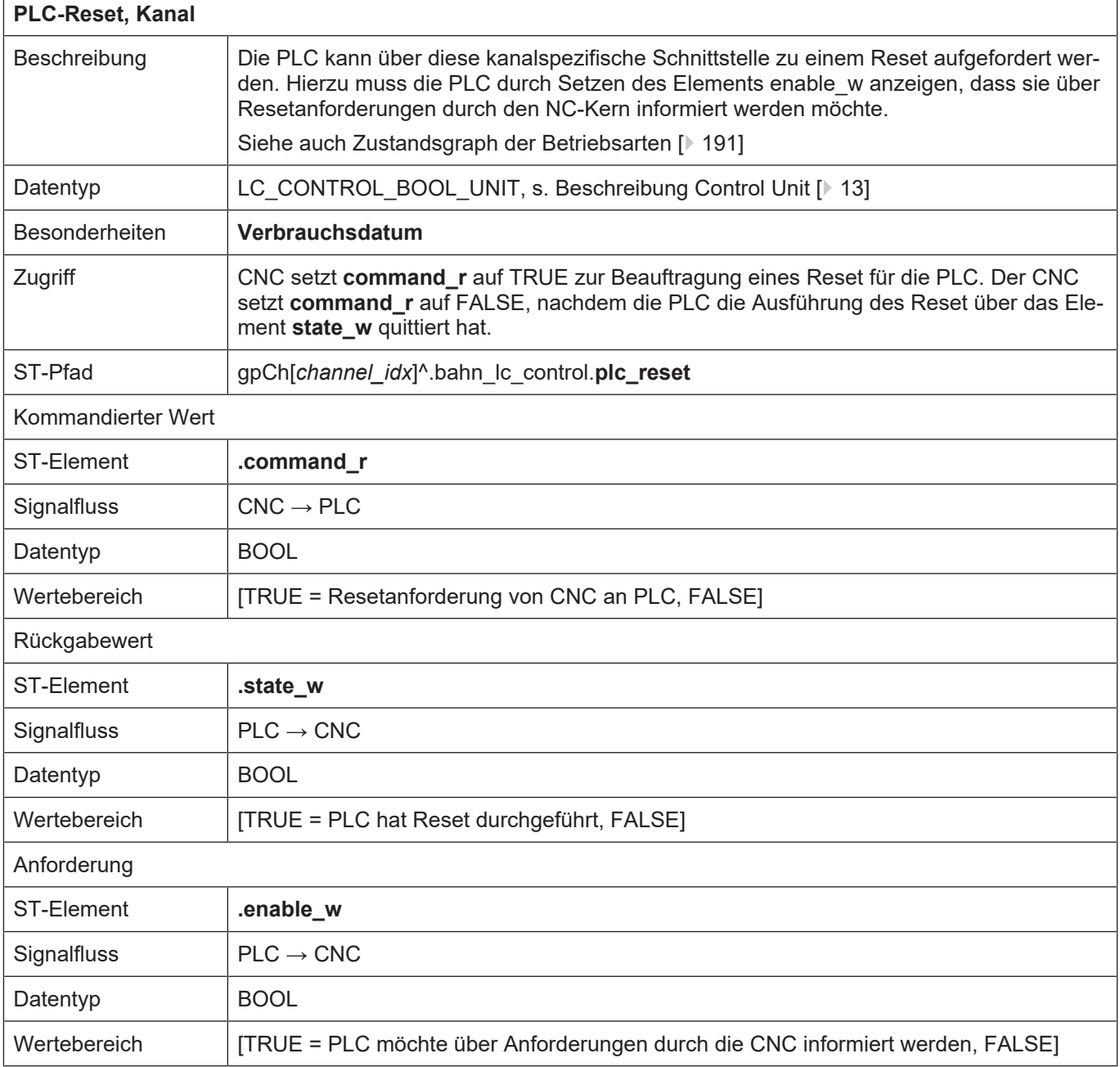

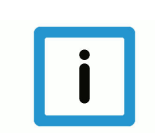

#### **Hinweis**

Vor einer Neubeauftragung und nach Erkennen der Resetquittierung wird das Signal state\_w durch die CNC zurückgesetzt.

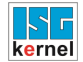

#### **5.1.2 Satzvorlauf**

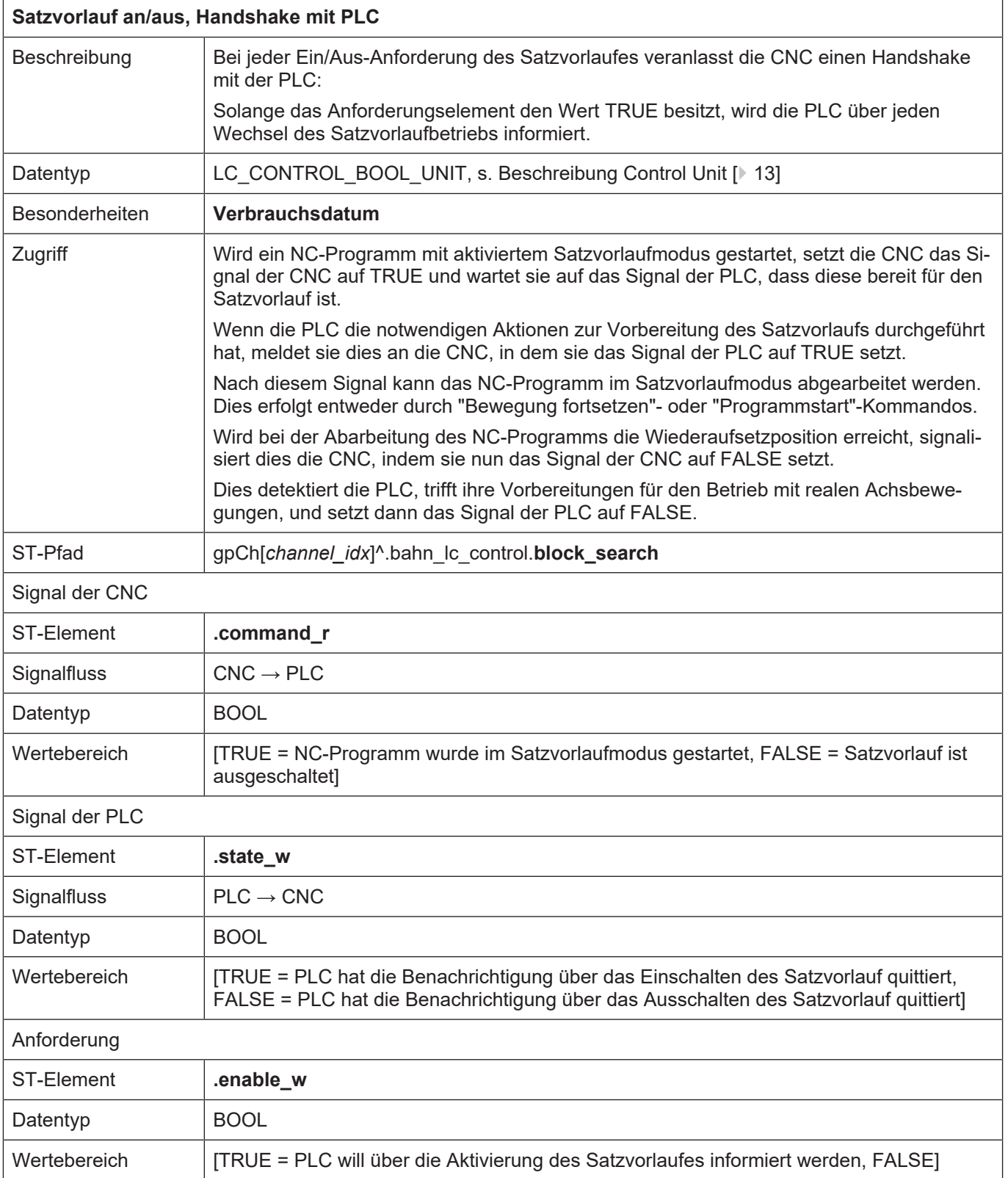

# wait for block skip on / off

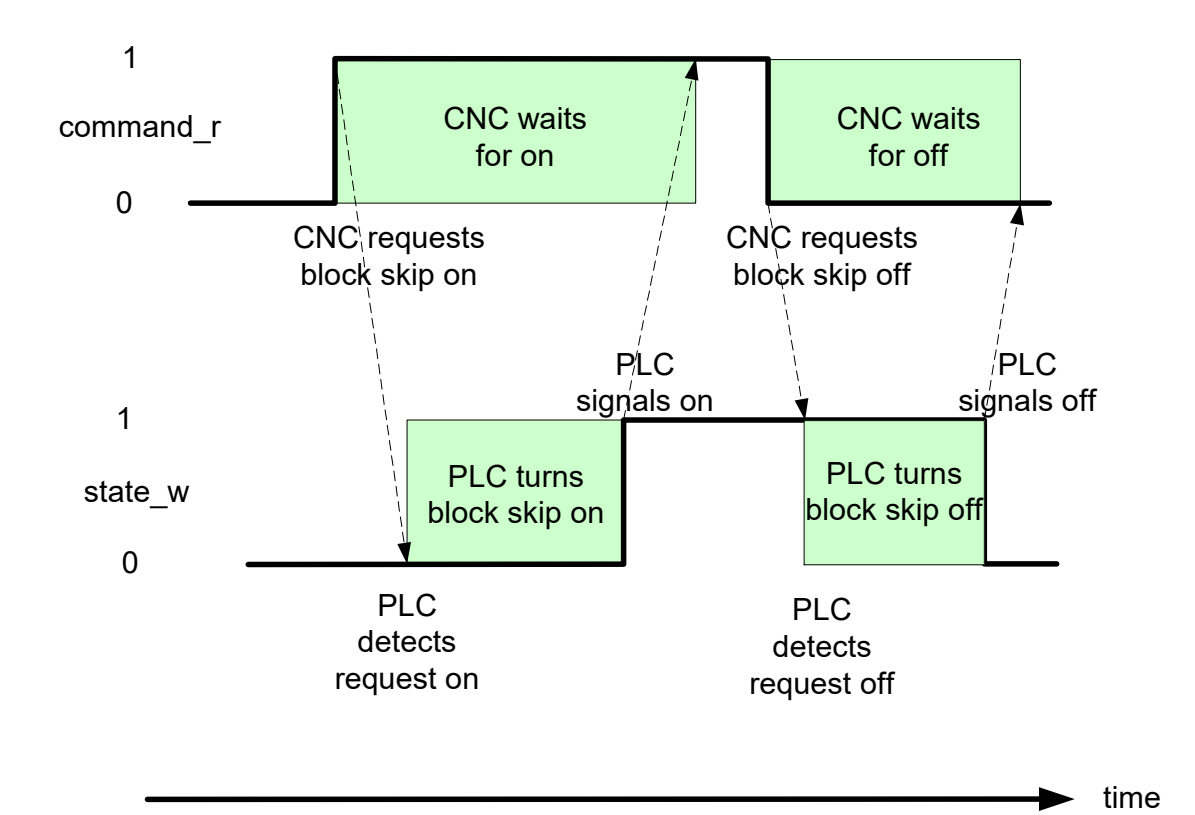

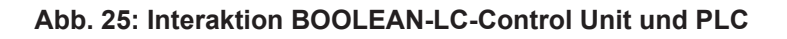

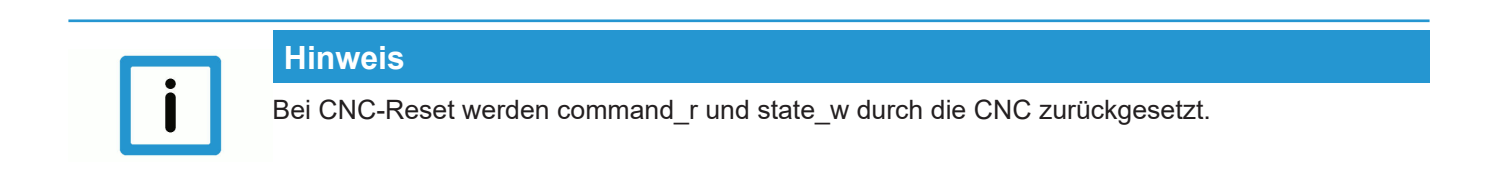

# **6 Technologieprozesse**

# **6.1 Einleitung**

Für jeden Kanal und jede Achse können Technologiefunktionen definiert werden.

Die Definition der kanalspezifischen Technologiefunktionen erfolgt in den Kanalparametern, die der achsspezifischen in den Achsparametern der jeweiligen Achse.

Bei der Definition wird auch der Synchronisationsmechanismus der Technologiefunktion festgelegt. Es werden zwei grundsätzliche Arten der Synchronisation unterschieden:

- Satzweise Synchronisationen (Standardsynchronisation),
- Satzübergreifende Synchronisationen.

M-Funktionen, die nicht definiert sind, werden nach Start des NC-Programms als unbekannte M-Funktionen durch eine Fehlermeldung angezeigt, die Decodierung wird abgebrochen.

# **6.2 Verwaltung von Technologiefunktionen**

Grundsätzlich können Technologiefunktionen in zwei Typen unterschieden werden:

Satzweise zu synchronisierende Technologiefunktionen und satzübergreifend zu synchronisierende Technologiefunktionen. Diese Aufteilung spiegelt sich auch auf dem High-Level-Interface wieder.

Alle satzweise zu synchronisierenden Technologiefunktionen müssen spätestens am Ende des NC-Satzes, in dem sie programmiert wurden, quittiert sein. Sie werden deshalb im entsprechenden Verwaltungsfeld aufeinanderfolgend abgelegt.

Bei Technologiefunktionen mit satzübergreifender Synchronisation ist dies nicht der Fall. Dort sind die noch auszuführenden, nicht quittierten Technologiefunktionen über das gesamte Feld verteilt (lückend). Außerdem kann der Fall auftreten, dass mehrere gleiche Technologiefunktionen in diesem Feld vorhanden sind, da durch die satzübergreifende Synchronisation die einzelnen Technologiebefehle nicht am Ende des NC-Satzes quittiert sein müssen, in dem sie programmiert wurden. Für die Erzeugung der Quittierung von Technologiefunktionen muss dies auf der Seite der PLC berücksichtigt werden.

Für das Feld der satzweise synchronisierten Technologiefunktionen wird die Anzahl der in einem NC-Satz programmierten Technologiefunktionen auf dem HLI zur Verfügung gestellt. Für das Feld der satzübergreifend synchronisierten Technologiefunktionen wird die Anzahl der nicht quittierten Technologiefunktionen angegeben.

# **6.3 Elemente zur Verwaltung achsspezifischer Technologie-Control Units**

# **6.3.1 Satzweise Synchronisation (Standardsynchronisation)**

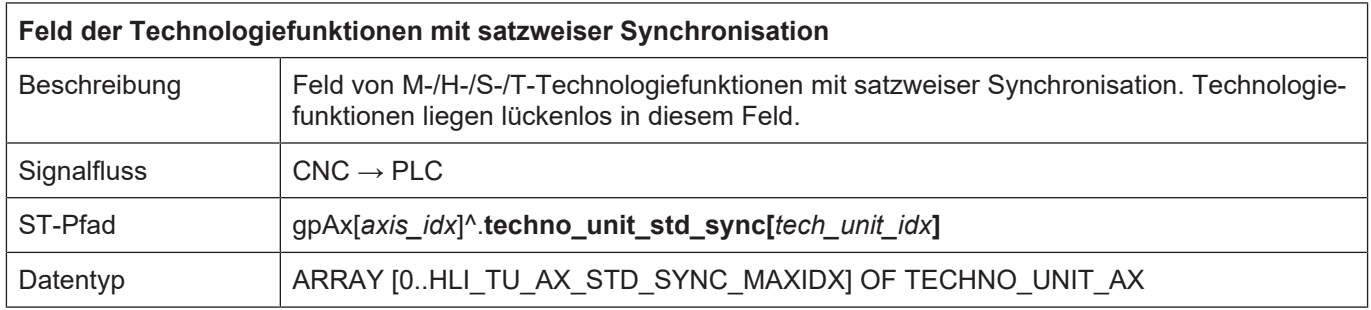

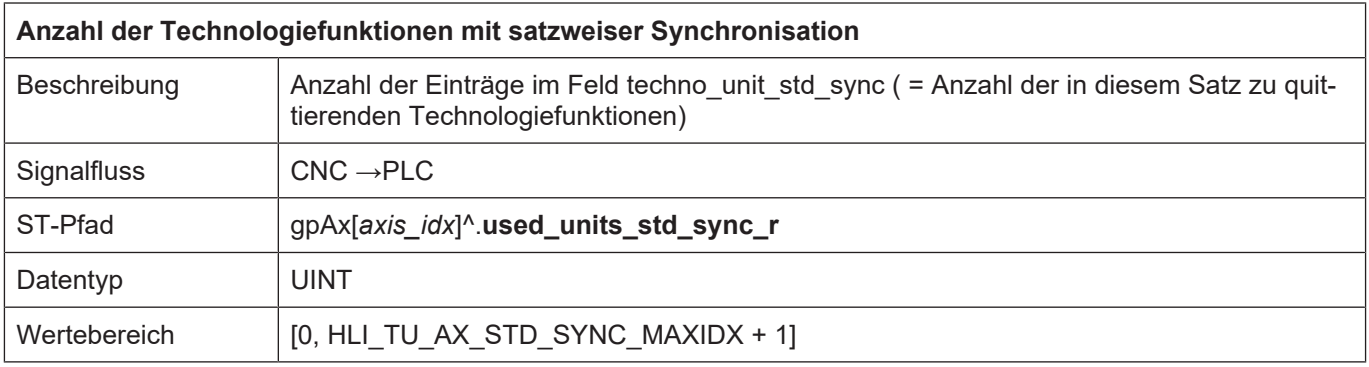

#### **6.3.2 Satzübergreifende Synchronisation**

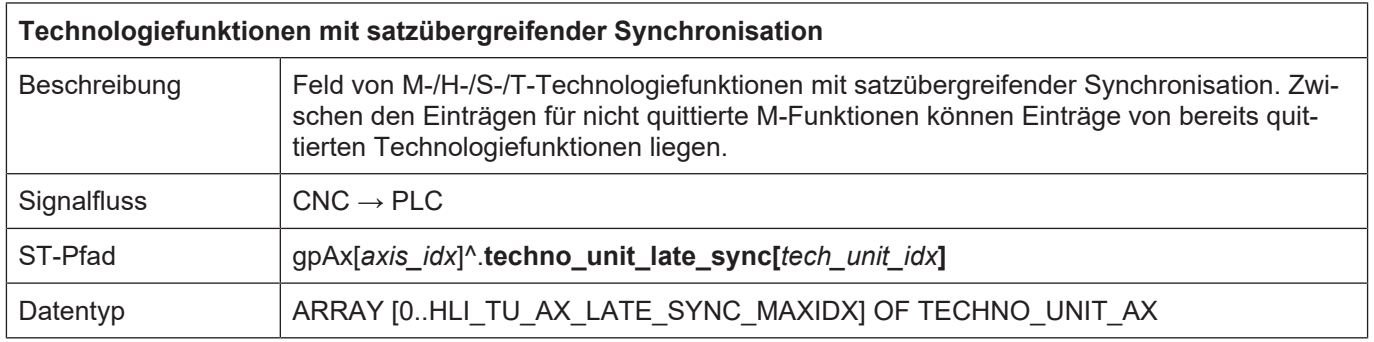

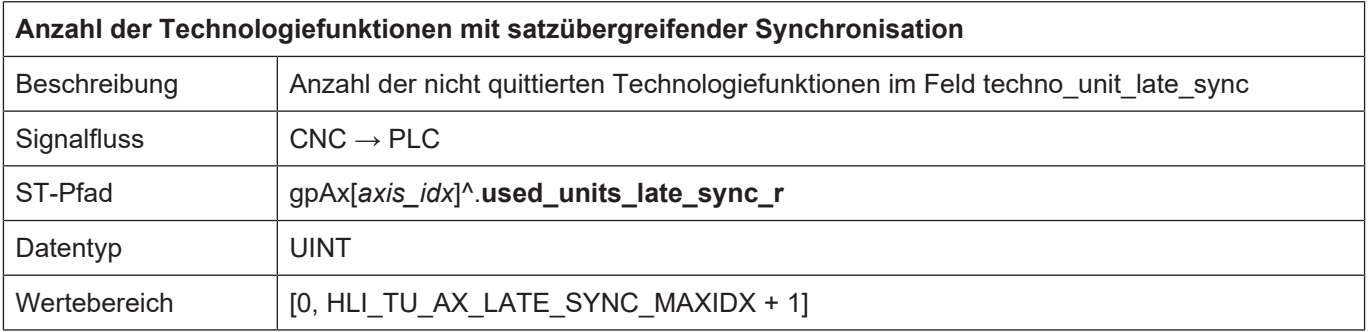

# **6.4 Elemente zur Verwaltung kanalspezifischer Technologie-Control Units**

# **6.4.1 Satzweise Synchronisation (Standardsynchronisation)**

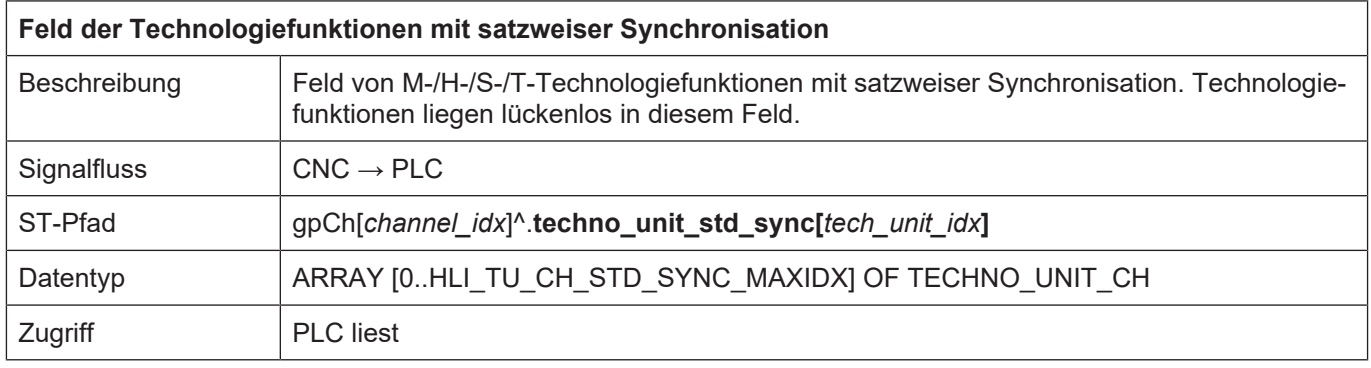

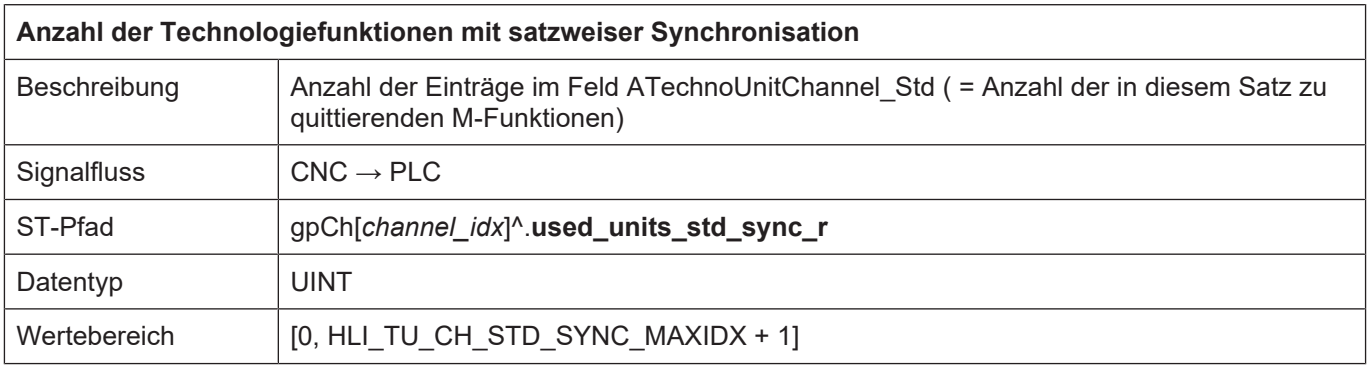

#### **6.4.2 Satzübergreifende Synchronisation**

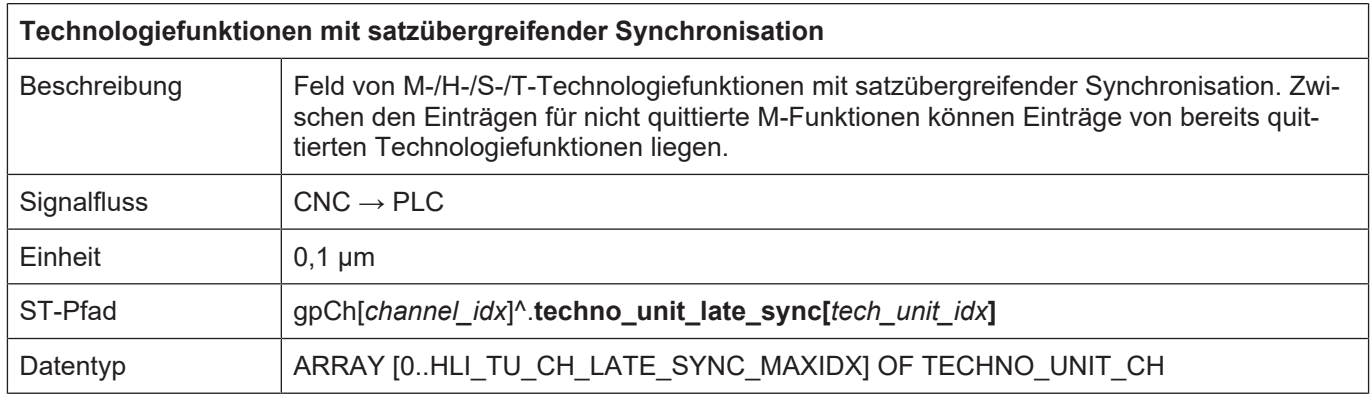

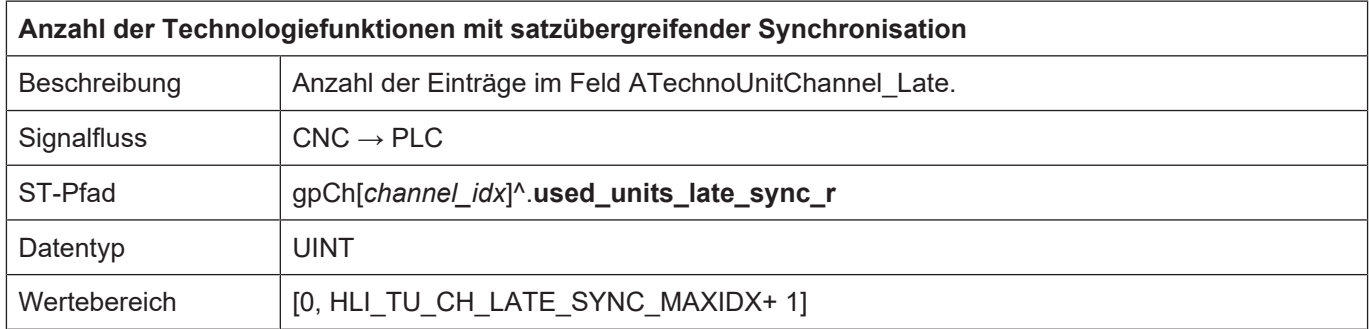

# **6.5 Daten einer Technologie-Control Unit**

## **6.5.1 Daten einer achsspezifischen Technologie-Control Unit**

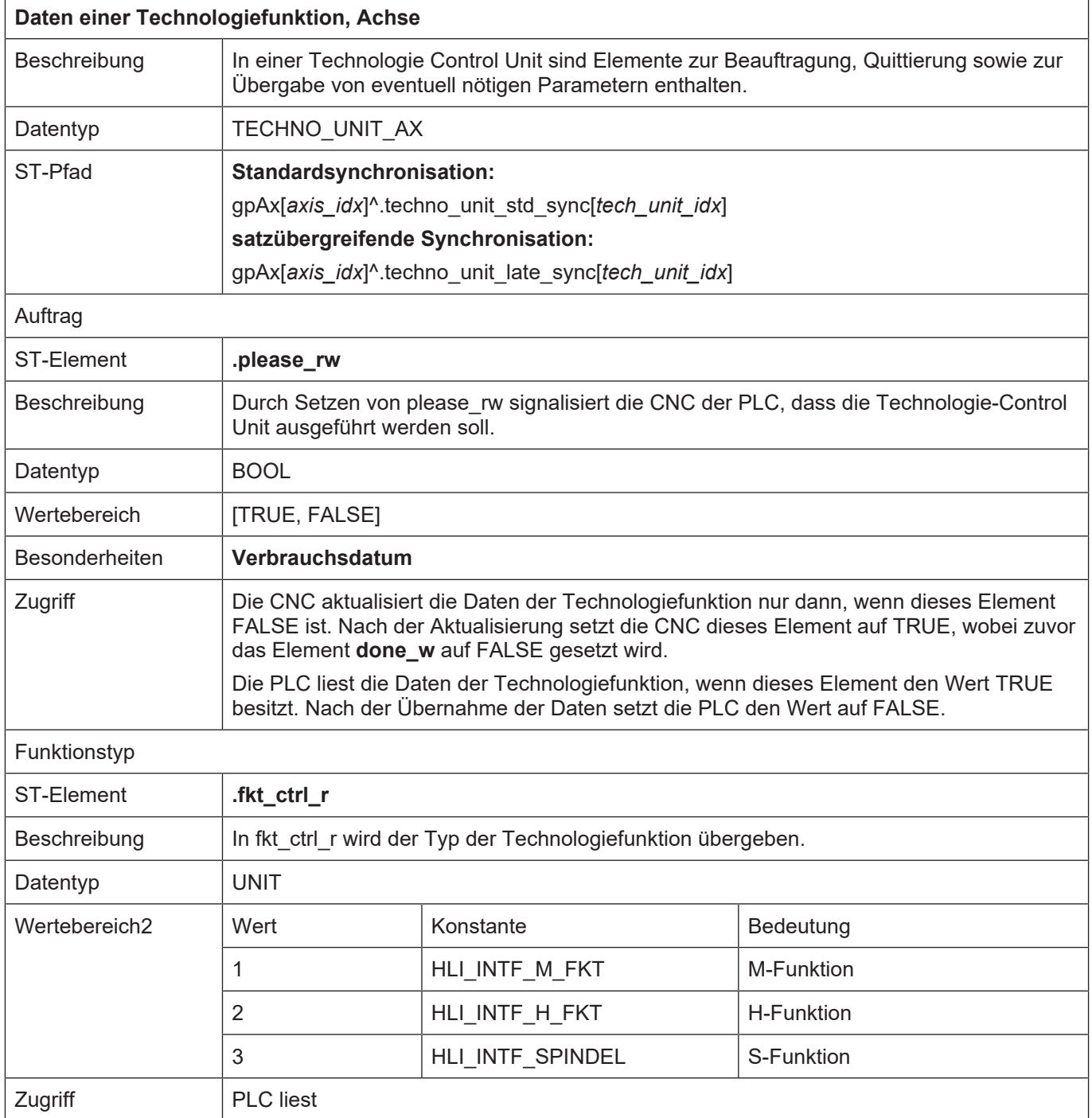

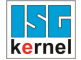

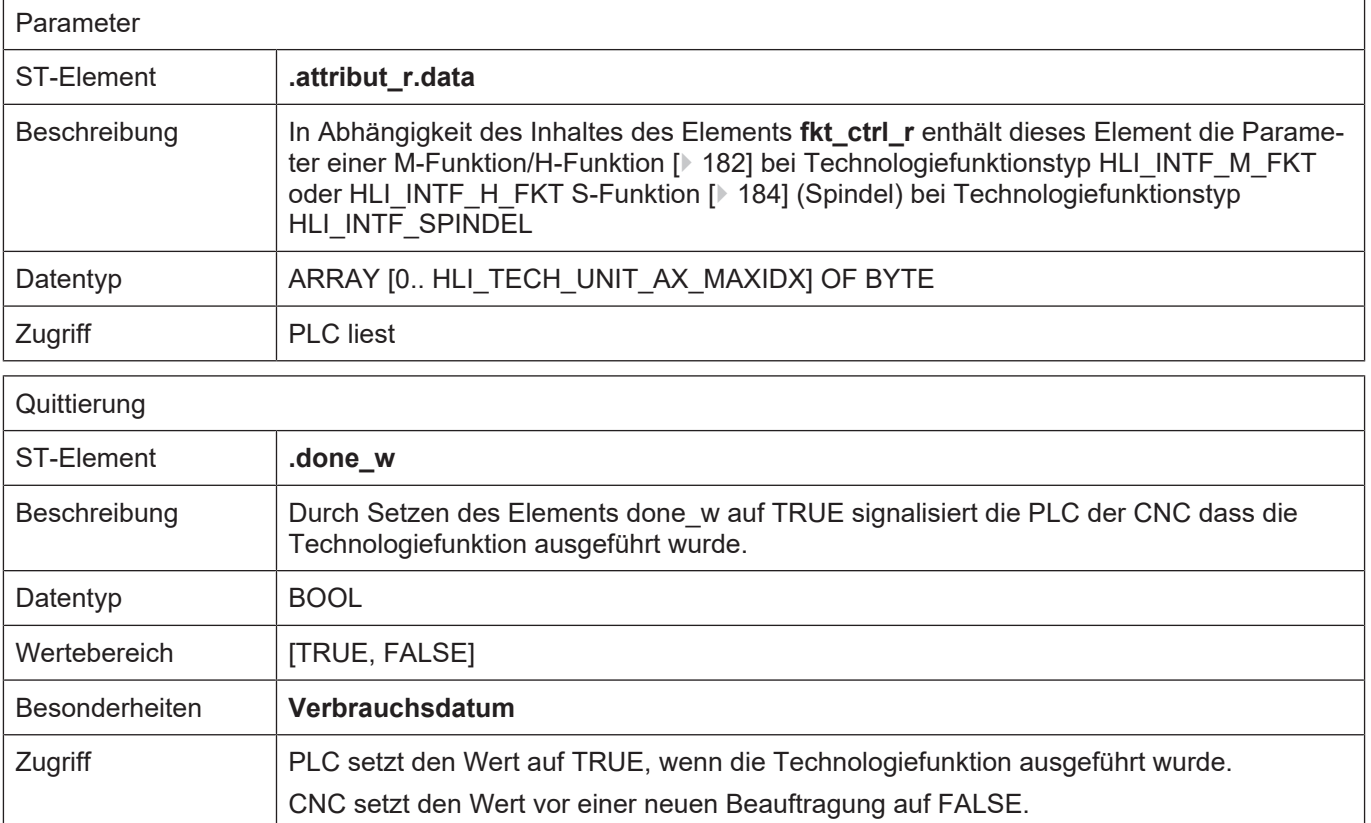
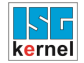

 $\overline{1}$ 

## **6.5.2 Daten einer kanalspezifischen Technologie-Control Unit**

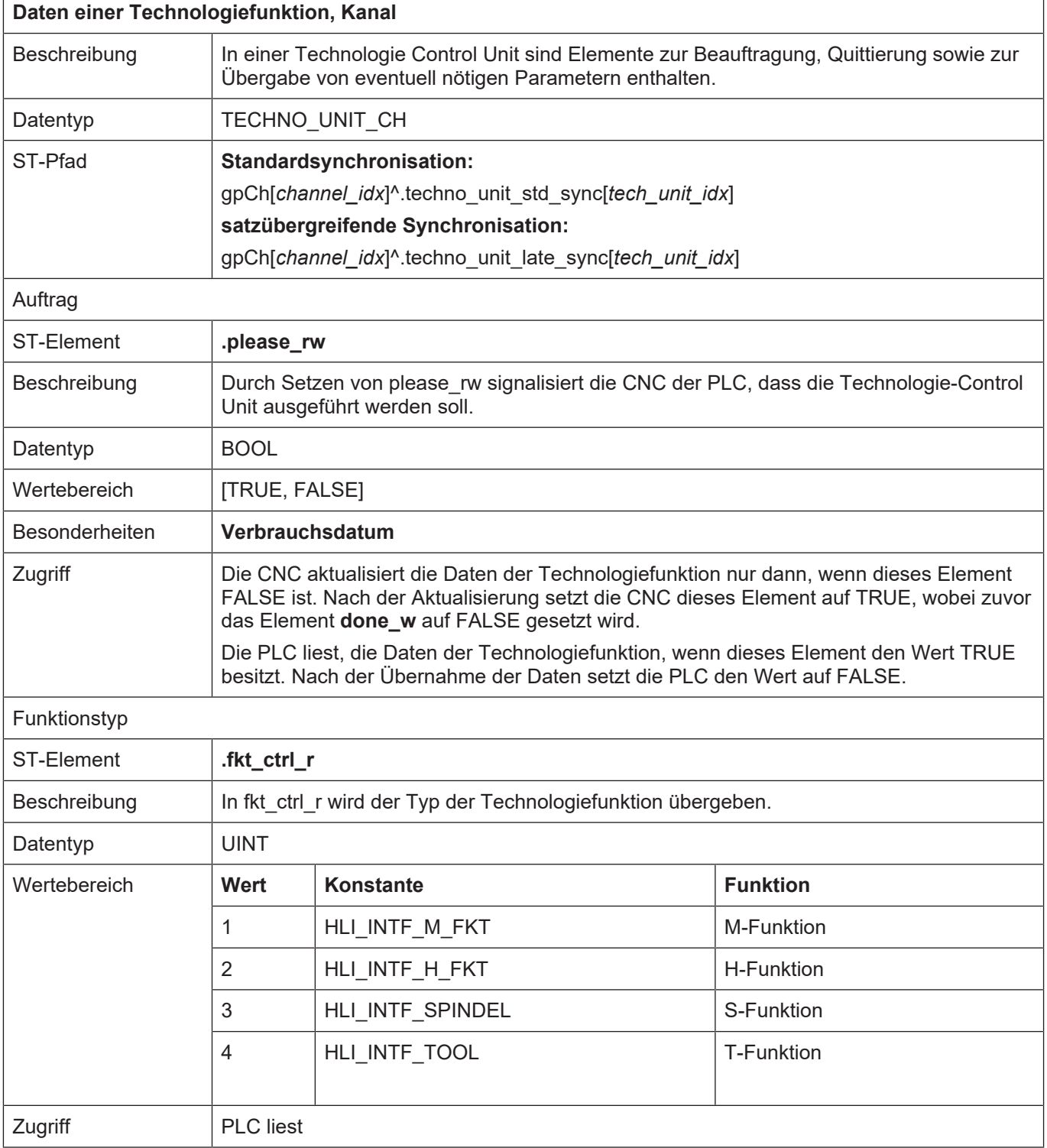

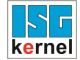

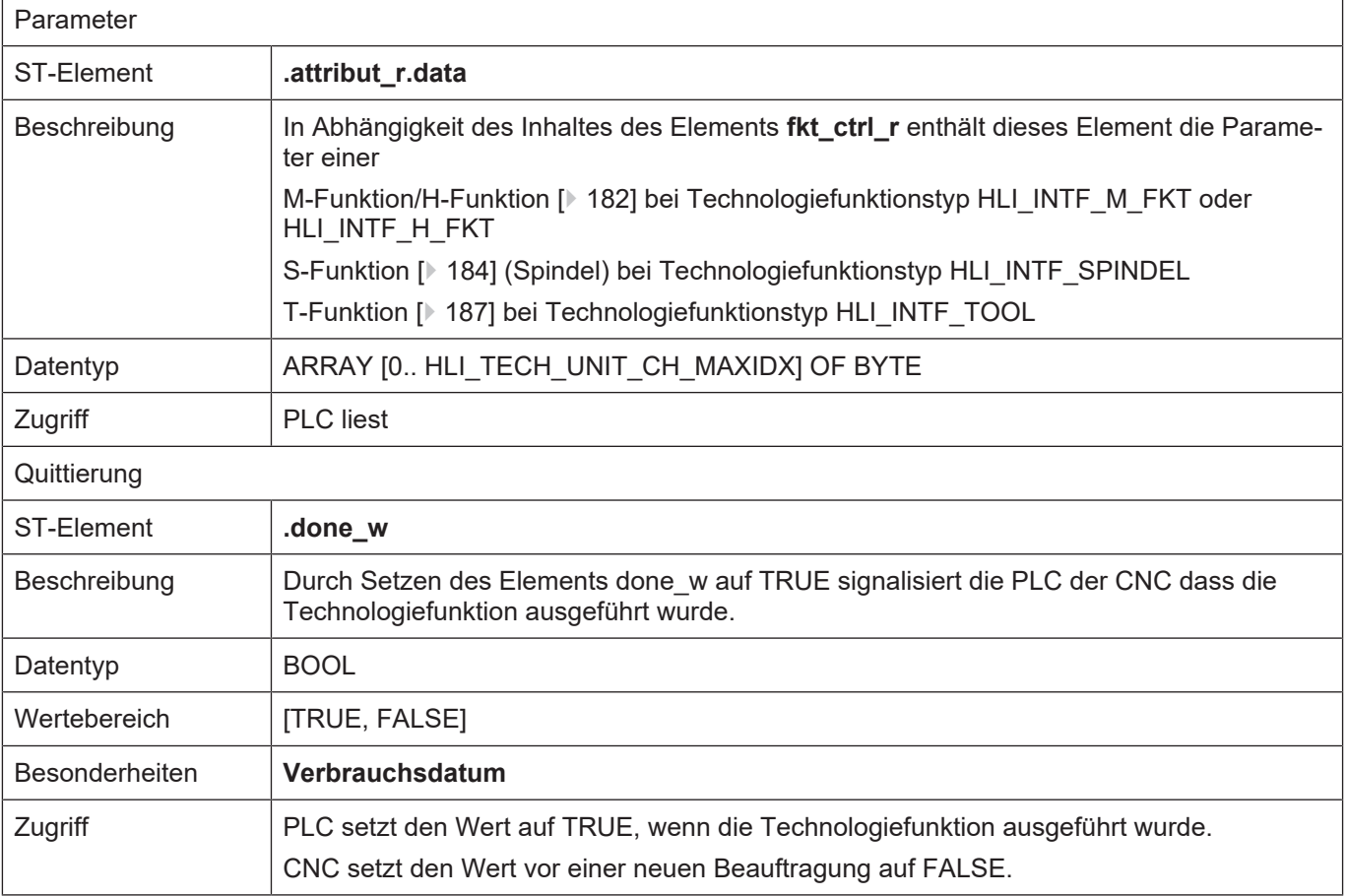

# **6.6 Daten der Technologiefunktionen**

## <span id="page-181-0"></span>**6.6.1 Daten der M-/H-Funktion**

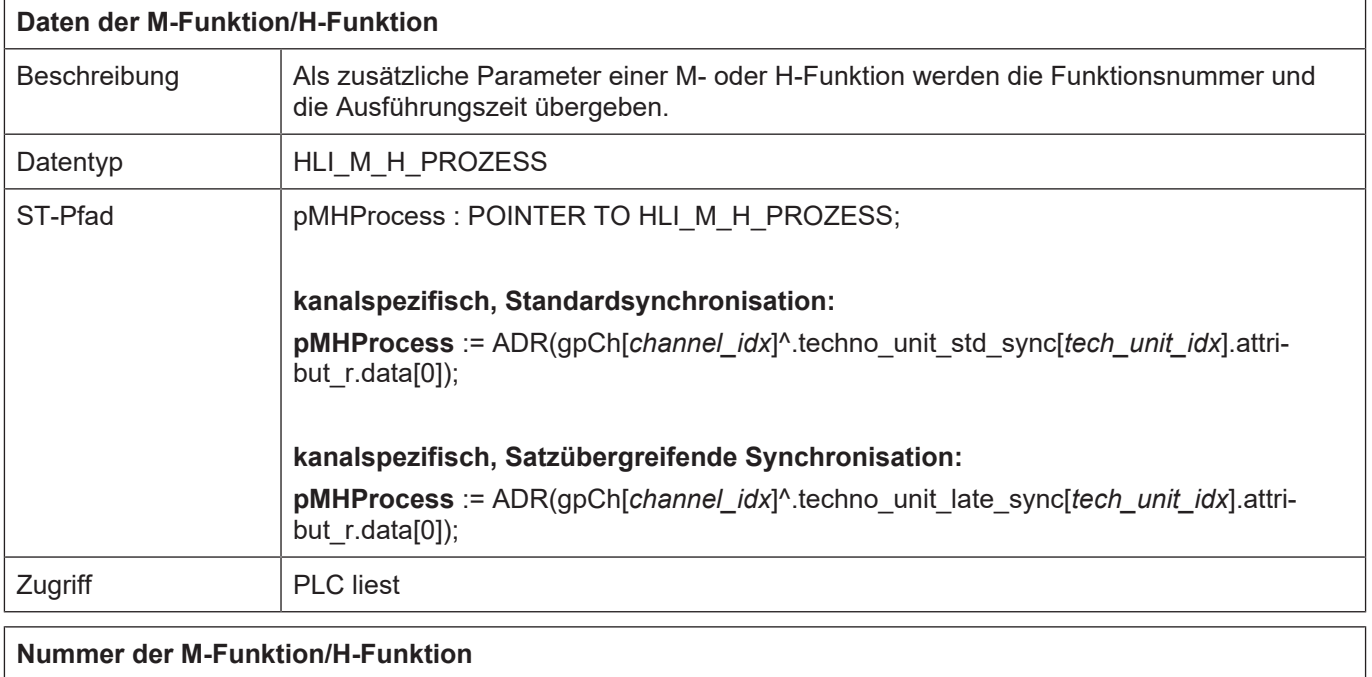

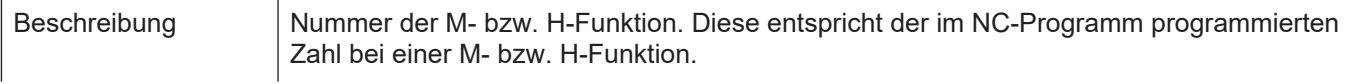

 $\overline{1}$ 

 $\overline{1}$ 

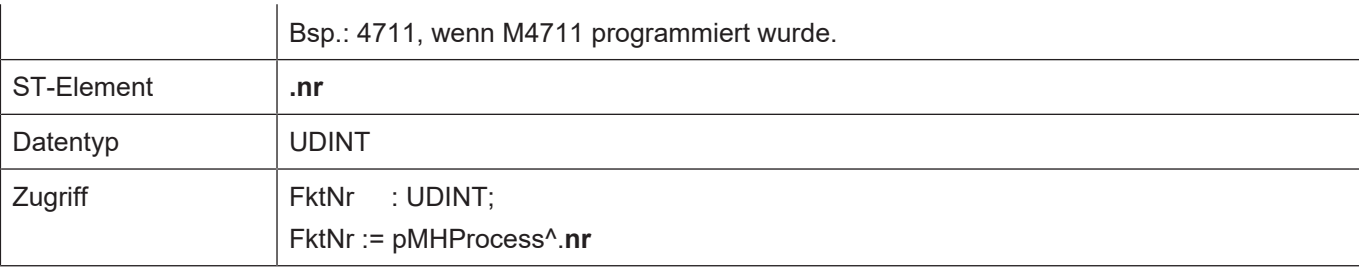

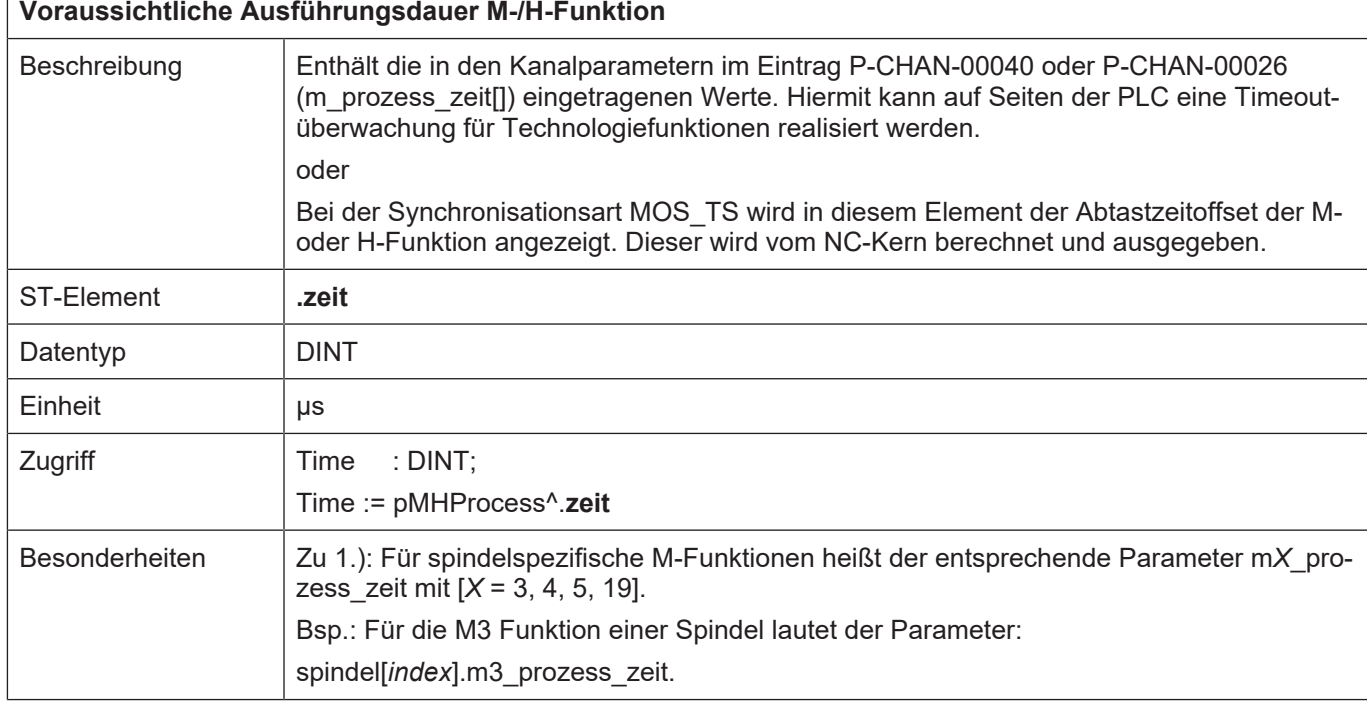

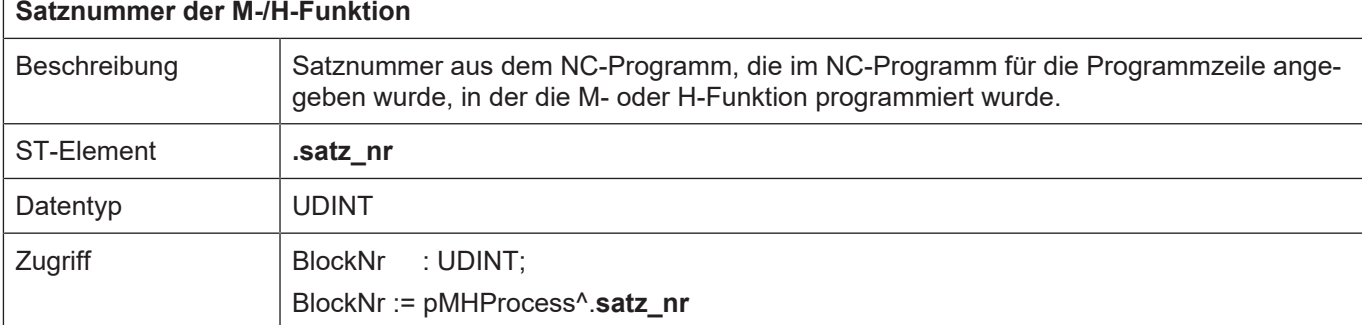

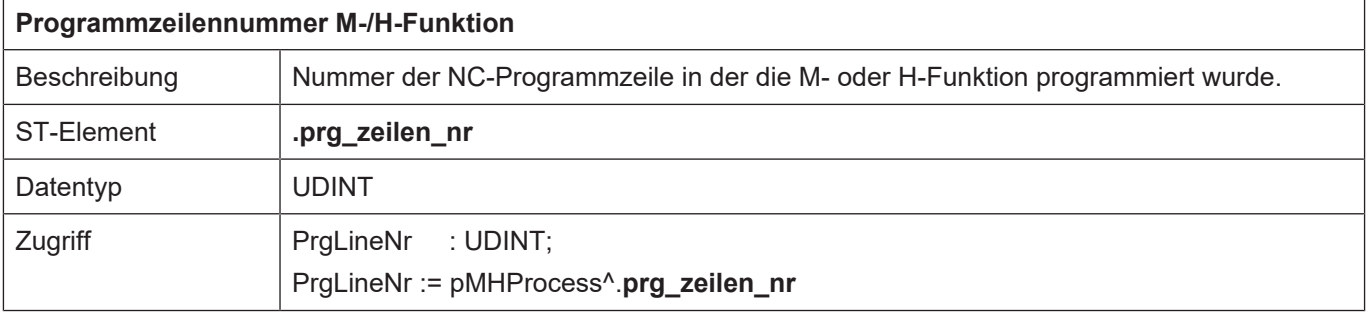

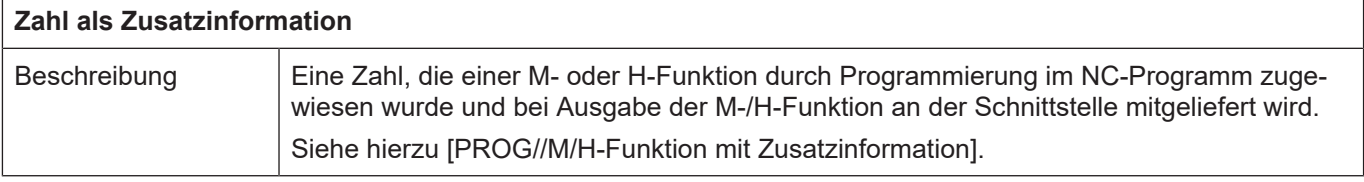

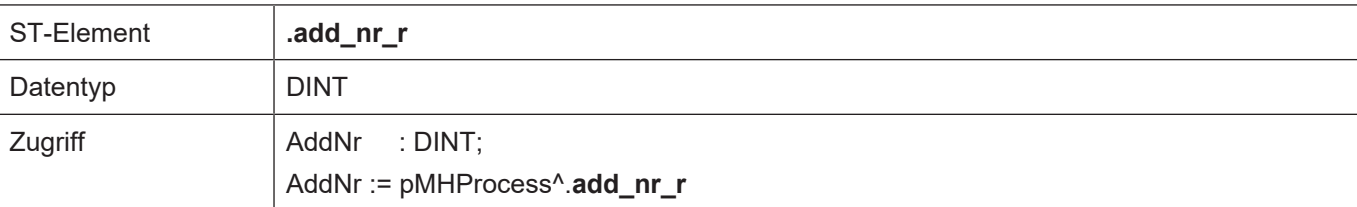

#### **Anzahl von der PLC nicht quittierter Technologiefunktionen mit satzübergreifender Synchronisation**

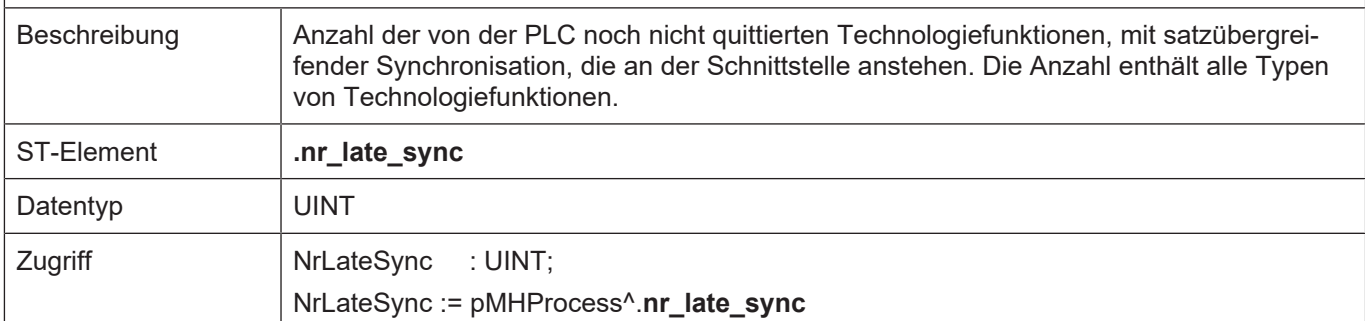

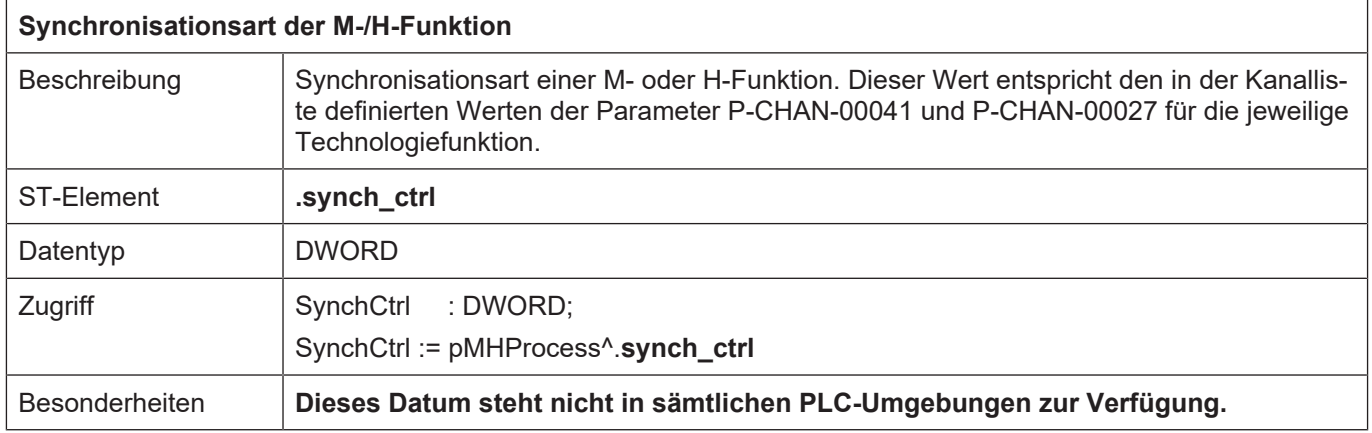

## **6.6.2 Daten der S-Funktion**

<span id="page-183-0"></span>Bei der Programmierung von M-Funktionen (M03, M04, M05, M19) im NC-Programm, die sich auf eine Spindel beziehen, werden die Technologiefunktionsdaten als S-Funktion auf dem jeweiligen **achsspezifischen** HLI-Bereich abgelegt.

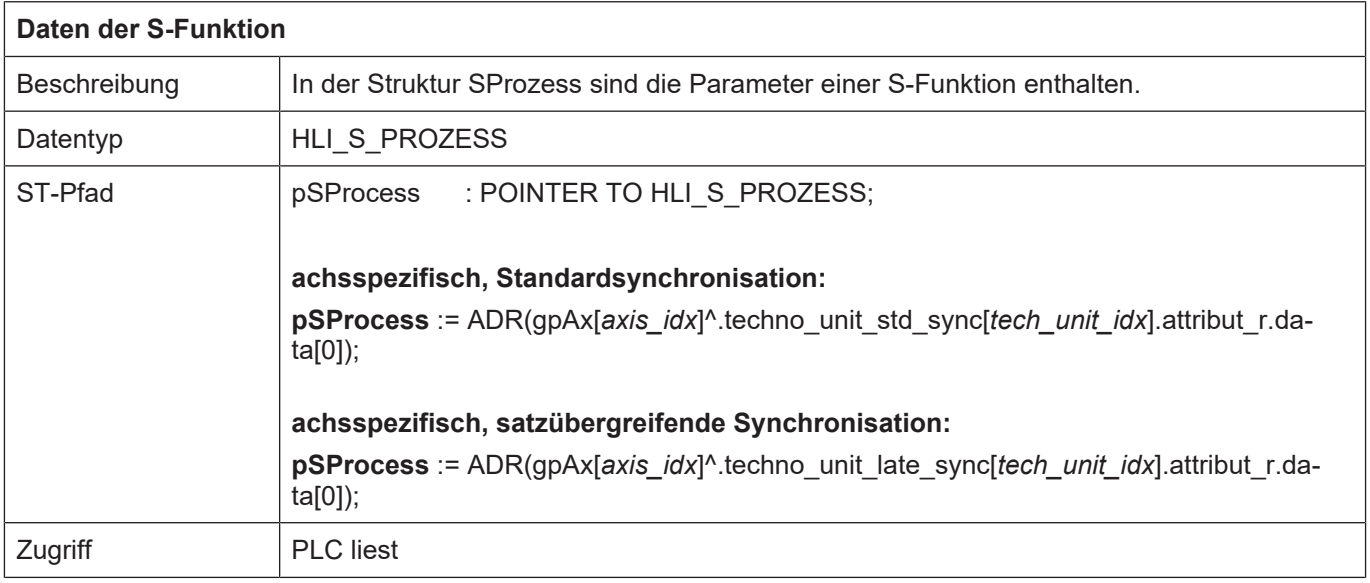

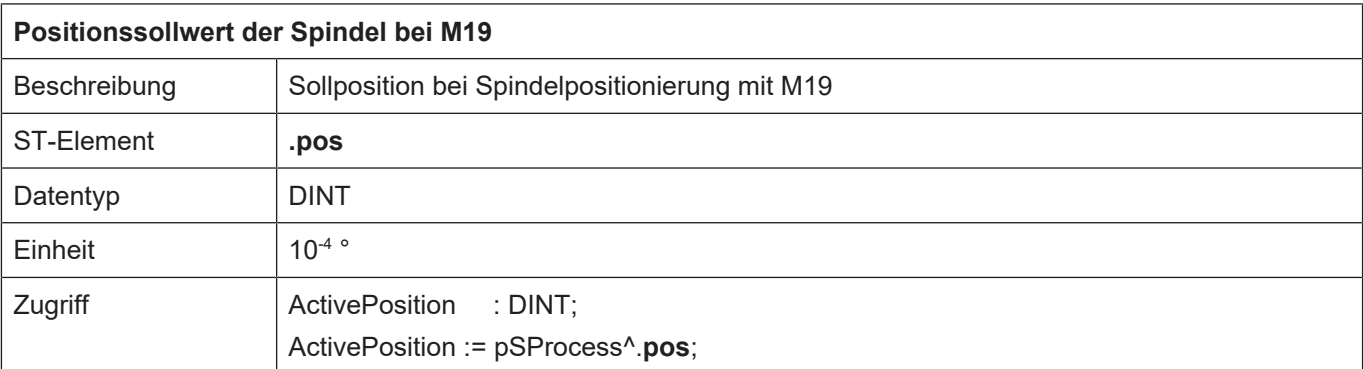

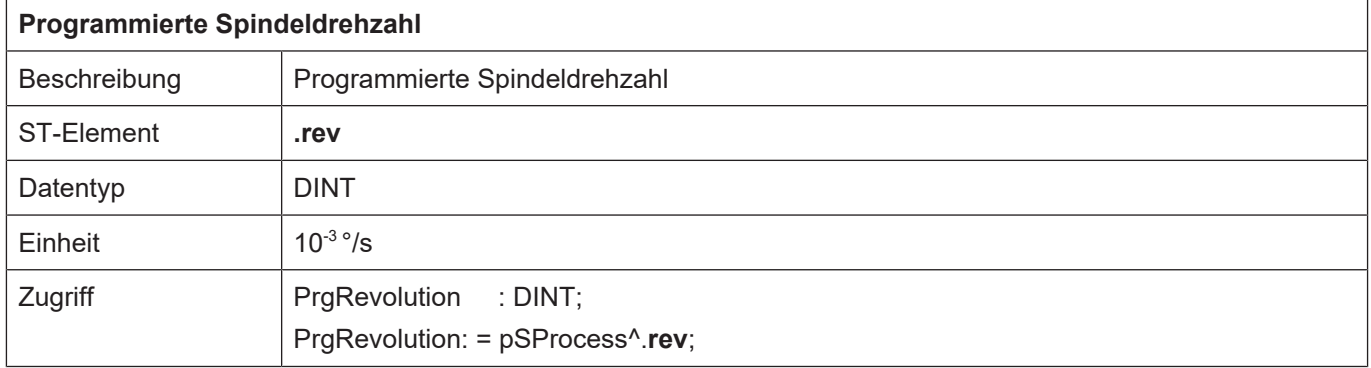

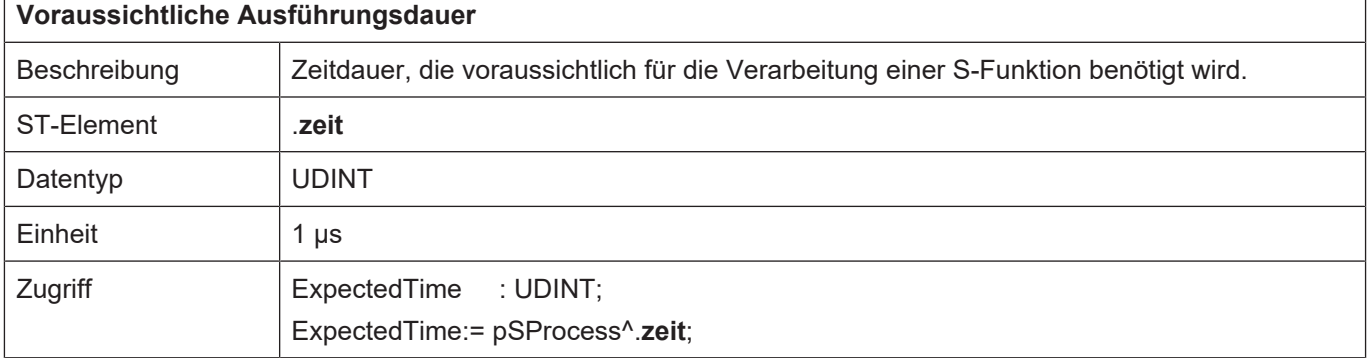

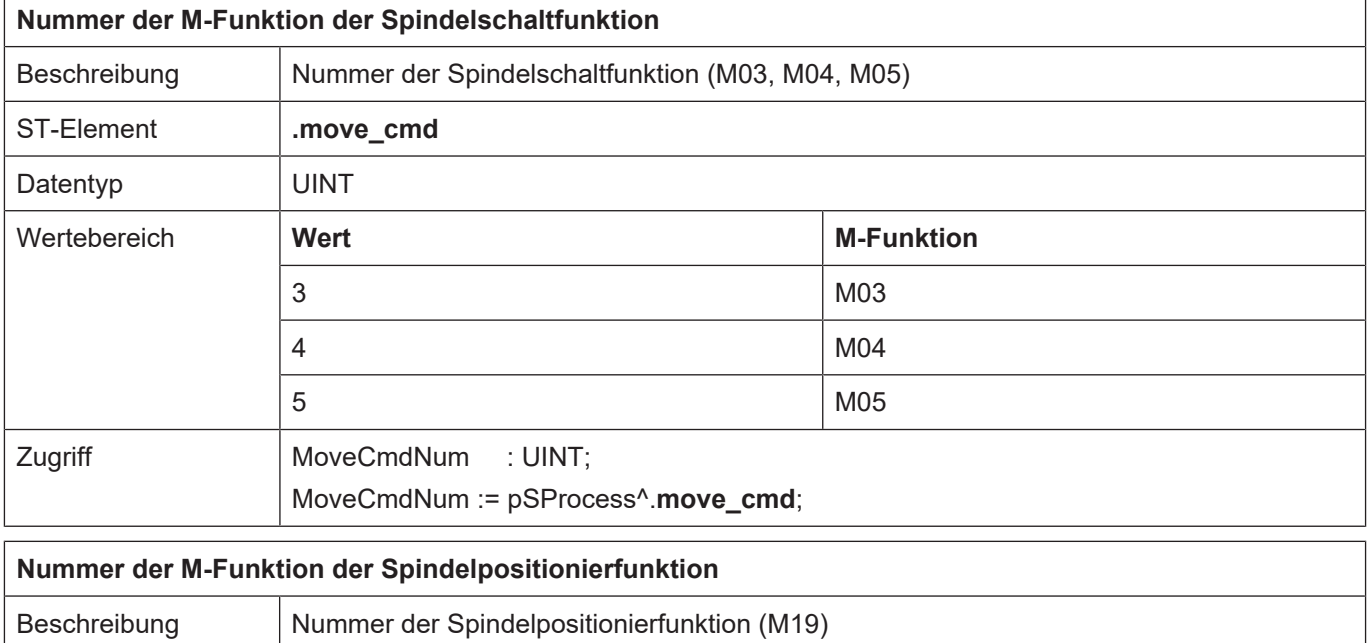

ST-Element **.pos\_cmd**

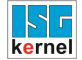

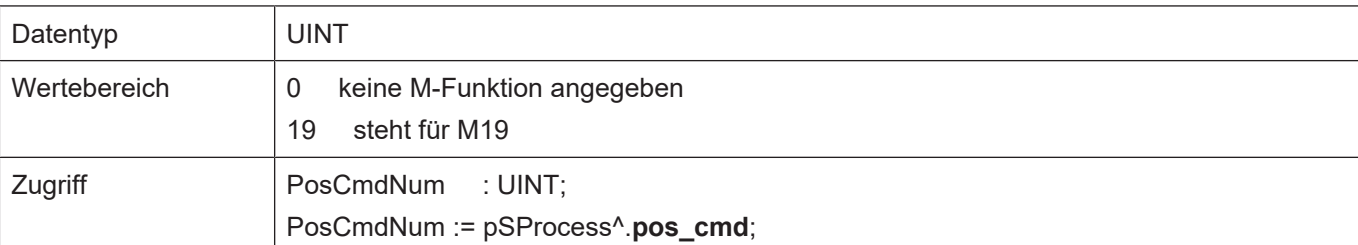

## **Achsnummer**

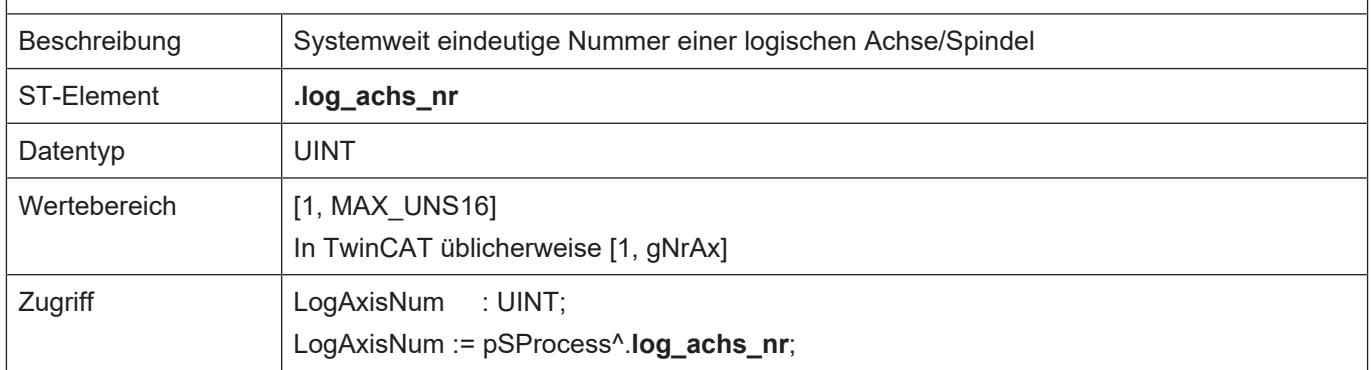

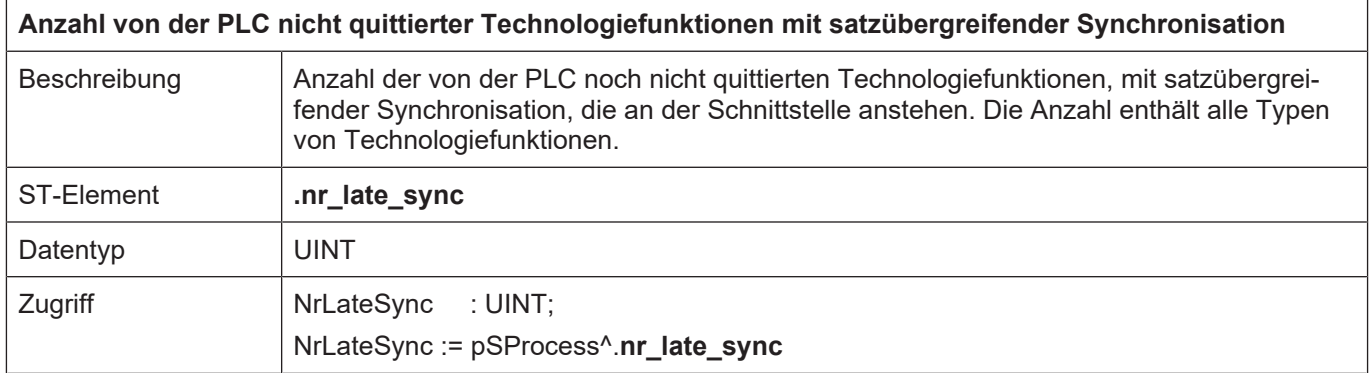

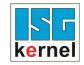

 $\Gamma$ 

## <span id="page-186-0"></span>**6.6.3 Daten der T-Funktion**

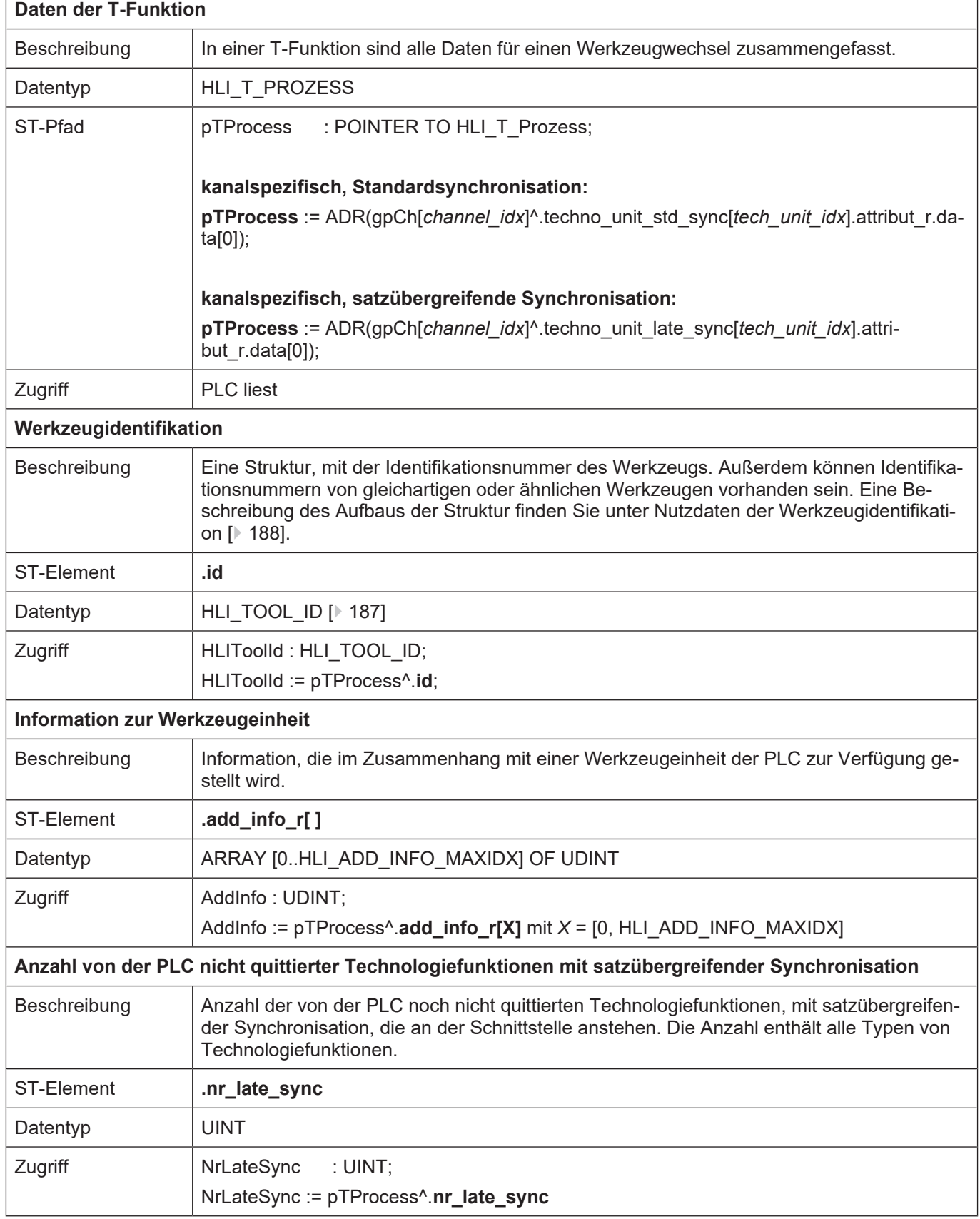

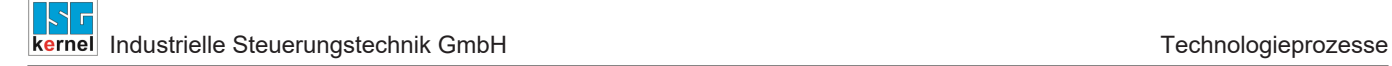

## **6.6.3.1 Nutzdaten der Werkzeugidentifikation**

<span id="page-187-0"></span>Mit der Definition [pTProcess \[](#page-186-0)[}](#page-186-0) [187\]](#page-186-0) aus dem vorigen Kapitel und der Definition pHLIToolId : POINTER TO HLI\_TOOL\_ID gilt:

**pHLIToolId** := ADR(pTProcess^.id);

und wird entsprechend in der nachfolgenden Tabelle verwendet.

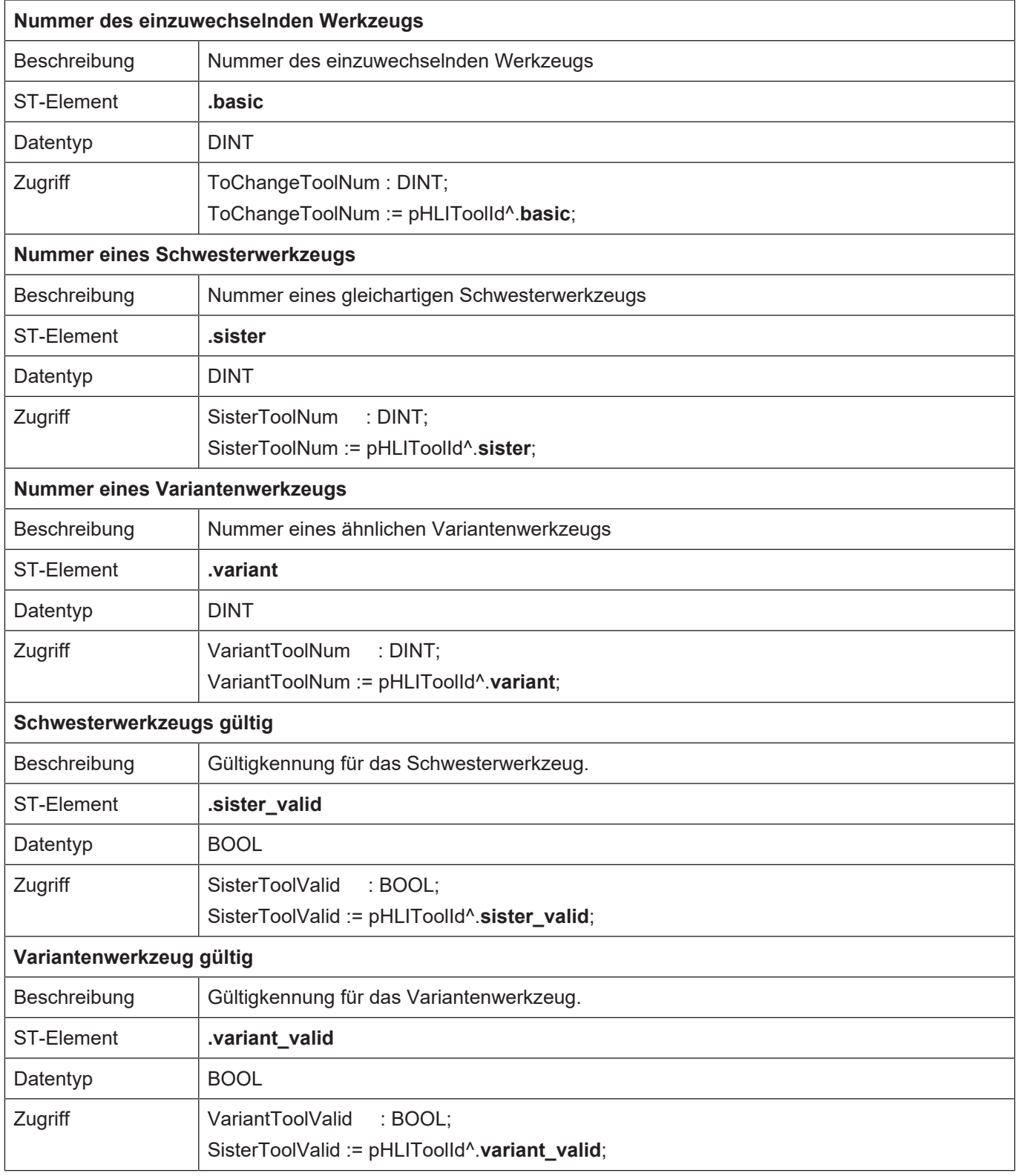

# **7 Externe Variablen / V.E.-Variablen**

Mit Hilfe von externen Variablen können Daten zwischen dem NC-Programm und der PLC über das HLI ausgetauscht werden. Jeder Kanal hat einen eigenen Datenbereich für externe Variablen, die nur im Kanal bekannt sind, zusätzlich gibt es einen kanalübergreifenden globalen Datenbereich, auf den von allen Kanälen aus zugegriffen werden kann.

Auf der PLC-Seite stellen sich die Datenbereiche für die externen Variablen als ARRAY OF UDINT dar. Der Index der einzelnen Arrayelemente startet dabei mit dem Wert 0.

Eine einzelne externe Variable belegt unabhängig von ihrem Datentyp stets einen Speicherblock von HLI\_EXT\_VAR\_STR\_MAXIDX + 1 (24) Bytes. Falls ein Array von externen Variablen definiert wurde, werden die einzelnen Variablen gepackt im Speicherbereich abgelegt (mehrere Variablen pro Speicherblock), wobei abhängig von der Arraygröße eventuell mehrere aufeinanderfolgende Speicherblöcke verwendet werden.

Beim Zugriff auf externe Variablen von der PLC aus ist zunächst der Index der Variablen im Speicherbereich der externen Variablen zu bestimmen:

#### **Beispiel Indexberechnung**

4. Variable (VarNr = 4):

Offset =  $(VarNr - 1)^*$  (HLI EXT VAR STR MAXIDX + 1) / 4 + 1

Für eine Variable mit index = 3 ergibt sich somit ein Offset im Speicher von 13.

Der Zugriff auf den Speicherbereich muss dann entsprechend dem tatsächlichen Datentyp der externen Variablen erfolgen. Alle hierzu nötigen Informationen sind in der Konfigurationsliste der externen Variablen enthalten.

Weitere Einzelheiten über externe Variablen können der Dokumentation [EXTV] entnommen werden.

In TwinCAT Laufzeitumgebung muss die Anzahl der externen Variablen im Systemmanager konfiguriert werden.

Ein Beispielprogramm zum Zugriff auf externe Variablen ist unter dem Namen HLI-Ve1.pro verfügbar.

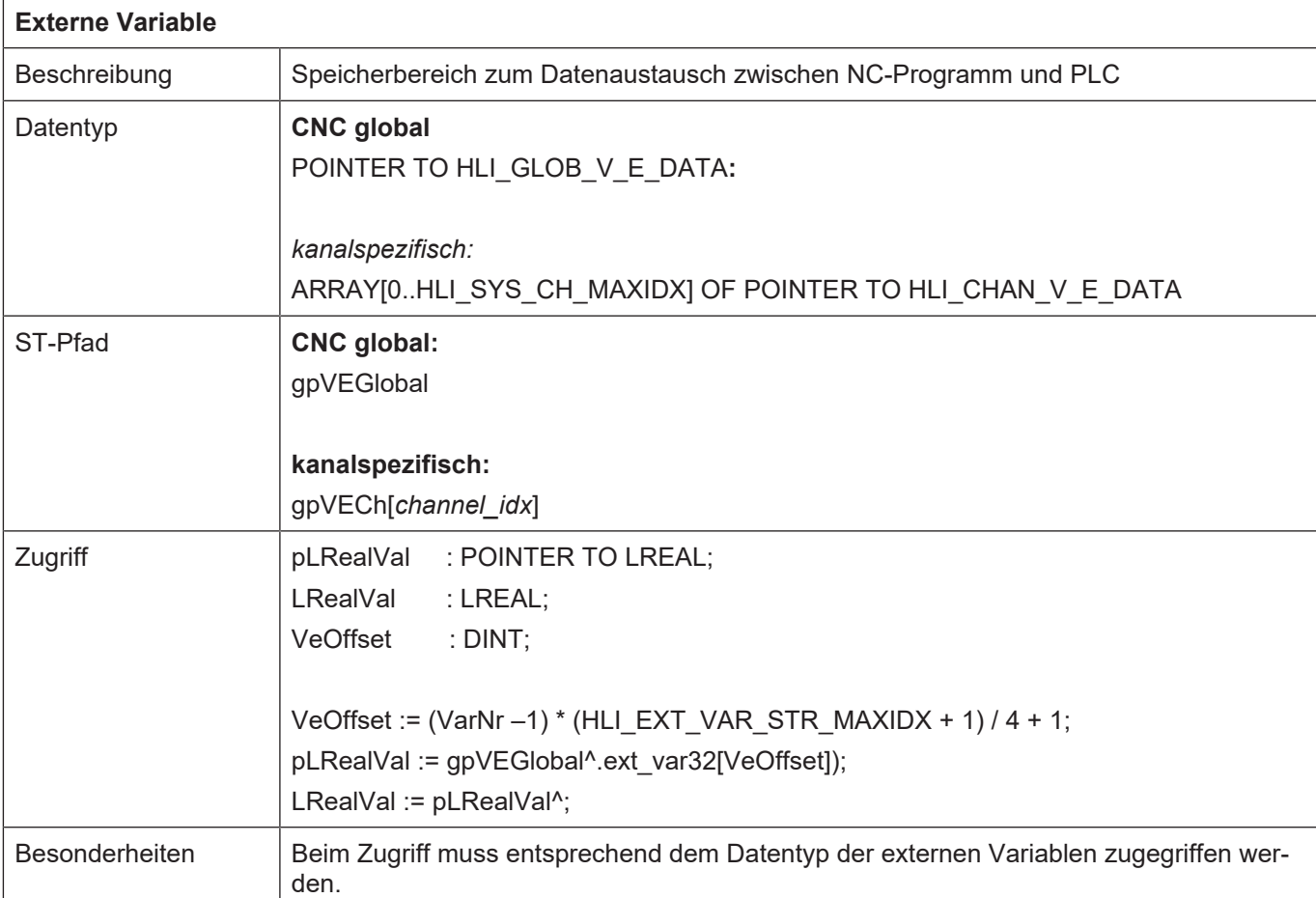

# **8 Betriebsarten**

Die CNC unterscheidet zwischen 5 Betriebsarten. Zwischen diesen Betriebsarten kann über die Bedien- und/oder die PLC-Schnittstelle umgeschaltet werden, wobei immer **nur eine Betriebsart aktiv sein kann**.

## **Folgende Betriebsarten sind definiert:**

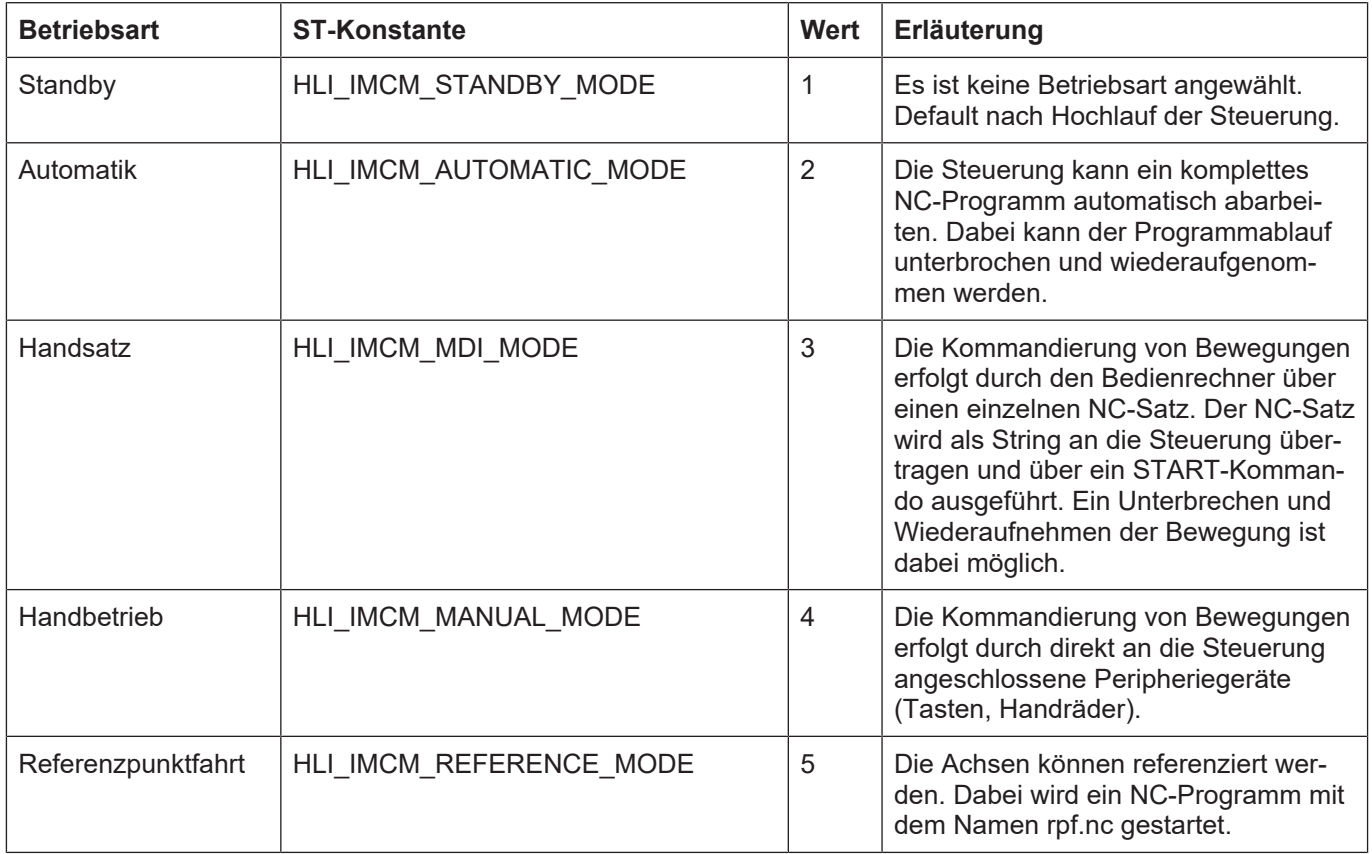

Eine Betriebsart kann unterschiedliche Zustände besitzen. Die Zustände für die einzelnen Betriebsarten und deren Bedeutung bezüglich der Betriebsart sind den nachfolgenden Kapiteln zu entnehmen.

# **8.1 Zustandsgraph der Betriebsarten**

<span id="page-190-0"></span>Anmerkung: Für die Betriebsart "Standby" gibt es keinen Zustandsgraph.

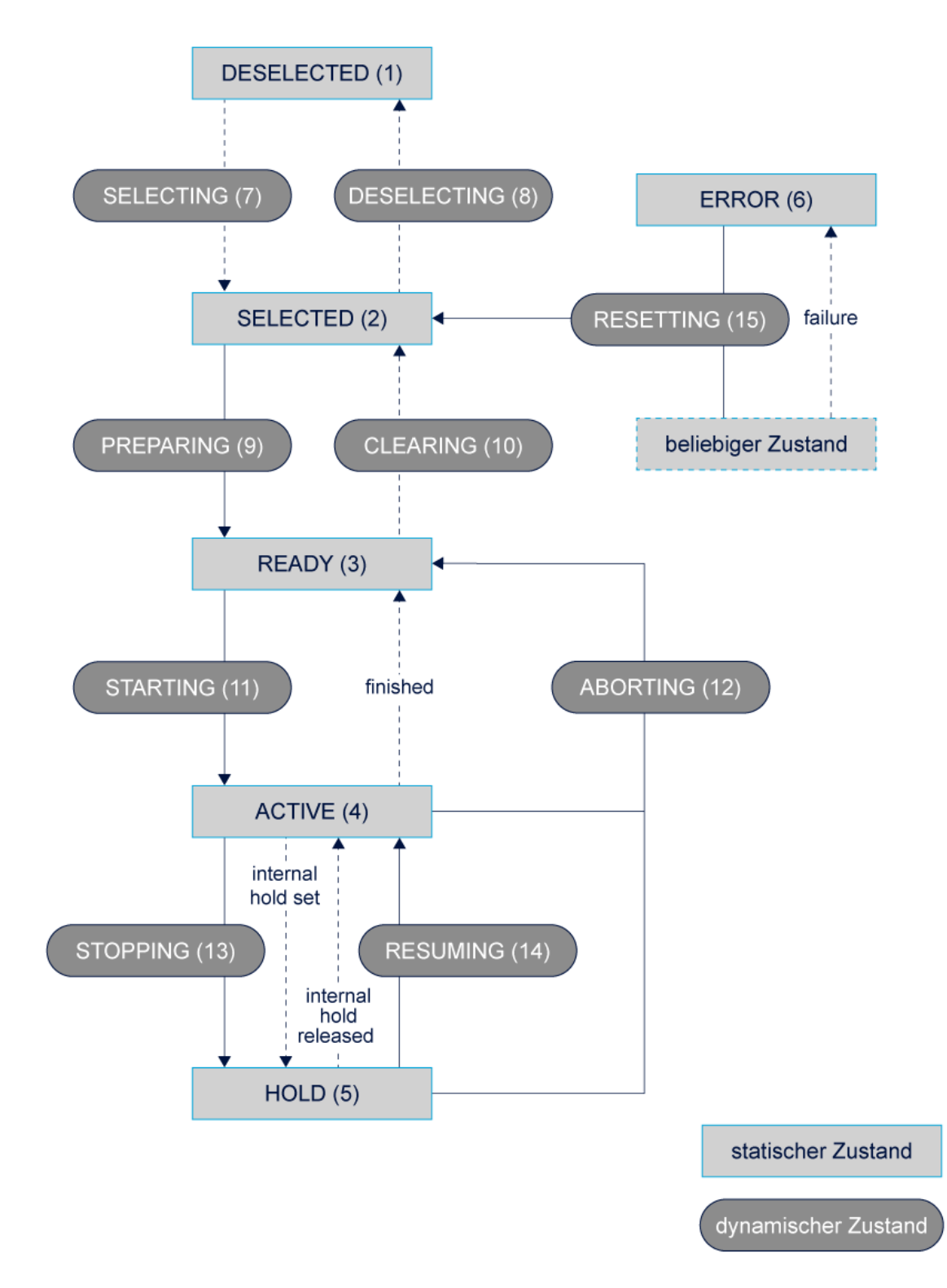

**Abb. 26: Zustandsgraph einer Betriebsart**

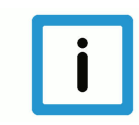

## **Hinweis**

Bei Beauftragung der Zielbetriebsart und des Zielzustandes wird ein CNC-Reset automatisch ausgeführt, falls der Zustandswechsel einen Abbruch erfordert (siehe abort).

Der Fehlerzustand wird über einen automatisch durchgeführten Reset verlassen, wenn eine Betriebsart beauftragt wurde.

Zusätzlich kann ein Reset durch folgende Beauftragung explizit erzwungen werden:

- a) Anwahl der Betriebsart = STANDBY und des Zustands = SELECTED
- b) Explizite Vorgabe der Transition = RESET in der aktuell aktiven Betriebsart
- c) Vorgabe des Zielzustands = RESETTING (s. u.)

### **8.1.1 Zustände der Betriebsart: Automatik**

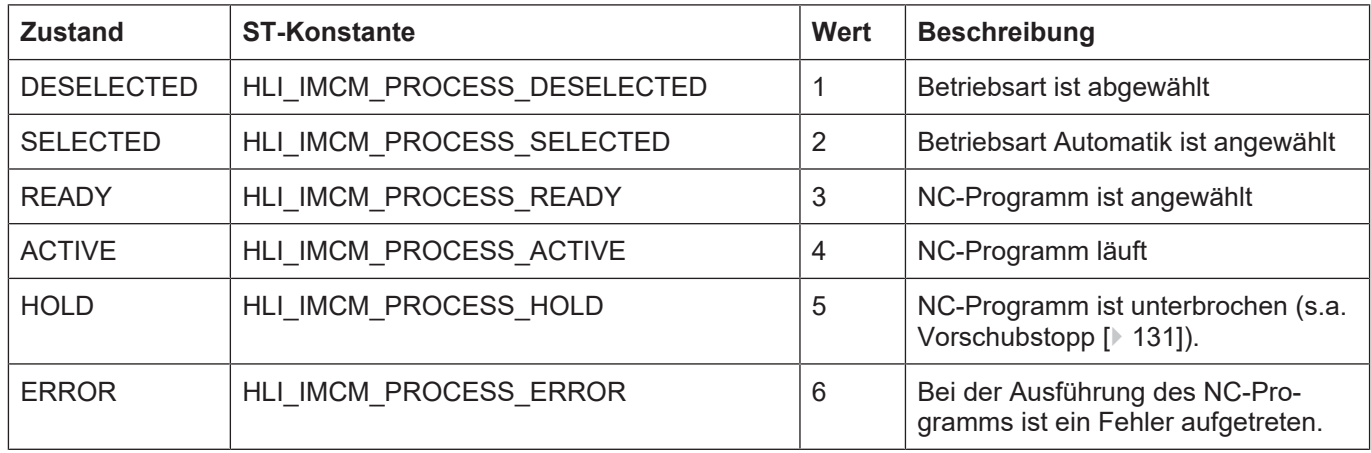

Der NC-Programmname muss beim Übergang von SELECTED nach READY übergeben werden.

### **8.1.2 Zustände der Betriebsart: Handsatz**

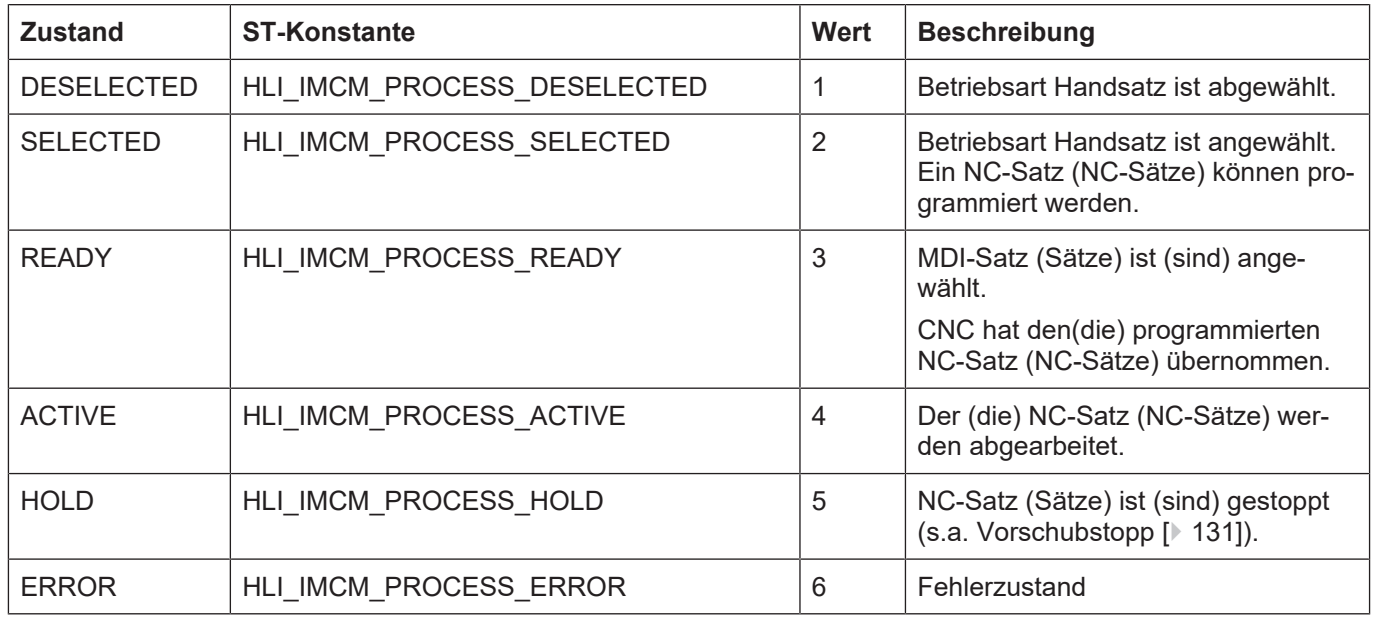

Der Handsatz (String) muss beim Übergang von SELECTED nach READY übergeben werden.

## **8.1.3 Zustände der Betriebsart: Handbetrieb**

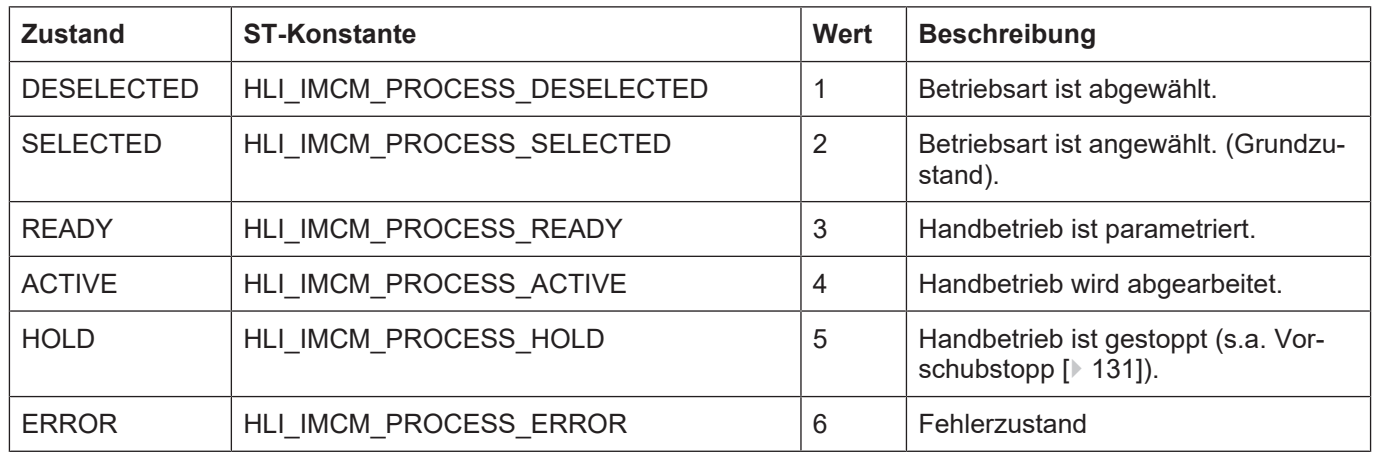

## **8.1.4 Zustände der Betriebsart: Referenzpunktfahrt**

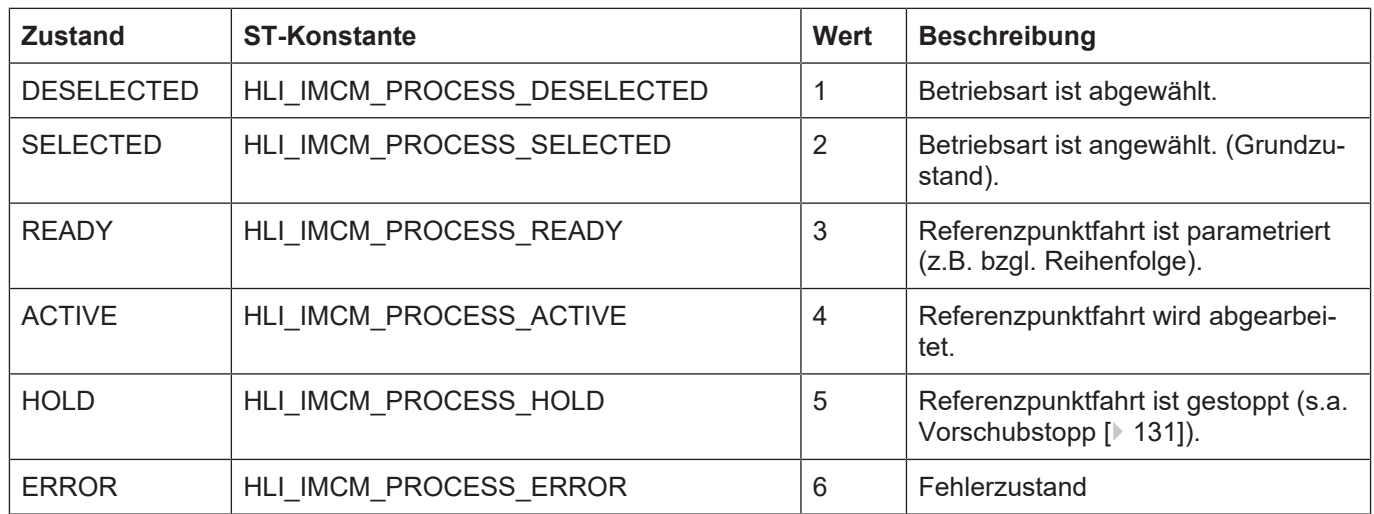

Die zu referenzierenden Achsen müssen beim Übergang von SELECTED nach READY übergeben werden. Wird kein String übergeben, wird das Default-Referenzpunktprogramm rpf.nc gestartet.

# **8.2 Steuerkommandos/Statusinformation für Betriebsarten**

Die nachfolgend beschriebene Control Unit beinhaltet Daten, mit denen ein Wechsel der Betriebsart kommandiert und der aktuelle Zustand der Betriebsartenverwaltung abgefragt werden kann.

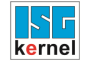

### **8.2.1 Control Unit**

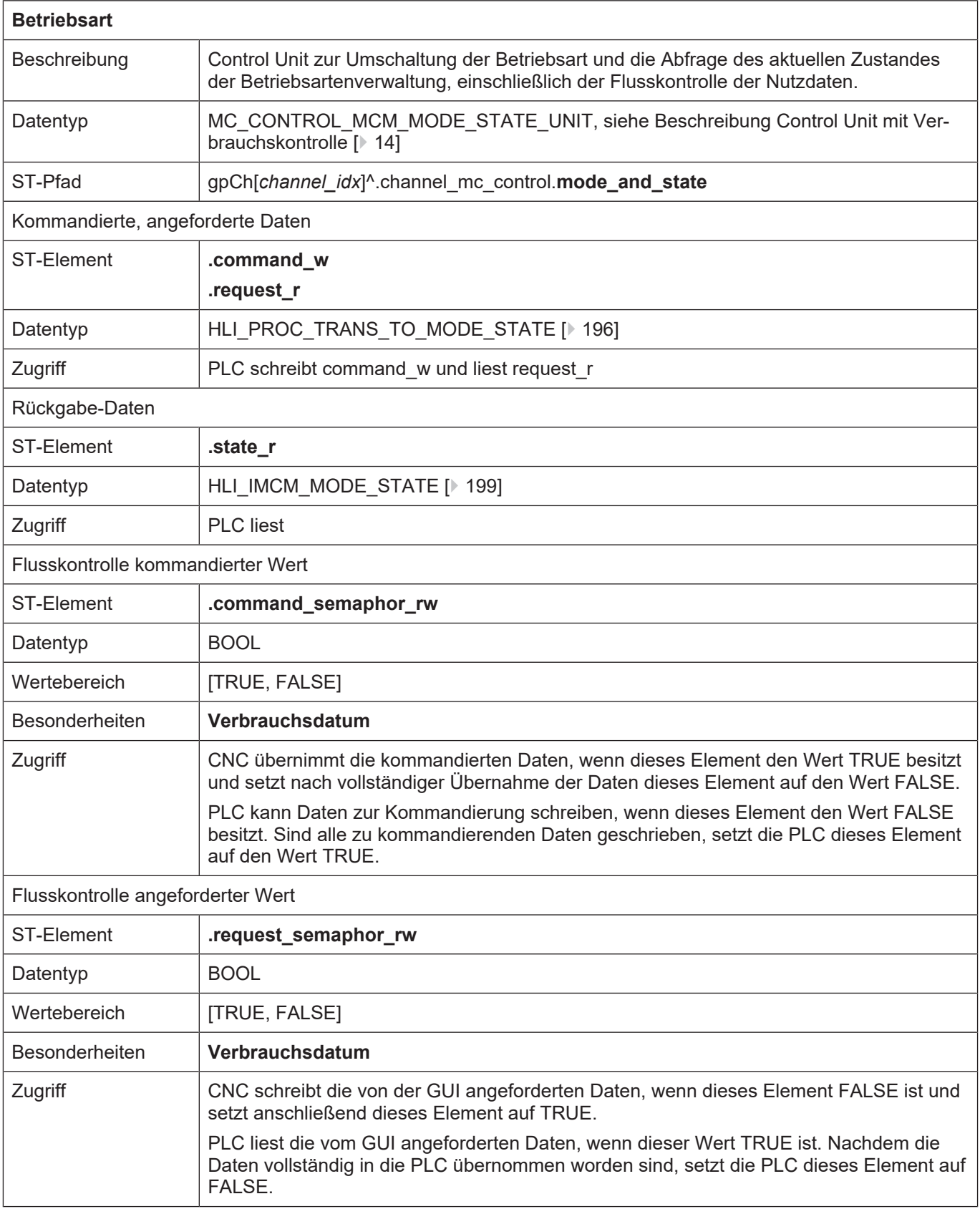

## **8.2.2 Nutzdaten**

# <span id="page-195-0"></span>**8.2.2.1 Angeforderte und kommandierte Nutzdaten**

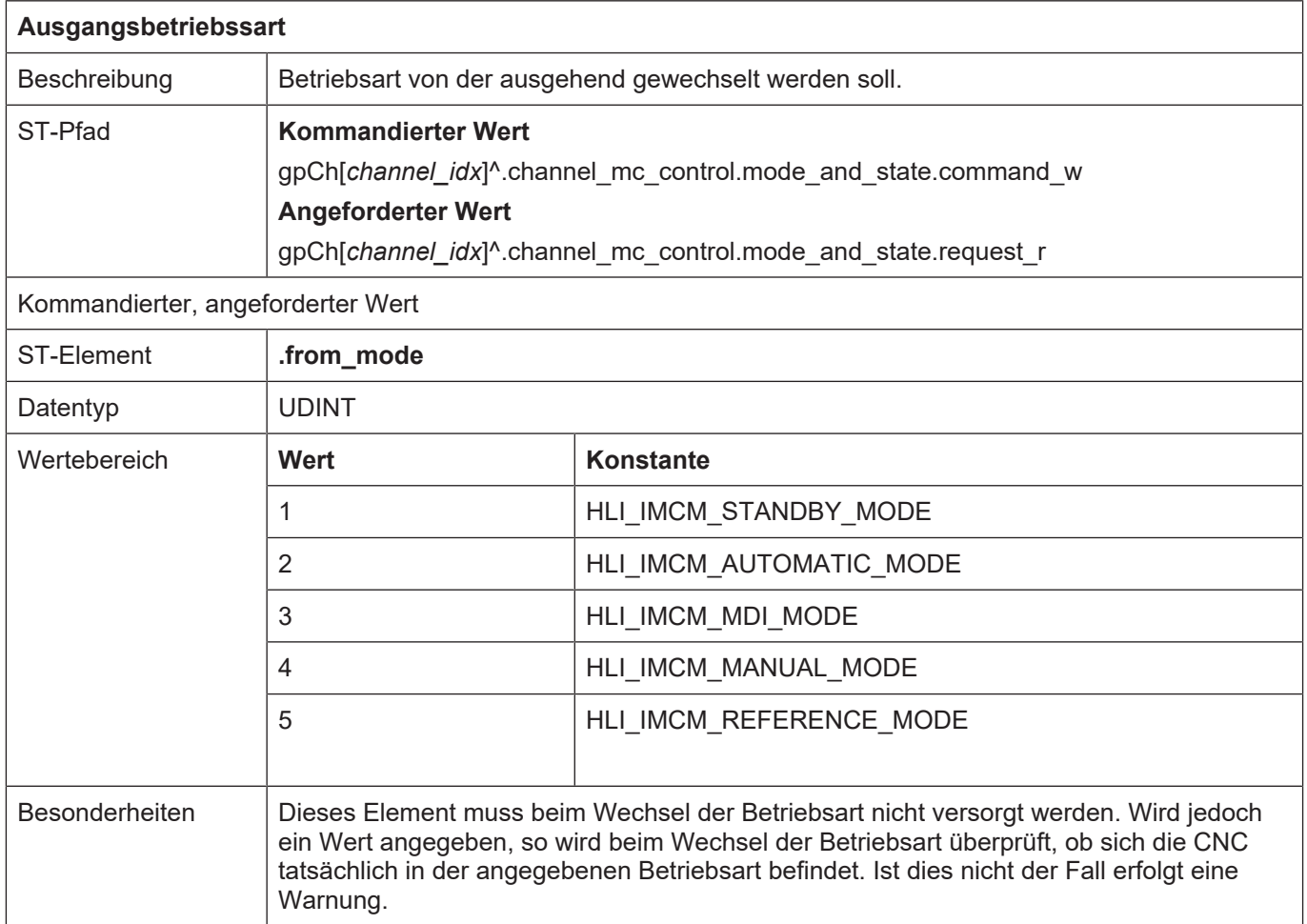

<span id="page-196-0"></span>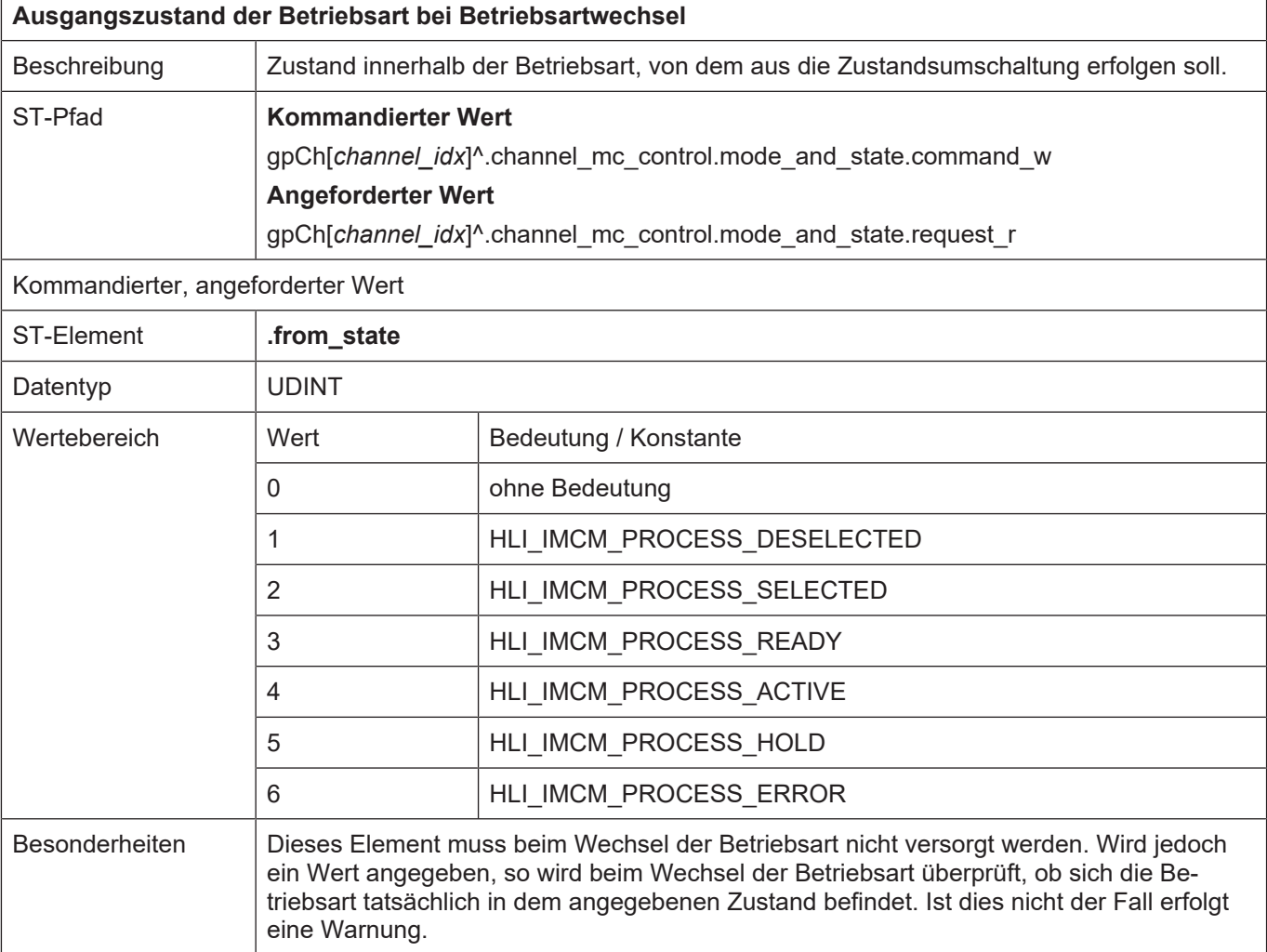

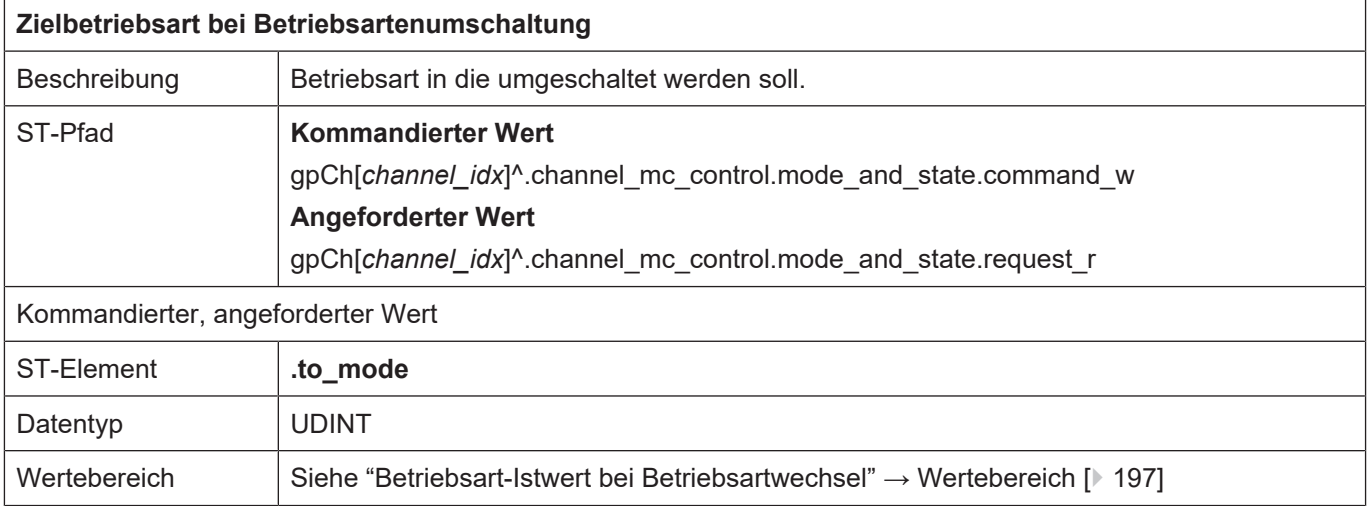

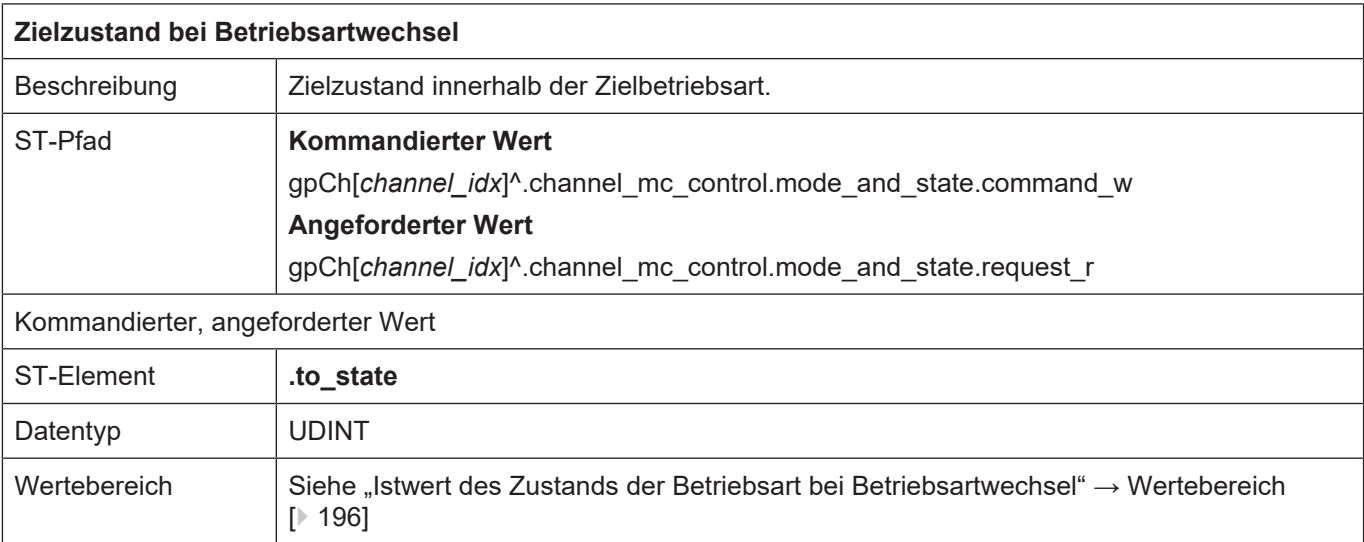

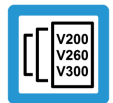

#### **Versionshinweis**

**Wird als Zielzustand State = RESETTING = 15 vorgegeben, so wird explizit ein CNC-Reset durchgeführt.**

Diese Funktion steht ab folgenden Versionen zur Verfügung:

V2.10.1033.01 oder höher

V2.10.1507.02 oder höher

V2.10.1800.04 oder höher

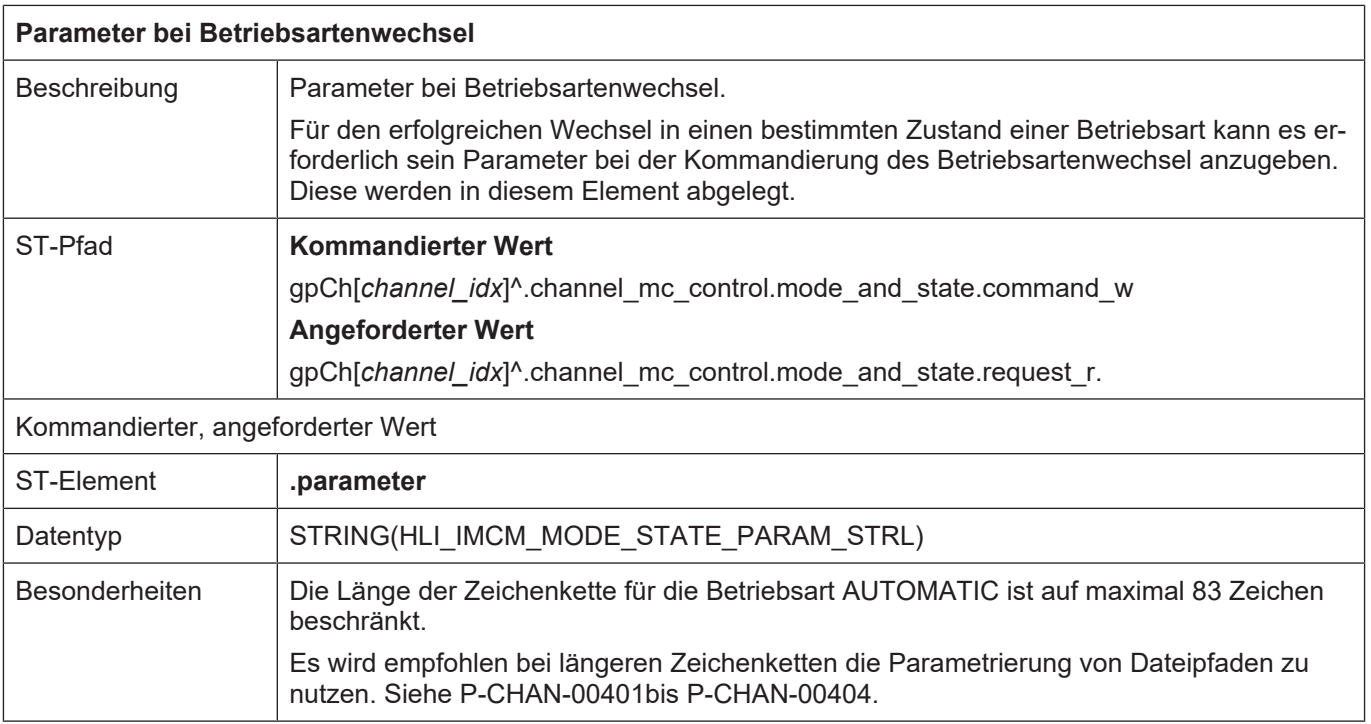

Wird ein Betriebsartenwechsel kommandiert, kann es erforderlich sein, einen Parameter anzugeben, damit die Kommandierung erfolgreich ausgeführt werden kann. Für welche Fälle dies erforderlich ist und welche Art von Parameter übergeben werden muss, lässt sich der nachfolgenden Tabelle entnehmen.

Ist bei dem Betriebsarten- und Zustandswechsel einer der aufgeführten Zustandsübergänge beteiligt, ist der entsprechende Parameter anzugeben. Zur Bestimmung ob bei einem kommandierten Betriebsartwechsel einer der unten aufgeführten Zustandsübergänge ausgeführt wird, ist der ["Zustandsgraph weitere Betriebsarten" \[](#page-190-0)[}](#page-190-0) [191\]](#page-190-0) zu betrachten.

#### **Bedeutung des Parameter-Strings im Zusammenhang mit der Betriebsart**

Der Inhalt des Strukturelements "parameter" wird nur dann vom NC-Kern übernommen, wenn ein Zustandsübergang von SELECTED zu einem der Zustände READY, ACTIVE oder HOLD beauftragt wird.

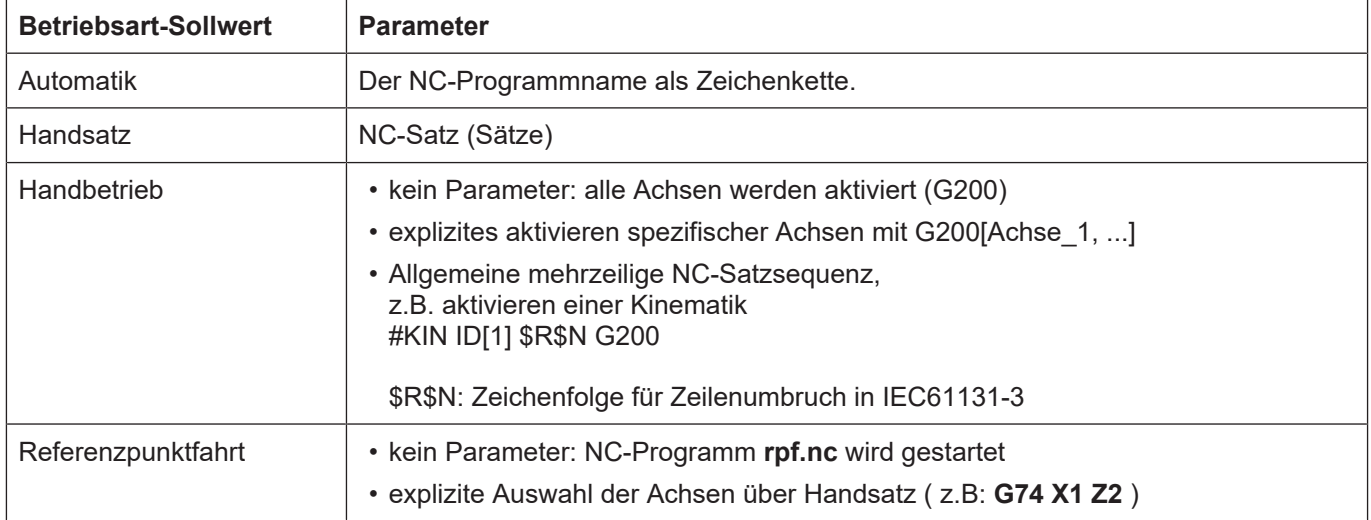

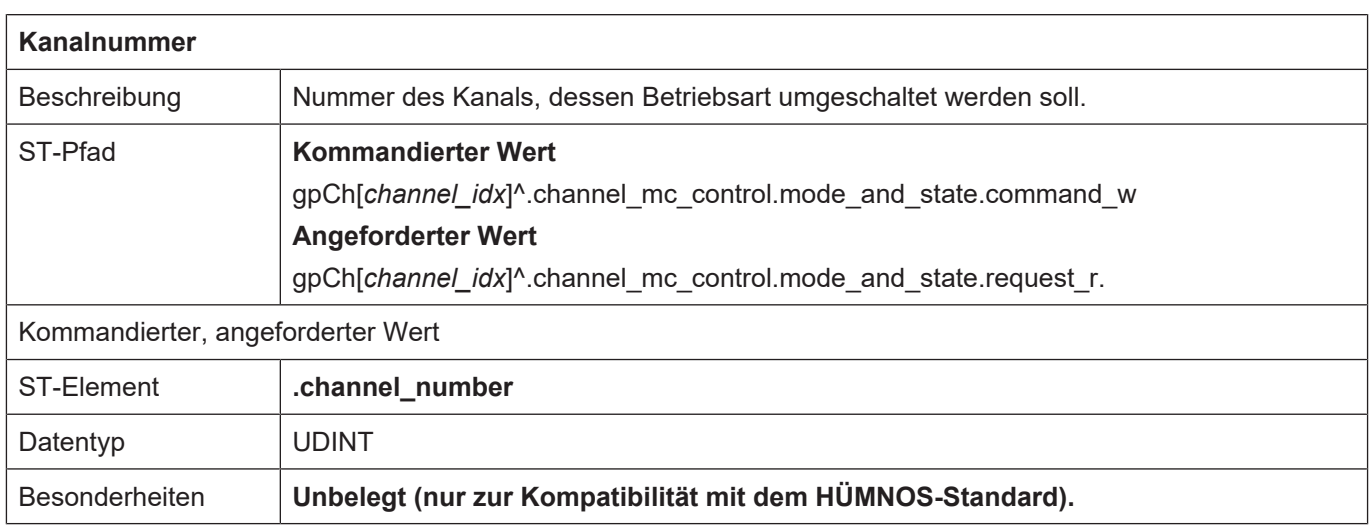

## <span id="page-198-0"></span>**8.2.2.2 Statusinformationen**

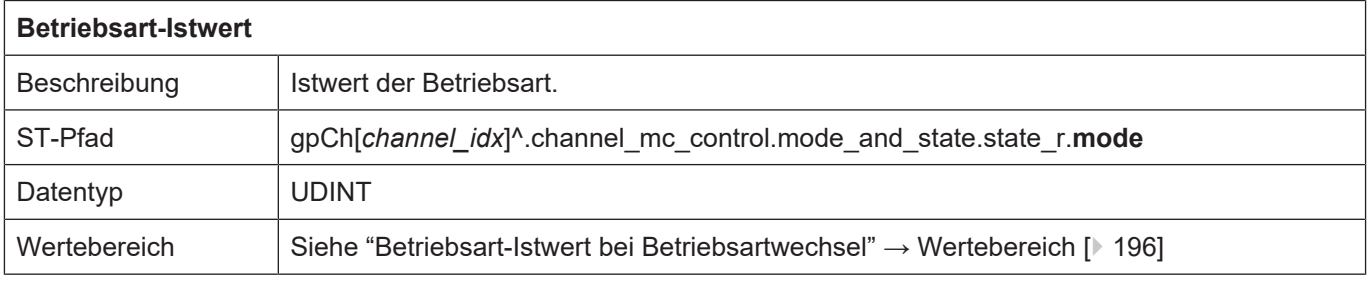

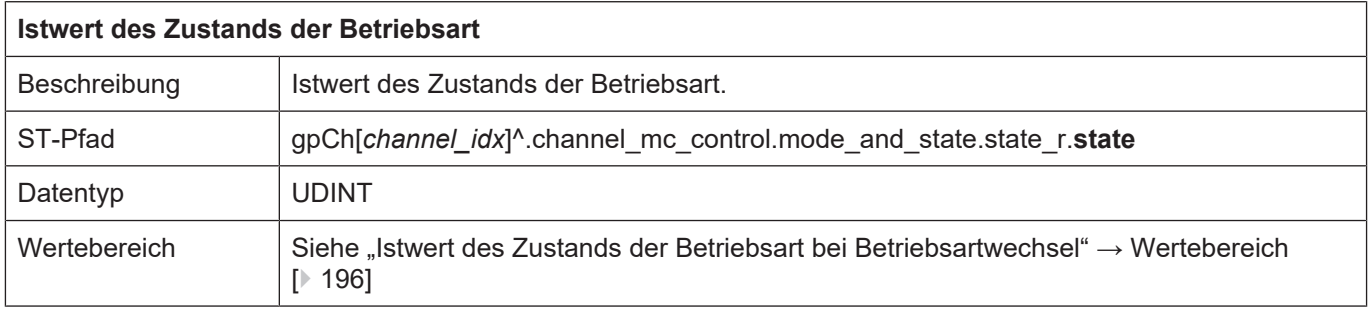

# **9 Handbetrieb**

Die Funktionalität Handbetrieb ermöglicht ein externes Ansteuern einzelner Achsen mit physikalischen Handbetriebselementen (Handrad, Tipptasten) über das HLI.

Es stehen die folgenden drei Möglichkeiten der Achsbewegung zur Verfügung:

- **Handradfunktion:** beliebiger Weg mit beliebiger Geschwindigkeit durch Vorgabe von Handradinkrementen.
- **Tippbetrieb:** beliebiger Weg mit definierter Geschwindigkeit bei Betätigung eines Schalters.
- **Jogbetrieb:** definierter Weg mit definierter Geschwindigkeit bei Betätigung eines Schalters.

Es besteht die Möglichkeit die Handbetriebselemente während des Betriebs dynamisch einer oder mehreren Achsen zuzuordnen sowie die Parametrierung (z. B. Jogschrittweite) zu ändern. Die Zuordnung des Bedienelements zu den logischen Achsen erfolgt dabei durch die logische Achsnummer. Das folgende Diagramm zeigt beispielhaft die Zuordnung von Handbetriebselementen zu CNC-Achsen.

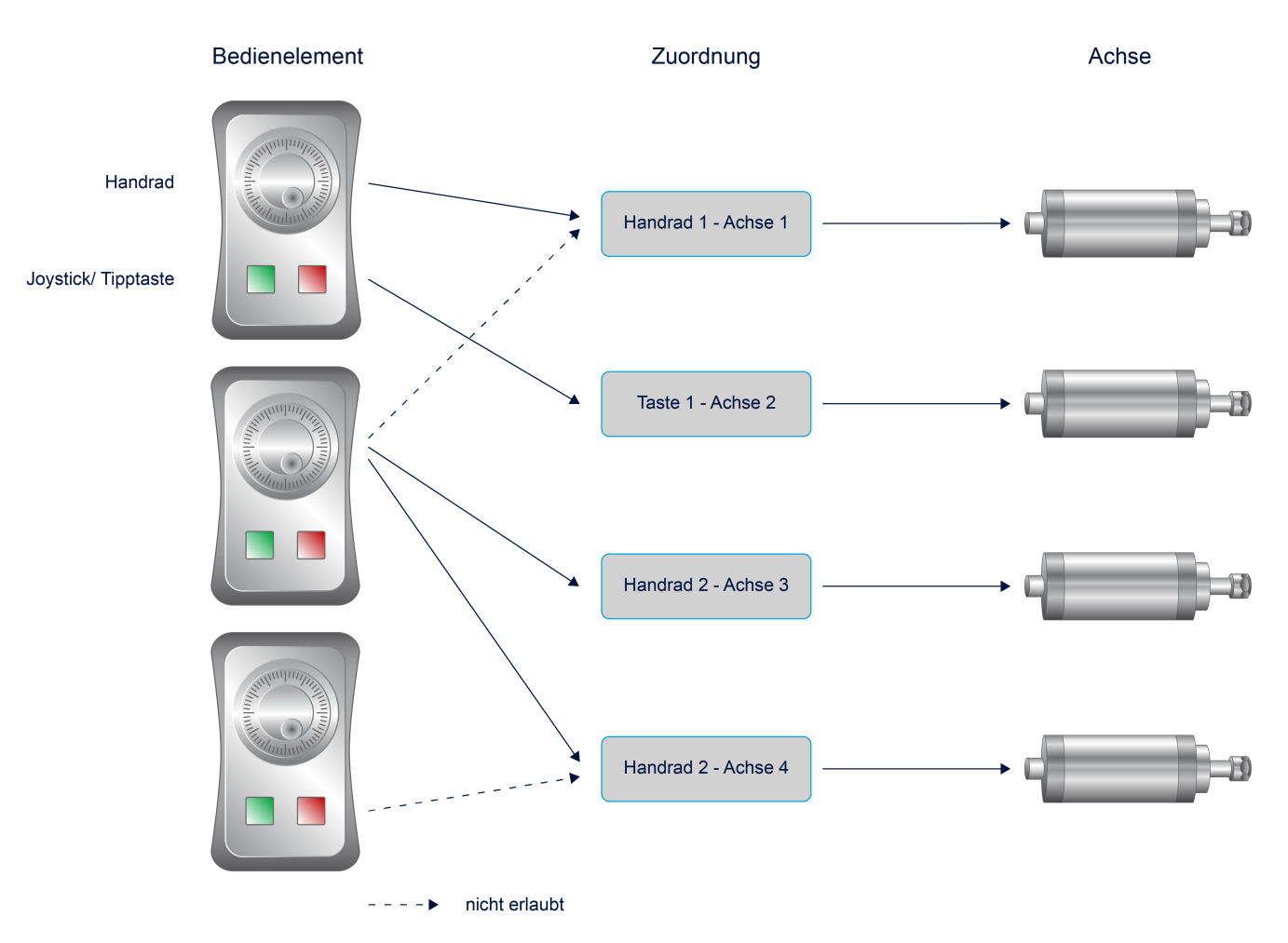

#### **Abb. 27: Bedienelemente und Zuordnung**

In der Betriebsart Handbetrieb kann jede Achse drei Zustände annehmen:

- IDLE
- BEREIT
- AKTIV

Zur Verwendung des Handbetriebs für eine Achse sind die folgenden Schritte nötig:

- Aktivierung des Zustandes BEREIT für die Achse
- Parametrierung des Handbetriebsart
- Aktivierung des Handbetriebs (Übergang in den Zustand AKTIV)
- Übergabe der Bedienelementaktionen (Tastendrücke, Zählerstand des Handradzählers) an die CNC.

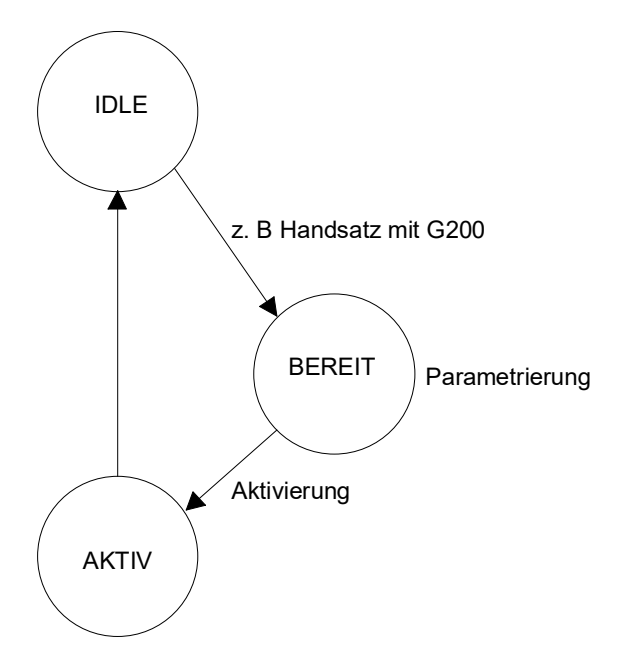

**Abb. 28: Handbetrieb- Zustandsübergänge**

#### **Übergang in Zustand BEREIT**

Der Übergang in den Zustand BEREIT kann durch folgende Maßnahmen erfolgen:

- Explizite Betriebsartenumschaltung über HLI oder GUI.
- Programmierung von G200/G201 im NC-Programm/Handsatz

Im Zustand BEREIT kann nun die gewünschte Handbetriebsart parametriert werden. Siehe auch Abschnitt Parametrierung Handbetrieb.

#### **Übergang in den Zustand AKTIV**

Die Achse geht in den Zustand AKTIV, sobald ihr ein Bedienelement zugeordnet wurde. Einzelheiten können dem Abschnitt [Aktivierung von Bedienelementen \[](#page-204-0)[}](#page-204-0) [205\]](#page-204-0) entnommen werden.

#### **Übergabe der Bedienelementaktionen**

In der Betriebsart AKTIV können nun die Bedienelementaktionen an die CNC übergeben werden um die Achse zu bewegen.

#### **Beenden des Handbetriebes**

Der Zustand AKTIV einer Achse wird wieder verlassen, wenn der Achse das Bedienelement 0 zugeordnet wurde oder ein Reset durchgeführt wurde.

Informationen über den Status einer Achse bezüglich des Handbetriebes können der Struktur HLI\_HB\_AXIS\_DISPLAY\_DATA (siehe Abschnitt [Statusinformationen des Handbetriebs \[](#page-202-0)1[203\]](#page-202-0)) entnommen werden.

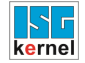

# <span id="page-202-0"></span>**9.1 Statusinformationen des Handbetriebs**

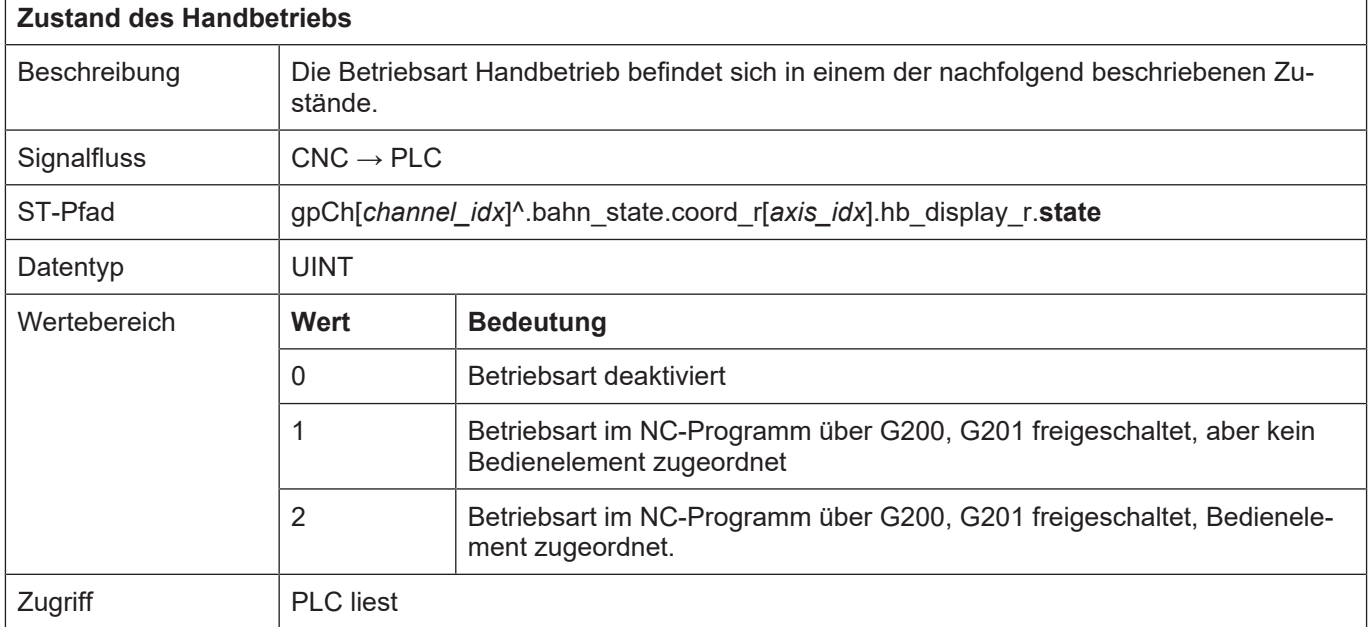

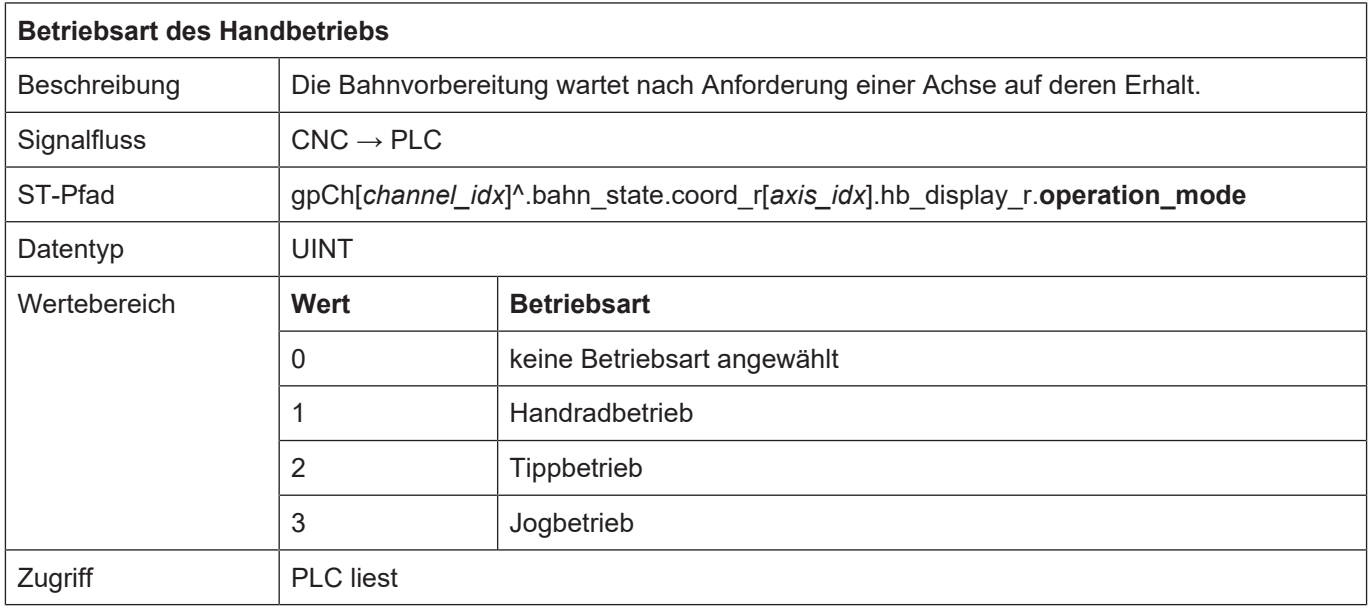

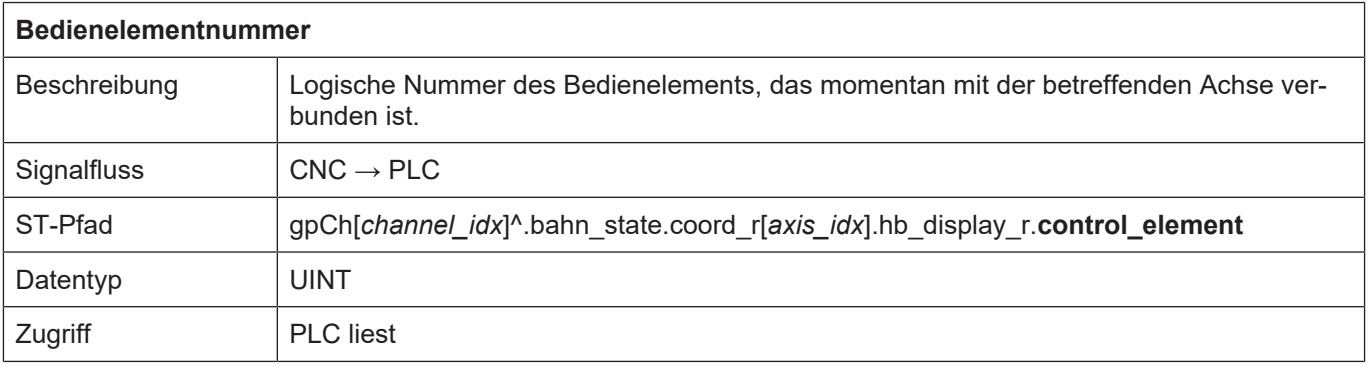

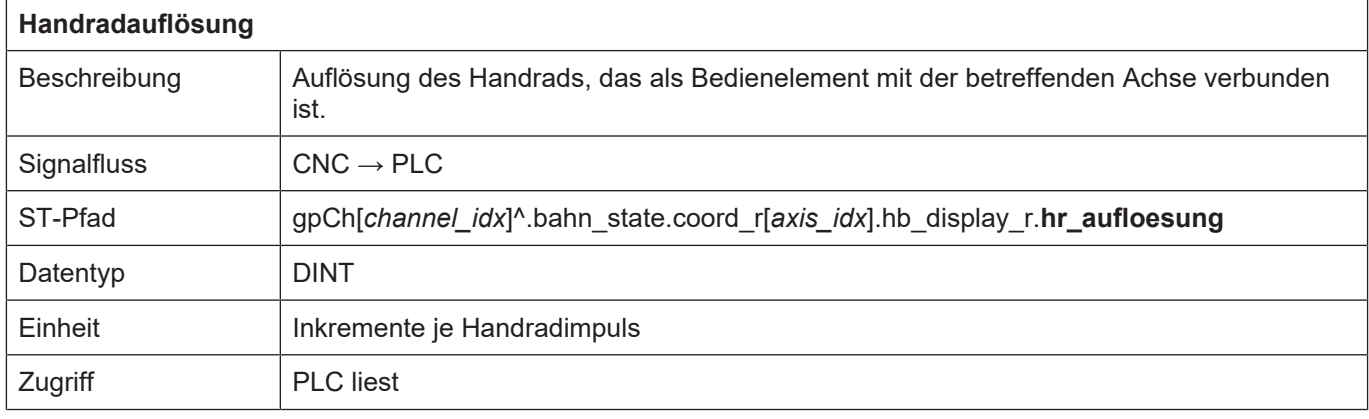

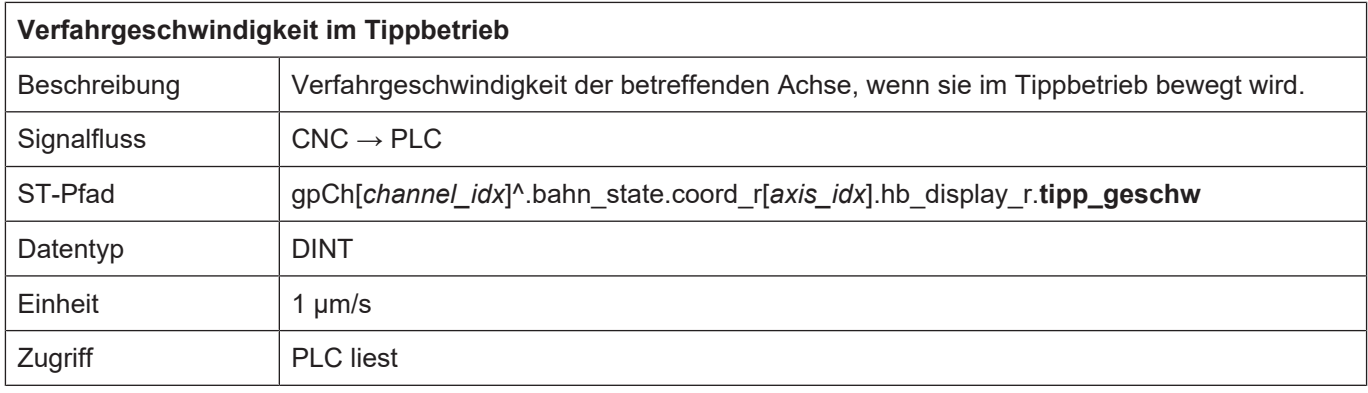

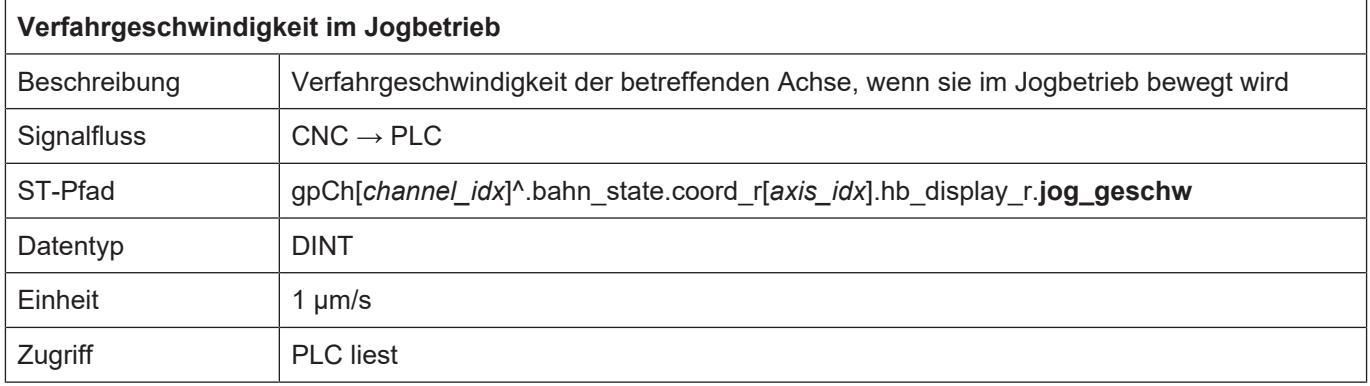

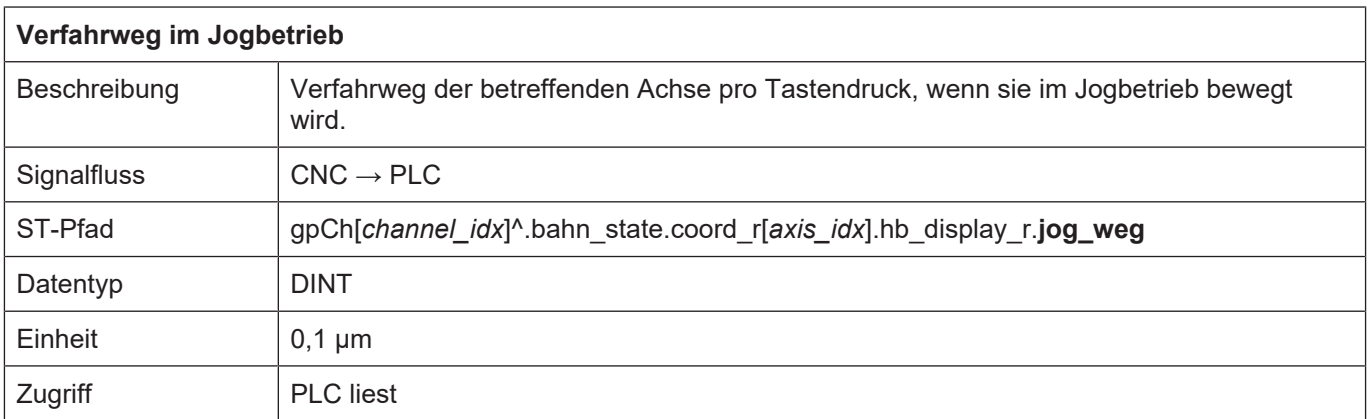

## **9.2 Steuerkommandos des Handbetriebs**

Die Steuerung der einzelnen Handbetriebsarten erfolgt über spezifische Control Units. Diese Control Units enthalten Daten zur Flusskontrolle der Nutzdaten, sowie die Nutzdaten selbst. Die Nutzdaten sind im allgemeinen Elemente einer Struktur.

### **9.2.1 Aktivierung von Bedienelementen für Handbetrieb**

<span id="page-204-0"></span>Nachdem eine Achse durch G200/G201 für den Handbetrieb vorbereitet wurde, kann dieser Achse ein logisches Bedienelement (Taste / Handrad) mit einem Parametersatz zugeordnet werden. Dies findet bei der sogenannten Aktivierung der Achse statt.

Die Defaultwerteinstellungen hierzu sind über die achsspezifischen Parameterlisten vorbelegt:

```
          # 1 handwheel, 2 continuous, 3 incremental
handbetrieb.default.operation mode   2 # 2 continuous,
handbetrieb.default.control element 1 # logical handwheel/key
```
Als Standardparameter wird der 0.-te Parametersatz (Index = 0) der Handbetriebsparameter verwendet.

Bei jeder Neuanwahl der Handbetriebsart (s. Betriebsarten) oder G200/G201 wird die zuletzt bekannte Einstellung (Betriebsart, Verbindung mit Bedienelement sowie Parametersatz) der Achsen wieder hergestellt.

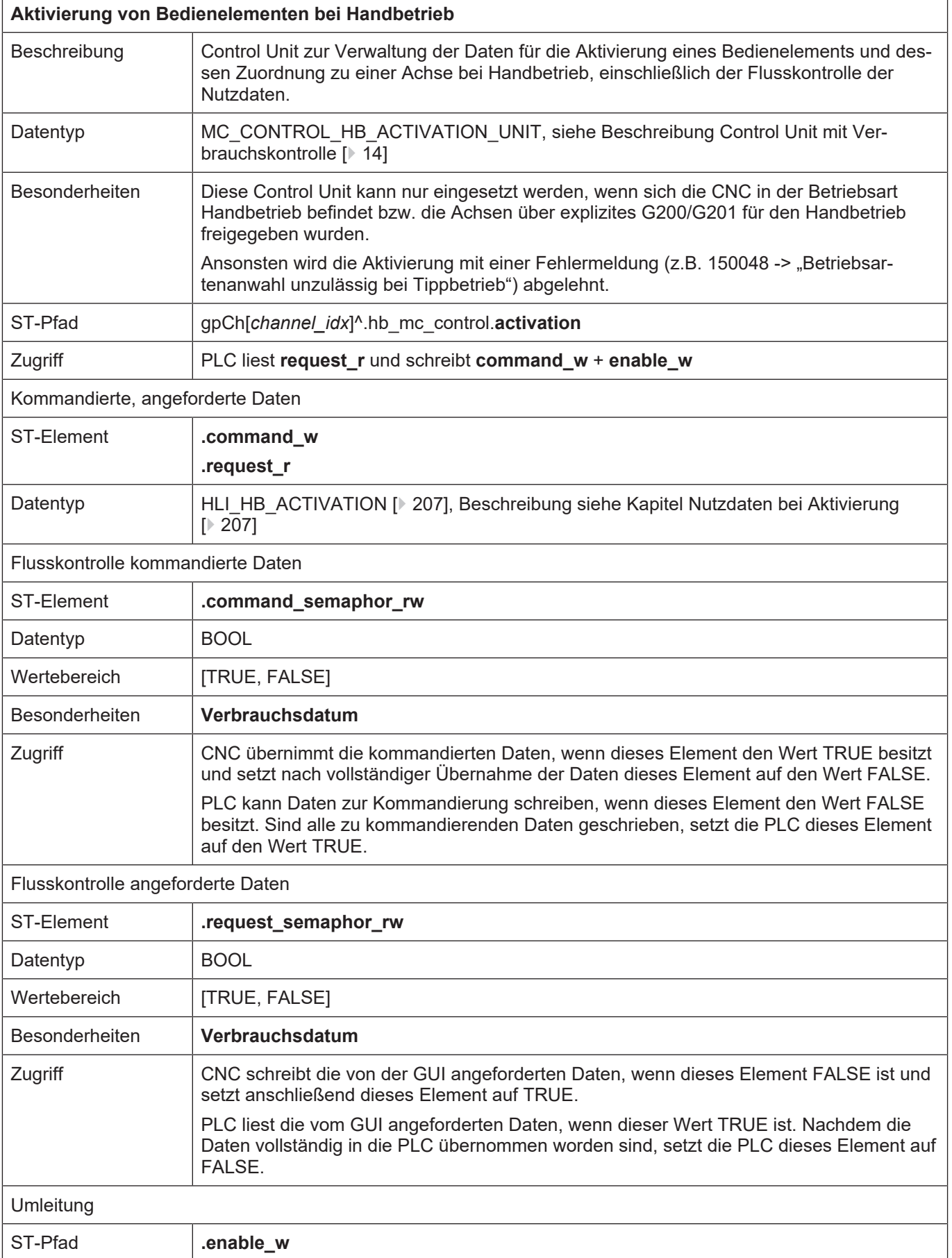

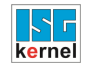

## <span id="page-206-0"></span>**9.2.1.1 Nutzdaten bei Aktivierung**

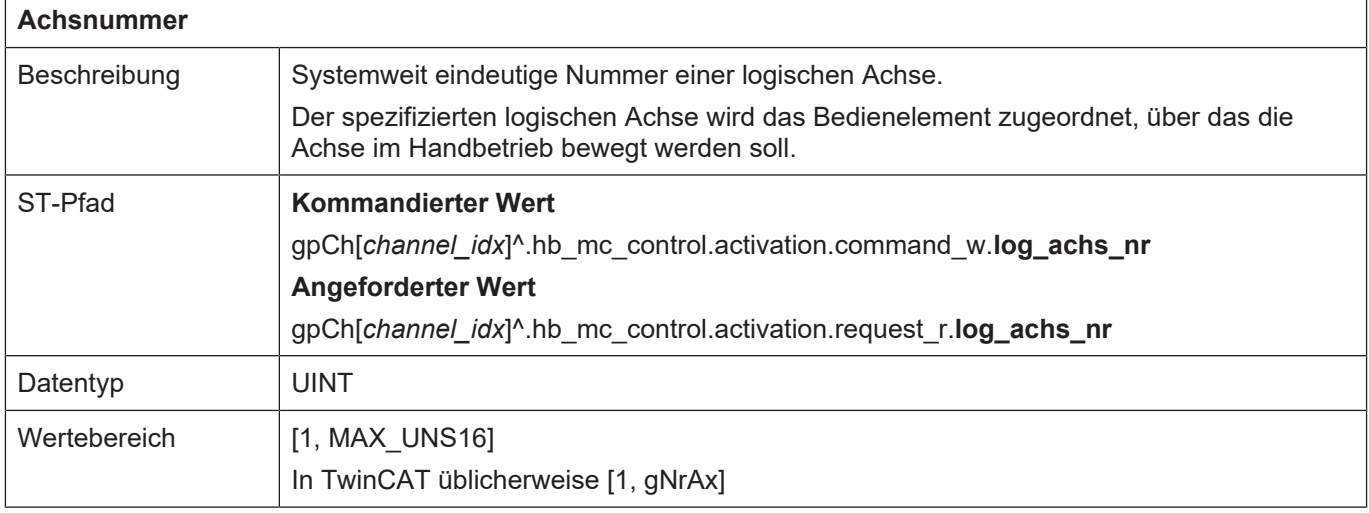

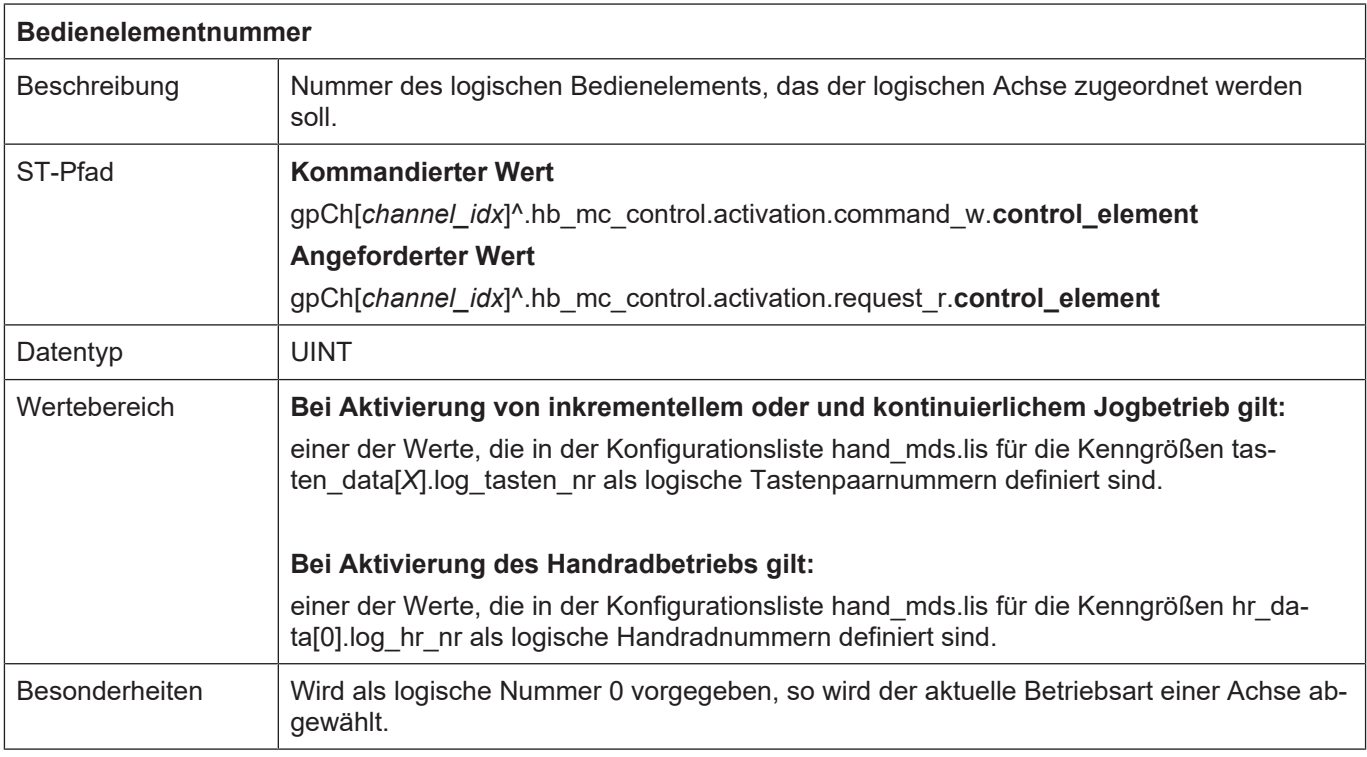

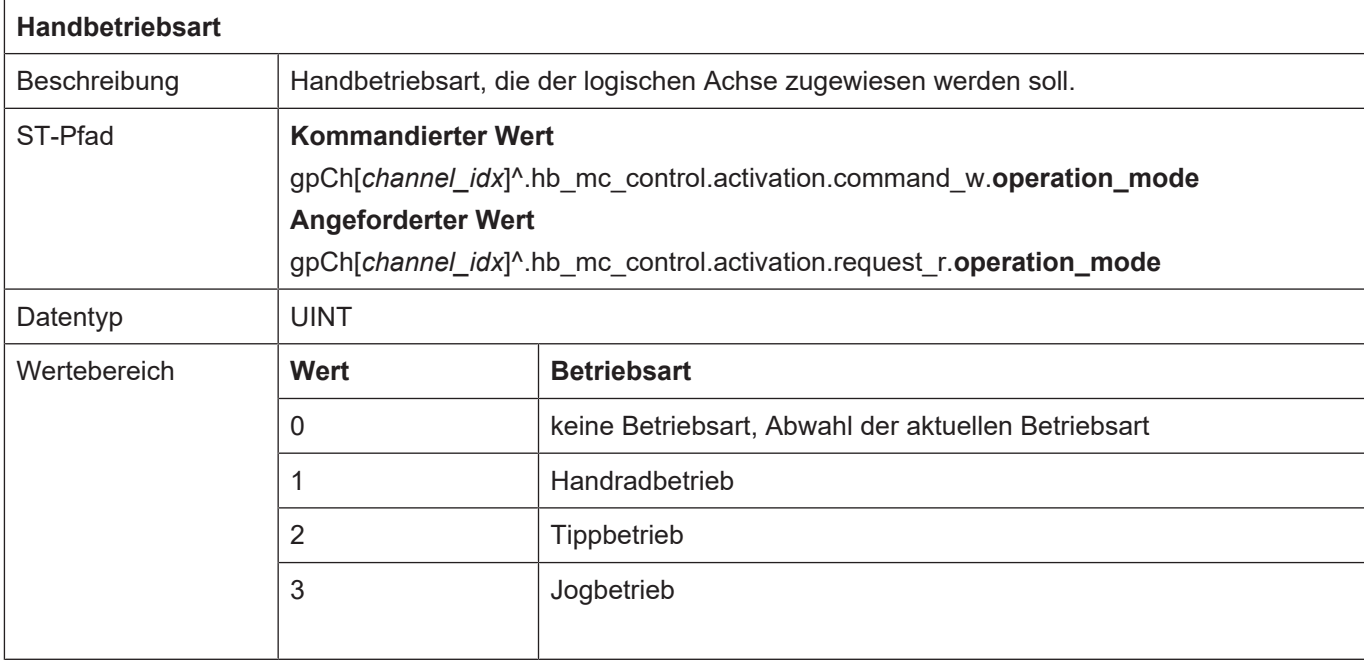

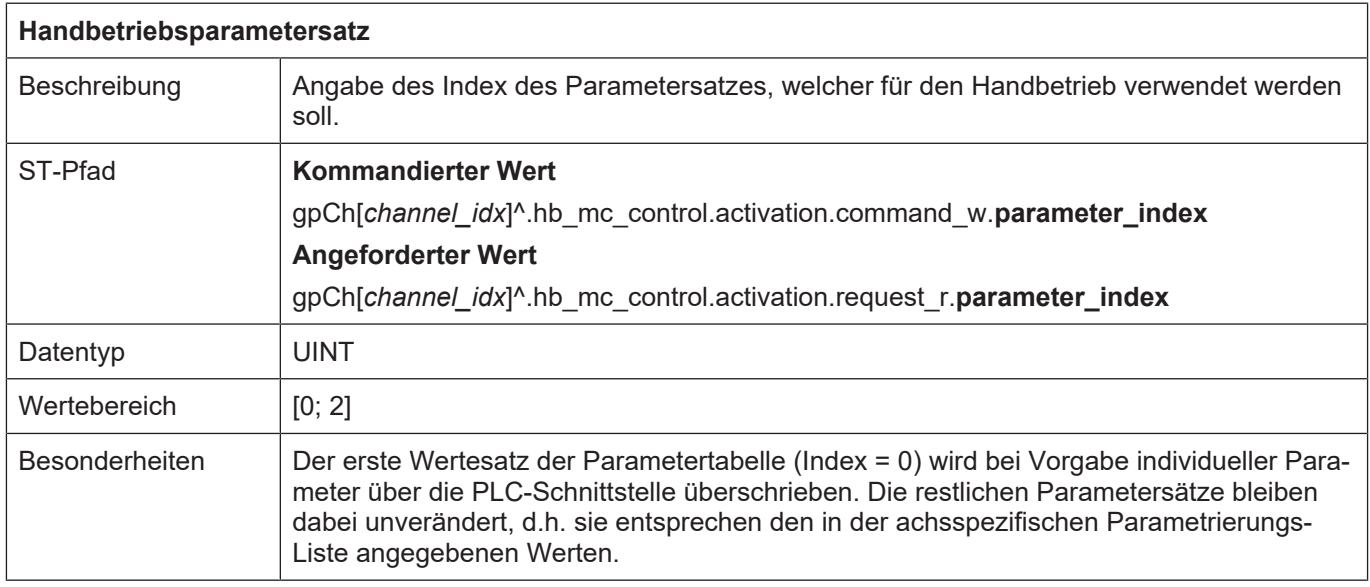

### **Bemerkung:**

Die aktuell aktivierte Achse kann sowohl durch Abwahl der Betriebsart als auch durch Zuordnen des Bedienelements 0 deaktiviert werden.

## **9.2.2 Parametrierung des Handbetriebs**

Grundsätzlich kann jede Handbetriebsart spezifisch parametriert werden. Z.B. können die Verfahrgeschwindigkeiten oder die Schrittweiten pro Achse eingestellt werden. Die Defaultwerte hierzu sind über die achsspezifischen Parameterlisten vorbelegt.

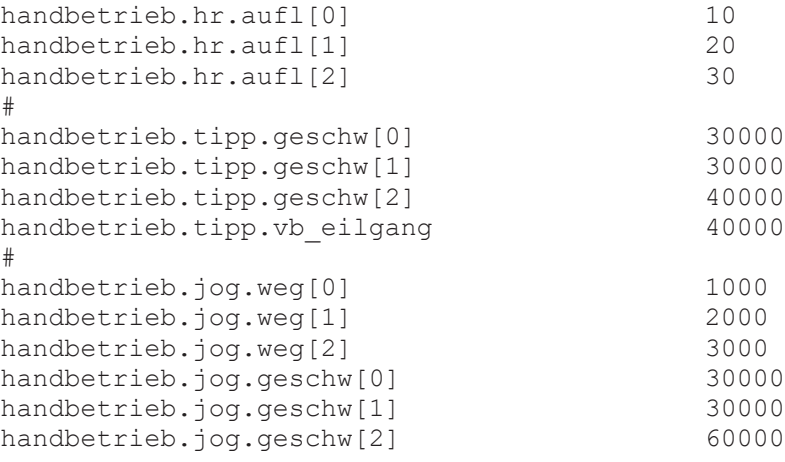

Daneben kann über die PLC-Schnittstelle ein individueller Parameterwert vorgegeben werden. Dieser Parameterwert wird als erstes Element (Index 0) in der Tabelle der Defaultparameter abgelegt und kann bei der Aktivierung einer Achse angewählt werden.

Die Parameter können jederzeit geändert werden, jedoch werden diese nur wirksam zum Zeitpunkt der Aktivierung einer Achse (s.o.). Bei der Aktivierung einer Achse wird neben der Betriebsart und dem Bedienelement die Nummer (Index) des gewünschten Parametersatzes angegeben.

# **9.2.2.1 Tippbetrieb (kontinuierliches Verfahren über Tastendruck)**

## **9.2.2.1.1 Control Unit**

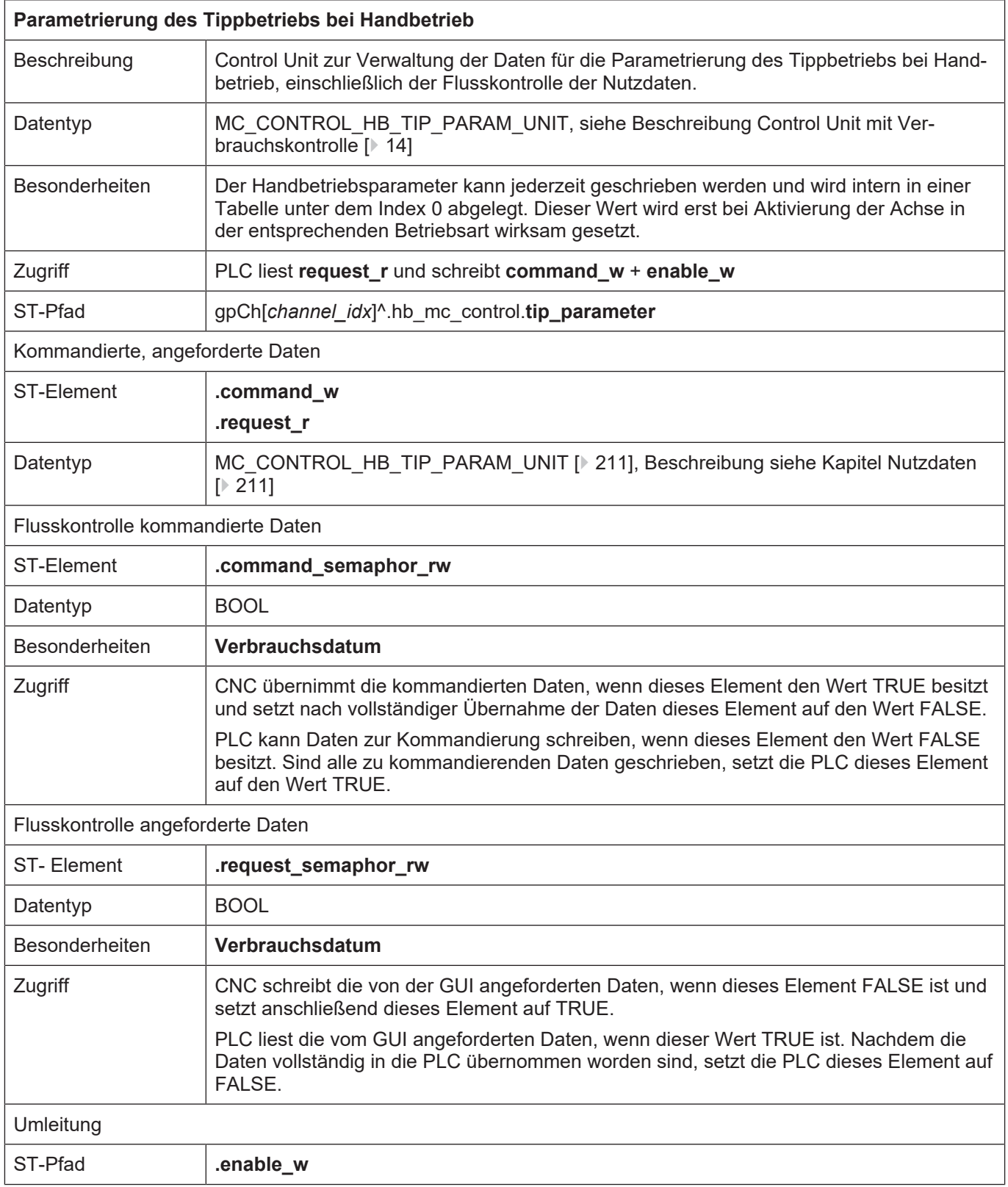

## <span id="page-210-0"></span>**9.2.2.1.2 Nutzdaten**

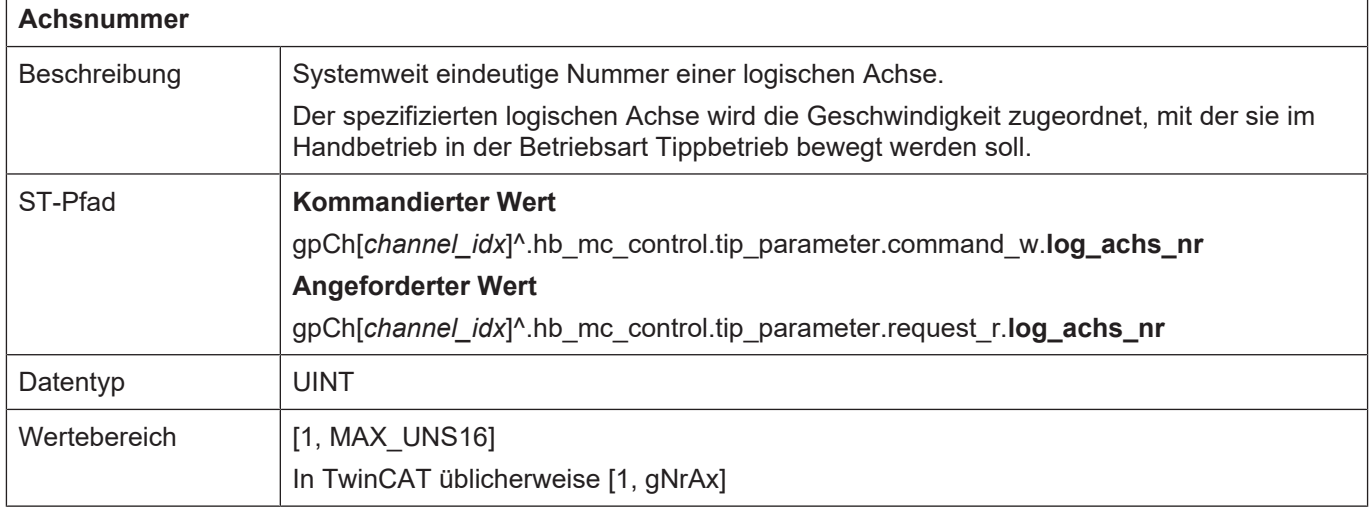

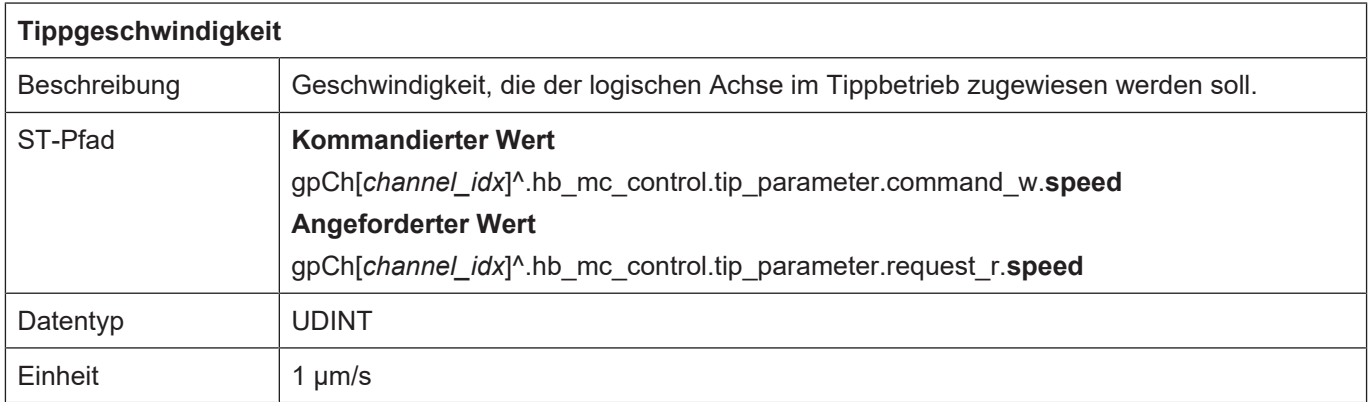

# **9.2.2.2 Jogbetrieb (inkrementelles Verfahren über Tastendruck)**

## **9.2.2.2.1 Control Unit**

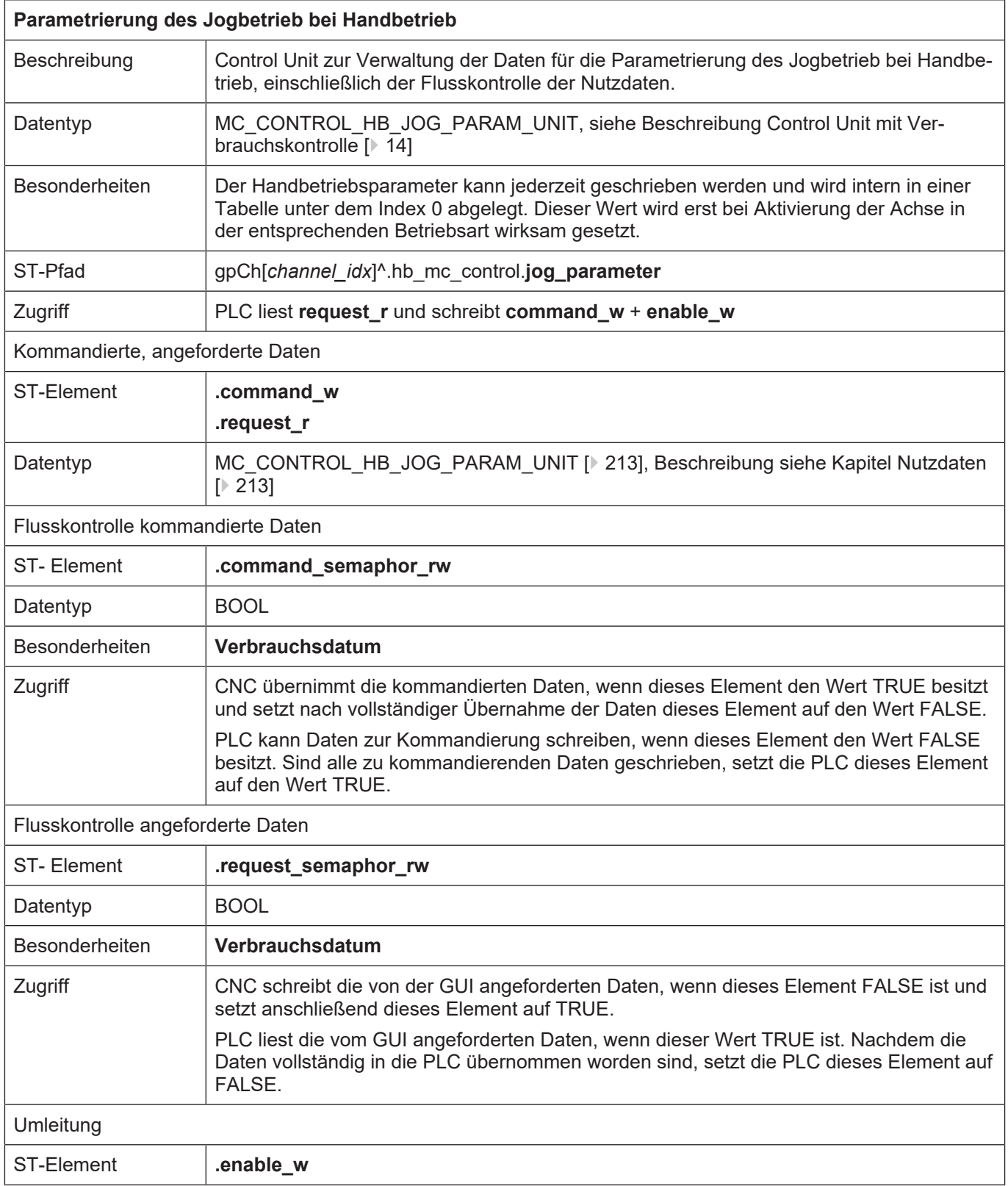

## <span id="page-212-0"></span>**9.2.2.2.2 Nutzdaten**

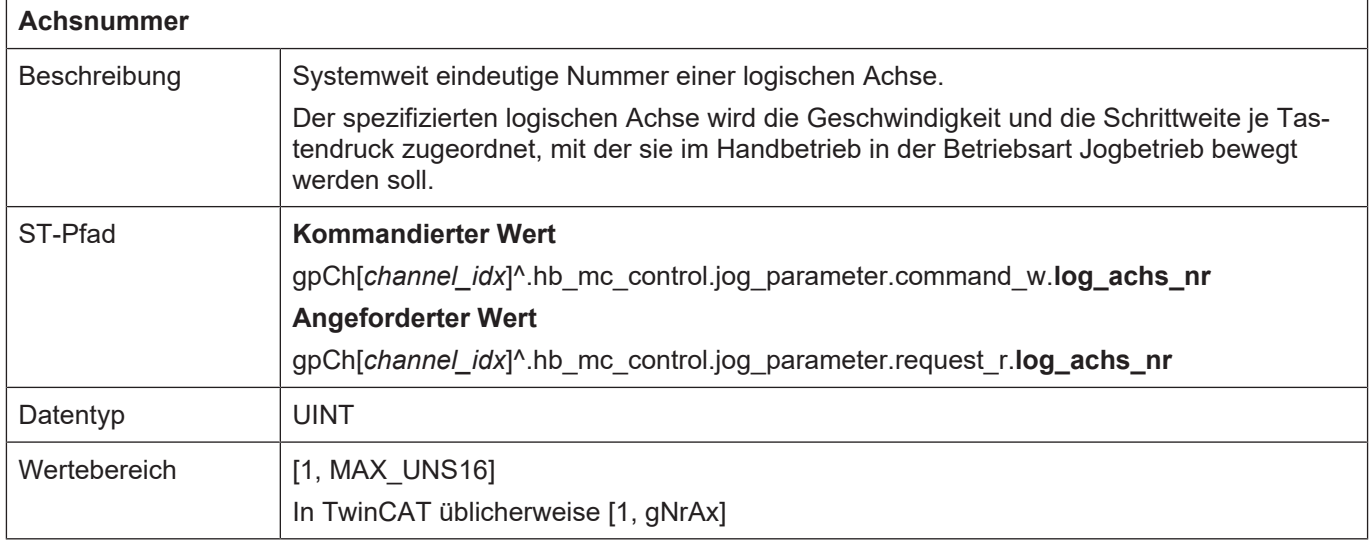

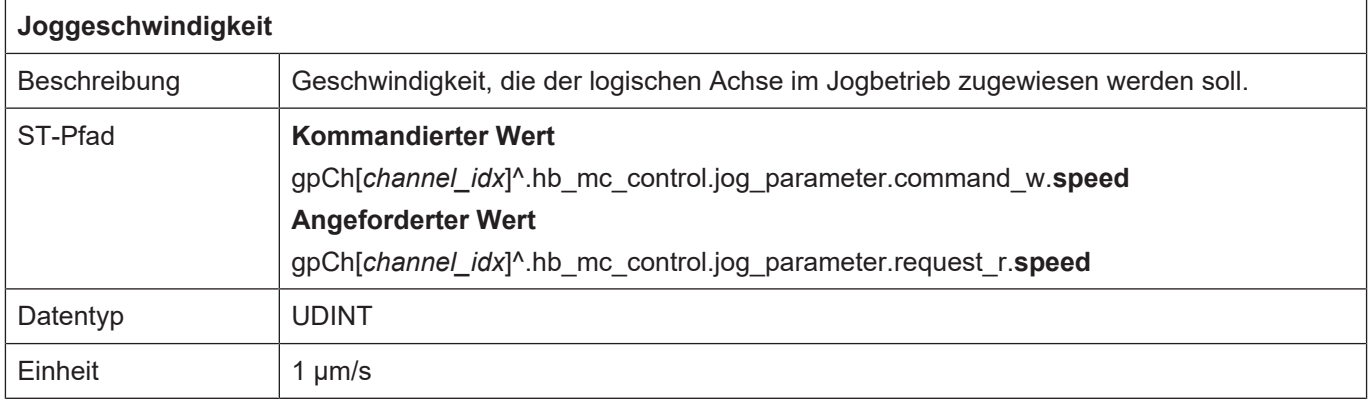

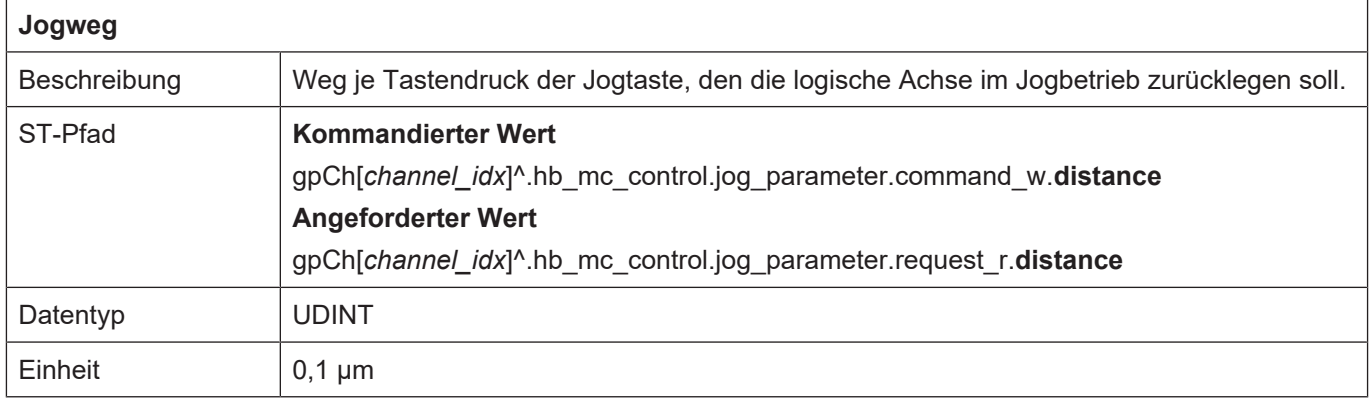

# **9.2.2.3 Handradbetrieb**

## **9.2.2.3.1 Control Unit**

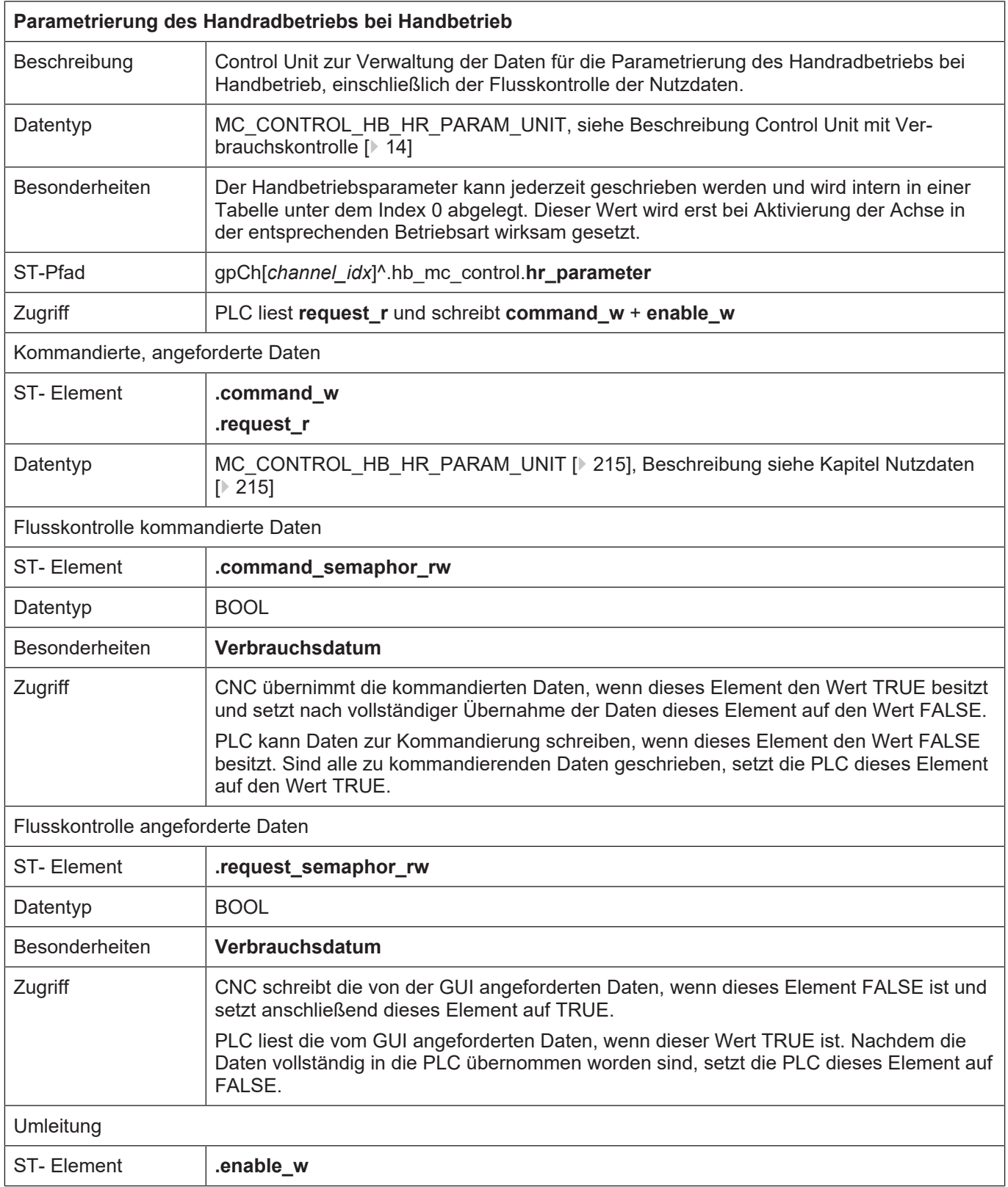

## <span id="page-214-0"></span>**9.2.2.3.2 Nutzdaten**

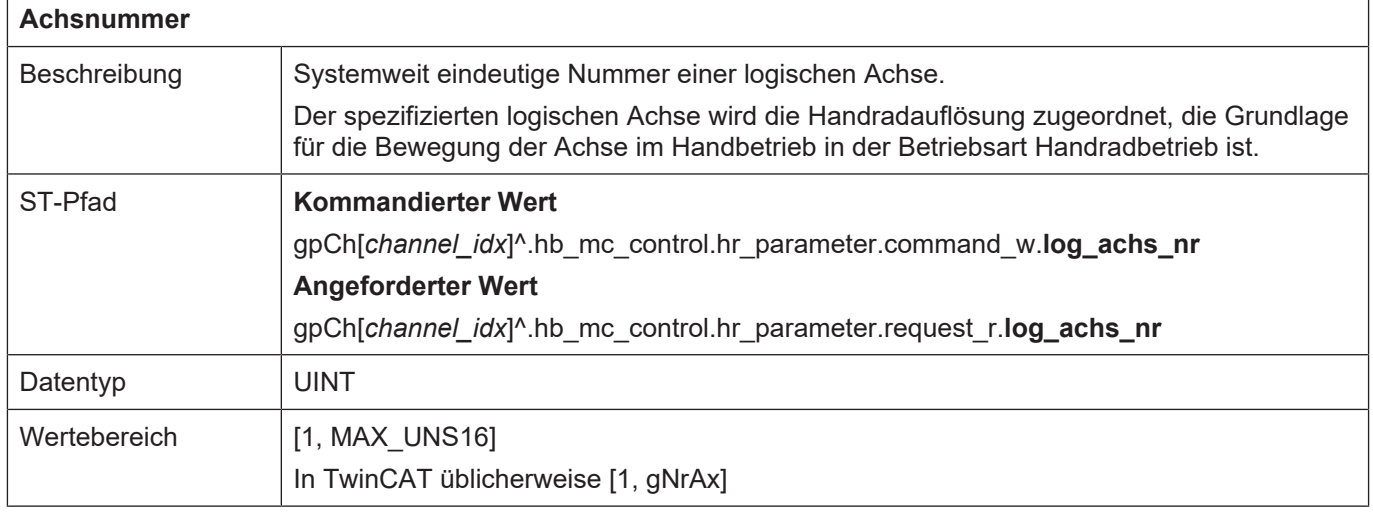

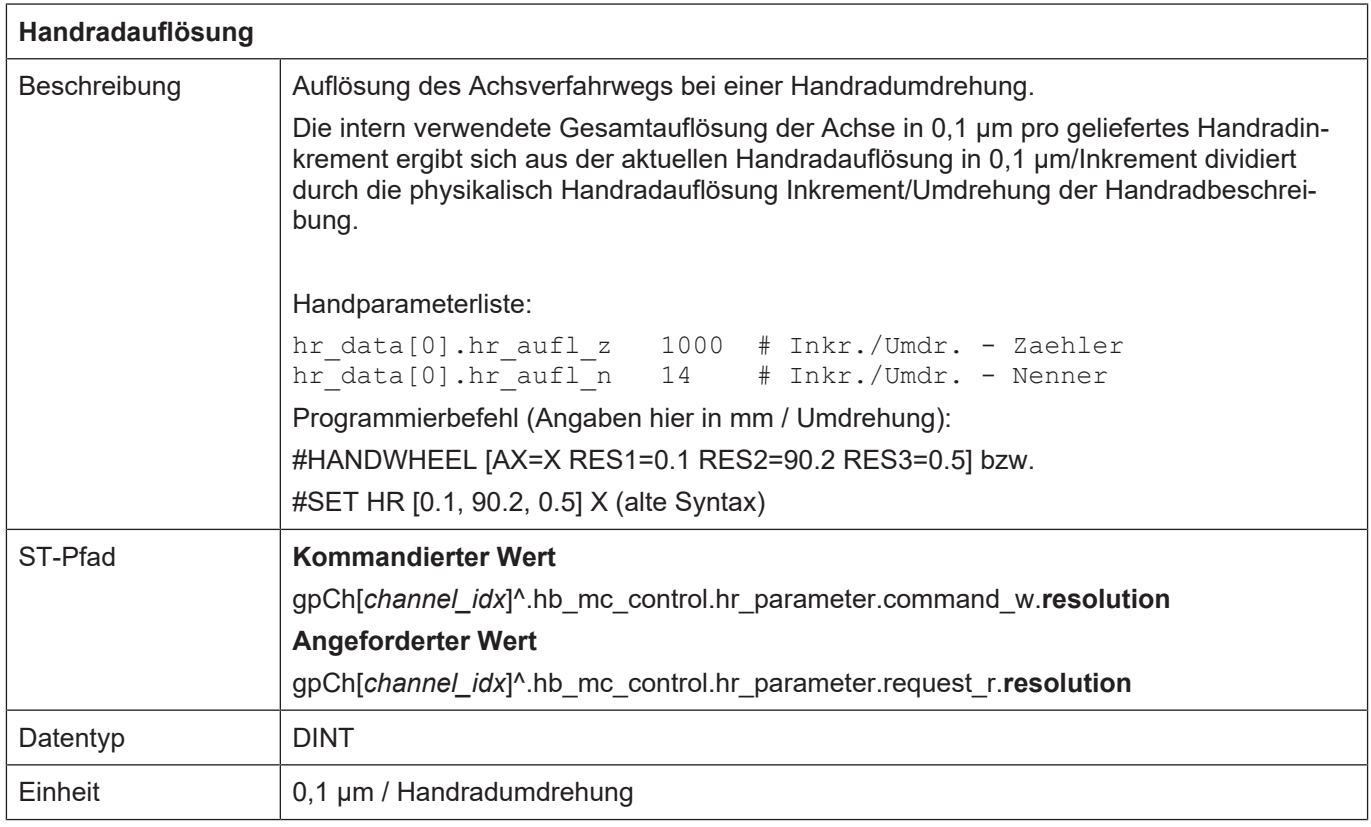

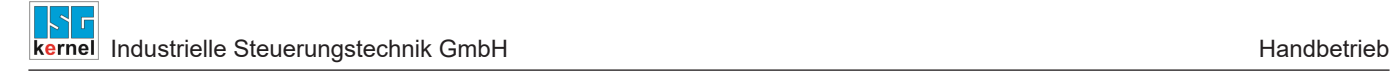

## **9.2.3 Bedienelemente des Handbetriebs**

#### **9.2.3.1 Durchsetzung eines Tastendrucks**

Auf dem HLI existiert ein Feld von gleichartigen Control Units, mit denen parallel Tastendrücke beauftragt werden können.

#### **Übergabe von GUI-Requests:**

Um einen von der GUI eingetroffenen Request an die PLC zu übergeben werden die aktivierten Control Units in der Reihenfolge ihres Indizes geprüft ob der Request-Semaphor frei ist und das erste freie Request-Element zur Übergabe der Tastenanforderung an die PLC verwendet. Die PLC muss also für alle Control Units für die sie enable w auf TRUE gesetzt hat, die Request-Semaphor request\_semaphor\_rw bearbeiten.
## **9.2.3.1.1 Control Unit**

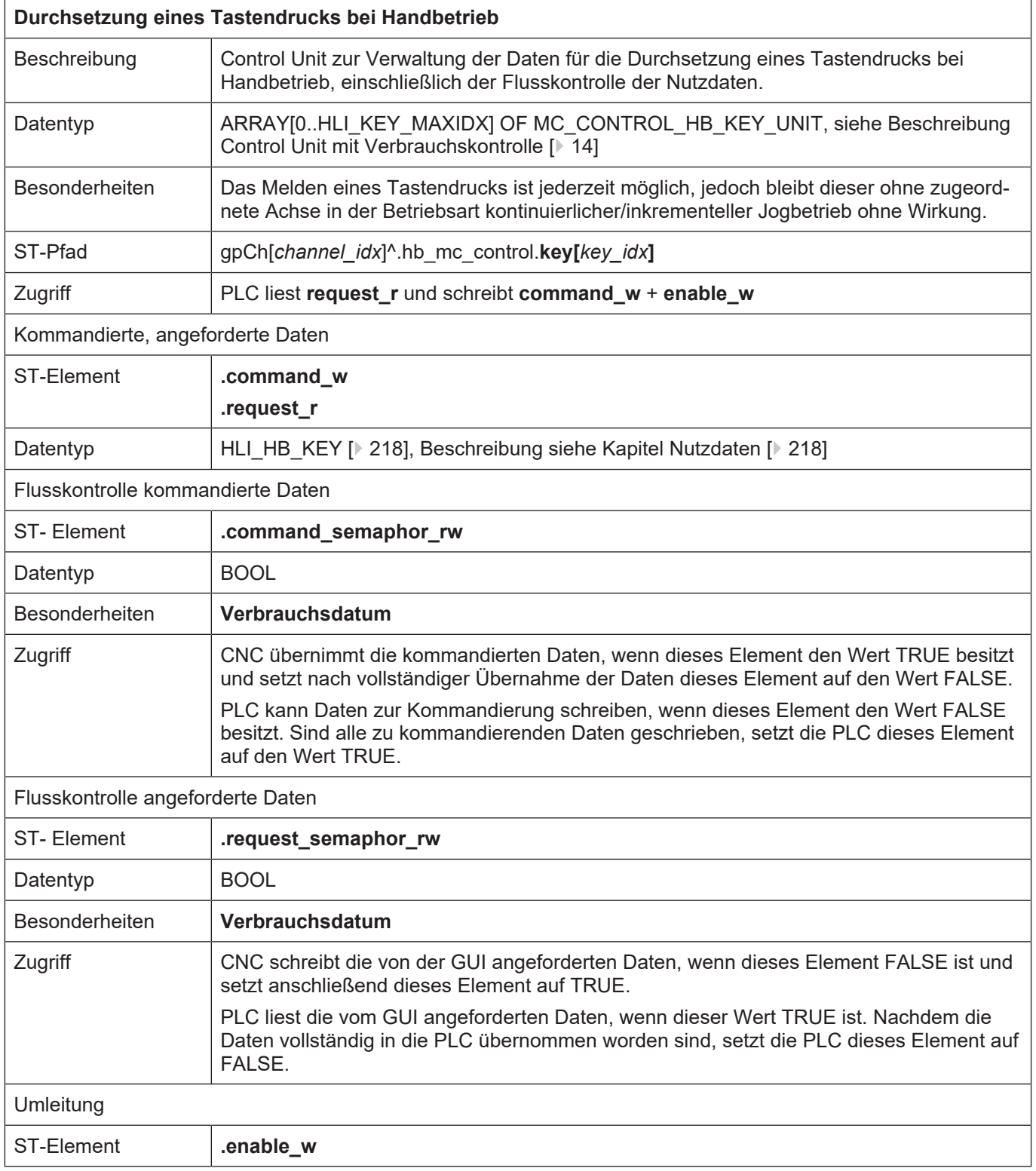

## <span id="page-217-0"></span>**9.2.3.1.2 Nutzdaten**

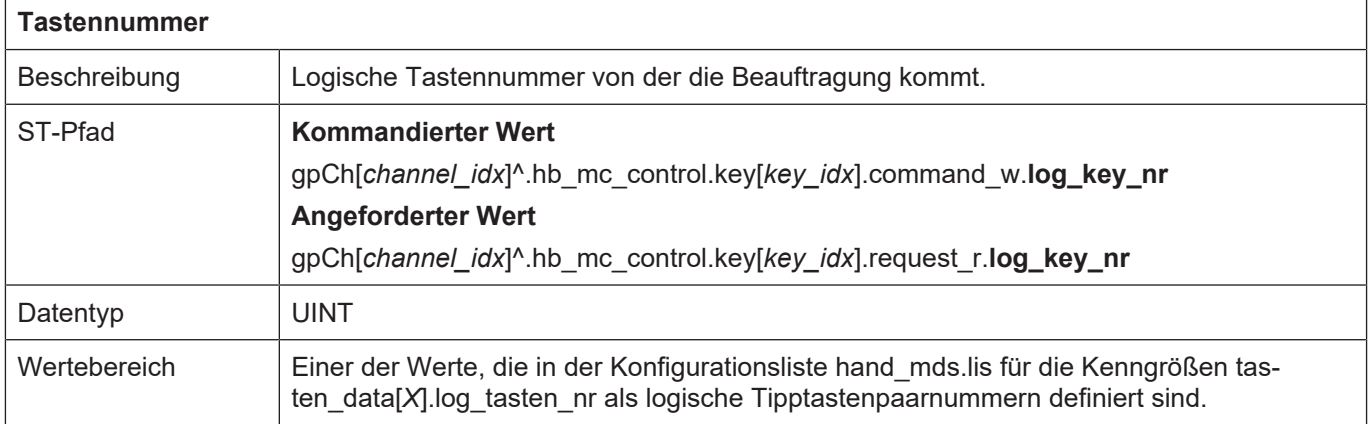

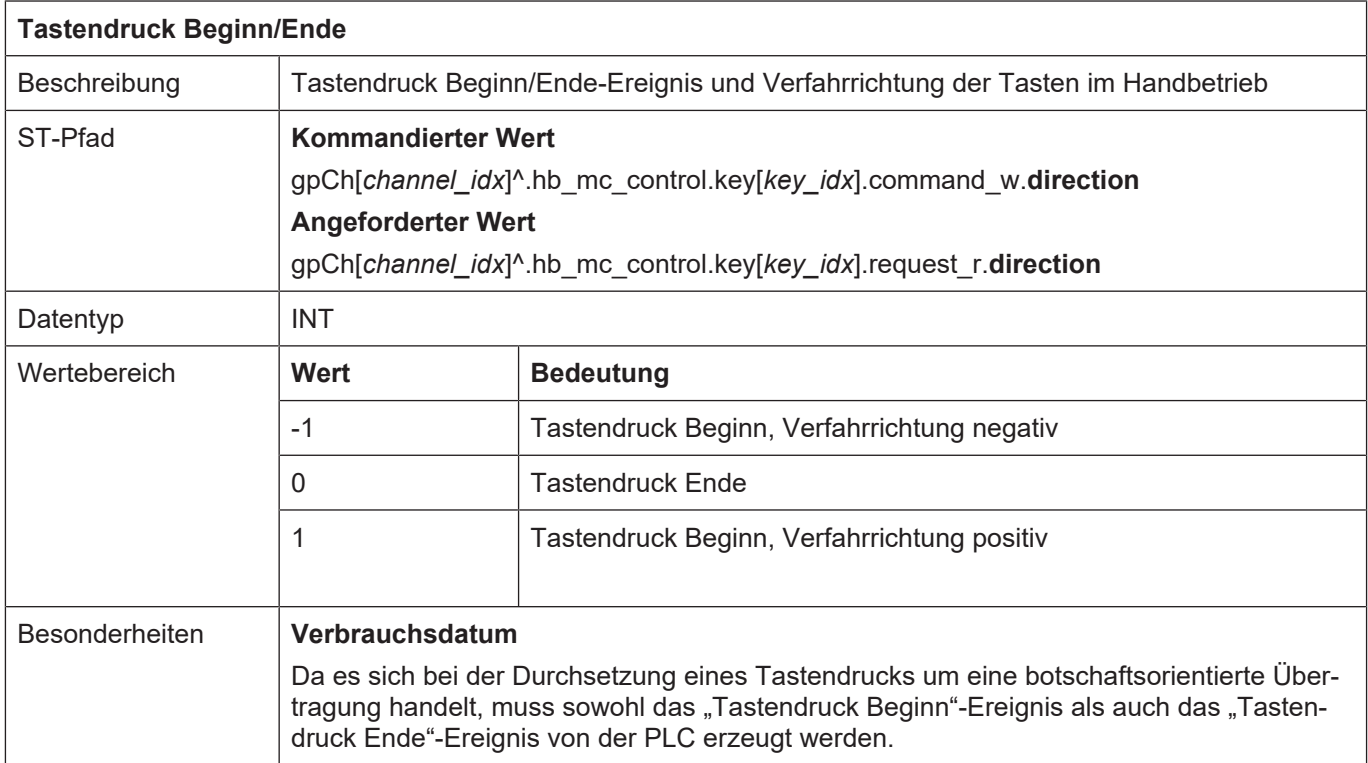

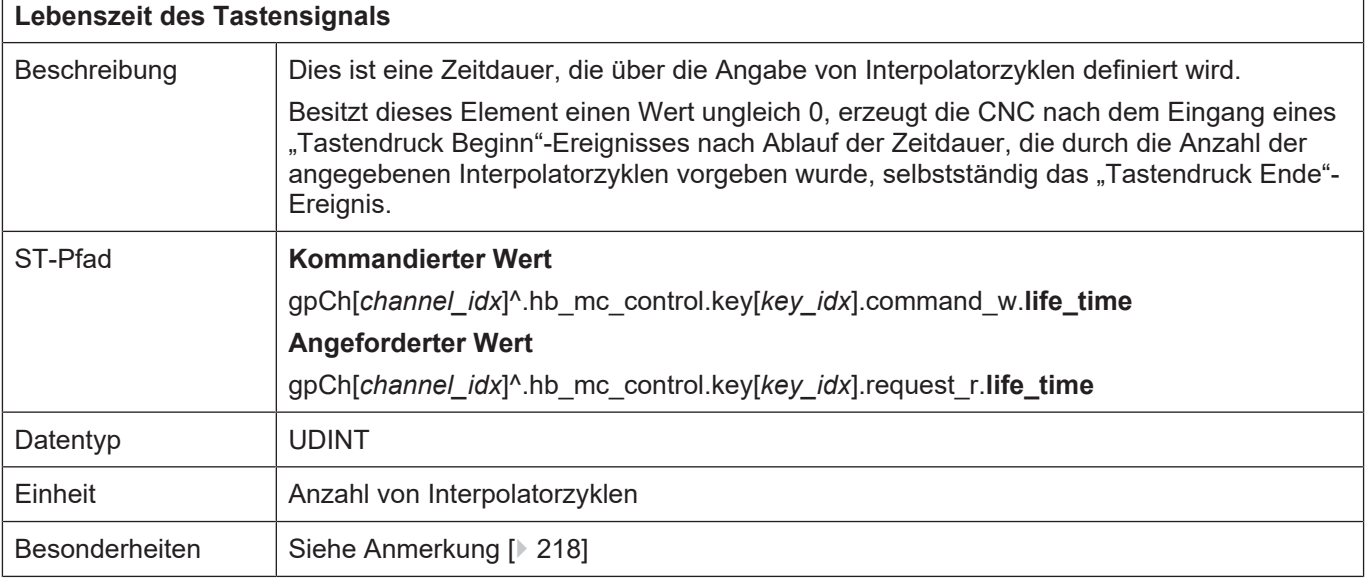

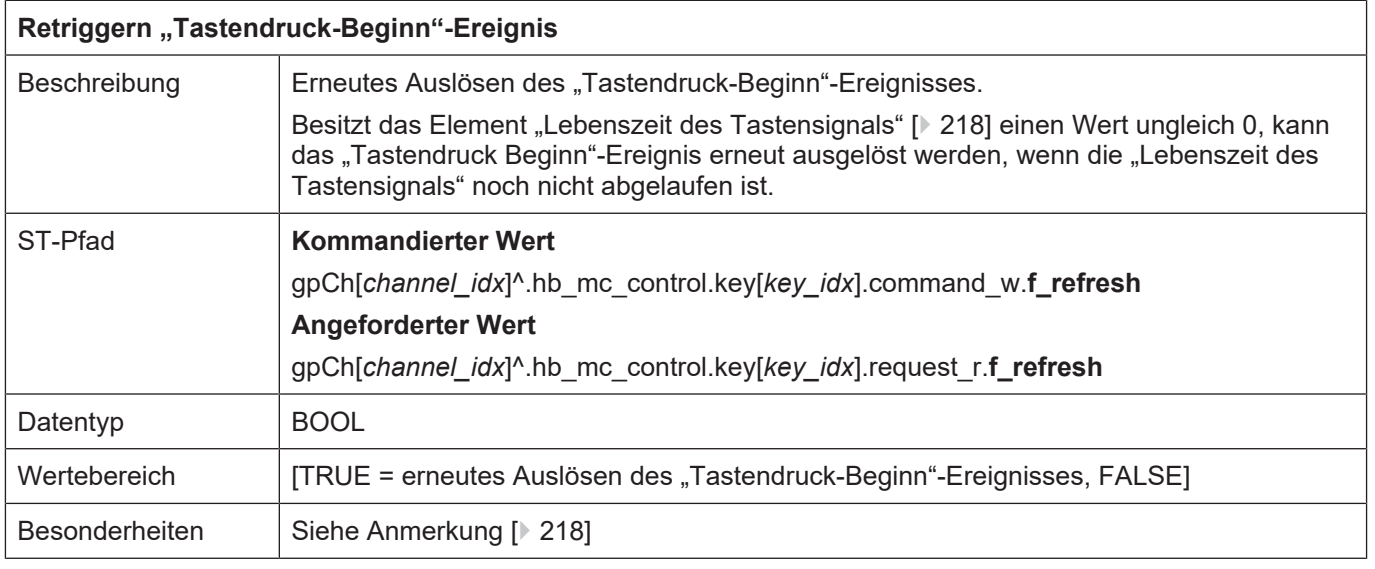

Anmerkung: Die Elemente "Lebenszeit des Tastensignals" und "Erneutes Auslösen des "Tastendruck-Beginn"-Ereignisses" stellen eine Art Watchdog-Funktion dar. Ihre Verwendung ist insbesondere angezeigt, wenn das zeitliche Verhalten der PLC nicht sichergestellt (deterministisch) ist (z.B. Soft-PLC als Windows-Task).

## **9.2.3.2 Eilganggeschwindigkeit während Verfahrbewegung**

Im kontinuierlichen Jogbetrieb kann zwischen normaler Geschwindigkeit und Eilganggeschwindigkeit umgeschaltet werden. Die Eilganggeschwindigkeit wird in der achsspezifischen Parameterliste angegeben

handbetrieb.tipp.vb eilgang (P-AXIS-00210) 4000

Der Eilgang ist hierbei eine tastenspezifische Eigenschaft und wird erst wirksam, wenn die entsprechende Taste gedrückt und mit einer Achse verbunden ist.

## <span id="page-220-0"></span>**9.2.3.2.1 Control Unit**

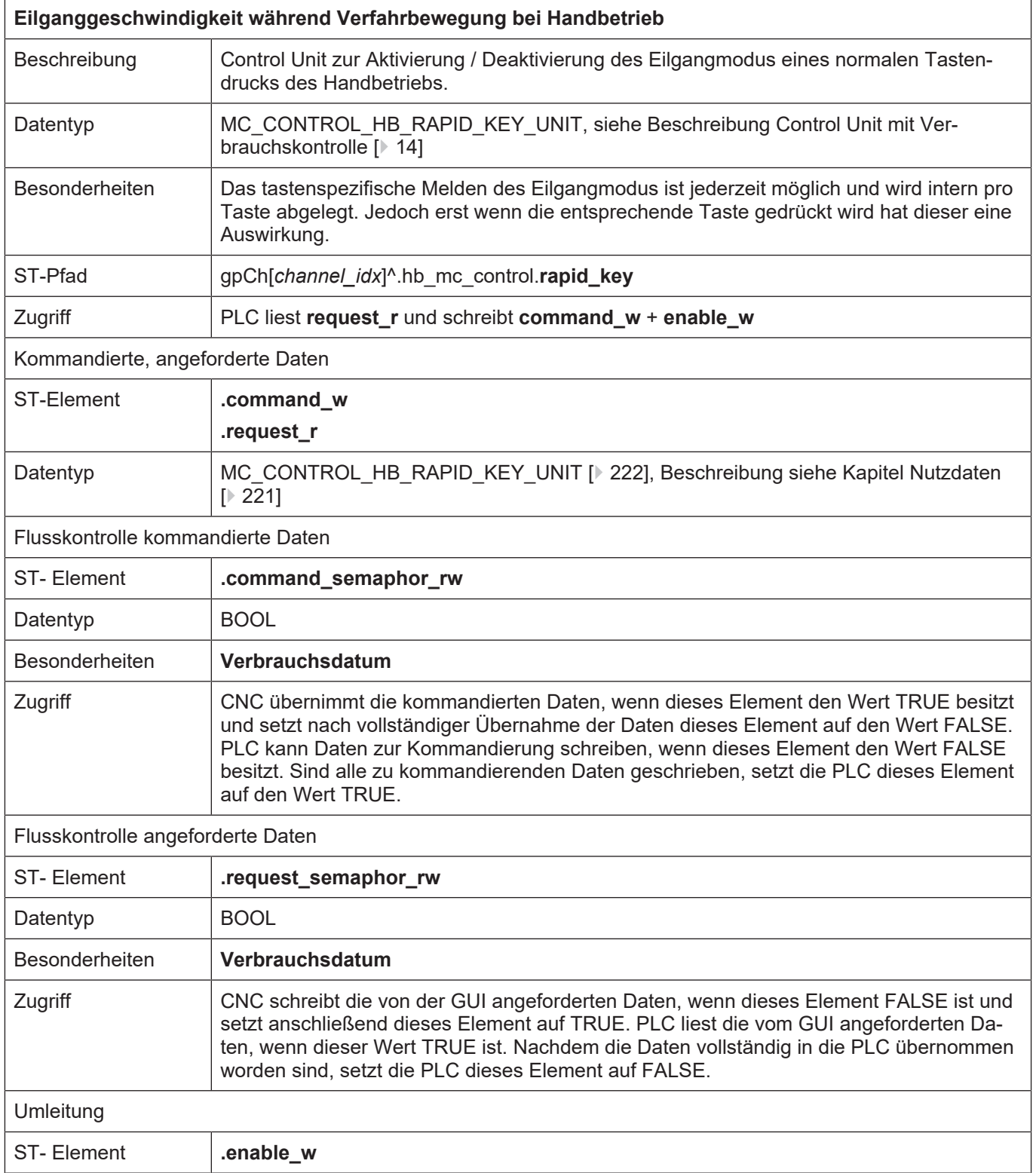

## <span id="page-221-0"></span>**9.2.3.2.2 Nutzdaten**

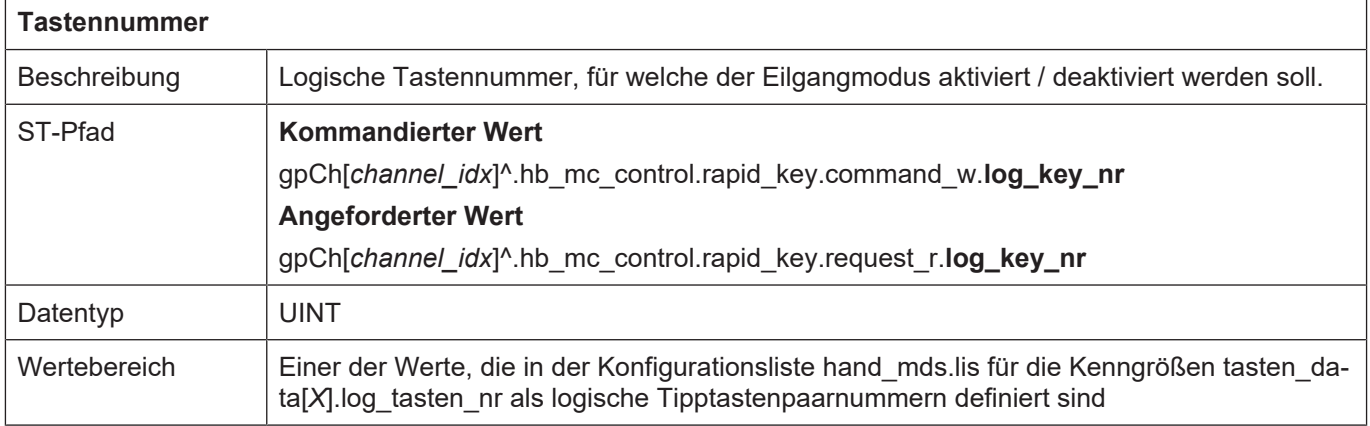

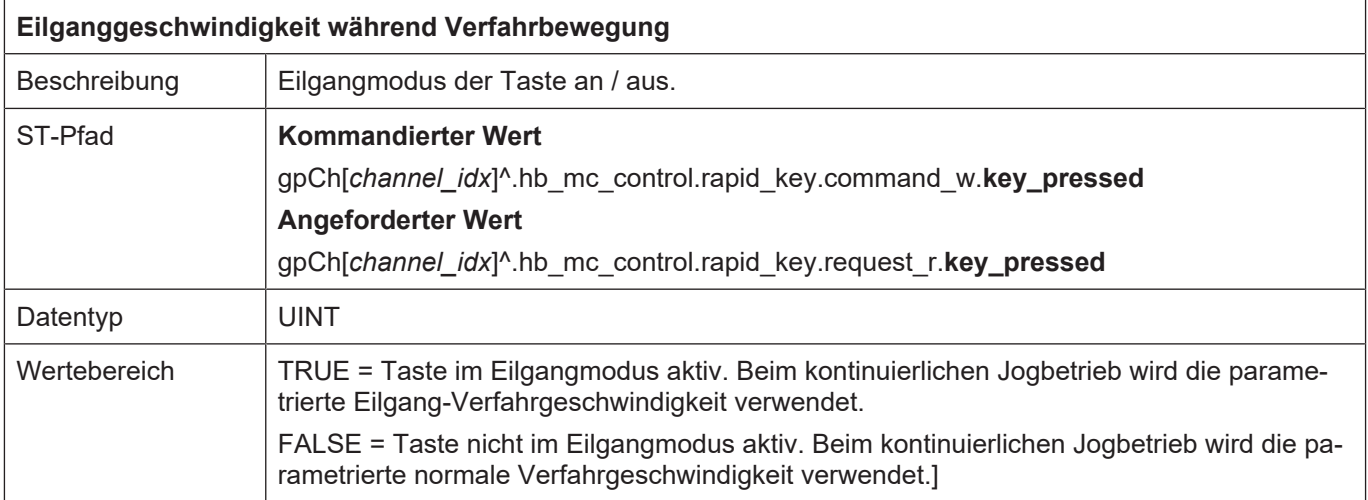

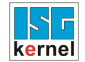

#### **9.2.3.3 Handradinkremente**

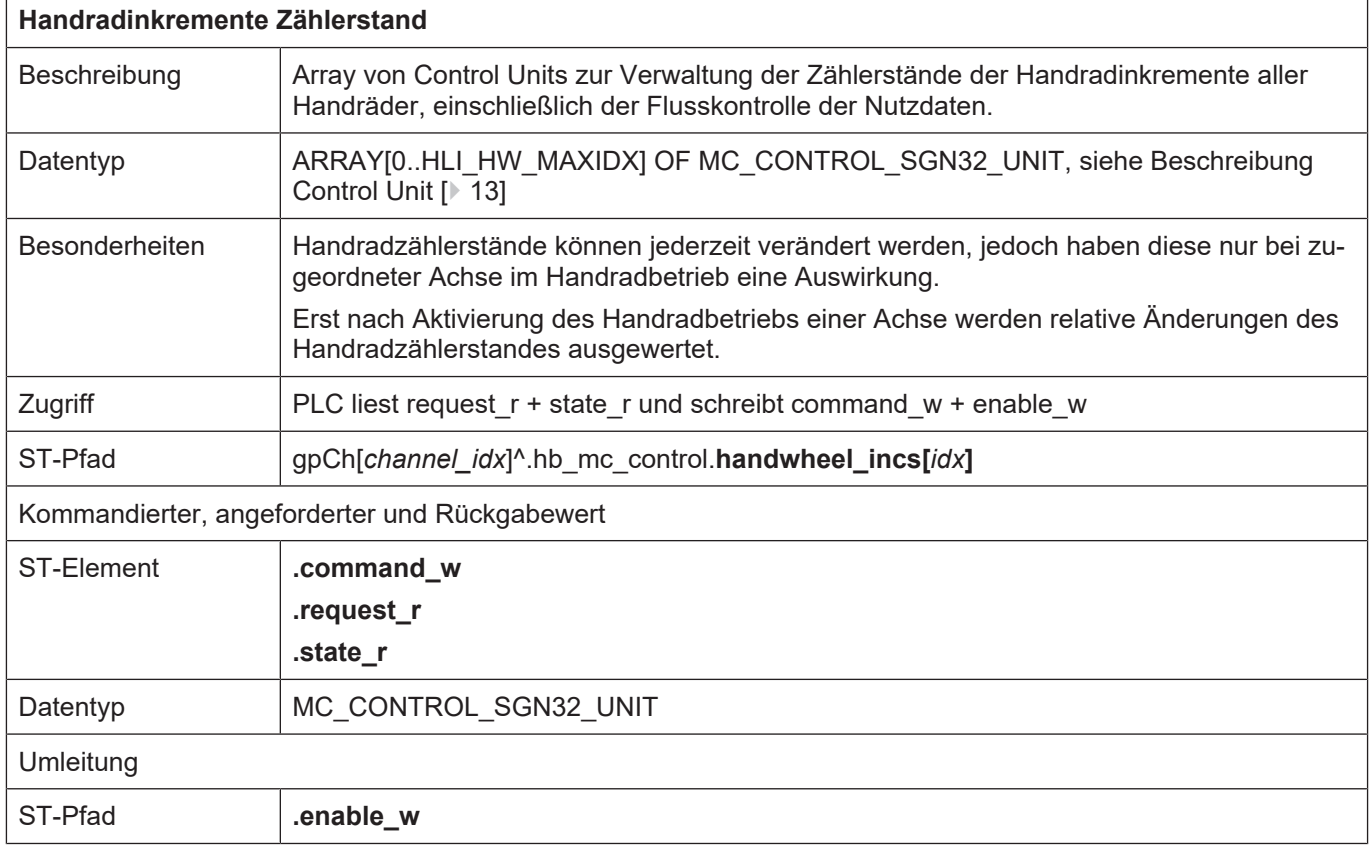

# **10 Sicherheitstechnik**

## **10.1 Kanalspezifische Schnittstelle**

#### <span id="page-223-0"></span>**10.1.1 Watchdog-Mechanismus**

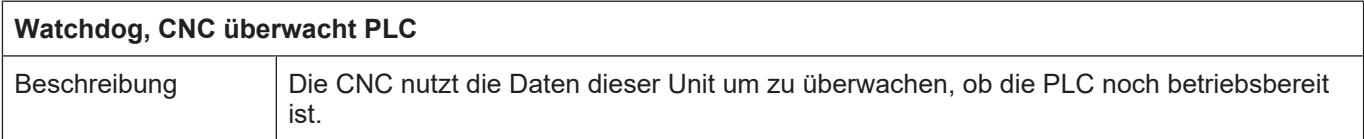

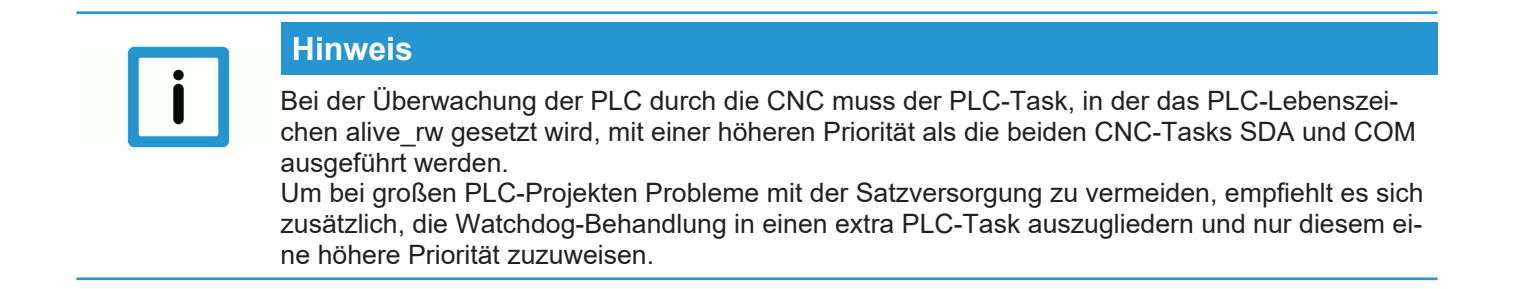

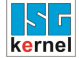

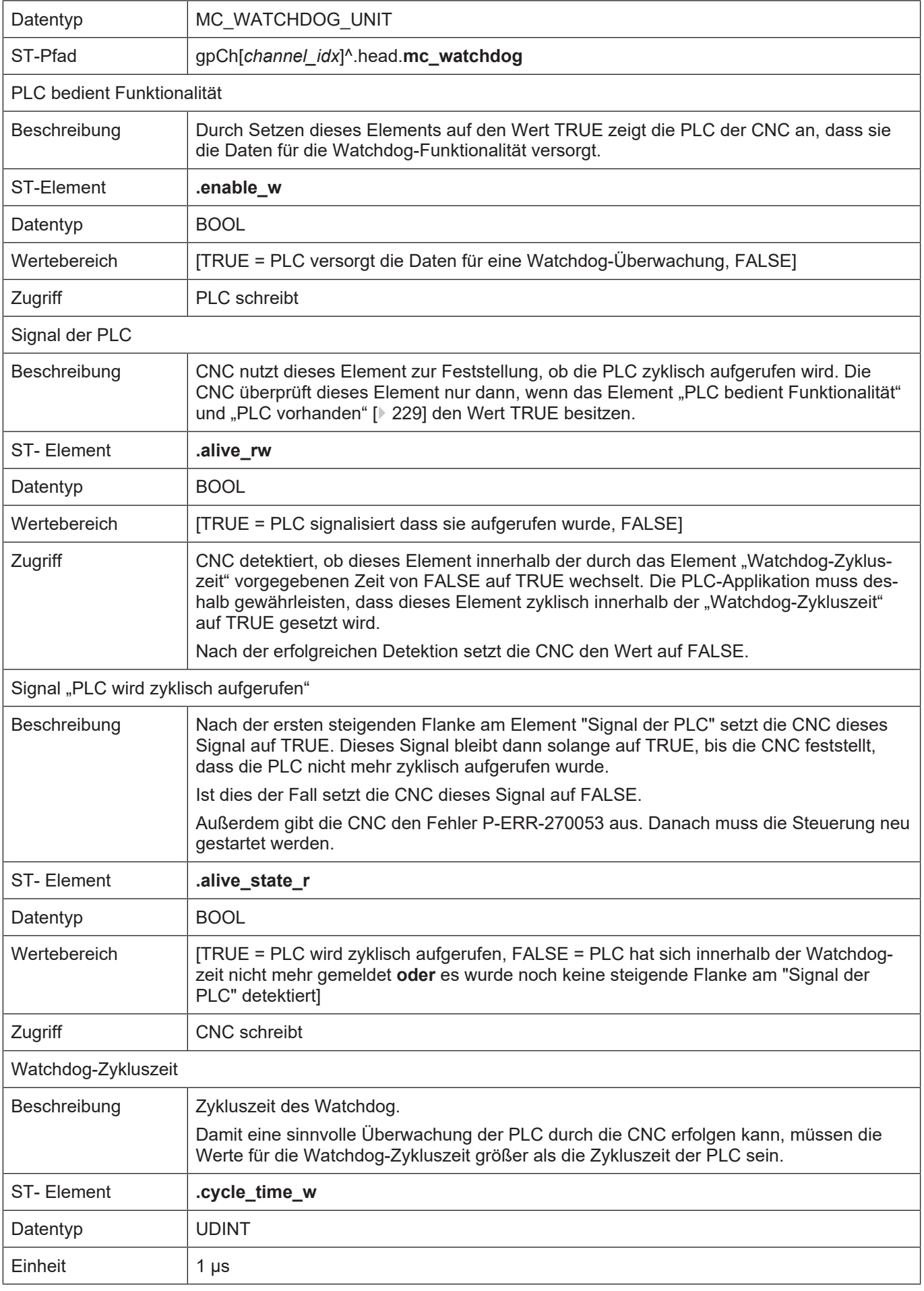

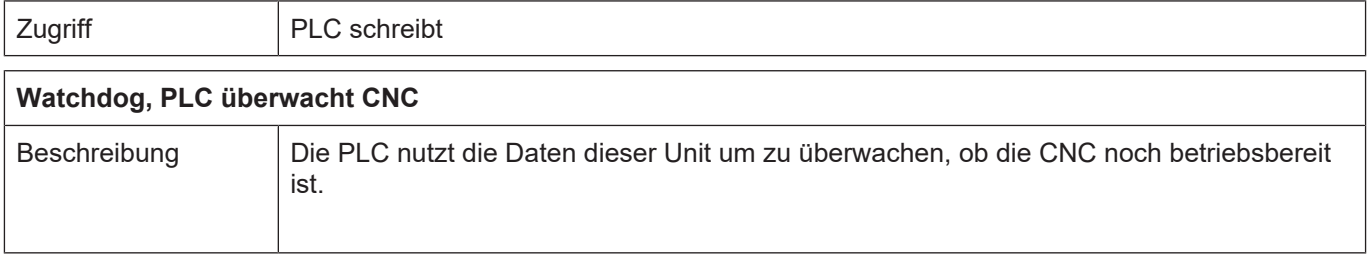

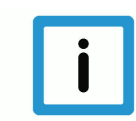

#### **Hinweis**

Bei der Überwachung der CNC durch die PLC muss der PLC-Task, in der das CNC-Lebenszeichen alive\_rw geprüft wird, mit einer höheren Priorität als die beiden CNC-Tasks SDA und COM ausgeführt werden.

Um bei großen PLC-Projekten Probleme mit der Satzversorgung zu vermeiden, empfiehlt es sich zusätzlich, die Watchdog-Behandlung in einen extra PLC-Task auszugliedern und nur diesem eine höhere Priorität zuzuweisen.

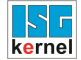

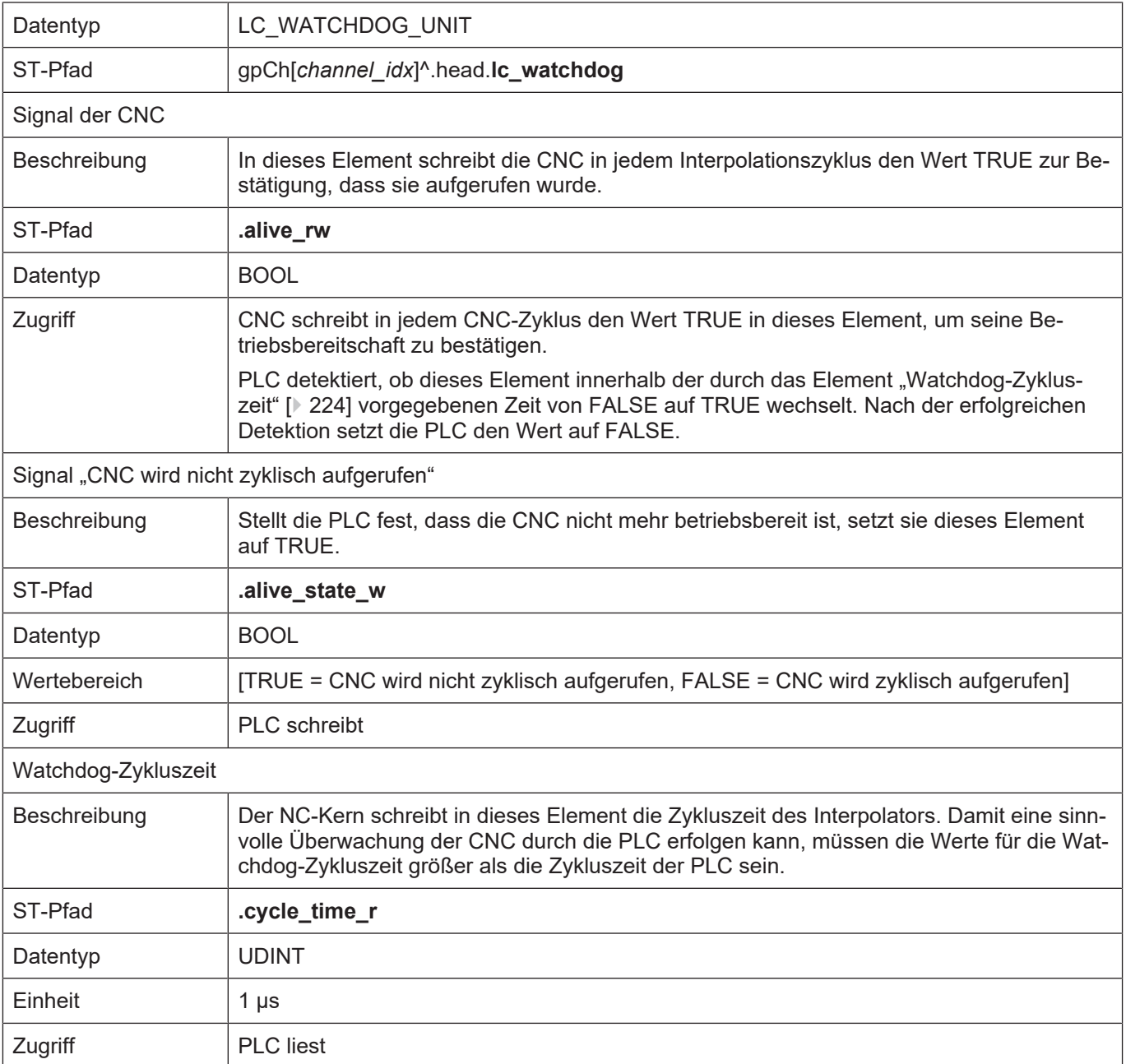

| D:\doku.tsm - TwinCAT System Manager                                               |                                  |                    |                               |                                                |                          | 그미지          |
|------------------------------------------------------------------------------------|----------------------------------|--------------------|-------------------------------|------------------------------------------------|--------------------------|--------------|
| Bearbeiten Aktionen Ansicht Optionen ?<br>Datei                                    |                                  |                    |                               |                                                |                          |              |
| Y,<br>c c li<br>鱼<br>钧<br>à                                                        | ra Gall                          | ð<br>đâ.           | ■√感免 免费交通 每 <br>81            |                                                | $E \subseteq \mathbb{C}$ | $60^{\circ}$ |
| □ <b>V</b> SYSTEM - Konfiguration<br>Echtzeit-Einstellungen<br>图 Zusätzliche Tasks | Einstellungen   Online<br>Priori | Zyklus             | Prioritäten<br>Task           | Kommentar                                      |                          |              |
| Routing Einstellungen                                                              |                                  |                    |                               |                                                |                          |              |
| 由 the CNC - Konfiguration                                                          | 2                                |                    |                               |                                                |                          |              |
| NC - Konfiguration<br>ĨВм                                                          | 3                                |                    |                               |                                                |                          |              |
| SPS - Konfiguration<br>-52<br>E                                                    | 国4                               | 2.0                | CNC-Task GEO                  |                                                |                          |              |
| 白·森 Doku<br>┈♣ Doku-Prozessabbild<br>由 图 Watchdog                                  | 5                                |                    |                               |                                                |                          |              |
|                                                                                    | ⊕                                |                    | 'Boost Priority'              | PLC Run-Time 1 'Doku'                          |                          |              |
|                                                                                    | 国7                               | 2.0                | Watchdog (Task 1)             | PLC Run-Time 1 'Doku'                          |                          |              |
| 由 El Standard                                                                      | 8                                |                    |                               |                                                |                          |              |
| E/A - Konfiguration                                                                | 国9                               | 10.0               | CNC-Task SDA                  |                                                |                          |              |
|                                                                                    | 10                               |                    |                               |                                                |                          |              |
|                                                                                    | 国11                              | 10.0               | CNC-Task COM                  |                                                |                          |              |
|                                                                                    | 12<br>国13                        |                    |                               |                                                |                          |              |
|                                                                                    | □ 14                             | 2.0                | Standard (Task 0)<br>>Task 2< | PLC Run-Time 1 'Doku'<br>PLC Run-Time 1 'Doku' |                          |              |
|                                                                                    | © 15                             |                    | >Task 3<                      | PLC Run-Time 1 'Doku'                          |                          |              |
|                                                                                    | ❸ 16                             |                    | Communication Task (Port 801) | PLC Run-Time 1 'Doku'                          |                          |              |
|                                                                                    | 17                               |                    |                               |                                                |                          |              |
|                                                                                    |                                  |                    | Automatic Priority Management | Move Up                                        | Move To:                 |              |
|                                                                                    |                                  |                    |                               |                                                |                          |              |
|                                                                                    |                                  | Manuell optimieren |                               | Move Down                                      |                          | ÷            |
|                                                                                    |                                  |                    |                               |                                                |                          |              |
|                                                                                    |                                  |                    |                               |                                                |                          |              |
| Lokal (172.16.10.15.1.1)<br><b>Running</b>                                         |                                  |                    |                               |                                                |                          |              |
|                                                                                    |                                  |                    |                               |                                                |                          |              |

**Abb. 29: Prioritäten für Watchdogmechanismus (Beispiel TwinCAT 2)**

# **11 Verwaltung**

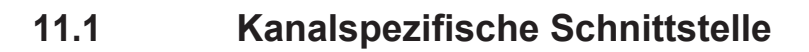

<span id="page-228-0"></span>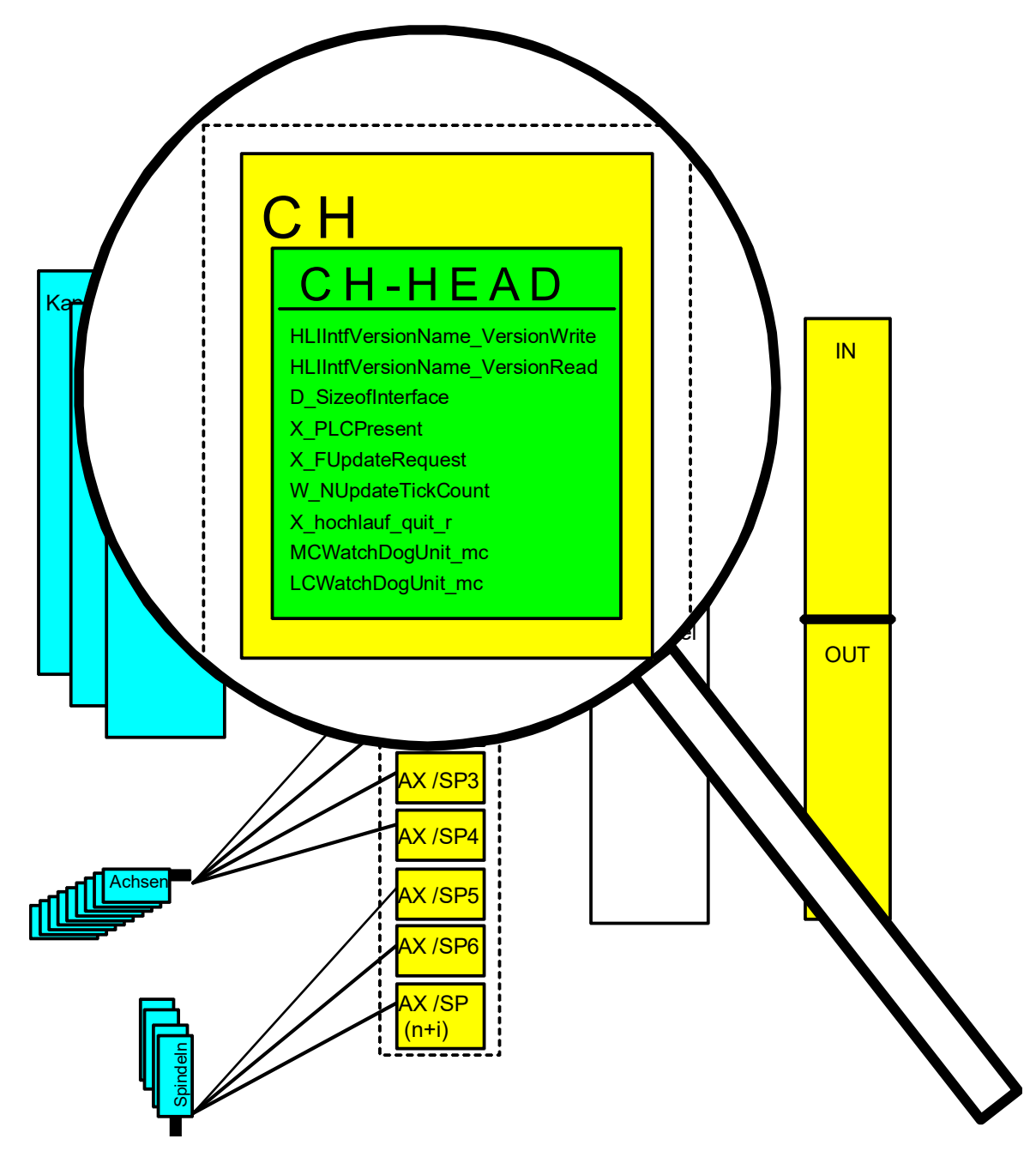

#### **Abb. 30: Verwaltungsdaten der kanalspezifischen Schnittstelle**

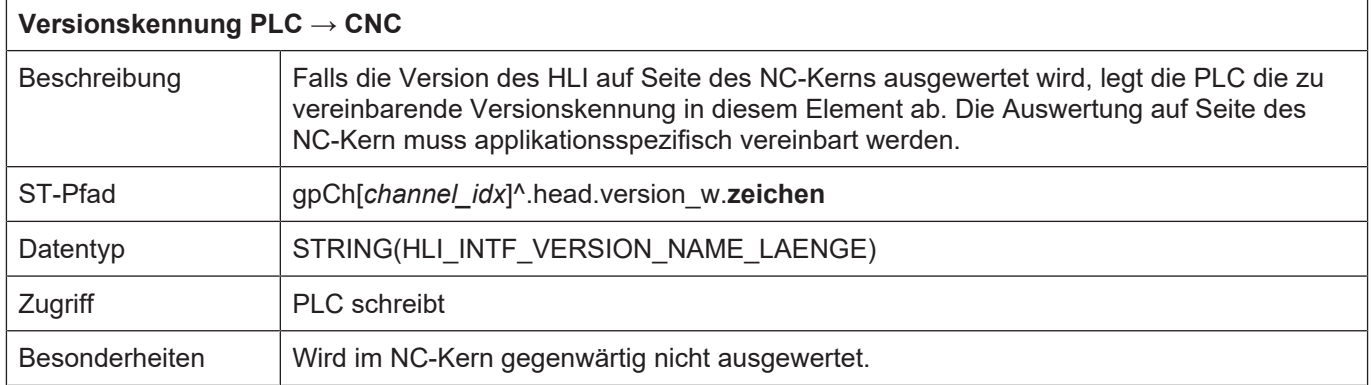

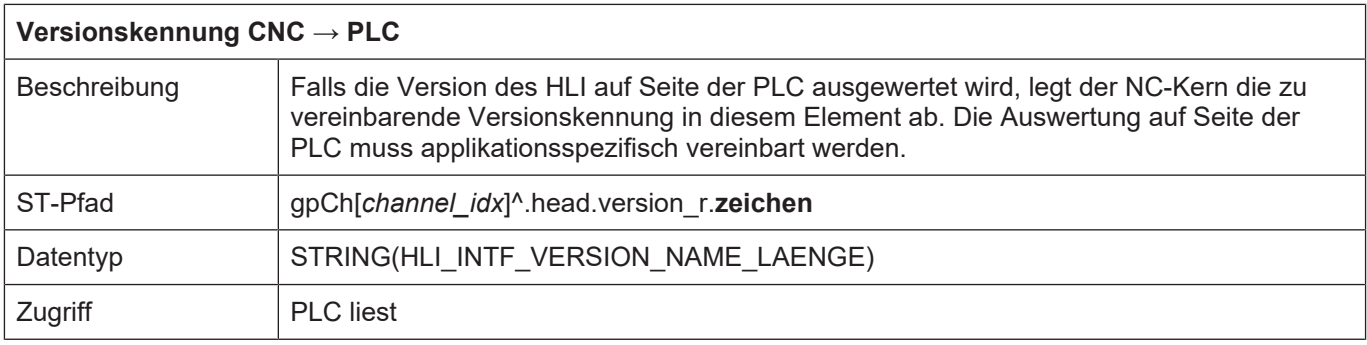

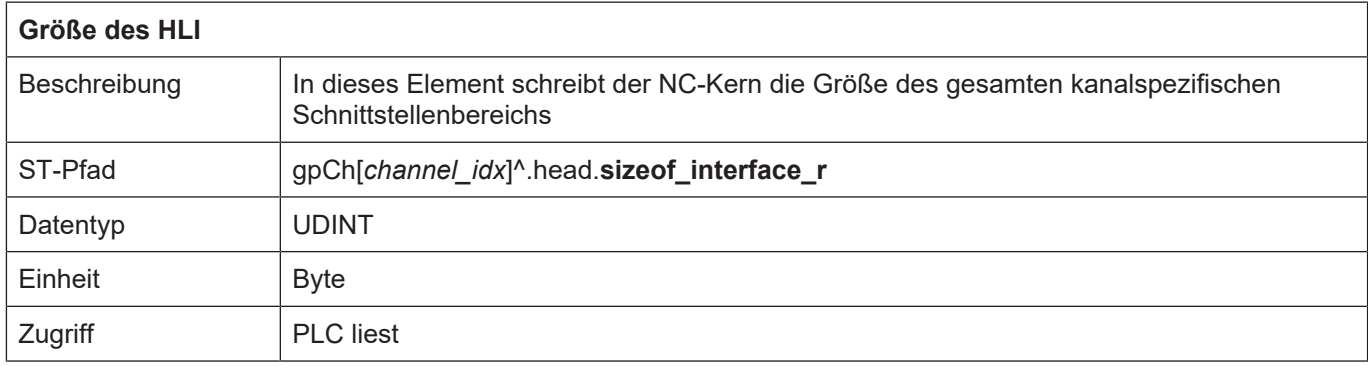

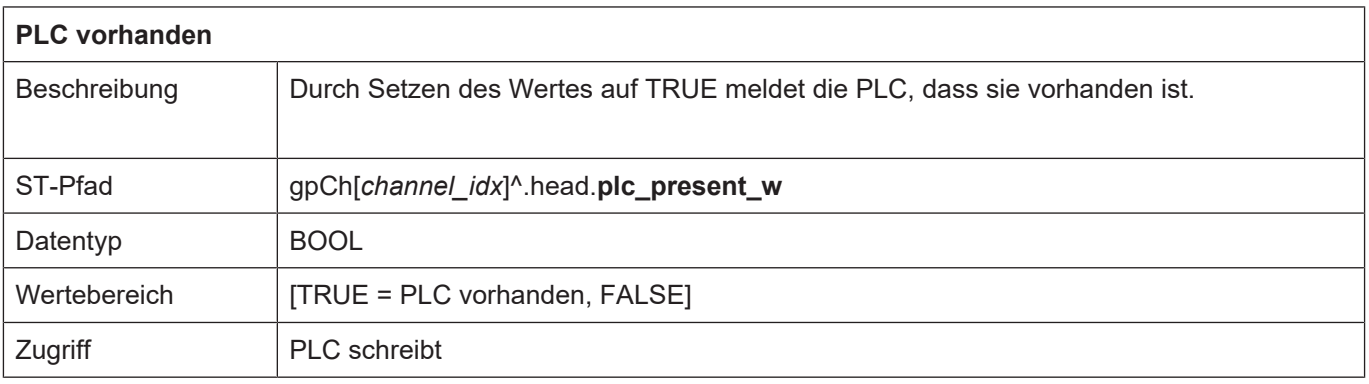

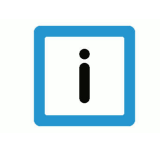

## **Hinweis**

**Nur wenn dieser Wert auf TRUE gesetzt ist, kann die PLC über die kanalspezifischen Control Units auf den NC-Kern Einfluss nehmen und wird vom NC-Kern mit Techno-Befehlen versorgt.**

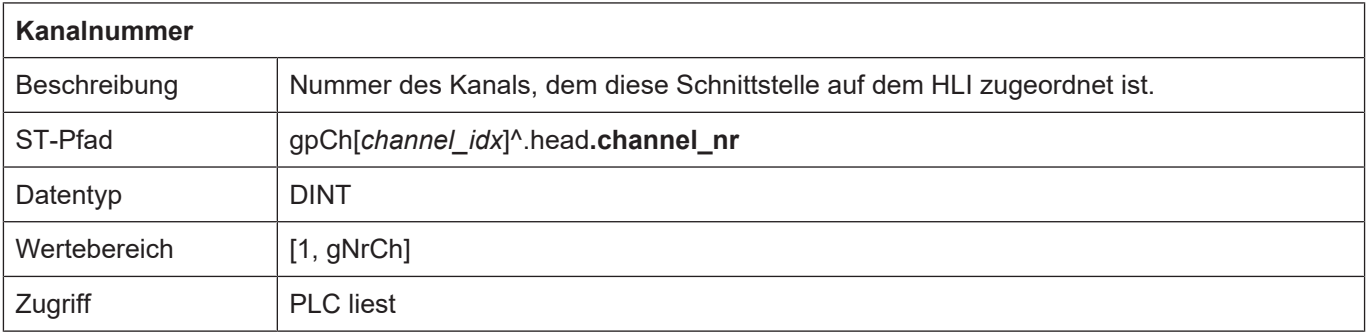

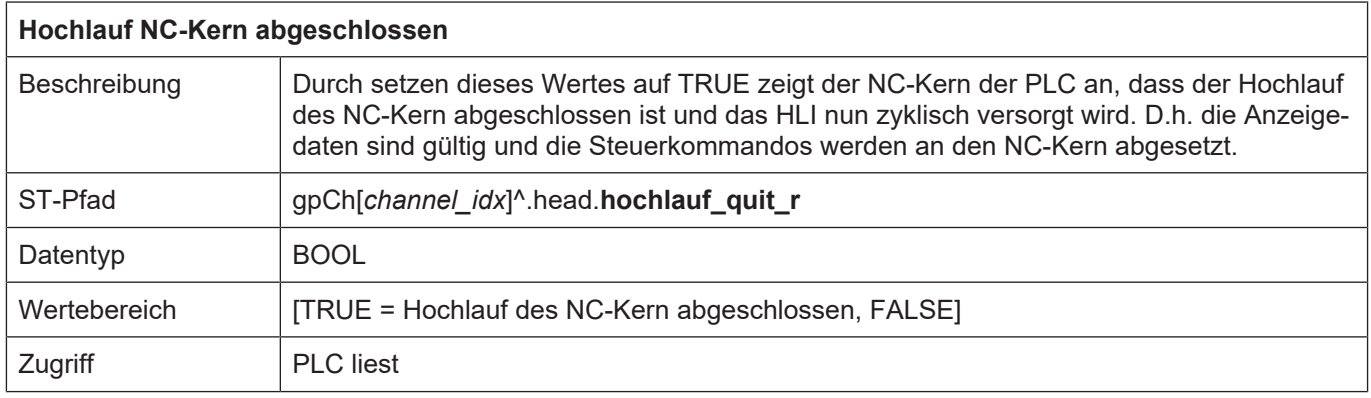

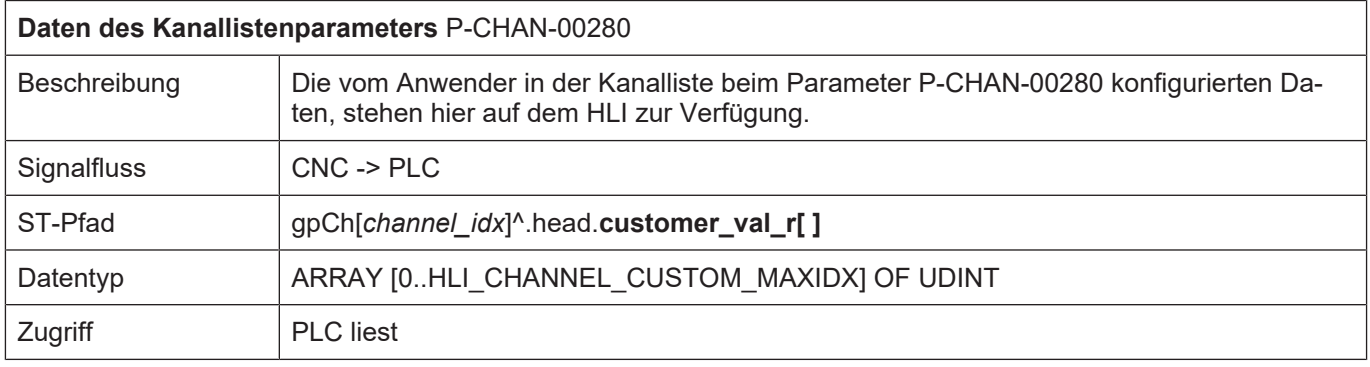

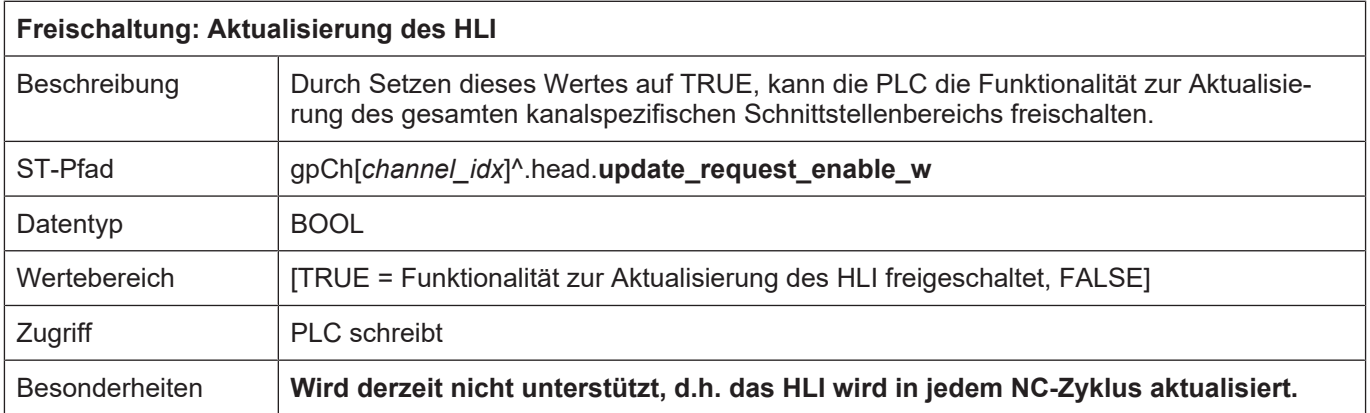

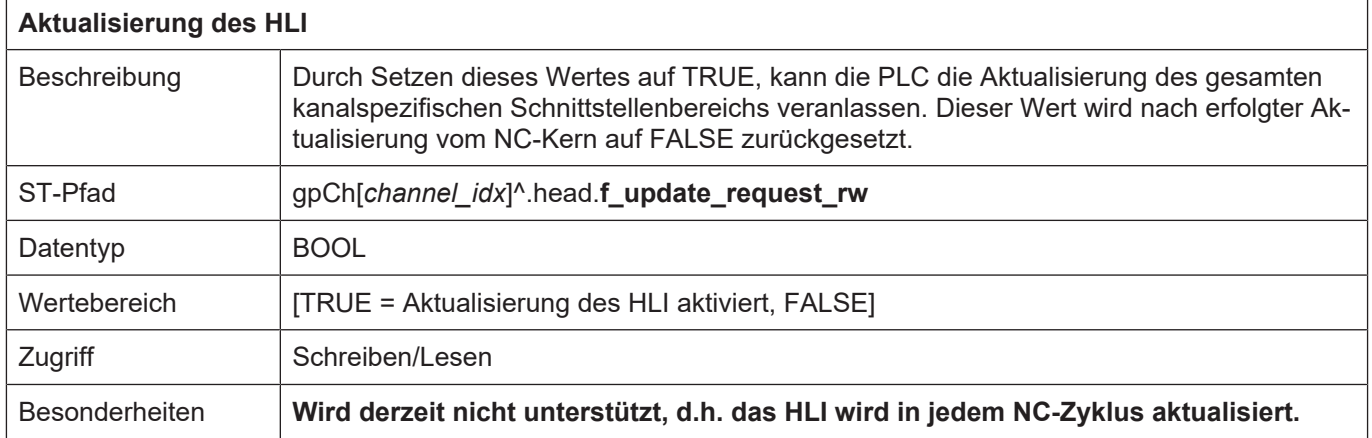

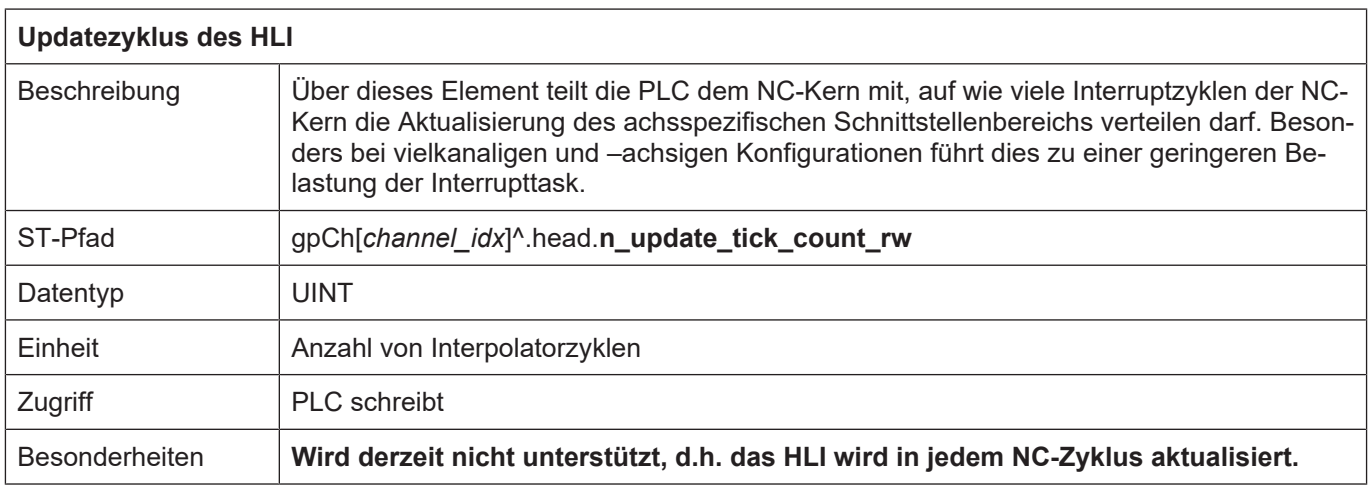

## **11.2 Achsspezifische Schnittstelle**

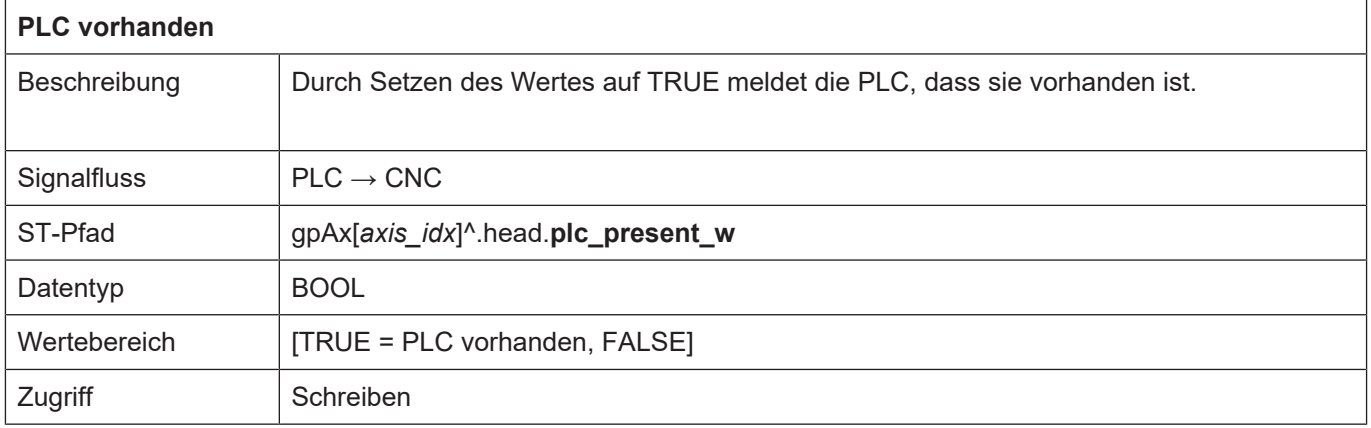

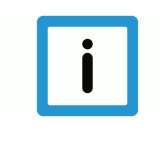

## **Hinweis**

**Nur wenn dieser Wert auf TRUE gesetzt ist, kann die PLC über die achsspezifischen Control Units auf den NC-Kern Einfluss nehmen und wird vom NC-Kern mit Techno-Befehlen versorgt.**

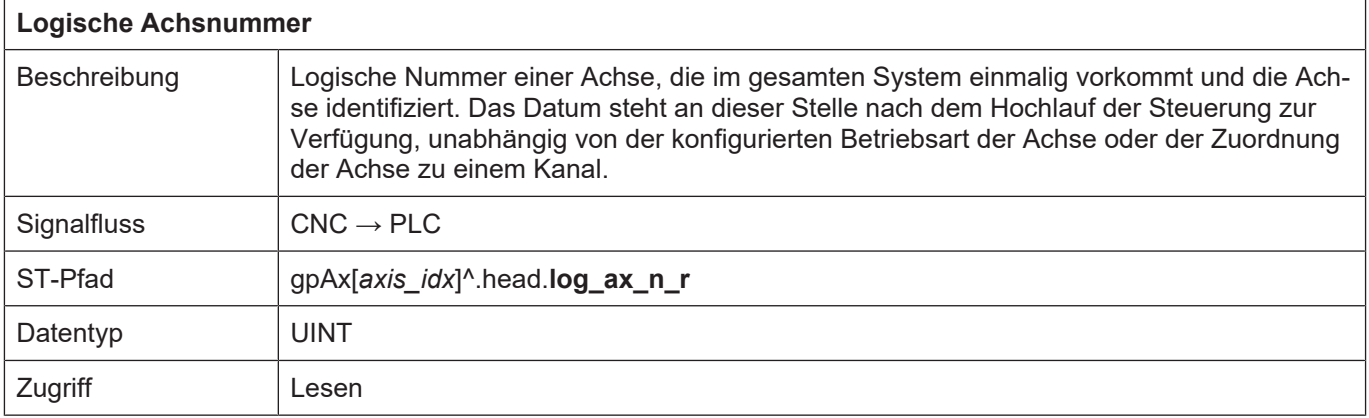

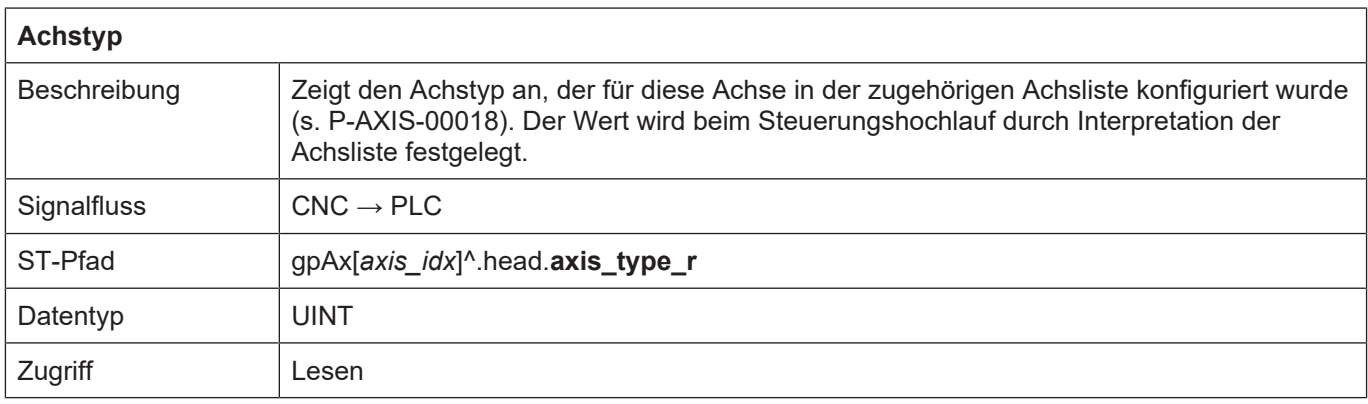

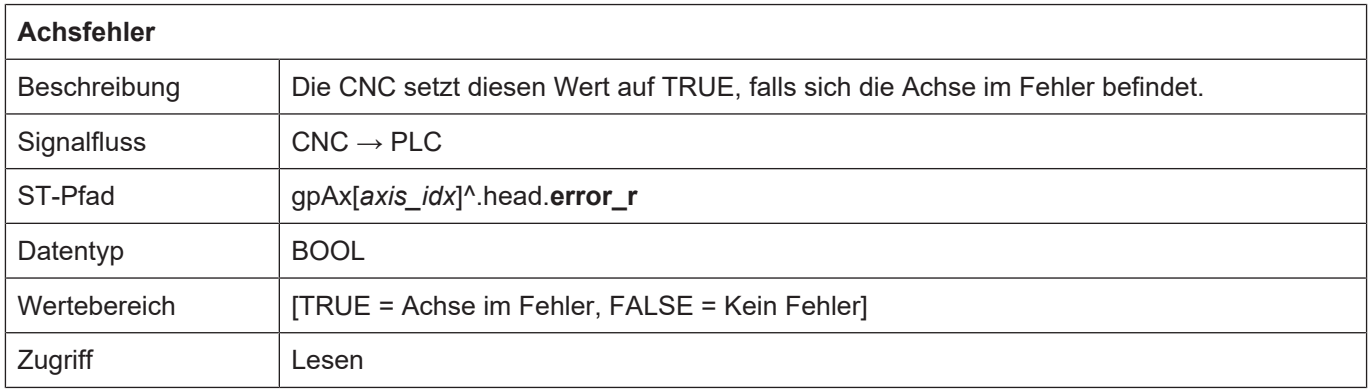

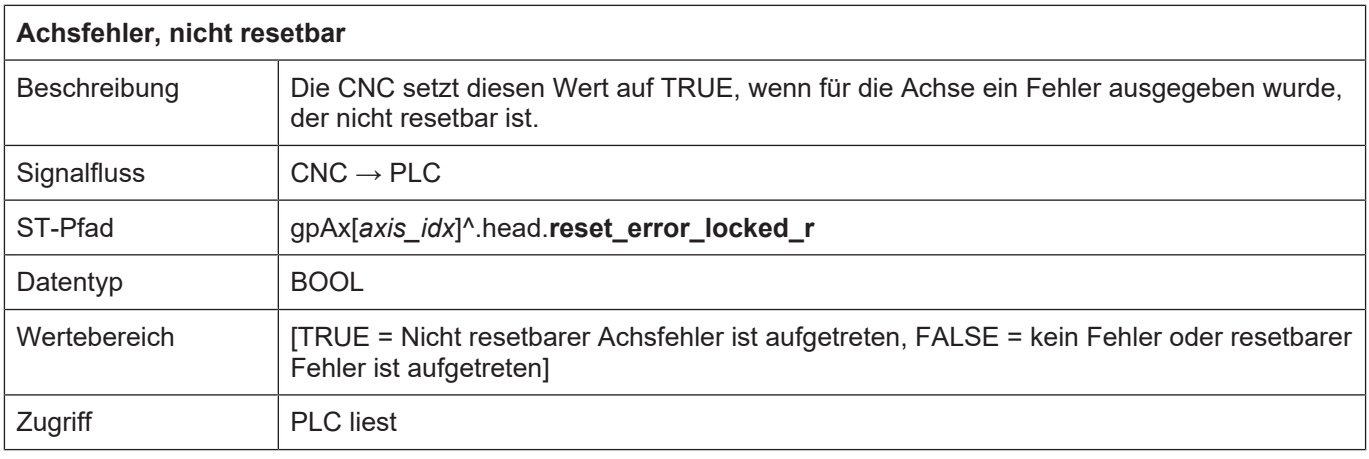

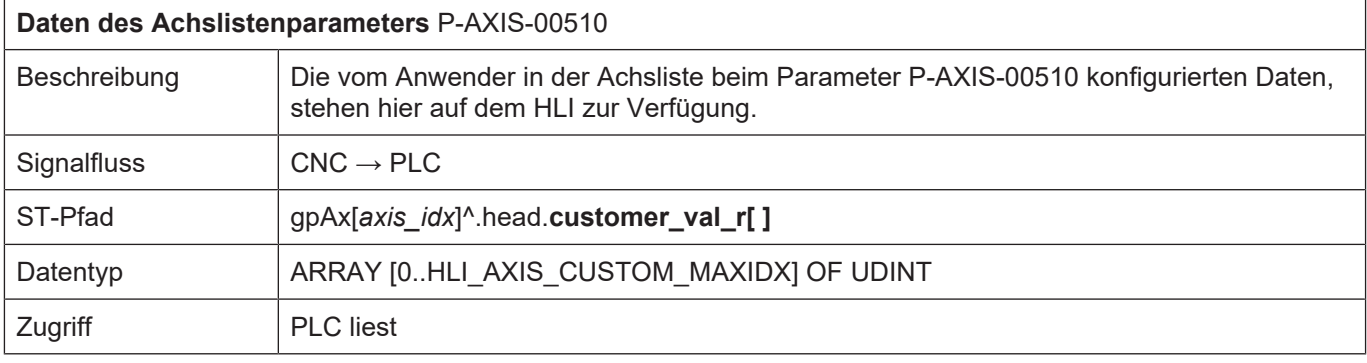

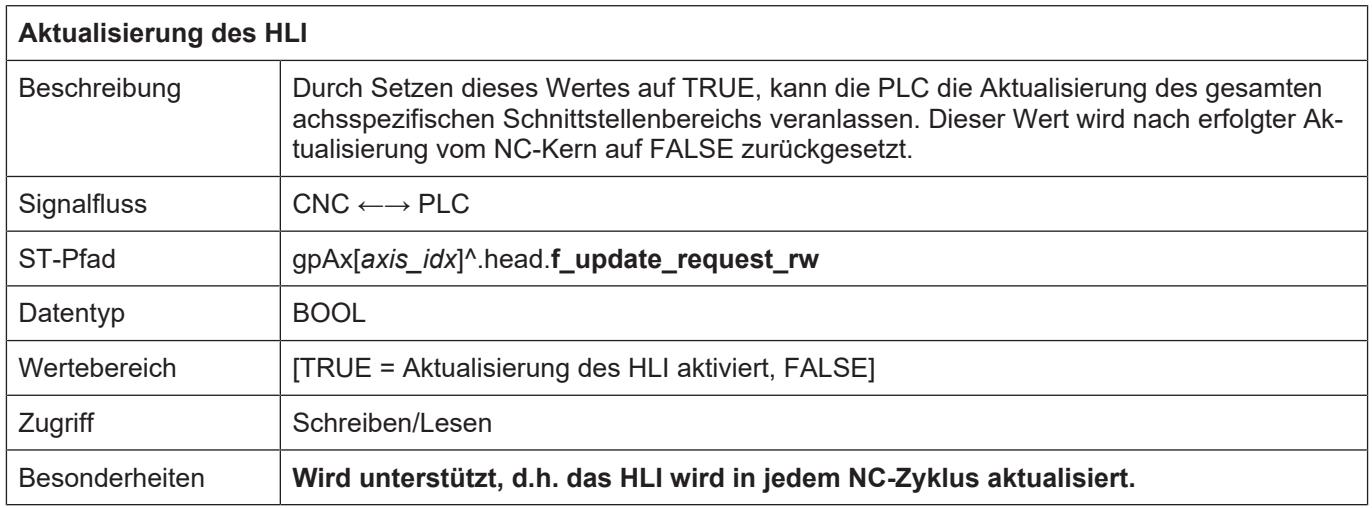

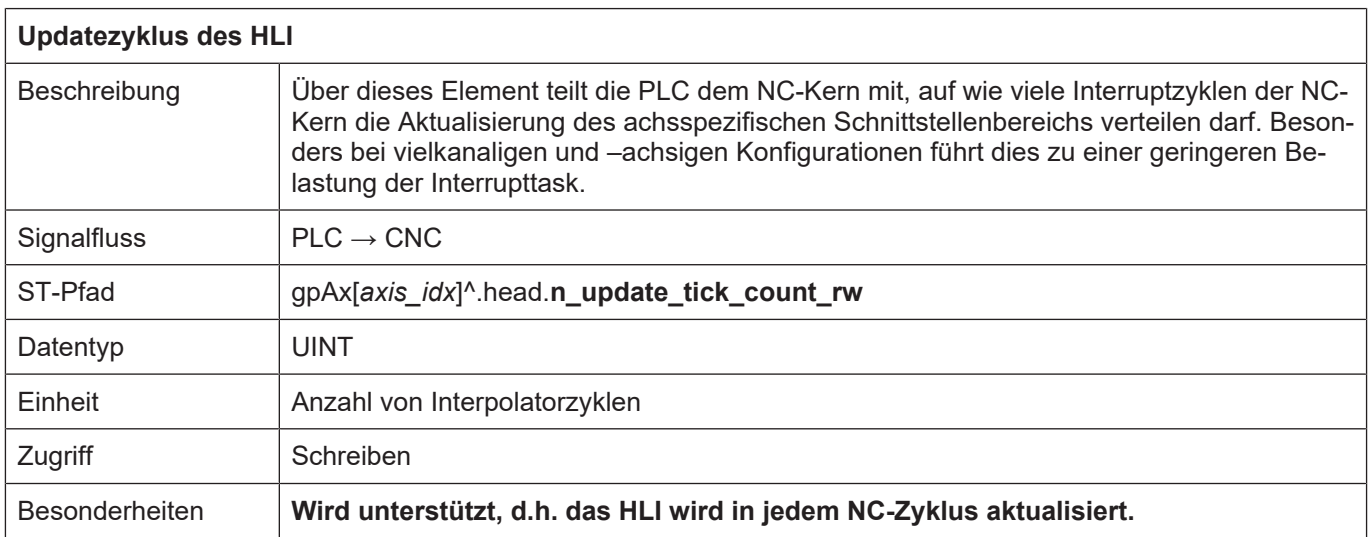

# **12 Fehlermeldungen**

Im NC-Kern auftretende Fehler können auf dem HLI-Interface angezeigt werden, um der PLC die Möglichkeit zu einer Fehlerreaktion und Protokollierung zu geben.

Die Bedeutung der einzelnen Strukturelemente ist in [DIAG] dokumentiert.

Jede Fehlermeldung wird über eine eindeutige Fehlernummer identifiziert, die Fehlermeldungen sind in [DIAG] dokumentiert.

## **12.1 Verwaltungsdaten einer Fehlermeldung**

## **12.1.1 Fehlermeldung CNC -> PLC**

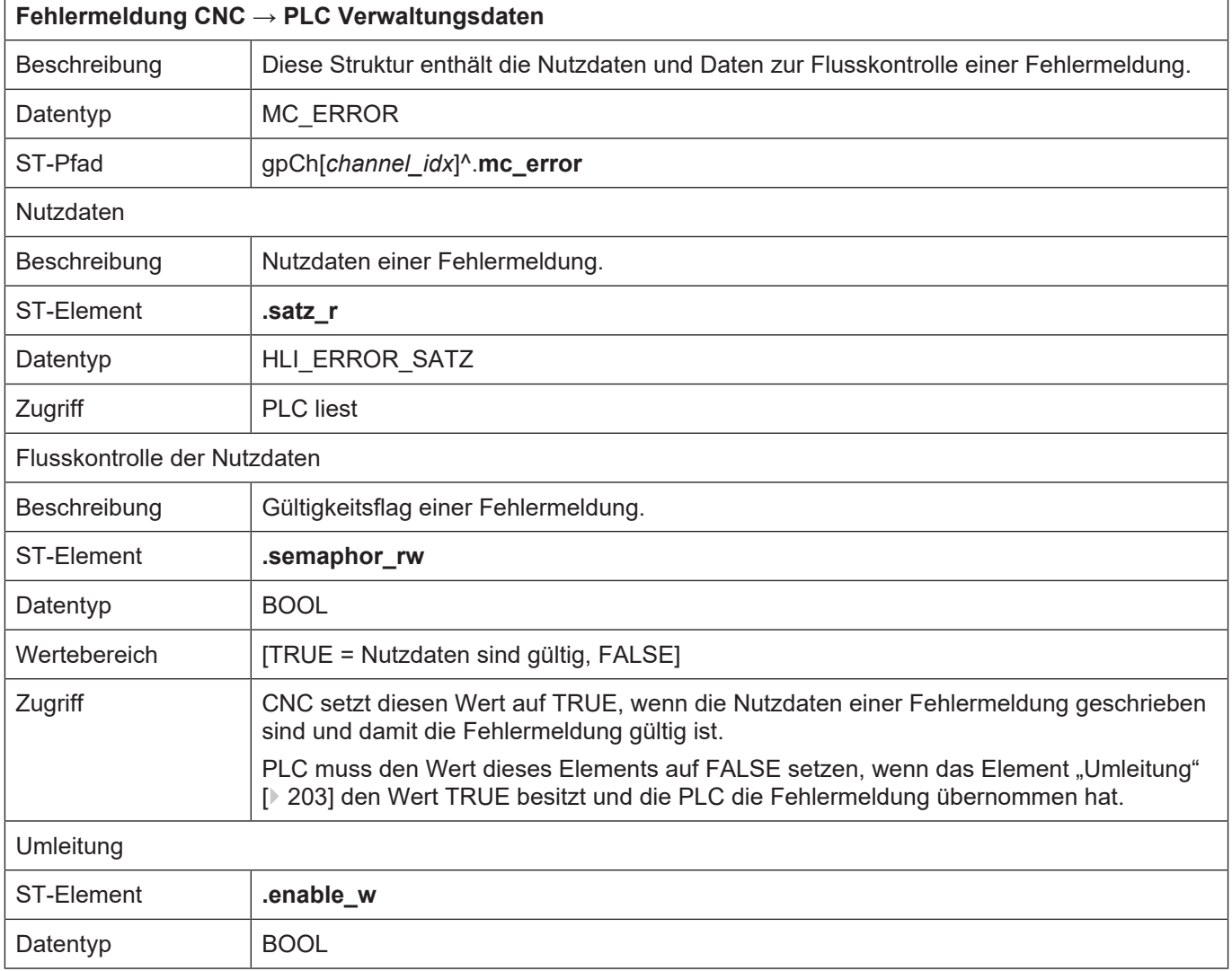

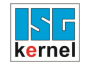

## **12.1.2 Fehlermeldung PLC -> CNC**

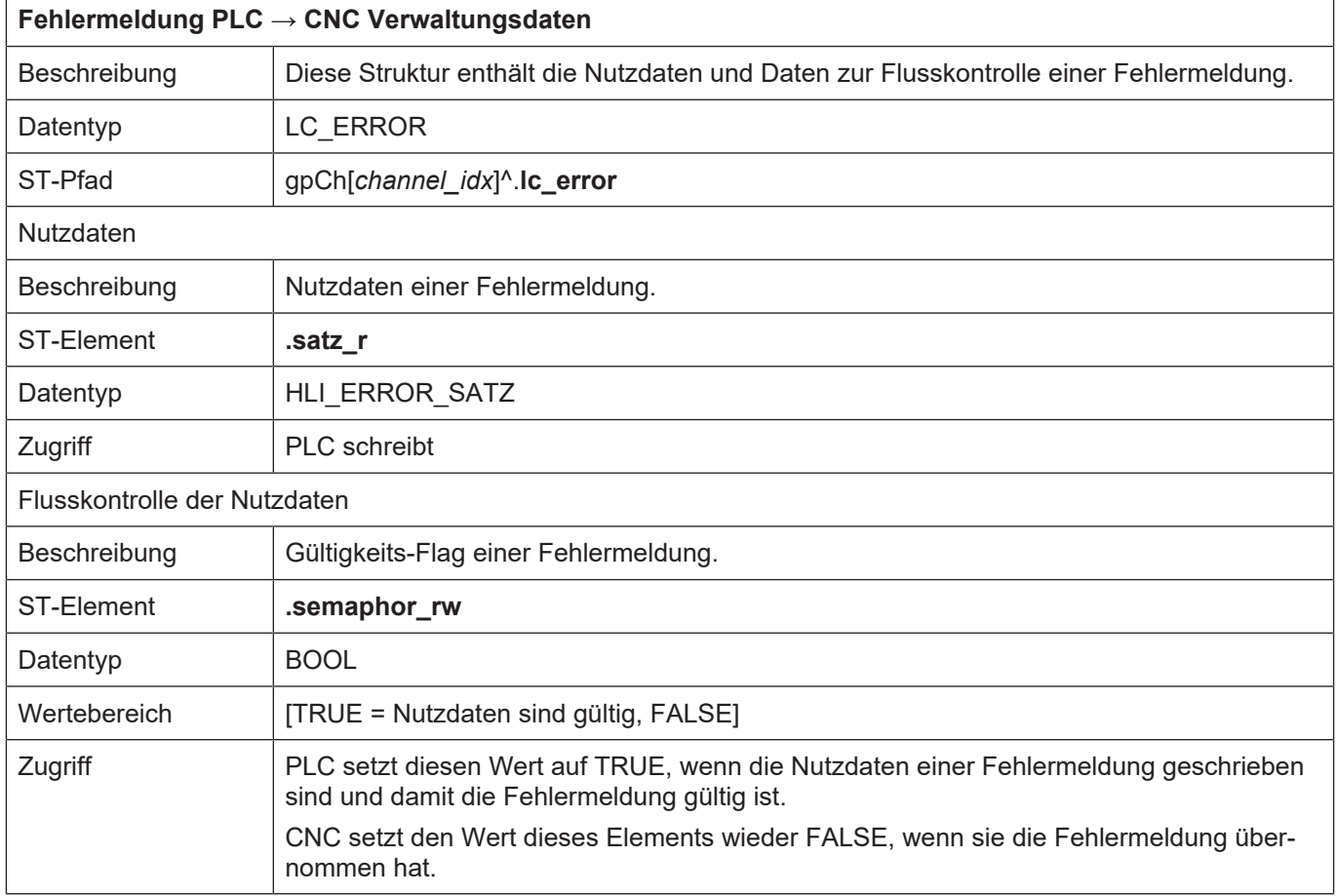

# **12.2 Nutzdaten einer Fehlermeldung**

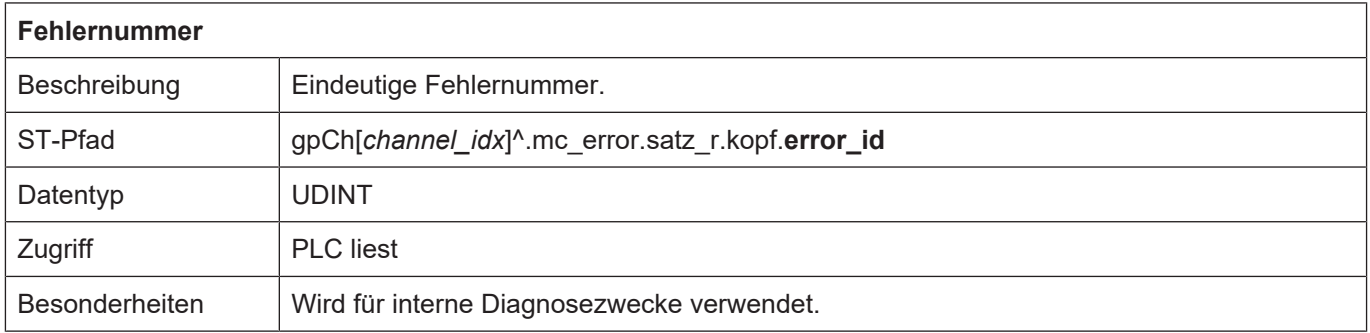

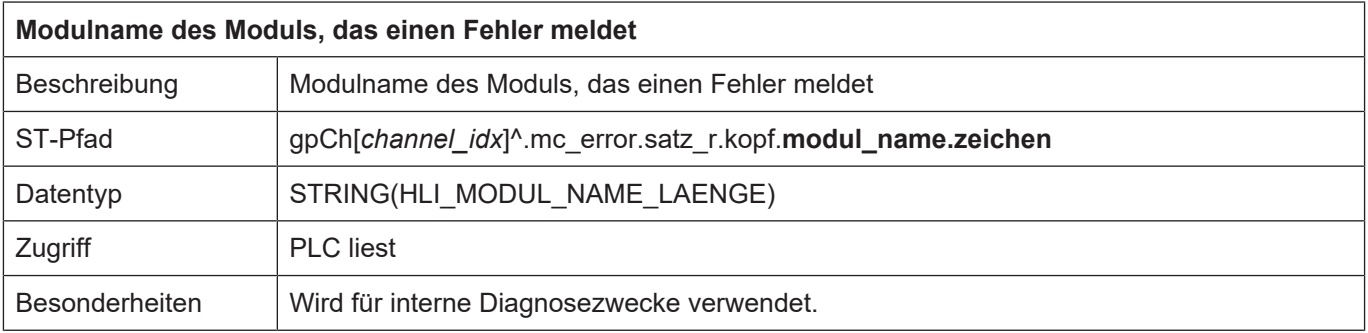

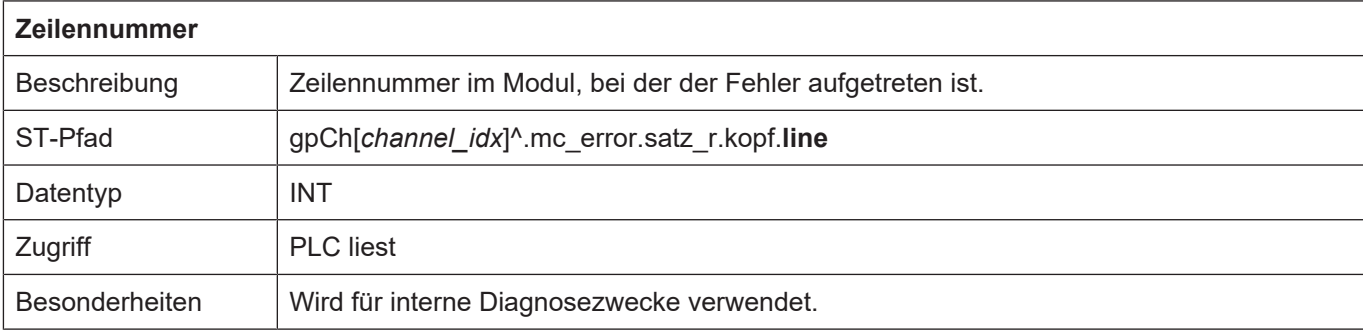

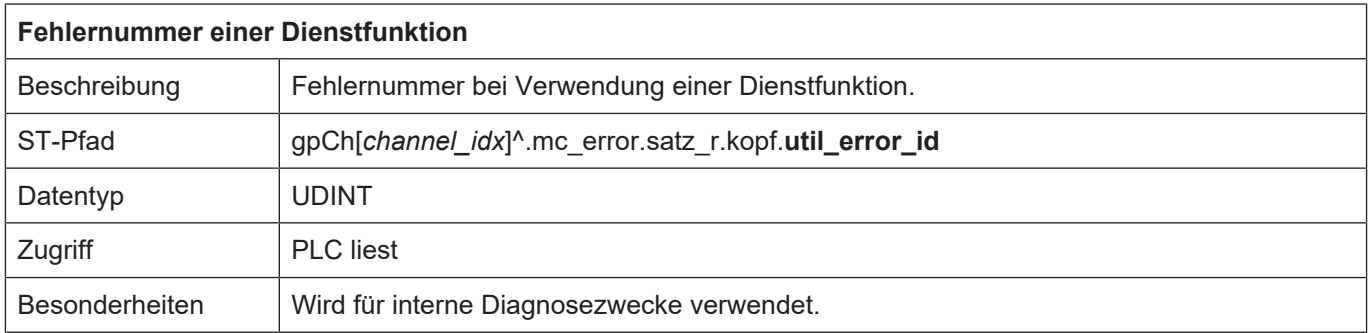

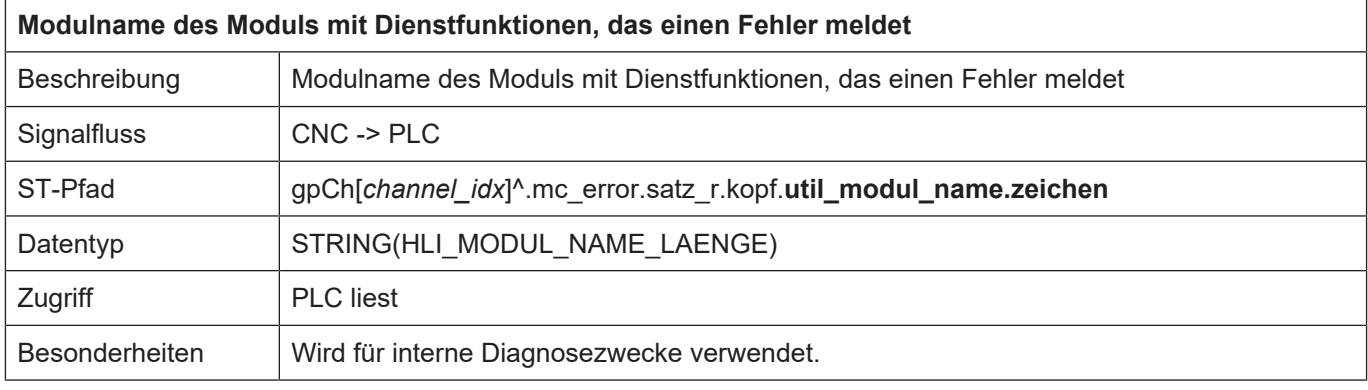

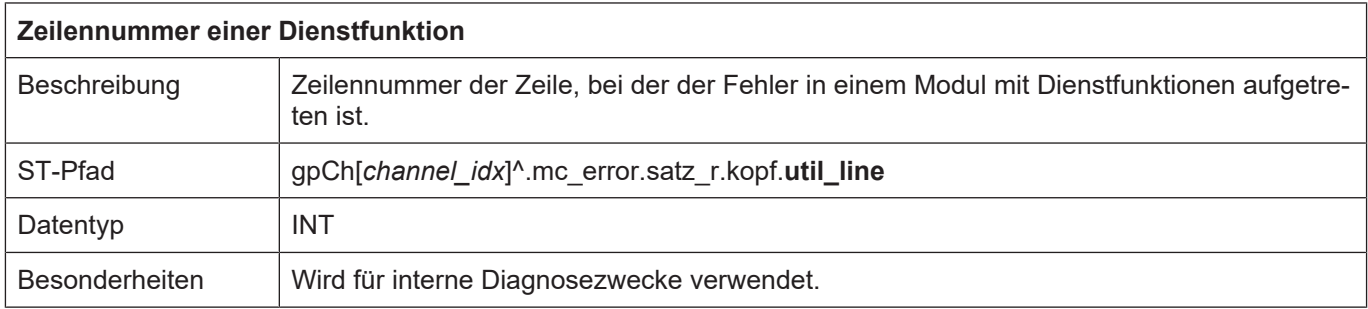

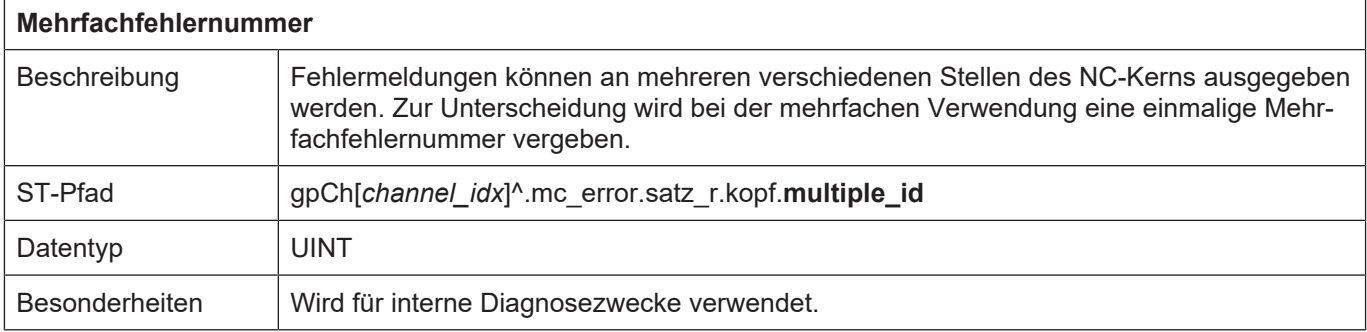

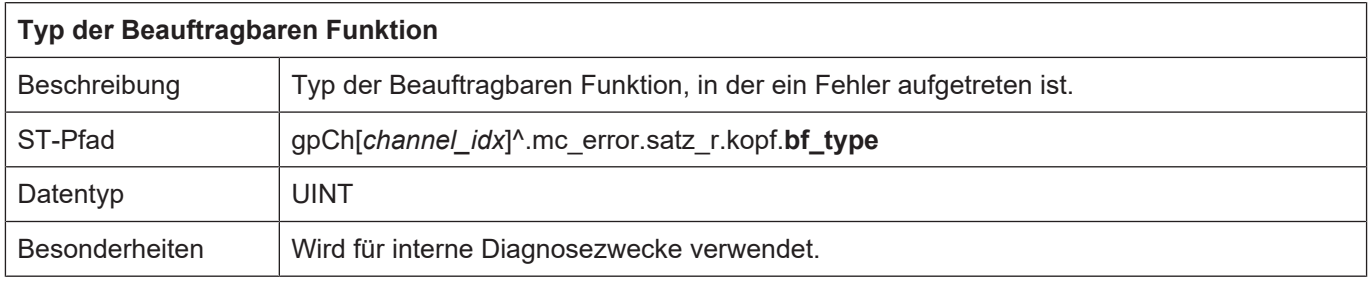

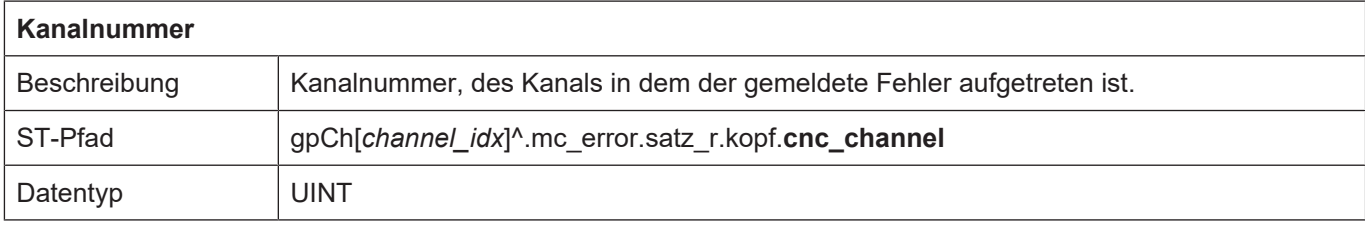

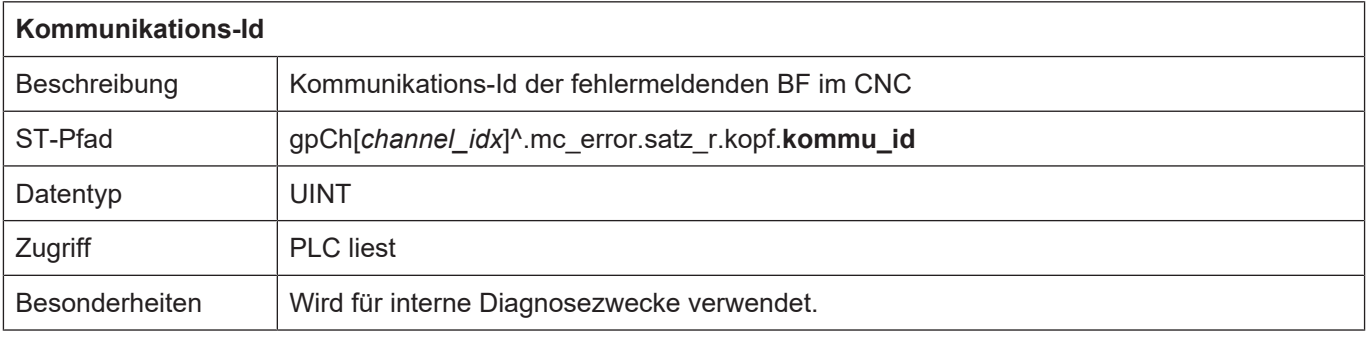

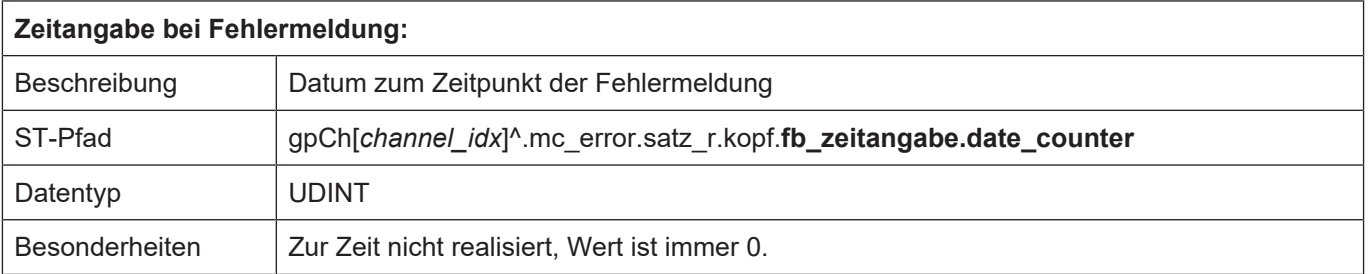

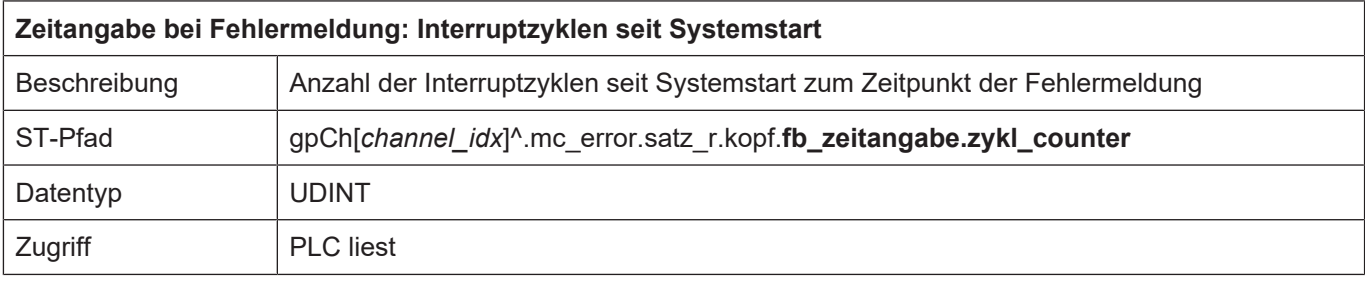

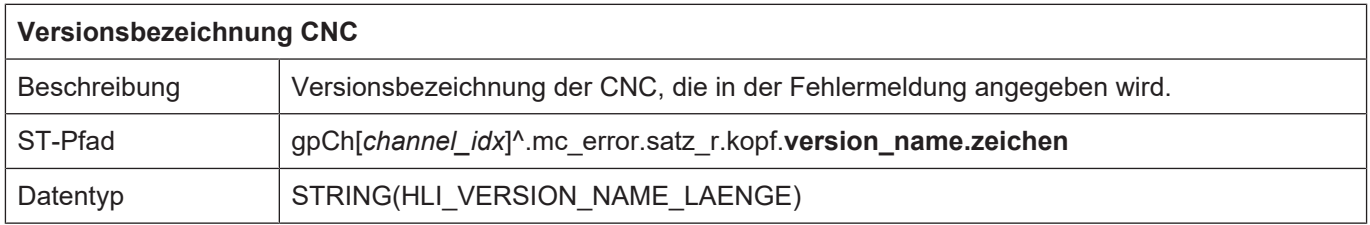

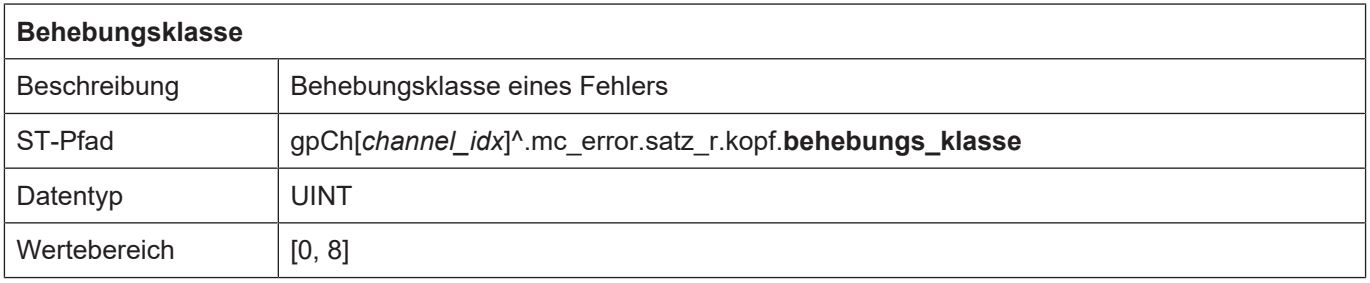

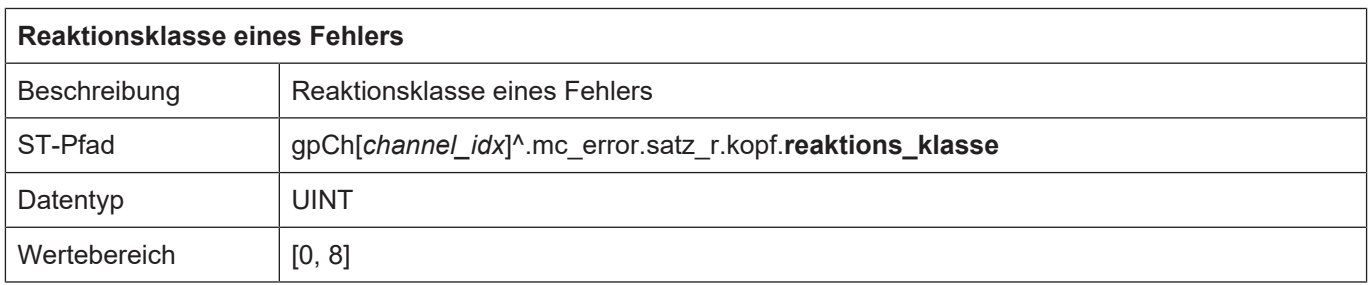

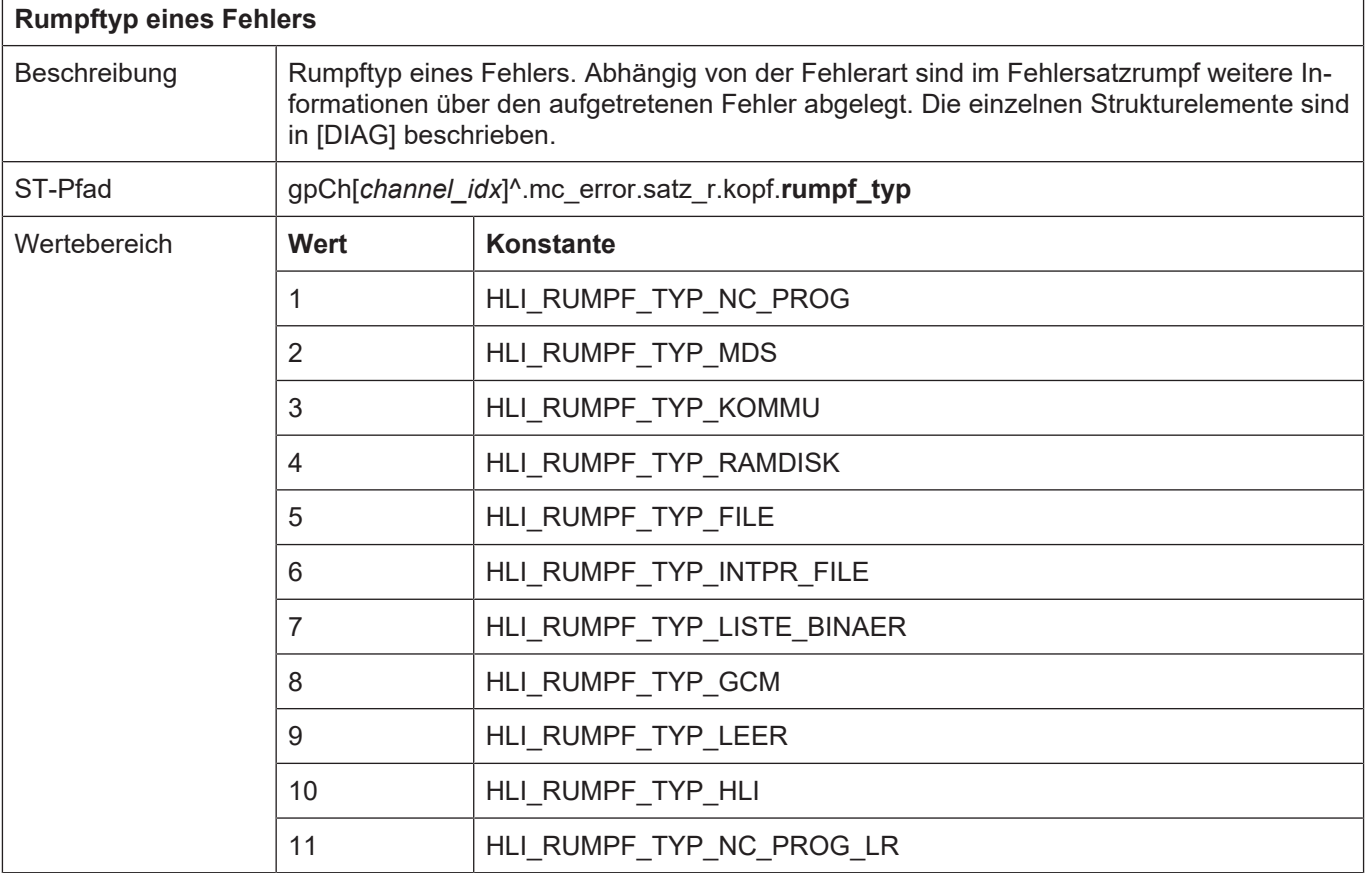

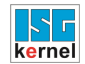

## **12.2.1 Fehlermeldungsinhalt, body nc program**

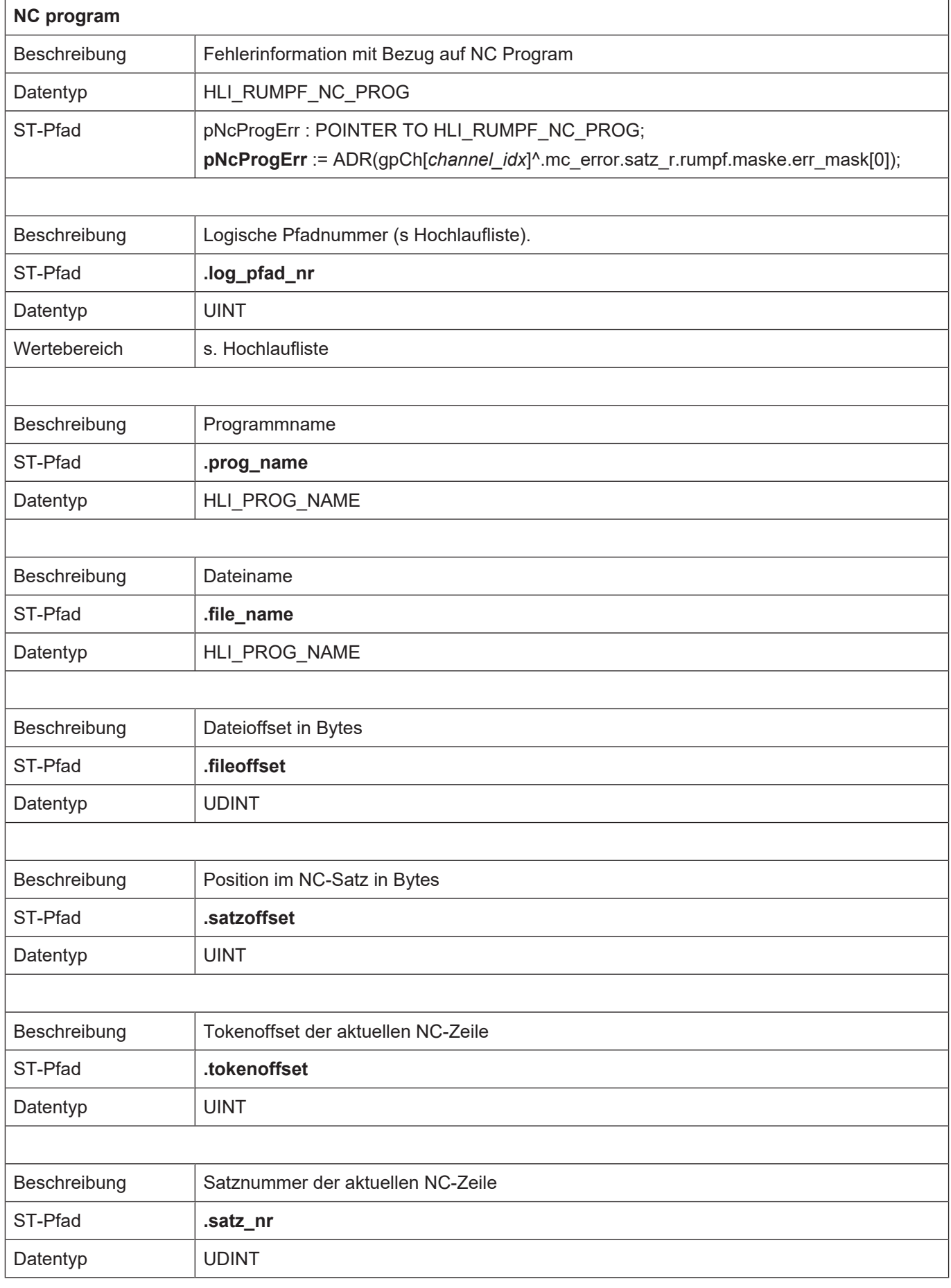

 $\sqrt{ }$ 

٦

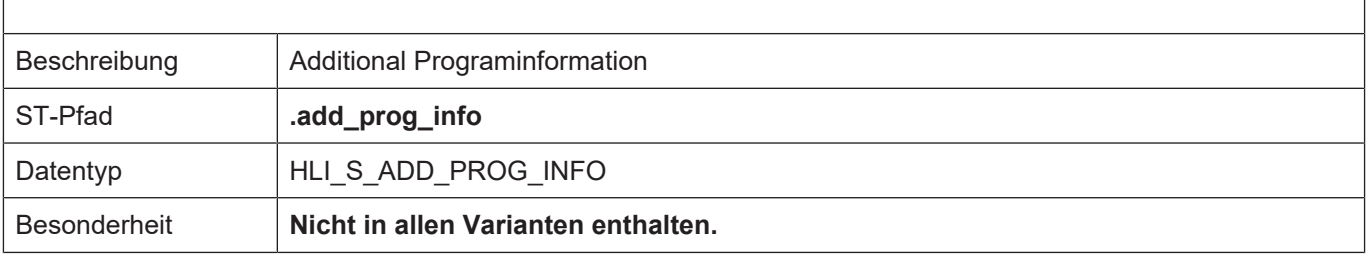

## **12.2.2 Fehlermeldungsinhalt, body machine data**

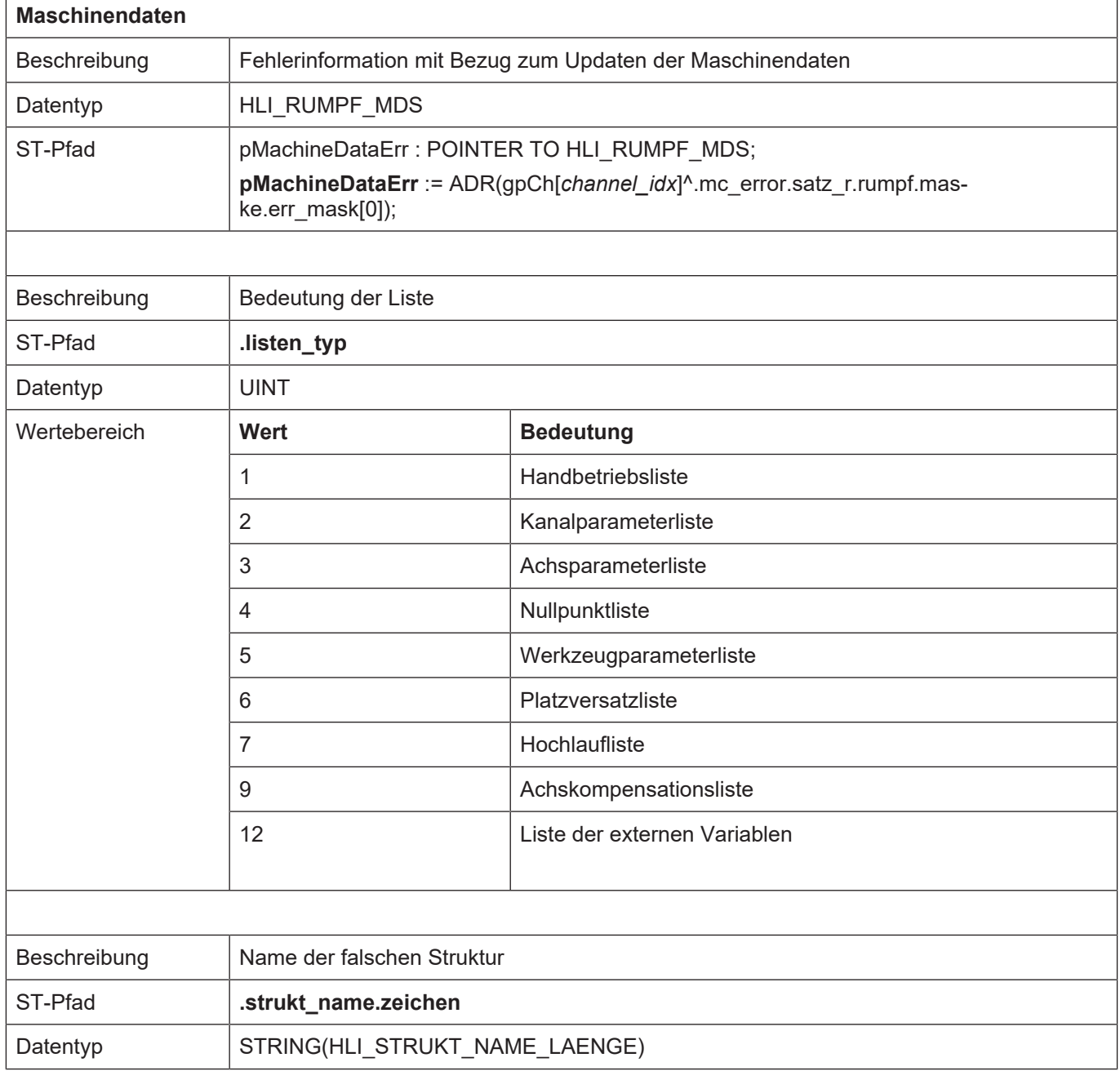

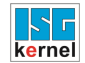

## **12.2.3 Fehlermeldungsinhalt, body communication**

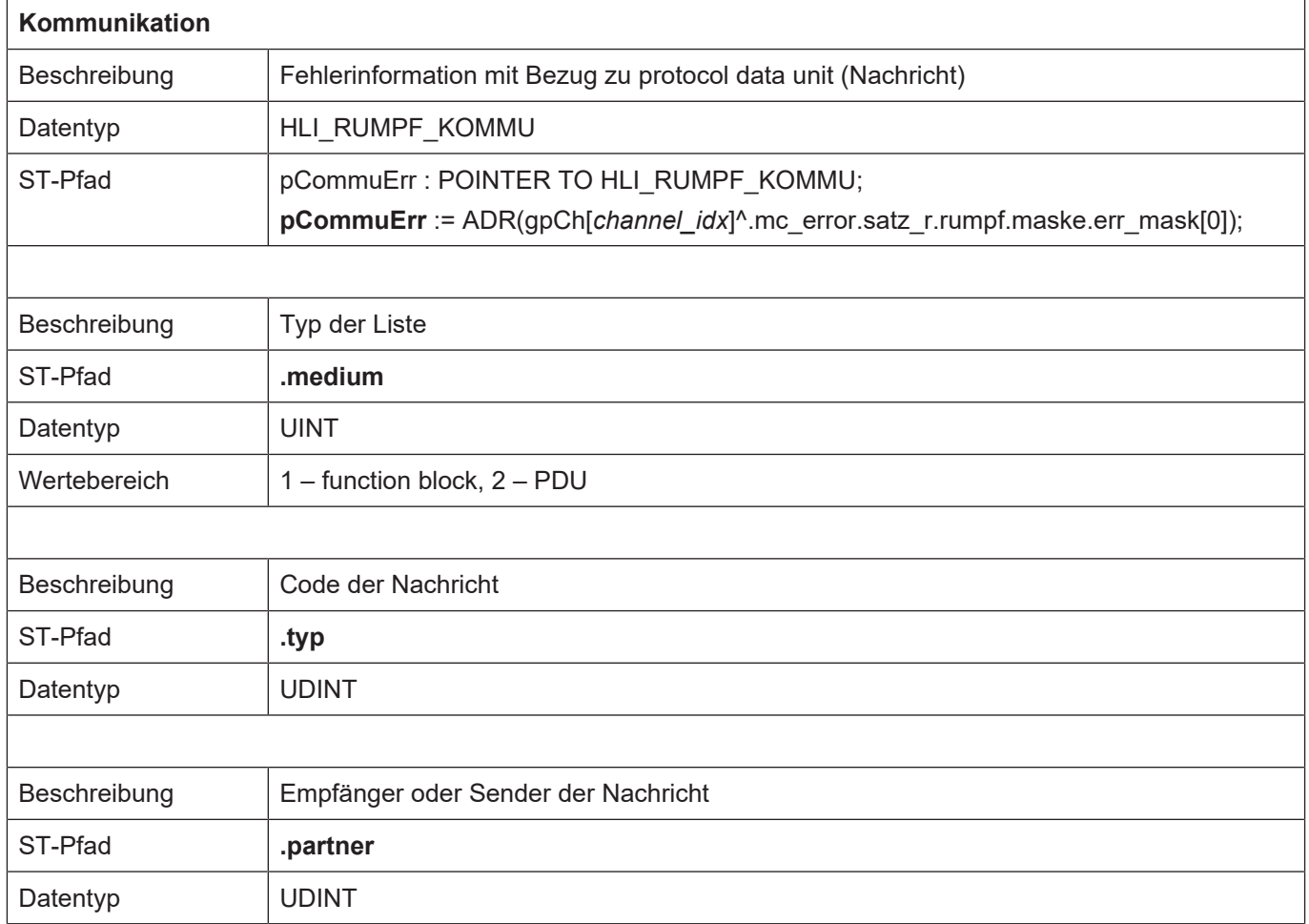

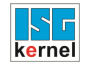

## **12.2.4 Fehlermeldungsinhalt, body RAM disk**

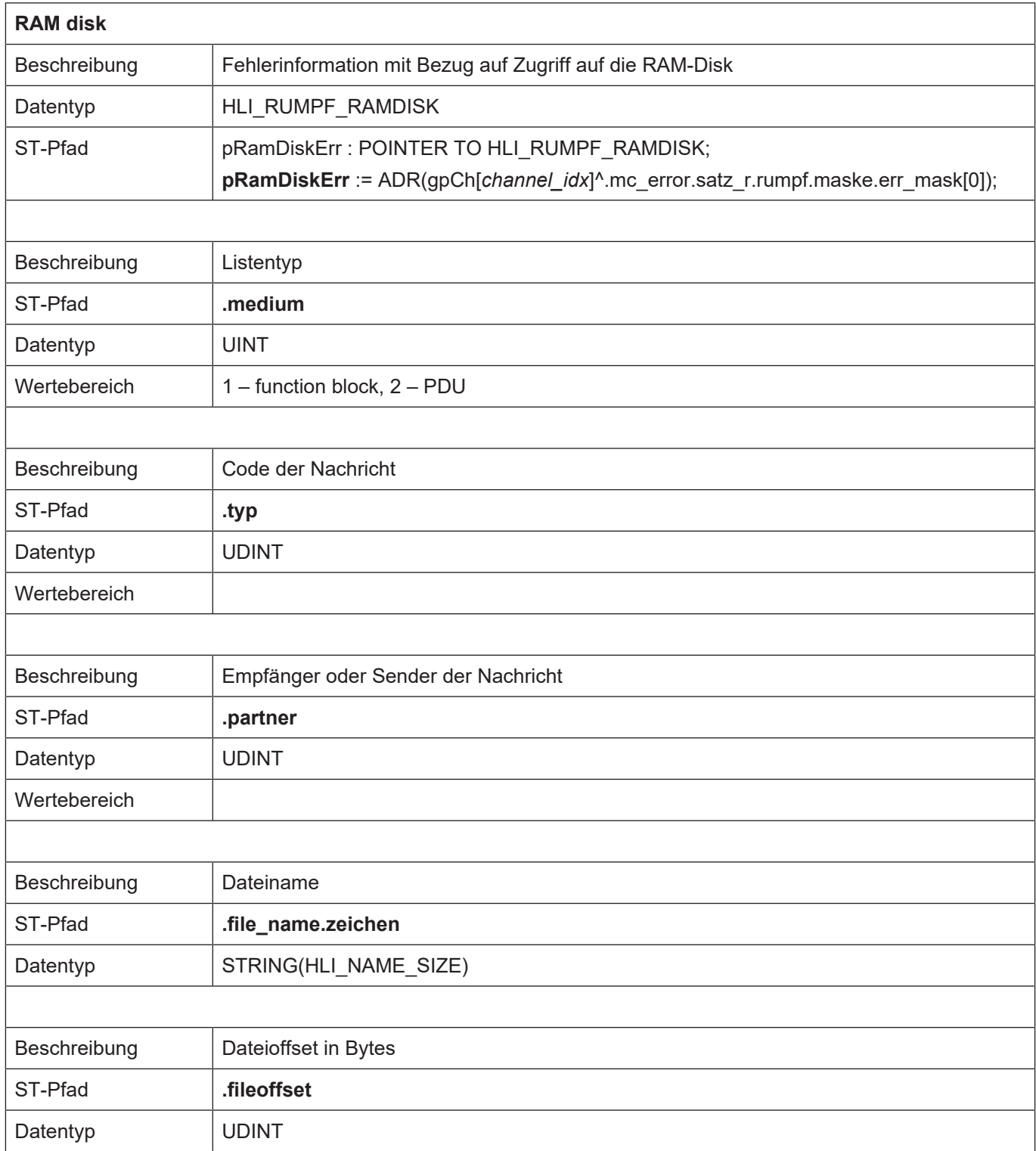

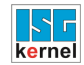

## **12.2.5 Fehlermeldungsinhalt, body file**

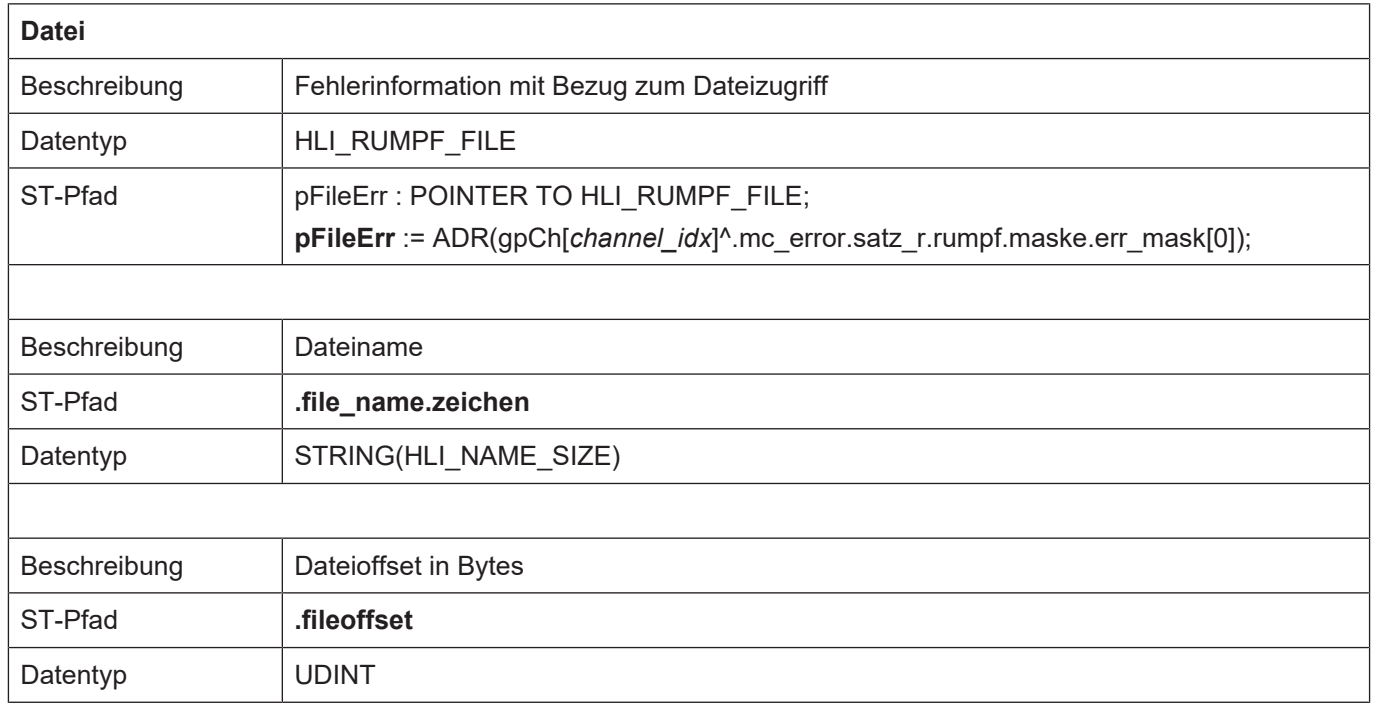

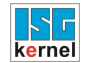

## **12.2.6 Fehlermeldungsinhalt, body interprete file list**

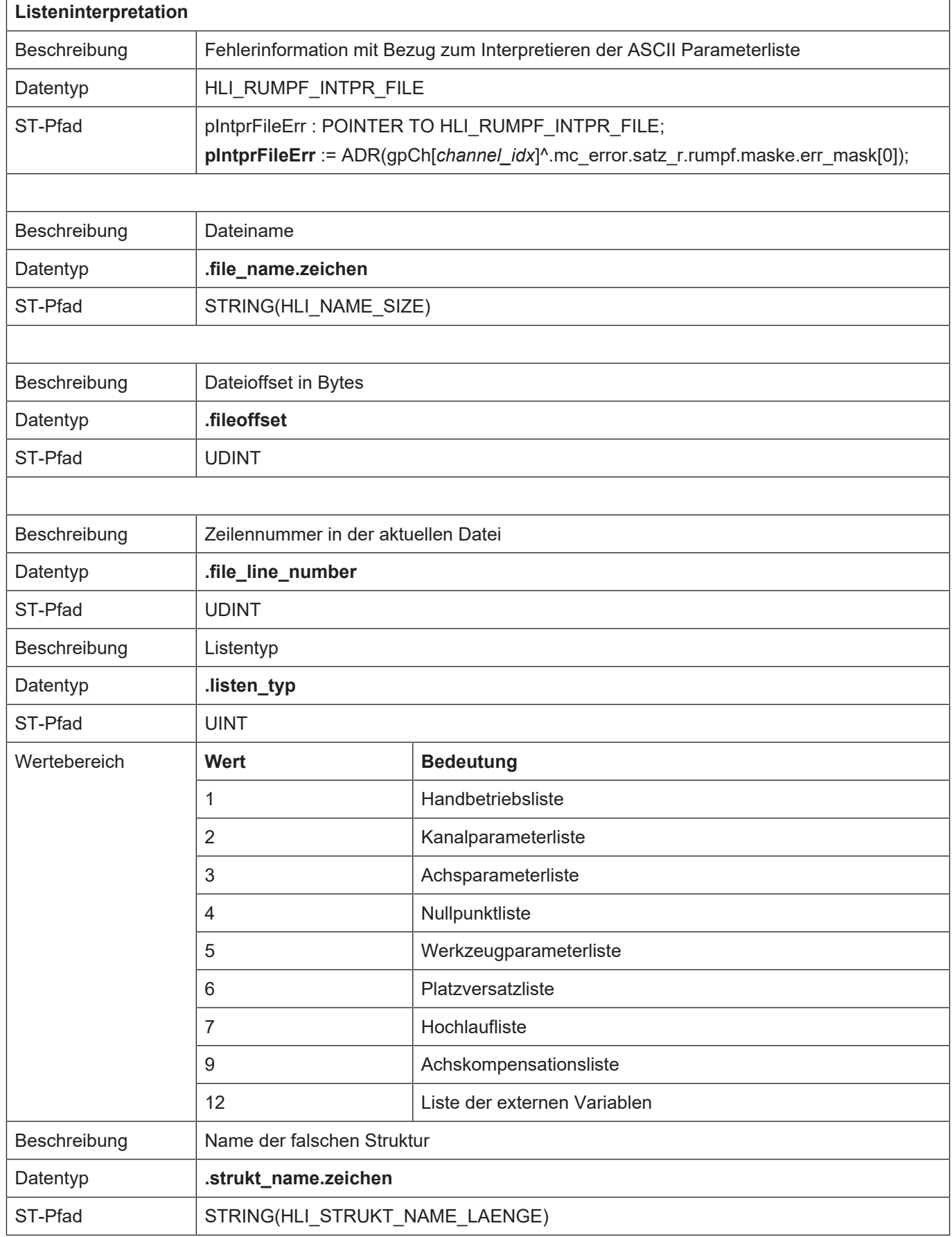

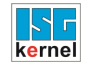

## **12.2.7 Fehlermeldungsinhalt, body binary list**

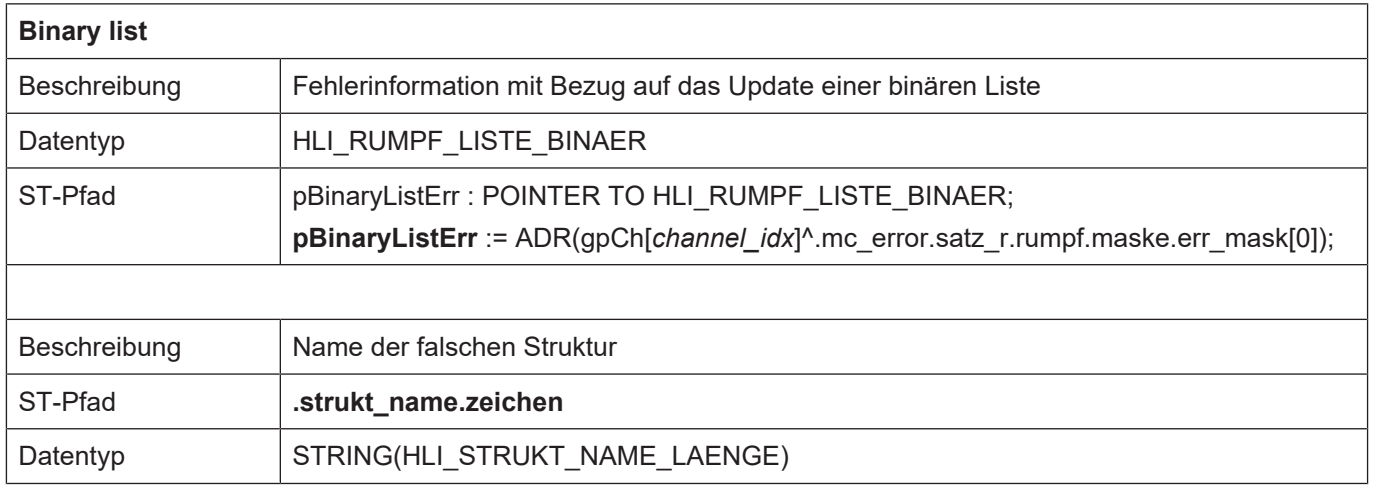

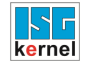

## **12.2.8 Fehlermeldungsinhalt, body global channel manager**

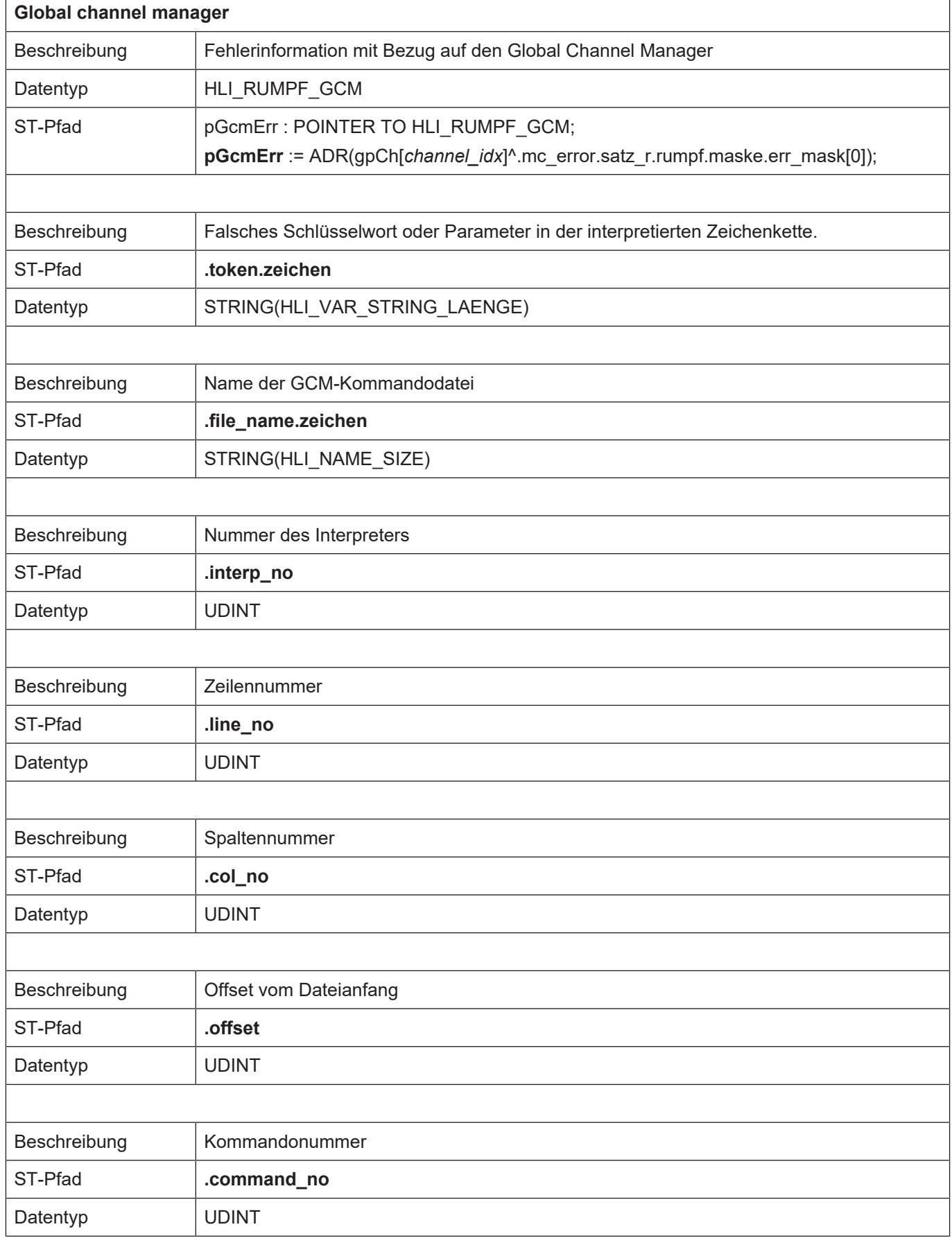

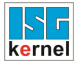

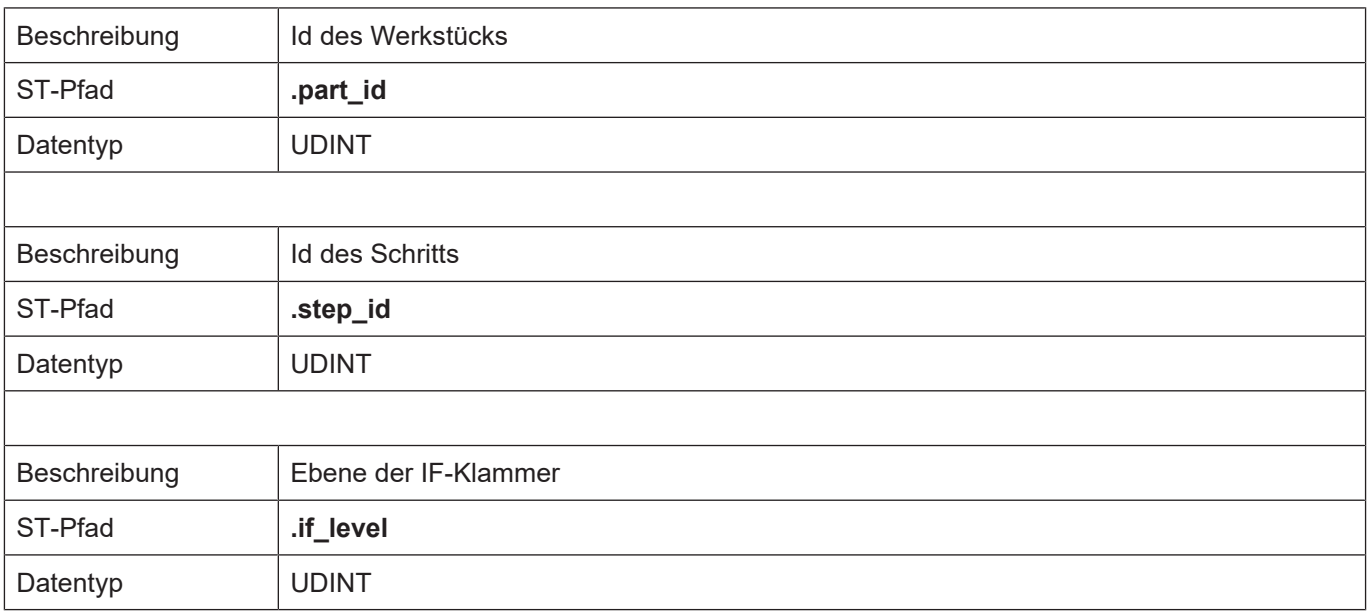

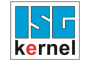

## <span id="page-249-0"></span>**12.2.9 Zusätzliche Fehlerinformation Wert 1 - 5**

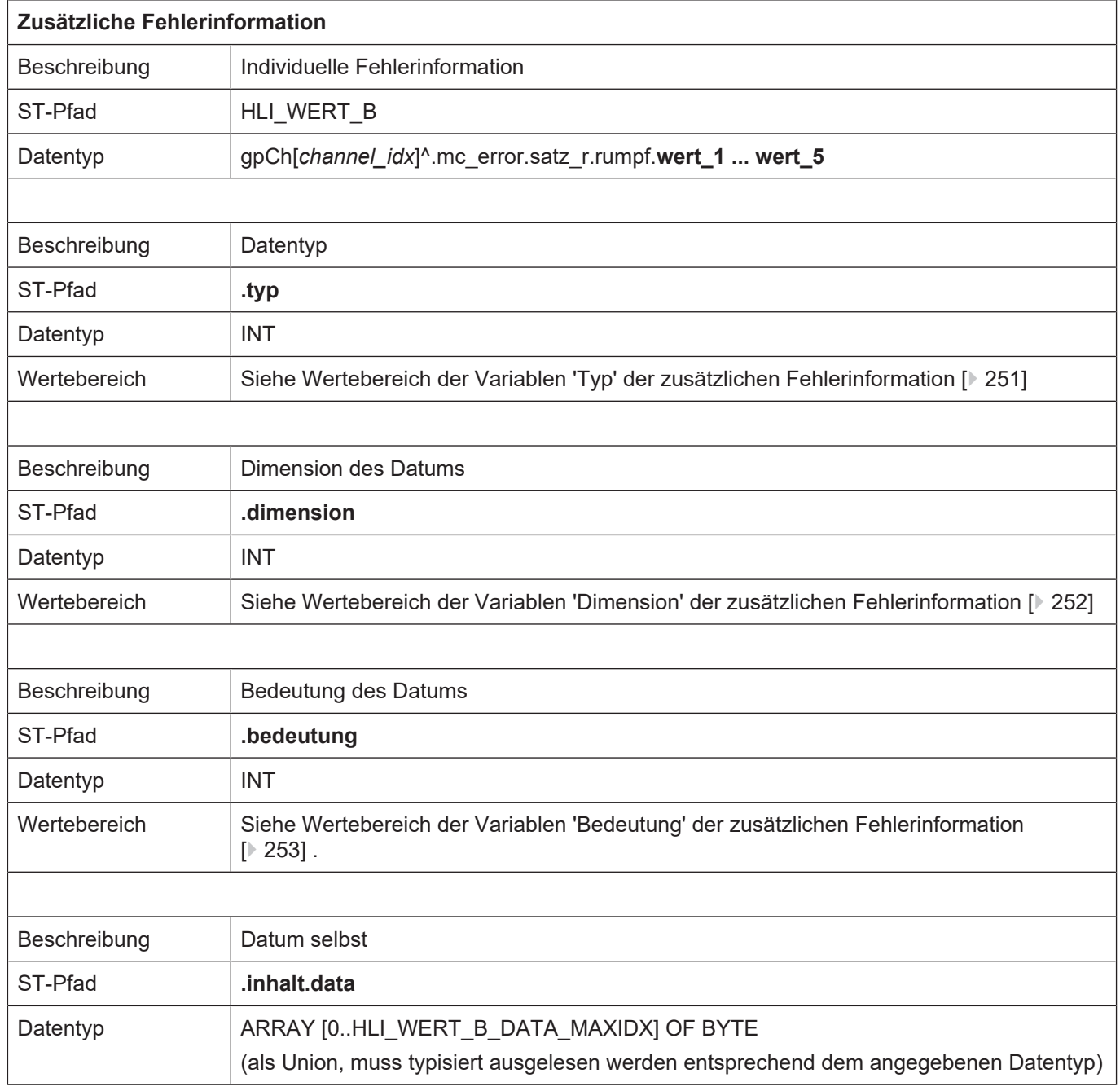

## <span id="page-250-0"></span>**12.2.9.1 Wertebereich der Variablen 'Typ' der zusätzlichen Fehlerinformation**

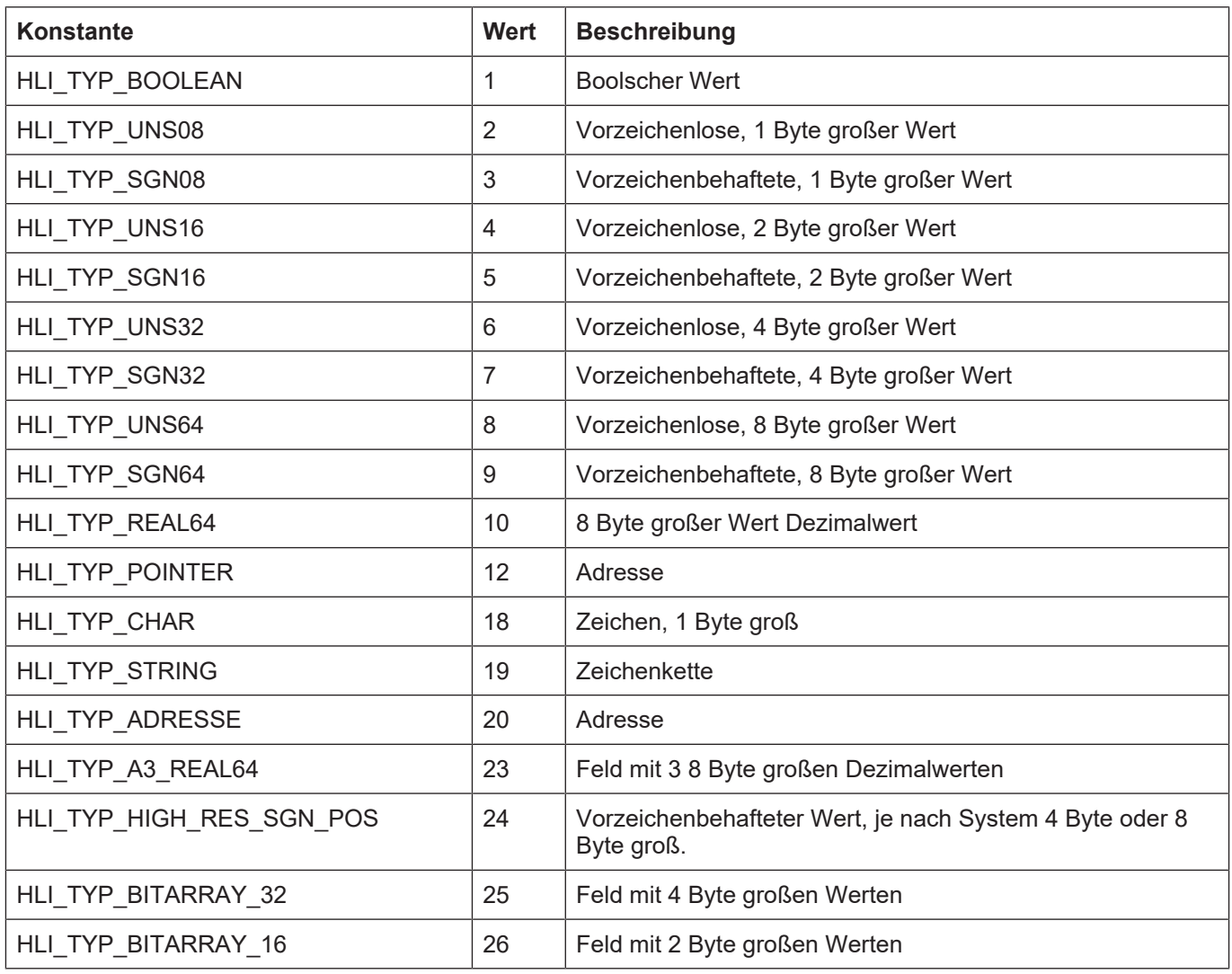

[Zurück zur Beschreibung der Variable typ. \[](#page-249-0)[}](#page-249-0) [250\]](#page-249-0)

<span id="page-251-0"></span>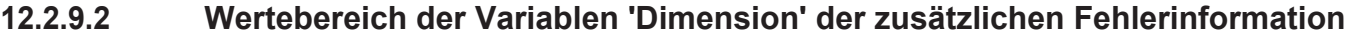

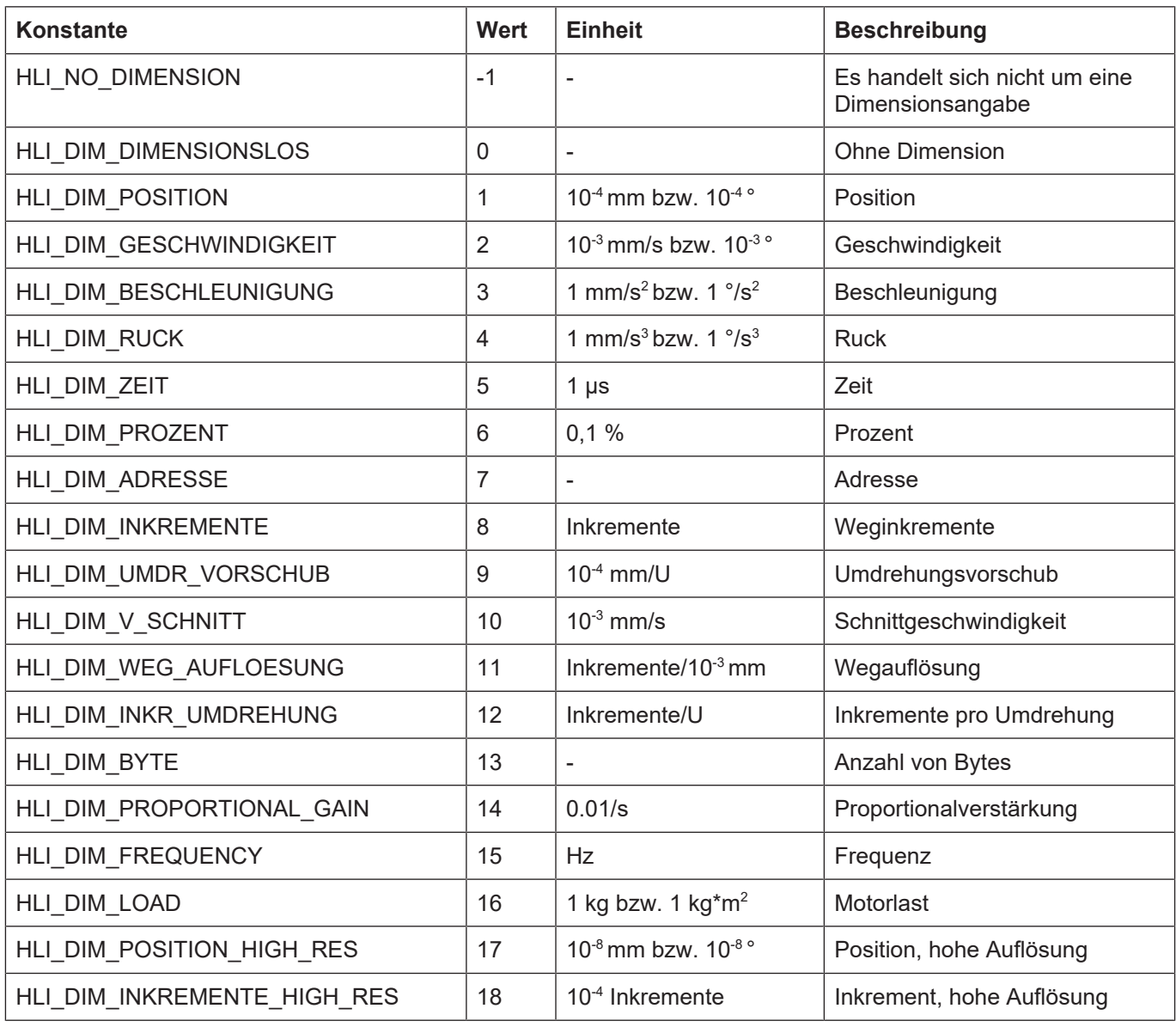

[Zurück zur Beschreibung der Variable dimension. \[](#page-249-0)[}](#page-249-0) [250\]](#page-249-0)
### **12.2.9.3 Wertebereich der Variablen 'Bedeutung' der zusätzlichen Fehlerinformation**

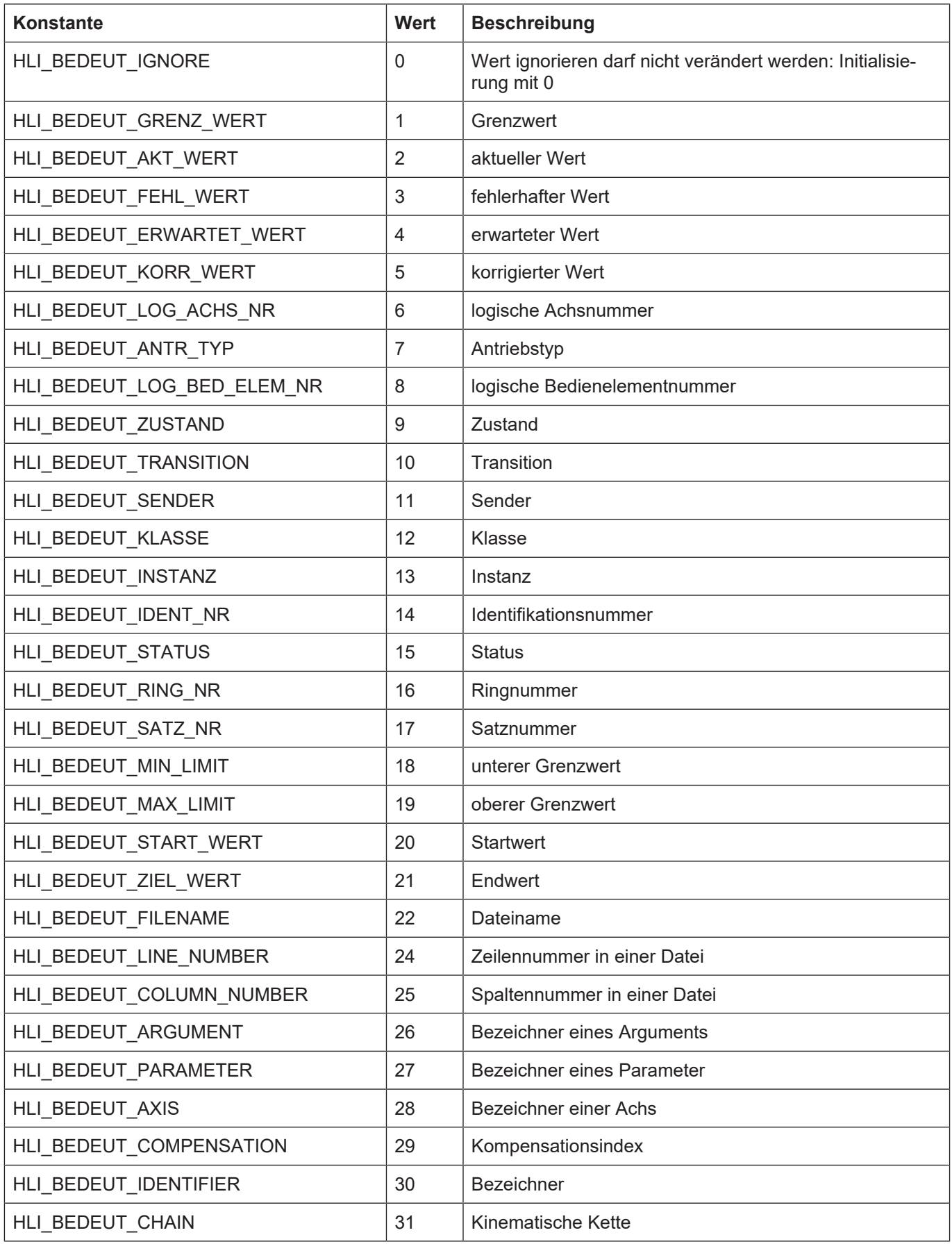

[Zurück zur Beschreibung der Variablebedeutung. \[](#page-249-0)[}](#page-249-0) [250\]](#page-249-0)

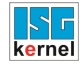

## **12.3 Aktivieren von Fehlerfilter**

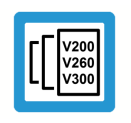

## **Versionshinweis**

**Die Funktionalität ist ab der CNC-Version V3.00.xx verfügbar.**

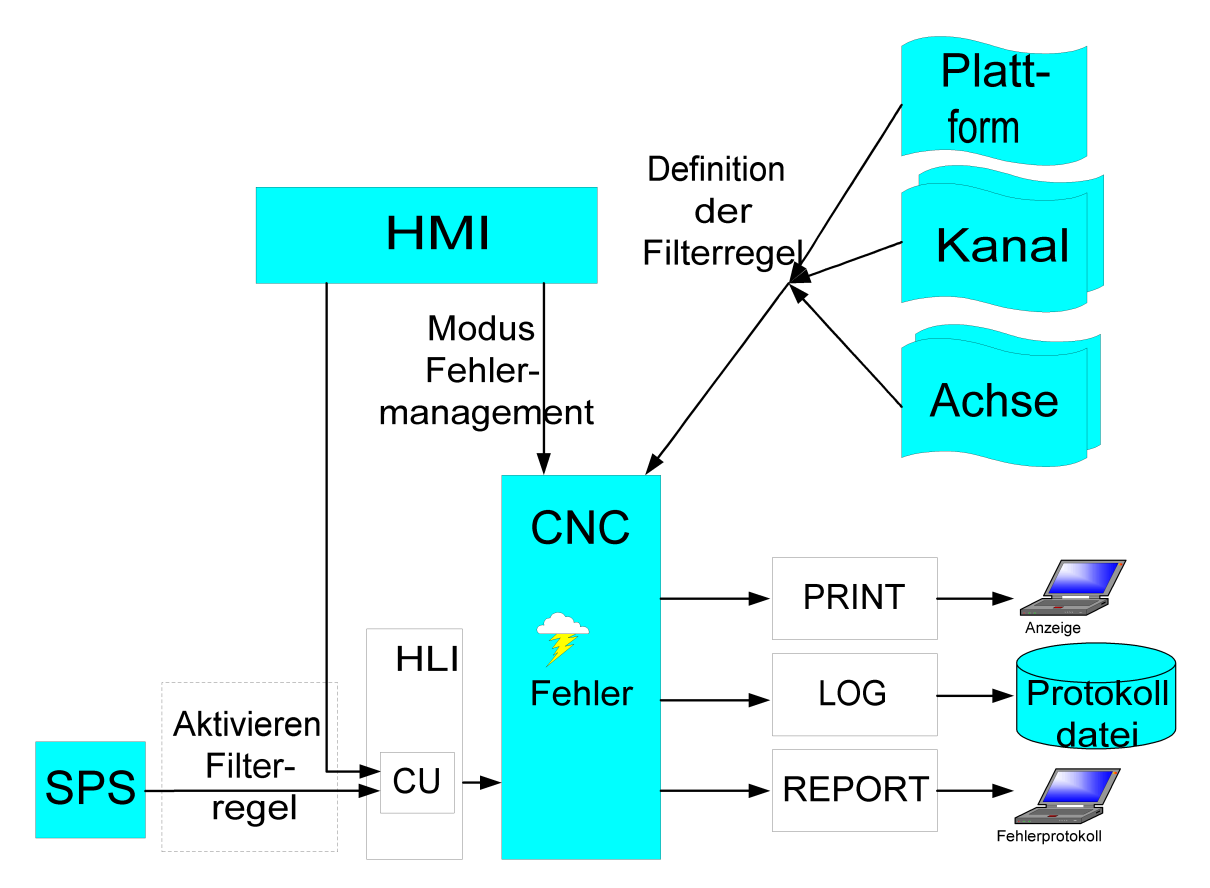

**Abb. 31: Aktivieren der Filter**

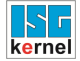

<span id="page-254-0"></span>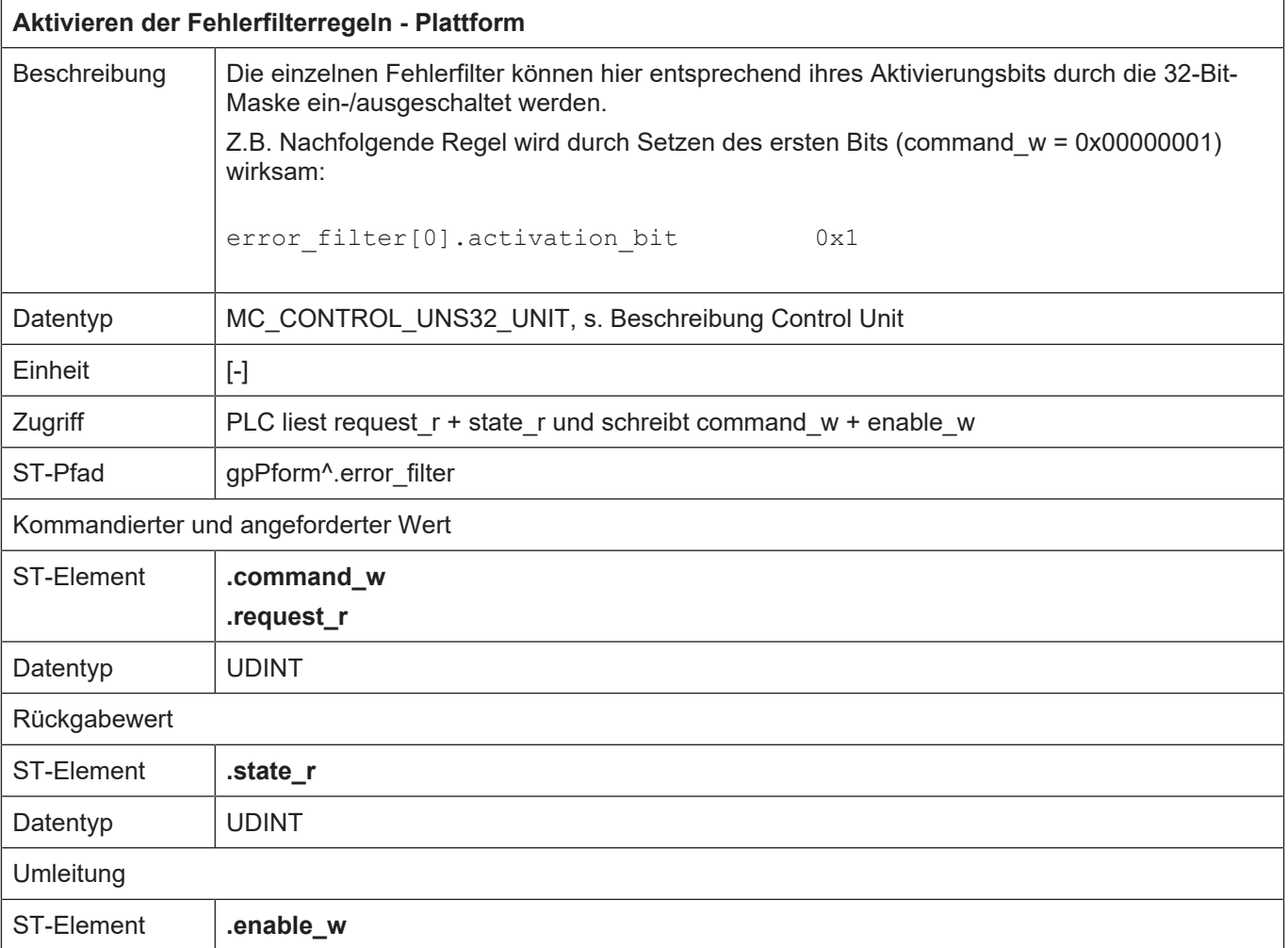

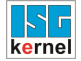

<span id="page-255-0"></span>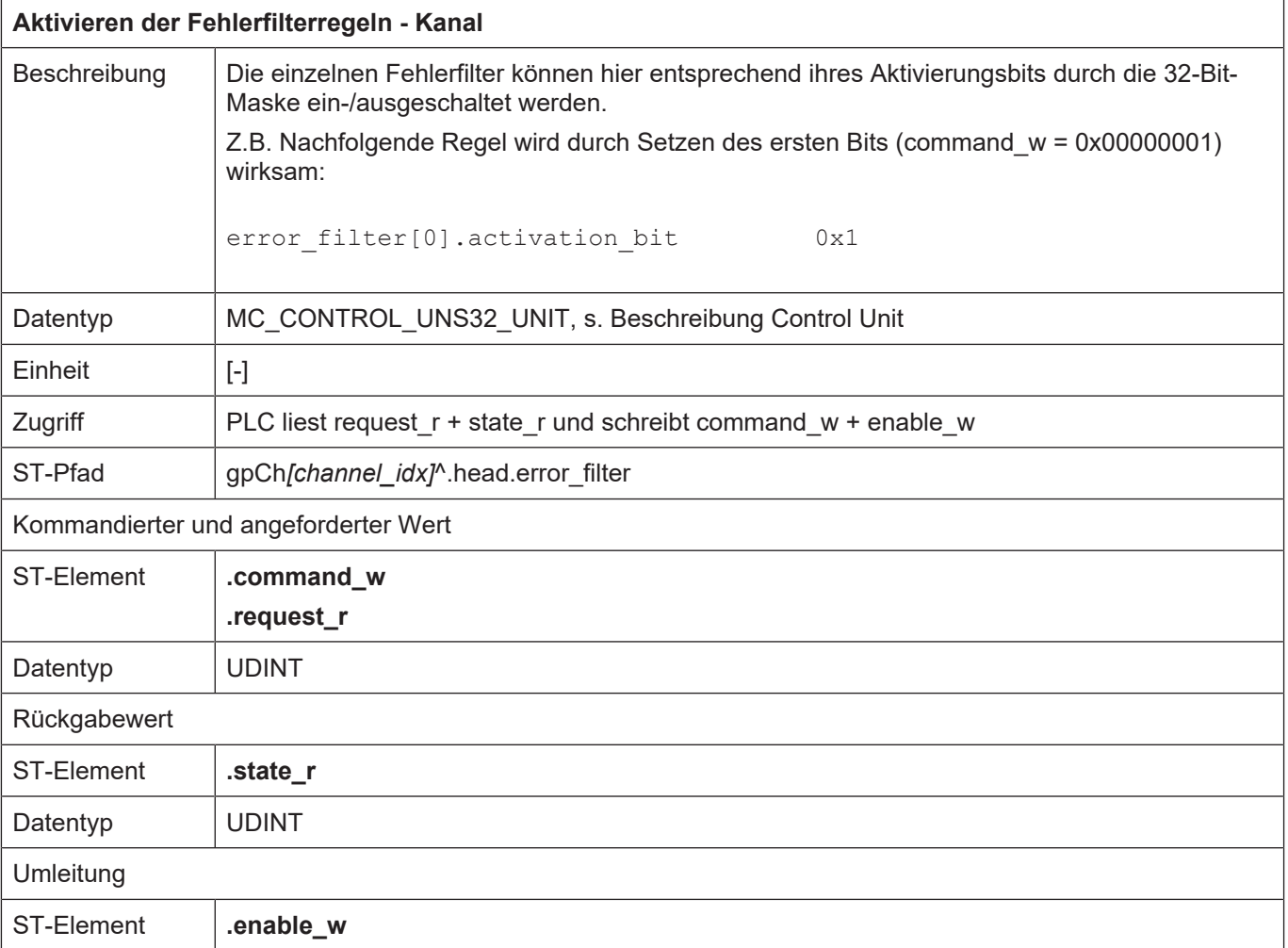

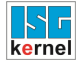

<span id="page-256-0"></span>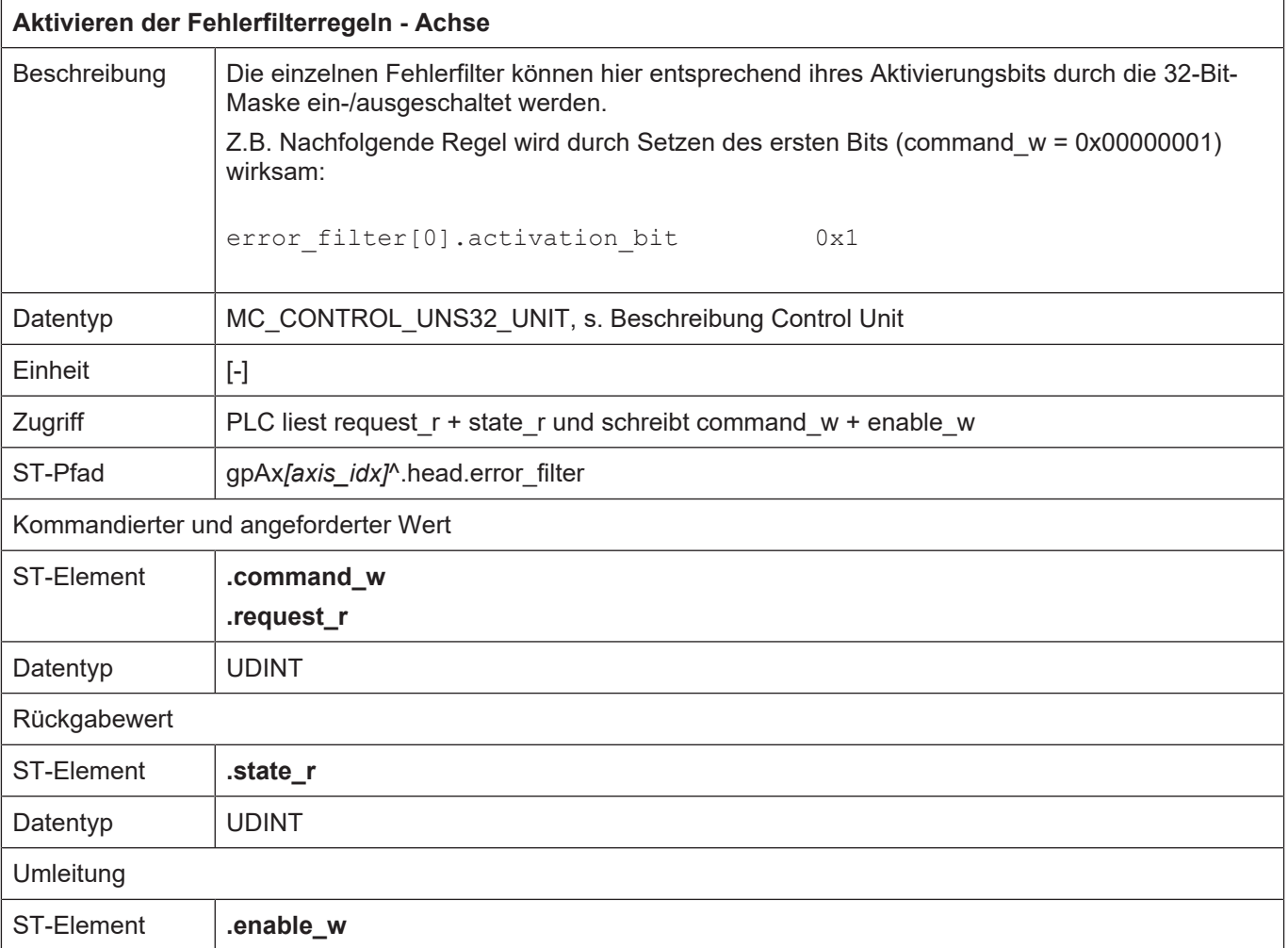

# **13 Plattformdaten**

<span id="page-257-0"></span>Plattformdaten sind Daten, die sich nicht einer speziellen Achse oder einem Kanal zuordnen lassen, sondern auf die gesamte NC-Steuerung wirken.

## **13.1 Statusinformationen der Plattform**

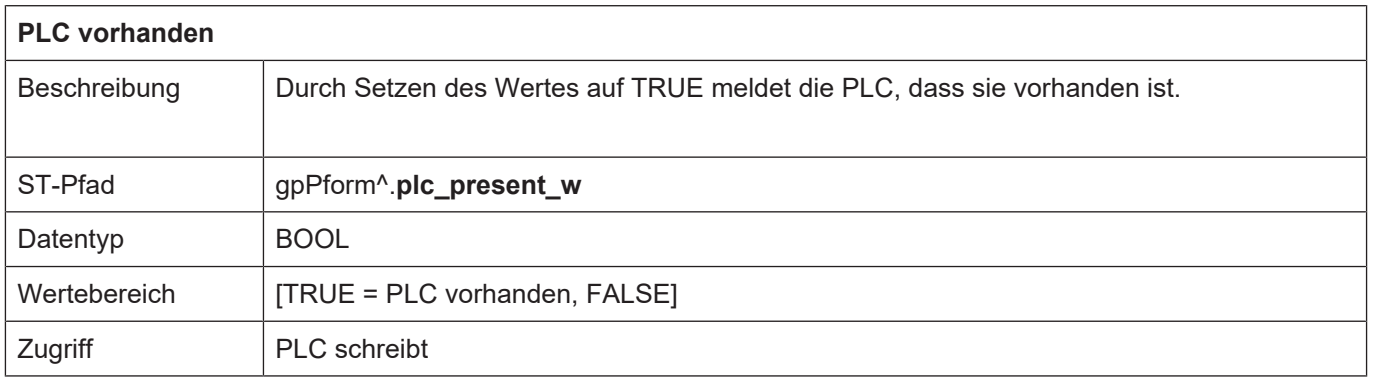

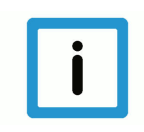

## **Hinweis**

<span id="page-257-3"></span>**Nur wenn der Wert auf TRUE gesetzt ist, kann die PLC über die plattformspezifischen Control Units auf den NC-Kern Einfluss nehmen.**

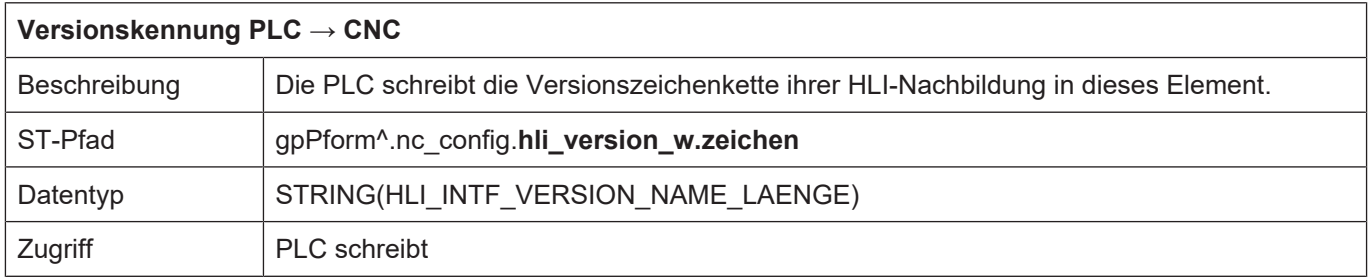

<span id="page-257-2"></span>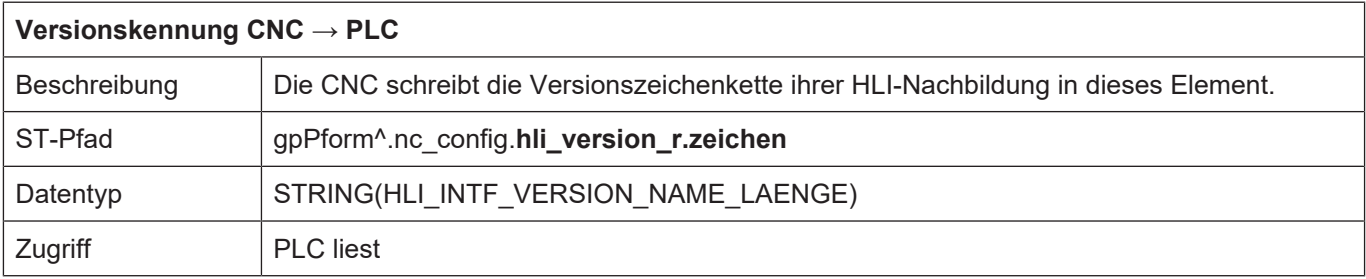

<span id="page-257-1"></span>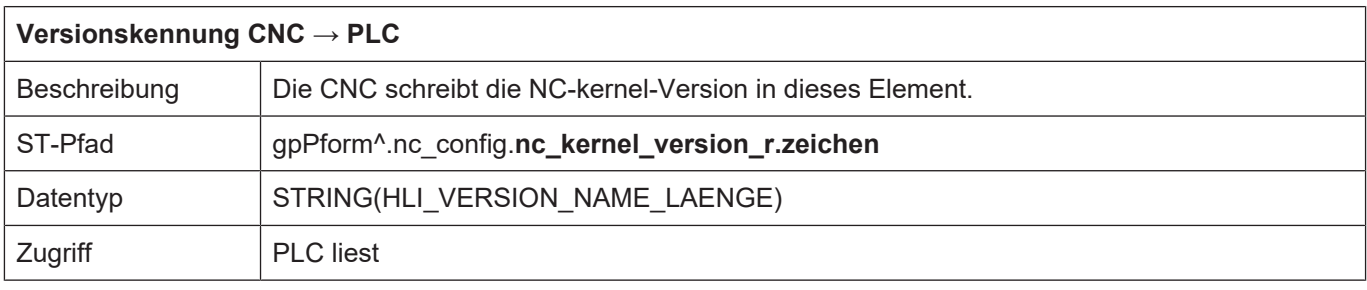

<span id="page-258-1"></span>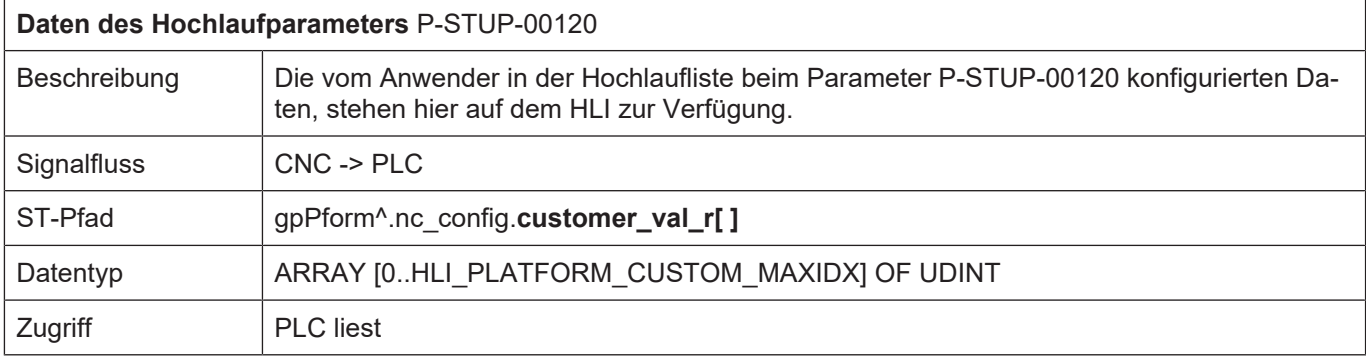

## **13.2 Diagnose-Upload**

<span id="page-258-0"></span>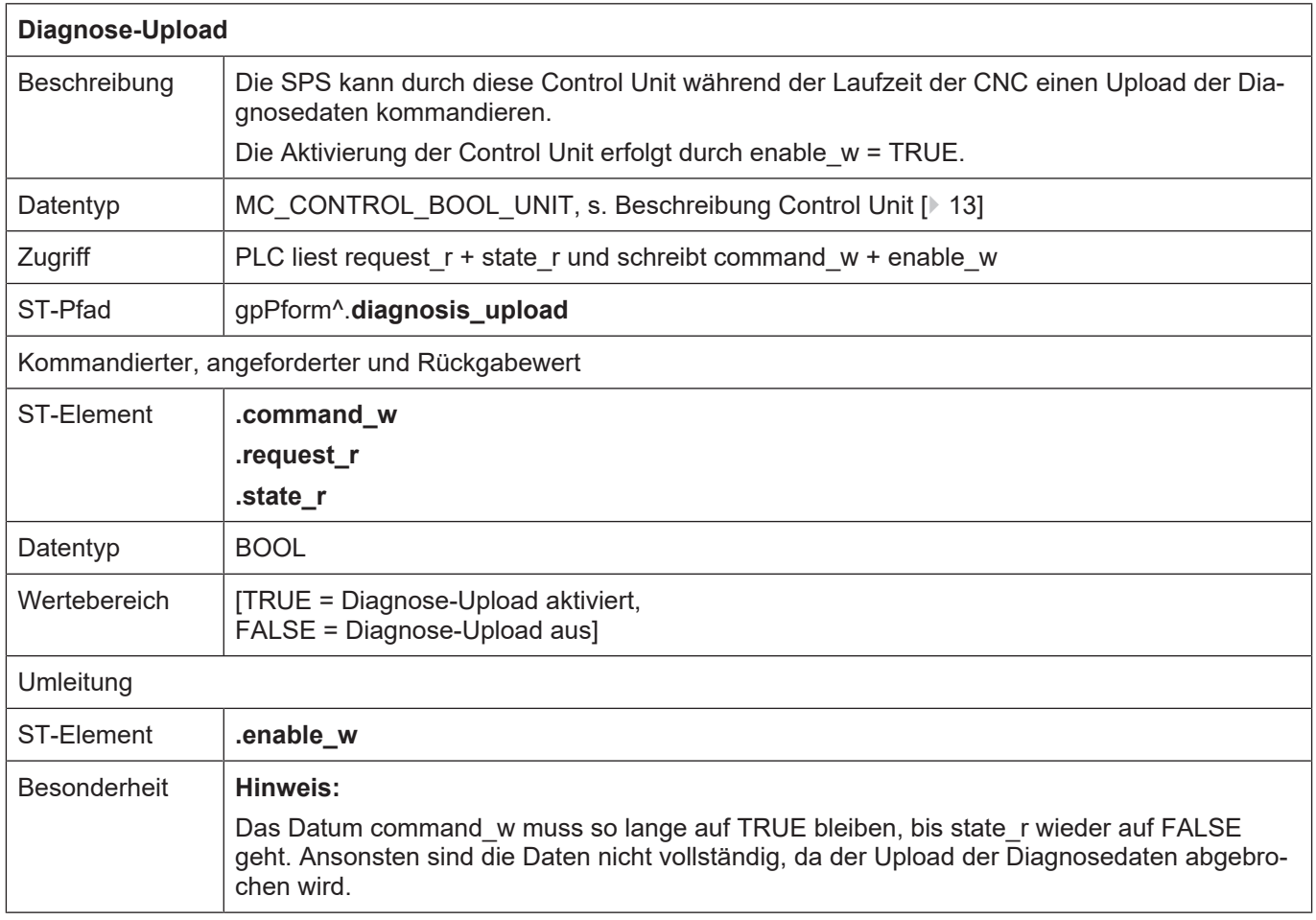

# **14 Nachrichten**

**14.1 Control Unit**

<span id="page-260-0"></span>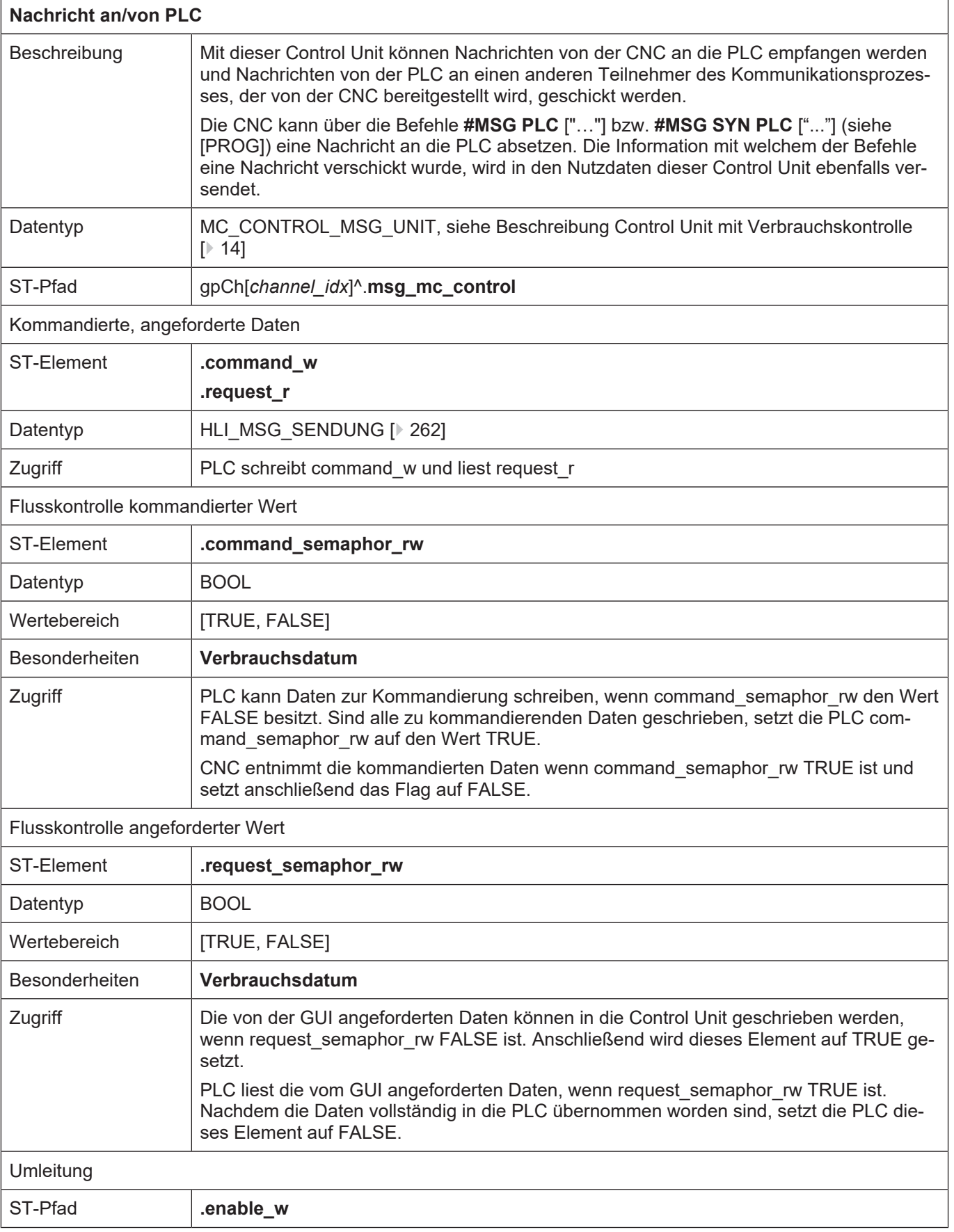

## **14.2 Nutzdaten**

## <span id="page-261-0"></span>**14.2.1 Angeforderte und kommandierte Nutzdaten**

<span id="page-261-1"></span>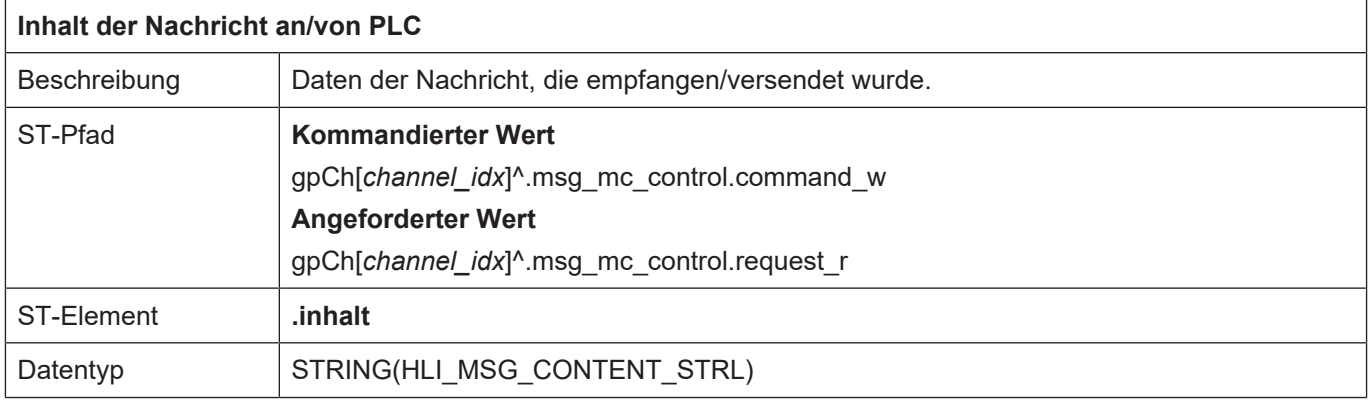

<span id="page-261-2"></span>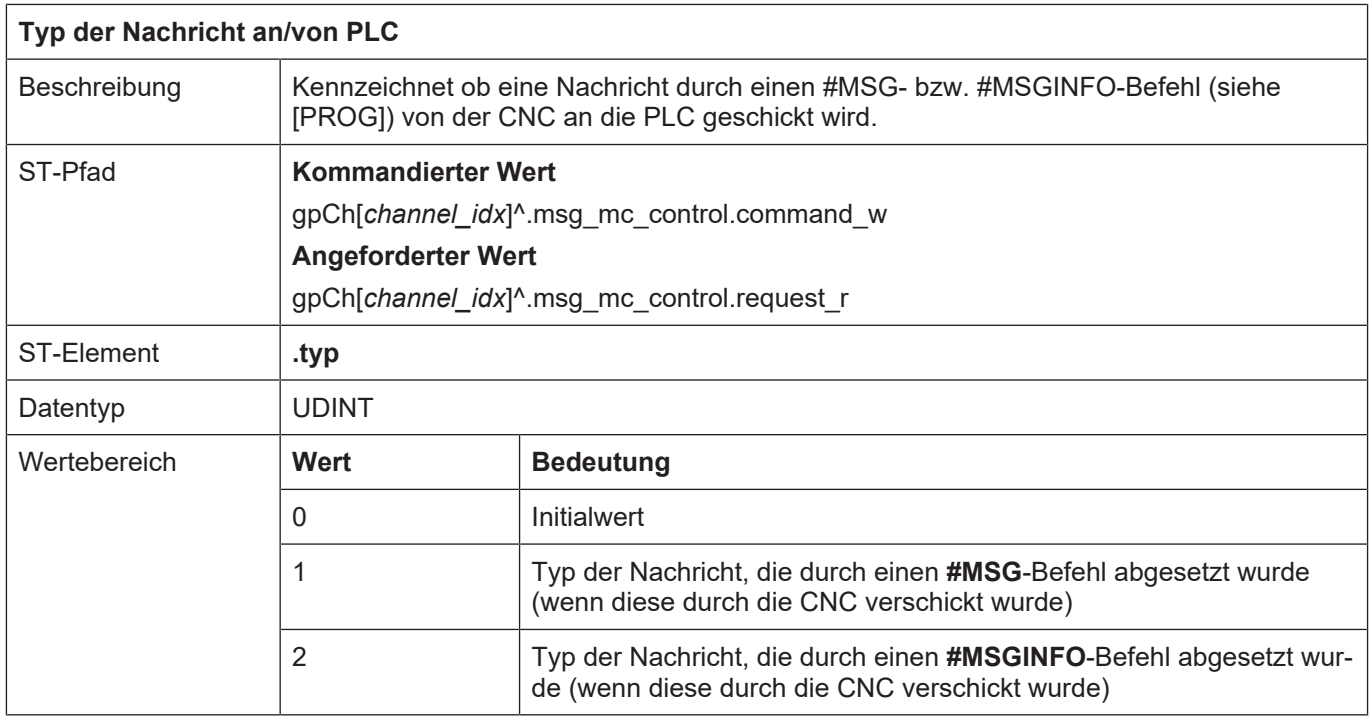

## **15 Implementierung als PLC-Bibliothek**

Für den Zugriff auf das HLI, wird dem PLC-Applikationsentwickler eine PLC-Bibliothek bereitgestellt. Diese Bibliothek wird für die unterschiedlichen PLC-Systeme spezifisch implementiert. Die Namen der Bibliothek für das jeweilige PLC-System ist der nachfolgenden Tabelle zu entnehmen.

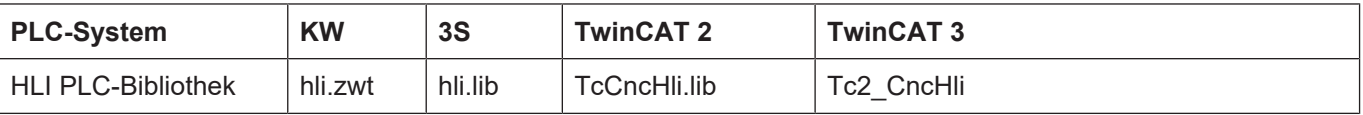

In dieser Bibliothek sind implementiert…

- die Datenstrukturen, aus denen das HLI besteht.
- die globale Variablen, über die auf die Elemente des HLI zugegriffen werden können
- die Funktionsbausteine, die die globalen Zeiger initialisieren

## **15.1 Zugriff auf das HLI**

#### **15.1.1 PLC-System 3S und TwinCAT**

In diesen beiden Systemen sind in der HLI-PLC-Bibliothek globale Zeiger auf die spezifischen Bereiche des HLI angelegt, über die man die Control Units und Statusdaten oder sonstige Daten eines solchen Bereiches erreichen kann. Die Verwendbarkeit dieser Zeiger unter dem einzelnen PLC-System zeigt die nachfolgende Tabelle:

<span id="page-262-1"></span><span id="page-262-0"></span>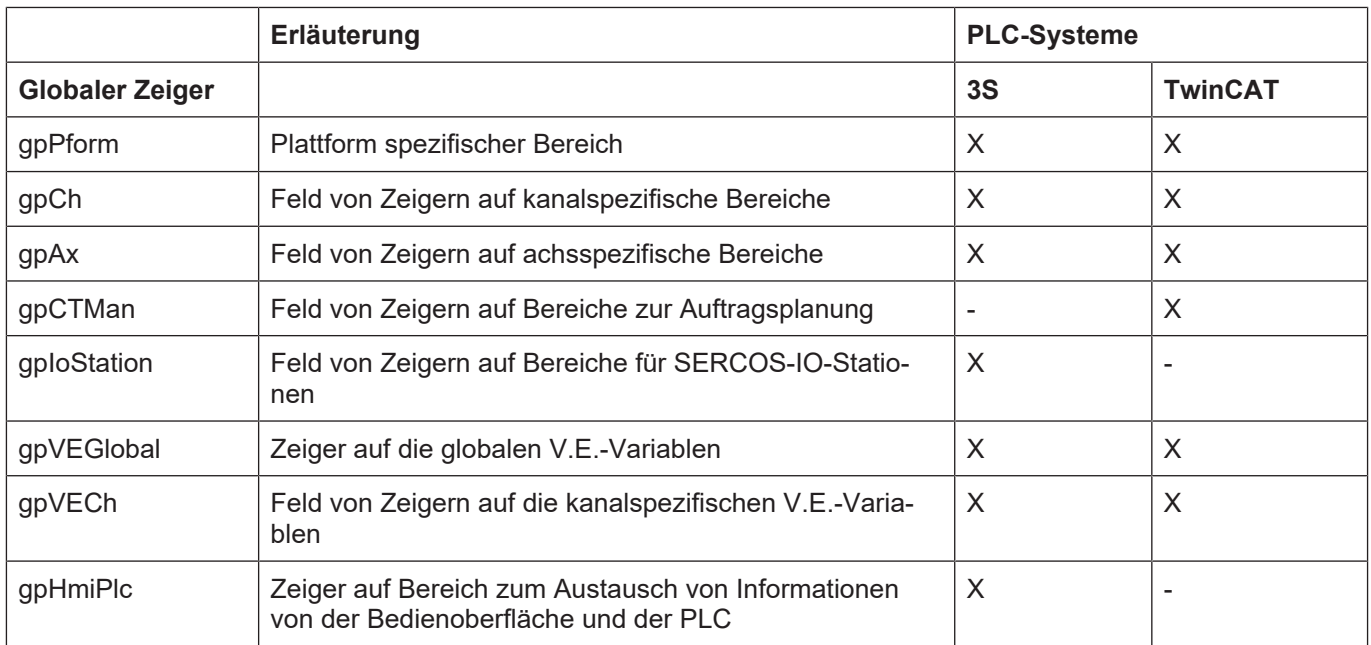

#### **Globale Zeiger auf Bereiche des HLI**

Zu beachten ist, dass nur die Zeiger initialisiert sind, die von dem jeweiligen System unterstützt werden und durch eine entsprechende Ausprägung des NC-Kerns (Anzahl Kanäle, Anzahl Achsen, ... ) sinnvoll sind. Alle anderen Zeiger sind NULL-Zeiger.

#### **15.1.2 PLC-System von KW-Software**

Im PLC-System von KW-Software wird für Zugriffe auf das HLI die globale Variable **hli** als %M3.xxx-Variable in der PLC-Applikation angelegt. Von dieser Variable ausgehend können alle Bereiche des HLI erreicht werden.

## **15.2 Funktionsbausteine in der PLC-Bibliothek**

#### **15.2.1 Übersicht der implementierten Funktionsblöcke**

Die folgende Tabelle gibt eine Übersicht über die Verfügbarkeit der implementierten Funktionsbausteine in den von ISG unterstützten PLC-Systemen.

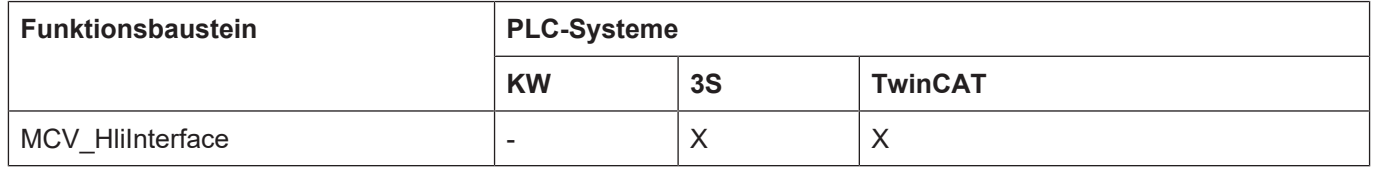

#### **15.2.2 MCV\_HliInterface**

<span id="page-263-0"></span>Eine Instanz des MCV\_HliInterface muss **zwingend** von jeder PLC-Applikation aufgerufen werden, für deren System dieser FB implementiert wurde und die auf Elemente des HLI zugreifen will.

Mit steigender Flanke an Eingang "Start" wird vom NC-Kern die Information über seine Ausprägung (Anzahl Kanäle, Anzahl Achsen, ...) des HLI angefordert und mit der Ausprägung des HLI auf Seite der PLC verglichen. Kommt es zu Abweichungen wird der Ausgang "Error" auf TRUE gesetzt und am Ausgang "ErrorID" eine Fehlermeldungskennung ausgegeben. Stimmen hingegen die Ausprägungen des HLI auf beiden Seiten überein, wird der Ausgang "Initialized" auf TRUE gesetzt und die PLC-Applikation kann über die global definierten Zeiger (siehe: [PLC-Sys](#page-262-0)[tem 3S und TwinCAT \[](#page-262-0)[}](#page-262-0) [263\]](#page-262-0).) auf die jeweiligen Bereiche des HLI zugreifen (siehe [PLC-Haupt](#page-267-0)[programmrahmen \[](#page-267-0)[}](#page-267-0) [268\]\)](#page-267-0).

#### **Ab CNC-Versionen V3.01.3000**

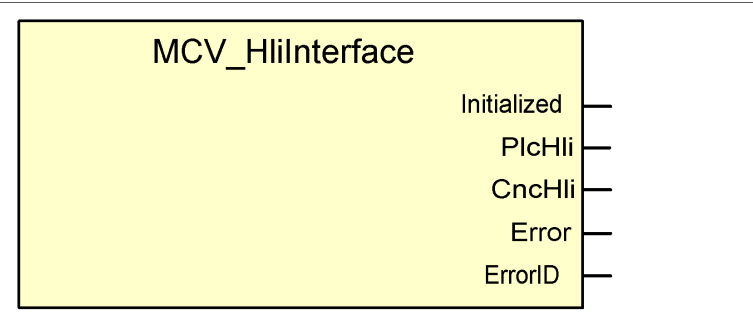

**Abb. 32: Parameter des FB- MCV\_HliInterface**

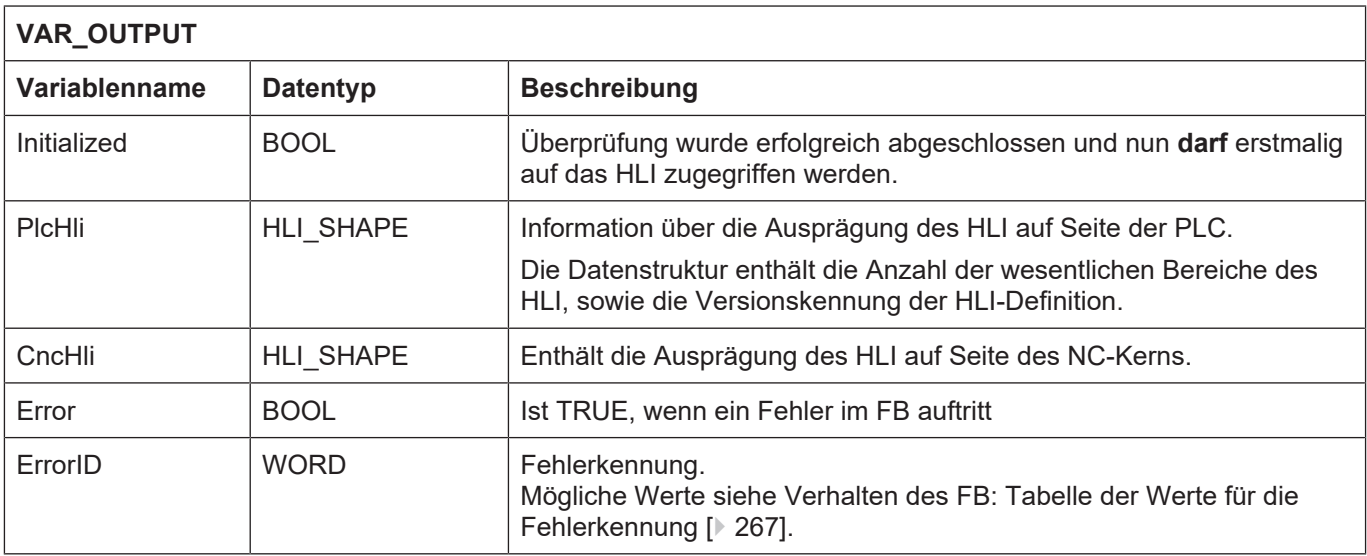

(\* Verwendung im SPS Code:\*) Hli();

#### **Für CNC-Versionen V2.11.28xx**

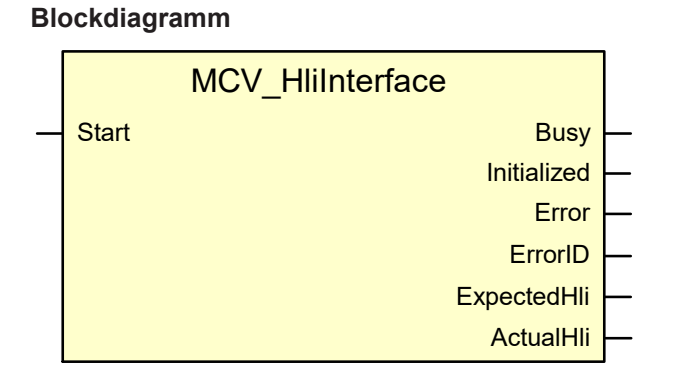

**Abb. 33: Parameter des FB – MCV\_HliInterface**

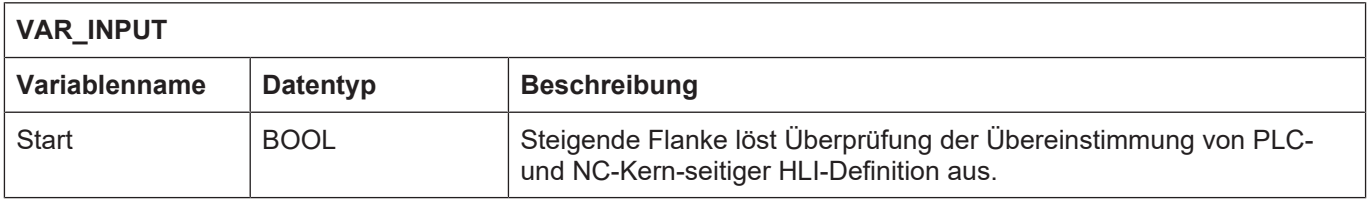

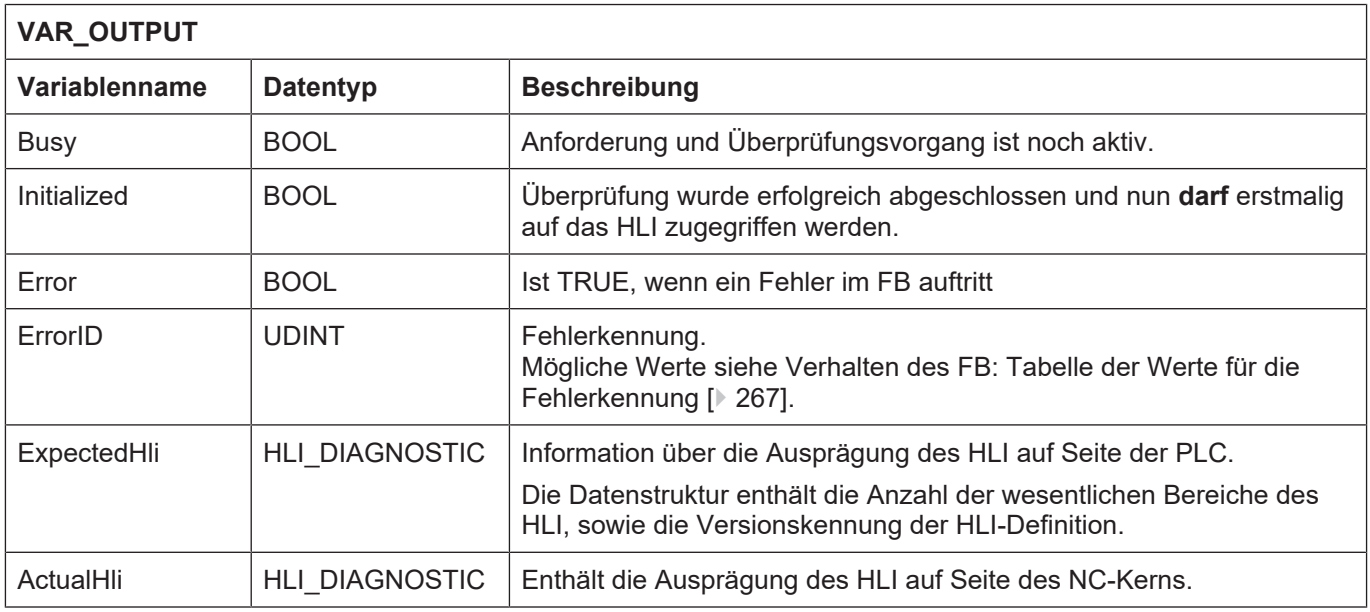

(\* Verwendung im SPS Code:\*) Hli(Start := TRUE);

## <span id="page-266-0"></span>**15.2.3 Verhalten des FB: Tabelle der Werte für die Fehlerkennung**

## <span id="page-266-1"></span>**Fehlerwert aus MCV\_HliInterface**

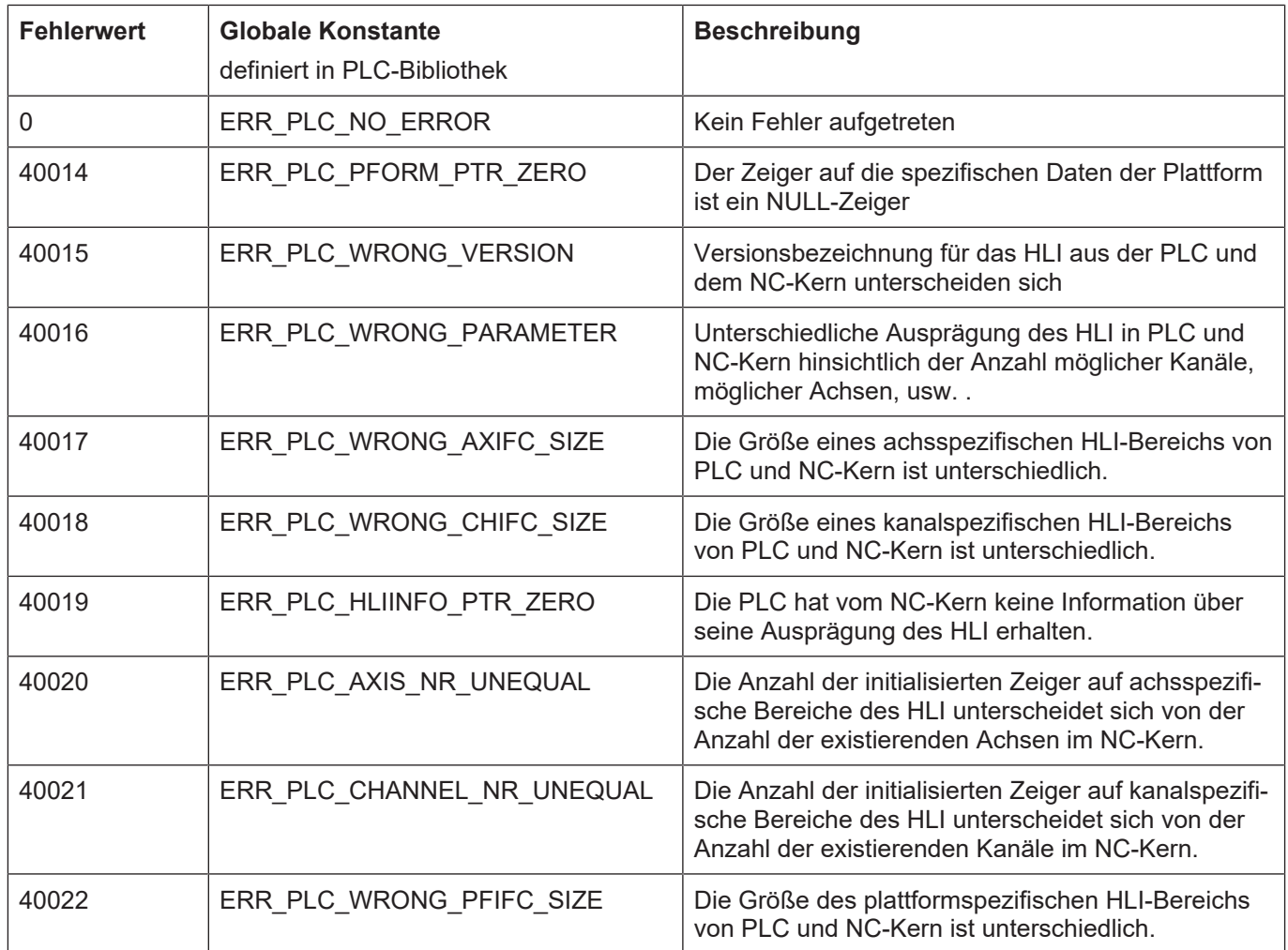

## **16 Programmbeispiele**

## **16.1 PLC-Hauptprogrammrahmen**

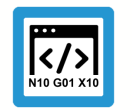

<span id="page-267-0"></span>**Programmierbeispiel**

**MCV HLI-Interface**

```
PROGRAM MAIN
VAR
   Hli                     : MCV_HliInterface [} 264];
 HliInitError : BOOL := FALSE; (* Error at initialisation of
HLI *)
   UserInitialisationDone  : BOOL := FALSE; (* User initialisation done
*)
END_VAR
(* Request description of the HLI from the CNC *)
Hli();
(* Check if initialisation of HLI finished successful and if
      errors occured during initialization phase. *)
IF Hli.Initialized = TRUE AND Hli.Error = FALSE
THEN
    (* Do the initialisation we do once the PLC starts up. *)
    IF UserInitialisationDone = FALSE THEN
        (* Get the result of the user defined initialization *)
    UserInitialisationDone := UserInitialisations [269] (dummy:=TRUE);
    END_IF;
    (* --------------------------------------------------- *)
    (* Insert your PLC application code after this comment *)
    (* --------------------------------------------------- *)
    IF Hli.Error = TRUE THEN
        (* Fehler beim Initialisieren des HLI *)
        (* iErrorId enthaelt Fehlernummer *)
        HliInitError := TRUE;
    END_IF;
END IF;
```
#### **16.1.1 Initialisierungsfunktion UserInitialisations()**

```
FUNCTION UserInitialisations : BOOL
VAR_INPUT
 d_{\text{dummy}} : BOOL := FALSE; (* not used *)
END_VAR
VAR
   AxIdx : UDINT;
    ChIdx : UDINT;
END_VAR
(* Register PLC at all axes interfaces *)
FOR AxIdx := 0 TO qNrAx - 1 DO
    (* Set plc_present_w at each axis *)
  gpAx[AxIdx]^\wedge.head.plc_present_w := TRUE;
    (* Register at all axis specific control units you want to handle by
PLC *)
    (* Register at all control units to enable a drive *)
    gpAx[AxIdx]^.lr_mc_control.torque_permission.enable_w := TRUE;
  gpAx[AxIdx]^.lr_mc_control.release_feedhold.enable_w := TRUE;
  gpAx[AxIdx]^\wedge.1r mc control.drive on.enable w \qquad \qquad := \text{TRUE};END_FOR;
(* Register PLC at all channel interfaces *)
FOR ChIdx := 0 TO gNrCh - 1 DO
    (* Set plc_present_w at each channel *)
  gpCh[ChIdx]^.head.plc present w := TRUE;
    (* Register at all channel specific control units you want to handle
by PLC *)
END_FOR;
```
UserInitialisations := TRUE;

# **Stichwortverzeichnis**

#### A

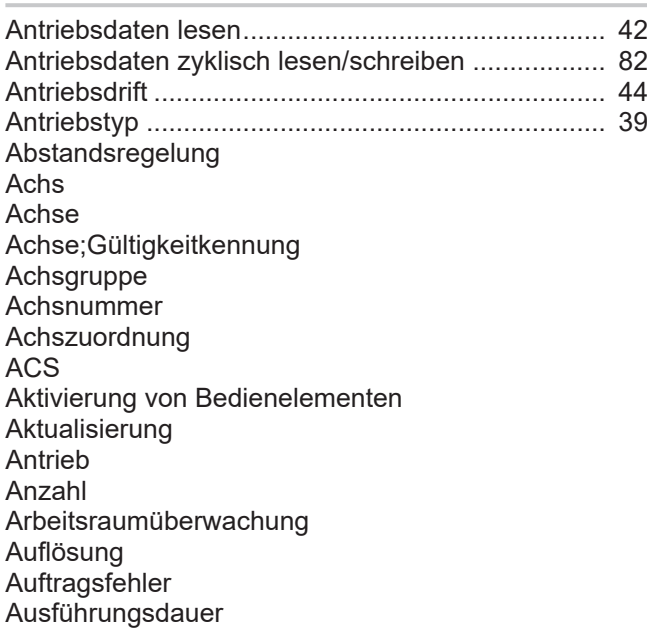

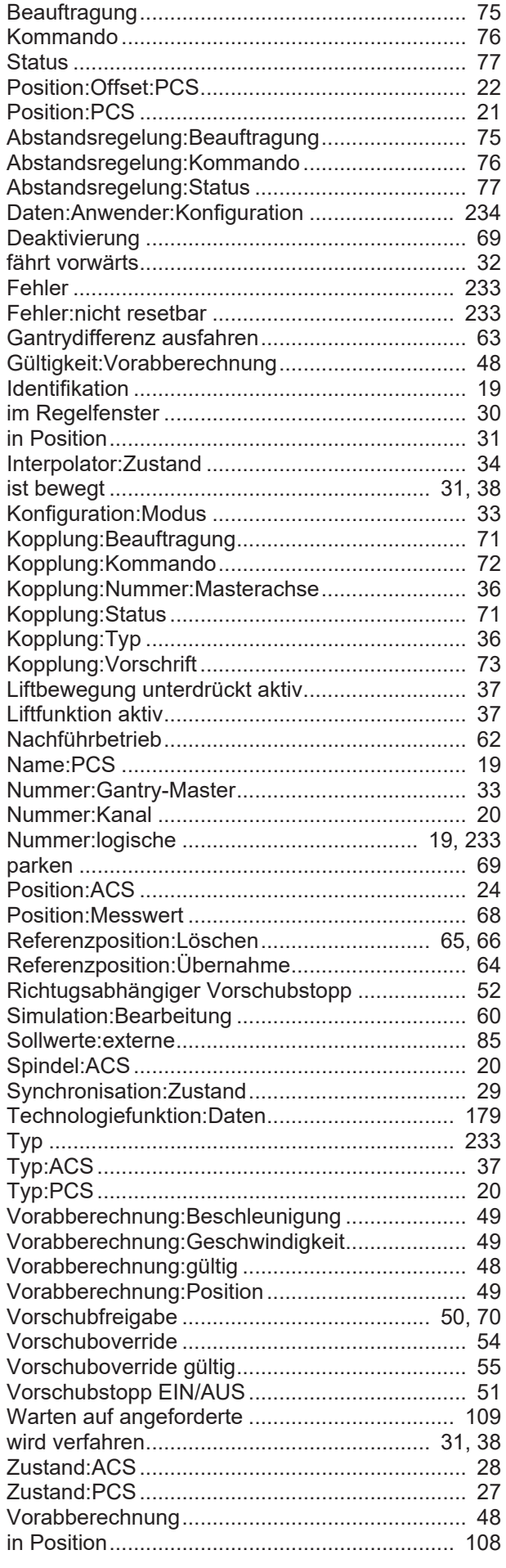

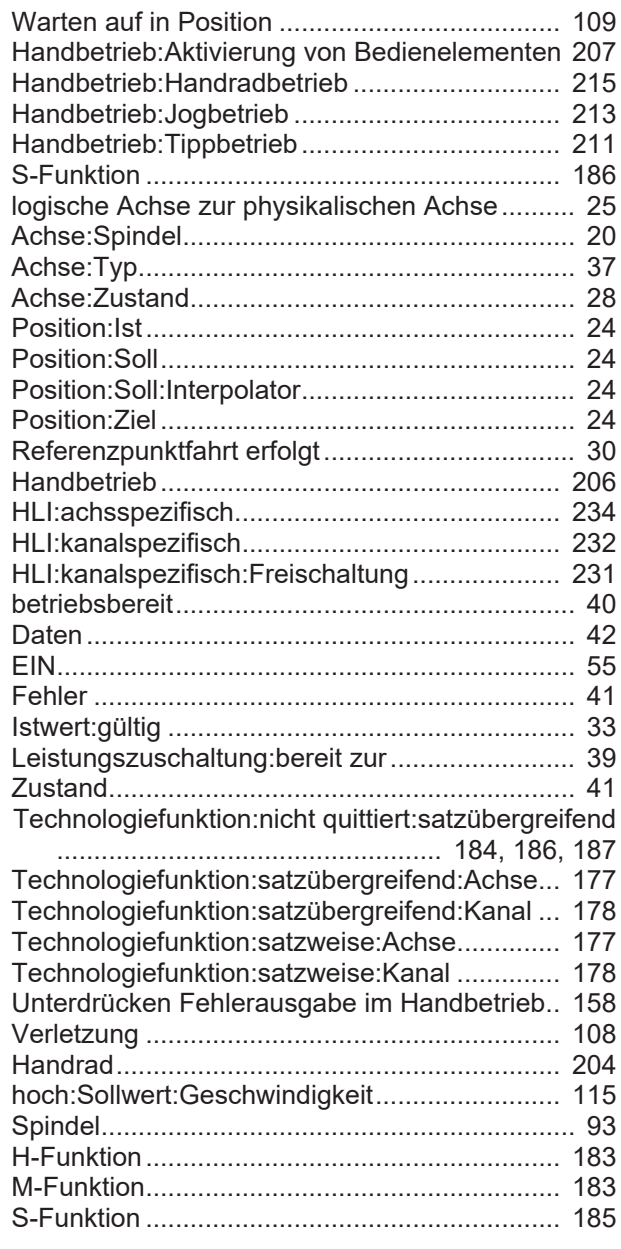

#### B

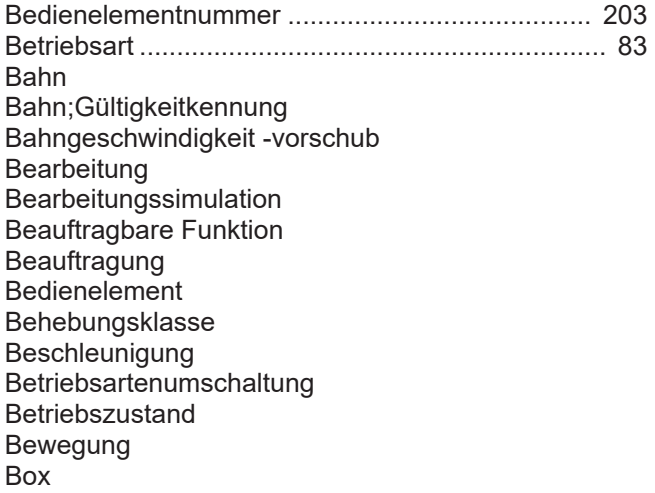

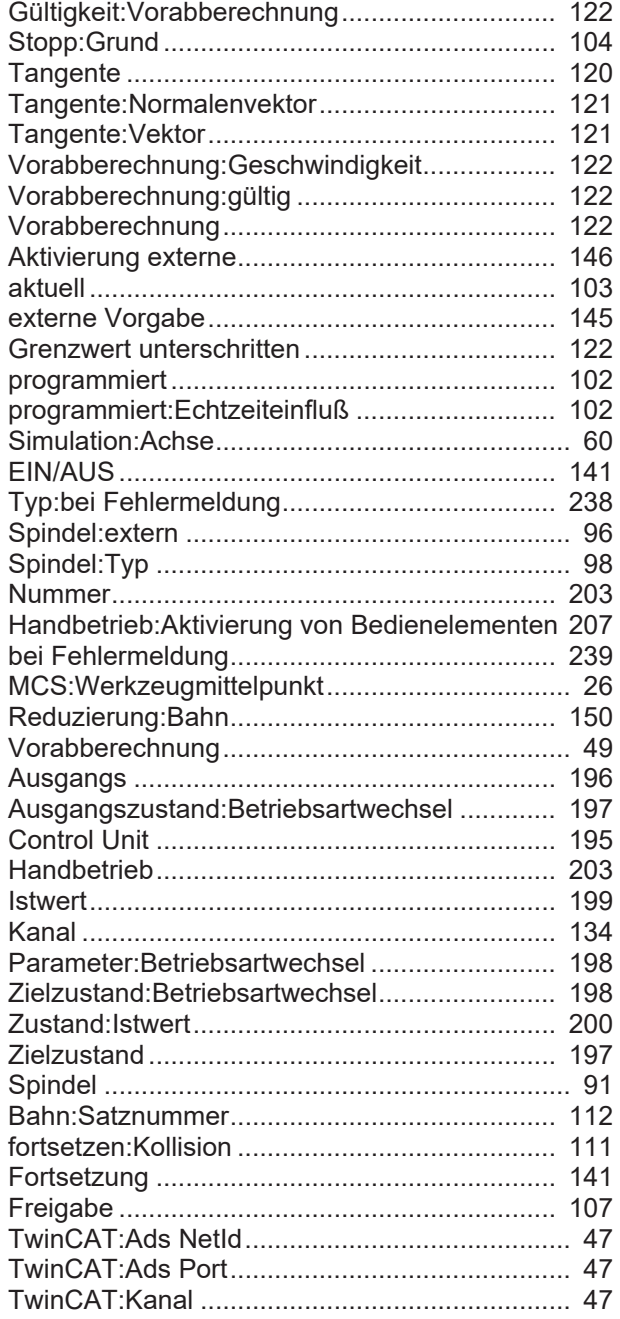

#### C

Contour look ahead Control Unit control unit........................................................ [164](#page-163-0) request ............................................................. [165](#page-164-0) response........................................................... [166](#page-165-0) state.................................................................. [165](#page-164-1) Betriebsart........................................................ [195](#page-194-0) dynamic CS...................................................... [161](#page-160-0)

#### D

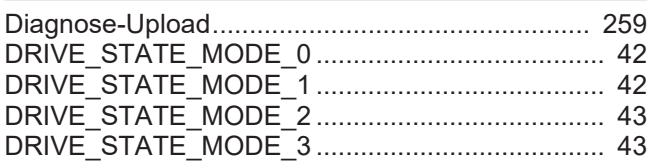

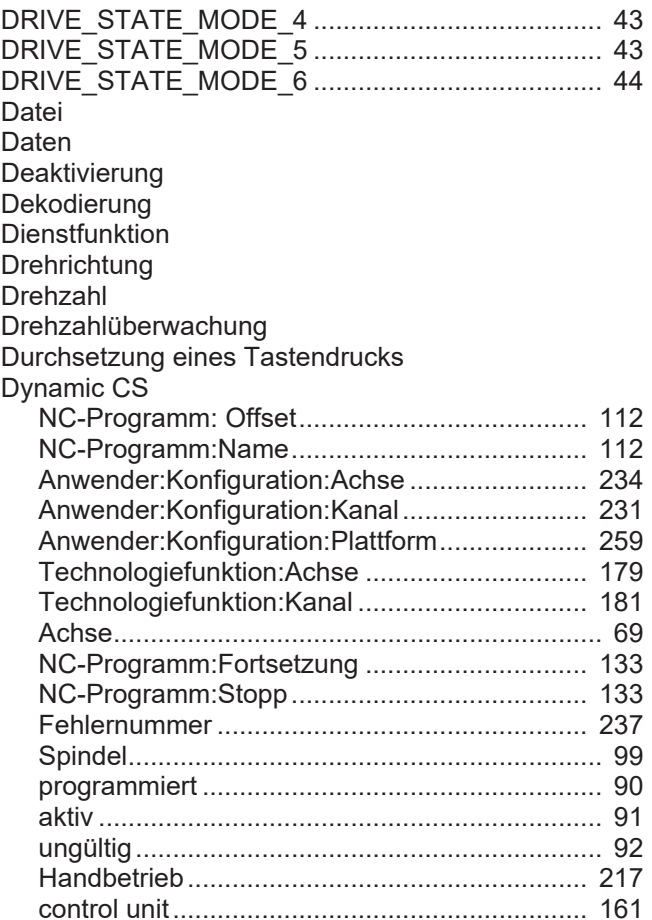

#### E

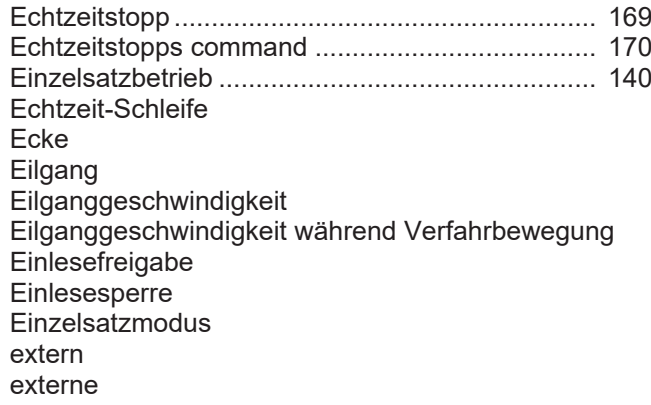

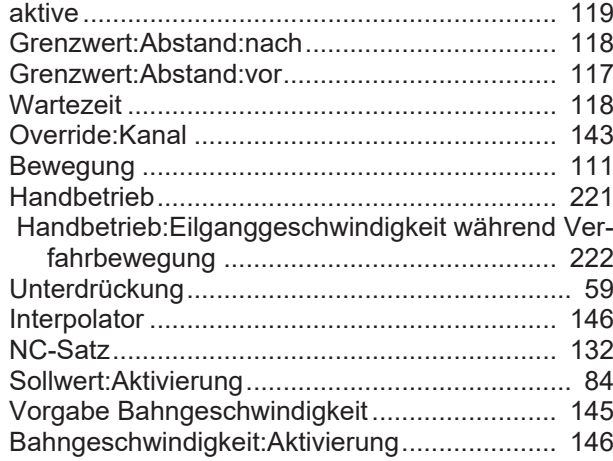

## F

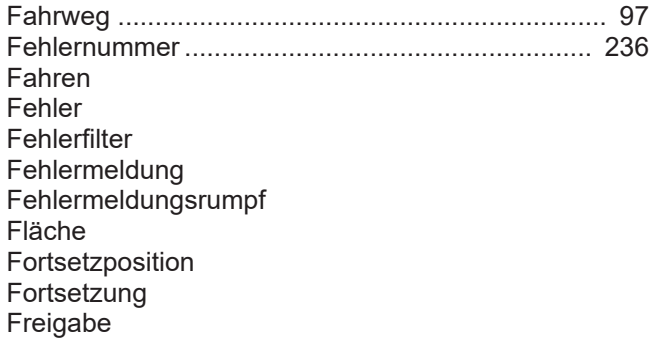

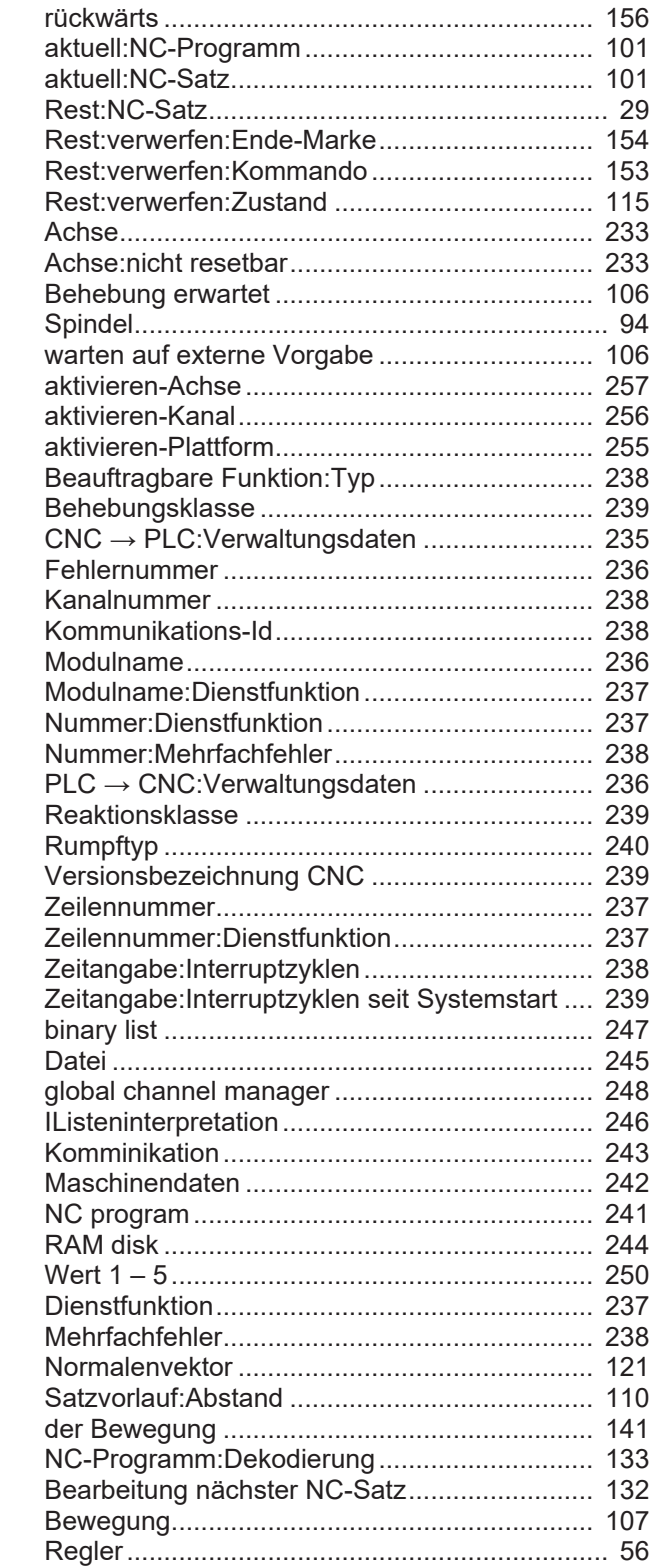

#### G

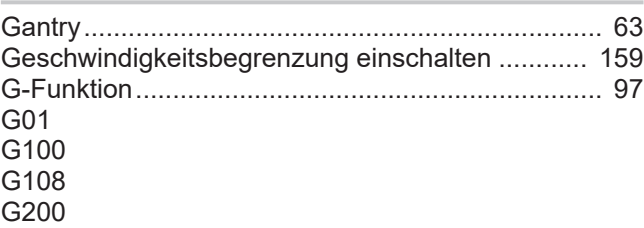

Regler:Zustand................................................... [32](#page-31-1)

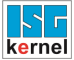

#### G201 Gerät **Gesamtoffset Geschwindigkeit** Geschwindigkeit, minimale

**Grenzwert** Größe Zeitangabe ....................................................... [115](#page-114-2) aktiv .................................................................. [114](#page-113-0) aktiv .................................................................. [114](#page-113-0) aktiv .................................................................. [113](#page-112-0) aktiv .................................................................. [113](#page-112-1) Masterachse:Nummer........................................ [33](#page-32-1) Identifikation:TwinCAT ....................................... [48](#page-47-1) PCS.................................................................... [23](#page-22-0) Achse:Reduktion ................................................ [58](#page-57-0) Achse:reduziert, Zone 1 ..................................... [58](#page-57-1) Achse:reduziert, Zone 2 ..................................... [59](#page-58-1) Bahn:Grenzwert unterschritten......................... [122](#page-121-2) Eilgang:Achssbewegung.................................. [111](#page-110-1) Kanal:Reduktion............................................... [149](#page-148-0) Kanal:reduziert, Zone 1.................................... [149](#page-148-1) Kanal:reduziert, Zone 2.................................... [150](#page-149-1) MCS:Werkzeugmittelpunkt................................. [26](#page-25-1) NC-Satz, aktuell:Ende...................................... [119](#page-118-1) Sollwert:Auflösung, hoch.................................. [115](#page-114-0) Vorabberechnung....................................... [49](#page-48-1)[, 122](#page-121-1) Werkzeug:Ignorierung........................................ [60](#page-59-1) Ecke:Abstand:nach .......................................... [118](#page-117-0) Ecke:Abstand:vor ............................................. [117](#page-116-0) Position:Überwachung:oben .............................. [81](#page-80-0) Position:Überwachung:unten ............................. [80](#page-79-0) HLI.................................................................... [230](#page-229-0)

#### H

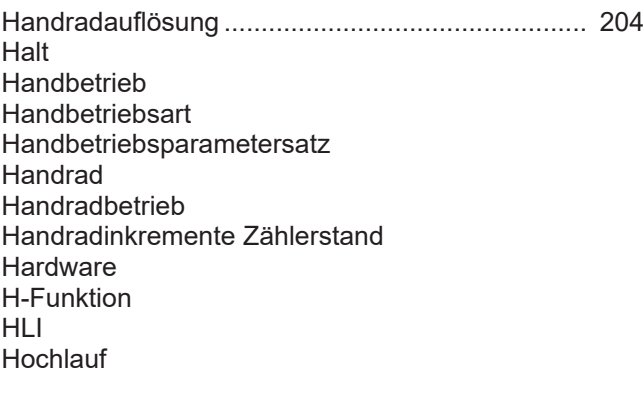

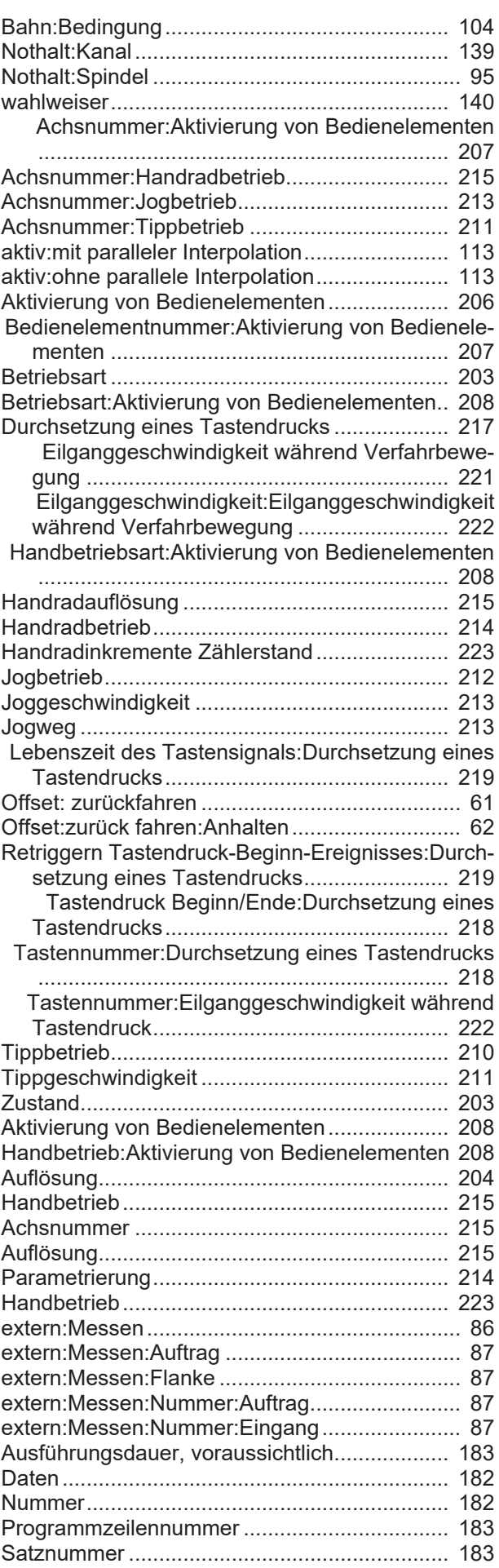

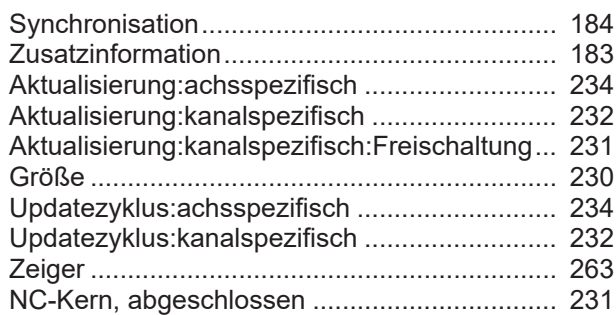

#### I

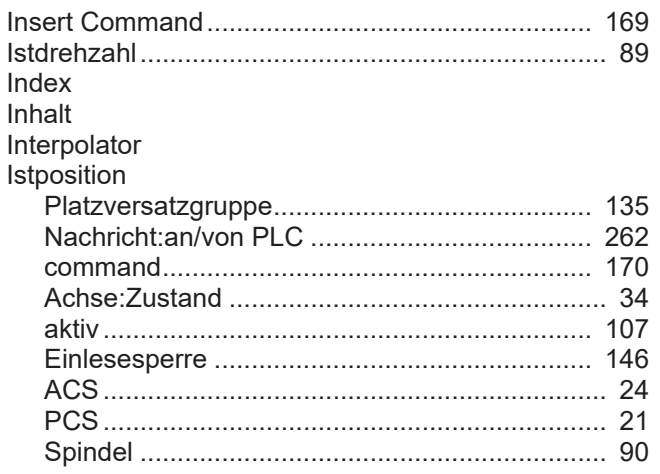

## J

Jogbetrieb

#### Joggeschwindigkeit

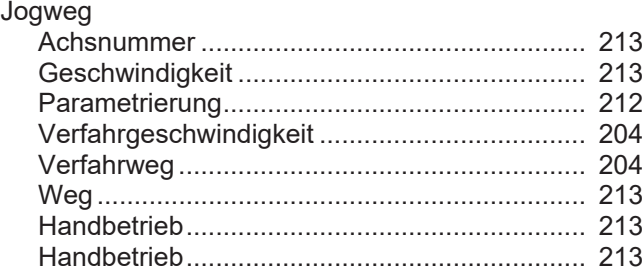

#### K

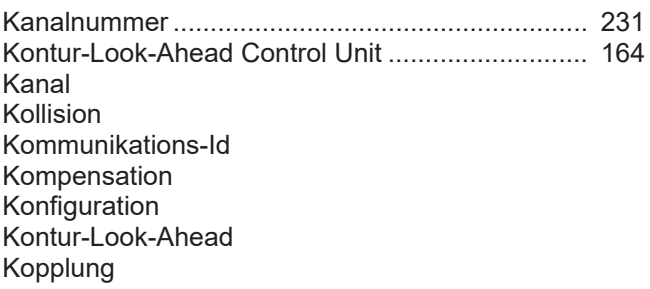

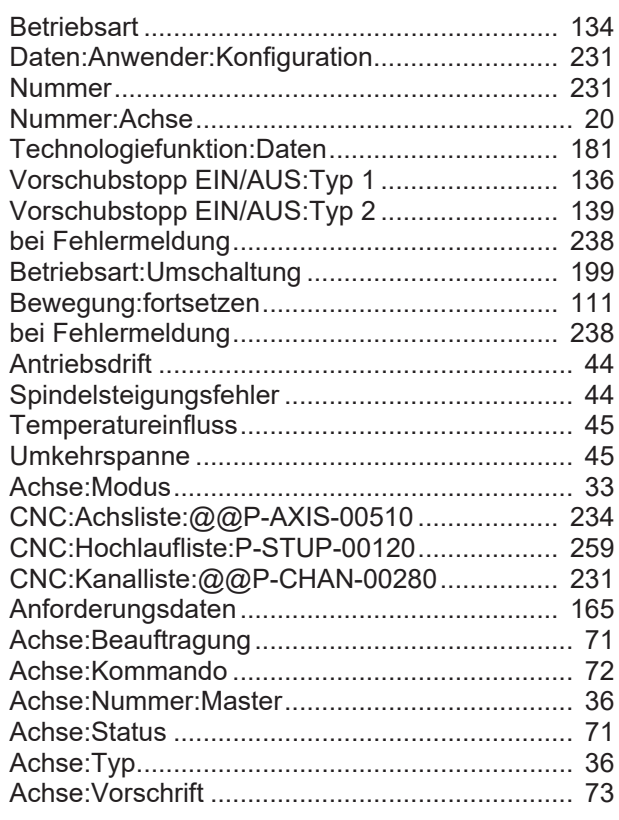

#### L

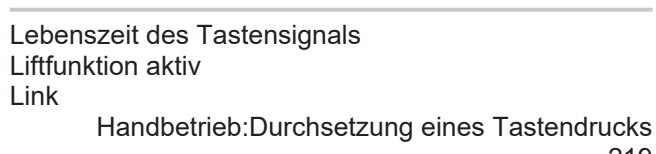

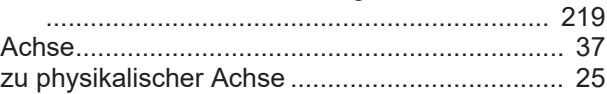

#### M

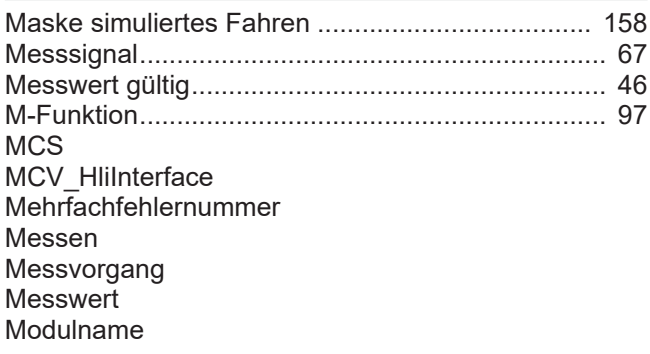

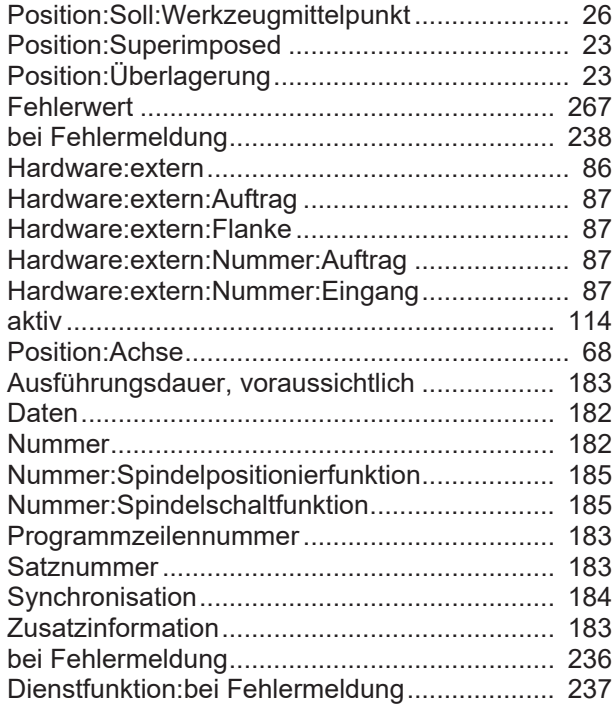

### N

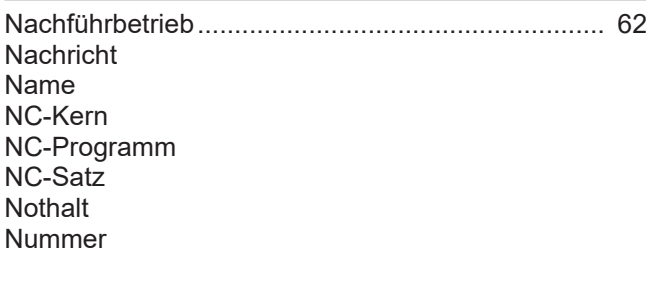

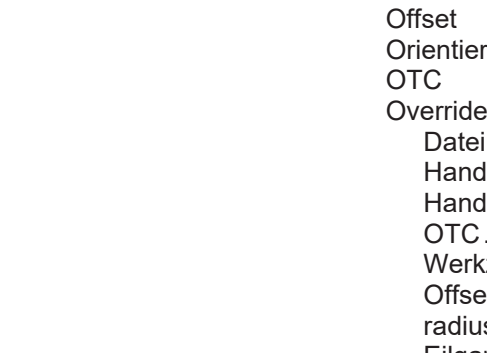

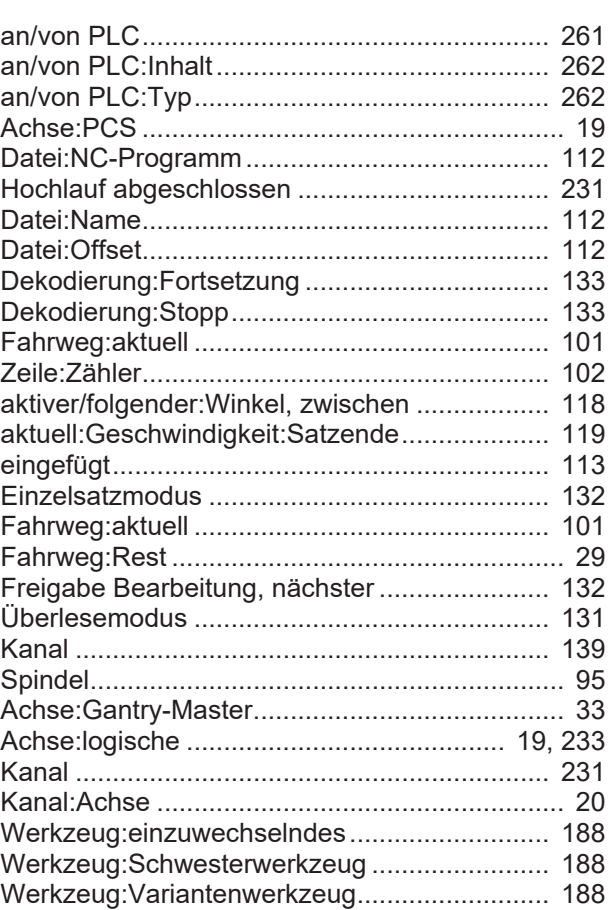

### O

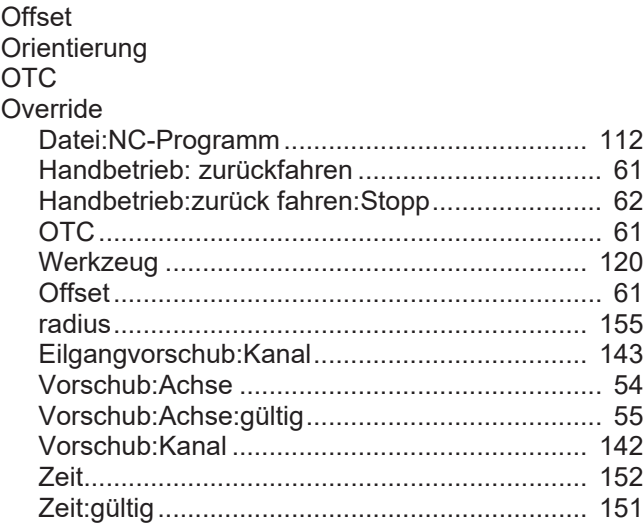

#### P

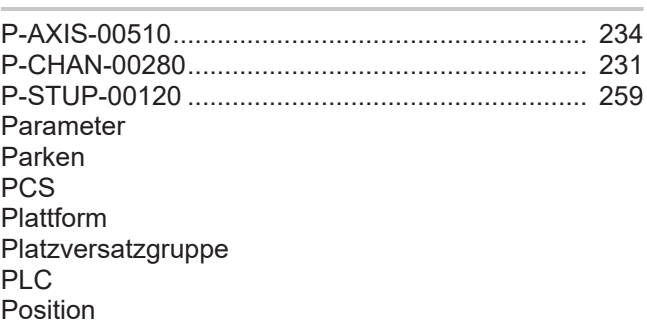

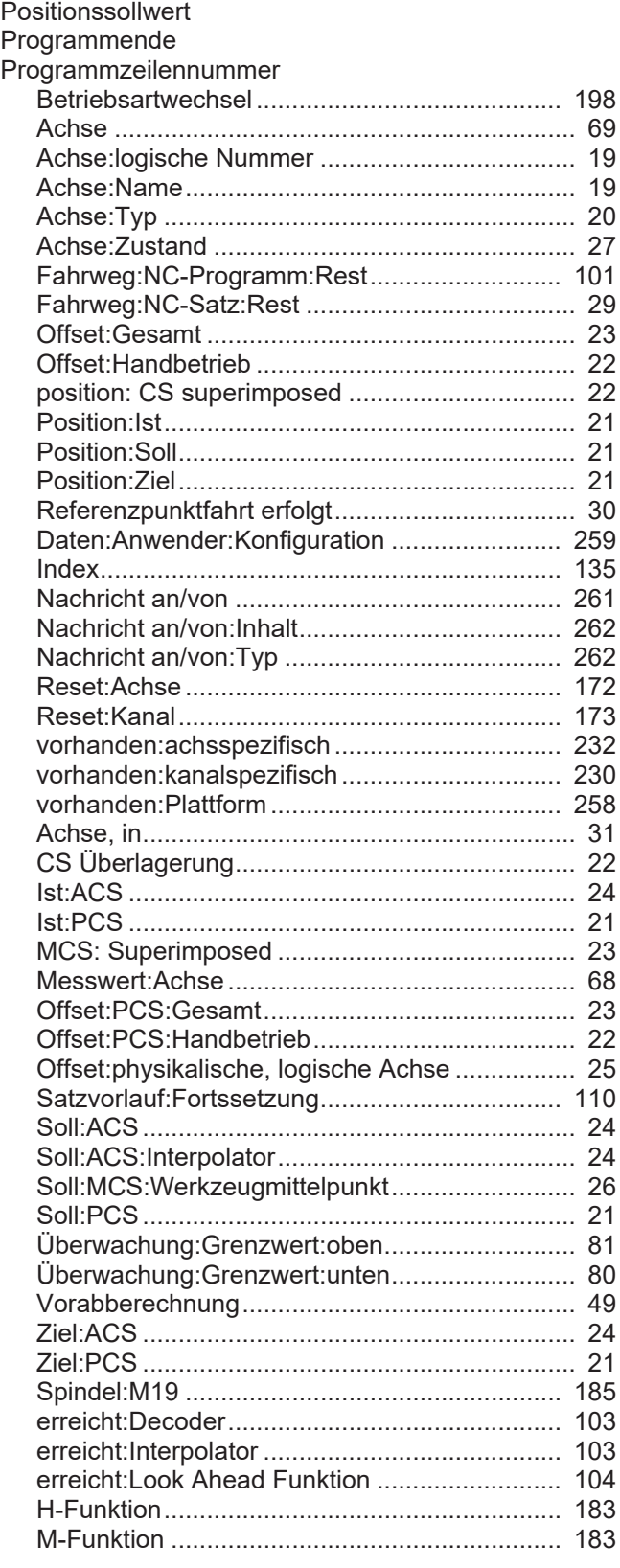

## Q

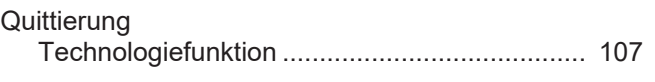

## R

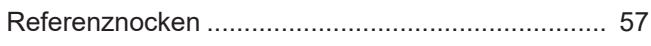

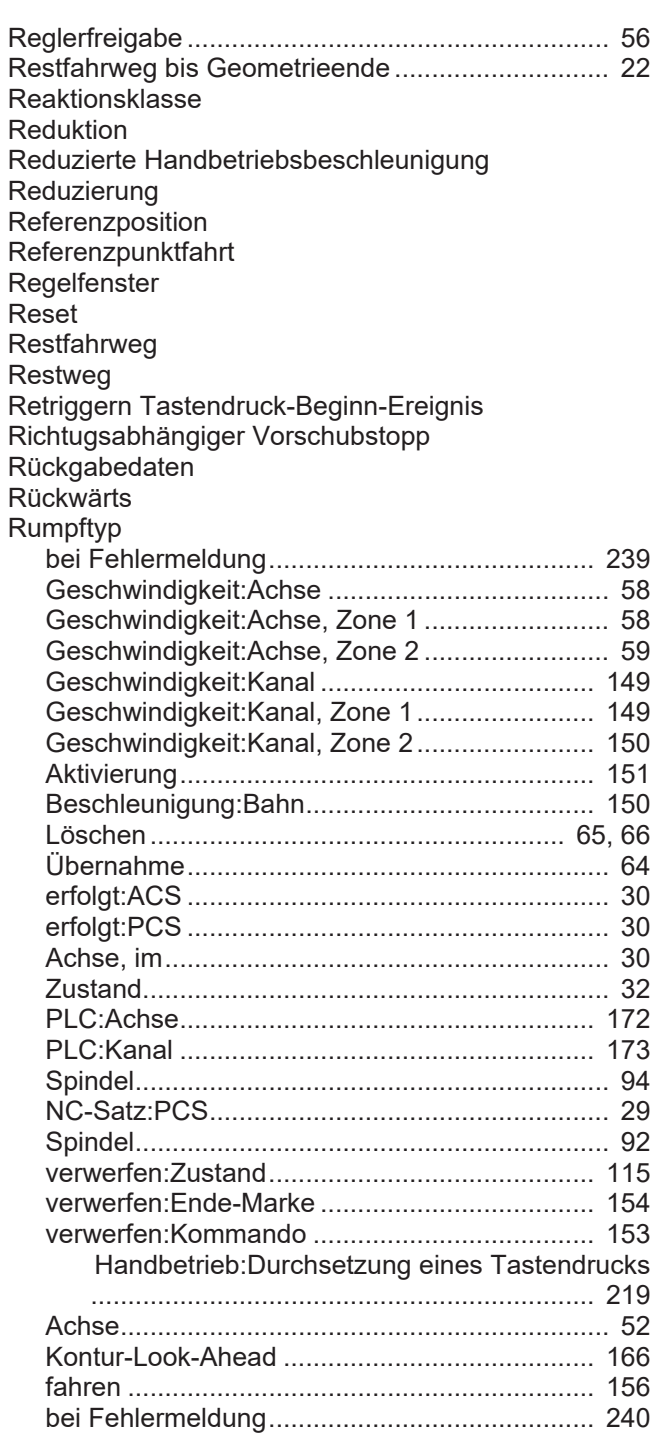

## S

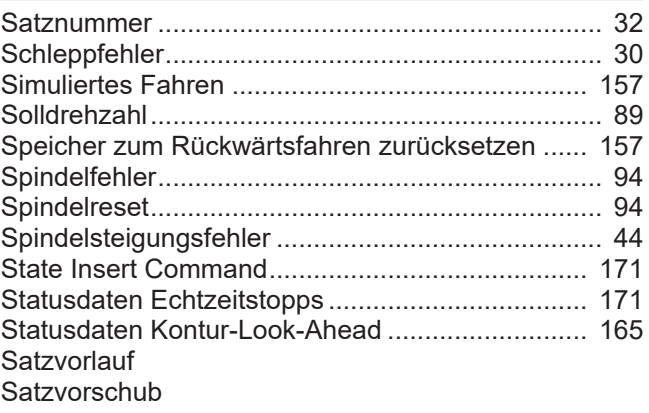

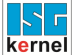

Schleifenzähler Schwesterwerkzeug S-Funktion Simulation Sollposition Sollwert Sollwertausgabe auf reale Achsen Sollwerte Spindel Spindelbeauftragung Spindeldrehrichtung Stopp **Strecke** Synchronisation

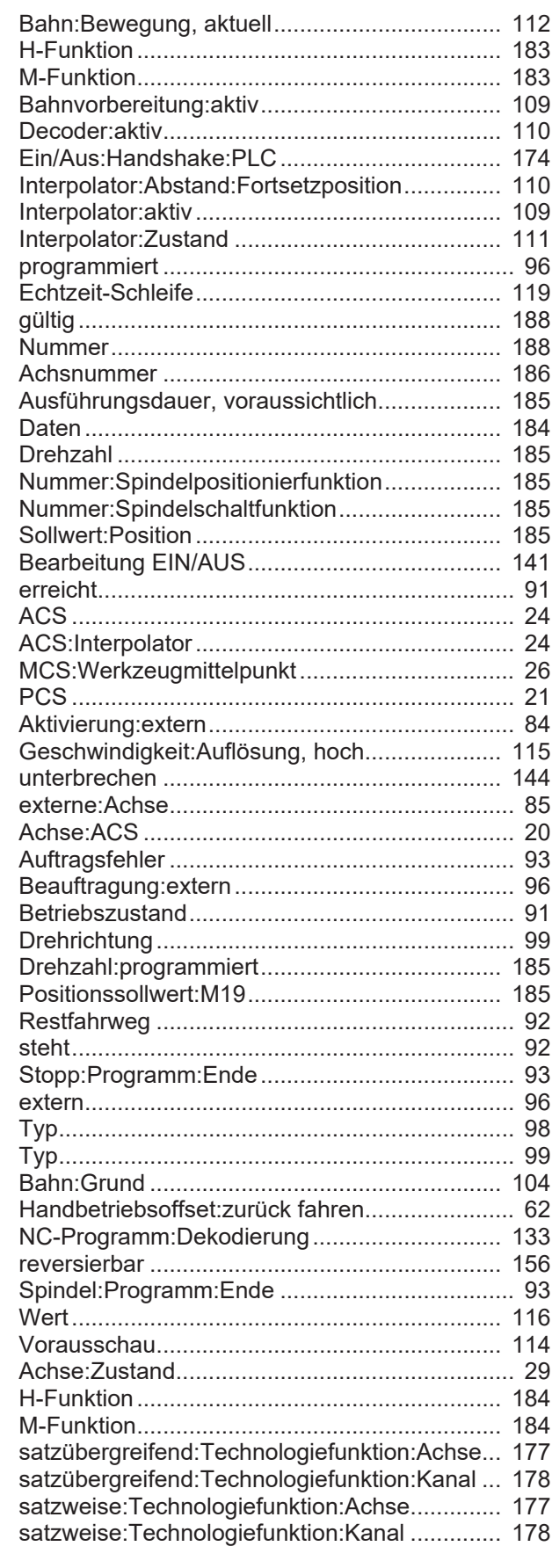

### T

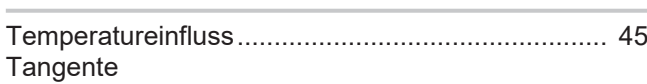

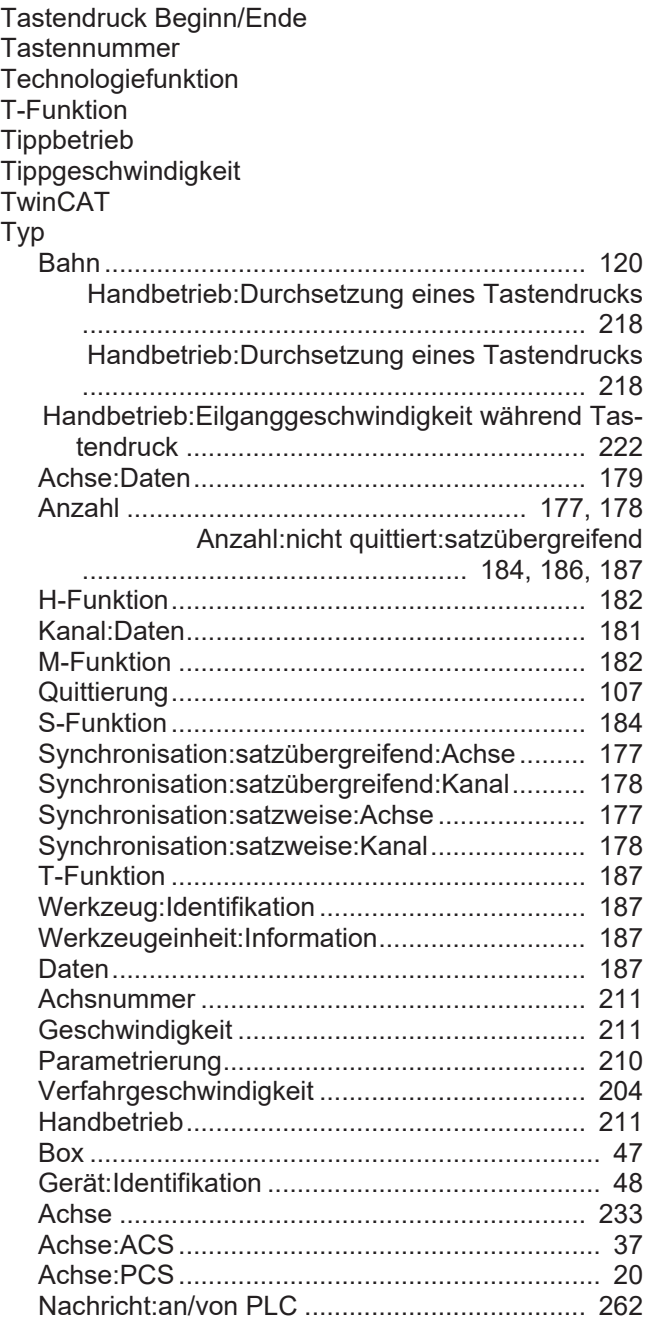

## U

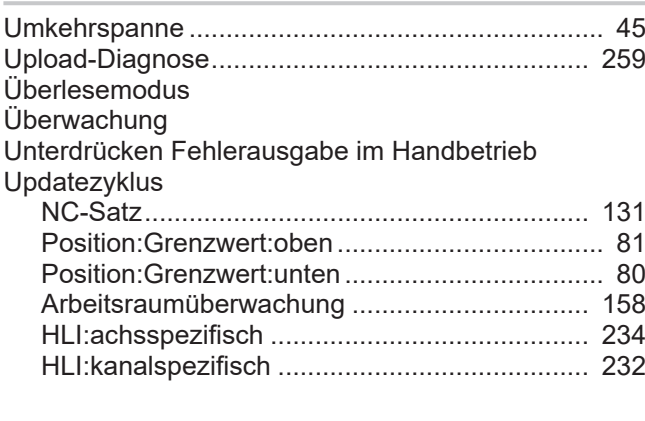

#### V

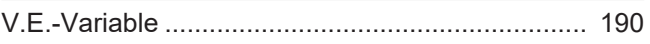

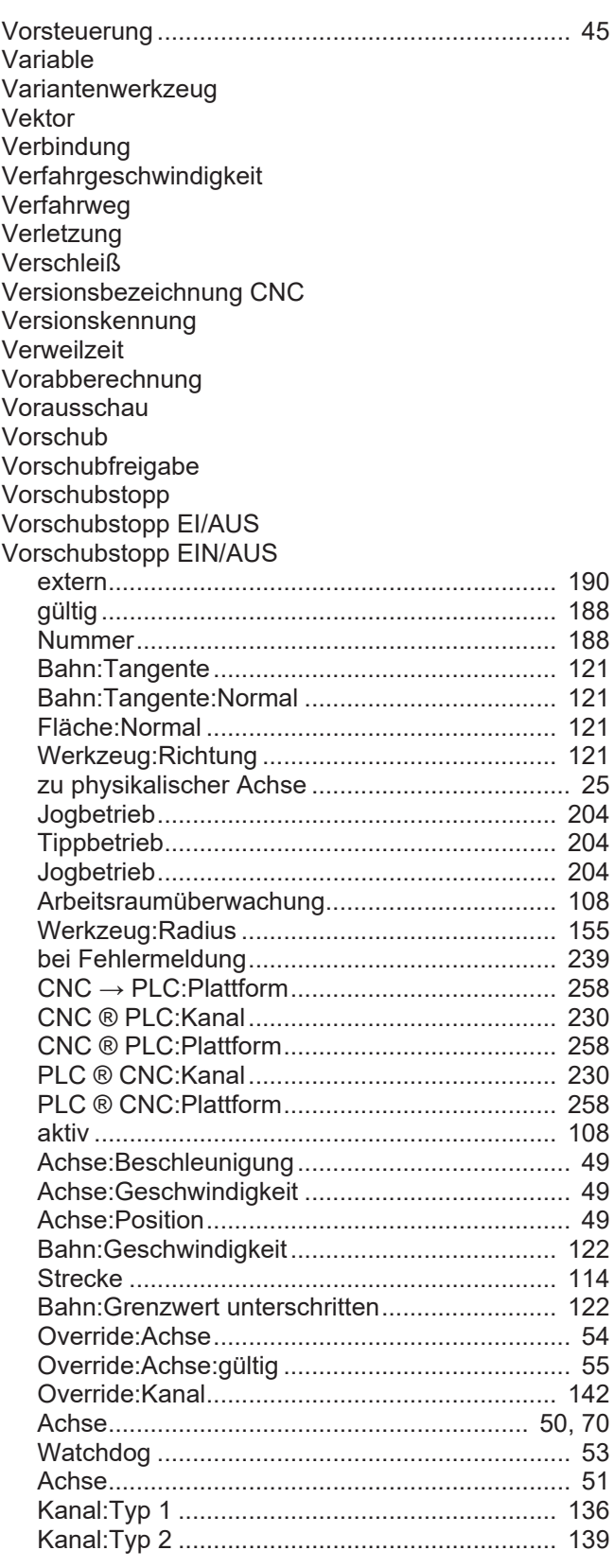

### W

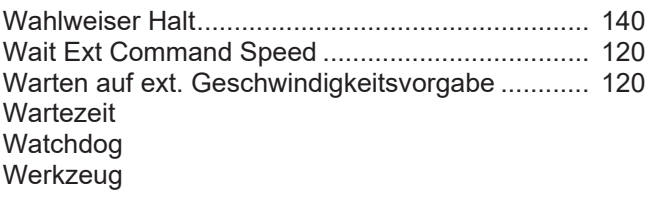

#### Winkel

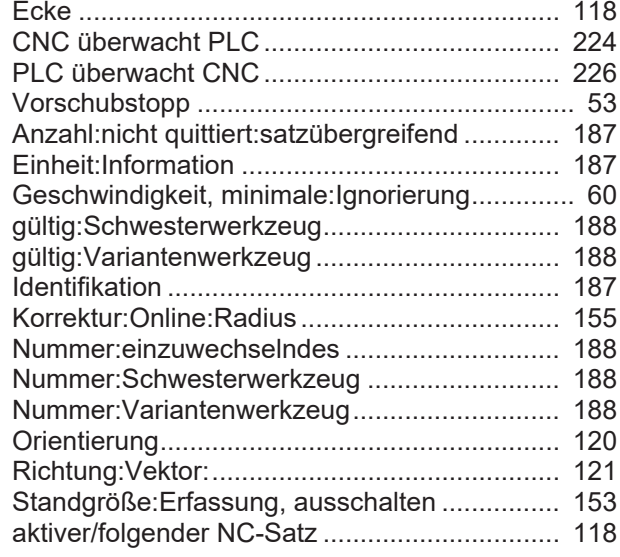

## Z

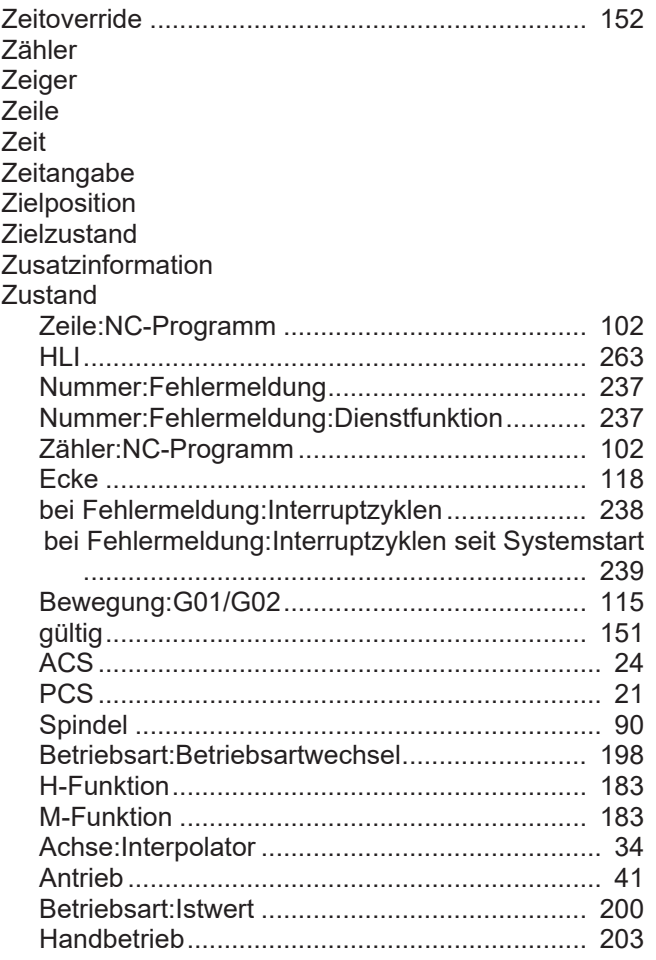

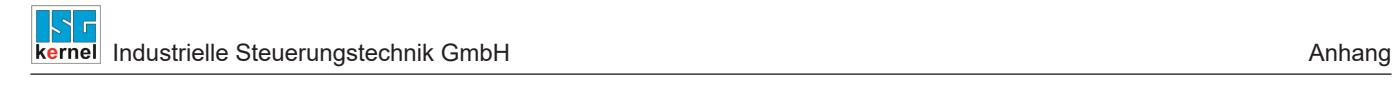

# **17 Anhang**

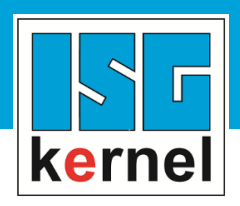

© Copyright ISG Industrielle Steuerungstechnik GmbH STEP, Gropiusplatz 10 D-70563 Stuttgart Alle Rechte vorbehalten www.isg-stuttgart.de support@isg-stuttgart.de

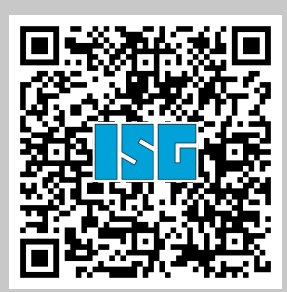